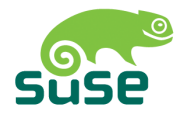

# SUSE LINUX

MANUAL DE ADMINISTRACIÓN

10ª Edición 2004

Copyright ©

Esta obra es propiedad intelectual de Novell Inc.

Se permite su reproducción total o parcial siempre que cada una de las copias contenga esta nota de copyright.

Toda la información contenida en este libro ha sido compilada minuciosamente. Sin embargo, no es posible excluir cualquier tipo de error. Los autores, traductores y SUSE LI-NUX GmbH no se hacen responsables de posibles errores ni aceptarán responsabilidad jurídica alguna derivada de estos errores o sus consecuencias.

La reproducción de nombres comerciales, marcas registradas, etc. en este documento no justifica, aún sin una indicación explícita, la suposición de que tales nombres se puedan considerar como libres según la legislación de nombres comerciales y protección de marcas. Los productos de software o hardware mencionados en este libro son en muchos casos marcas registradas. SUSE LINUX GmbH se atiene esencialmente a la grafía de los fabricantes.

Dirija sus comentarios y sugerencias a <documentation@suse.de>.

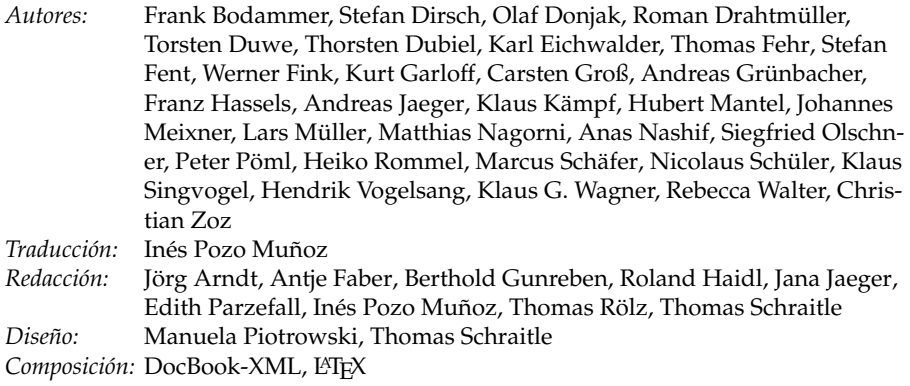

Este libro fue impreso sobre papel blanqueado 100 % libre de cloro.

# Índice general

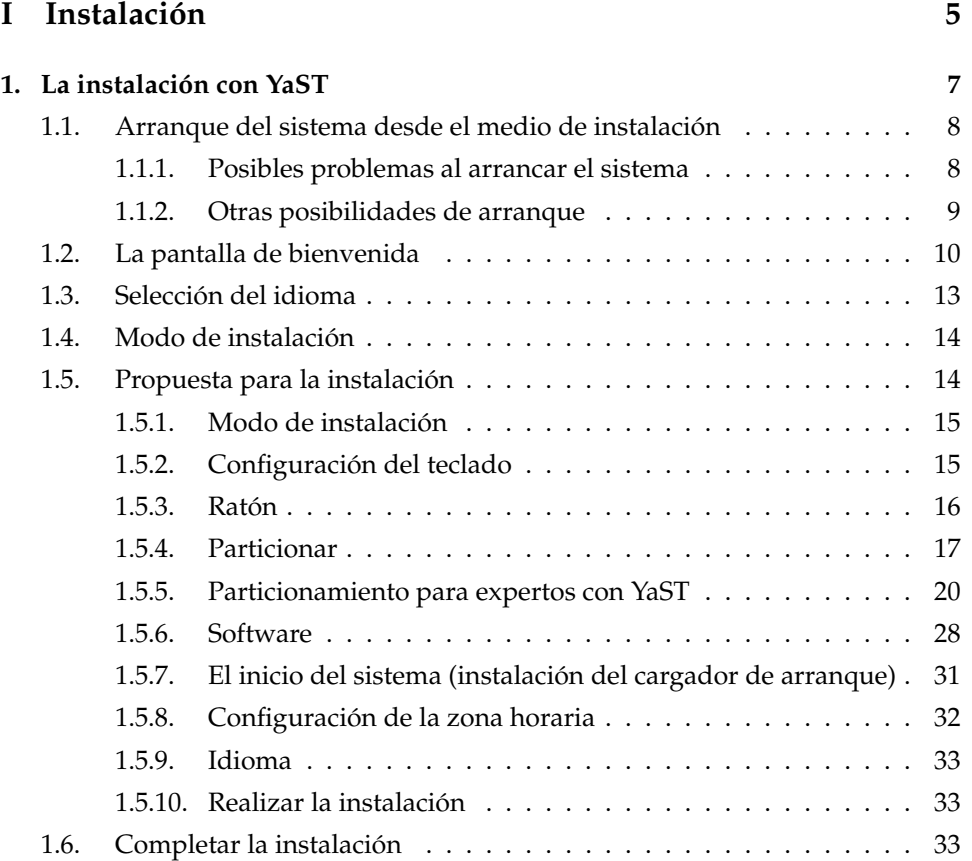

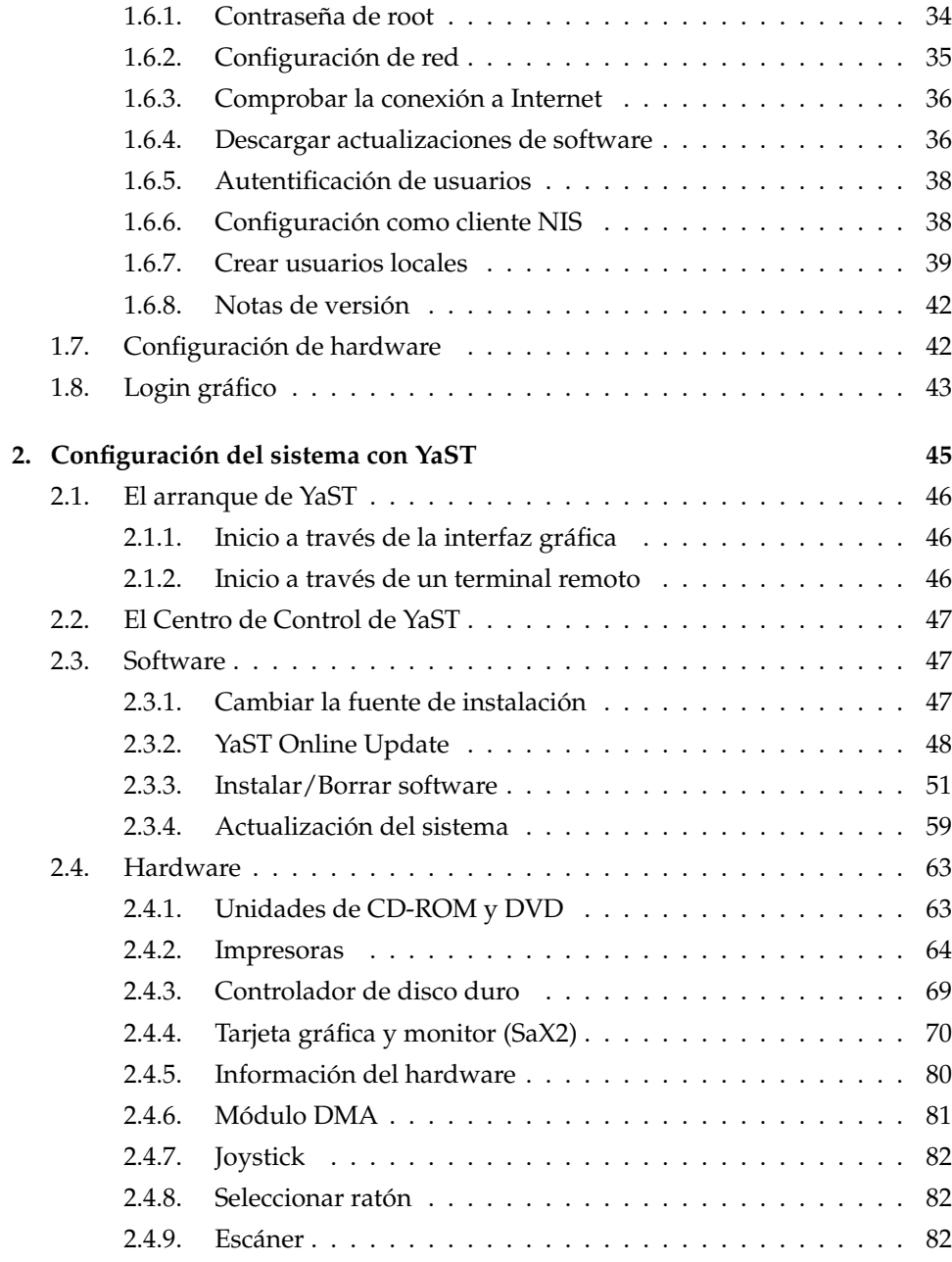

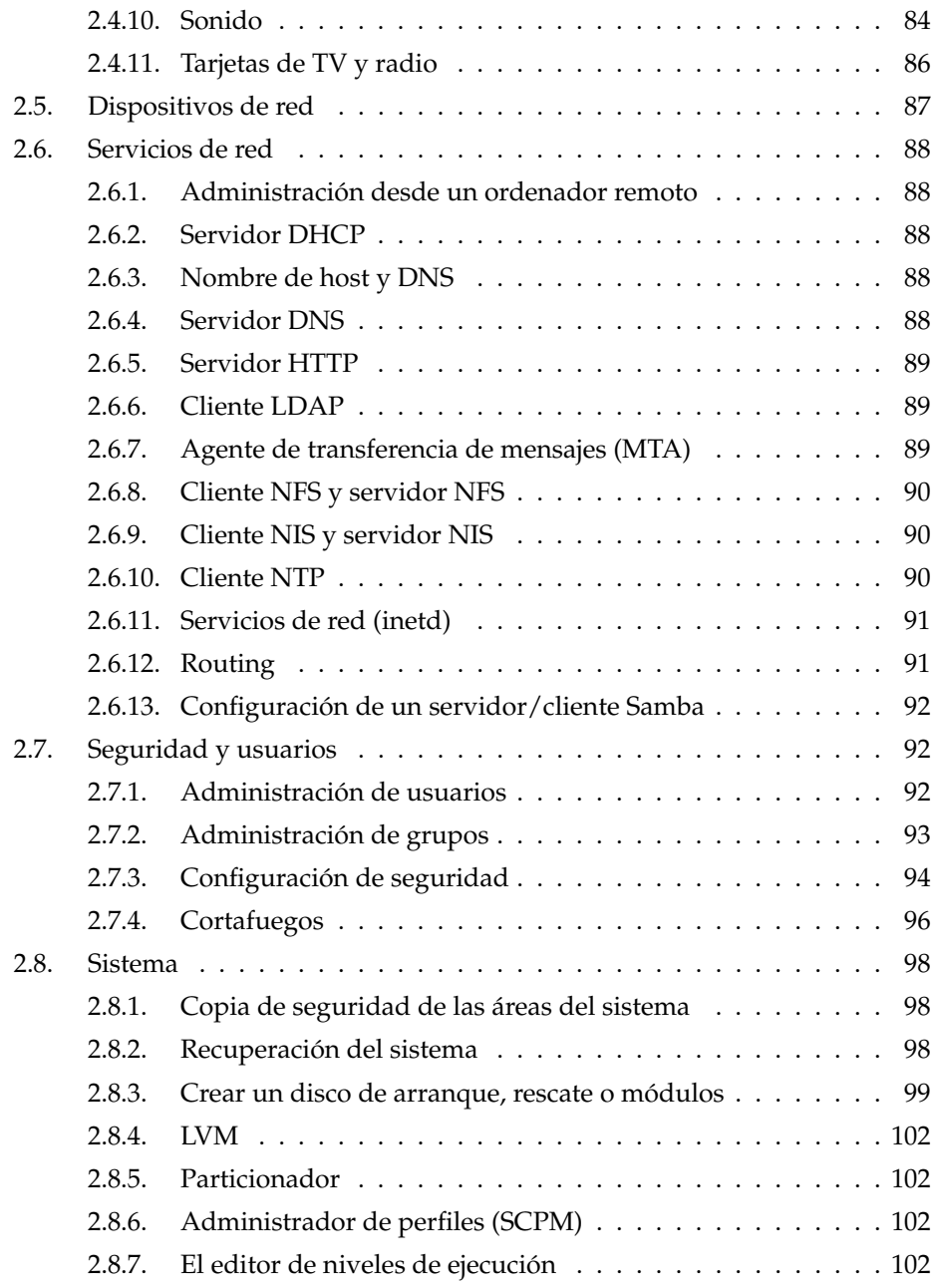

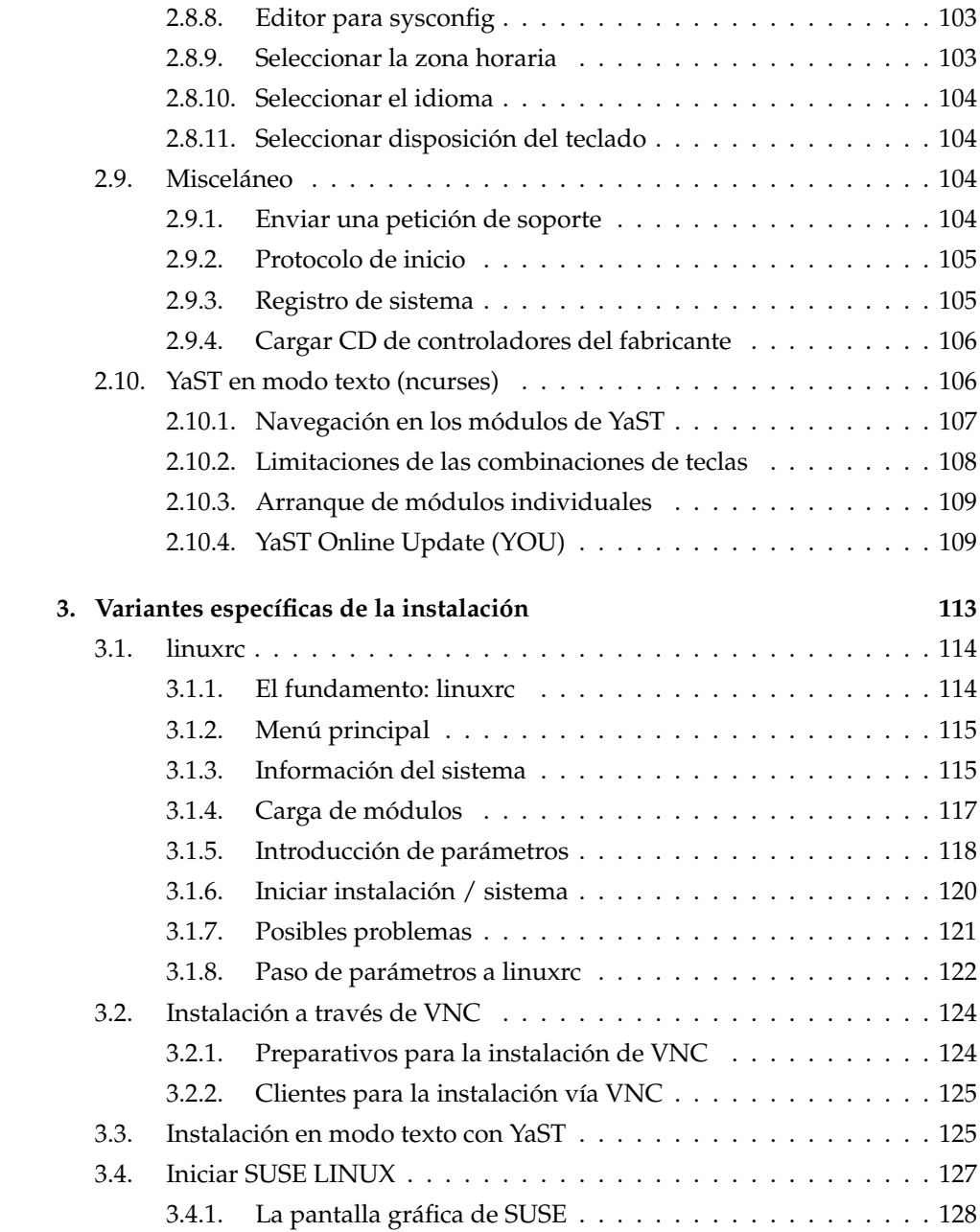

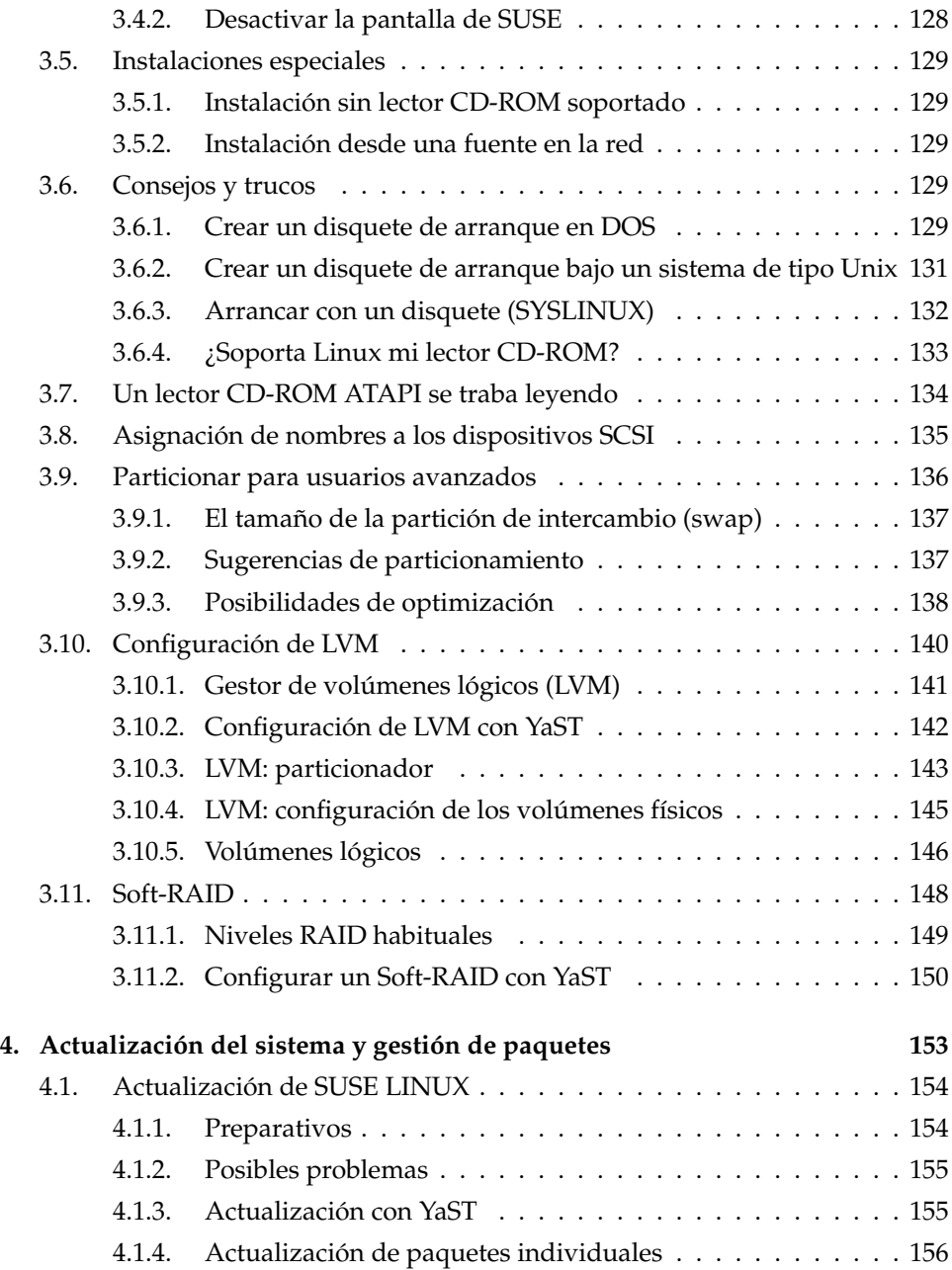

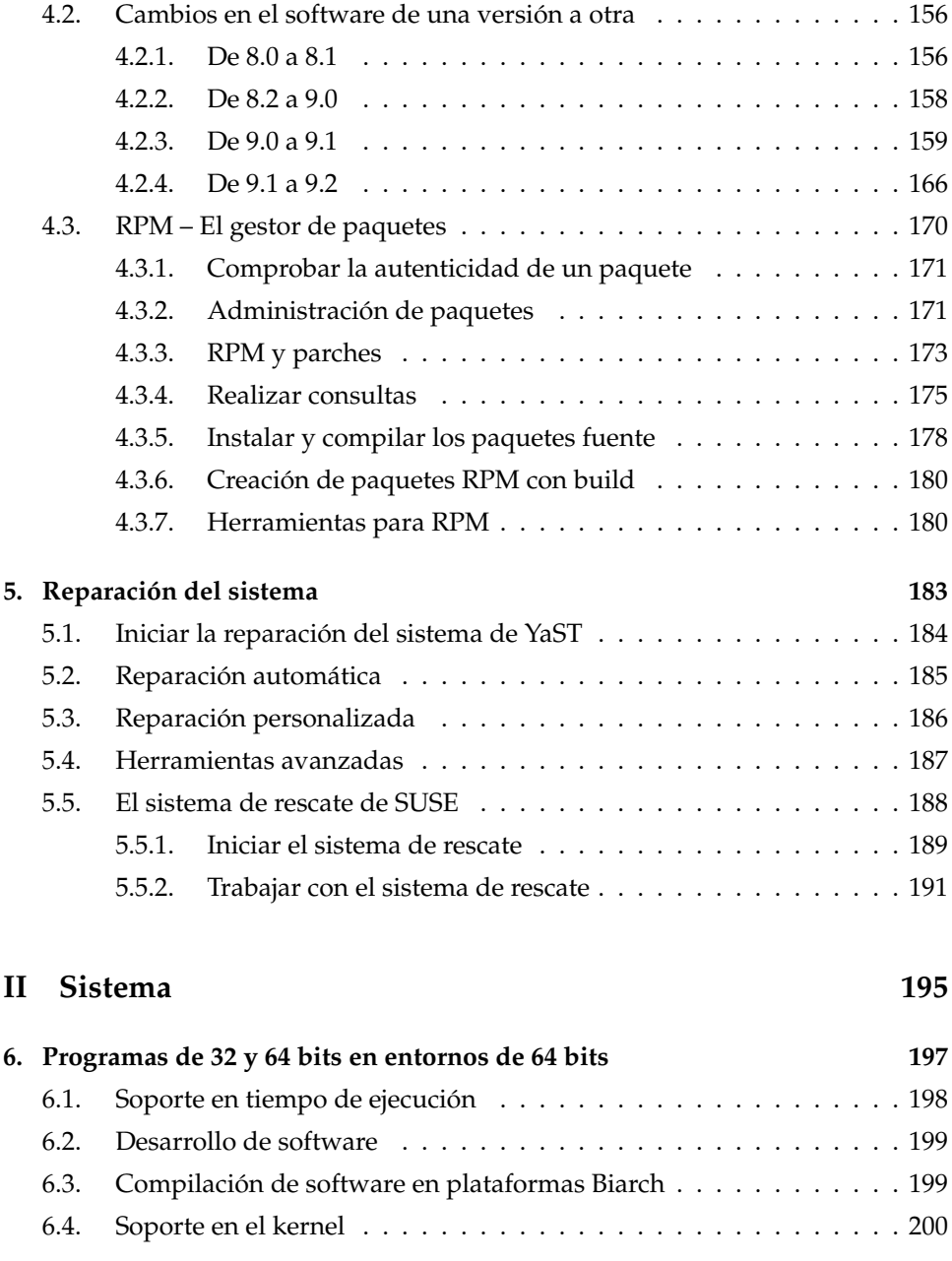

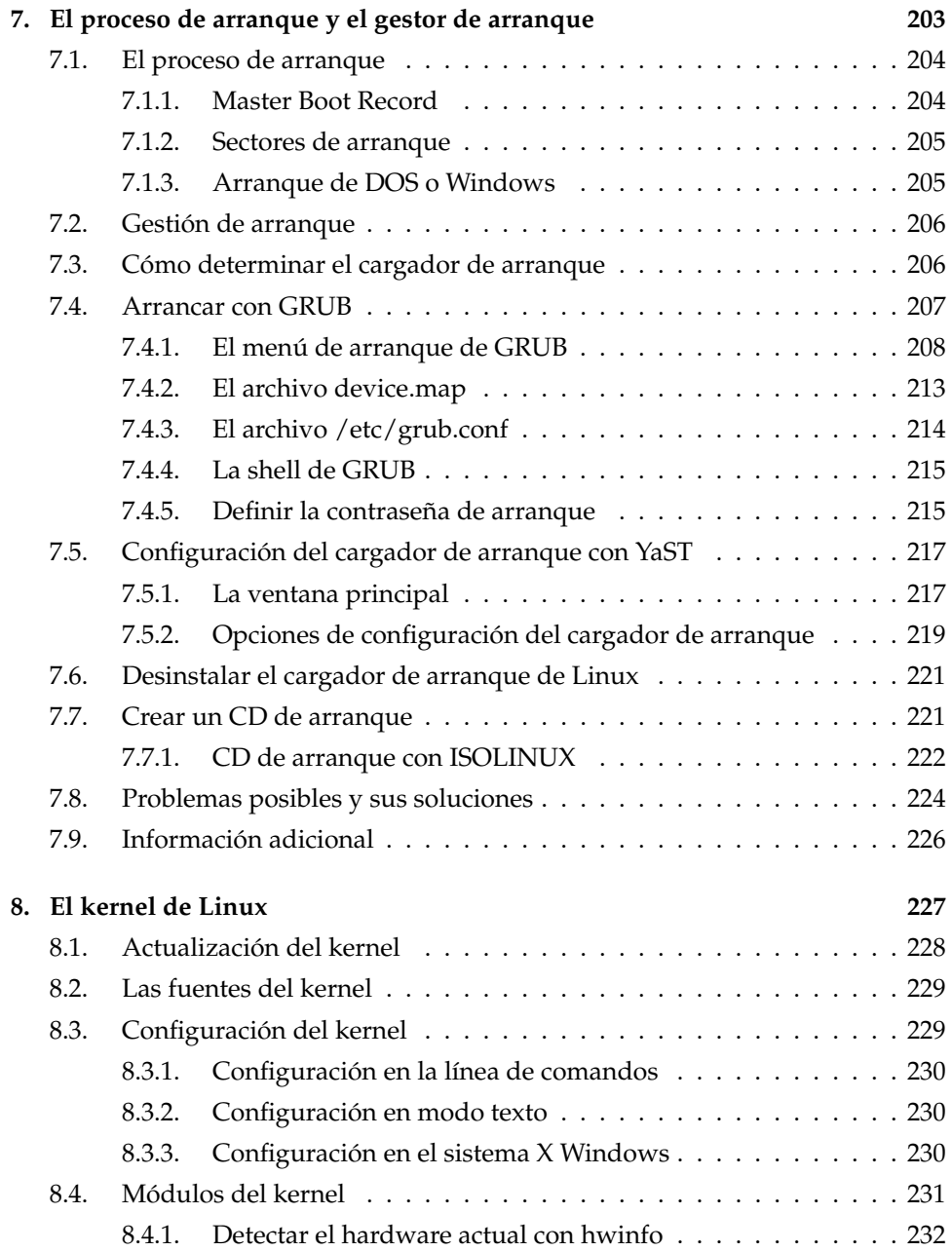

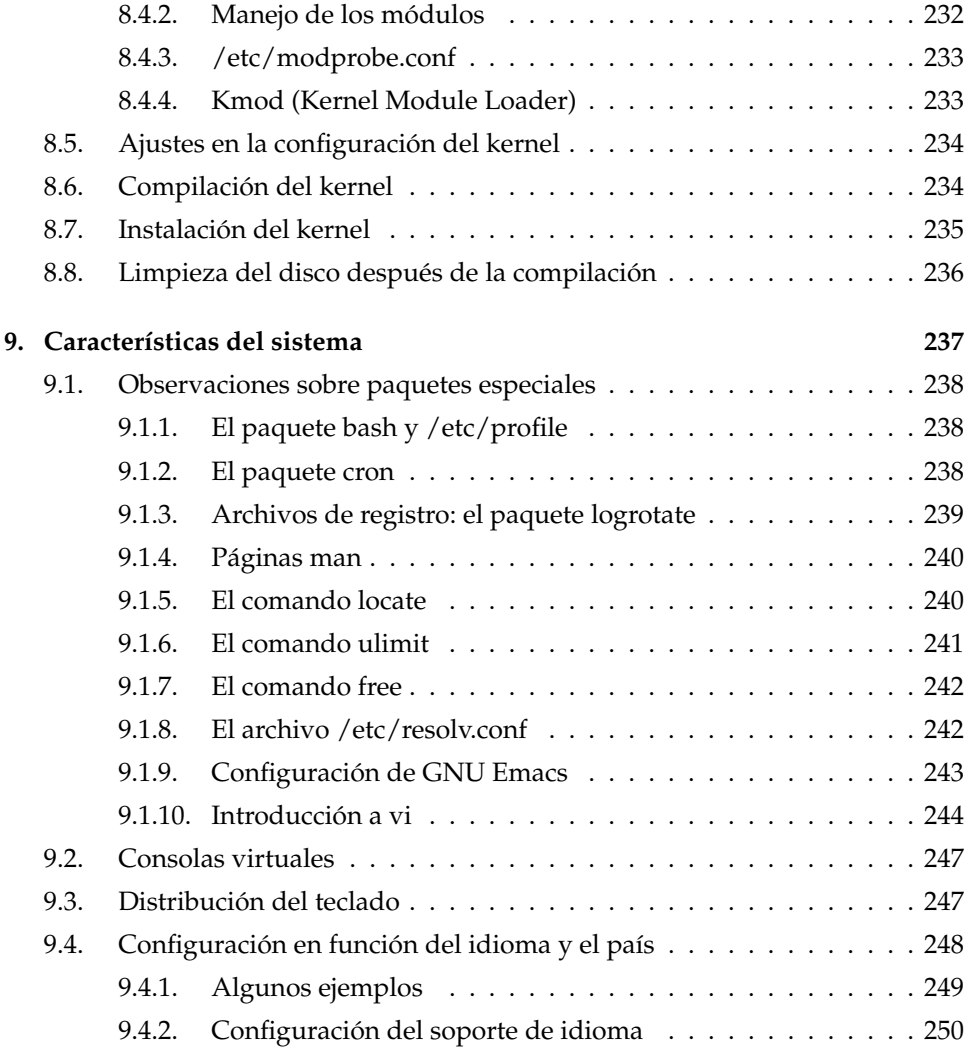

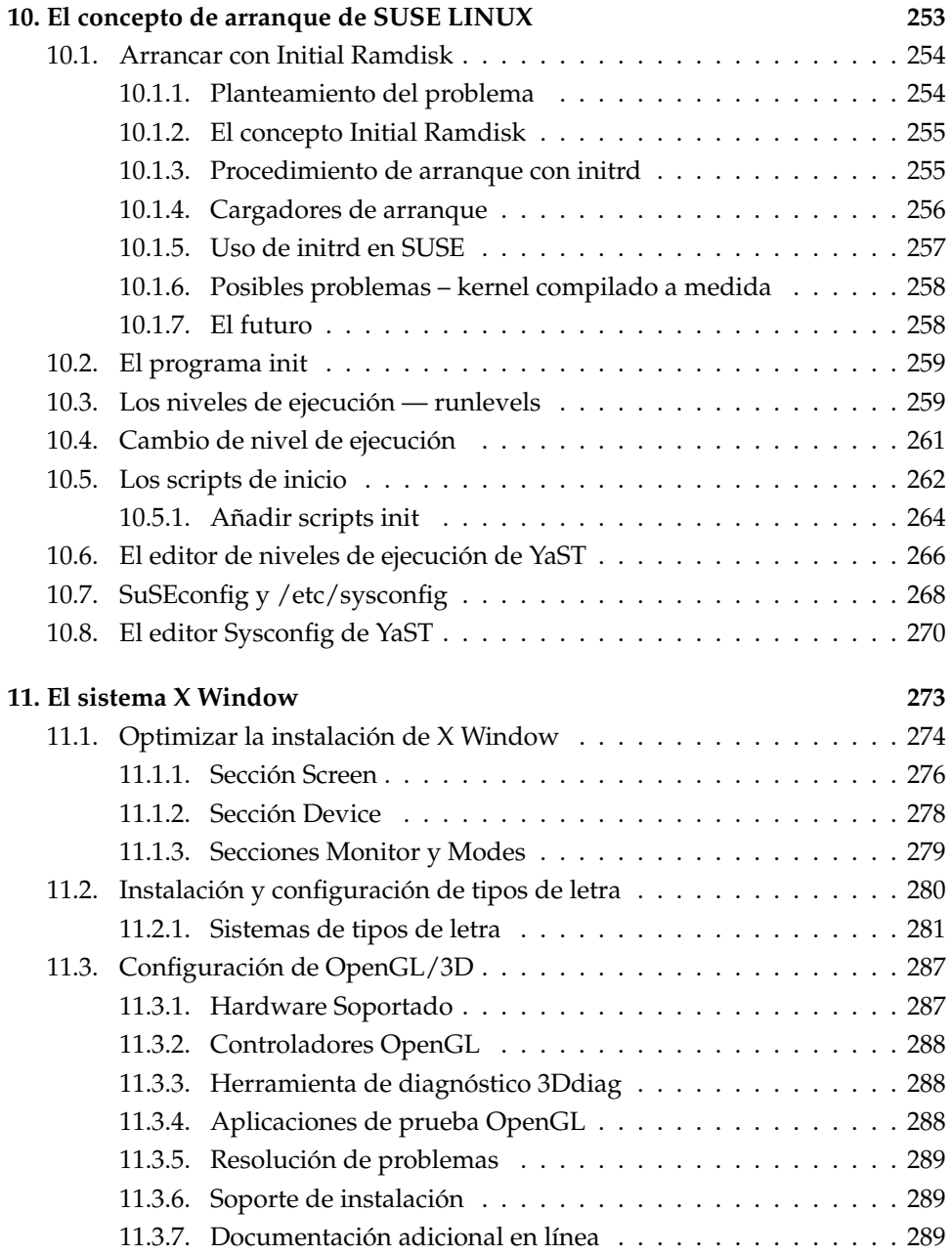

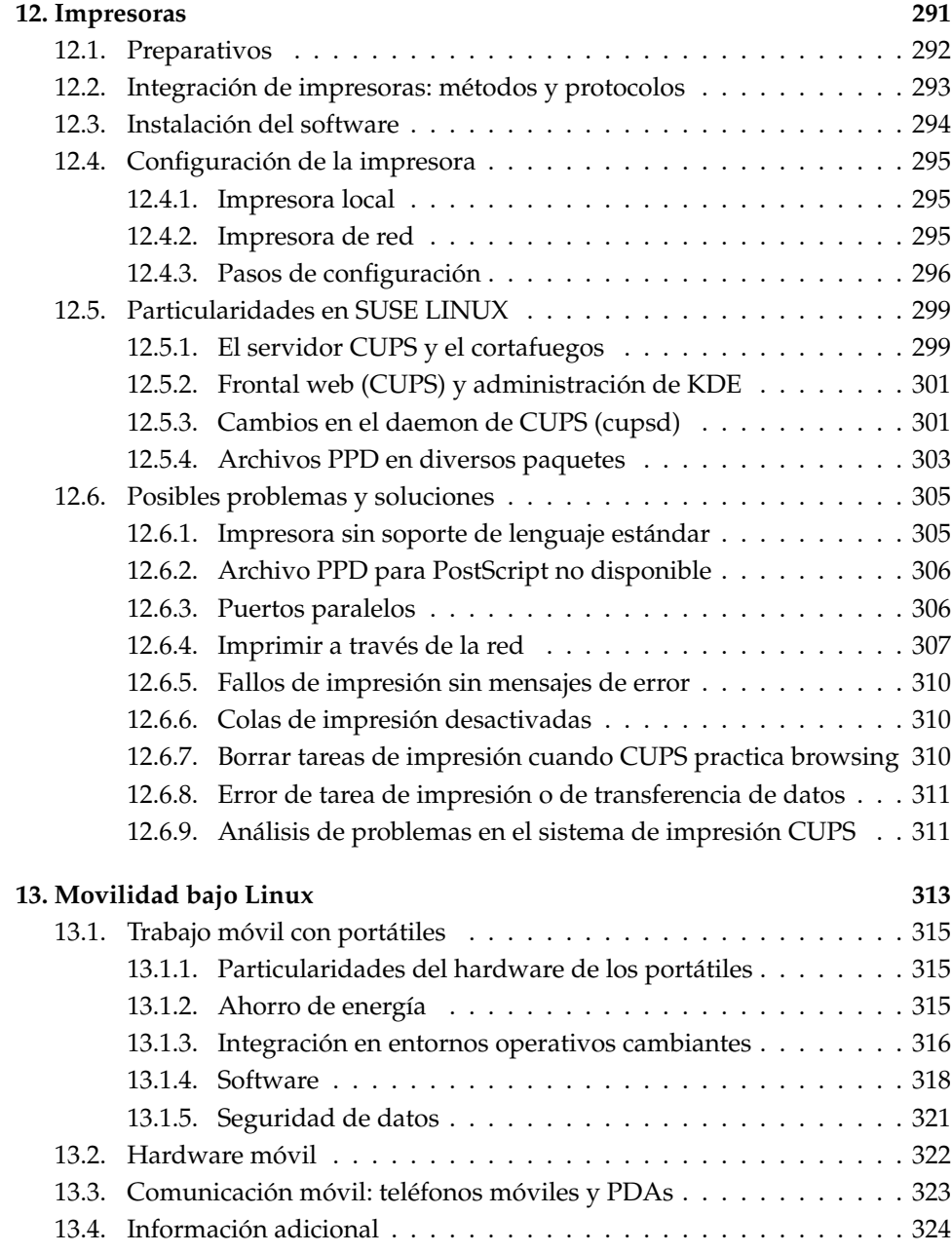

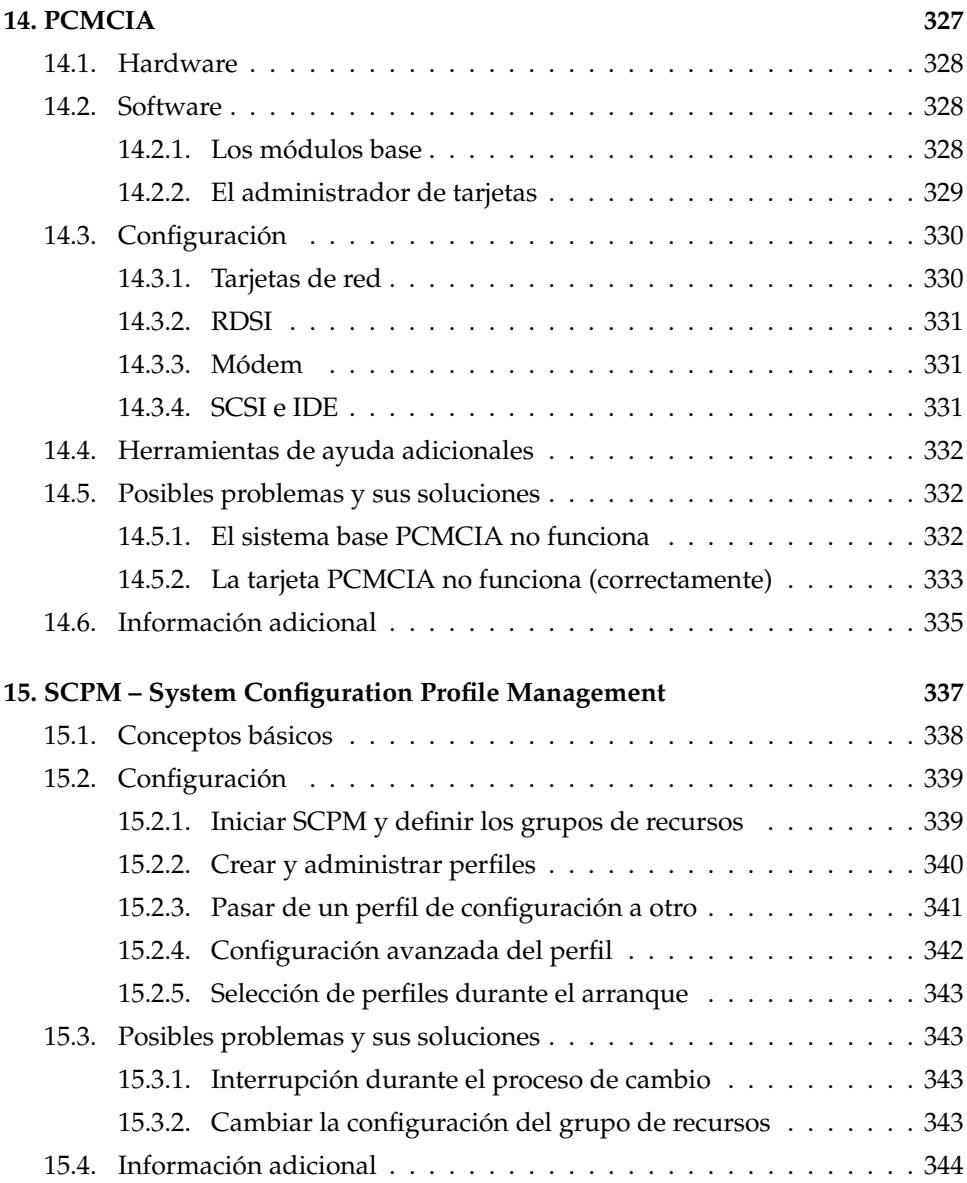

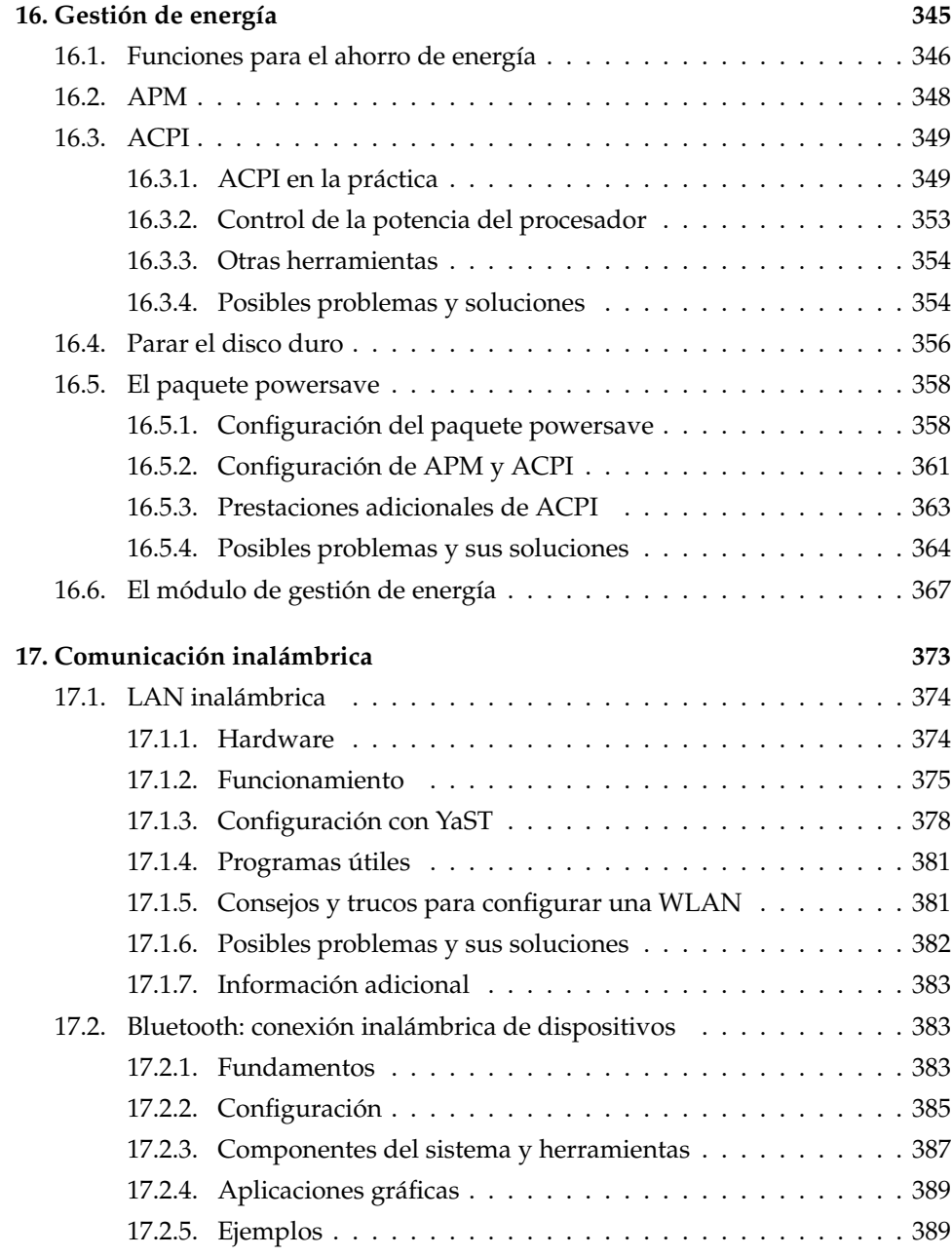

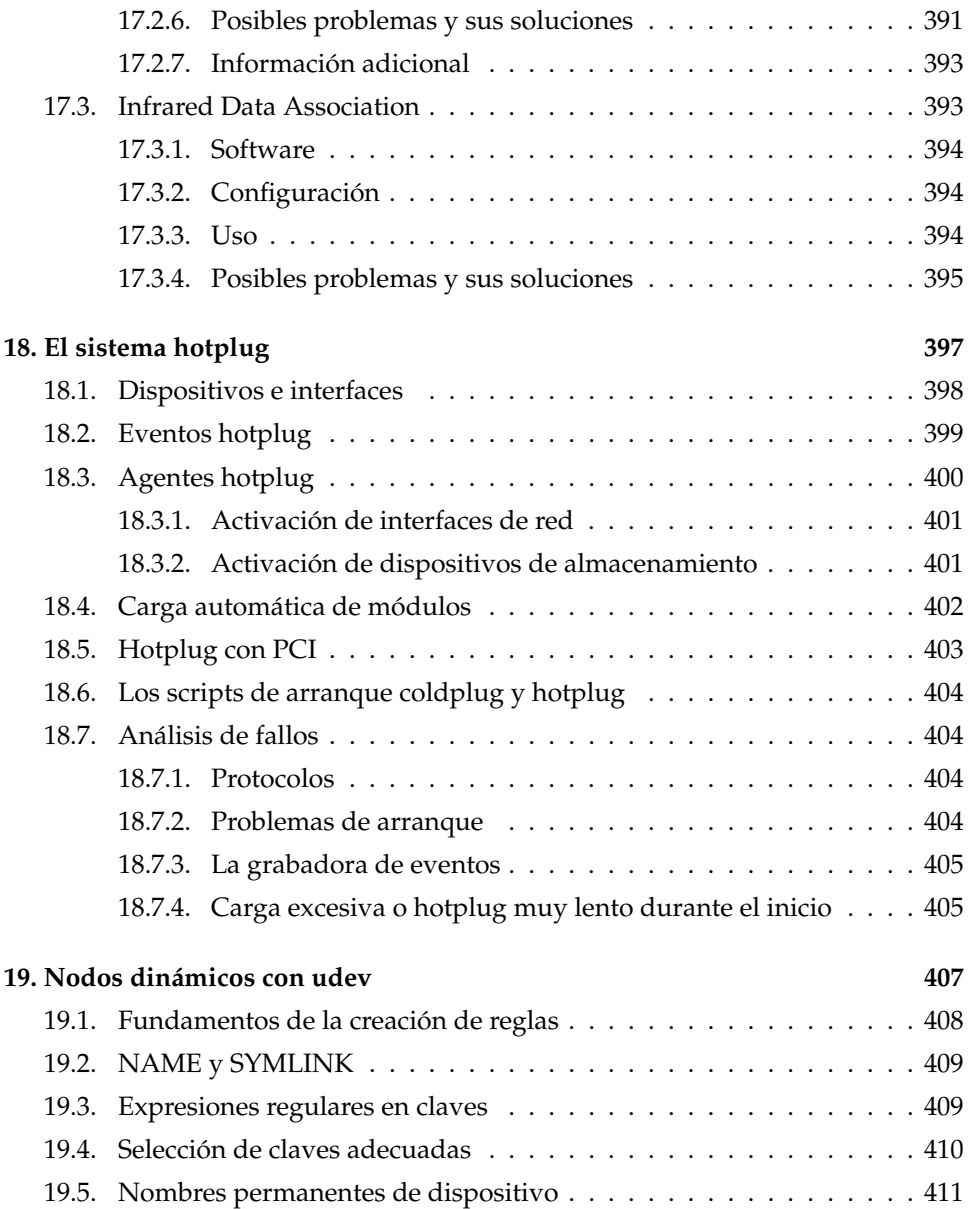

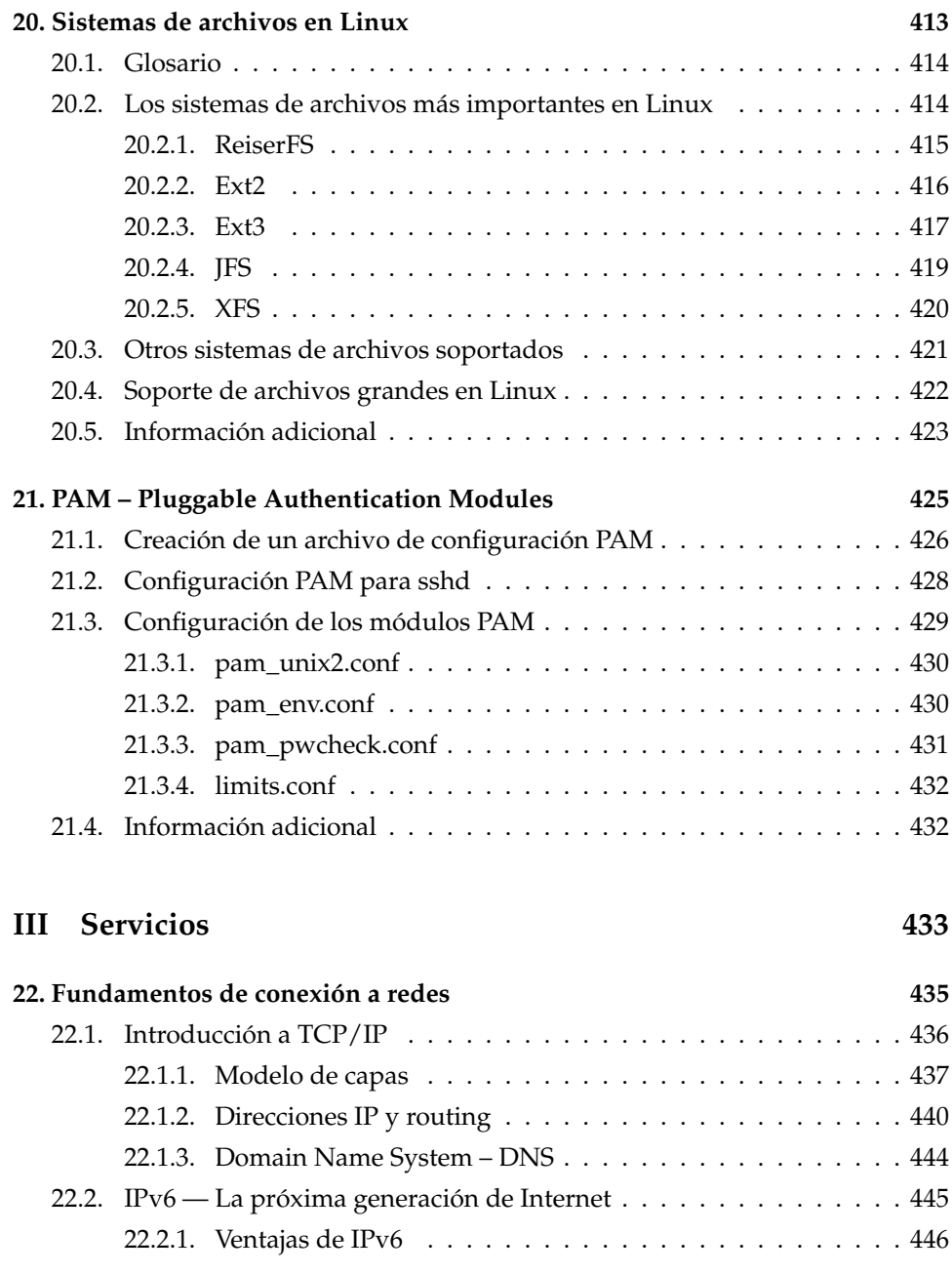

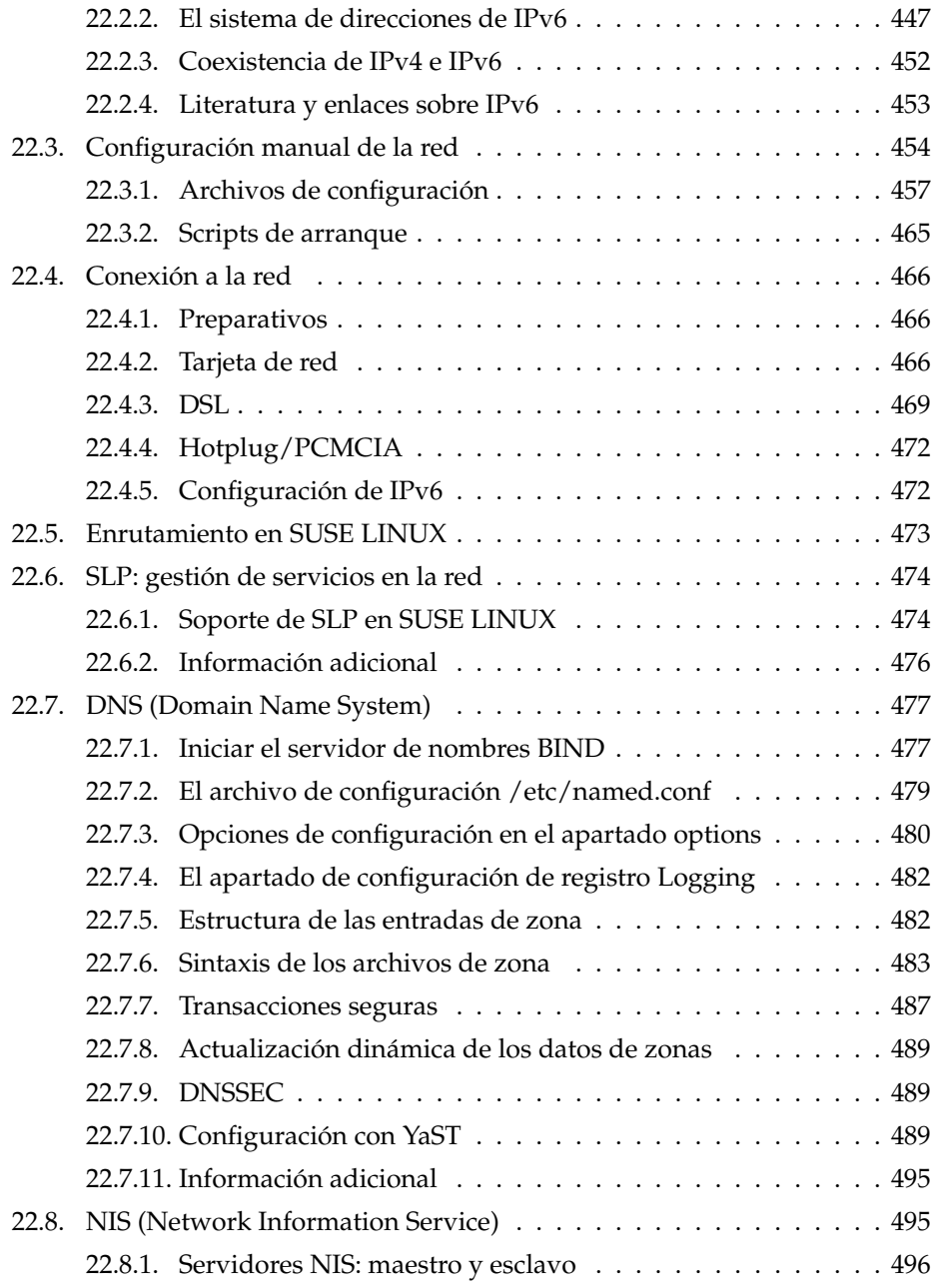

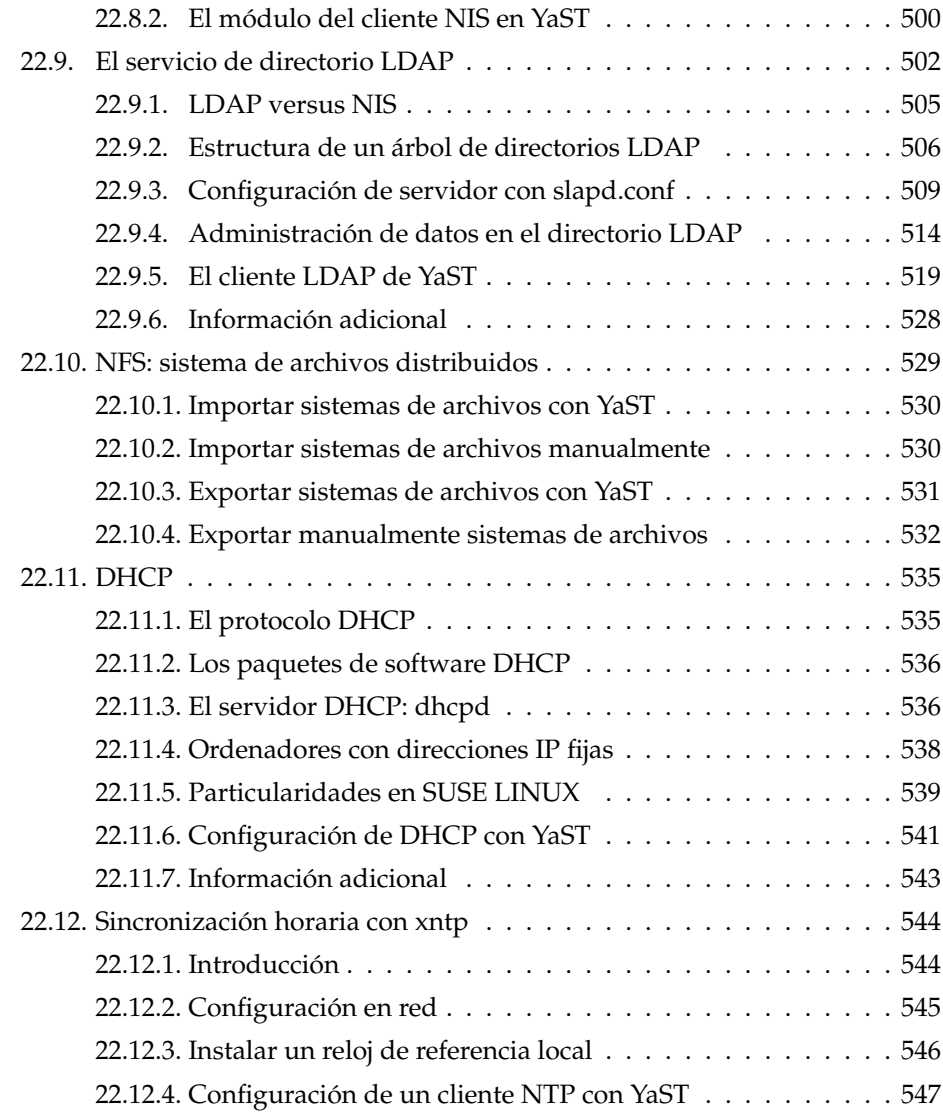

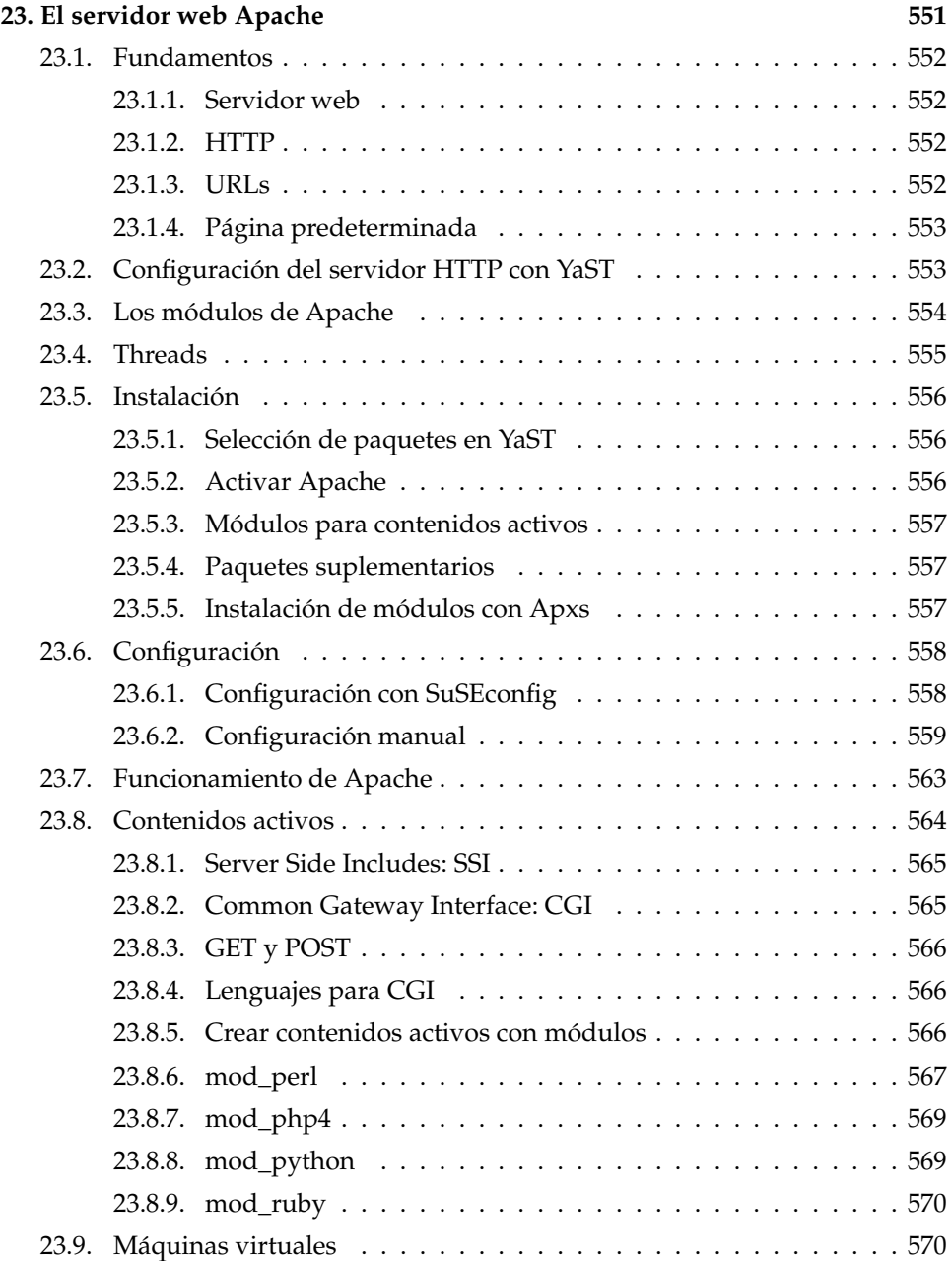

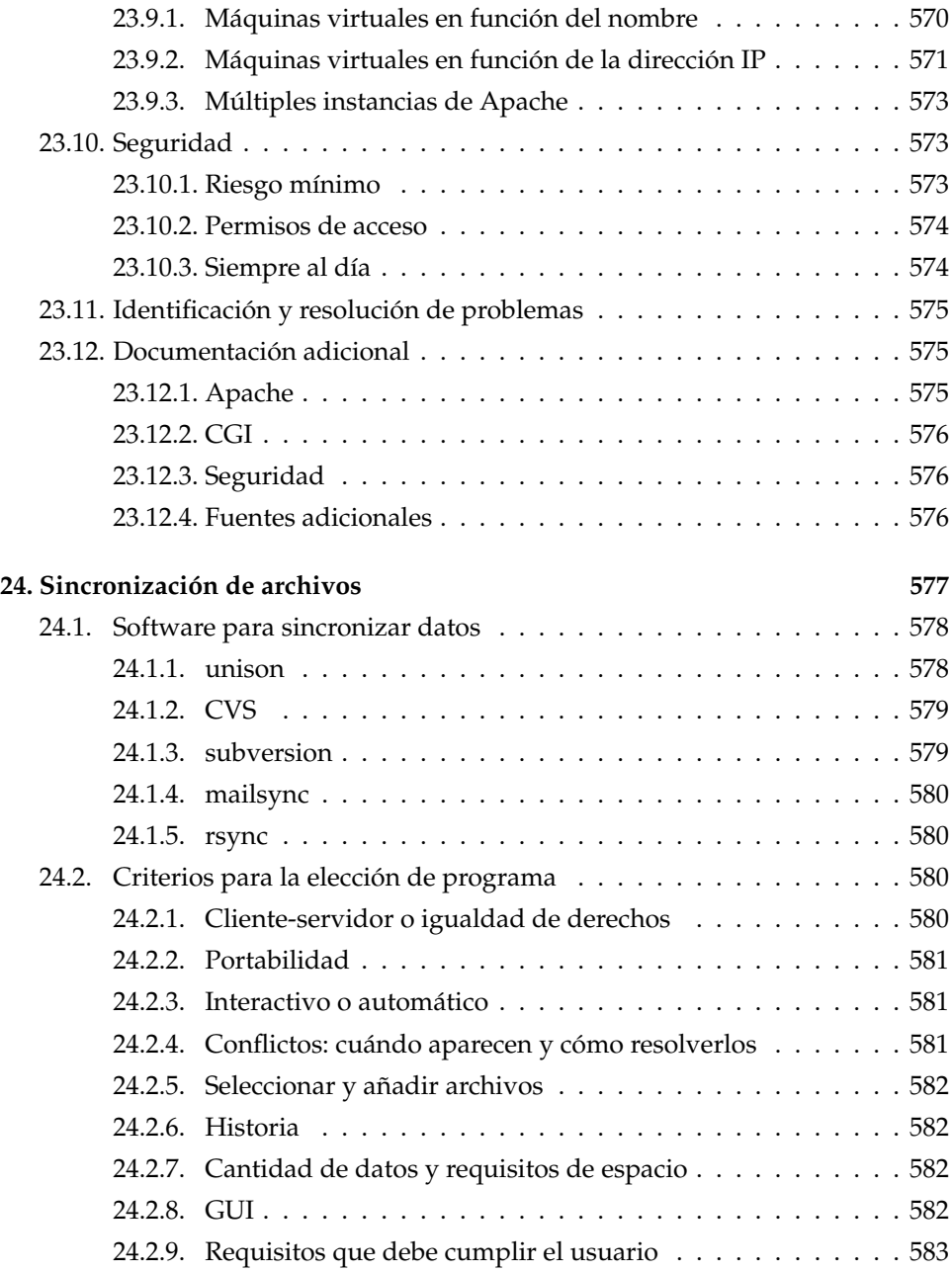

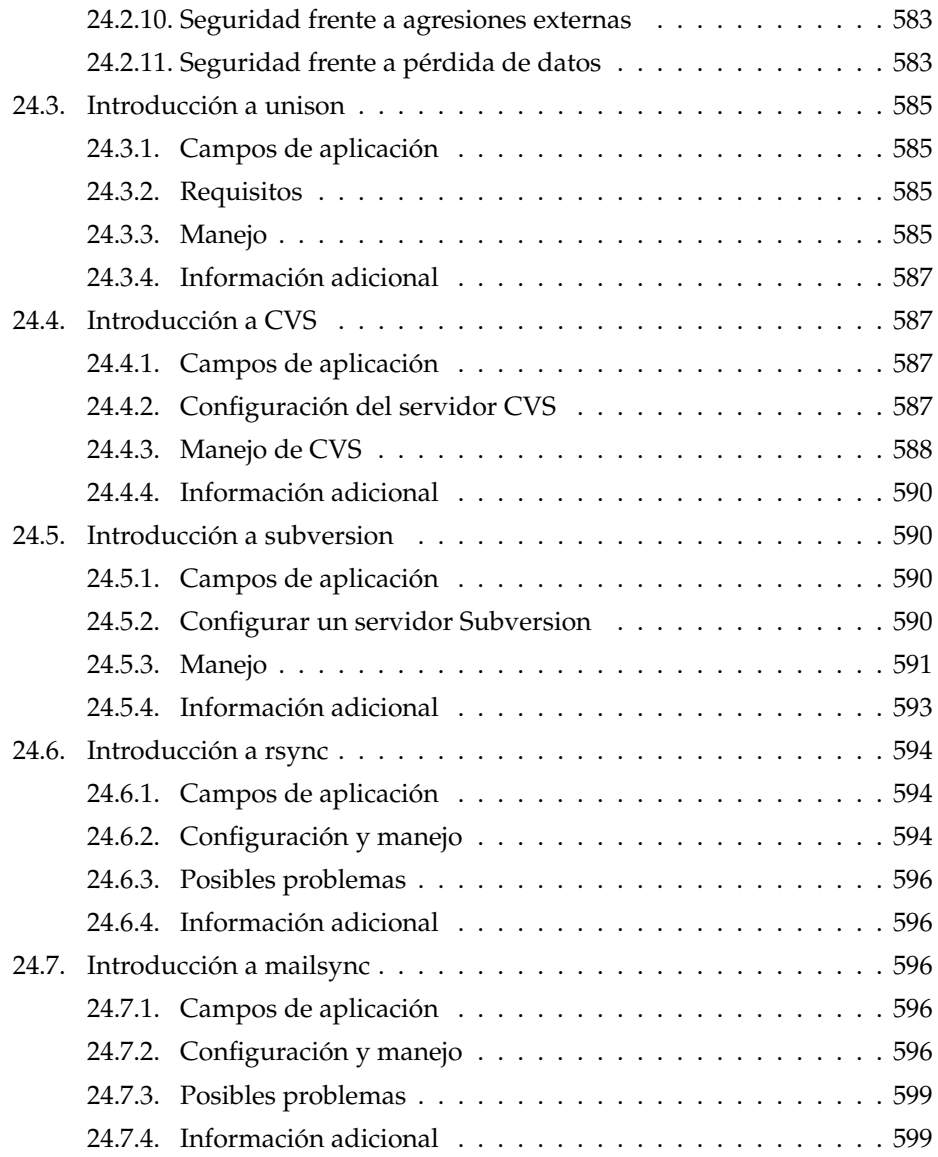

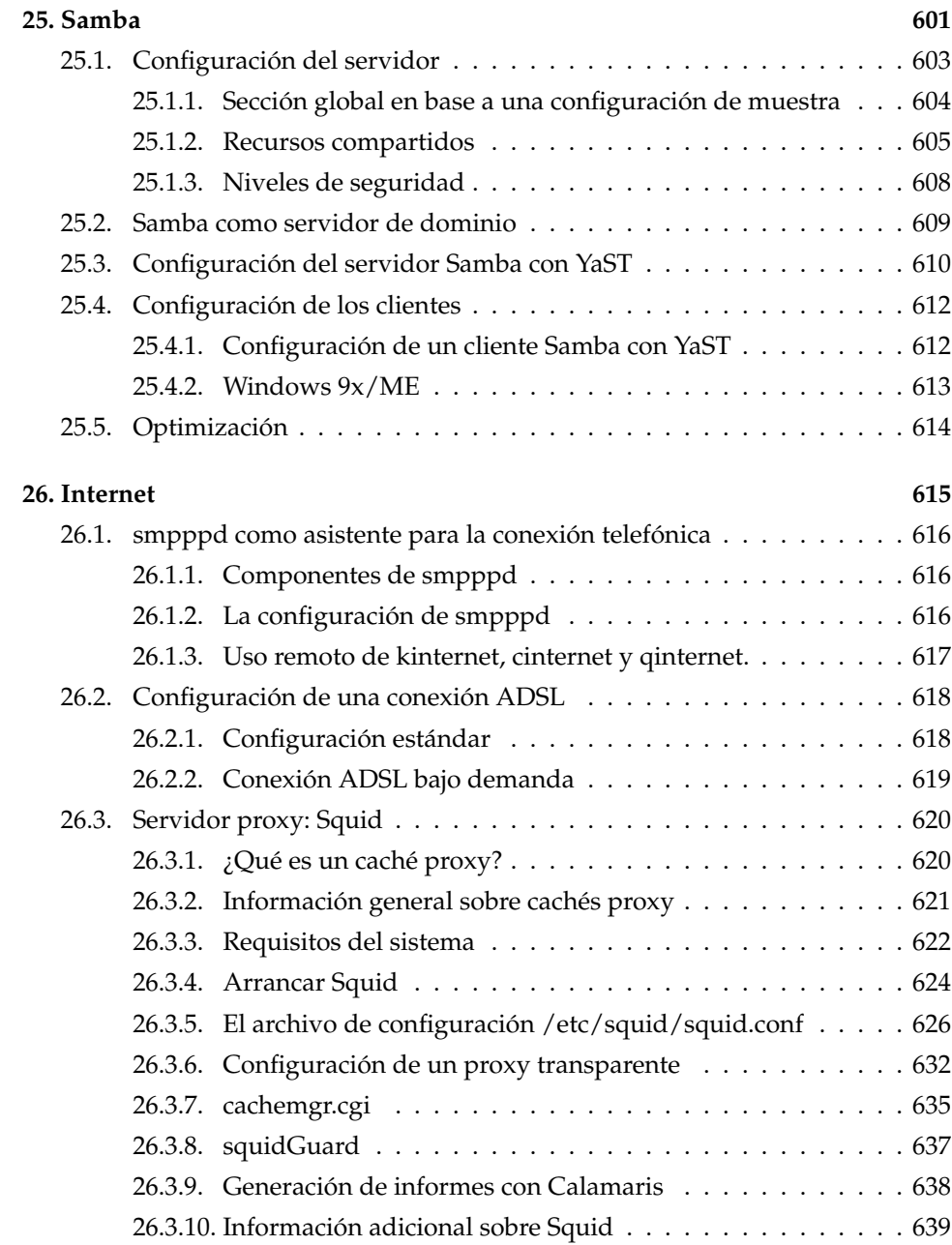

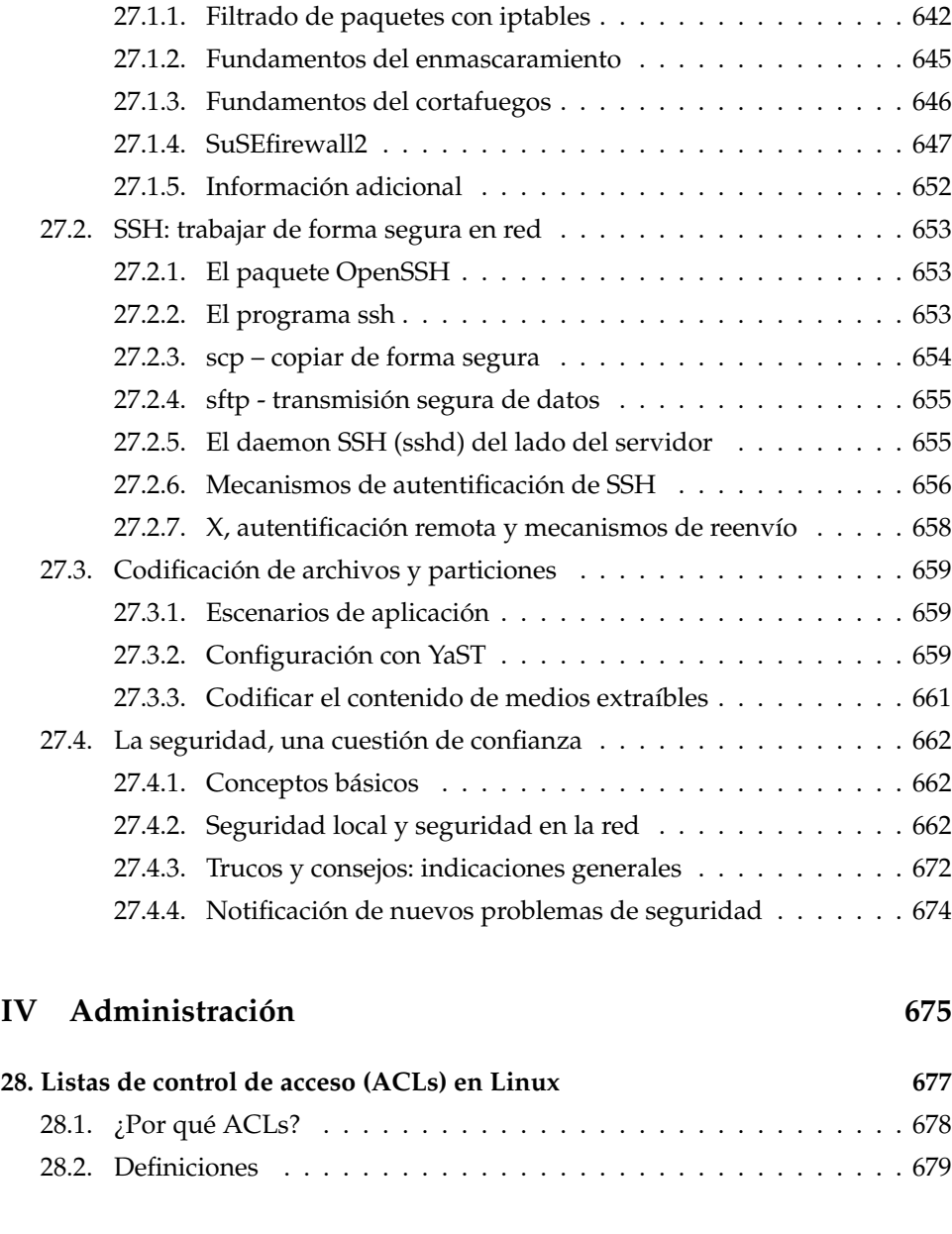

**[27. Seguridad en Linux](#page-666-0) 641** [27.1. Cortafuegos y enmascaramiento](#page-667-0) . . . . . . . . . . . . . . . . . . . . . 642

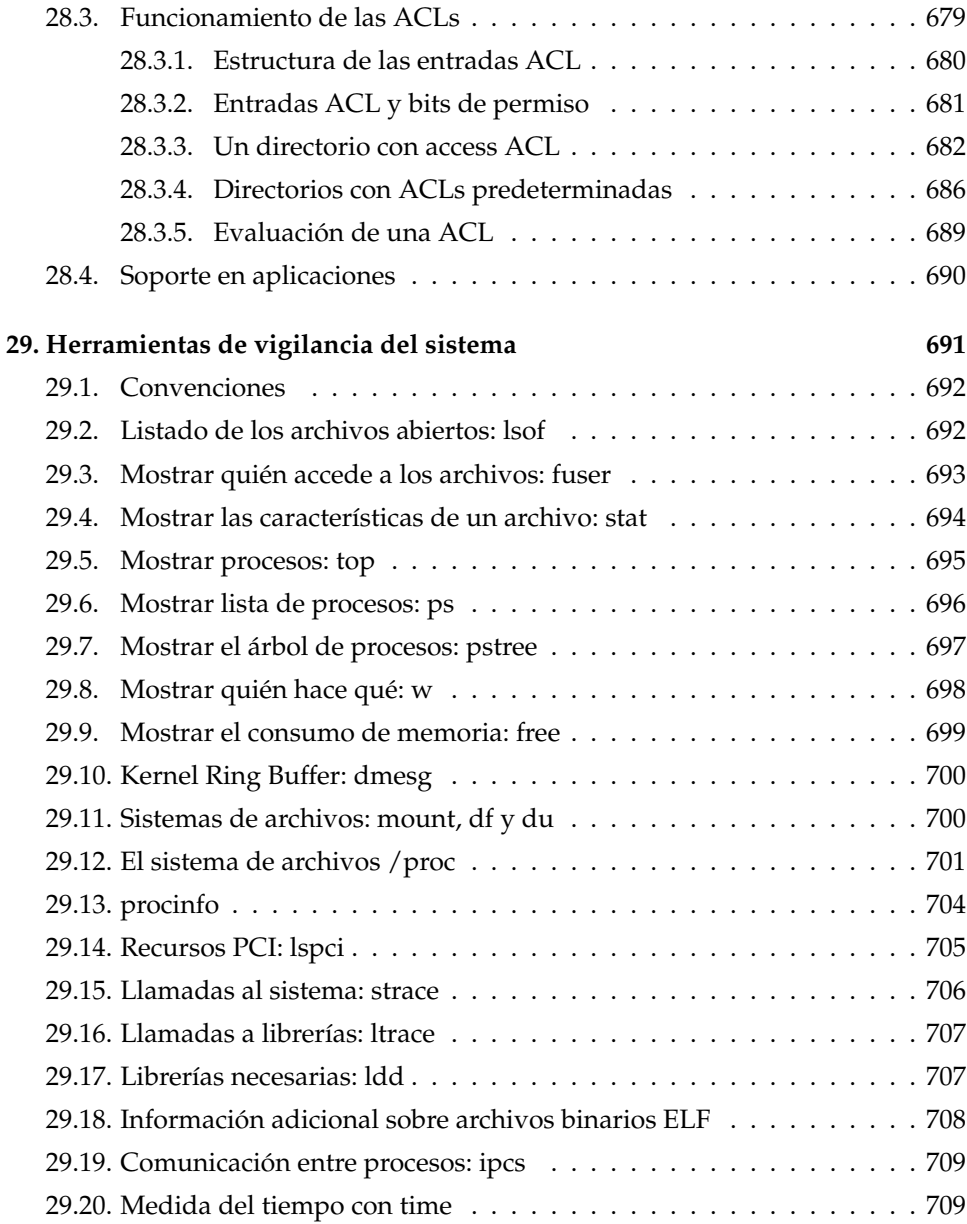

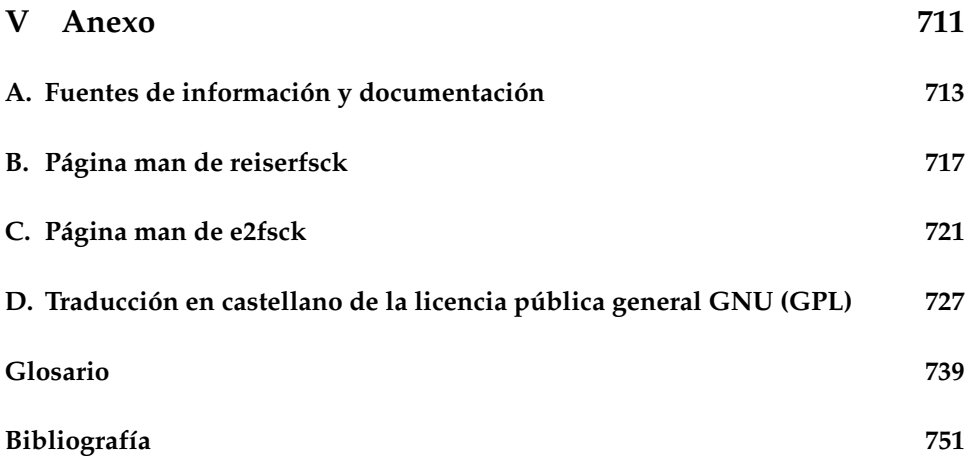

## Bienvenido

Enhorabuena por su nuevo sistema operativo LINUX y gracias por haber optado por SUSE LINUX 9.2.

La compra de esta versión le da derecho a obtener soporte de instalación telefónico y por correo electrónico. Para acceder a este servicio es necesario registrarse en el Portal de SUSE LINUX (http://portal.suse.com) con ayuda del código impreso en la carátula del CD.

Para que su sistema esté siempre seguro y al día, le recomendamos actualizarlo periódicamente por medio de *YaST Online Update*. Asimismo le ofrecemos un boletín electrónico gratuito que le informará regularmente acerca de temas de seguridad y le proporcionará trucos y consejos sobre SUSE LINUX. Si desea recibir este boletín, puede suscribirse con su dirección de correo electrónico en http://www.suse.com/us/private/newsletter.html

El *Manual de Administración* de SUSE LINUX le proporciona infomación general sobre el funcionamiento del sistema SUSE LINUX. Este libro le será de gran utilidad a la hora de administrar sistemas Linux, mostrándole desde los fundamentos de los sistemas de archivos hasta la configuración del kernel, desde los procesos de arranque hasta la configuración de mecanismos de autentificación o del servidor web Apache. El *Manual de Administración* de SUSE LINUX está estructurado en cinco secciones principales:

- **Instalación** Instalación y configuración del sistema con YaST, información detallada sobre variantes especiales de la instalación, LVM y RAID, actualización y reparación del sistema.
- **Sistema** Particularidades del sistema SUSE LINUX, información detallada sobre el kernel, el concepto de arranque y el proceso de inicio, configuración del cargador de arranque y del sistema X Window, funcionamiento de la impresora y uso de dispositivos portátiles con Linux.
- **Servicios** Integración en redes (heterogéneas), puesta en marcha de un servidor web Apache, sincronización de archivos y aspectos de seguridad.
- **Administración** Listas de control de acceso (ACLs) para sistemas de archivos e importantes herramientas de control del sistema.
- **Anexo** Glosario y fuentes de información en torno a Linux.

Las versiones digitales de los manuales de SUSE LINUX se encuentran en el directorio file:///usr/share/doc/manual/.

### Novedades en el Manual de Administración

A continuación le presentamos los cambios que se han producido en este manual con respecto a la versión anterior (SUSE LINUX 9.1):

- El proceso de instalación y configuración con YaST, anteriormente descrito en el *Manual de Usuario*, se explica en los dos primeros capítulos de este libro (capítulos *[La instalación con YaST](#page-32-0)* en la página [7](#page-32-0) y *[Configuración del sis](#page-70-0)[tema con YaST](#page-70-0)* en la página [45\)](#page-70-0).
- El capítulo *El proceso de arranque y el gestor de arranque* ha sido revisado y la descripción de los módulos de YaST incluida en dicho capítulo ha sido ampliada (capítulo *[El proceso de arranque y el gestor de arranque](#page-228-0)* en la página [203\)](#page-228-0).
- Se ha actualizado y reestructurado el capítulo dedicado a la impresión (capítulo *[Impresoras](#page-316-0)* en la página [291\)](#page-316-0).
- El capítulo sobre el uso de dispositivos portátiles con Linux ha sido revisado por completo (capítulo *[Movilidad bajo Linux](#page-338-0)* en la página [313\)](#page-338-0). Las secciones referentes a *SCPM*, *PCMCIA* y la *comunicación inalámbrica* han pasado a ser capítulos independientes y su contenido ha sido revisado (capítulos *[SCPM – System Configuration Profile Management](#page-362-0)* en la página [337,](#page-362-0) *[PCM-](#page-352-0)[CIA](#page-352-0)* en la página [327](#page-352-0) y *[Comunicación inalámbrica](#page-398-0)* en la página [373\)](#page-398-0).
- El capítulo dedicado a *Hotplug* se ha revisado completamente (capítulo *[El](#page-422-0) [sistema hotplug](#page-422-0)* en la página [397\)](#page-422-0).
- El capítulo *Nodos dinámicos con udev* es totalmente nuevo (capítulo *[Nodos](#page-432-0) [dinámicos con udev](#page-432-0)* en la página [407\)](#page-432-0).
- Se ha añadido un capítulo sobre *PAM: Pluggable Authentication Modules* (capítulo *[PAM – Pluggable Authentication Modules](#page-450-0)* en la página [425\)](#page-450-0).
- El capítulo correspondiente a las redes cuenta con una nueva sección dedicada a *SLP: gestión de servicios en la red* (capítulo *[SLP: gestión de servicios en la](#page-499-0) [red](#page-499-0)* en la página [474\)](#page-499-0).

### Convenciones tipográficas

En este manual se utilizan las siguientes convenciones tipográficas:

- YaST: nombre de programa.
- /etc/passwd: archivo o directorio.
- $\blacktriangleright$   $\langle Comodín \rangle$ : secuencia de caracteres que debe sustituirse por el valor real.
- PATH: variable de entorno con el nombre PATH.
- ls: comando.
- --help: opciones y parámetros.
- user: usuario.
- $\sigma$ ✝ Alf): tecla que debe pulsarse.
- 'Editar': opciones del menú, botones.
- "Process killed": mensajes del sistema.

### Agradecimientos

Desarrolladores de Linux de todo el mundo colaboran de forma desinteresada para impulsar la evolución de este sistema operativo. Les damos las gracias por su dedicación, sin la cual no sería posible esta distribución. También nos gustaría darles las gracias a Frank Zappa y a Pawar.

Asimismo, no queremos dejar de expresar nuestro más sincero agradecimiento a LINUS TORVALDS

Have a lot of fun! Equipo SUSE

# Parte I

# <span id="page-30-0"></span>Instalación

# <span id="page-32-0"></span>La instalación con YaST

Este capítulo describe paso a paso el proceso de instalación de SUSE LINUX con el asistente del sistema YaST. Además le enseña a preparar el sistema para la instalación y le proporciona información complementaria sobre los distintos pasos de la configuración para facilitarle la toma de decisiones en lo que respecta a la configuración del sistema.

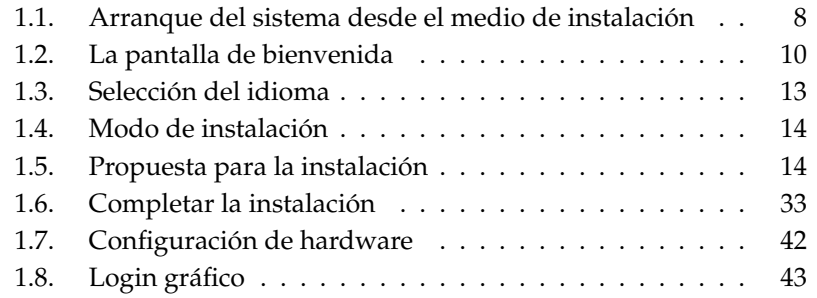

### <span id="page-33-0"></span>1.1. Arranque del sistema desde el medio de instalación

Introduzca el primer CD-ROM o el DVD de SUSE LINUX en el lector correspondiente. Después de reiniciar el ordenador, SUSE LINUX arranca desde el medio que se encuentra dentro del lector y se inicia el proceso de instalación.

#### <span id="page-33-1"></span>1.1.1. Posibles problemas al arrancar el sistema

Las opciones disponibles para arrancar el ordenador dependen del hardware utilizado. Si el ordenador no arranca desde el medio de instalación, puede deberse a diversos motivos.

La unidad de CD-ROM no puede leer la imagen de arranque (bootimage) del primer CD. En este caso utilice el CD 2 para arrancar el sistema. En este segundo CD se encuentra una imagen de arranque convencional de 2,88 MB que las unidades antiguas también pueden leer.

La unidad de CD-ROM no está soportada porque se trata de un modelo antiguo. Aún así, en este caso debería ser posible arrancar desde el CD y realizar la instalación a través de la red.

La secuencia de arranque del ordenador no está configurada correctamente. La información para modificar la configuración de la BIOS (Basic Input Output System) se encuentra en la documentación de la placa base o en el siguiente apartado.

La BIOS es un elemento de software con el que se pueden arrancar la funcionalidad básica del ordenador. Los fabricantes de placas base proporcionan una BIOS a la medida del hardware.

La configuración (setup) de la BIOS sólo puede activarse en un momento concreto: al arrancar el ordenador se realizan algunos diagnósticos del hardware, como por ejemplo de la memoria de trabajo. Al mismo tiempo se mostrará en la parte inferior de la pantalla o en la última línea mostrada, la tecla con la que puede iniciar la configuración de la BIOS. Suelen ser las teclas 
S  $\frac{\text{Supp}}{\text{lim}}$ ,  $\left(\frac{\text{F}}{\text{lim}}\right)$ ✝  $\overline{F}$  o  $\overline{E}$ ✝  $\overline{\text{Esc}}$ ). La configuración de la BIOS se iniciará al pulsar la tecla correspondiente.

Modifique la frecuencia de arranque de la siguiente forma. Si se trata de una AWARD BIOS, busque la entrada BIOS FEATURES SETUP; otros fabricantes emplean entradas parecidas como por ejemplo ADVANCED CMOS SETUP. Escoja la entrada correspondiente y confírmela pulsando (F  $IntrO$ .

Para modificar la secuencia de arranque es importante el punto que se encuentra en el orden de arranque de la unidad. La configuración por defecto a menudo es C, A o bien A, C. En el primer caso, el ordenador intenta arrancar el sistema primero desde el disco duro (C) y después desde la disquetera (A). Escoja 'Boot Sequence' y pulse las teclas  $(\bar{})$ ☎ <sup>↑</sup> ✆<sup>y</sup> ✞ ✝  $\downarrow$ , hasta que se muestre la secuencia A, CDROM, C.

Abandone la configuración pulsando  $\overline{E}$ Esc). Para grabar los cambios, escoja 'SAVE & EXIT SETUP' o pulse  $(F)$ F10. Confirme la configuración con <sup>(Y</sup>  $\overline{Y}$ ).

Si tiene una unidad CD ROM SCSI, para invocar la BIOS de, por ejemplo, un Adaptec Hostadapter, deberá utilizar <mark>C</mark>  $\overline{\text{Ctrl}}$  +  $\overline{A}$ ✝ ☎ <sup>A</sup> ✆. Escoja la opción 'Disk Utilities'. El sistema probará y mostrará el hardware conectado. Anote el ID SCSI de su CD ROM. Abandone el menú con (E Esc) para abrir a continuación 'Configure Adapter Settings'. En 'Additional Options' verá 'Boot Device Options'. Escoja este menú y pulse  $\overline{r}$ pulse (lotro). Ahora introduzca el ID de la unidad de CD ROM que anotó y pulse<br>(lotro), Al pulsar dos veces en (Esc) volverá a la pantalla de inicio de la BIOS SCSI ✝  $Intro. Al pulsar dos veces en ( $\overline{E}$ )$ </u> Esc) volverá a la pantalla de inicio de la BIOS SCSI, que podrá abandonar con 'Yes', tras lo que el ordenador volverá a ☞*[arrancar](#page-764-0)*.

#### <span id="page-34-0"></span>1.1.2. Otras posibilidades de arranque

Además del inicio mediante el CD o DVD, dispone de otras posibilidades de arranque que pueden resultar de gran utilidad en caso de que surjan problemas al arrancar del CD o DVD.

| Opción de<br>arranque | Uso                                                                                                    |
|-----------------------|----------------------------------------------------------------------------------------------------|
| CD-ROM                | Esta es la opción de arranque más sencilla. El único<br>requisito es una unidad de CD-ROM disponible de<br>manera local en el sistema y que esté soportada por<br>Linux.    |
| Disquete              | El directorio /boot/ del primer CD contiene las<br>imágenes necesarias para crear disquetes de ar-<br>ranque. Consulte también el archivo README en el<br>mismo directorio. |

*Cuadro 1.1: Opciones de arranque*

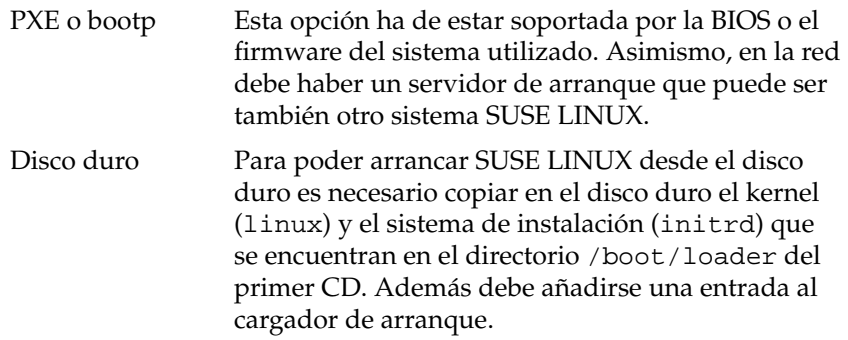

#### <span id="page-35-0"></span>1.2. La pantalla de bienvenida

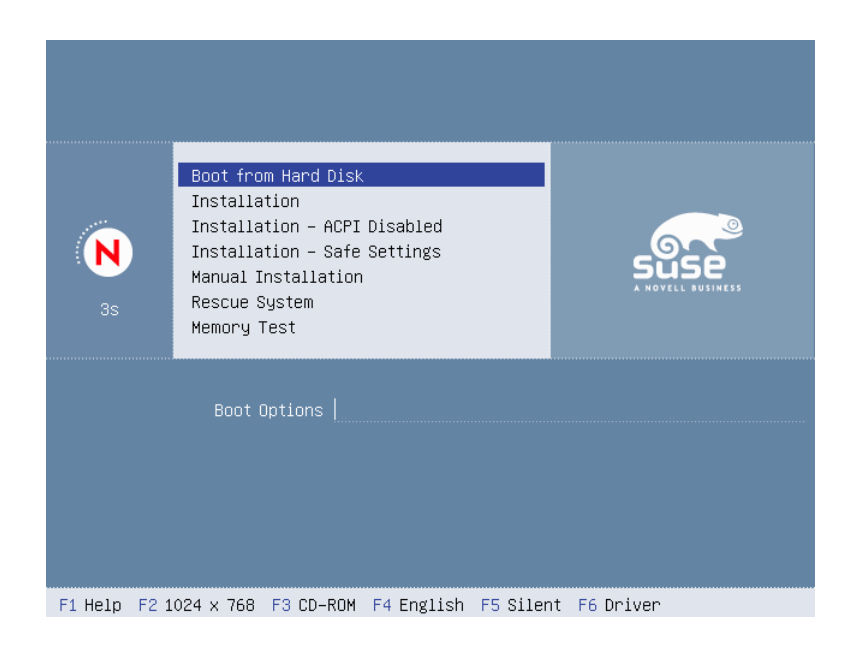

*Figura 1.1: La pantalla de bienvenida*

La pantalla de inicio muestra varias posibilidades para el desarrollo posterior
del proceso de instalación. En la parte superior se encuentra la opción 'Boot from Harddisk', que arranca el sistema ya instalado. Debido a que una vez realizada la instalación a menudo se introduce el CD para instalar otros componentes de software, esta opción está preseleccionada. No obstante, seleccione para la instalación la opción 'Installation' con las teclas de cursor (flechas). A continuación se cargará YaST y comenzará la instalación. Las diferentes opciones de la pantalla de inicio son:

**Boot from Harddisk** Arranca el sistema instalado. Es la opción preseleccionada.

- **Installation** La instalación normal en la que se activan todas las funciones actuales del hardware.
- **Installation ACPI Disabled** Cuando la instalación normal no funciona, es posible que el ordenador no sea capaz de trabajar correctamente con el soporte ACPI (Advanced Configuration and Power Interface). En tal caso es aconsejable realizar la instalación sin soporte ACPI.
- **Installation Safe Settings** Desactiva la función DMA (para la unidad de CD-ROM) y la gestión de energía. Los expertos también pueden modificar o introducir parámetros del kernel en la línea de entrada.
- **Manual Installation** Si alguno de los controladores que se cargan de forma automática al arrancar la instalación causan problemas, puede realizar la instalación de forma manual, lo cual quiere decir que dichos controladores no se cargarán automáticamente. No obstante, esta opción no funciona si dispone de un ordenador con un teclado USB.
- **Rescue System** Si no tiene acceso al sistema Linux instalado, arranque el ordenador desde el DVD/CD1 y seleccione esta opción. Se iniciará un sistema de rescate que ofrece un sistema Linux mínimo sin interfaz gráfica pero con acceso de experto al disco duro que le permitirá reparar errores en el sistema instalado. Si aún no conoce bien SUSE LINUX, pruebe la reparación del sistema con YaST. Puede obtener información adicional en el capítulo *[Reparación del sistema](#page-208-0)* en la página [183.](#page-208-0)
- **Memory Test** Comprueba la memoria RAM de su sistema escribiendo y leyendo de forma recurrente. Esta prueba se ejecuta ininterrumpidamente puesto que sólo se producen errores de memoria muy esporádicamente y sólo se pueden descubrir tras muchos ciclos de escritura y lectura. Si tiene la sospecha de que la memoria RAM tiene un defecto, efectúe esta prueba durante varias horas. Si al cabo de un tiempo no se ha notificado ningún error,

puede partir de la base de que la memoria está intacta. Al reiniciar el ordenador, se finalizará la prueba.

Como se indica en la barra de teclas de función, que está situada en el borde inferior de la ventana de instalación, puede utilizar las teclas F para configurar distintas opciones para la instalación:

- ✞ ✝ ☎ Se muestra una ayuda contextual sobre el elemento activo en ese momento en la pantalla de bienvenida.
- ✞ ✝ F2) Puede seleccionar distintos modos gráficos para la instalación. Si surgen problemas en la instalación en modo gráfico, esta opción le permite también seleccionar el modo texto.
- ✞ ✝ E3) El sistema se instala normalmente desde el medio de instalación introducido. No obstante, aquí puede seleccionar otras fuentes de instalación como FTP y NFS. Cabe destacar *SLP* (Service Location Protocol). En el caso de una instalación en una red con un servidor SLP, esta opción permite seleccionar una de las fuentes de instalación disponibles en el servidor antes de que dé comienzo la auténtica instalación. Puede obtener información adicional sobre *SLP* en el apartado *[SLP: gestión de servicios en la red](#page-499-0)* en la página [474.](#page-499-0)
- $\overline{E}$ ✝ F4) Aquí puede seleccionar el idioma para la pantalla de bienvenida.
- $\overline{F}$ ✝ ☎ F5 ✆ Durante el inicio, normalmente se muestra una barra de progreso en lugar de los mensajes de progreso del kernel de Linux. Seleccione 'Native' si desea que estos mensajes sean visibles y 'Verbose' para que sean más detallados.
- $\subset$ ✝ ☎ F6 ✆ Si dispone de un disquete de actualización de controladores para SUSE LI-NUX, esta opción le permite utilizarlo. En el transcurso de la instalación se le pedirá que introduzca el medio de actualización.

Al cabo de unos segundos, SUSE LINUX carga un ☞*[sistema Linux](#page-764-0)* mínimo que controlará el resto del proceso de instalación. Si ha cambiado el modo de salida en pantalla a 'Native' o 'Verbose', verá a continuación numerosos mensajes y avisos de copyright. Al final del proceso de carga se inicia el programa de instalación YaST, y unos segundos después aparece la interfaz gráfica de usuario.

Ahora empieza la verdadera instalación de SUSE LINUX. Todas las pantallas de YaST siguen un esquema uniforme. Se puede acceder con el ratón y el teclado a

todos los botones, casillas de texto y listas de selección de las pantallas de YaST. Si el cursor no se mueve, significa que el ratón no ha sido detectado automáticamente. Emplee en este caso el teclado.

### <span id="page-38-0"></span>1.3. Selección del idioma

Es posible seleccionar el idioma deseado para SUSE LINUX y YaST. El idioma elegido se aplica también a la configuración del teclado y YaST define además una zona horaria estándar que es la más apropiada para su configuración de idioma. Estas opciones pueden modificarse posteriormente. Si contra toda previsión el ratón todavía no funciona, utilice las flechas del teclado hasta llegar al idioma deseado, a continuación pulse  $(\bar{k})$ Tab) hasta que el botón 'Siguiente' esté activado y finalmente pulse la tecla (  $rac{1}{\ln}$ 

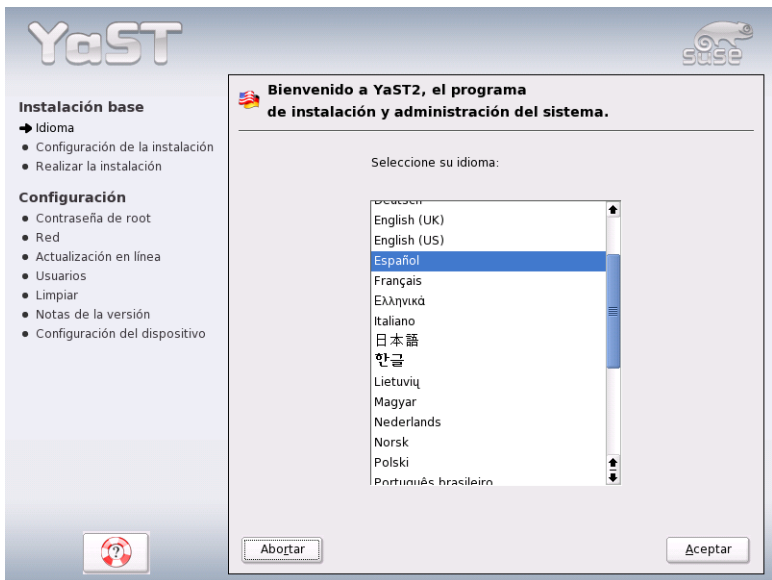

*Figura 1.2: Selección del idioma*

## <span id="page-39-1"></span>1.4. Modo de instalación

El usuario puede decidir si quiere realizar una 'Nueva Instalación' o 'Actualizar un sistema existente'. Evidentemente sólo puede realizar una actualización si ya tiene SUSE LINUX instalado. Este sistema ya instalado se puede arrancar con la opción 'Arrancar el sistema instalado'. Si en algún caso el sistema SUSE LINUX dejara de arrancar (p.ej. porque se ha borrado accidentalmente una parte importante del sistema), puede utilizar la opción 'Reparar el sistema instalado' para intentar que el sistema pueda arrancarse de nuevo. Si hasta ahora no ha instalado ningún SUSE LINUX, sólo puede realizar una instalación nueva (Figura [1.3\)](#page-39-0).

En este capítulo nos limitaremos a describir una instalación nueva. Puede obtener más información en el capítulo *[Actualización del sistema](#page-84-0)* en la página [59.](#page-84-0) La descripción de las posibilidades del arreglo de sistema se encuentran en el capítulo *[Reparación del sistema](#page-208-0)* en la página [183.](#page-208-0)

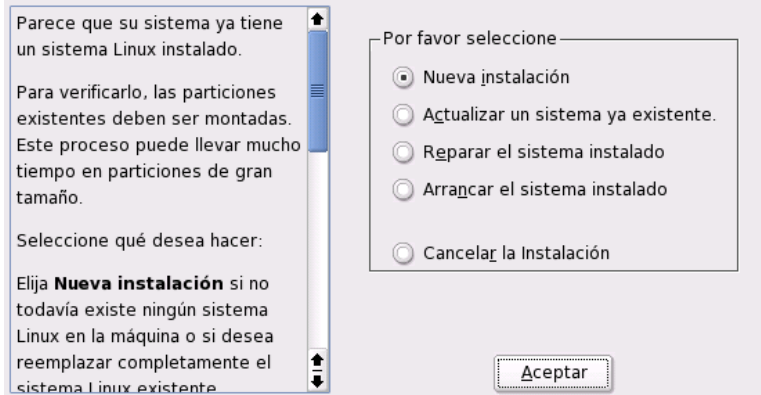

<span id="page-39-0"></span>*Figura 1.3: Selección del modo de instalación*

## 1.5. Propuesta para la instalación

Después de la detección del hardware, aparecerá el diálogo de propuestas (ver figura [1.4](#page-40-0) en la página siguiente) con información sobre el hardware detectado y las propuestas de instalación y de particiones. Si pulsa sobre una de las opciones y después la configura, al acabar siempre volverá a aparecer con los nuevos valores en el mismo diálogo de propuestas. A continuación se describen las distintas opciones de configuración para la instalación.

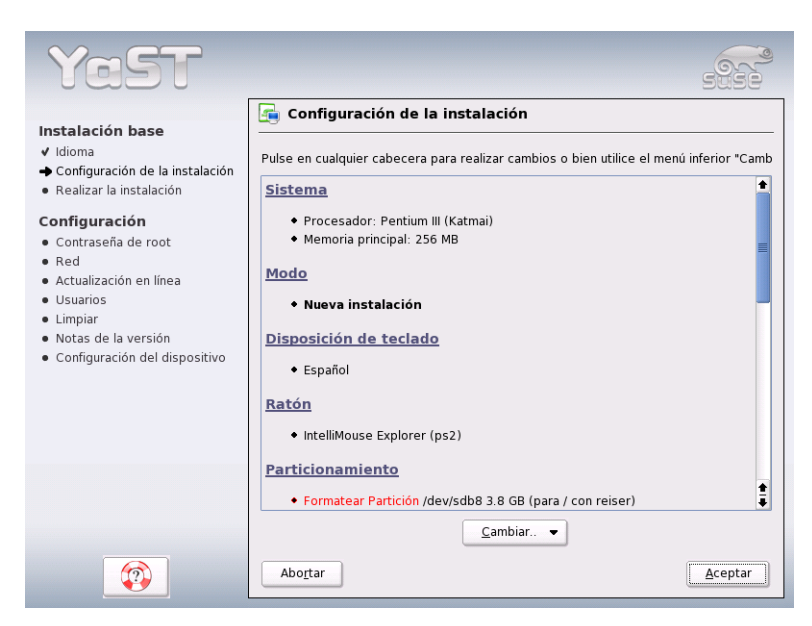

*Figura 1.4: Ventana de diálogo de propuestas*

#### <span id="page-40-0"></span>1.5.1. Modo de instalación

En este punto se puede cambiar el modo de instalación. Las posibilidades son las mismas del apartado *[Modo de instalación](#page-39-1)* en la página anterior.

#### 1.5.2. Configuración del teclado

Seleccione en este diálogo la distribución del teclado deseada. Generalmente coincide con el idioma seleccionado. Compruebe la configuración pulsando algunas teclas, sobre todo  $y/z$  y los caracteres acentuados. Si no aparecen los caracteres

esperados, es porque la distribución del teclado aún no es la correcta. Con 'Siguiente' puede volver a las propuestas.

#### 1.5.3. Ratón

En caso de que YaST no haya detectado automáticamente el ratón, muévase con  $la$  tecla  $\overline{0}$ <del>Tab</del>) hasta que esté activado el botón 'Cambiar'. Pulse entonces **E** Espacio) y después las teclas de dirección hasta llegar al punto 'Ratón'. Pulsando <sup>(Fr</sup>  $\overline{\text{Intro}}$ aparece el diálogo de la figura [1.5](#page-41-0) para la selección del tipo de ratón.

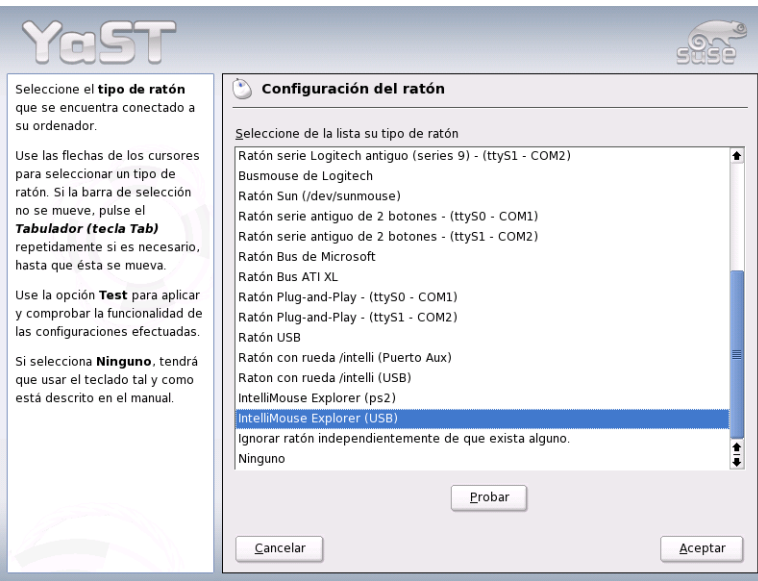

<span id="page-41-0"></span>*Figura 1.5: Selección del ratón*

Utilice las teclas ↑ y ↓ para seleccionar el ratón. Si conserva la documentación del ratón, encontrará allí una descripción del tipo de ratón. Con la combinación de teclas **A**  $\overline{Alt}$  +  $\overline{I}$ ✝ ☎ <sup>T</sup> ✆puede seleccionar el ratón temporalmente para probarlo. Si el ratón no reacciona como se espera, seleccione un nuevo tipo con el teclado y compruébelo. Pulse (To  $\overline{\text{Tab}}$  e  $\overline{\text{lr}}$ ✝ **Intro** para hacer la selección permanente.

#### 1.5.4. Particionar

En la mayoría de los casos basta con la propuesta de particiones realizada por YaST y no se requiere ninguna modificación. Pero si quiere efectuar una distribución especial del disco duro, también puede hacerlo. A continuación le indicamos cómo.

#### Tipos de particiones

<span id="page-42-0"></span>Cada disco duro contiene una tabla de particiones con espacio para cuatro entradas, de las cuales sólo *una* puede ser una partición extendida y el resto primarias, o todas pueden ser primarias.

La estructura de las particiones primarias es relativamente simple, pues se trata de una zona continua de cilindros que está asignada a un sistema operativo. Con particiones primarias, solamente se puede establecer un máximo de cuatro; no caben más en la tabla de particiones.

De aquí parte el concepto de la partición extendida, la que también se representa como una zona continua de cilindros. Sin embargo, es posible dividir la partición extendida en *particiones lógicas* que no necesitan una entrada en la tabla de particiones. Se puede decir que se trata de una especie de contenedor para las particiones lógicas.

Si se necesitan más de cuatro particiones es necesario definir la cuarta como partición extendida y asignar a ella todos los cilindros libres. En esta se pueden generar entonces *casi* tantas particiones como se desee (el máximo se sitúa en 15 para discos SCSI, SATA y Firewire y en 63 para discos (E)IDE).

Para instalar SUSE LINUX son apropiadas ambas clases de particiones, tanto las primarias como las lógicas.

#### Indicaciones sobre el espacio de memoria

Si deja que YaST efectúe las particiones del disco duro, no deberá preocuparse de las necesidades de espacio en disco y del reparto del disco. En caso de que efectúe las particiones Vd. mismo, se indican a continuación algunas notas sobre los requisitos de espacio de los distintos tipos de sistemas.

**Sistema mínimo: 500 MB** Este sistema no tiene interfaz gráfica (X11), es decir, sólo puede trabajar en consola. Además sólo permite la instalación del software más elemental.

#### **Sistema mínimo con interfaz gráfica: 700 MB**

Aquí puede al menos instalar X11 y algunas aplicaciones.

**Sistema estándar: 2,5 GB** Aquí pueden instalarse los modernos escritorios KDE o GNOME así como aplicaciones "grandes" como por ejemplo OpenOffice, Netscape y Mozilla.

Aunque la distribución del espacio de memoria depende en gran medida del uso que se haga del ordenador, existen también algunos puntos de referencia:

- **Hasta 4 GB:** Una partición de intercambio (swap) y una partición root (/). La partición root incluye los directorios para los que se utilizan particiones propias en el caso de discos duros de grandes dimensiones.
- **Propuesta a partir de 4 GB:** Swap, root (1 GB) y, en caso necesario, una partición respectivamente para /usr (mínimo  $4 GB$ ), /opt ((mínimo  $4 GB$ ) y /var (1 GB). El resto del espacio puede asignarse a /home.

Dependiendo del hardware del ordenador, puede ser necesario configurar al principio del disco duro una partición de arranque (/boot) para los archivos de inicio y el kernel de Linux. Es recomendable que el tamaño de esta partición sea al menos de 8 MB o comprenda un cilindro. Puede aplicar la siguiente regla con carácter orientativo: si YaST sugiere una partición de arranque, también debe configurar una al definir las particiones manualmente. En caso de duda lo más seguro es crear una partición de arranque.

Se debe tener en cuenta que algunos programas – generalmente comerciales – instalan sus datos en /opt, así que es conveniente generar una partición propia para /opt o bien hacer la partición root más grande. KDE y GNOME se encuentran igualmente en el directorio /opt.

#### Particionar con YaST

Si ha seleccionado la partición en la ventana de diálogo de propuestas, aparecerá el diálogo de particiones de YaST con la configuración actual. Puede aceptar, cambiar o eliminar las opciones de configuración en caso de que quiera realizar una nueva distribución del espacio.

Al seleccionar 'Aceptar la propuesta tal y como está', no se efectuará ninguna modificación y el diálogo de propuesta se quedará como está. Al seleccionar 'Particionar basándose en esta propuesta', aparecerá directamente el diálogo para expertos que permite definir opciones de configuración muy detalladas (véase

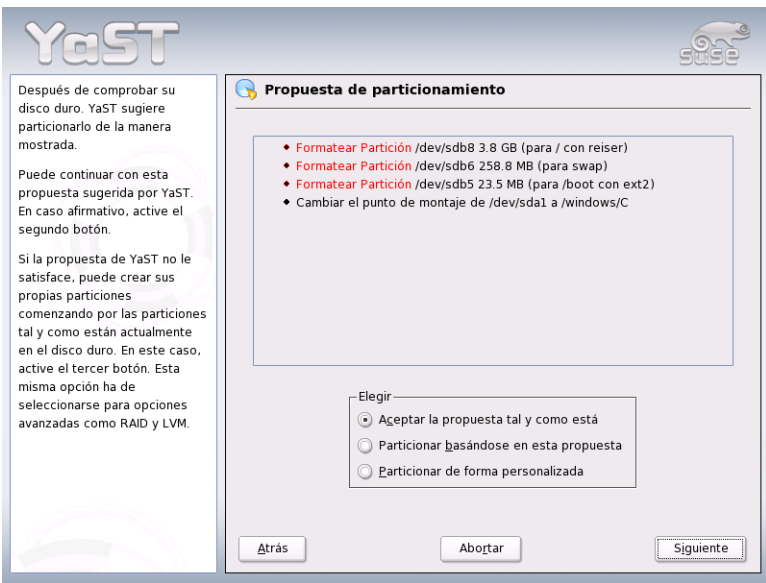

*Figura 1.6: Editar propuesta de particiones*

sección *[Particionamiento para expertos con YaST](#page-45-0)* en la página siguiente). La propuesta de partición de YaST también aparece y se puede modificar.

Al escoger 'Particionar de forma personalizada', aparecerá un diálogo en el que se puede seleccionar el disco duro (figura [1.7](#page-45-1) en la página siguiente). Aquí verá una lista de todos los discos duros disponibles en el sistema. Escoja aquel en el que quiera instalar SUSE LINUX

Después de seleccionar un disco duro puede especificar si se debe utilizar 'Todo el disco' o si sólo se debe instalar en una de las particiones (en caso de que estén disponibles). Si el disco duro seleccionado tiene un sistema operativo Windows, se le preguntará si quiere eliminar o reducir Windows. En caso afirmativo, lea la sección *[Adaptación de una partición Windows](#page-49-0)* en la página [24.](#page-49-0) Si no es así, pase al diálogo de expertos en el que puede configurar las particiones que desee (véase sección *[Particionamiento para expertos con YaST](#page-45-0)* en la página siguiente).

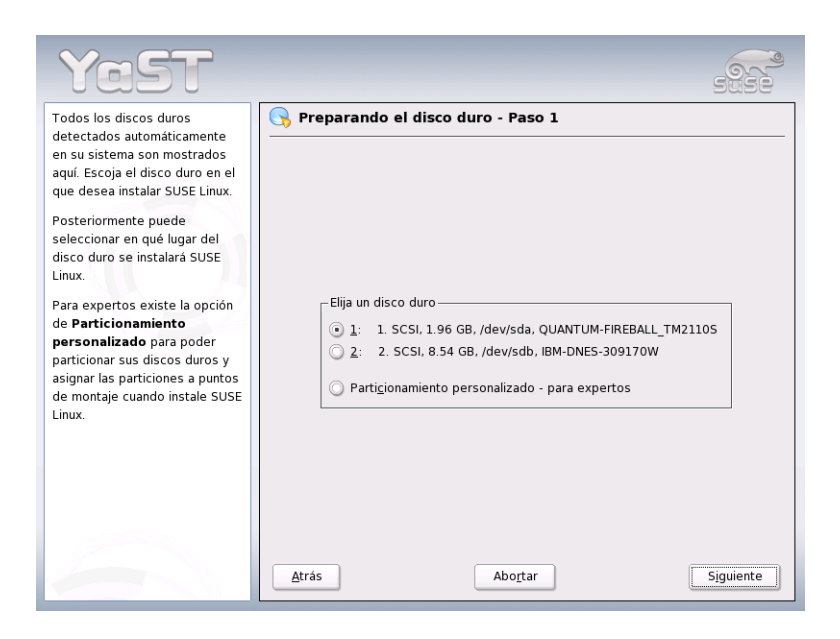

*Figura 1.7: Selección del disco duro*

#### <span id="page-45-1"></span>Aviso

Al seleccionar 'Todo el disco' se perderán todos los datos de este disco duro.

Aviso A continuación YaST comprueba que el espacio en el disco duro sea suficiente para el software seleccionado. Si no lo es, la selección de software se modificará de forma automática y la indicación correspondiente aparecerá en el diálogo de propuestas. En caso de que sí haya suficiente espacio de memoria, YaST guardará la configuración definida y distribuirá el disco duro según el espacio asignado.

#### <span id="page-45-0"></span>1.5.5. Particionamiento para expertos con YaST

En el diálogo de expertos (figura [1.8](#page-46-0) en la página siguiente) puede modificar manualmente el particionamiento de uno o varios discos duros así como añadir, eliminar o editar particiones.

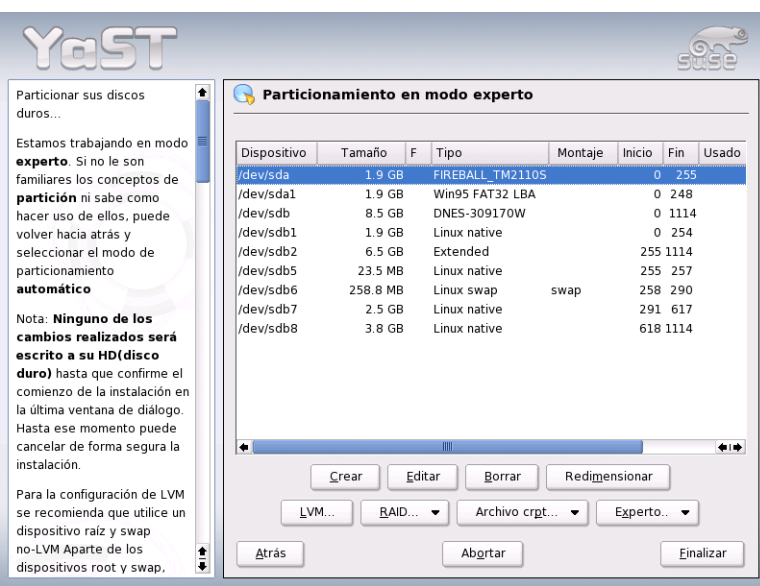

<span id="page-46-0"></span>*Figura 1.8: El particionador de YaST en modo experto*

La lista del diálogo de experto muestra todos los discos duros y todas las particiones (ya sean existentes o propuestas). Los discos duros se visualizan como dispositivos sin números (por ejemplo /dev/hda o /dev/sda) mientras que las distintas particiones se representan como partes de estos dispositivos (por ejemplo /dev/hda1 o /dev/sda1). También se muestra el tamaño, tipo, sistema de archivos y punto de montaje de todos los discos duros y particiones. El punto de montaje determina el directorio que se usa para integrar una partición en el árbol de archivos de Linux.

Asimismo se muestra el espacio libre del disco duro y se selecciona de forma automática. Si quiere disponer de más espacio para ☞*[Linux](#page-764-0)*, puede liberar un disco duro para esta función seleccionando dicho disco duro de la lista, comenzando desde abajo hacia arriba, o sea en la secuencia de la última a la primera ☞*[parti](#page-764-0)[ción](#page-764-0)*. Sin embargo, no se puede por ejemplo escoger la segunda de tres particiones para Linux y dejar la primera y tercera para otro sistema operativo.

#### Crear una partición

Seleccione 'Crear'. Si existen varios discos duros conectados, a continuación aparecerá una ventana de diálogo en la que puede selecciona un disco duro para la nueva partición. Después debe especificar el tipo de partición (primaria o extendida); puede crear hasta cuatro particiones primarias o tres primarias y una extendida. En la partición extendida en cambio puede crear varias particiones lógicas.(véase capítulo *[Tipos de particiones](#page-42-0)* en la página [17\)](#page-42-0).

Elija ahora el sistema de archivos con el cual se debe formatear la partición, y en caso necesario un punto de montaje. YaST sugiere un punto de montaje para cada partición creada. Una descripción detallada de los parámetros se encuentra en el apartado siguiente.

Seleccione 'Aceptar' para que los cambios se apliquen. La nueva partición ahora aparece en la tabla de particiones. Si pulsa sobre 'Siguiente', se aplican los valores actuales y aparece de nuevo una ventana de diálogo con sugerencias.

#### Parámetros para el particionamiento

Al crear una nueva partición o modificar una partición ya existente se pueden definir distintos parámetros. En el caso de nuevas particiones, YaST se encarga de fijar estos parámetros y por lo general no se debe cambiar nada. Pero si quiere acceder de forma manual, proceda como se describe a continuación:

- 1. Selección de la partición
- 2. 'Modificar' la partición e indicar los parámetros:
	- Detección del sistema de archivos

Si no quiere formatear la partición, aquí debe indicar al menos el identificador del sistema de archivos, para que la partición sea listada correctamente. Posibles valores son: 'Linux' 'Linux swap', 'Linux LVM', y 'Linux RAID'. Puede encontrar más información sobre LVM y RAID en los apartados *[Configuración de LVM](#page-165-0)* en la página [140](#page-165-0) y *[Soft-RAID](#page-173-0)* en la página [148.](#page-173-0)

Sistema de archivos

Si quiere formatear la partición durante la instalación, puede indicar aquí el sistema de archivos que debe tener la partición. Posibles valores son: 'Swap', 'Ext2', 'Ext3', 'ReiserFS' y 'JFS'. Puede obtener más información sobre los diversos sistemas de archivos en el apartado *[Sis](#page-438-0)[temas de archivos en Linux](#page-438-0)* en la página [413.](#page-438-0)

Swap es un formato especial que convierte la partición en memoria virtual. Cualquier sistema debería tener una partición swap de al menos 128 MB. Como sistema de archivos estándar para las particiones se usa ReiserFS. Se trata de un sistema de archivos Journaling igual que JFS y Ext3. Un sistema de archivos de estas características restablece su sistema muy rápidamente en caso de un fallo, porque los procesos de escritura son protocolizados durante el uso del sistema. Además ReiserFS es muy eficaz manejando grandes cantidades de archivos pequeños. Ext2 no es un sistema de ficheros transaccional (Journaling), pero es muy estable y apropiado para particiones pequeñas, ya que necesita poco espacio del disco duro para su propia gestión.

■ Opciones del sistema de archivos

Aquí puede configurar diversos parámetros del sistema de archivos escogido. Según el sistema de archivos utilizado, se ofrecerán unas u otras posibilidades de configuración para expertos.

Encriptar un sistema de archivos

Si activa la criptografía, todos los datos de su disco duro serán codificados. Esto aumenta el nivel de seguridad de datos importantes, pero ralentiza el sistema puesto que la codificación requiere tiempo. Puede obtener información adicional sobre la codificación de sistemas de archivos en el apartado *[Codificación de archivos y particiones](#page-684-0)* en la página [659.](#page-684-0)

■ Opciones fstab

Aquí puede indicar distintos parámetros para el archivo de administración del sistema de archivos (/etc/fstab).

■ Punto de montaje

Indica el directorio del árbol del sistema de archivos en el que se debe montar la partición. En el campo de entrada correspondiente aparecen diversas sugerencias de YaST que estructuran el sistema de archivos conforme al estándar. No obstante, también es posible asignar nombres arbitrarios.

3. Pulse sobre 'Siguiente' para formatear y activar la partición.

Si realiza las particiones de forma manual, debe crear una partición swap. Esta sirve para almacenar temporalmente los datos de la memoria principal que no sean necesarios en ese momento, con el fin de dejar libre la memoria de trabajo para datos más importantes y utilizados.

#### Adaptación de una partición Windows

<span id="page-49-0"></span>Si al particionar un disco duro ha seleccionado bien una partición FAT de Windows o bien una partición NTFS de Windows como destino de instalación, YaST le ofrece la posibilidad de eliminar o reducir dicha partición. De este modo, también se puede instalar SUSE LINUX aunque no haya suficiente espacio libre en el disco duro. Esto es recomendable cuando sólo existe una ☞*[partición](#page-764-0)* con Windows en el disco duro, lo que suele ser habitual en algunos de los ordenadores en los que ya hay un sistema operativo instalado.

Si YaST detecta que el espacio disponible en el disco duro seleccionado es demasiado pequeño para la instalación y que dicho problema se puede solucionar eliminando o reduciendo una partición de Windows, aparecerá una ventana de diálogo en la que puede seleccionar la opción deseada.

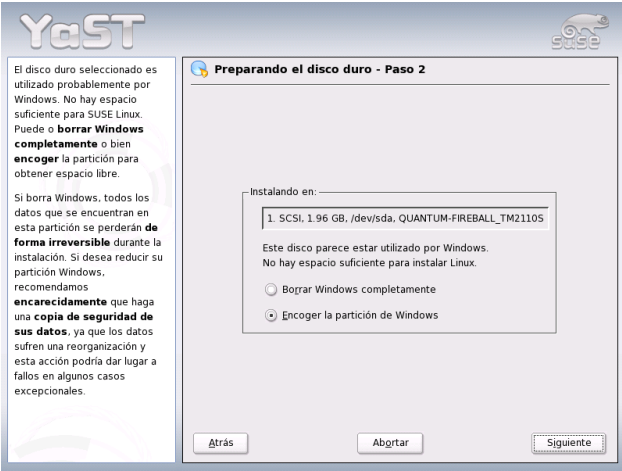

*Figura 1.9: Posibles opciones con particiones Windows.*

Si selecciona 'Borrar Windows por completo', se eliminará la partición Windows y el espacio que ha dejado libre se utilizará para instalar SUSE LINUX.

#### Aviso

#### Eliminar Windows

En caso de que decida eliminar Windows debe tener en cuenta que perderá todos sus datos durante la instalación de Linux de forma irrecuperable.

Aviso

Si decide reducir la partición Windows, primero debe cancelar la instalación y arrancar Windows para efectuar allí algunos pasos preliminares. Esto no es totalmente necesario para particiones FAT, pero acelera y vuelve más seguro el proceso de reducción de la partición Windows FAT. Estos pasos son imprescindibles para particiones NTFS.

**Sistema de archivos FAT** Para ello ejecute en Windows el programa scandisk para asegurarse de que el sistema de archivos FAT se encuentra libre de errores de encadenamiento. Después mueva los archivos con defrag al principio de la partición, lo que acelera el posterior proceso de reducción en Linux.

Si ha optimizado la configuración de la memoria virtual de Windows de tal forma que se use un archivo swap contiguo con un límite superior e inferior idéntico para el tamaño, es necesario llevar a cabo otro preparativo. En este caso, puede que en el proceso de reducción los archivos swap se rompan y que se pierda toda la partición Windows. Además, en este mismo proceso hay que mover los archivos swap, lo que hace alarga aún más dicho proceso de reducción. Por lo tanto, debe anular dicha optimización y volver a realizar la reducción.

**Sistema de archivos NTFS** Ejecute aquí también scandisk y después defrag para mover los archivos al principio de la partición. Al contrario que en el sistema de archivos FAT, en NTFS es imprescindible realizar esta acción para que la partición pueda ser reducida.

#### Atención

#### Reducir la partición swap en Windows

Si su sistema trabaja con un archivo de intercambio (swap) permanente en un sistema de archivos NTFS, es posible que este archivo se encuentre al final del disco duro y que se quede inamovible aunque se utilice defrag. Una consecuencia de ello podría ser que la partición no pudiese reducirse lo suficiente. Para resolver el problema, desactive en Windows temporalmente la partición de intercambio (memoria virtual). Puede volver a activarla después de haber reducido la partición.

Atención

Una vez realizados estos preparativos, seleccione en el diálogo de partición la opción 'Redimensionar la partición Windows'. Después de una corta comprobación, YaST abre una nueva ventana de diálogo con una propuesta razonable para reducir la partición de Windows.

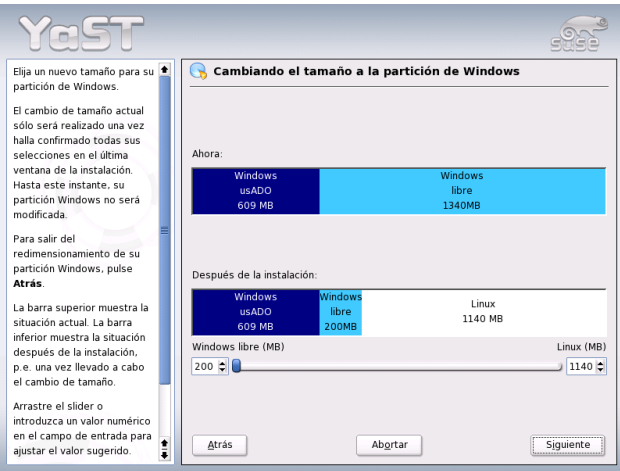

<span id="page-51-0"></span>*Figura 1.10: Adaptación de una partición Windows.*

YaST visualiza en el primer diagrama de barras la cantidad de espacio ocupado por Windows en la actualidad y también el espacio libre del disco duro. El segundo diagrama le hace una sugerencia sobre la nueva división del disco duro (figura [1.10](#page-51-0) en la página anterior). Puede aceptar la sugerencia o cambiar los límites mediante la barra de desplazamiento.

Si abandona este diálogo con 'Siguiente', se grabarán las configuraciones actuales y volverá al diálogo anterior. La reducción no se efectuará inmediatamente, sino más tarde, justo antes de que se formatee el disco duro.

#### Atención

#### Windows con sistema de archivos NTFS

Las versiones NT, 2000 y XP de Windows utilizan como estándar el sistema de archivos NTFS. Actualmente Linux sólo puede leer un sistema de archivos NTFS, pero no escribirlo como es el caso en los sistemas de archivos FAT. Por eso desde Linux sólo puede leer los datos de NTFS pero no modificar y grabarlos. Para tener también acceso de escritura al sistema de archivos NTFS, instale Windows nuevamente sobre un sistema de archivos FAT32. En tal caso tiene acceso completo a los datos de Windows.

Atención

#### Información adicional sobre particiones

Si YaST realiza las particiones automáticamente y detecta otras particiones existentes en el sistema, estas también quedarán introducidas en el archivo /etc/fstab , para facilitar el acceso a estos datos. En este archivo se encuentran todas las particiones que hay en el sistema junto con sus características tales como sistema de archivos, puntos de montaje y permisos de usuario.

#### *Ejemplo 1.1: /etc/fstab: particiones\_datos*

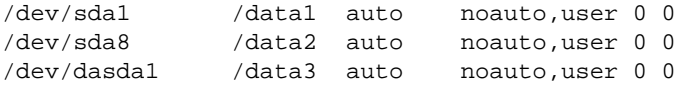

Las particiones, ya sean de Linux o del sistema FAT se pueden introducir con las opciones noauto y user; de esta forma cualquier usuario puede colgar o descolgar estas particiones. Por motivos de seguridad YaST no utiliza aquí la opción exec. Si quiere ejecutar programas o scripts desde allí, añada esta opción manualmente. Esta opción es necesaria si recibe mensajes como bad interpreter o Permission denied.

Puede obtener abundante información adicional y consejos para particionar en el apartado *[Particionar para usuarios avanzados](#page-161-0)* en la página [136.](#page-161-0)

#### 1.5.6. Software

SUSE LINUX incluye una gran cantidad de software que se instala según el perfil del usuario. Seleccionar por separado los paquetes de software del gran conjunto disponible sería muy tedioso. Por este motivo, SUSE LINUX ofrece varios subconjuntos preconfigurados. De acuerdo al espacio de disco disponible, YaST selecciona automáticamente uno de estos subconjuntos y muestra esta propuesta.

#### **Mínima (recomendada sólo para aplicaciones especiales)**

Sólo se instala el sistema operativo con diferentes servicios. No hay entorno gráfico y el control del ordenador se realiza por medio de consolas de texto. Este tipo de sistema es ideal para aplicaciones de servidor que requieren poca o ninguna interacción con el usuario.

**Sistema gráfico mínimo (sin KDE)** Si le falta espacio de disco y no le gusta el escritorio KDE, instale este conjunto de software. El sistema dispone de un entorno gráfico básico con ventanas de terminal, pero le faltan las habituales funciones de arrastrar y soltar. Sin embargo, pueden utilizarse todos los programas que cuentan con una interfaz gráfica propia (ej. Netscape).No se instala ningún programa ofimático.

#### **Sistema estándar (con GNOME y paquete ofimático)**

Este es el sistema estándar más grande disponible. Contiene el escritorio GNOME con la mayoría de sus programas y los paquetes ofimáticos. Este es el tipo de instalación idóneo para estaciones de trabajo. YaST lo selecciona si encuentra suficientes recursos para ello.

#### **Sistema estándar (con KDE y paquete ofimático)**

Este es el sistema estándar más grande disponible. Contiene el escritorio KDE con la mayoría de sus programas y los paquetes ofimáticos. Este es el tipo de instalación idóneo para estaciones de trabajo. YaST lo selecciona si encuentra suficientes recursos para ello.

Al pulsar 'Software' en el apartado de propuestas puede seleccionar uno de los sistemas básicos. Además puede iniciar el módulo de selección de software (es decir, el administrador de paquetes), pulsando en 'Selección detallada' para modificar individualmente la selección de software instalada.(ver Fig. [1.11\)](#page-54-0).

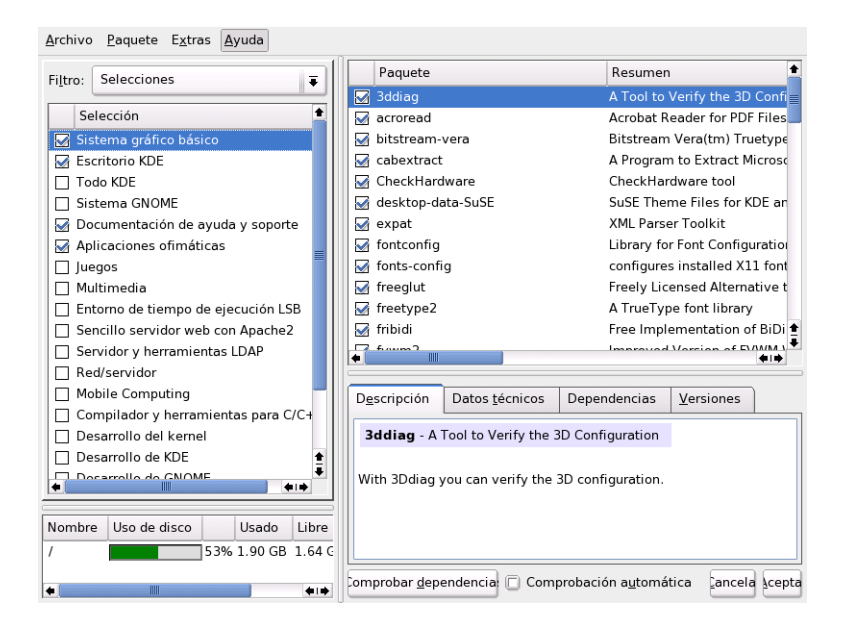

*Figura 1.11: YaST: instalar y eliminar software (administrador de paquetes)*

#### <span id="page-54-0"></span>Modificar conjunto de software predefinido

Al instalar el "Sistema estándar" normalmente no hace falta modificar la selección de paquetes, ya que este sistema satisface todos los requisitos del usuario medio. Sin embargo existe la posibilidad de realizar intervenciones manuales

mediante el gestor de paquetes. Este gestor permite seleccionar algunos de los muchos paquetes en SUSE LINUX utilizando filtros.

La ventana de selección de filtros se encuentra en la parte superior izquierda. Está activado al iniciar el filtro de selecciones. Las selecciones agrupan los programas según su utilidad, p.ej. Multimedia u Ofimática. Por debajo del área de selección de filtros se puede ver aquellos que ya fueron seleccionados y que pertenecen al sistema predefenido. Al pulsar en la casilla correspondiente se activa o desactiva una determinada selección.

En la ventana de la derecha puede ver una lista de los paquetes que se incluyen en esa selección. Todos los paquetes tienen un estado actual. En el punto de la instalación en el que se encuentra, los estados más interesantes son instalar y no instalar, o sea una marca a la izquierda del nombre del paquete o una casilla vacía. Aquí puede escoger o deseleccionar paquetes individuales. Para ello pulse en el símbolo de la izquierda hasta que se muestre el estado deseado (instalar o no instalar).

Pulsando con el botón derecho sobre la línea del paquete, se abre un menú desplegable que muestra los diferentes estados. Los estados restantes se explican en las instrucciones detalladas sobre este módulo en el apartado *[Instalar/Borrar](#page-76-0) [software](#page-76-0)* en la página [51.](#page-76-0)

#### Otros filtros

Si abre el menú de selección de filtros, verá una selección de filtros adicionales que le ayudarán a ordenar los paquetes. La opción más interesante es la selección según 'Grupos de paquetes'. Con este filtro verá los paquetes de programa en la parte izquierda ordenados por temas en una estructura de árbol. Cuanto más se adentre en la estructura de árbol, más exacta es la selección y más pequeña es la cantidad de paquetes que aparecen en la lista de paquetes de la derecha.

'Buscar' sirve para buscar un paquete determinado; más información en el apartado *[Instalar/Borrar software](#page-76-0)* en la página [51.](#page-76-0)

#### Dependencias de paquetes y conflictos

No es posible instalar cualquier combinación de software. Los paquetes instalados deben ser compatibles entre sí. Si no se respeta esta regla, puede haber contradicciones que pongan en peligro el buen funcionamiento del sistema instalado. Por eso pueden aparecer advertencias sobre conflictos o dependencias no resueltas al seleccionar paquetes en esta ventana de diálogo. Si no entiende el significado de estas advertencias, diríjase al apartado *[Instalar/Borrar software](#page-76-0)* en la

página [51.](#page-76-0) Allí encontrará información detallada sobre el manejo del gestor de paquetes y explicaciones sobre la "organización del software en Linux".

#### Aviso

La selección estándar que se le propone en la instalación es la más aconsejable tanto para los principiantes como para los usuarios avanzados. Por lo general no es necesario realizar aquí ninguna modificación. Si decide seleccionar o no seleccionar determinados paquetes, asegúrese de que sabe lo que está haciendo. Al desinstalar paquetes, tenga en cuenta los mensajes de aviso y no escoja ningún paquete que pertenezca al sistema básico de Linux.

Aviso

#### Terminar selección de software

Cuando la selección de software haya terminado y ya no existan dependencias sin resolver o conflictos entre paquetes, pulse 'Aceptar' para salir del programa. A diferencia de trabajar con el sistema ya totalmente instalado, en esta ocasión los cambios no se realizan en seguida sino que sólo se anotan. Posteriormente se inicia la verdadera instalación.

#### 1.5.7. El inicio del sistema (instalación del cargador de arranque)

YaST determina correctamente el modo de arranque durante la instalación por lo que, en circunstancias normales, puede adoptar estas configuraciones sin necesidad de modificarlas. No obstante, si necesita cambiar la configuración predeterminada debido a requisitos especiales del sistema, también podrá hacerlo.

Puede por ejemplo cambiar la configuración para que sea necesario introducir un disquete de arranque especial a la hora de arrancar SUSE LINUX. Este puede ser el caso si normalmente trabaja con otro sistema operativo cuyo mecanismo de arranque no se deba modificar. Por lo general, no es necesario porque YaST configura el gestor de arranque de tal forma que Vd. selecciona cuál de los dos sistemas operativos debe arrancar. Más adelante, si lo desea, también podrá cambiar la ubicación del gestor de arranque de SUSE LINUX dentro del disco duro.

Si quiere cambiar la propuesta de YaST, seleccione la opción 'Arranque'. Aparecerá un diálogo que permite acceder al mecanismo de arranque. Para más información lea el capítulo *[Configuración del cargador de arranque con YaST](#page-242-0)* en la página [217.](#page-242-0)

#### Atención

Se recomienda que sólo los expertos cambien el modo de arranque.

Atención

#### 1.5.8. Configuración de la zona horaria

En este diálogo (figura [1.12\)](#page-57-0), en el campo 'Reloj de hardware configurado para', puede elegir entre las opciones 'Hora local' y 'GMT'. Su selección depende de la configuración del reloj en la BIOS del ordenador. Si está configurado con el valor GMT, SUSE LINUX se encarga de cambiar automáticamente entre horario de verano y de invierno.

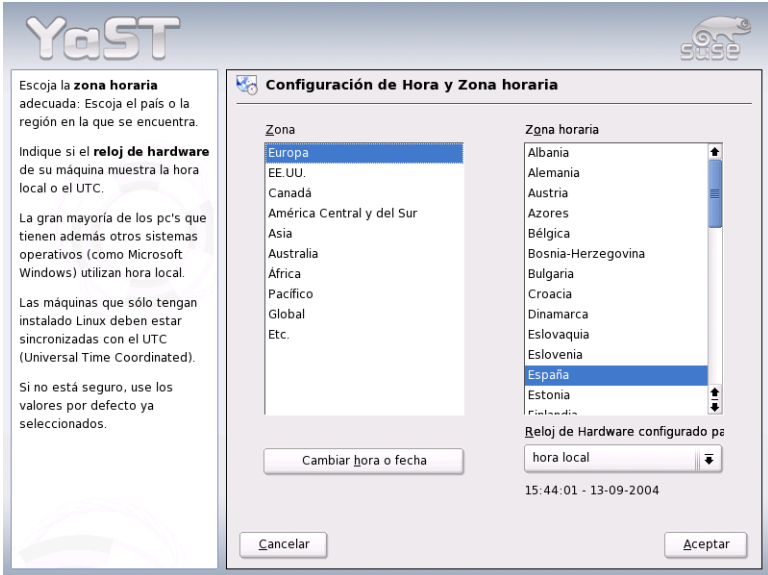

<span id="page-57-0"></span>*Figura 1.12: Selección de la zona horaria.*

1

La instalación con YaST

La instalación con YaST

#### 1.5.9. Idioma

El idioma ya se seleccionó al principio de la instalación (ver apartado *[Selección](#page-38-0) [del idioma](#page-38-0)* en la página [13\)](#page-38-0). Sin embargo, puede modificarlo posteriormente aquí. Además tiene la posibilidad de configurar el idioma para el usuario root pulsando el botón 'Detalles'. El menú desplegable ofrece tres opciones:

- **ctype** El archivo /etc/sysconfig/language albergará el valor de la variableLC\_CTYPE. Esto define la activación de las funciones que dependen del idioma seleccionado.
- **yes** El usuario root tiene exactamente la misma configuración de idioma que el usuario local.
- **no** La configuración de idioma del usuario root será independiente de la selección de idioma general.

Pulse 'OK' para finalizar la configuración o 'Cancelar' para cancelar las modificaciones.

#### 1.5.10. Realizar la instalación

Al pulsar 'Siguiente' acepta la propuesta con todos los cambios realizados por Vd. y llega al diálogo verde de confirmación. Si elige 'Sí, instalar' la instalación se inicia con las opciones seleccionadas. Dependiendo de la capacidad de la CPU y la selección de software, la instalación dura generalmente entre 15 y 30 minutos. Después de la instalación de paquetes, YaST inicia el sistema instalado antes de continuar con la configuración del hardware y los servicios.

## 1.6. Completar la instalación

Una vez que el sistema y el software seleccionado han sido instalados, deberá especificar una contraseña para el administrador del sistema (usuario root). A continuación tendrá la oportunidad de configurar el acceso a Internet y la conexión de red. De esta forma podrá instalar actualizaciones de software para SUSE LI-NUX durante la instalación y configurar servicios de DNS para la gestión central de usuarios en la red. Finalmente, podrá configurar el hardware conectado.

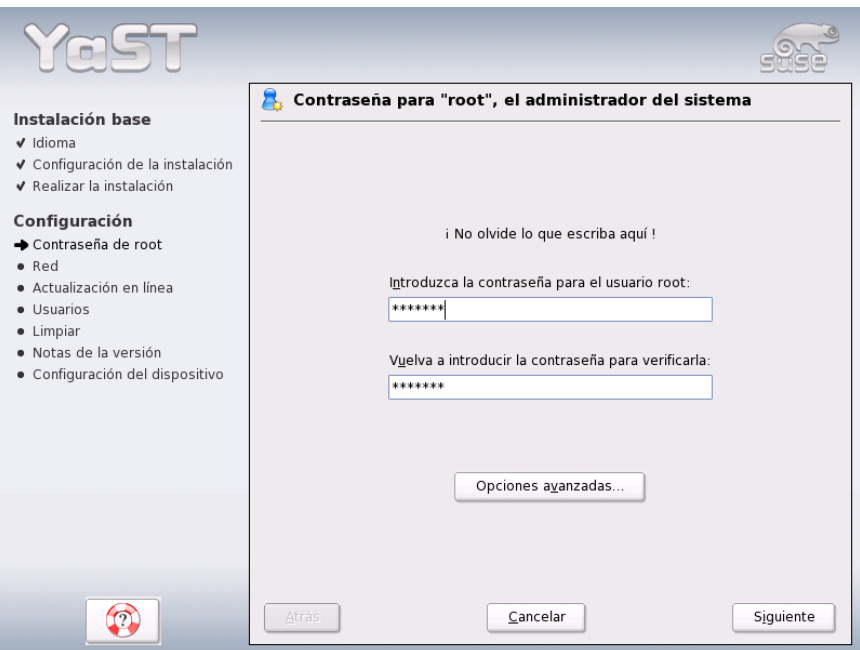

<span id="page-59-0"></span>*Figura 1.13: Definir la contraseña para el usuario root*

#### 1.6.1. Contraseña de root

☞*[Root](#page-764-0)* es el nombre del superusuario o administrador del sistema que tiene todos los permisos de los que carece un usuario normal. Puede cambiar el sistema, instalar programas nuevos para todos o configurar hardware nuevo. root puede ayudar cuando alguien ha olvidado su contraseña o cuando un programa ha dejado de funcionar. Generalmente el uso de la cuenta root debería limitarse para realizar tareas administrativas, trabajos de mantenimiento y arreglos. En el quehacer cotidiano es arriesgado trabajar como root, ya que root podría por ejemplo borrar por descuido todos los archivos de forma irrecuperable.

Para definir la contraseña de root tiene que seguir el mismo proceso que para definir la contraseña de un login normal. Hay que introducir la contraseña dos veces para su comprobación (figura [1.13\)](#page-59-0). Es muy importante recordar bien la contraseña de root ya que posteriormente no hay ninguna posibilidad de consultarla.

#### Aviso

#### El usuario root

El usuario root tiene todos los permisos y puede realizar todos los cambios en el sistema. Si quiere llevar a cabo tales tareas necesita la contraseña especialmente definida para root. Sin esta contraseña no es posible realizar tareas administrativas.

Aviso

# La instalación con Yasi La instalación con YaST

1

#### 1.6.2. Configuración de red

En el siguiente paso tiene la oportunidad de conectar su sistema al resto del mundo. Puede configurar la tarjeta de red, RDSI, módem y DSL. Si el sistema está equipado con este tipo de hardware, aproveche esta ocasión. En ejecuciones posteriores de YaST se pueden descargar actualizaciones de Internet para SUSE LI-NUX que se tendrán en cuenta durante la instalación.

Si quiere configurar el hardware de red en este punto, busque las secciones correspondientes en el capítulo *[Conexión a la red](#page-491-0)* en la página [466.](#page-491-0) Si no es el caso, seleccione la opción 'Omitir configuración de red' y pulse en 'Siguiente'. Siempre puede configurar posteriormente el hardware de red en el sistema instalado.

#### Configuración del cortafuegos

En cuanto conecte el sistema a una red, se iniciará automáticamente un cortafuegos en la interfaz configurada. La configuración del cortafuegos varía en función de la interfaz y se muestra en el diálogo de configuración de la red. Cada vez que se modifique la configuración de la interfaz o el servicio, se actualizará automáticamente la propuesta de configuración del cortafuegos. Si desea personalizar la configuración predefinida pulse en 'Cambiar' ➝ 'Cortafuegos'. En el diálogo que se abre a continuación puede seleccionar si el cortafuegos debe iniciarse o no. Si no desea que el cortafuegos sea activado, marque la opción correspondiente y salga del diálogo. Si, por el contrario, desea iniciar el cortafuegos y continuar su configuración, pulse 'Siguiente' para acceder a una secuencia de diálogos similar a la descrita en el apartado *[Configuración con YaST](#page-673-0)* en la página [648.](#page-673-0)

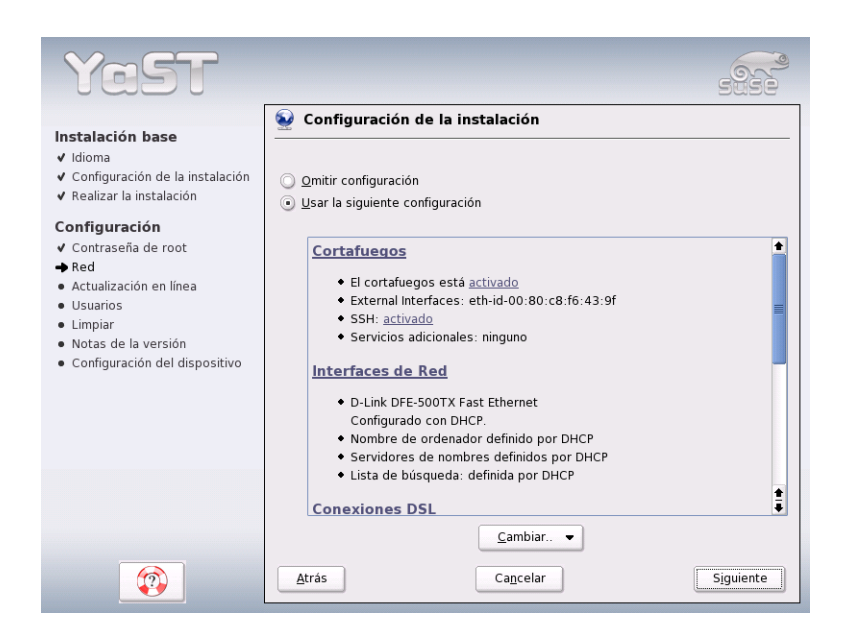

*Figura 1.14: Configuración de los dispositivos de red*

#### 1.6.3. Comprobar la conexión a Internet

Si ha configurado una conexión a Internet, ahora puede comprobar si funciona correctamente. Para ello, YaST establece una conexión con el servidor de SUSE y comprueba al mismo tiempo si hay actualizaciones disponibles para SUSE LI-NUX. Si la conexión funciona adecuadamente, puede proceder a descargar estas actualizaciones en el paso siguiente. Además se obtienen del servidor las últimas notas de versión y al final de la descarga se muestran en pantalla.

Si no quiere comprobar la conexión a Internet en este punto, seleccione 'Saltar test' y pulse en 'Siguiente'. Tampoco se realizará la actualización de los productos ni obtendrá las últimas notas de versión.

#### 1.6.4. Descargar actualizaciones de software

Si en el paso anterior YaST se ha conectado con éxito a Internet, se le ofrecerá la posibilidad de realizar una actualización en línea con YaST (YaST Online Update).

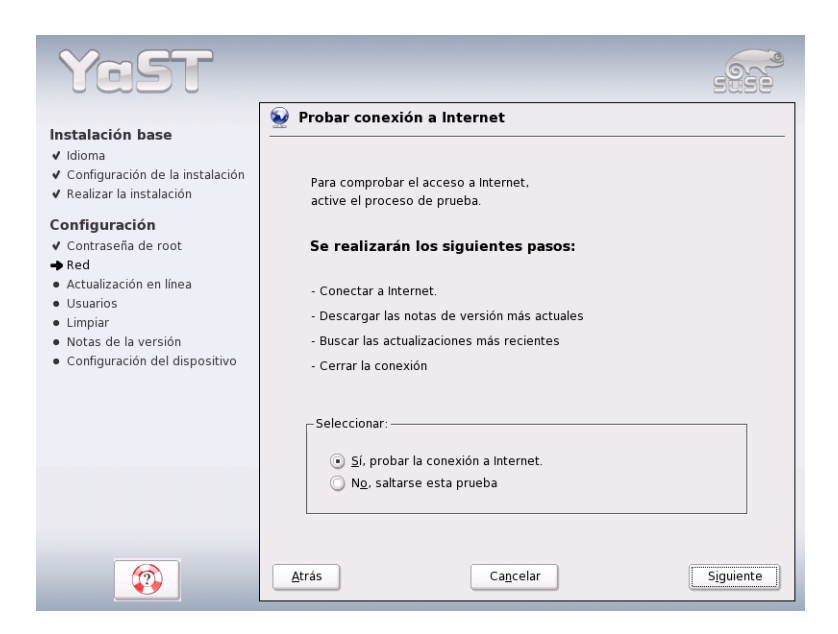

*Figura 1.15: Comprobar la conexión a Internet*

En caso de que en el servidor SUSE se encuentren parches para errores o problemas de seguridad conocidos, podrá instalarlos y aplicarlos.

#### Atención

#### Descargar actualizaciones de software

La duración del proceso de actualización depende de la capacidad de la conexión a Internet y del tamaño de los paquetes de actualización.

Atención

Si quiere ejecutar una actualización de software inmediatamente, seleccione 'Sí, realizar actualización en línea' y confirme con 'Aceptar'. A continuación aparecerá el diálogo de actualización en línea de YaST donde puede ver los parches disponibles, seleccionar los que desee y aplicarlos. Consulte a este respecto la sección *[YaST Online Update](#page-73-0)* en la página [48.](#page-73-0) Por supuesto, también puede realizar esta actualización más tarde. Para ello, seleccione 'No, saltarse la actualización' y pulse 'Aceptar'.

#### 1.6.5. Autentificación de usuarios

Una vez configurada una conexión a Internet durante la instalación, tiene cuatro posibilidades para administrar los usuarios del sistema instalado.

- **Administración local de usuarios** Con esta opción los usuarios se administran de forma local en el ordenador instalado. Esto se recomienda en estaciones de trabajo autónomas (standalone) utilizadas por un solo usuario. En este caso, los datos de usuarios se administran por medio del archivo local /etc/passwd.
- **LDAP** La administración de usuarios para todos los sistemas de la red se realiza de forma centralizada en un servidor LDAP.
- **NIS** La administración de usuarios para todos los sistemas de la red se realiza de forma centralizada en un servidor NIS.
- **Samba** Esta opción hace que se realice una autentificación SMB en redes heterogéneas Linux y Windows.

Cuando se cumplan las condiciones previas, YaST abrirá un diálogo para seleccionar el método adecuado (figura [1.16](#page-64-0) en la página siguiente). Si no dispone de ninguna conexión a una red, seleccione el modo de usuario local.

#### 1.6.6. Configuración como cliente NIS

Si ha decidido desarrollar la administración de usuarios vía NIS, el siguiente paso consiste en configurar un cliente NIS. En este apartado se describe únicamente la configuración del lado del cliente. La configuración de un servidor NIS con YaST se describe en el apartado *[NIS \(Network Information Service\)](#page-520-0)* en la página [495.](#page-520-0)

En primer lugar se debe indicar si el cliente NIS dispone de una IP estática o dinámica vía DHCP (ver Fig. [1.17](#page-65-0) en la página [40\)](#page-65-0). En el último caso no es posible indicar un dominio NIS ni una dirección IP del servidor, porque estos valores también se asignan vía DHCP. Puede obtener información adicional sobre DHCP en el apartado *[DHCP](#page-560-0)* en la página [535.](#page-560-0) Si el cliente dispone de una dirección IP estática, hay que anotar el domino NIS y el servidor.

El activar la opción de broadcast le permite buscar un servidor NIS en la red en caso de que el servidor indicado no conteste. También tiene la posibilidad de introducir varios dominios con un dominio predeterminado. Con la opción 'Añadir' puede también especificar varios servidores con función broadcast para cada dominio.

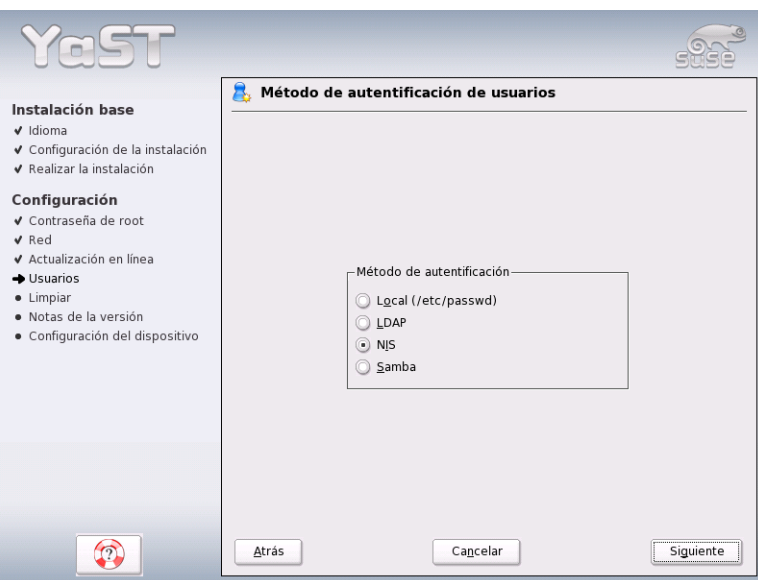

<span id="page-64-0"></span>*Figura 1.16: Autentificación de usuarios*

La configuración de experto permite seleccionar la opción 'Sólo responder a host local' para evitar que otros ordenadores de la red puedan averiguar qué servidor es usado por su ordenador cliente. Utilice 'Servidor roto' para que se acepten también respuestas de un servidor en un puerto no privilegiado. Puede encontrar información adicional en la página de manual de ypbind.

#### 1.6.7. Crear usuarios locales

Si no configura ninguna autentificación de usuarios basada en el servicio de nombres, se le ofrece la oportunidad de crear usuarios locales. Los datos de estos usuarios (nombre, login, contraseña, etc.) se guardan y gestionan en el sistema instalado.

Linux permite a varios usuarios trabajar simultáneamente. Para cada usuario debe existir una ☞*[cuenta de usuario](#page-764-0)* con la cual accede al sistema. Los archivos propios del usuario están protegidos del acceso de otros usuarios y no pueden ser modificados o borrados por estos. Además, cada usuario puede configurar su

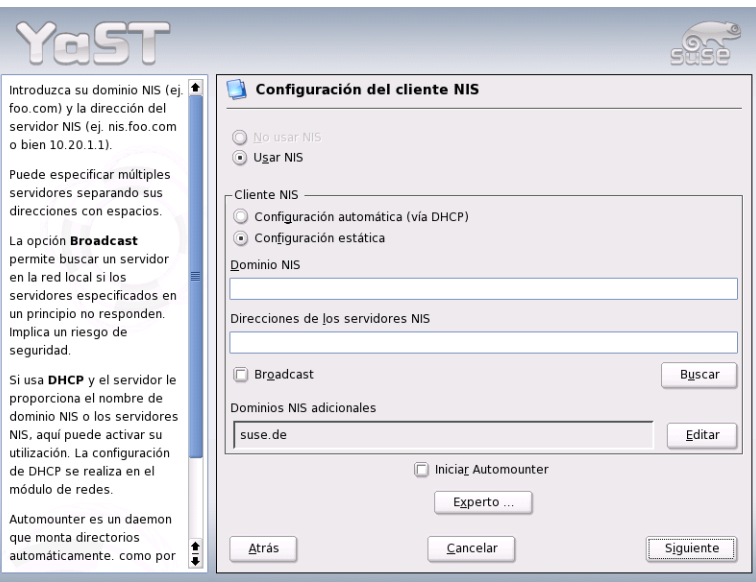

<span id="page-65-0"></span>*Figura 1.17: Configuración de un cliente NIS*

propio entorno de trabajo que encontrará inalterado cada vez que entre al sistema Linux.

Para crear cuentas de usuario se utiliza el diálogo de la figura [1.18](#page-66-0) en la página siguiente. Debe indicar su nombre y apellidos y elegir también un nombre de usuario. Si no se le ocurre ningún nombre de usuario adecuado, puede crearlo automáticamente pulsando el botón 'Sugerencia'.

Por último hay que definir una contraseña para el usuario. Tiene que introducirla dos veces para su comprobación. El nombre de usuario indica al sistema su identidad y la contraseña garantiza que realmente se trata de Vd.

#### Aviso

#### Nombre de usuario y contraseña

Es muy importante recordar bien el nombre de usuario y la contraseña ya que para entrar al sistema necesitará estos dos datos con regularidad.

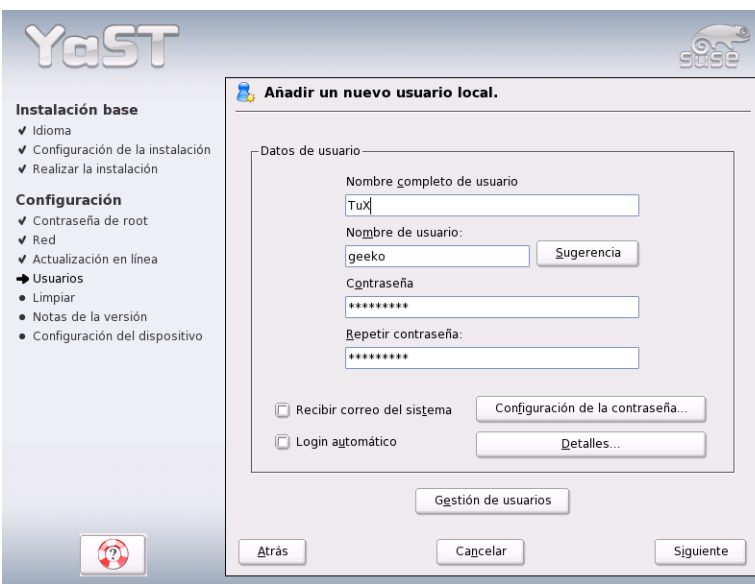

<span id="page-66-0"></span>*Figura 1.18: Indicar nombre de usuario y contraseña*

Para una protección efectiva, la contraseña debe contener entre cinco y ocho caracteres, pudiendo contener hasta 128. Sin cargar ningún módulo especial sólo se usan los primeros ocho caracteres para la comprobación de la contraseña. Se distinguen mayúsculas y minúsculas; no se puede utilizar caracteres acentuados pero se permiten símbolos y las cifras del 0 a 9.

Para los usuarios locales pueden activarse dos opciones adicionales:

- **'Recibir correo del sistema'** Para recibir los mensajes de los servicios del sistema debe marcar esta casilla. Normalmente sólo el usuario root los recibe. Se trata de una opción adecuada para aquellos usuarios que trabajen mucho tiempo con los programas sin entrar con frecuencia al sistema como root.
- **'Login automático'** Esta opción sólo está disponible en caso de utilizar KDE como interfaz gráfica. Cuando está activada, el usuario actual entra automáticamente al sistema después de arrancar el ordenador. Resulta especialmente útil para un ordenador utilizado por una sola persona.

#### Atención

El login automático suprime la autentificación por contraseña. *No* lo utilice para ordenadores con datos confidenciales a los que puedan acceder diferentes personas.

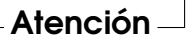

#### 1.6.8. Notas de versión

Después de configurar la autentificación de usuarios se mostrarán las notas de versión. Le aconsejamos que lea estas notas puesto que contienen información actual que aún no estaba disponible cuando se imprimió este manual. Si ha configurado una conexión a Internet y ha comprobado su funcionamiento con el servidor de SUSE, habrá obtenido la última versión de SUSE junto con información de última hora.

## 1.7. Configuración de hardware

Después de haber completado la instalación se mostrará un diálogo en el que puede configurar la tarjeta gráfica junto con diversos componentes de hardware conectados al sistema como impresoras o tarjetas de sonido. Si pulsa sobre los diferentes componentes puede iniciar la configuración del hardware. YaST detecta y configura el hardware de forma automática.

Puede realizar la configuración de los dispositivos externos más tarde, pero le recomendamos al menos configurar la tarjeta gráfica con los valores deseados. La propuesta estándar de YaST suele ser satisfactoria en la mayoría de los casos, pero las preferencias de imagen en pantalla (tales como resolución y tonalidad del color) varían mucho de un usuario a otro. Si quiere cambiar la configuración, seleccione la opción 'Tarjetas gráficas'. En la sección *[Tarjeta gráfica y monitor](#page-95-0) [\(SaX2\)](#page-95-0)* en la página [70](#page-95-0) se describen las ventanas de diálogo correspondientes.

Una vez que YaST haya terminado de escribir los archivos de configuración, pulse 'Terminar' para finalizar la instalación de SUSE LINUX.

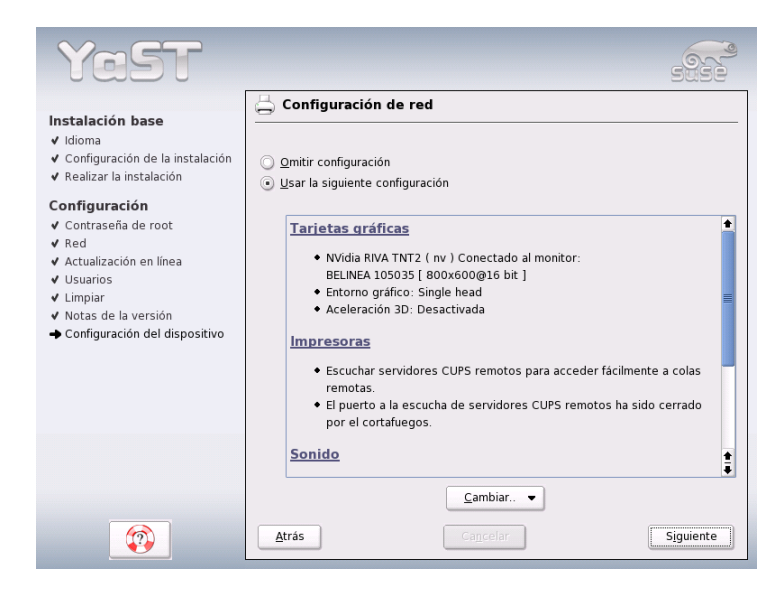

*Figura 1.19: Configuración de los componentes del sistema*

## 1.8. Login gráfico

Ahora SUSE LINUX está instalado. Si el login automático está activado, puede utilizarlo directamente sin pasos adicionales. En caso contrario, aparece en el monitor el ☞*[login](#page-764-0)* gráfico que puede ver en la figura [1.20](#page-69-0) en la página siguiente. Introduzca el nombre de usuario definido anteriormente y su contraseña para entrar al sistema.

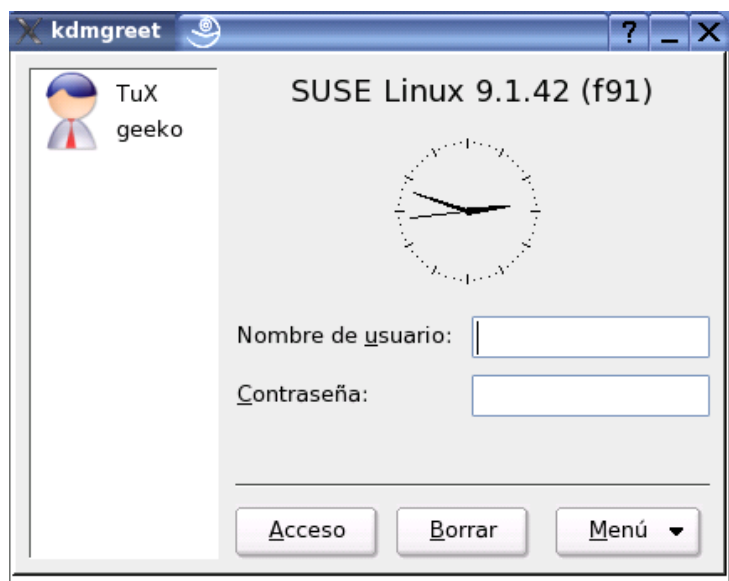

<span id="page-69-0"></span>*Figura 1.20: Entrar al sistema (KDE)*

## Configuración del sistema con YaST

YaST (Yet another Setup Tool), al que ya ha conocido durante la instalación, es también *la* herramienta de configuración de SUSE LINUX. Este capítulo explica la configuración del sistema con YaST. La configuración de los componentes de sistema más importantes es muy cómoda. Entre ellos se encuentra la interfaz gráfica, el acceso a Internet, la configuración de seguridad, la administración de usuarios y la instalación de programas así como las actualizaciones. Además incluye instrucciones para trabajar en modo texto con YaST.

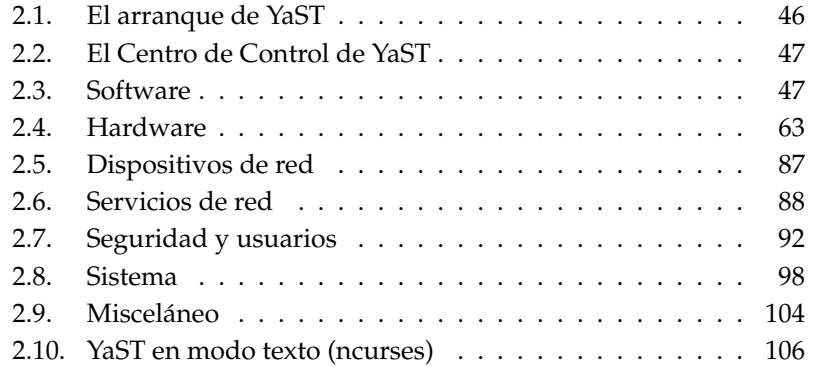

## <span id="page-71-0"></span>2.1. El arranque de YaST

Para llevar a cabo la configuración del sistema, YaST se sirve de diversos módulos. Dependiendo de la plataforma de hardware empleada y del software instalado, dispone de distintas posibilidades para acceder a YaST en el sistema instalado.

#### 2.1.1. Inicio a través de la interfaz gráfica

Si utiliza una de las interfaces gráficas de usuario KDE o GNOME, puede iniciar el centro de control de YaST a través del menú de SUSE ('Sistema' ➝ 'YaST'). Además, KDE integra cada uno de los módulos de configuración de YaST en el centro de control KDE. Antes de que YaST se inicie, se le preguntará la contraseña de root. Esto es debido a que YaST requiere permisos de administrador para modificar los archivos del sistema.

Para iniciar YaST desde la línea de comandos, ejecute de forma sucesiva los comandos sux (cambia al usuario root) y yast2. Si desea iniciar YaST en modo texto, introduzca yast en lugar de yast2. yast también puede utilizarse para iniciar el programa como root desde una consola virtual.

#### Atención

Si desea cambiar el idioma en YaST, seleccione el apartado 'Sistema' del centro de control de YaST y después elija el idioma deseado en el menú 'Escoger idioma'. A continuación cierre el centro de control de YaST, salga de la sesión abierta y vuelva a entrar al sistema. La próxima vez que reinicie YaST, se habrá activado el nuevo idioma seleccionado.

Atención

#### 2.1.2. Inicio a través de un terminal remoto

Este método resulta muy adecuado para las plataformas de hardware que no soportan una pantalla propia o para la administración remota desde otro ordenador. Para iniciar YaST a través de un terminal remoto, abra en primer lugar una consola e introduzca el comando ssh -X root@<nombre\_sistema> para entrar al sistema remoto como usuario root y desviar la salida del servidor X a su terminal.
Después de conectarse por medio de ssh, introduzca el comando yast2 en el prompt del sistema remoto para iniciar YaST en modo gráfico y mostrarlo en el terminal local. Para iniciar YaST en modo texto, ejecute ssh sin la opción -X e inicie YaST con el comando yast.

# 2.2. El Centro de Control de YaST

Si arranca en modo gráfico, aparecerá a continuación el centro de control de YaST (fig. [2.1](#page-73-0) en la página siguiente). La parte izquierda de la pantalla está dividida en 'Software', 'Hardware', 'Dispositivos de red', 'Servicios de red', 'Seguridad & Usuarios', 'Sistema' y 'Misceláneo'. Al pulsar sobre los iconos podrá ver su contenido en la parte derecha de la pantalla. Por ejemplo, si pulsa 'Hardware' y después a la derecha 'Sonido', le aparecerá una ventana en la que podrá configurar su tarjeta de sonido. La configuración está dividida en varias partes. YaST le guía a través de todas ellas pulsando sobre 'Siguiente'.

En la parte izquierda de la pantalla aparecerá un texto de ayuda acerca del módulo cargado, explicándole las entradas requeridas, etc. Una vez haya finalizado su configuración, pulse sobre 'Finalizar' para completar la configuración.

# 2.3. Software

# 2.3.1. Cambiar la fuente de instalación

YaST es capaz de trabajar con diferentes fuentes de instalación que pueden seleccionarse directamente para realizar procesos de instalación o actualización.

Después de iniciar el módulo aparece una lista de todas las fuentes de instalación registradas hasta el momento. Después de una instalación normal desde un CD, esta lista sólo contiene el CD como fuente. Con el botón 'Añadir' puede incorporar otras fuentes de instalación a esta lista; no sólo medios extraíbles como CDs y DVDs, sino también conexiones de red como NFS y FTP. Los directorios en discos locales son también medios de instalación válidos (ver el texto de ayuda sobre YaST).

Todas las fuentes de instalación aquí registradas disponen de un estado de activación que se muestra en la primera columna de la lista. Pulse 'Activar o Desactivar' para cambiar dicho estado. Cuando se realiza una instalación o actualización, YaST selecciona la entrada más adecuada de entre las fuentes de instalación activadas.

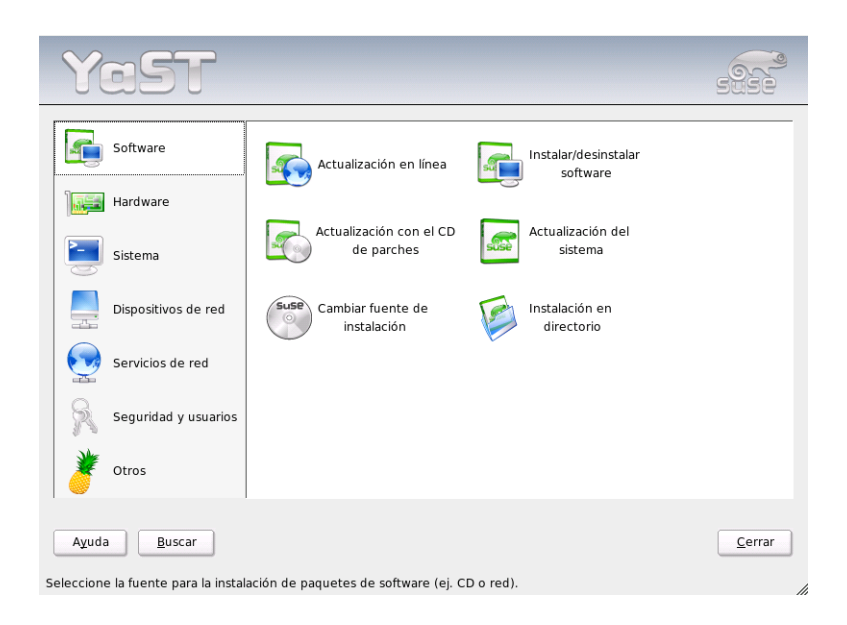

*Figura 2.1: El Centro de Control de YaST*

<span id="page-73-0"></span>Al salir del módulo mediante 'Cerrar', la configuración actual se graba y se utilizará para los módulos de configuración 'Instalar o borrar software' y 'Actualización del sistema'.

# 2.3.2. YaST Online Update

La actualización en línea de YaST (YOU) permite la instalación de actualizaciones y mejoras importantes. Los correspondientes parches (patches) están disponibles en el servidor FTP de SUSE.

En el campo 'Fuente de instalación' puede elegir entre diferentes servidores. Al seleccionar uno de ellos , la URL correspondiente aparece en la casilla de texto inferior donde puede ser editada. Otra posibilidad consiste en introducir una URL local como p.ej."file:/mi/ruta" (o sencillamente "/mi/ruta"). Pulse 'Servidor nuevo' para ampliar la lista con nuevos servidores. Otra opción es 'Editar Servidor' que permite modificar la configuración del servidor actualmente seleccionado.

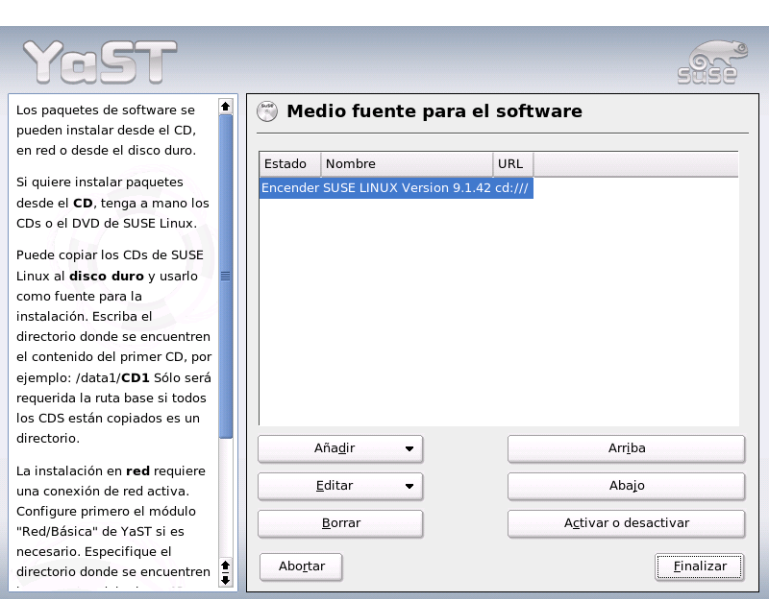

*Figura 2.2: Cambiar la fuente de instalación*

Al iniciar el módulo, la opción 'Actualización manual' está activada, para poder decidir individualmente la instalación de cada parche. Si está decidido a instalar todas las actualizaciones sin miramientos, desactive esta opción. En tal caso y en función del ancho de banda y de la cantidad de datos, el tiempo de carga para todos los parches puede ser muy largo.

Si activa 'Cargar de nuevo todos los parches', bajarán del servidor todos los parches, paquetes de instalación y descripciones disponibles. Si no está activo (configuración por defecto), sólo bajarán los paquetes que aún no están instalados en el sistema.

Adicionalmente existe la posibilidad de mantener el sistema actualizado automáticamente. Con 'Actualización automática' se configura un proceso que busca e instala actualizaciones periódicamente. Aunque este proceso está totalmente automatizado, evidentemente es necesario poder establecer una conexión con el servidor de actualizaciones cuando sea preciso.

La actualización manual (por defecto) se realiza después de pulsar 'Siguiente'. Todos los parches disponibles se cargan y el gestor de paquetes se inicia (ver

apartado. *[Instalar/Borrar software](#page-76-0)* en la página siguiente). Este activa el filtro para parches YOU y entonces es posible determinar los parches que se han de instalar. Los parches pertenecientes a las categorías security y recommended están preseleccionados siempre que los paquetes correspondientes ya estén instalados en el sistema.

Después de seleccionar los parches, pulse 'Aceptar'. Posteriormente todos los parches seleccionados se descargan del servidor y se instalan en el ordenador. Según la conexión al servidor y la potencia del ordenador, este proceso puede llevar cierto tiempo. Los posibles errores se muestran en una ventana y es posible omitir el paquete que ocasiona el error. Algunos parches abren una ventana antes de la instalación para mostrar información detallada.

Durante la carga e instalación de los parches, puede seguir el proceso en la ventana de protocolo. Salga con 'Terminar' del diálogo de YOU después de terminar la instalación de todos los parches. Mediante 'Borrar fuentes después de la instalación' puede borrar las fuentes que haya bajado si ya no las necesita. Posteriormente se ejecuta SuSEconfig para adaptar su sistema a las nuevas circunstancias.

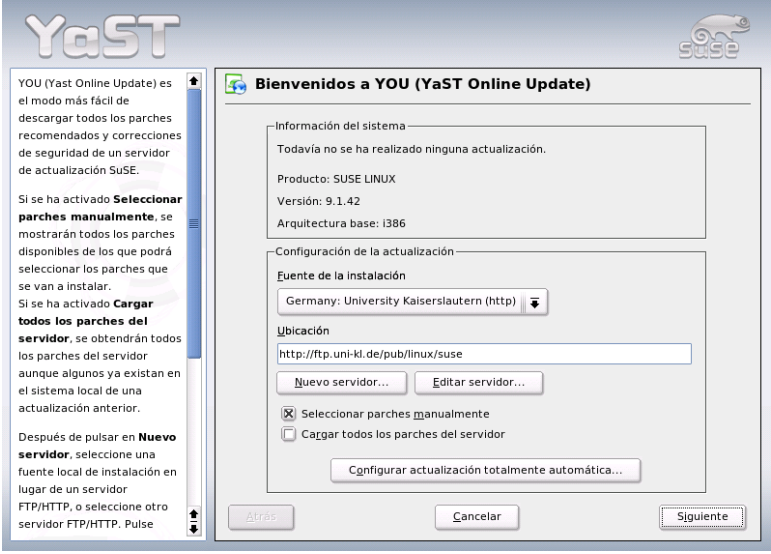

*Figura 2.3: YaST: Actualización en línea*

# <span id="page-76-0"></span>2.3.3. Instalar/Borrar software

Este módulo permite instalar, borrar y actualizar el software en su ordenador. En Linux el software se presenta en forma de paquetes. Un paquete contiene todo lo que pertenece a un programa completo, es decir, el programa en sí, los archivos de configuración y la documentación correspondiente. Debido a que en Linux el código fuente de un programa suele estar disponible, existe normalmente un paquete correspondiente con las fuentes del programa. Estas fuentes no se necesitan para trabajar con el programa, pero en ciertos casos es interesante instalarlas porque le pueden permitir crear una versión del programa a su medida.

Hay ciertos paquetes que dependen funcionalmente de otro. En tal caso, el programa de un paquete sólo puede funcionar correctamente cuando otro paquete también está instalado. Aparte de este requerimiento, hay también paquetes que exigen la existencia de otros sólo para poder ser instalados. La razón es que necesitan ejecutar ciertas rutinas que son proporcionadas por los paquetes requeridos. Para instalar tales paquetes hay que observar un orden determinado de instalación. Además a veces hay varios paquetes para un solo propósito. Si estos paquetes utilizan los mismos recursos del sistema, estos no pueden ser instalados simultáneamente (conflicto de paquetes). Las dependencias y conflictos entre varios paquetes pueden formar cadenas largas y difíciles de analizar. El asunto se vuelve más complicado cuando la buena armonía de los programas depende también de sus versiones.

Todas las condiciones se han de cumplir en todo momento, independientemente de si instalamos, desinstalamos o actualizamos el sistema. Afortunadamente YaST incorpora el gestor de paquetes, una herramienta realmente potente para comprobar las dependencias. El gestor de paquetes realiza un reconocimiento de sistema, mostrando todos los paquetes que ya estén instalados en el mismo. Al seleccionar paquetes adicionales para su instalación, el gestor de paquetes considera las dependencias y las resuelve añadiendo automáticamente otros paquetes (si hace falta). Si selecciona por equivocación paquetes que estén en conflicto, el gestor de paquetes lo notifica y propone una solución para resolver el conflicto. Lo mismo pasa cuando esté seleccionando un paquete para ser borrado del sistema y otros paquetes lo requieren.

Aparte de los aspectos técnicos, el gestor de paquetes es una buena herramienta para obtener un resumen de todos los paquetes disponibles en SUSE LINUX. Este resumen se realiza con filtros que reducen la cantidad de paquetes a unos cuantos grupos temáticos.

### El gestor de paquetes

Para modificar el contenido de software en su sistema, seleccione 'Instalar o borrar software' en el centro de control de YaST. En seguida aparece la ventana de diálogo del gestor de paquetes (ver Fig. [2.4\)](#page-77-0).

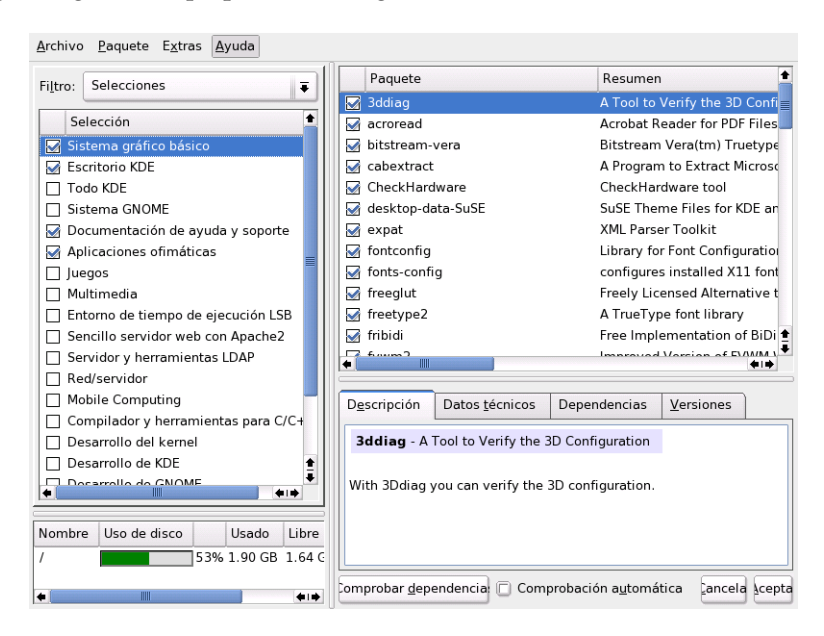

<span id="page-77-0"></span>*Figura 2.4: YaST: El gestor de paquetes*

La ventana está dividida en diferentes áreas temáticas de tamaño predefinido. Puede modificar los tamaños, pulsando con el ratón sobre las líneas de separación y moviéndolas. A continuación se explica el significado de estas áreas y su utilidad.

### La ventana de filtros

Seleccionar por separado los paquetes de una instalación completa es un trabajo enorme. Por eso el gestor de paquetes ofrece diferentes métodos de filtrado que dividen los paquetes por categorías, mostrando una selección razonable del total de paquetes. La ventana de filtros es la superficie izquierda por debajo de la línea del menú. El contenido de la casilla de selección de filtros determina lo que se muestra en la parte inferior de la ventana de filtros. Desplegando la caja de selección de filtros, se puede ver una lista de los filtros disponibles y seleccionar uno.

- **El filtro de selecciones** Al iniciar el gestor de paquetes, el filtro de 'Selecciones' está activado. Las selecciones agrupan los programas según su utilidad, p.ej. "Multimedia" u "Ofimática". Por debajo de la caja de selección de filtros, se ven los diferentes grupos del filtro de selecciones; de las de todos aquellos que ya estén instalados también aparecen marcados. Con un clic sobre el botón de estado al comienzo de la línea, se puede pasar por todos los estados posibles (Mantener, Borrar, Actualizar). La ventana de paquetes individuales en la parte derecha muestra todos aquellos paquetes que pertenecen a la selección actual.En esta ventana se puede seleccionar paquetes adicionales y quitarlos otra vez.
- **El filtro de grupos de paquetes** Otra forma de filtrar es la de filtrar por 'Grupos de paquetes'. Se trata de un filtro con una cierta orientación técnica. Está pensado para usuarios que ya conocen el conjunto de paquetes de SUSE LINUX. Los programas se muestran en forma de árbol según temas como "Aplicaciones", "Desarrollo", "Hardware", etc. Cuanto más abra este árbol, más se encierra el tema. Conforme a la mejor definición del tema, la cantidad de paquetes que se muestra en la parte derecha se reduce.

Otra posibilidad de este filtro es la de mostrar *todos* los paquetes solo en orden alfabético. Para ello seleccione en el nivel más alto 'zzz todo'. Dado que SUSE LINUX incorpora muchos paquetes, es posible que la creación de esta lista tarde un rato.

**La búsqueda** La forma más sencilla de encontrar un determinado paquete es utilizar la función de 'Búsqueda'. Mediante criterios de búsqueda adecuados es posible conseguir que un solo paquete aparezca en la lista de paquetes encontrados. Para ello introduzca una cadena de caracteres y seleccione bajo 'Buscar en' el criterio de búsqueda como por ejemplo sólo buscar en el nombre del paquete o también en su descripción. Los expertos pueden introducir comodines o expresiones regulares y mediante los campos "Proporciona" y "Requiere" buscar en función de las dependencias de paquetes. Los desarrolladores de software pueden utilizar esta característica para determinar qué paquete contiene una cierta librería que se necesita para compilar y enlazar las fuentes.

# Atención

### Búsqueda avanzada en el gestor de paquetes

Además del filtro 'Buscar', existe una búsqueda rápida en todas las listas del gestor de paquetes. Para ello basta con introducir la letra inicial del nombre de un paquete y el cursor salta al primer paquete en la lista cuyo nombre comience con este carácter. Para que todo funcione, es preciso que la lista de paquetes esté seleccionada con un clic del ratón.

Atención

**Resumen de la instalación** Después de haber seleccionado paquetes para instalar, actualizar o eliminar, puede ver un resumen de la instalación y saber con exactitud qué pasará con cada paquete en cuanto pulse 'Aceptar'. Mediante la secuencia de casillas que se encuentran a la izquierda puede ver los paquetes correspondientes a las acciones. Si sólo quiere comprobar qué paquete ya está instalado, desactive todas las casillas (excepto 'Mantener') directamente después del inicio del gestor de paquetes.

El estado de los paquetes dentro de la ventana de los paquetes individuales se cambia en la forma habitual. Después de haber añadido paquetes a esta lista, puede volver al estado anterior pulsando 'Actualizar lista'.

#### La ventana de paquetes

El conjunto de los paquetes que se muestran en la lista de los paquetes individuales depende del filtro seleccionado. Por ejemplo, si el filtro 'Selecciones' está activo, se muestran los paquetes que pertenecen a la selección hecha (p.ej. Juegos, Multimedia, etc.).

Hay un estado lógico asignado a cada paquete que determina lo que pasará con ese paquete; p.ej. "Instalar" o "Borrar". Como en el filtro de selecciones, este estado se muestra al comienzo de la línea con un símbolo. Aquí también es posible navegar por todos los estados posibles mediante sucesivas pulsaciones del ratón o pulsando con el botón derecho sobre el nombre del paquete y seleccionándolo directamente desde el menú desplegable. Dependiendo de la situación global, no es posible seleccionar todos los estados. Evidentemente no es posible por ejemplo seleccionar el estado "Borrar" para un paquete que aún no está instalado. Para consultar los estados posibles y los correspondientes símbolos, seleccione 'Símbolos' dentro de 'Ayuda' en la barra de menús.

El gestor de paquetes contempla los siguientes estados para el paquete:

**No instalar** Este paquete no está instalado y tampoco se instalará.

**Instalar** Este paquete no está instalado, pero se instalará.

- **Mantener** Este paquete ya está instalado y se mantiene sin cambios.
- **Actualizar** Este paquete ya está instalado y será reemplazado por la versión procedente del medio de instalación.
- **Borrar** Este paquete ya está instalado y se borrará.
- **Tabú no instalar nunca** Este paquete no está instalado y no se instalará bajo ninguna circunstancia. Se tratará como si no existiera en ningún medio de instalación. P.ej., si un paquete se debería añadir automáticamente para resolver las dependencias, con "Tabú" se puede evitar que se instale. Las inconsistencias que resulten a raíz de ello se han de resolver manualmente. Por este motivo, "Tabú" es una opción para expertos.
- **Protegido** Este paquete está instalado y no se debe modificar porque puede haber dependencias no resueltas con otros paquetes. Los paquetes de terceros (sin firma de SUSE) automáticamente reciben este estado para que no sean sobreescritos por paquetes más nuevos que se encuentren en el medio de instalación. Esto podría provocar conflictos entre paquetes que se deberían resolver manualmente (algo para expertos).
- **Instalación automática** El gestor de paquetes ha seleccionado este paquete automáticamente porque es requerido por otro paquete (solución de las dependencias entre paquetes).

### Atención

Para deseleccionar uno de estos paquetes, es posible que tenga que utilizar el estado "Tabú".

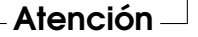

- **Actualizar automáticamente** Este paquete ya está instalado. Hay otro paquete que requiere una versión posterior, por lo que será actualizado.
- **Borrado automático** Este paquete ya se encuentra instalado, pero existe un conflicto de paquetes que obliga a borrarlo. Esto puede ser el caso cuando otro paquete nuevo reemplaza el existente.

#### **Instalación automática (después de seleccionar)**

Este paquete fue seleccionado automáticamente para su instalación porque forma parte de una selección predefinida (p.ej. "Multimedia" o "Desarro $l\n **lo**''.$ 

#### **Actualización automática (después de seleccionar)**

Este paquete ya está instalado, pero existe una versión más nueva en el medio de instalación que forma parte de una selección (p.ej. "Multimedia" o "Desarrollo"). Por eso se selecciona y se actualiza automáticamente.

#### **Borrado automático (después de seleccionar)**

Este paquete ya está instalado, pero una de las selecciones predefinidas (p.ej. "Multimedia" o "Desarrollo") requiere que sea borrado.

Adicionalmente es posible determinar si las fuentes de un programa se deben instalar junto con él. Para realizar esta instalación, marque la casilla que se encuentra en el extremo derecho de la línea de descripción del paquete. La alternativa es la de seleccionar esta opción dentro del menú 'Paquete'.

**Instalar código fuente** El código fuente se instalará

**No instalar el código fuente** El código fuente no se instalará

El color de la letra que se utiliza dentro de la ventana de paquetes proporciona información adicional. Aquellos paquetes ya instalados que se encuentran en una versión nueva en el medio de instalación, se muestran en letra azul. Al revés, cuando la versión instalada es más reciente que la del medio de instalación, se utiliza el color rojo. Puesto que la enumeración de los paquetes no siempre es continua, es posible que no se pueda determinar la actualidad del paquete. Por eso la información dada no es cien por cien correcta, pero por lo menos es suficiente para tener una idea de los paquetes problemáticos. Para ver exactamente el número de versión, utilice la ventana de información.

### La ventana de información

En la parte inferior derecha se encuentra una ventana que, mediante pestañas, le proporciona información sobre los paquetes seleccionados. Al iniciarla, la descripción del paquete actual está activada. Pulse las lengüetas para obtener información sobre los datos técnicos del paquete (tamaño, grupo de paquetes, etc.), la lista de dependencias y la versión.

#### La ventana de recursos

La ventana de recursos muestra durante todo el proceso de selección, la ocupación de todos los sistemas de archivos montados tal como sería después de habar acabado la instalación. La ocupación se muestra en un diagrama de barras de color. Verde significa que hay aún mucho espacio. Cuanto menos espacio queda en el disco, más se convierte el color a rojo. Los valores que se muestran son virtuales, ya que la instalación aún no se ha realizado. Cuando el espacio esté totalmente agotado, aparece una ventana de aviso.

#### La barra de menús

La barra de menús en la parte superior de la ventana también permite acceder a la mayoría de las funciones ya explicadas y contiene cuatro menús:

**Archivo** La opción 'Exportar' en 'Archivo' permite crear una lista de todos los paquetes instalados y grabarla en un archivo de texto. Es muy práctica para reproducir en otro momento o en otro sistema una selección de software idéntica. Con la función 'Importar'puede cargar un archivo creado de este modo y generar así una selección de paquetes idéntica a la de otro sistema. En ambos casos puede decidir libremente dónde desea guardar el archivo o aceptar la propuesta del sistema.

La opción 'Salir – desechar cambios' sirve para salir del gestor de paquetes, desechando todos los cambios que haya realizado desde el inicio del gestor. En cambio, para grabar las modificaciones, seleccione 'Salir – guardar cambios'. Ahora todas las modificaciones se llevan a cabo y finalmente el programa se termina.

- **Paquete** Las opciones dentro del menú 'Paquete' siempre se refieren al paquete actual dentro de la ventana de paquetes individuales. Aunque aparecen todos los estados que un paquete puede tener, sólo puede seleccionar los estados posibles y relevantes para ese paquete. Las casillas ofrecen también la posibilidad de instalar las fuentes junto con el programa. La opción 'Todos los de la lista' abre un submenú que contiene nuevamente todos los estados de paquete. Una selección en esta lista no se refiere al paquete actual, sino a *todos* los paquetes de la lista.
- **Extras** El menú 'Extras' incorpora opciones para manejar dependencias y conflictos de paquetes. Después de haber seleccionado manualmente paquetes para su instalación, un clic sobre 'Mostrar cambios automáticos de paquetes' muestra una lista de los paquetes seleccionados automáticamente por el

gestor de paquetes para solucionar dependencias. Si aún existen conflictos de paquetes sin resolver, aparece una ventana con propuestas para solucionarlos.

Cuando activa la opción "Ignorar" para los conflictos de paquetes, dicha opción se guarda de forma permanente en el sistema. Si no fuera así, tendría que poner el mismo paquete en estado "Ignorar" cada vez que entrase al gestor de paquetes. Para desactivar esta opción utilice 'Restablecer conflictos de dependencias ignoradas'.

**Ayuda** 'Resumen' dentro del menú 'Ayuda' muestra un resumen del funcionamiento del gestor de paquetes. Una explicación detallada de los estados de paquetes y sus símbolos se encuentra bajo la opción 'Símbolos'.Para conocer el uso del programa con 'Teclas' en lugar del ratón,pulse la opción correspondiente para obtener una explicación de las teclas abreviadas.

### Comprobar dependencias

Por debajo de la ventana de información en la parte derecha se encuentra un botón llamado 'Comprobar dependencias' y a su lado una casilla llamada 'Comprobación automática'. Pulsando el botón, el gestor de paquetes comprueba si existen dependencias no resueltas o inconsistencias para la selección de paquetes actual. Para resolver las dependencias, los paquetes que faltan se seleccionan automáticamente. En caso de conflictos, el gestor de paquetes abre una ventana para visualizarlos y muestra en ella posibles soluciones.

Activando 'Comprobación automática', cada vez que se cambia el estado de un paquete se ejecuta la mencionada comprobación. Por una parte es una opción buena, porque la consistencia de los paquetes se vigila permanentemente, pero por otra parte la comprobación cuesta tiempo de cálculo y el uso del gestor de paquetes se puede hacer lento. Por eso por defecto la comprobación automática no se realiza. En cualquier caso siempre se realiza dicha comprobación cuando se termina el diálogo con 'Aceptar'

En el siguiente ejemplo los paquetes sendmail y postfix no se pueden instalar simultáneamente. En la figura [2.5](#page-84-0) en la página siguiente puede ver el mensaje de conflicto donde se requiere una decisión. postfix ya está instalado, así que puede renunciar a la instalación de sendmail, eliminar postfix o arriesgarse pasando por alto el conflicto.

### Aviso

### Tratamiento de conflictos entre paquetes

A la hora de procesar los conflictos entre paquetes, le recomendamos aceptar las sugerencias del gestor de paquetes de YaST. En caso contrario, el conflicto podría repercutir negativamente en la estabilidad y funcionalidad de su sistema.

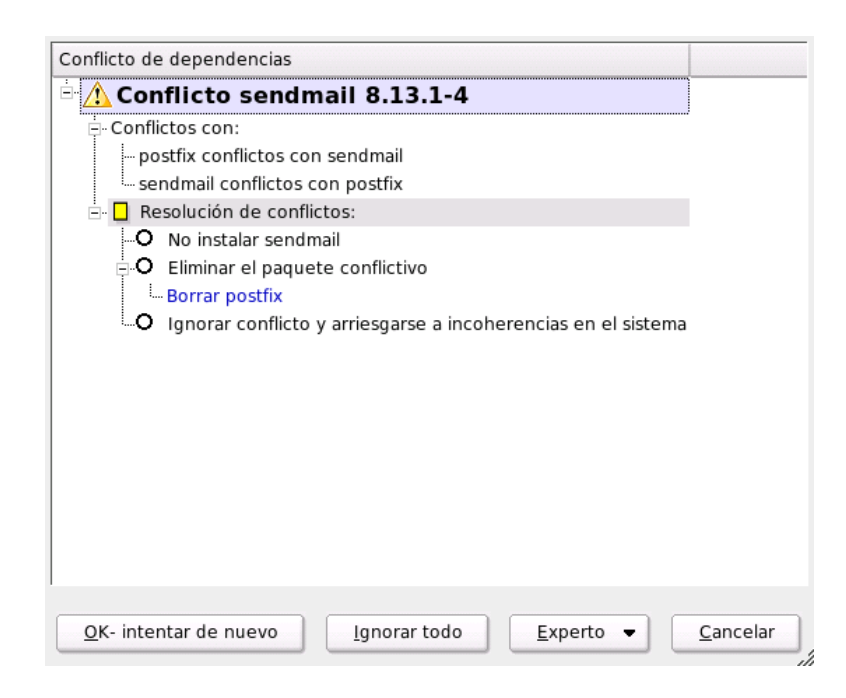

*Figura 2.5: Gestión de conflictos del gestor de paquetes*

# <span id="page-84-0"></span>2.3.4. Actualización del sistema

Este módulo le permite pasar su sistema actual a una versión más nueva. Durante el uso del sistema sólo se pueden actualizar aquellos componentes que no

Aviso

están ejecutándose. Por eso no se puede actualizar el sistema base SUSE LINUX sino sólo aplicaciones. Para actualizar todo el sistema hace falta arrancar desde el medio de instalación (CD). En el momento de seleccionar el modo de instalación dentro de YaST, seleccione 'Actualización del sistema instalado' en lugar de 'Instalación nueva'.

La actualización se parece bastante a la instalación nueva del sistema. YaST averigua primero el estado actual de su sistema, determina una estrategia de actualización adecuada y presenta los resultados en un diálogo de propuestas (ver Fig. [2.6\)](#page-85-0). Al igual que durante la instalación, también en este caso puede seleccionar las diferentes opciones con el ratón para realizar modificaciones individuales. La mayoría de las opciones como 'Idioma' y 'Distribución de teclado' ya se explicaron para la instalación (vea el apartado *[Selección del idioma](#page-38-0)* en la página [13\)](#page-38-0). A continuación sólo se explican configuraciones específicas de la actualización.

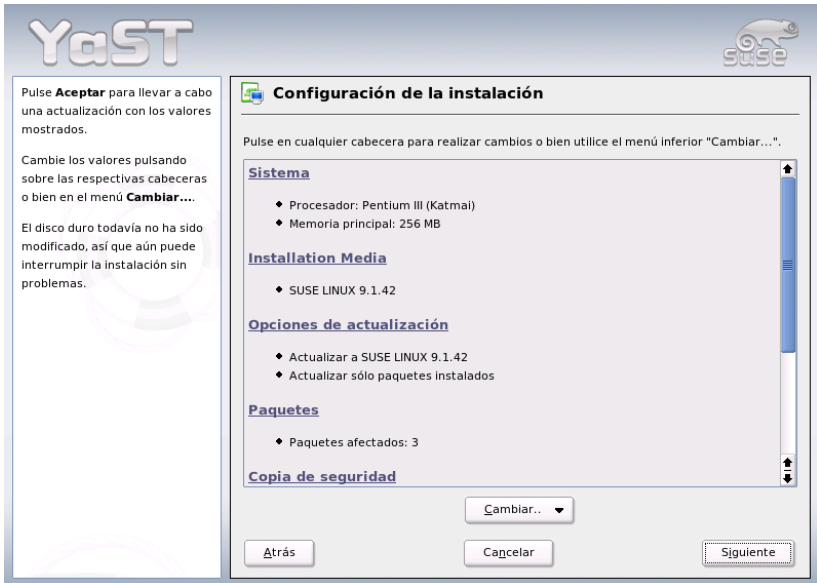

<span id="page-85-0"></span>*Figura 2.6: Diálogo de propuestas para la actualización*

Si tiene varias versiones de SUSE LINUX instaladas en su sistema, aquí puede seleccionar la partición que quiere actualizar. El cuadro de selección muestra todas las particiones que pueden ser actualizadas.

### Opciones de actualización

Puede seleccionar dos diferentes formas de actualizar el sistema (ver Fig. [2.7](#page-87-0) en la página siguiente).

### **Actualización con instalación de software nuevo**

Para actualizar todo el sistema al estado actual del software, elija una de las selecciones predefinidas. Son las mismas selecciones que se ofrecen en la instalación regular. Por eso es posible que se instalen también paquetes nuevos que aún no se encuentran instalados.

**Actualizar sólo paquetes instalados** Esta opción sólo actualiza paquetes que ya estén disponibles en el sistema; no se instalan programas nuevos.

Otro opción es 'Limpiar sistema' para borrar todos aquellos paquetes que ya no forman parte de la versión nueva. Esta opción se selecciona por defecto para evitar que paquetes viejos ocupen espacio en el disco duro.

### Paquetes

'Paquetes' inicia el gestor de paquetes para tener la opción de seleccionar o quitar paquetes individuales de la actualización. Utilice la comprobación de dependencias para visualizar y resolver los conflictos entre paquetes. El manejo del gestor de paquetes se explica detalladamente en el apartado *[Instalar/Borrar software](#page-76-0)* en la página [51.](#page-76-0)

### Copia de seguridad

A la hora de actualizar el sistema, es posible que se reemplacen los archivos de configuración de algunos paquetes por archivos nuevos. Estos archivos pueden haberse modificado en su sistema y para no perderlos, se crea una copia de seguridad de los mismos. El presente diálogo permite determinar cuándo y en qué medida se crean estas copias.

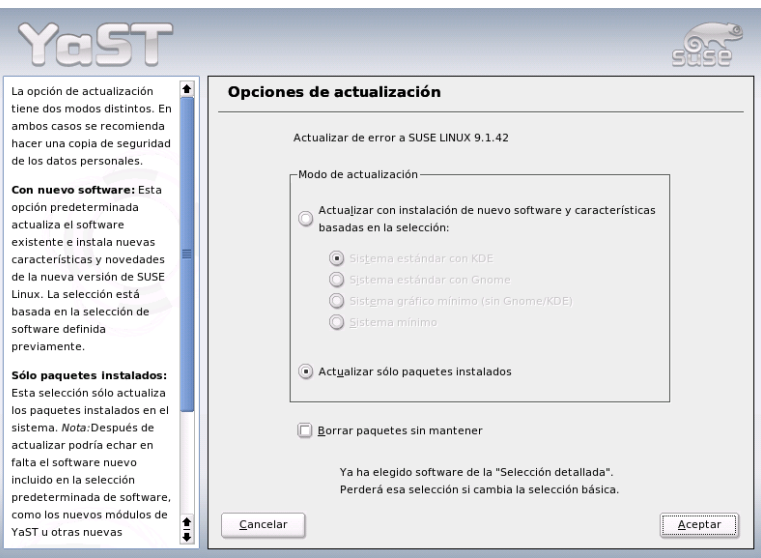

<span id="page-87-0"></span>*Figura 2.7: Opciones de actualización*

# Atención

#### Alcance de la copia de seguridad

Estas copias de seguridad no abarcan todo el software, sino sólo los archivos de configuración correspondientes.

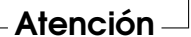

#### Información importante sobre la actualización

La actualización del sistema es un asunto de gran complejidad técnica. En primer lugar, YaST comprueba la versión actual de cada paquete y a continuación determina la acción que debe realizarse para sustituir dicha versión por una nueva. Además, YaST intenta conservar en cada paquete las configuraciones personales en la medida de lo posible. Puede ocurrir en algunos casos que, después de la actualización de una determinada configuración, ocurran problemas debido a que la configuración anterior no funcione como se esperaba con la nueva versión o

porque se han producido inconsistencias que no se pudieron prever entre distintas configuraciones.

Cuanto más antigua es la versión que va a actualizarse y más difiere la configuración del paquete de configuración estándar, más complejo resulta el proceso de actualización. En raras ocasiones en las que no se puede procesar correctamente una configuración anterior, es necesario volver a crear una configuración nueva. Por ello es conveniente que guarde la configuración anterior antes de proceder a la actualización.

# 2.4. Hardware

Conecte e instale el nuevo hardware siguiendo las recomendaciones del fabricante. Encienda los periféricos externos tales como la impresora y el módem y ejecute el módulo de YaST correspondiente. YaST reconoce de forma automática una gran parte de los dispositivos y componentes que puede adquirir en el mercado y muestra los datos técnicos estos. Si la autodetección falla, YaST le proporciona una lista de dispositivos (por ejemplo modelo/fabricante) en la que puede seleccionar el dispositivo adecuado. Consulte la documentación de su hardware si la información impresa en el dispositivo no es suficiente.

# Atención

### Nombres de modelos

Tenga cuidado con la descripción de los modelos: en caso de duda es recomendable intentarlo con un modelo que posea una descripción similar al suyo, en caso de que su dispositivo no aparezca en la lista. Por desgracia, en algunas ocasiones es absolutamente necesario introducir las especificaciones exactas para su dispositivo, ya que las descripciones generales dadas no garantizan la compatibilidad con su hardware.

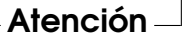

# 2.4.1. Unidades de CD-ROM y DVD

Durante la instalación se agrupan todas las unidades de CD ROM detectadas en el sistema instalado, es decir, se efectúan las entradas correspondientes en el archivo /etc/fstab y se crean los subdirectorios /media. Con este módulo de YaST también puede integrar en el sistema unidades montadas posteriormente.

Después de activar el módulo se presenta una lista con todas las unidades detectadas. Marque la unidad nueva y pulse en 'Finalizar'. La nueva unidad está ahora integrada en el sistema y se puede utilizar.

# 2.4.2. Impresoras

En Linux, el acceso a las impresoras funciona a través de colas de impresión (queues). Los datos a imprimir se almacenan temporalmente en la cola de impresión y el spooler los envía secuencialmente a la impresora.

Los datos normalmente no se encuentran en un formato apto para ser transmitido directamente a la impresora. Por ejemplo, un gráfico ha de ser convertido a un formato que la impresora sea capaz de interpretar. De esta tarea se encarga el filtro de impresión.

#### Lenguajes de impresión estándar

Los lenguajes de impresión estándar pueden clasificarse en tres grupos:

- **Texto ASCII** Todas las impresoras normales son capaces de imprimir texto ASCII directamente. Sin embargo también hay impresoras que no pueden imprimir ASCII directamente, pero utilizan uno de los siguientes lenguajes de impresión estándar.
- **PostScript** PostScript es el lenguaje estándar en Unix/Linux y las impresoras PostScript son capaces de imprimir datos en este formato directamente.

#### **PCL3, PCL4, PCL5e, PCL6, ESC/P, ESC/P2, ESC/P-Raster**

Si la impresora no tiene capacidad de imprimir datos en formato PostScript, el filtro de impresión utiliza Ghostscript para convertir los datos en uno de los otros lenguajes de impresión estándar. Siempre se utiliza el driver que mejor corresponda al modelo de impresora para considerar las especialidades del modelo como por ejemplo ajustes de color.

### Procesamiento de la impresión en Linux

- 1. El usuario o una aplicación crean una tarea de impresión nueva.
- 2. Los datos a imprimir se almacenan temporalmente en la cola de impresión. Desde allí el spooler de impresión los manda al filtro de impresión.
- 3. El filtro de impresión se encarga ahora de las siguientes tareas:
- *a*) Se determina el tipo de datos a imprimir.
- *b*) Si los datos no se encuentran en formato PostScript, se convierten en este formato estándar.
- *c*) Si hace falta los datos PostScript se convierten en otro lenguaje de impresión estándar.
	- Los datos se mandan directamente a la impresora, si ésta es capaz de interpretar PostScript.
	- Si no hay impresora PostScript conectada, se utiliza el programa Ghostscript con un driver de GhostScript adecuado para la impresora para convertir los datos al formato específico de la impresora. Estos datos se mandan entonces directamente a la impresora.
- 4. Después de su envío completo a la impresora, el spooler de impresión borra la tarea de impresión de la cola.

#### Impresoras soportadas

Normalmente no son los fabricantes los que desarrollan los driver para Linux. Para el desarrollo de drivers por parte de terceros es importante que se pueda acceder a la impresora mediante un lenguaje de impresión estándar. Las impresoras normales entienden por lo menos uno de los lenguajes de impresión estándar. Las impresoras que solo funcionan con secuencias de control especiales se llaman impresoras GDI (muchas de las impresoras baratas de chorro de tinta son así). Estas funcionan exclusivamente con un sistema operativo para el cual el fabricante ha desarrollado un driver. Dado que la forma de controlar estas impresoras no corresponde a ninguna norma generalizada, su uso bajo Linux es muy difícil.

Aunque SUSE LINUX soporta algunas de estas impresoras, su funcionamiento es muchas veces problemático (por ejemplo solo funcionan en blanco y negro y con resolución reducida). Puede obtener más información sobre estos dispositivos en los apartados *[Impresoras propietarias, habitualmente GDI](#page-317-0)* en la página [292](#page-317-0) y *[Impreso](#page-330-0)[ra sin soporte de lenguaje estándar](#page-330-0)* en la página [305.](#page-330-0)

#### Configuración con YaST

Dentro del centro de control de YaST seleccione en 'Hardware' la opción 'Impresora' para que la ventana principal de la configuración de impresora aparezca. La parte superior muestra las impresoras detectadas y la inferior las colas configuradas. Las impresoras que no se detectan automáticamente pueden ser configuradas manualmente.

### Configuración automática

YaST permite la configuración automática de la impresora siempre y cuando el puerto paralelo o USB se configure automáticamente y la impresora conectada al puerto se detecte correctamente. La base de datos de impresoras contiene la identificación del modelo de impresora que YaST recibió al detectarla. Esta identificación "electrónica" puede ser diferente a la denominación comercial. En tal caso es posible que haga falta seleccionar la impresora manualmente.

Utilice la impresión de prueba de YaST después de cualquier configuración. La hoja de prueba de YaST muestra también información importante sobre la configuración en cuestión.

### Configuración manual

La configuración de la impresora debe realizarser manualmente si alguna de las condiciones para la detección automática no se cumple o para realizar una configuración individual. Dependiendo del nivel de detección de hardware y de la cantidad de información disponible sobre una impresora en la base de datos de impresoras, YaST puede averiguar automáticamente los datos necesarios y ofrecer una preselección adecuada.

Hay que configurar por lo menos los siguientes valores:

- **Interfaz de conexión** La configuración de la interfaz de conexión depende de la detección automática de la impresora por parte de YaST. Si YaST es capaz de detectar la impresora automáticamente, se puede suponer que la conexión a la impresora funciona y que no se necesita más ajustes. Al contrario, si YaST no fuera capaz de detectar el modelo de impresora automáticamente, es muy probable que la conexión a la impresora a nivel de hardware no llegue a funcionar sin configuración manual.
- **Nombre de la cola de impresión** A la hora de imprimir tiene que introducir el nombre de la cola de impresión con mucha frecuencia. Por eso se recomienda el uso de un nombre corto compuesto por minúsculas y tal vez cifras.
- **Modelo de impresora y archivo PPD** La configuración específica para la impresora (p.ej. el controlador Ghostscript que se debe utilizar) se guarda en un archivo del tipo PPD (PostScript Printer Description). Puede obtener información adicional sobre los archivos PPD en el apartado *[Instalación del](#page-319-0) [software](#page-319-0)* en la página [294.](#page-319-0)

Existen muchas impresoras que disponen de varios archivos PPD (p.ej. cuando funcionan varios controladores GhostScript). Al seleccionar el fabricante y modelo se muestran en primer lugar sólo los archivos PPD adecuados. Si existen varios archivos PPD, YaST selecciona aquel calificado como recommended. Si es necesario puede pulsar 'Modificar' para seleccionar otro archivo PPD.

La configuración del controlador GhostScript es el punto clave para determinar la forma de imprimir en caso de las impresoras que no entienden PostScript directamente sino a las que les hace falta la traducción de PostScript a un lenguaje de impresión estándar. En caso de necesidad se puede introducir en el archivo PPD una configuración especial para el filtro de impresión, pulsando 'Modificar'.

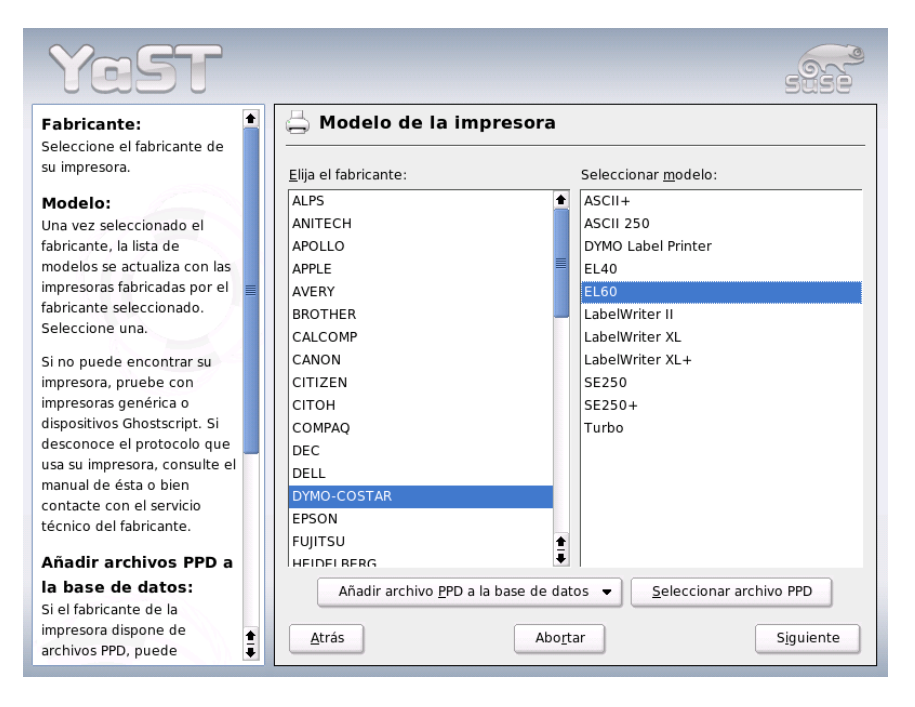

*Figura 2.8: Selección de la impresora con YaST2*

La impresión de la hoja de prueba de YaST es imprescindible. Si la impresión de esta hoja fuera errónea (por ejemplo porque se imprimen muchas hojas casi vacías), puede detener el proceso de impresión retirando el papel de la impresora y cancelando a continuación la impresión de prueba.

Si el modelo de impresora no se encuentra dentro de la base de datos de impresoras, puede seleccionar uno de los archivos PPD genéricos para los lenguajes de impresión estándar. Para ello seleccione como "Fabricante" UNKNOWN MANUFACTURER.

**Configuración adicional** Normalmente no es necesario configurar nada más.

#### Configuración de las aplicaciones

Las aplicaciones utilizan las colas de impresión de forma análoga a la impresión desde la línea de comandos. Utilice sencillamente las colas de impresión existentes en lugar de configurar la impresora nuevamente desde la aplicación.

#### **Imprimir desde la línea de comandos**

Para imprimir desde la línea de comandos se utiliza el comando lp -d  $\langle \text{cola} \rangle$   $\langle \text{nombre\_archivo} \rangle$ . Tenga en cuenta que  $\langle \text{cola} \rangle$  y  $\langle \text{nombre\_archivo} \rangle$ han de sustituirse por los valores reales.

#### **Imprimir a través de la línea de comandos en aplicaciones**

Algunas aplicaciones utilizan el comando lp para imprimir. En la máscara de impresión de la aplicación introduzca el comando de impresión adecuado (sin *\nombre\_archivo*)). Por ejemplo: 1p -d *\cola*}. Para poder introducir un comando de impresión dentro del diálogo de impresión de KDE hay que cambiarlo a 'Imprime a través de un sistema externo'.

**Imprimir a través de CUPS** Las aplicaciones de gestión de impresión como xpp o el programa de KDE kprinter disponen de menús gráficos para la selección de colas de impresión, de las opciones estándar de CUPS y otras opciones de impresión específicas de los archivos PPD. Introduzca dentro de la máscara de impresión de la aplicación el comando kprinter o kprinter --stdin para disponer siempre del diálogo de kprinter a la hora de imprimir. Depende de la aplicación si se debe utilizar el comando con o sin la opción --stdin. Ahora siempre aparece el diálogo de kprinter, que permite ajustar la cola de impresión y otras opciones. Hay que procurar que la configuración de la máscara de impresión de la aplicación coincida con la configuración de kprinter. Una vez conseguido esto, lo mejor es modificar la configuración de la impresora exclusivamente con kprinter.

#### Posibles problemas

Si hay una interferencia en la comunicación entre impresora y ordenador, posiblemente la impresora no sepa interpretar correctamente los datos de impresión y es posible que se imprima gran cantidad de hojas con caracteres "raros". En tal caso consulte el apartado *[Error de tarea de impresión o de transferencia de datos](#page-336-0)* en la página [311.](#page-336-0)

#### Información adicional

Puede obtener información adicional sobre la impresión en Linux en el capítulo *[Impresoras](#page-316-0)* en la página [291,](#page-316-0) donde se describen sobre todo problemas de carácter general y sus soluciones. Para problemas más específicos, consulte la base de datos de soporte. En caso de problemas con la impresora le serán de especial utilidad los artículos de la base de datos *Installing a Printer* y *Printer Configuration in SUSE LINUX 9.2*, a los que puede acceder con el término de búsqueda "printer".

http://portal.suse.com/sdb/en/2004/08/jsmeix\_printeinrichten-92.html

# 2.4.3. Controlador de disco duro

YaST suele configurar el controlador de disco duro de su sistema durante la instalación. Si monta controladores adicionales, puede realizar la instalación con este módulo de YaST. Aquí también puede cambiar la configuración existente lo que normalmente no debería ser necesario.

La ventana de diálogo ofrece una lista con todos los controladores de discos duros detectados y permite asignar los módulos de kernel adecuados con parámetros específicos. Con 'Probar la carga del módulo' puede comprobar si funcionan las configuraciones actuales antes de grabarlas definitivamente en el sistema.

#### Aviso

#### Configuración del controlador de disco duro

Esta es una herramienta para expertos. Si efectúa una configuración errónea, puede que el sistema no vuelva a arrancar. En cualquier caso, utilice siempre la opción de prueba.

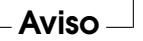

# 2.4.4. Tarjeta gráfica y monitor (SaX2)

La interfaz gráfica, el servidor X, hace posible la comunicación entre el hardware y el software. Los escritorios como KDE y GNOME pueden mostrar información en la pantalla que el usuario necesita para trabajar. A estos escritorios y aplicaciones similares se les conoce a menudo como *administrador o gestor de ventanas* (Windowmanager). En Linux hay muchos gestores de ventanas que se diferencian enormemente en cuanto a aspecto y funcionalidad.

La interfaz gráfica se configura durante la instalación. Si quiere mejorar la configuración o, por ejemplo, conectar otro monitor al sistema en curso, utilice para ello este módulo de YaST2. Antes de cualquier modificación se grabará la configuración actual. Después aparecerá la misma ventana de diálogo que en la instalación de SUSE LINUX. Puede elegir entre 'Sólo en modo texto' y la interfaz gráfica. Para esta última se mostrarán los siguientes valores: resolución de pantalla, profundidad de color, frecuencia de repetición, fabricante y modelo del monitor, en caso de que haya sido reconocido automáticamente. Si acaba de instalar el sistema o de acoplar una nueva tarjeta gráfica y la quiere inicializar por primera vez, aparecerá una pequeña ventana que le preguntará si quiere activar aceleración 3D para su tarjeta gráfica.

Pulse sobre 'Cambiar', tras lo cual arrancará SaX2, la herramienta para configurar dispositivos de entrada y de salida,en una ventana aparte (figura [2.9](#page-96-0) en la página siguiente).

### SaX2: la ventana principal

En la barra de navegación de la izquierda hay cuatro opciones principales: 'Dispositivos gráficos', 'Dispositivos de entrada', 'Multihead' y 'AccessX'. En 'Dispositivos gráficos' puede configurar el monitor, la tarjeta gráfica, la profundidad de color y la resolución, así como el tamaño de la imagen. En 'Dispositivos de entrada' puede configurar el teclado y el ratón, así como un monitor de pantalla táctil (touchscreen) y una tableta gráfica. En el menú 'Multihead' puede configurar una estación multimonitor. (véase *[Multicabeza](#page-102-0)* en la página [77\)](#page-102-0). Aquí puede establecer el modo de presentación del multimonitor, así como el orden de las pantallas en su escritorio. 'AccessX' es una útil herramienta para controlar el puntero del ratón con el bloque de teclas numéricas para el caso en que trabaje con un ordenador sin ratón o este no funcione. Aquí puede modificar la velocidad del puntero del ratón, cuyo manejo estará controlado por las teclas numéricas.

Introduzca el modelo apropiado para el monitor y la tarjeta gráfica. Por lo general, el sistema los detectará automáticamente.

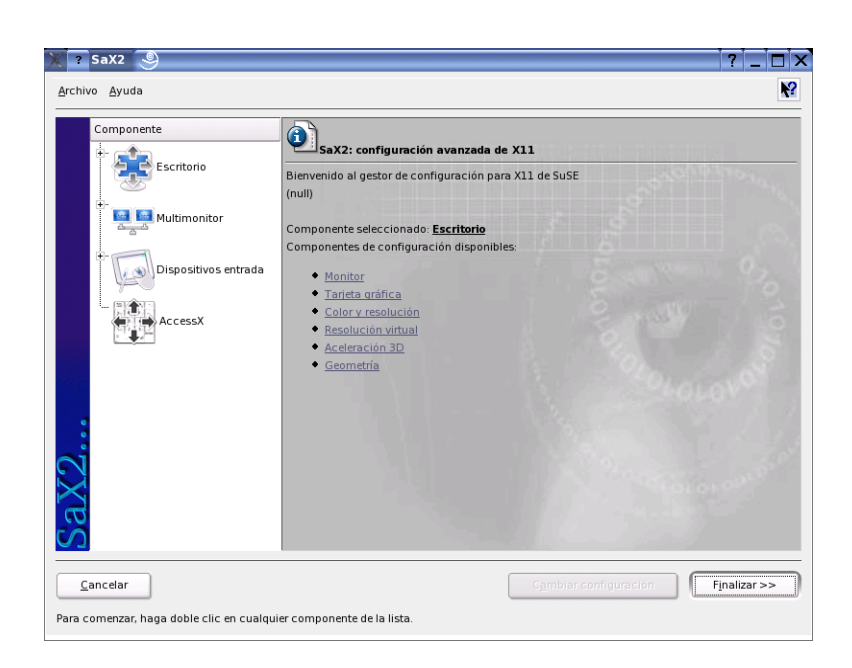

*Figura 2.9: La ventana principal del nuevo SaX2*

<span id="page-96-0"></span>En caso de que el sistema no detecte el monitor, aparecerá el diálogo de selección de monitores con una larga lista de fabricantes y modelos en la que muy probablemente encontrará el suyo. Si no es así, introduzca manualmente los valores correspondientes al monitor o escoja la configuración estándar, denominada modo Vesa.

Una vez acabada la configuración del monitor y de la tarjeta gráfica en la ventana principal, se le ofrecerá la posibilidad de realizar una comprobación de la configuración. De este modo, podrá asegurarse de que la configuración escogida funciona sin problemas. Si la imagen que aparece no se queda quieta, interrumpa la prueba con la tecla  $(E)$ Esc) y reduzca el valor de la frecuencia de repetición de la imagen o la resolución o profundidad de color. Todos los cambios realizados – se haya hecho la prueba o no – se activarán cuando reinicie el sistema gráfico o servidor X. Si utiliza KDE, basta con que salga y vuelva a entrar en el login.

### Dispositivos gráficos

Diríjase a

'Cambiar configuración' → 'Propiedades'; aparecerá una ventana con tres lengüetas: 'Monitor', 'Frecuencias' y 'Avanzado':

**'Monitor'** Escoja el fabricante en la parte izquierda de la ventana, y el modelo en la parte derecha. En caso de que tenga un disquete con controladores de Linux para su monitor, utilícelo pulsando sobre 'Disquete de drivers'.

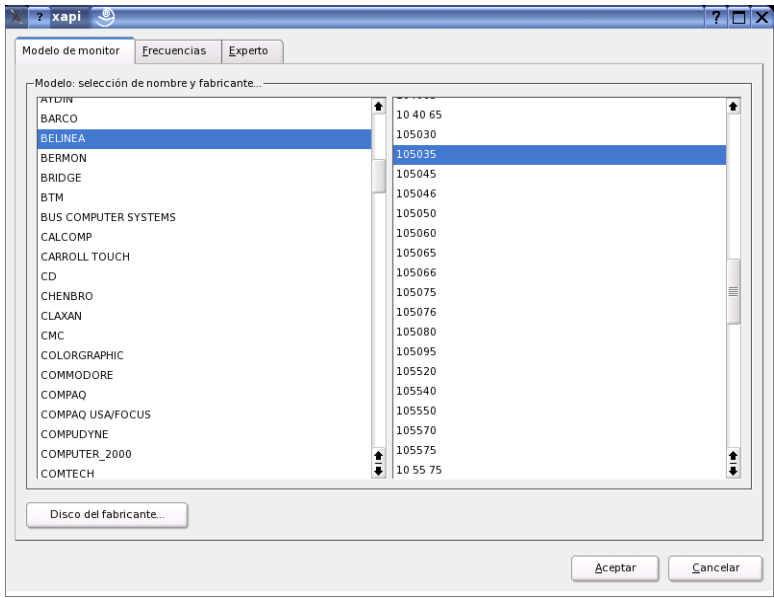

*Figura 2.10: SaX2: Seleccionar el monitor*

- **'Frecuencias'** Introduzca aquí las frecuencias horizontales y verticales adecuadas para su monitor. La frecuencia vertical se corresponde con la frecuencia de repetición de la imagen. Normalmente estos valores vienen determinados por el modelo de monitor, por lo que no necesitará cambiar nada.
- **'Avanzado'** Aquí aún puede configurar más opciones para su monitor. En el campo de selección que se encuentra en la parte superior puede establecer

el método de cálculo de la resolución y de la geometría de la pantalla que se debe utilizar. Realice aquí modificaciones sólo si el monitor ha causado problemas. Más adelante podrá cambiar el tamaño de la imagen y activar el modo de ahorro de energía DPMS que desea.

### Aviso

### Configuración de las frecuencias del monitor

A pesar de los mecanismos de protección integrados, debe actuar con especial precaución a la hora de configurar manualmente las frecuencias del monitor. Si se introducen valores erróneos, podría causar daños irreparables en el mismo. Si es necesario, consulte el manual del monitor antes de introducir los valores de las frecuencias.

Aviso

### Tarjeta gráfica

En el diálogo de la tarjeta gráfica aparecen dos lengüetas: 'General' y 'Avanzado':

'General' – Aquí, al igual que en la configuración del monitor, puede introducir a la izquierda el fabricante y a la derecha el modelo de la tarjeta gráfica.

'Avanzado' – A la derecha puede configurar si quiere torcer la pantalla hacia la izquierda o perpendicularmente (sólo tiene sentido para algunas pantallas TFT). Las entradas para el BusID sólo tienen relevancia si trabaja con más de una pantalla. Por lo general no necesita cambiar nada en este apartado. Especialmente no modifique nada si no conoce el significado de las distintas opciones. Si es necesario, lea en la documentación de su tarjeta gráfica qué significan las distintas opciones.

#### Color y resolución

De nuevo aquí hay tres lengüetas: 'Color', 'Resolución' y 'Avanzado'.

- **'Color'** Para elegir la profundidad de color, y en función del hardware utilizado, dispone de las siguientes opciones: 16, 256, 32768, 65536 y 16,7 millones de colores a 4, 8, 15, 16 o 24 bits. Debe elegir al menos 256 colores.
- **'Resolución'** Puede elegir entre todas las combinaciones de resolución y profundidad de color que su hardware pueda mostrar sin problemas. De ahí que en SUSE LINUX se reduzca al mínimo el riesgo de dañar el hardware

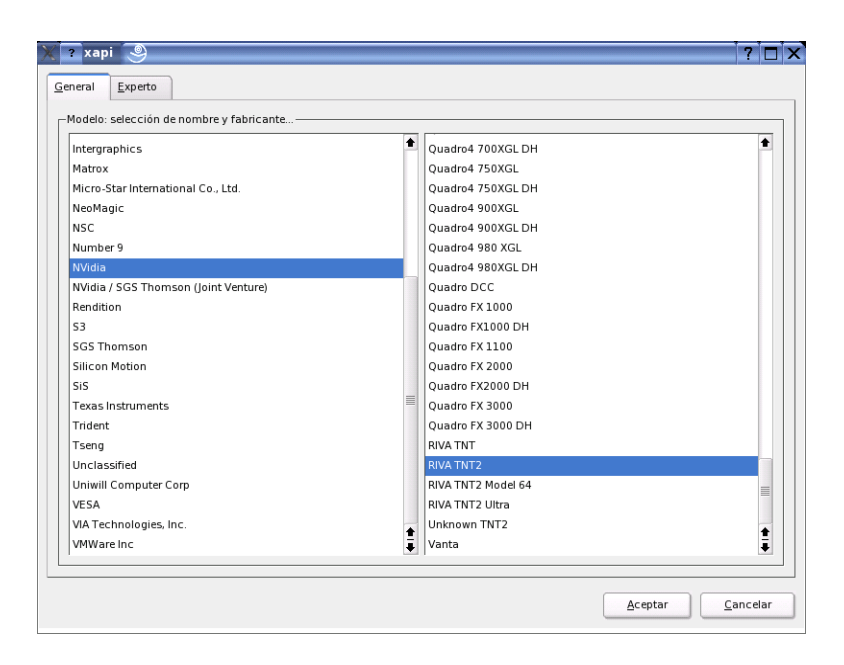

*Figura 2.11: SaX2: Seleccionar la tarjeta gráfica*

debido a una configuración inadecuada. Si aún así prefiere cambiar la resolución manualmente, infórmese en la documentación del hardware de los problemas que se puedan presentar.

**'Avanzado'** Aquí puede añadir resoluciones a las ofrecidas en la lengüeta anterior, para que se muestren en la selección.

#### Resolución virtual

Cada interfaz posee una resolución propia, visible en toda la pantalla. Junto a esta resolución se puede configurar otra resolución que sea mayor que el área visible de la pantalla. Si sale con el cursor de la pantalla, se moverá el área virtual en la zona visible. Puesto que no se cambia nada en el tamaño de los píxeles, la superficie de uso de la interfaz es mayor. Esto es lo que se denomina resolución virtual.

La configuración de la resolución virtual se puede realizar de dos formas:

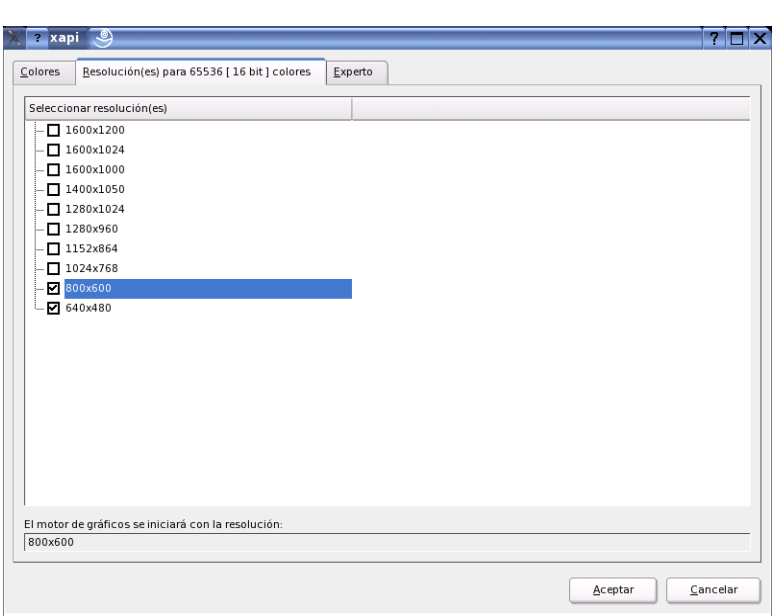

*Figura 2.12: SaX2: Configurar la resolución*

'Mediante drag&drop' – Si el ratón se encuentra en la zona visible de la pantalla, el puntero del ratón se convertirá en un retículo. Pulse el botón izquierdo del ratón a la vez que mueve el ratón, con lo que cambia el tamaño de la superficie marcada. Esta superficie es la que muestra el área de la resolución virtual correspondiente a la resolución real, presentada mediante la imagen del monitor. Se recomienda este método de configuración cuando se quiere configurar una zona virtual cuyo tamaño no se sabe con exactitud.

'Mediante selección en el menú desplegable' – Con el menú desplegable, que siempre se encuentra en medio de la superficie marcada, podrá ver la resolución virtual actualmente configurada. Si ya sabe la resolución estándar que quiere definir como resolución virtual, seleccione en el menú dicha resolución.

### Aceleración 3D

Si en la primera instalación o al acoplar la tarjeta gráfica con su correspondiente configuración no ha activado la aceleración 3D, puede hacerlo aquí.

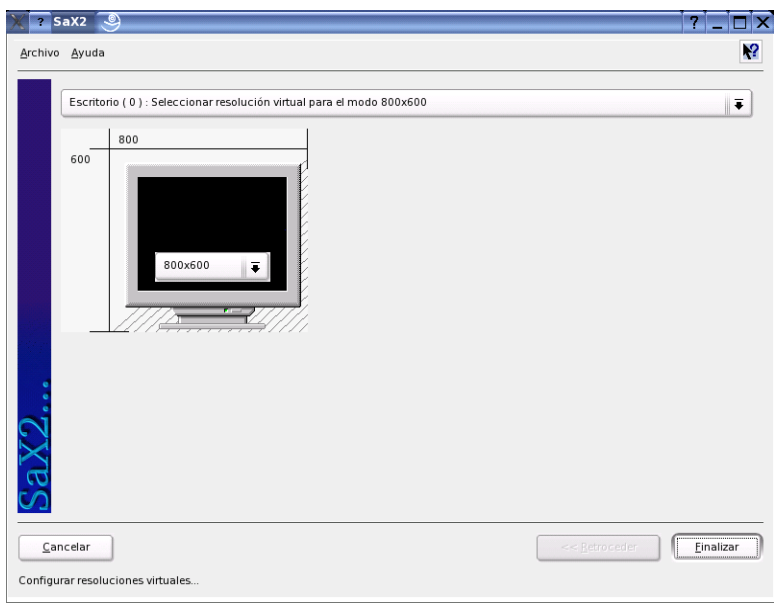

*Figura 2.13: SaX2: Configurar la resolución virtual*

### Tamaño y posición de la imagen

Aquí puede ajustar en ambas lengüetas el tamaño y la posición de la imagen con ayuda de las flechas (véase fig. [2.14](#page-102-1) en la página siguiente). Si trabaja con un entorno multimonitor multihead (más de una pantalla), puede pasar al siguiente monitor con el botón 'Pantalla siguiente', para fijar allí el tamaño y la posición correspondientes. Con 'Grabar', se guardarán las configuraciones realizadas.

### Aviso

A pesar de los mecanismos de protección implementados, tenga especial cuidado con la entrada manual de las frecuencias. Los valores erróneos pueden causar daños en su monitor. Introduzca los valores que aparecen en el manual de su monitor.

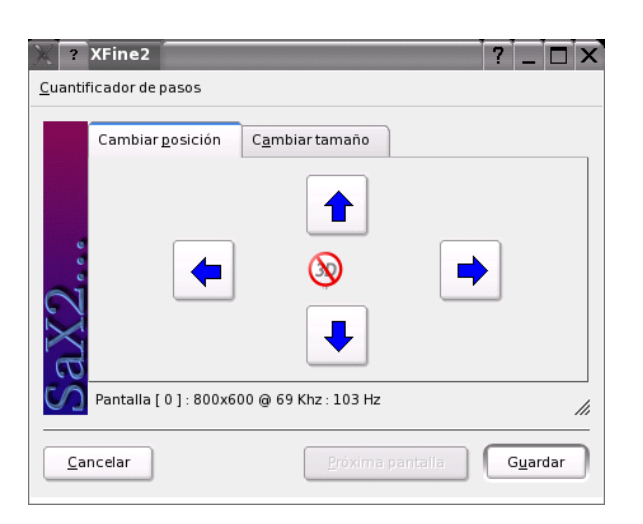

*Figura 2.14: Ajuste de la geometría de la imagen*

### <span id="page-102-1"></span>**Multicabeza**

<span id="page-102-0"></span>Si tiene más de una tarjeta gráfica en su computadora o posee una tarjeta gráfica con varias salidas, entonces puede trabajar con más de una pantalla en su sistema. Si trabaja con dos pantallas, se llamará Dualhead, si trabaja con más de dos Multihead. SaX2 reconoce automáticamente si hay más de una tarjeta gráfica en su sistema y prepara entonces la configuración adecuada. En el diálogo multihead de SaX puede fijar el modo multihead y el orden de las pantallas. Puede elegir entre tres modos: 'Tradicional' (por defecto), 'Cinerama' y 'Clonado':

- **'Multihead tradicional'** Cada monitor es una unidad en sí misma. Sólo el puntero del ratón puede cambiar de una pantalla a otra.
- **'Multihead clonado'** Este modo se utiliza en presentaciones y ferias y es sobre todo muy efectivo en pantallas del tamaño de una pared. En este modo cada monitor tiene el mismo contenido y el ratón sólo se ve en la ventana principal.
- **'Multihead cinerama'** Todas las pantallas se fusionan en una sola pantalla grande, es decir, las ventanas de los programas se encuentran en todos los monitores o tienen un tamaño que ocupa más de un monitor.

Por disposición de un entorno multihead se entiende el orden y las relaciones de comportamiento entre las distintas pantallas. Por defecto SaX2 realiza una disposición en línea de izquierda a derecha según el orden de las tarjetas gráficas reconocidas. En el diálogo 'Disposición' de las herramientas multihead puede determinar el orden de los monitores en su escritorio de forma sencilla: basta con mover los símbolos de pantalla con el ratón y los ordene en la malla tal y como los desea.

Después de haber cerrado el diálogo de la disposición, puede comprobar la nueva configuración pulsando sobre el botón 'Test'.

Tenga en cuenta que en la actualidad Linux no ofrece aceleración 3D para un entorno multihead Cinerama. En este caso SaX2 desactivará el soporte 3D.

### Dispositivos de entrada

- **Ratón** Si la detección automática no reconoce el ratón, tendrá que configurarlo de forma manual. Puede encontrar el tipo de su ratón en la documentación del mismo. Escoja el valor correspondiente de la lista de modelos de ratón soportados. Después de haber marcado el modelo adecuado, confirme la selección pulsando sobre la tecla **(5** 5) del bloque numérico.
- **Teclado** En el campo de selección de este diálogo puede determinar el tipo de teclado que utiliza. Debajo puede escoger el idioma de la distribución del teclado. Finalmente en el campo de prueba puede comprobar si se ha asumido la disposición lingüística correcta; para ello introduzca signos especiales del idioma escogido.

Pulse en 'Aplicar' para que los cambios tengan efecto.

- **Pantalla táctil** En la actualidad X.Org soporta pantallas táctiles de las marcas Microtouch y Elographics. En este caso SaX2 puede reconocer el monitor automáticamente, pero no el lápiz. El lápiz se puede considerar un dispositivo de entrada. Para configurarlo correctamente realice los siguientes pasos:
	- 1. Inicie SaX2 y escoja 'Dispositivos de entrada' ➝ 'Pantalla táctil'.
	- 2. Pulse sobre 'Añadir' y añada una pantalla táctil.
	- 3. Guarde la configuración pulsando sobre 'Aplicar'. Se recomienda que pruebe la configuración.

Las pantallas táctiles disponen de una gran variedad de opciones que se deben calibrar primero en la mayoría de los casos. Para esto, lamentablemente en Linux no existe ninguna herramienta adecuada. La configuración del tamaño de las pantallas táctiles ya está integrada en los valores por defecto de la configuración estándar por lo que no deberá realizar ninguna configuración adicional.

**Tabletas gráficas** En la actualidad, X.Org soporta algunas tabletas gráficas. Para ello SaX2 ofrece la configuración mediante USB o un puerto serie. Desde el punto de vista de la configuración, una tableta gráfica es como un ratón, o dicho más generalmente, como un dispositivo de entrada. Le recomendamos que proceda de la siguiente manera:

- 1. Inicie SaX2 y escoja 'Dispositivos de entrada' ➝ 'Tableta gráfica'.
- 2. Pulse sobre 'Añadir', seleccione el fabricante en el siguiente diálogo y añada la tableta gráfica de la lista ofrecida.
- 3. A la derecha puede seleccionar si tiene un lápiz conectado.
- 4. Compruebe con una tableta de puerto serie si la conexión es correcta en todos los dispositivos de entrada: /dev/ttyS0 indica el primer puerto serie, /dev/ttyS1 el segundo, etc..
- 5. Pulse en 'Finalizar' para guardar la configuración.

### AccessX

<span id="page-104-0"></span>Si quiere trabajar sin ratón, active AccessX después de arrancar SaX2. De esta forma, podrá controlar los movimientos del puntero del ratón en su pantalla con el bloque de teclas numéricas de su teclado (ver tabla [2.1\)](#page-104-0).

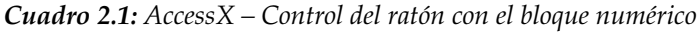

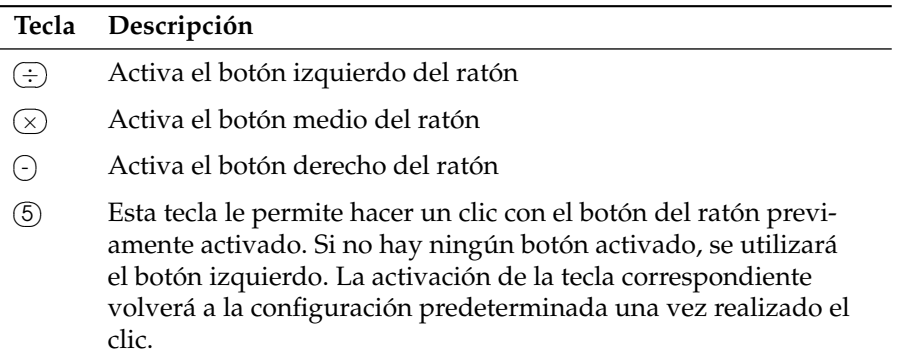

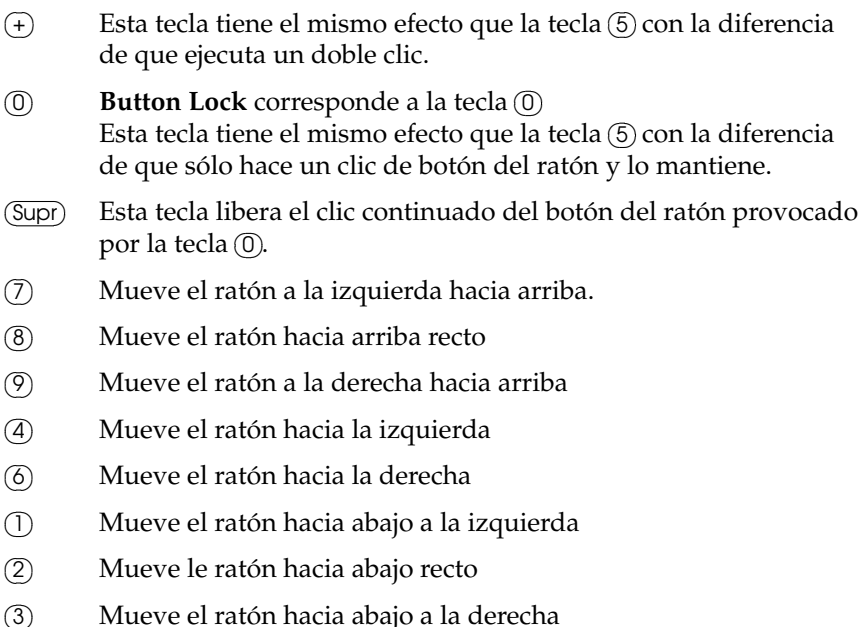

 $\frac{1}{1}$   $\frac{1}{1}$   $\frac{1}{2}$   $\frac{1}{2}$   $\frac{1}{2}$ 

Con el regulador de movimiento puede determinar la rapidez con la que se debe mover el puntero del ratón al activar la tecla correspondiente.

### Información adicional

 $\overline{a}$ 

Puede encontrar más información sobre el sistema X Windows, la historia y las propiedades en el capítulo *[El sistema X Window](#page-298-0)* en la página [273.](#page-298-0)

# 2.4.5. Información del hardware

YaST realiza un reconocimiento de hardware para la configuración de componentes de hardware. Los datos técnicos detectados se muestran en una ventana propia. Esto es especialmente útil si por ejemplo quiere realizar una consulta a nuestro equipo de soporte, para lo que necesita tener información sobre su hardware.

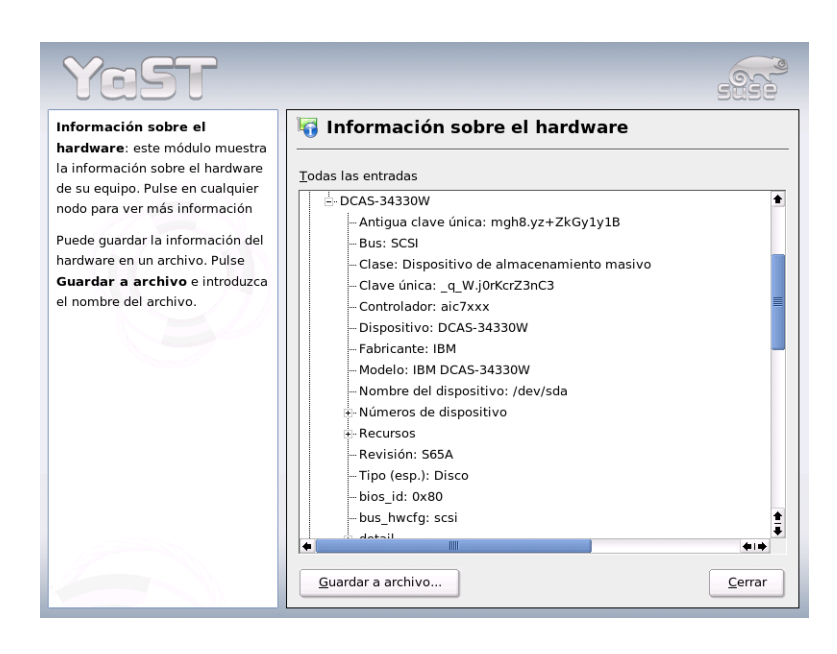

*Figura 2.15: Mostrar información del hardware*

# 2.4.6. Módulo DMA

Este módulo le permite activar o desactivar el modo DMA para el disco duro (IDE) y el lector de CD/DVD (IDE). En dispositivos SCSI este módulo no funciona. Con un modo DMA activado el rendimiento del sistema puede mejorar bastante, ya que se aumenta la velocidad de transferencia de datos.

Durante la instalación el kernel actual de SUSE Linux activa DMA automáticamente para los discos duros pero no lo activa para los lectores de CD, ya que en el pasado a veces hubo problemas con los CD ROM cuando el DMA se activaba para todos los dispositivos. El módulo para la configuración de DMA le permite al usuario decidir si quiere utilizar DMA también para el CD ROM y así mejorar la tasa de transferencia. Igualmente es posible *desactivar* DMA para los discos duros en caso de tener problemas con ellos.

## Atención

DMA (=**D**irect **M**emory **A**ccess) significa acceso directo a la memoria. Es decir, los dispositivos pueden transferir sus datos directamente a la memoria sin el desvío por el procesador.

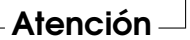

# 2.4.7. Joystick

Para configurar el joystick en este módulo, seleccione el fabricante y el modelo adecuados en la lista que se presenta. Con 'Test' puede comprobar si el joystick funciona correctamente. El diálogo de prueba muestra tres diagramas para los ejes análogos del joystick y marcas para los cuatro botones estándar. Si mueve el joystick o pulsa los botones, debería observar algún tipo de reacción en la ventana de diálogo. Puesto que la mayoría de los joysticks están conectados a tarjetas de sonido, también puede llegar a este módulo desde la configuración de la tarjeta de sonido.

# 2.4.8. Seleccionar ratón

Con este módulo YaST puede configurar el modelo de ratón que utiliza. Puesto que el procedimiento de selección del ratón ya se explicó en la instalación definida por el usuario, le remitimos a la sección *[Ratón](#page-41-0)* en la página [16.](#page-41-0)

# 2.4.9. Escáner

Si su escáner está conectado y activado, debería ser reconocido automáticamente cuando se inicia el módulo de YaST. En este caso debería aparecer un diálogo para la instalación del escáner. Si no ha sido detectado, deberá recurrir a la configuración manual. Si, por el contrario, ya tiene varios escáneres instalados, aparecerá un listado con los escáneres existentes, los cuales pueden ser cambiados o eliminados. Puede agregar un nuevo dispositivo con 'Añadir'.

Después se realizará una instalación con una configuración estándar. Si la instalación ha tenido éxito, aparecerá un mensaje. A continuación puede probar su escáner introduciendo un documento y pulsando en 'Probar'.
#### Escáner no detectado

Tenga en cuenta que sólo los escáneres soportados pueden ser detectados automáticamente. Los escáneres de red no se pueden detectar automáticamente. Para la configuración manual, debe distinguir entre escáner USB, SCSI o escáner de red.

- **Escáner USB** Aquí debe introducir el fabricante y el modelo. YaST intentará cargar el módulo USB. Si el escáner es muy nuevo, puede que los módulos no sean cargados automáticamente. En este caso deberá acudir al diálogo que permite cargar los módulos USB manualmente. Consulte los textos de ayuda de YaST para obtener más información al respecto.
- **Escáner SCSI** Especifique el dispositivo (ej. /dev/sg0). Un escáner SCSI no puede conectarse o desconectarse mientras el sistema está en funcionamiento. Debe apagar primero el sistema.
- **Escáner de red** Debe introducir la dirección IP o el nombre del servidor. Para obtener información adicional sobre la configuración de un escáner de red, consulte el artículo de la base de datos de soporte *Scanner under Linux* (http://sdb.suse.de/, término de búsqueda scanner).

Puede conectar un escáner a cualquier máquina de la red y configurarlo como un escáner de red. Para configurar un escáner de red, lea primero el artículo Escaneando en Linux de la base de datos de soporte (http://sdb.suse.de/es/sdb/ html/index.html, teclee la búsqueda escáner). Cuando selecciona escáner de red, la IP del servidor al cual se conecta el escáner debe aparecer en la pantalla.

Si su escáner no ha sido detectado, posiblemente el dispositivo no esté soportado. Sin embargo, a veces incluso los escáneres soportados no son detectados. La selección manual puede ser la solución; en este caso consiga más información sobre su escáner. Una vez hecho esto, identifique el modelo en la lista y selecciónelo. Si no lo encuentra pulse en 'Cancel'. Puede encontrar más información sobre cómo trabajar con escáneres en Linux en http://cdb.suse.de o http://www.mostang.com/sane.

#### Aviso

#### Configuración manual del escáner

Sólo debe configurar escáneres manualmente si está seguro de cómo hacerlo. Una configuración incorrecta puede dañar su hardware.

$$
\mathsf{Aviso} \! = \!
$$

#### Solución de errores

Las siguientes causas pueden provocar que su escáner no sea reconocido:

- El escáner no está soportado. Puede encontrar un listado con los dispositivos compatibles con Linux en http://cdb.suse.de.
- La controladora SCSI no ha sido instalada correctamente.
- Problemas con el puerto SCSI.
- El cable SCSI sobrepasa la longitud permitida.
- El escáner tiene una controladora SCSI Light que no está soportada por Li $nux.$
- El escáner podría ser defectuoso.

#### Aviso

Los escáneres SCSI no pueden ser conectados o desconectados mientras el sistema está en funcionamiento. Apague primero el ordenador.

Aviso<sub>—</sub>

Puede encontrar más información sobre los escáneres en el capítulo sobre kooka.

## <span id="page-109-0"></span>2.4.10. Sonido

Al iniciar la herramienta de configuración de sonido, YaST intentará detectar su tarjeta de sonido. Puede configurar una o más tarjetas de sonido. Si desea utilizar más de una tarjeta de sonido, seleccione primero una de las tarjetas a configurar. Con el botón 'Configurar' volverá al menú 'Setup'. Por medio del botón 'Editar', puede editar las tarjetas ya configuradas en el menú 'Configuración de sonido'. El menú 'Finalizar' graba la actual configuración y completa la configuración del sonido. Si YaST no detecta su tarjeta de sonido, puede utilizar 'Añadir tarjeta de sonido' y usar el botón 'Selección manual de la tarjeta de sonido' en el menú 'Configuración de sonido'. Allí podrá seleccionar la tarjeta de sonido correspondiente a su modelo.

#### Configuración

En el menú 'Configuración rápida' no se requerirán más que los pasos básicos para la configuración y no se realizará ninguna prueba de sonido. La tarjeta de sonido quedará completamente configurada. Con la 'Configuración normal' tiene la oportunidad de regular la salida y el volumen, así como de realizar una prueba de sonido. Todo ello en el menú 'Volumen tarjeta de sonido'.

'Configuración avanzada' le permitirá cambiar varias opciones gracias al menú 'Opciones avanzadas para la tarjeta de sonido'. Aquí, las opciones del módulo de sonido pueden ser ajustadas manualmente.

Además puede configurar su joystick desde aquí haciendo clic en la casilla del mismo nombre. Aparecerá un diálogo en el que puede seleccionar el tipo de su joystick; después haga clic en 'Siguiente'. También aparece el mismo diálogo si hace clic en 'Joystick' en el centro de control de YaST.

#### Volumen de la tarjeta de sonido

En esta pantalla podrá probar la configuración de su tarjeta de sonido. Use los botones '+' y '-' para regular el volumen. Le recomendamos que lo inicie con un 10 %, para asegurarse de no causar ningún daño a su oído o a su equipo. Pulse el botón 'Probar'; ahora debería ser capaz de escuchar una prueba de sonido. Si no es así, ajuste el sonido de la forma correspondiente. Con 'Siguiente', la configuración del sonido se completará y el nivel de volumen será almacenado.

#### Configuración de sonido

Con la opción 'Eliminar', puede eliminar una tarjeta de sonido. Las entradas disponibles para las tarjetas de sonido configuradas serán desactivadas en el archivo /etc/modprobe.d/sound. Por medio del menú 'Opciones' puede llegar al menú 'Opciones avanzadas para la tarjeta de sonido'. Aquí, las opciones del módulo de sonido pueden ser ajustadas manualmente. En el menú 'Mezclar', puede calibrar la configuración de entrada y salida para cada tarjeta. 'Siguiente' guardará los nuevos valores y 'Regresar' restablecerá la configuración por defecto. En el menú 'Añadir tarjeta de sonido...' podrá configurar tarjetas de sonido adicionales. Si YaST detecta otras tarjetas de sonido, irá automáticamente al menú 'Configurar una tarjeta de sonido'. Si YaST no detecta ninguna tarjeta de sonido, irá automáticamente al menú 'Selección manual de la tarjeta de sonido'.

Si dispone de una Creative Soundblaster Live o AWE, Podrá copiar automáticamente las fuentes de sonido CD ROM SF2 al disco duro desde el controlador original de Soundblaster mediante la opción 'Instalar fuentes de sonido'. Estas son grabadas en el directorio /usr/share/sfbank/creative/.

Para reproducir archivos Midi deberá tener activada la opción 'Start sequencer'. De esta manera los módulos necesarios serán cargados junto con los módulos de sonido.

El volumen y la configuración de todas las tarjetas de sonido instaladas será grabado cuando pulse en 'Finalizar'. La configuración del mezclador es grabada al archivo /etc/asound.conf y la configuración ALSA añadida al final del archivo /etc/modprobe.conf.

#### Configurar una tarjeta de sonido

Si se han detectado varias tarjetas de sonido, seleccione la tarjeta deseada en 'Listado de tarjetas reconocidas...'. Pulse 'Siguiente' para acceder al menú 'Configuración'. Si la tarjeta de sonido no fue detectada, pulse en 'Seleccionar de la lista' y, con 'Siguiente', vaya al menú 'Selección manual de la tarjeta de sonido'.

#### Selección manual de la tarjeta de sonido

Si su tarjeta de sonido no ha sido detectada automáticamente, se le mostrará una lista de controladores y modelos para que seleccione el más adecuado. Con 'Todos', podrá ver la lista completa de tarjetas soportadas.

Es posible que necesite la documentación de su tarjeta de sonido. Puede obtener un listado de las tarjetas de sonido soportadas por ALSA con su correspondiente módulo en /usr/share/doc/packages/alsa/cards.txt y en http:// www.alsa-project.org/~goemon/. después de seleccionar la más adecuada, vaya al menú 'Configurar' por medio de 'Siguiente'.

# 2.4.11. Tarjetas de TV y radio

Después de arrancar y inicializar el módulo de YaST, aparecerá el diálogo 'Configuración de su tarjeta TV y radio'. Si su tarjeta ha sido detectada, se mostrará en la lista superior. En este caso marque la línea con el cursor del ratón y seleccione 'Configurar'.

Si su tarjeta no ha sido detectada, configure la tarjeta mediante otra, no reconocida, con lo que accederá a la configuración manual. El botón 'Configurar' le lleva a la selección manual, donde puede escoger su tarjeta en la lista de modelos y fabricantes.

Si ya ha configurado las tarjetas de TV y de radio, puede editar las configuraciones existentes con 'Cambiar'. En el diálogo 'Resumen de las tarjetas de TV y de radio' puede ver todas las tarjetas ya configuradas. Seleccione una tarjeta e inicie la configuración manual con 'Editar'.

Durante la detección automática de hardware, YaST intenta asignar la sintonía correcta a su tarjeta. Si no está seguro, escoja 'Por defecto (detectada)' y compruebe si funciona. Si no ha podido seleccionar ninguna de las sintonías, puede deberse a que la detección automática de sintonías ha fallado. En este caso haga clic en el botón 'Seleccionar sintonía' y marque el tipo de sintonía en la lista de selección.

Si está familiarizado con las especificaciones técnicas, puede efectuar una configuración más avanzada en el diálogo de expertos. Aquí puede seleccionar el módulo del kernel que funciona como controlador de su tarjeta y todos sus parámetros. También puede editar los parámetros del controlador de su tarjeta de TV. Para ello, seleccione los parámetros a editar e introduzca lo nuevos valores. Confirme los nuevos valores con 'Aplicar' o restaure los valores por defecto con 'Reset'.

En el diálogo 'Tarjetas de TV, radio y audio' puede unir la tarjeta de TV o radio con la tarjeta de sonido instalada. Además de la configuración de las tarjetas debe unirlas con un cable que conecte la salida de la tarjeta de TV o radio con la entrada externa de audio de la tarjeta de sonido. Para ello la tarjeta de sonido ya debe estar configurada y la entrada externa activada. Si aún no ha configurado la tarjeta de sonido, hágalo en el diálogo correspondiente con 'Configurar tarjeta de sonido' (véase sección *[Sonido](#page-109-0)* en la página [84\)](#page-109-0).

Si la tarjeta de TV o de radio dispone de conexión para altavoces, puede conectarlos directamente y no será necesario configurar la tarjeta de sonido. También hay tarjetas de TV sin función de sonido (p.ej. para cámaras CCD), que por lo tanto no requieren ninguna configuración de audio.

# 2.5. Dispositivos de red

El proceso de configuración con YaST para todos los tipos de dispositivos soportados se describe en la sección *[Conexión a la red](#page-491-0)* en la página [466.](#page-491-0) La configuración de dispositivos de red para la comunicación inalámbrica se explica en el capítulo *[Comunicación inalámbrica](#page-398-0)* en la página [373.](#page-398-0)

# 2.6. Servicios de red

A este grupo pertenecen principalmente herramientas utilizadas en redes (corporativas) de grandes dimensiones. Estas herramientas se ocupan en dichas redes de asuntos como la resolución de nombres, la autentificación de usuarios y los servicios de archivos e impresión.

# 2.6.1. Administración desde un ordenador remoto

Si desea administrar su sistema desde una máquina remota a través de una conexión VNC, puede autorizar el establecimiento de la conexión con este módulo de YaST.

# 2.6.2. Servidor DHCP

YaST le permite configurar su propio servidor DHCP en unos pocos pasos. En el capítulo *[DHCP](#page-560-0)* en la página [535](#page-560-0) se recoge información general sobre este tema y se explican los pasos de la configuración con YaST.

# 2.6.3. Nombre de host y DNS

Este módulo sirve para configurar el nombre de host y DNS en caso de que no se hubieran definido durante la configuración del dispositivo de red.

Los usuarios particulares pueden cambiar aquí el nombre de su ordenador y de su dominio. Si ha configurado el proveedor para su DSL, módem o acceso RDSI correctamente, verá en la lista las entradas del servidor de nombres. Si se encuentra en una red local, lo más probable es que reciba su nombre de host por medio de DHCP. ¡En ese caso no modifique el nombre!

# 2.6.4. Servidor DNS

En las redes grandes se recomienda configurar un servidor DNS que se ocupe de la resolución de nombres. El proceso de configuración con YaST se describe en el apartado *[Configuración con YaST](#page-514-0)* en la página [489.](#page-514-0) El capítulo *[DNS \(Domain Name](#page-502-0) [System\)](#page-502-0)* en la página [477](#page-502-0) contiene información general sobre DNS.

# 2.6.5. Servidor HTTP

Para disponer de un servidor web propio puede configurar Apache con ayuda de YaST. Puede obtener información adicional sobre este tema en el capítulo *[El](#page-576-0) [servidor web Apache](#page-576-0)* en la página [551.](#page-576-0)

# 2.6.6. Cliente LDAP

Como alternativa a NIS, la autentificación de usuarios en la red puede llevarse a cabo a través de LDAP. Encontrará información general sobre LDAP así como una descripción detallada de la configuración de un cliente LDAP con YaST en el apartado *[El servicio de directorio LDAP](#page-527-0)* en la página [502.](#page-527-0)

# 2.6.7. Agente de transferencia de mensajes (MTA)

El módulo de configuración le permite configurar sus opciones de correo si utiliza los programas sendmail o postfix, o envía sus mensajes a través del servidor SMTP de su proveedor. Puede bajar el correo a su ordenador mediante SMTP o con el programa fetchmail, en el que deberá introducir los datos de los servidores POP3 o IMAP de su proveedor.

De forma alternativa puede configurar sus datos de acceso POP y SMTP en un programa de correo de su elección por ejemplo KMail, tal y como ha hecho hasta ahora. (Recibir con POP3, enviar con SMTP). En ese caso no necesita este módulo.

#### Tipo de conexión

Si quiere efectuar configuraciones de correo con YaST el sistema le preguntará en la primera ventana del diálogo de correo los datos del tipo de conexión deseada para acceder a Internet. Tiene las siguientes opciones:

- **'Permanente'** Si desea una conexión continua a Internet, seleccione esta opción. Su ordenador estará conectado permanentemente, por lo que no es necesario ningún marcado adicional. Si su sistema se encuentra en una red local con un servidor central de correo para el envío de mensajes, escoja también esta opción para garantizar un acceso permanente a su correo.
- **'Marcado'** Esta opción de menú es útil para todos los usuarios que tienen un ordenador que no está conectado a ningún red y que se conectan a Internet de vez en cuando.

**Sin conexión** Si no dispone de ninguna conexión a Internet y no pertenece a ninguna red, no podrá enviar ni recibir correo electrónico.

Además puede activar el antivirus para los mensajes entrantes y salientes con AMaViS. El paquete correspondiente se instalará de forma automática tan pronto como active el filtrado de correo. En el diálogo posterior especifique el servidor saliente de correo (el servidor SMTP de su proveedor) y los parámetros para el correo entrante. Si utiliza una conexión telefónica (dial-up), puede indicar diversos servidores POP o IMAP para recibir correo a través de distintos usuarios. Finalmente y de forma opcional, puede adjudicar nombres alias, configurar el enmascaramiento o masquerading o crear dominios virtuales. Abandone la configuración de correo con 'Finalizar'.

# 2.6.8. Cliente NFS y servidor NFS

NFS le ofrece la posibilidad de trabajar en Linux con un servidor de archivos al que pueden acceder los demás usuarios de la red. En este servidor de archivos puede por ejemplo poner a disposición de los usuarios determinados programas y archivos o también espacio de memoria. En el módulo 'Servidor NFS' puede definir que su ordenador haga las veces de servidor NFS y fijar los directorios a exportar, es decir, los directorios que los usuarios de la red pueden usar. Los usuarios autorizados pueden montar estos directorios en su propia estructura de archivos. Puede obtener información adicional sobre este módulo de YaST y sobre NFS en general en la sección *[NFS: sistema de archivos distribuidos](#page-554-0)* en la página [529.](#page-554-0)

# 2.6.9. Cliente NIS y servidor NIS

Cuando se administran varios sistemas, la gestión local de usuarios (por medio de los archivos /etc/passwd y /etc/shadow) puede llegar a ser muy laboriosa y poco manejable. En estos casos conviene administrar los datos de usuario de forma centralizada en un servidor y distribuirlos desde allí a los clientes. Además de LDAP y Samba, puede utilizar NIS para este propósito. Consulte el apartado *[NIS \(Network Information Service\)](#page-520-0)* en la página [495](#page-520-0) para obtener información detallada sobre NIS y su configuración con YaST.

# 2.6.10. Cliente NTP

NTP (Network Time Protocol) es un protocolo para sincronizar el reloj de los ordenadores a través de una red. Puede obtener información adicional sobre NTP

en el apartado *[Sincronización horaria con xntp](#page-569-0)* en la página [544.](#page-569-0)

### 2.6.11. Servicios de red (inetd)

Con esta herramienta puede configurar qué servicios de la red, por ejemplo finger, talk, ftp, etc., deben iniciarse al arrancar SUSE LINUX. Esto provoca que otros usuarios remotos puedan conectarse a estos servicios a través de su ordenador. Para cada servicio puede fijar unos parámetros distintos. De forma estándar, el servicio que administra el resto de servicios de la red (inetd o inetd) no se iniciará.

Tras iniciar este módulo, seleccione cuál de los dos servicios quiere configurar. En el siguiente diálogo puede decidir si inetd (o xinetd) debe arrancar. El daemon (x)inetd se puede arrancar con una selección estándar de servicios de red o combinando una selección definida por el usuario de dichos servicios, en la que puede 'añadir' servicios, 'borrar' o 'editar' los ya existentes.

#### Aviso

#### Configuración de servicios de red (inetd)

La agrupación y clasificación de los servicios de red en el sistema es un proceso muy complejo que requiere un profundo conocimiento del concepto en el que se basan los servicios de red en Linux.

Aviso

## 2.6.12. Routing

Necesitará esta herramienta sólo cuando se encuentre en una red local o esté conectado a Internet con una tarjeta de red, por ejemplo con DSL. En el capítulo *[DSL](#page-494-0)* en la página [469](#page-494-0) ya se menciona que la entrada de la pasarela para DSL sólo es relevante para la correcta configuración de la tarjeta de red, independientemente de que en las entradas sólo se hayan escrito dummies que no tienen ninguna función. Este valor sólo es importante cuando se encuentra en una red local y utiliza su propio ordenador como pasarela a Internet. Puede obtener información adicional sobre el tema de enrutamiento en el apartado *[Enrutamiento en](#page-498-0) [SUSE LINUX](#page-498-0)* en la página [473.](#page-498-0)

# 2.6.13. Configuración de un servidor/cliente Samba

Samba se ocupa de regular la comunicación entre máquinas Linux y Windows en redes heterogéneas. Para obtener información adicional tanto sobre Samba como sobre su configuración de cliente y servidor, consulte el apartado *[Samba](#page-626-0)* en la página [601.](#page-626-0)

# 2.7. Seguridad y usuarios

Una característica básica de Linux es que se trata de un sistema multiusuario. Es decir, distintos usuarios pueden trabajar de manera independiente en el mismo sistema Linux. Cada usuario tiene una cuenta de usuario que consiste de un nombre de usuario y una contraseña personal para entrar en el sistema. Cada usuario tiene su propio directorio personal con sus propios archivos y configuraciones cargadas.

# 2.7.1. Administración de usuarios

Después de arrancar esta herramienta de configuración, aparecerá una pantalla llamada Gestión de usuarios y grupos. Aquí podrá especificar si quiere editar usuarios o grupos.

YaST le ofrece una lista de todos los usuarios locales que tienen acceso al sistema. Si se encuentra en una gran red, puede listar todos los usuarios del sistema (por ejemplo root) o usuarios NIS mediante 'Crear filtro'. Existe la posibilidad de crear filtros personalizados.. Para añadir usuarios, rellene los campos necesarios en la siguiente máscara. Después los nuevos usuarios se podrán registrar en el ordenador con su nombre de login y la contraseña. En 'Editar', la opción 'Detalles' guarda las opciones más detalladas del perfil de usuario. Es posible configurar la shell de login y el directorio de usuario manualmente. Además es posible asignar el usuario a determinados grupos. El tiempo de validez de la contraseña se configura en 'Configuración contraseña'. Todos los parámetros se pueden modificar con el botón 'Editar'. Para eliminar un usuario, selecciónelo en la lista y pulse el botón 'Borrar'.

En la administración avanzada de red tiene la posibilidad de especificar las opciones por defecto para crear nuevos usuarios en 'Set defaults'. En 'Experto' puede seleccionar el tipo de autentificación y la administración de usuarios (NIS, LAN, Samba o Kerberos), así como el algoritmo para codificar la contraseña. Sin

embargo, todas estas configuraciones están pensadas para grandes redes de empresas.

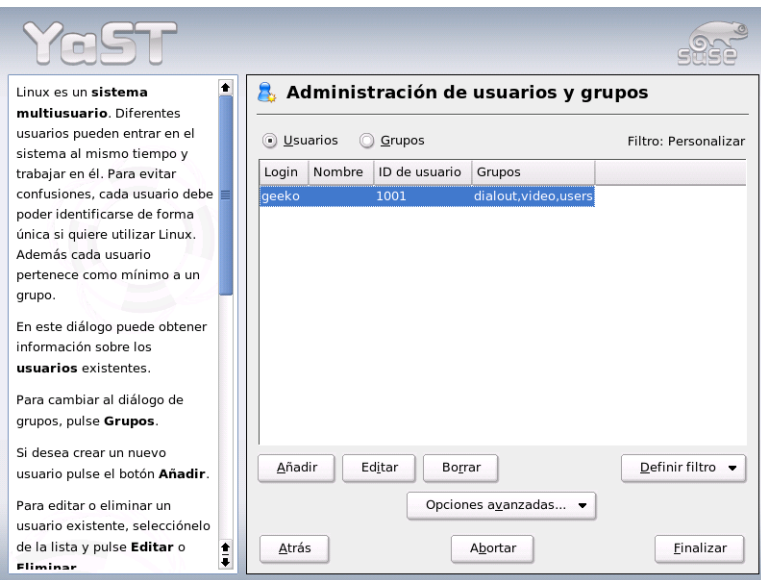

*Figura 2.16: Administración de usuarios*

# 2.7.2. Administración de grupos

Arranque el módulo de gestión de usuarios del centro de control de YaST o pulse dentro de la gestión de usuarios sobre la casilla 'Grupos'. La funcionalidad de ambas máscaras es idéntica con la diferencia de que aquí se crean grupos en lugar de usuarios.

YaST le ofrece un listado de todos los grupos. Si un grupo debe ser eliminado simplemente selecciónelo de la lista de forma que la línea aparezca en azul oscuro y pulse en 'Eliminar'. En 'Añadir' y 'Editar' indique el nombre, el identificador de grupo (gid) y los miembros del grupo en la correspondiente ventana de YaST De forma opcional, puede adjudicar una contraseña para cambiar a este grupo. La configuración del filtro es idéntica a la del diálogo 'Gestión de usuarios'.

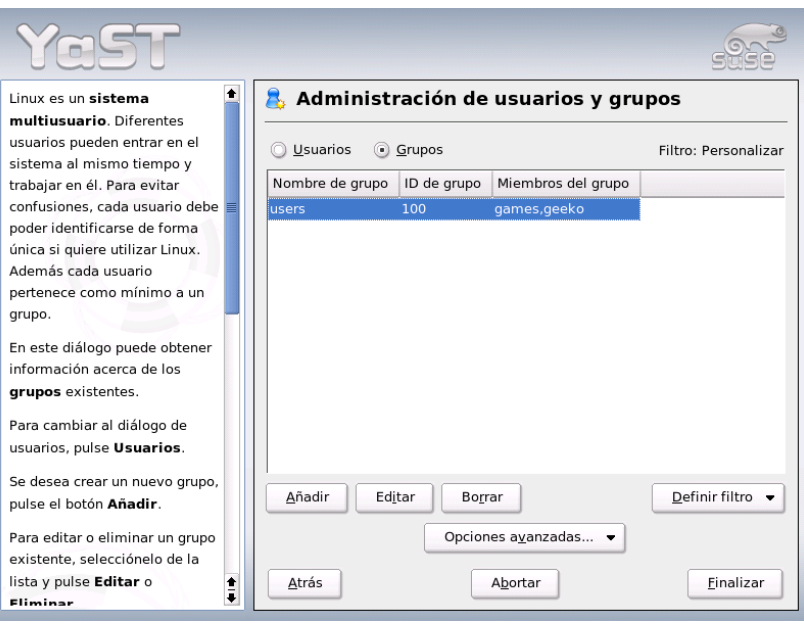

*Figura 2.17: Administración de grupos*

# 2.7.3. Configuración de seguridad

En la pantalla de inicio 'Configuración de seguridad local', que puede abrir desde 'Seguridad y usuarios', existen cuatro opciones disponibles: el 'nivel 1' es para una estación de trabajo (preconfigurado), el 'nivel 2' para estaciones de trabajo con red (preconfigurado), el 'nivel 3' para servidores con red (preconfigurado) y la opción 'Definido por el usuario' sirve para una configuración personalizada. Si selecciona cualquiera de las tres primeras opciones, podrá adoptar una configuración preconfigurada de la seguridad del sistema. Para hacerlo, pulse simplemente sobre 'Finalizar'. La opción 'Detalles' le proporciona acceso a las distintas configuraciones que puede cambiar cuando desee. Si elige 'Definido por el usuario', puede pasar de un diálogo a otro pulsando 'Siguiente'. Aquí hallará los valores preconfigurados en la instalación.

**'Configuración de la contraseña'** Si desea que el sistema compruebe las contraseñas nuevas antes de aceptarlas, seleccione las casillas 'Comprobar contraseñas nuevas' y 'Comprobar fiabilidad de contraseñas'. Especifique la longitud máxima y mínima de la contraseña, además del período de validez de dicha contraseña, y determine con cuántos días de antelación se debe notificar al usuario la expiración de la contraseña cada vez que se registra en la consola de texto.

**'Configurar el arranque del sistema'** ¿Cómo se debe interpretar la combinación de teclas **C** Ctrl) *A* ✝  $\frac{1}{\text{Alt}}$   $\frac{1}{\text{S}}$  $\overline{9}$  $\overline{\text{Supp}}$ ?

Normalmente, al introducir esta combinación en la consola de texto el sistema se reinicia. Conviene dejar esto tal y como está a no ser que su máquina o servidor sean accesibles para todo el mundo y tema que esta acción se lleve a cabo sin su autorización. Al seleccionar 'Parar' esta combinación provoca el cierre del sistema, con 'Ignorar' no se realiza ninguna acción.

¿Quién tiene permiso para cerrar el sistema de KDM (KDE Display Manager – el login gráfico)?

¿'Solamente root' (el administrador del sistema), 'Todos los usuarios', 'Nadie' o 'Usuarios locales'? Si selecciona 'Nadie', el sistema solamente puede ser reiniciado vía la consola de texto.

**'Configuraciones para el login'** Normalmente, después de un intento fallido de login, existe un período de espera antes de que sea posible volver a intentar el login. El propósito de esto es hacer más difícil la entrada a través de rastreadores de contraseñas sniffers. En suma, posee la opción de activar los elementos 'Grabar intentos de login fallidos' y 'Grabar intentos de login con éxito'. Si sospecha que alguien está intentando averiguar su contraseña, puede comprobar las entradas realizadas al sistema a través de los archivos log ubicados en /var/log. Con la opción 'Permitir login remoto', otros usuarios podrán acceder a la pantalla de login gráfica a través de la red. Pero esta posibilidad de acceso representa un riesgo potencial para su seguridad, por lo que por defecto se encuentra inactiva.

#### **'Configuraciones para crear nuevos usuarios'**

Cada usuario posee un número de identificación de usuario así como un nombre alfanumérico. La relación entre ambos se establece mediante el archivo /etc/passwd y debería ser unívoca en la medida de lo posible.

Usando los datos de esta ventana, puede definir el rango numérico asignado a la parte numérica del identificador de usuario, al añadir un nuevo usuario. Un mínimo de 500 es una cantidad razonable para los usuarios y no deberían ocupar números inferiores a este. Proceda de la misma forma con las configuraciones para identificación de grupos.

**'Configuraciones varias'** Para 'Establecer los permisos de archivos', existen tres opciones diferentes: 'Fácil', 'Seguro' y 'Paranoico'. La primera será suficiente para la gran mayoría de usuarios. El texto de ayuda de YaST le proporcionará información sobre estos tres niveles de seguridad.

La opción 'Paranoico' es extremadamente restrictiva y debería ser el punto de partida de algunas configuraciones para un administrador. Si elige 'Paranoico', al administrar aplicaciones individuales deberá contar con molestias o funciones que faltan, puesto que no tendrá los permisos correspondientes para acceder a diversos archivos.También en esta ventana puede definir qué usuarios pueden iniciar updatedb. Este programa se ejecutará automáticamente una vez al día o después de cada arranque, generando una base de datos (locatedb) en la que está almacenada la localización exacta de cada archivo de su ordenador. Si selecciona 'Ninguno', los usuarios sólo podrá hallar la localización de un archivo en la base de datos para conseguir su ruta (como cualquier otro usuario sin privilegios). Si selecciona root, como superusuario podrá crear una lista de todos los directorios con el comando locate.

Por último, desactive la opción 'Directorio actual en la ruta del usuario root'.

Pulse 'Finalizar' para cerrar la configuración de seguridad.

# 2.7.4. Cortafuegos

Este módulo le permite configurar SuSEfirewall2, para proteger su sistema de los intrusos procedentes de Internet. Puede obtener información detallada sobre el funcionamiento de SuSEfirewall2 en el apartado*[Cortafuegos y enmascaramiento](#page-667-0)* en la página [642.](#page-667-0)

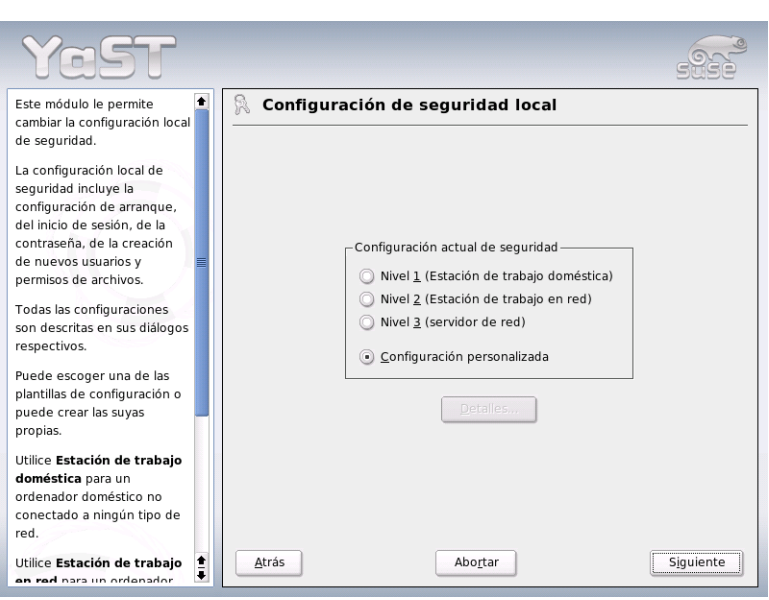

*Figura 2.18: YaST: Configuración de seguridad*

# Atención

## Activación automática del cortafuegos

YaST inicia automáticamente un cortafuegos con una configuración adecuada en todas las interfaces de red configuradas. Por lo tanto, este módulo sólo debe activarse en caso de que desee modificar la configuración estándar del cortafuegos y personalizarla o bien desactivarla por completo.

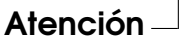

# 2.8. Sistema

# 2.8.1. Copia de seguridad de las áreas del sistema

El nuevo módulo de copias de seguridad de YaST permite realizar fácilmente copias de seguridad del sistema. El módulo no realiza una copia de seguridad completa del sistema, sino que sólo guarda información sobre paquetes que se hayan modificado, áreas críticas del sistema y archivos de configuración.

La configuración de este módulo permite determinar el alcance de la copia. Por defecto se guarda información sobre los paquetes que se hayan modificado desde la última instalación. Aparte de esto se puede guardar mucha información que no pertenece a ningún paquete como por ejemplo muchos archivos de configuración del directorio /etc o de su directorio home. Adicionalmente es posible archivar también información crítica como la tabla de partición o el MBR. Esta información se utilizará en caso de una recuperación del sistema.

# 2.8.2. Recuperación del sistema

Con el módulo de recuperación (fig. [2.19](#page-124-0) en la página siguiente) puede recuperar su sistema a partir de un archivo de copias de seguridad. Siga las instrucciones en YaST. Al pulsar 'Siguiente' aparecerán los distintos diálogos. Al principio introduzca dónde se encuentra cada archivo, ya sea en medios de intercambio, en discos locales o en sistemas de archivos en la red. A continuación, obtendrá las correspondientes descripciones y contenidos del archivo y podrá elegir qué debe ser recuperado.

Además existen dos diálogos adicionales en los que puede escoger los paquetes que han sido añadido nuevos desde la última copia de seguridad y que puede ahora desinstalar así como los paquetes eliminados desde la última copia de seguridad y que ahora puede volver a instalar. Con estos dos pasos adicionales puede restaurar exactamente el estado del sistema tal y como estaba en el momento en que se efectuó la última copia de seguridad.

#### Aviso

#### Recuperación del sistema

Puesto que en casos normales este módulo permite instalar, sustituir o desinstalar muchos paquetes y archivos, sólo debería utilizarlo si está familiarizado con las copias de seguridad (backups); de lo contrario, existe el riesgo de perder datos.

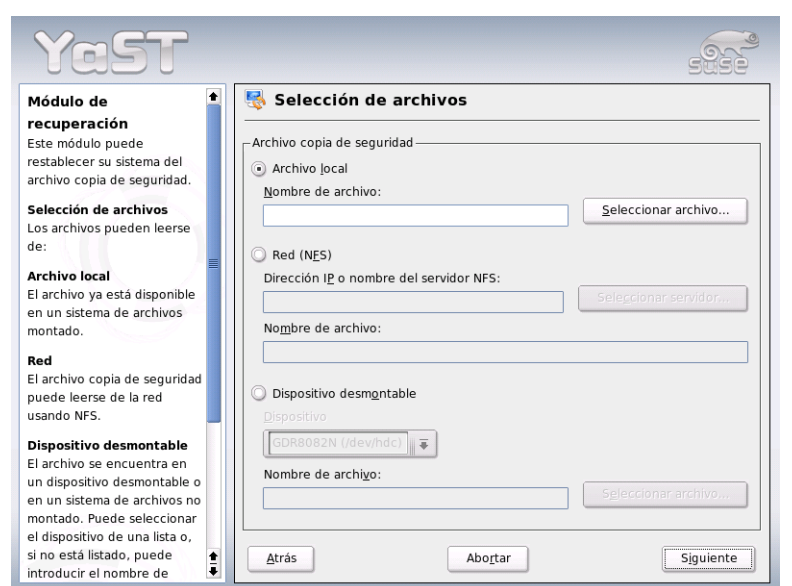

<span id="page-124-0"></span>*Figura 2.19: YaST: Ventana de inicio del módulo de recuperación*

# 2.8.3. Crear un disco de arranque, rescate o módulos

Con este módulo de YaST puede crear discos de arranque, de rescate o de módulos con gran facilidad. Estos discos sirven de ayuda en caso de que se deteriore la configuración de arranque de su sistema. El disquete de rescate es especialmente necesario si el sistema de archivos de la partición root está dañado. En este caso

Aviso<sub>-</sub>

también necesitará el disquete de módulos con diversos controladores para poder acceder al sistema (por ejemplo para acceder a un sistema RAID).

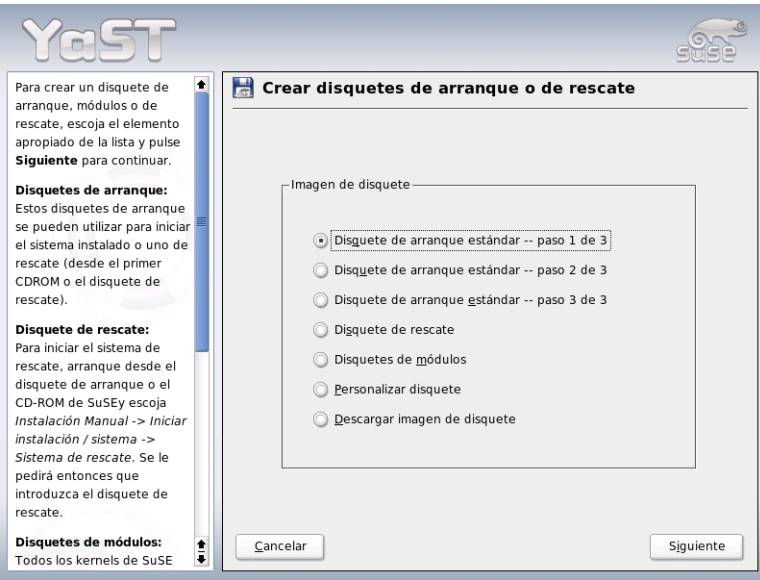

*Figura 2.20: Crear un disquete de arranque, rescate o de módulos*

- **'Disquetes estándar de arranque'** Con esta opción puede crear un disquete de arranque estándar para arrancar un sistema ya instalado. También es necesario para arrancar el sistema de rescate.
- **'Disco de rescate'** Este disquete contiene un entorno especial que le permite efectuar trabajos de reparación en un sistema ya instalado, por ejemplo comprobar los sistemas de archivos y actualizar el gestor de arranque.

Para iniciar el sistema de rescate, arranque primero con el disquete de arranque estándar y seleccione 'Instalación manual', 'Iniciar instalación/sistema' y 'Sistema de rescate'. A continuación se le pedirá que introduzca el disco de rescate. Si ha configurado su sistema para utilizar controladores especiales (por ejemplo RAID o USB), cargue los módulos correspondientes con el disquete de módulos.

**'Discos de módulos'** Los disquetes de módulos contienen controladores de sistema adicionales. El kernel estándar sólo soporta unidades IDE. Si las unidades de su sistema están conectados a controladores especiales (por ejemplo SCSI), cargue los controladores correspondientes con el disco de módulos. Si selecciona esta opción y pulsa sobre 'Siguiente' accederá a un diálogo para crear diferentes disquetes con módulos.

Existen los siguientes disquetes de módulos:

- **Módulos USB** En estos disquetes se incluyen módulos USB que, por ejemplo, se utilizarán si tiene unidades USB conectadas.
- **Módulos IDE, RAID y SCSI** Mientras que el kernel estándar sólo soporta unidades IDE normales, necesita este disquete de módulos para utilizar controladores IDE especiales. Además puede encontrar aquí todos los módulos RAID y SCSI.
- **Módulos de red** Si necesita acceso a una red, utilice este disquete para cargar el módulo de controlador correspondiente a la tarjeta de red.
- **PCMCIA, CDROM (no ATAPI), FireWire y sistemas de archivos** En este disco se incluyen todos los módulos PCMCIA que se encuentran en un ordenador portátil. Además también se incluyen los módulos para FireWire y para algunos sistemas de archivos ampliados. Las unidades de CD ROM antiguas, que no cumplen las normas ATAPI, se pueden usar con controladores de este disco.

Para cargar controladores de un disco de módulos en el sistema de rescate, seleccione 'Kernel modules (hardware drivers)' y el tipo de módulos deseado (SCSI, Ethernet, etc.). A continuación se le pedirá que introduzca el disco de módulos adecuado y se listarán los módulos incluidos; seleccione el módulo deseado. Preste atención a los mensajes del sistema: 'Loading module <modulename> failed!' le indica que el módulo no ha reconocido el hardware. Algunos controladores antiguos necesitan determinados parámetros para poder controlar el hardware de manera correcta. En este caso, lea la documentación de su hardware.

- **'Disquete individual'** Esta opción sirve para copiar cualquier imagen para un disquete del disco al disquete. Esta imagen ya debe existir en el disco duro.
- **'Descargar imagen de disquete'** Esta opción sirve para descargar una imagen de disquete desde Internet, después de haber introducido el URL y los datos de autentificación para acceder al servidor en Internet.

Para crear los discos, seleccione la opción correspondiente y pulse en 'Siguiente', tras lo cual se le pedirá que introduzca un disquete. Vuelva a pulsar en 'Siguiente', y el contenido se grabará en el disquete.

## 2.8.4. LVM

El gestor de volúmenes lógicos o Logical Volume Manager (LVM) es una herramienta que le permite particionar el disco duro mediante unidades lógicas. Puede obtener información adicional sobre LVM en el apartado *[Configuración de](#page-165-0) [LVM](#page-165-0)* en la página [140.](#page-165-0)

# 2.8.5. Particionador

Aunque es posible modificar las particiones en un sistema instalado, esto sólo ha de ser realizado por expertos. En caso contrario, existe una gran probabilidad de perder los datos que se encuentren en el sistema. Si a pesar de esto, aún quiere utilizar esta herramienta, encontrará una descripción en el apartado de instalación de este libro, en el capítulo *[Particionar](#page-42-0)* en la página [17.](#page-42-0) (El particionador es el mismo durante la instalación que en el sistema instalado).

# 2.8.6. Administrador de perfiles (SCPM)

Con el módulo de administración de perfiles (System Configuration Profile Management SCPM) se puede crear y administrar configuraciones individuales completas del sistema y cambiar entre ellas. Esto suele ser muy útil en el caso de ordenadores portátiles, ya que suelen ser utilizadas por distintas personas en distintos lugares (con distintas redes). Pero también de esta forma los equipos fijos pueden poner en funcionamiento distinto hardware o distintas configuraciones de prueba. Si desea más información sobre los fundamentos básicos o el funcionamiento de SCPM, lea la sección correspondiente en el capítulo *[SCPM –](#page-362-0) [System Configuration Profile Management](#page-362-0)* en la página [337.](#page-362-0)

# 2.8.7. El editor de niveles de ejecución

Puede trabajar con SUSE LINUX en distintos niveles de ejecución (runlevel). De forma estándar el sistema se inicia en el nivel 5. Esto significa que es un sistema multiusuario, que tiene acceso a redes y una interfaz gráfica (sistema X Windows). Otros niveles son: sistema multiusuario con redes pero sin X (nivel 3),

sistema multiusuario sin redes (nivel 2), sistema de un único usuario (niveles 1 y S), apagar el sistema (nivel 0) y reiniciar el sistema (nivel 6).

Sobre todo, los distintos niveles de ejecución son útiles cuando los niveles más altos tienen problemas con los distintos servicios (X o redes). Entonces se puede iniciar el sistema en un nivel de ejecución más bajo y reparar el servicio correspondiente. Además muchos servidores funcionan normalmente sin interfaz gráfica, por lo que se deben iniciar por ejemplo en el nivel 3.

Por lo general, los usuarios normales sólo necesitan el nivel estándar (5). Si por ejemplo la interfaz gráfica de su máquina se queda colgada, puede desactivar el sistema X Windows al iniciar el ordenador introduciendo la combinación de  $teclas$  $\overline{\text{Ctrl}}$  +  $\overline{A}$ ✝  $\overline{Alt}$  +  $\overline{F}$ ✝ F1) en una consola, entrar como root y pasar al nivel 3 con el comando init 3. De esta forma se cerrará su sistema X Windows. Para volver a arrancar, hágalo simplemente con init 5.

Puede obtener información adicional sobre los niveles de ejecución en SUSE LI-NUX así como una descripción del editor de niveles de ejecución de YaST en el capítulo *[El concepto de arranque de SUSE LINUX](#page-278-0)* en la página [253.](#page-278-0)

# 2.8.8. Editor para sysconfig

En el directorio /etc/sysconfig se encuentran los archivos con las configuraciones más importantes para SUSE LINUX. El Sysconfig-Editor presenta todas las posibilidades de configuración. Se puede modificar los valores que después quedarán guardadas en los distintos archivos de configuración. La edición manual no suele ser necesaria, ya que los archivos se ajustan automáticamente al instalar nuevos paquetes o al configurar distintos servicios. Puede obtener información adicional sobre /etc/sysconfig en SUSE LINUX y sobre el editor para sysconfig de YaST en el capítulo *[El concepto de arranque de SUSE LINUX](#page-278-0)* en la página [253.](#page-278-0)

## 2.8.9. Seleccionar la zona horaria

Aunque la zona horaria ya se define durante el proceso de instalación, aquí podrá realizar modificaciones. Simplemente pulse en su país y seleccione 'Hora local' o 'UTC' (Universal Time Coordinated). 'UTC' es muy usado en sistemas Linux. Las máquinas con otros sistemas operativos como Microsoft Windows usan hora local.

# 2.8.10. Seleccionar el idioma

El idioma seleccionado puede cambiarse en cualquier momento. La configuración del idioma es global, es decir, vale tanto para YaST como para el escritorio.

# 2.8.11. Seleccionar disposición del teclado

La distribución de teclado deseada suele coincidir con el idioma elegido pero puede configurarse independientemente del idioma. En el campo de prueba puede comprobar la configuración e introducir caracteres especiales como los acentos, el símbolo de la tubería <sup>(T</sup>  $\Box$ , etc.

# 2.9. Misceláneo

# 2.9.1. Enviar una petición de soporte

El precio de compra de SUSE LINUX incluye soporte de instalación gratuito. Puede encontrar más información (por ejemplo contenido del soporte, dirección, número de teléfono, etc.) en nuestra página web: www.suse.de.

YaST le permite enviar directamente por correo electrónico una consulta de soporte al equipo de SUSE. Este servicio sólo está disponible después de haberse registrado. Introduzca la información correspondiente al principio del correo electrónico (el código de registro se encuentra en la carátula del CD). En cuanto a la consulta en sí, seleccione en la siguiente ventana la categoría del problema y descríbalo (fig. [2.21](#page-130-0) en la página siguiente) según se le indica en la ayuda de YaST. En ella se informa de cómo describir el problema de forma óptima para recibir ayuda lo antes posible.

# Atención

Si necesita soporte adicional (como por ejemplo para problemas más específicos), póngase en contacto con el Servicio Profesional de SUSE. Encontrará más información en http://www.suse.de/es/ private/support/.

Atención

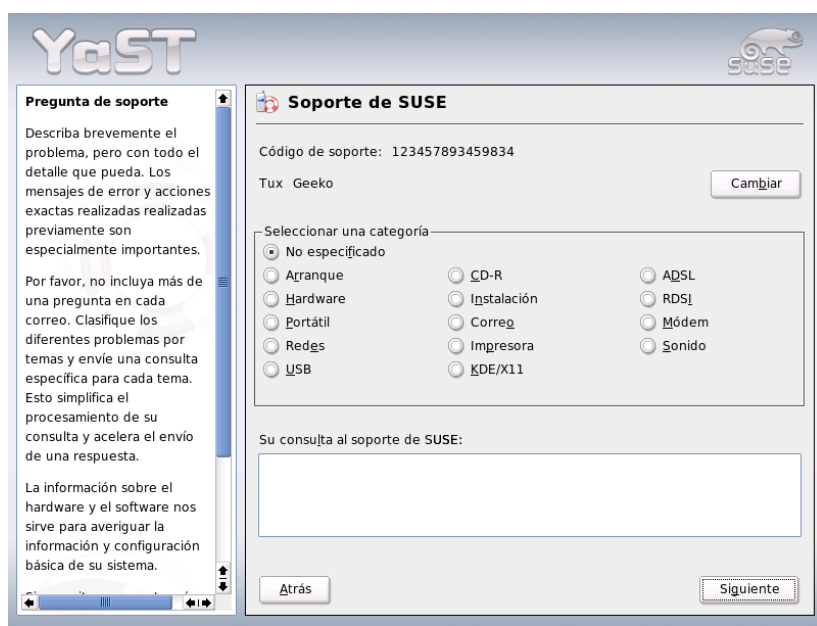

<span id="page-130-0"></span>*Figura 2.21: Enviar una petición de soporte*

# 2.9.2. Protocolo de inicio

Los registros de arranque son mensajes que aparecen en pantalla cuando se inicia el sistema. Estos mensajes se encuentran en el archivo /var/log/boot.msg. Puede verlos fácilmente con este módulo de YaST y comprobar si todos los servicios y herramientas han arrancado como era de esperar.

# 2.9.3. Registro de sistema

Los registros de sistema documentan el funcionamiento del sistema y se almacenan en el archivo /var/log/messsages. Los mensajes del kernel aparecen aquí ordenados por fecha y hora.

# 2.9.4. Cargar CD de controladores del fabricante

Con este módulo, puede instalar automáticamente controladoras de dispositivos desde un CD Linux que contenga controladores para SUSE LINUX.

Si necesita una nueva instalación de SUSE LINUX puede cargar los controladores del CD del fabricante con ayuda de este módulo de YaST una vez acabada la instalación del sistema.

# 2.10. YaST en modo texto (ncurses)

Este apartado está dirigido a administradores de sistemas y expertos que no disponen de un servidor X en su ordenador y por tanto deben utilizar la herramienta de instalación en modo texto. El apartado incluye información básica para trabajar con YaST en modo texto (ncurses).

Al arrancar YaST en modo texto, lo primero que aparece es el centro de control de YaST (véase figura [2.22](#page-132-0) en la página siguiente). En ella puede observar tres secciones: en la parte izquierda, enmarcada por una gruesa línea blanca, se presentan las categorías en las que están clasificados los distintos módulos. La categoría activa está resaltada por un fondo de color. A la derecha, enmarcados por un fino cuadro blanco, se encuentran los módulos correspondientes a la categoría activa. En la parte inferior están los botones de 'Ayuda' y 'Salir'.

Después de iniciar por primera vez el Centro de Control de YaST, se selecciona automáticamente la categoría de 'Software'. Puede cambiar de categoría con las  $\text{teclas}$  $\mathbb{D}$  y  $\mathbb{C}$ ✝  $\text{teclas} \bigoplus y \bigoplus \text{Para iniciar un módulo de la categoria seleccionada pulse la tecla}$ ✝  $\Rightarrow$  La lista de módulos aparece ahora enmarcada con una línea gruesa. Selec- $\frac{1}{\sqrt{2}}$  cone el módulo deseado con las teclas  $\frac{1}{\sqrt{2}}$  $\overline{\mathbb{D}}$  y  $\overline{\mathbb{Q}}$ ✝ ↑ El pulsar de manera continua las teclas de flechas le permite "navegar" por la lista de módulos disponibles. Una vez que un módulo ha sido seleccionado, su nombre aparece resaltado en color y en la ventana inferior aparece una breve descripción del mismo.

 $\frac{1}{1}$  con la tecla  $\frac{1}{1}$ Intro) puede iniciar el módulo deseado. Los diversos botones o campos de selección del módulo contienen una letra de otro color (amarillo en la cont<br>figuración por defecto). La combinación (Ā  $\overline{Alt}$   $\overline{ (e)}$ ✝ letra\_amarilla) le permite seleccionar directamente el botón en cuestión sin tener que navegar con **T**  $\frac{1}{1}$ ab).

Abandone el Centro de Control de YaST con el botón 'Salir' o seleccionando el punto 'Salir' en la lista de categorías y pulsando a continuación (F  $int$ ro $\overline{C}$ .

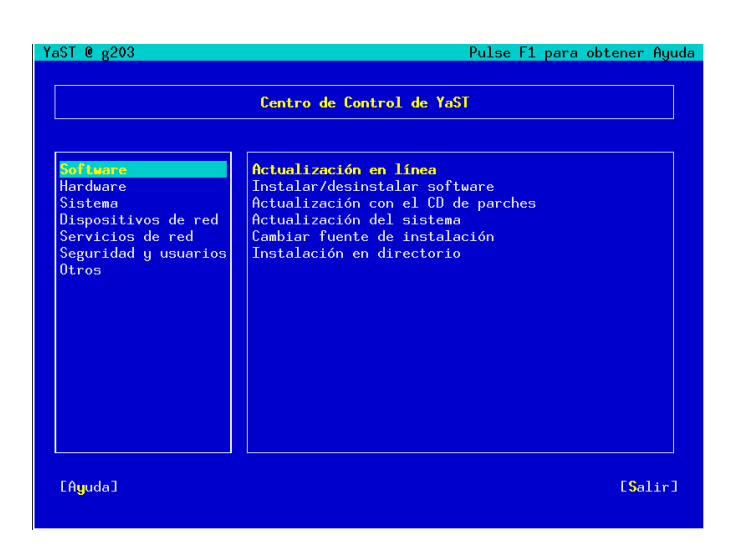

<span id="page-132-0"></span>*Figura 2.22: La ventana principal de YaST-ncurses*

# 2.10.1. Navegación en los módulos de YaST

En la siguiente descripción de los elementos de control de los módulos de YaST se parte de la base de que las teclas de función y las combinaciones con  $\overline{A}$  $\overline{A}$  funcionan y no se utilizan de otro modo en el sistema. Consulte el apartado *[Limitaciones](#page-133-0) [de las combinaciones de teclas](#page-133-0)* en la página siguiente para obtener información sobre posibles excepciones.

#### **Navegación entre botones/listas de selección:**

on<br>Con (To  $\overline{\text{Tab}}$   $\overline{y}$   $\overline{A}$ ✝  $\overline{Alt}$   $\overline{Te}$ ب  $\frac{1}{\sqrt{2}}$  o  $\frac{1}{\sqrt{2}}$ ✝ Shift)-(To ✝  $\overline{\text{lab}}$  puede navegar entre los botones y los cuadros de listas de selección.

**Navegación por listas de selección:** Siempre que esté en un cuadro activo en el que se encuentre una lista de selección, se puede mover con las teclas de dirección (① ☎ <sup>↑</sup> ✆<sup>y</sup> ✞ ✝ ☎ <sup>↓</sup> ✆) entre los distintos elementos, por ejemplo entre los módulos de un grupo de módulos en el centro de control. Si alguna entrada sobresale de un cuadro debido a su anchura, puede navegar horizontalmente de izquierda a derecha con <sub>(SI</sub>  $\frac{\text{Shift}}{\text{QCD}}$ ✝  $\Rightarrow$  o bien  $\circled{S}$  $\frac{\sinh(\theta)}{\sinh(\theta)}$ ✝  $\overline{\bigoplus}$  (asimismo puede utilizar la combinación de teclas 
<del>C</del>  $\frac{C}{\text{tr}}$  $\frac{C}{\text{er}}$ ✝  $\Theta$  o bien  $\overline{C}$  $\overline{\text{Ctr}}$ <sub>Q</sub> ✝  $\overline{a}$ ). Esta combinación

 $\tanh$ ién funciona en aquellas situaciones en las que las teclas  $\subseteq$  $\Rightarrow$  o  $\in$ ✝  $\ominus$ ocasionarían un cambio del cuadro activo o de la lista de selección actual, como es el caso en el centro de control.

- **Activar botones y casillas de control** La selección de botones con un corchete vacío (casillas de control) o de aquellos con un paréntesis redondo se rea $l$ liza con  $\overline{E}$ Espacio) o (In ✝ Intro). Al igual que los botones normales, las casillas de control y los botones con paréntesis también pueden activarse directamente por medio de  $\overline{A}$  $\overline{Alt}$   $\overline{ (e)}$ ੑ∟∈ **letra\_amarilla**). En este caso no es necesario confirmar la selección con ( <del>Intro</del>. Por el contrario, cuando se navega con la tecla de tabulación, la ejecución de la acción seleccionada o la activación de una entrada de menú sí deben volver a confirmarse con (F Intro) (véase la Figura [2.23](#page-134-0) en la página siguiente).
- **Las teclas de función:** Las teclas F (de <sup>(F</sup>)  $\overline{F1}$ a $\overline{F}$ ✝ F12) están asimismo ocupadas con funciones. Sirven de acceso rápido a los distintos botones disponibles. Qué teclas F están ocupadas con qué funciones depende del módulo de YaST en el que se encuentre, ya que en cada módulo se ofrecen distintos botones (detalles, info, añadir, eliminar...). Por ejemplo, para los amigos del antiguo YaST1, los botones 'OK', 'Siguiente' y 'Terminar' se encuentran en la tecla ✝ FID. La Ayuda de YaST, a la que puede acceder con (F F1), le proporciona información sobre las funciones que hay en cada tecla F.

## <span id="page-133-0"></span>2.10.2. Limitaciones de las combinaciones de teclas

Si en su sistema con un servidor X en funcionamiento es posible utilizar combinaciones de teclas con  $\overline{A}$  $\overline{AH}$  con efecto en todo el sistema, puede que estas no fun-TRESTE DE CONTROLLET DE CONTROLLET DE CONTROLLET DE CONTROLLET DE CONTROLLET DE VIDEO DE CONTROLLET DE VIDEO DE CONTROLLET DE VIDEO DE VIDEO DE VIDEO DE VIDEO DE VIDEO DE VIDEO DE VIDEO DE VIDEO DE VIDEO DE VIDEO DE VIDEO  $\overline{A}$ It) o $\overline{S}$ ✝ <u>shift</u>) ya estén ocupadas por otras configuraciones del terminal utilizado.

 $\sigma$ ✝ **Alt) en lugar de Œ** n **lugar de (Esc):** Las combinaciones con Alt pueden realizarse utilizando ✝  $\overline{\text{Esc}}$  en vez de  $\overline{A}$ Alt), por ejemplo (E  $\overline{\text{Esc}}$   $\overline{\text{h}}$  $\overline{a}$  $\overline{h}$  puede sustituir a  $\overline{A}$  $\overline{Alt}$   $\overline{h}$ ✝ ☎ <sup>h</sup> ✆.

#### **Saltar hacia adelante o hacia atrás con ⓒ** ☎ Ctrl ✆**–** ✄ ✂  $\overline{\phantom{a}}$  $\frac{f}{f}$  y  $\frac{f}{f}$ ✝ ☎ Ctrl ✆**–** ✞  $\overline{a}$ ☎ <sup>b</sup> ✆**:**

En caso de que las combinaciones con  $\overline{A}$  $\overline{A}$   $\overline{I}$  y  $\overline{S}$ ✝  $\overline{\frac{\text{Shift}}{\text{Shift}}}$  ya estén ocupadas por el gestor de ventanas o el terminal, utilice de forma alternativa las combina- $\overline{\text{ciones}}$   $\overline{\text{C}}$ Ctrl)-(f) ✝  $\hat{f}$  (hacia adelante) y  $\overline{G}$ Ctrl)-(b ✝ b) (hacia atrás).

#### **Limitaciones de las teclas de función:**

En SUSE LINUX las teclas F también están ocupadas con funciones. También aquí puede que determinadas teclas F ya estén ocupadas según

| <b>Nombre</b><br>OpenEXR-devel<br>OpenIPMI-devel<br>PyPAM<br>PuQt<br>PuQt-devel<br>SDL-devel<br>SDL_image-devel<br>SDL net<br>i.<br>$\mathbf{i}$<br>SDL ttf<br>SDLmm-devel<br>Source-Navigator<br>TeX-Guy-devel |                                                                                                  | 1.2.1<br>1.3.9<br>0.4.2<br>3.12<br>3.12<br>1.2.7<br>1.2.3<br>1.2.5<br>2.0.6<br>0.1.8 | Versión disponible Versión instalada<br>1.2.5<br>2.0.6 |
|----------------------------------------------------------------------------------------------------|--------------------------------------------------------------------------------------------------|--------------------------------------------------------------------------------------|--------------------------------------------------------|
| Filtro:Desarrollo                                                                                                    |                                                                                                  | 5.1.4<br>1.2.4                                                                       |                                                        |
|                                                                                                    | SDL-devel - SDL Library Developer Files                                                          | Espacio de disco requerido: O B                                                      |                                                        |
| licencia: LGPL<br>Proporciona: sdl-devel<br>Autores:                                                                                                    | Versión:1.2.7-41 Tamaño:2.0 MB Número de medio: 1<br>Grupo de paquetes: Desarrollo/Librerías/X11 |                                                                                      |                                                        |

<span id="page-134-0"></span>*Figura 2.23: El módulo de instalación de software*

el terminal escogido y por lo tanto no estén disponibles para YaST. Sin embargo, en una consola de texto, las combinaciones con  $\overline{A}$ Alt) y las teclas de función deberían estar totalmente disponibles.

# 2.10.3. Arranque de módulos individuales

Para ahorrar tiempo, los módulos de YaST se pueden iniciar individualmente. Basta con introducir: yast <nombre\_módulo>.

El módulo de red, por ejemplo, se arranca con yast lan. Puede obtener una lista de nombres de todos los módulos disponibles en el sistema con yast -l o con yast --list.

# 2.10.4. YaST Online Update (YOU)

## El módulo YOU

Al igual que cualquier otro módulo de YaST, la actualización en línea de YaST (YOU – YaST Online Update) puede controlarse e iniciarse desde una consola como usuario root con el comando:

```
yast online_update .url <url>
```
yast online\_update activa el módulo correspondiente. De manera opcional puede introducir también url. Mediante esta entrada asigna a YOU un servidor (local o remoto) del cual deben obtenerse todos los datos y parches. Si no ha especificado dicha entrada en el comando inicial, puede seleccionar el servidor/directorio más tarde en la máscara de YaST. El botón 'Configurar actualización totalmente automática' le permite configurar un cronjob que actualice el sistema automáticamente.

#### Actualización en línea desde la línea de comandos

La herramienta de la línea de comandos online\_update le permite actualizar su sistema de forma totalmente automática, por ejemplo a partir de scripts.

Un escenario de aplicación concreto: usted desea que, periódicamente y a la misma hora, su sistema busque actualizaciones en un servidor determinado y descargue los parches y la información correspondiente pero sin instalarlos. Posteriormente desea examinar los parches descargados y seleccionar los que han de instalarse:

Para ello, configure un cronjob que ejecute el siguiente comando:

```
online_update -u <URL> -g <parche_tipo>
```
La opción -u introduce la URL base del árbol de directorios de la que deben obtenerse los parches. Se soportan los protocolos http, ftp, smb, nfs, cd, dvd y dir. Por medio de la opción -g, los parches se descargan y guardan en un directorio local sin ser instalados. De manera opcional, puede filtrar los parches en función de su tipo: security (actualizaciones que afectan a la seguridad del sistema), recommended (actualizaciones cuya instalación se recomienda) y optional (actualizaciones optativas). Si no se especifica ningún tipo de parche, online\_update descarga todos los parches disponibles de tipo security y recommended.

A continuación puede instalar inmediatamente los parches descargados sin examinarlos. online\_update guarda los parches en la ruta /var/lib/ YaST2/you/mnt. Para instalarlos, ejecute el comando:

```
online_update -u /var/lib/YaST2/you/mnt/ -i
```
El parámetro -u pasa la URL (local) donde se encuentran los parches que van a ser instalados. La opción -i inicia el proceso de instalación.

En cambio, para examinar y seleccionar los parches descargados antes de proceder a instalarlos, active la máscara de YOU:

yast online\_update .url /var/lib/YaST2/you/mnt/

A continuación, YOU se inicia y selecciona como fuente de los parches el directorio local que contiene los parches descargados en lugar de un directorio remoto en Internet. Finalmente puede seleccionar los parches deseados por medio del gestor de paquetes como en cualquier otra instalación.

Si YaST Online Update se inicia desde la línea de comandos, es posible utilizar parámetros para controlar su funcionamiento. Para ello, las acciones respectivas se expresan mediante parámetros de línea de comando de este modo: online\_ update [parámetro\_línea\_de\_comandos]. A continuación le presentamos una lista de los parámetros posibles junto con su significado.

- **-u URL** URL base del árbol de directorios del que deben descargarse los parches.
- **-g** Descargar parches sin instalarlos.
- **-i** Instalar parches ya cargados pero sin descargar parches nuevos.
- **-k** Comprobar si hay nuevos parches disponibles.
- **-c** Mostrar la configuración actual.
- **-p producto** Producto para el que se van a obtener los parches.
- **-v versión** Versión del producto para la que se van a obtener los parches.
- **-a arquitectura** Arquitectura base del producto para la que se van a obtener los parches.
- **-d** Ensayo ("dry run"). Descargar los parches y simular la instalación. El sistema no se modifica. Se utiliza sólo con fines de pruebas.
- **-n** No se comprueba la firma de los archivos descargados.
- **-s** Mostrar lista de parches disponibles.
- **-V** Modo verboso que produce mensajes sobre las actividades del sistema.
- **-D** Modo de depuración para expertos e identificación de fallos.

Para obtener información adicional sobre online\_update, vea la salida del comando online\_update -h.

# Variantes específicas de la instalación

SUSE LINUX puede instalarse de forma flexible atendiendo a las necesidades individuales; las modalidades varían desde una instalación rápida en modo gráfico hasta una instalación en modo texto donde se permite la interacción manual.

A continuación encontrará información sobre las distintas opciones de instalación, como por ejemplo la instalación en modo texto con YaST o el uso de diferentes medios de instalación (CD-ROM, NFS). En este capítulo se incluyen consejos de cara a problemas en la instalación así como instrucciones para solucionarlos. Al final del capítulo encontrará una sección que describe en detalle el proceso de particionamiento.

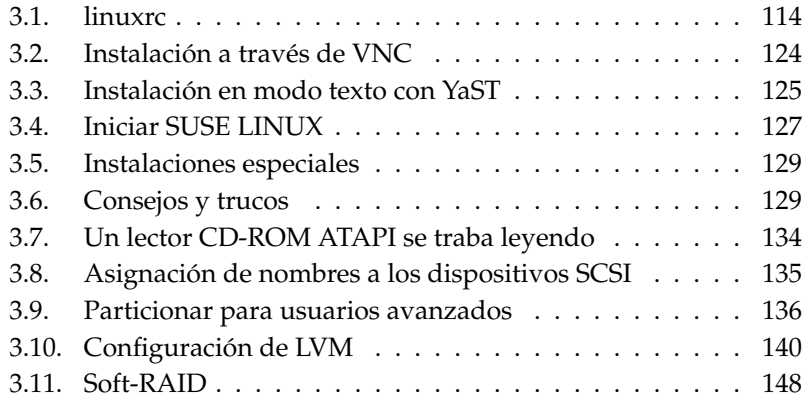

# <span id="page-139-0"></span>3.1. linuxrc

Cada ordenador dispone de ciertas rutinas que se ejecutan después de encenderlo y que se encargan de iniciar el hardware para permitir el arranque. Durante el arranque real, estas rutinas (también denominadas BIOS) cargan una imagen que es ejecutada por el ordenador. Esta imagen puede ser la de un gestor de arranque o incluso directamente un kernel. Durante la instalación de SUSE LINUX siempre se carga una imagen de arranque que contiene un kernel y un programa llamado "linuxrc".

linuxrc es un programa que se empieza a ejecutar durante el inicio del kernel, antes de arrancar realmente. Esta propiedad permite arrancar un kernel pequeño y modularizado y posibilita que los pocos controladores que realmente se necesitan se carguen como módulos. En el caso de SUSE LINUX es linuxrc el que arranca YaST después de haber analizado el sistema. Generalmente se puede confiar en la detección automática de hardware que se realiza antes de arrancar YaST. Sin embargo se puede utilizar linuxrc también de forma interactiva para cargar módulos de kernel manualmente o para transmitir parámetros especiales. En tal caso seleccione la opción "Instalación manual".

linuxrc no sólo sirve para la instalación sino también como herramienta de arranque para un sistema Linux instalado o incluso para arrancar un sistema de rescate autónomo (basado en un ramdisk). Puede obtener información adicional en el apartado *[El sistema de rescate de SUSE](#page-213-0)* en la página [188.](#page-213-0)

# 3.1.1. El fundamento: linuxrc

linuxrc sirve para ajustar la instalación y para cargar controladores como módulos de kernel. Al final linuxrc arranca YaST y la verdadera instalación de los programas y del sistema operativo comienza.

Con la flechas  $\uparrow$  y  $\downarrow$  se selecciona una opción de menú mientras que  $\leftarrow$  y  $\rightarrow$  sirven para seleccionar un comando como 'Ok' o 'Cancelar'. Los comandos se ejecutan con (Ir ✝  $int$ ro $\overline{C}$ .

#### Configuración

El programa linuxrc comienza automáticamente con la selección de idioma y teclado.

Seleccione el idioma para la instalación (por ejemplo 'Español') y confirme la selección con (F  $\overline{\text{Intro}}$ .

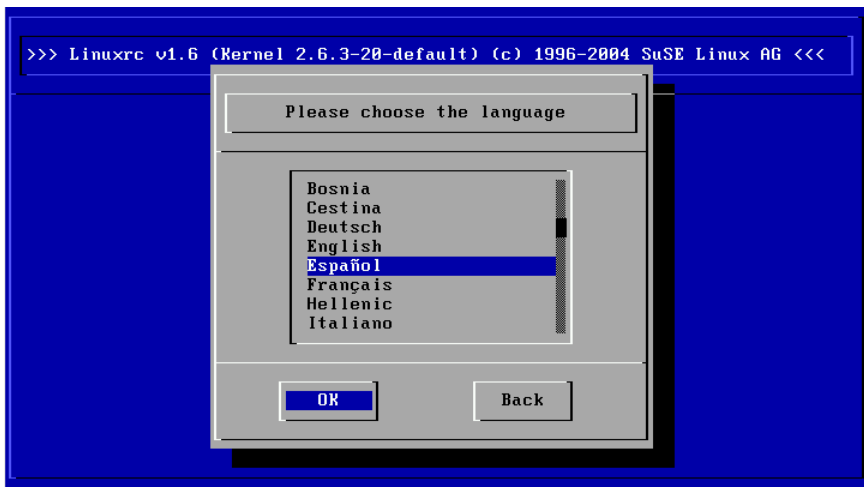

*Figura 3.1: Selección de idioma*

Posteriormente seleccione la distribución de teclado (por ejemplo 'Español').

# 3.1.2. Menú principal

Después de haber ajustado el idioma y el teclado se entra al menú principal de linuxrc (ver figura [3.2](#page-141-0) en la página siguiente). Normalmente se usa linuxrc para arrancar Linux. Por consiguiente, la opción del menú relevante para nuestros propósitos es 'Iniciar instalación / sistema'. El que pueda seleccionar directamente esta opción dependerá del hardware de su ordenador y del propósito de la instalación. Puede encontrar información adicional en el apartado *[Instalación en](#page-150-0) [modo texto con YaST](#page-150-0)* en la página [125](#page-150-0)

# 3.1.3. Información del sistema

Con la opción 'Información del sistema' (figura [3.3](#page-142-0) en la página [117\)](#page-142-0) no sólo se pueden ver los mensajes del kernel sino también otros datos importantes como son las direcciones de entrada y salida (I/O address) de las tarjetas PCI o el tamaño de la memoria principal.

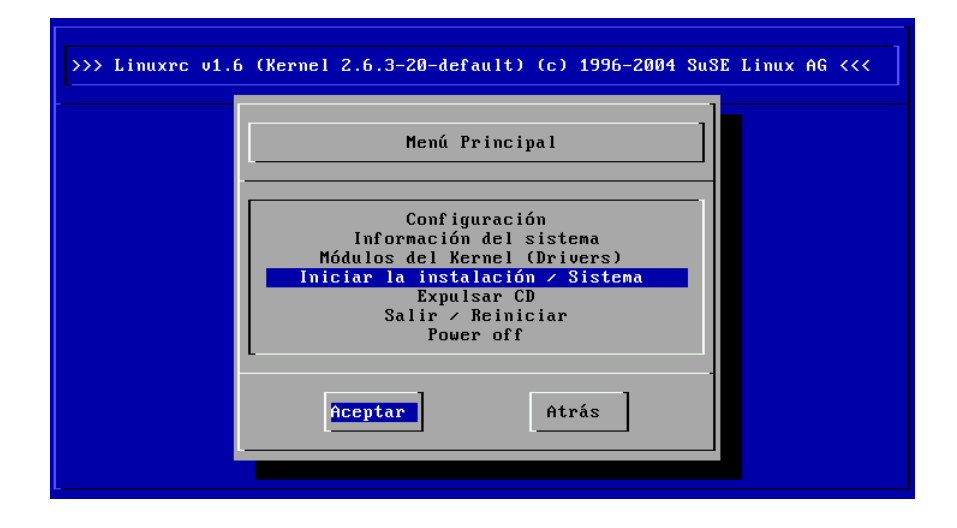

<span id="page-141-0"></span>*Figura 3.2: Menú principal de linuxrc*

Las siguientes líneas muestran cómo se presenta un disco duro y un lector CD-ROM conectados a una controladora EIDE. En este caso no es necesario cargar ningún módulo del kernel para la instalación:

```
hda: IC35L060AVER07-0, ATA DISK drive
ide0 at 0x1f0-0x1f7,0x3f6 on irq 14
hdc: DV-516E, ATAPI CD/DVD-ROM drive
ide1 at 0x170-0x177,0x376 on irq 15
hda: max request size: 128KiB
hda: 120103200 sectors (61492 MB) w/1916KiB Cache, CHS=65535/16/63, UDMA(100)
hda: hda1 hda2 hda3
```
Si desea integrar una controladora SCSI en el sistema, debe cargar el módulo SC-SI correspondiente. Vea a este respecto el apartado *[Carga de módulos](#page-142-1)* en la página siguiente. Estos módulos ya están precompilados en la medida de lo posible en los kernels incluidos en la distribución. Las siguientes líneas muestran un mensaje típico de reconocimiento de una controladora SCSI y de los dispositivos conectados:

SCSI subsystem initialized scsi0 : Adaptec AIC7XXX EISA/VLB/PCI SCSI HBA DRIVER, Rev 6.2.36

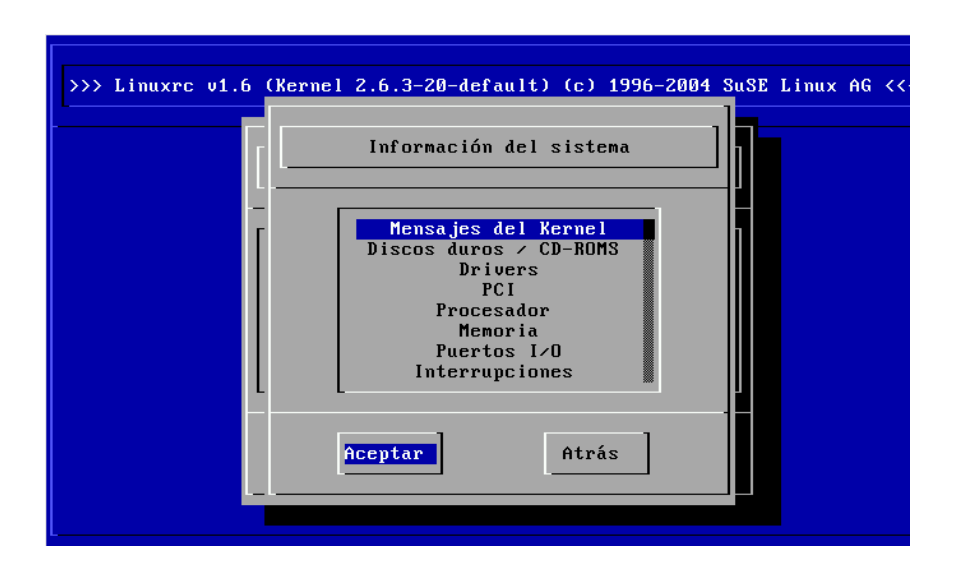

<span id="page-142-0"></span>*Figura 3.3: Información del sistema*

```
<Adaptec aic7890/91 Ultra2 SCSI adapter>
       aic7890/91: Ultra2 Wide Channel A, SCSI Id=7, 32/253 SCBs
(scsi0:A:0): 40.000MB/s transfers (20.000MHz, offset 15, 16bit)
 Vendor: IBM Model: DCAS-34330W Rev: S65A
 Type: Direct-Access ANSI SCSI revision: 02
scsi0:A:0:0: Tagged Queuing enabled. Depth 32
SCSI device sda: 8467200 512-byte hdwr sectors (4335 MB)
SCSI device sda: drive cache: write back
sda: sda1 sda2
Attached scsi disk sda at scsi0, channel 0, id 0, lun 0
(scsi0:A:6): 20.000MB/s transfers (20.000MHz, offset 16)
 Vendor: TEAC Model: CD-ROM CD-532S Rev: 1.0A
 Type: CD-ROM ANSI SCSI revision: 02
```
# <span id="page-142-1"></span>3.1.4. Carga de módulos

Aquí se puede elegir qué tipo de módulo se necesita. linuxrc ofrece los controladores disponibles en una lista. A la izquierda se ve el nombre de cada módulo y a la derecha una breve descripción del hardware para el cual está hecho el módulo (controlador). Para algunos dispositivos existen varios controladores o también

algunos muy nuevos que aún se encuentran en fase alfa. Estos se incluyen también aquí.

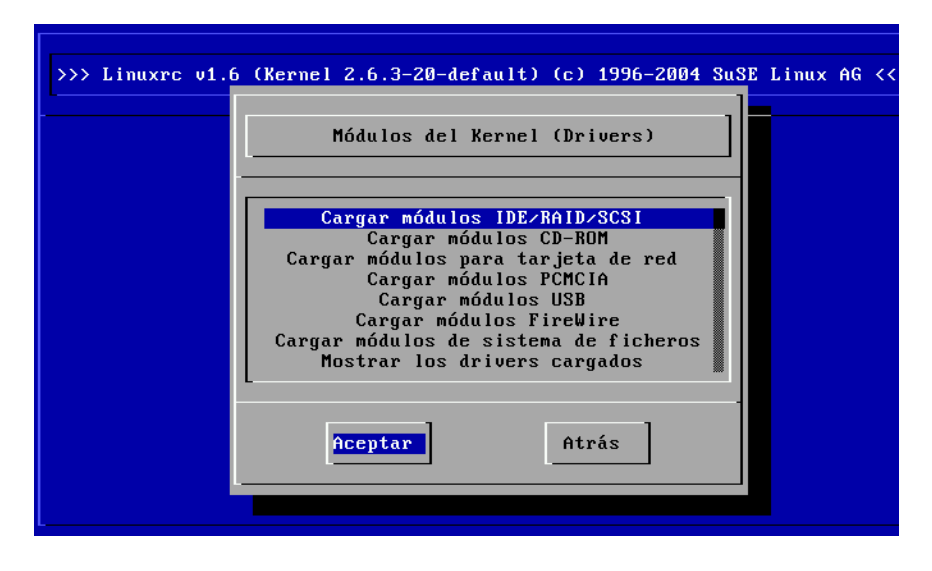

*Figura 3.4: Cargar módulos*

# 3.1.5. Introducción de parámetros

Si se ha encontrado el controlador que corresponde al hardware, se coloca el cursor sobre la línea en cuestión y se pulsa (F Intro. Aparece una pantalla con la posibilidad de introducir parámetros que pasarán al módulo que se cargue. Aquí hay que tener en cuenta que, al contrario de lo que sucede en la introducción de parámetros en el prompt del kernel, si se introducen múltiples parámetros estos han de estar separados por espacios.

Por lo general no hace falta especificar el hardware porque la mayoría de los controladores encuentran los componentes por sí mismos. Solamente las tarjetas de red y lectores CD-ROM con controladora propia exigen a veces la indicación de parámetros. De todos modos se puede probar sencillamente pulsando (F  $\overline{\text{Intro}}$  sin pasar ningún parámetro.

Algunos módulos necesitan algún tiempo para detectar e iniciar el hardware. Cambiando a la consola virtual 4 (<sup>A</sup>  $\overline{Alt}$   $\overline{E}$ ✝ F<sup>1</sup> F<sub>1</sub> es posible ver los mensajes del ker-
| $\gg$ > Linuxrc v1.6 (Kernel 2.6.3-20-default) (c) 1996-2004 SuSE Linux AG <<<br>Cargar módulos IDE/RAID/SCSI                                                                                                    |
|----------------------------------------------------------------------------------------------------|
| 3w-xxxx : 3ware ATA RAID<br>atp870u : ACARD AEC-671X<br>aha152x : Adaptec 1505/151x/152x/2825<br>aha1542 : Adaptec 154x<br>aic7xxx : Adaptec 274x/284x/294x<br>aic79xx : Adaptec aic790x Ultra320 SCSI adapter<br>aic7xxx old : Adaptec 274x/284x/294x (old driver)<br>aacraid : Adaptec RAID |
| Atrás<br>Aceptar                                                                                                    |

*Figura 3.5: Selección de los controladores SCSI*

nel durante la carga del módulo. Sobre todo las controladoras SCSI son las que más pueden tardar durante la carga, ya que esperan algún tiempo la respuesta de todos los dispositivos conectados.

Cuando se haya cargado el módulo correctamente, linuxrc muestra los mensajes del kernel, permitiéndole así comprobar el éxito de la operación. En caso contrario, los mensajes pueden servir para encontrar la razón del fracaso.

### Atención

Si los módulos estándar no alcanzan a soportar el medio de instalación (Lector CDROM especial, CDROM en el puerto paralelo, tarjeta de red, PCMCIA, etc.), es posible que le sirvan aquellos que se encuentran en los disquetes de módulos. Consulte *[Consejos y trucos](#page-154-0)* en la página [129](#page-154-0) para crear estos disquetes. Diríjase hasta el final de la lista y seleccione allí 'Módulos adicionales'. linuxrc pide a continuación el disquete de módulos.

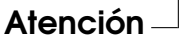

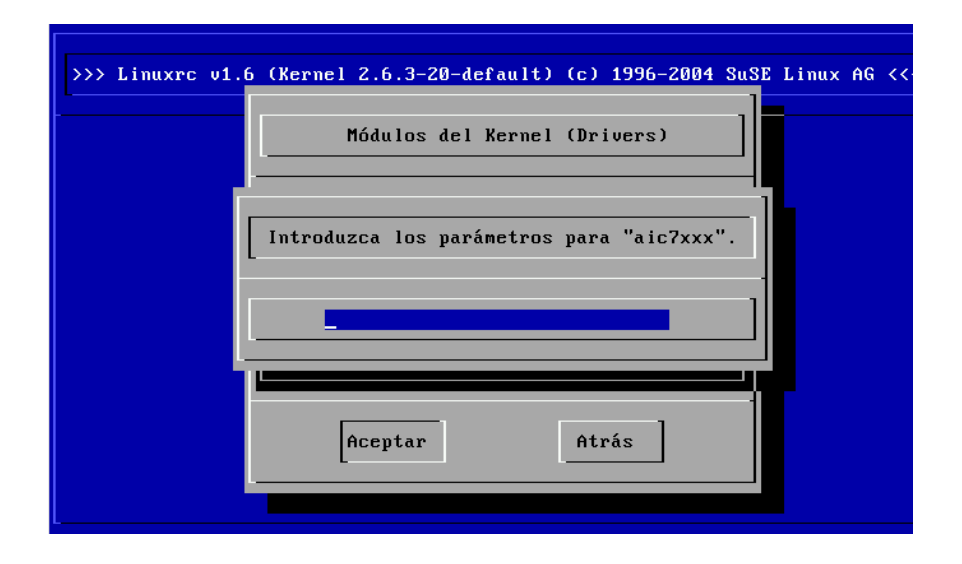

*Figura 3.6: Introducción de los parámetros para cargar un módulo*

# 3.1.6. Iniciar instalación / sistema

Una vez que el kernel soporta el hardware como corresponde a la instalación, puede pasar a la opción 'Iniciar instalación / sistema'. Desde este punto es posible iniciar diversos procesos: 'Comenzar la instalación' (desde aquí comienza también la actualización), 'Iniciar el sistema instalado' (hace falta conocer la partición raíz), 'Iniciar sistema de rescate' (ver apartado *[El sistema de rescate de SUSE](#page-213-0)* en la página [188\)](#page-213-0) y 'Sacar CD (eject)'.

La opción 'Iniciar Live Eval-CD' sólo existe después de haber arrancado desde un CD de evaluación (Live-CD). Imágenes de este CD en formato ISO están disponibles en el servidor FTP (live-cd-<VERSION>): ftp://ftp.suse. com/pub/suse/i386/

### Atención

La opción 'Iniciar Live Eval-CD' es bastante útil a la hora de comprobar la compatibilidad de un determinado ordenador o de un portátil con Linux *sin* tener que realizar una instalación real en el disco duro.

Atención

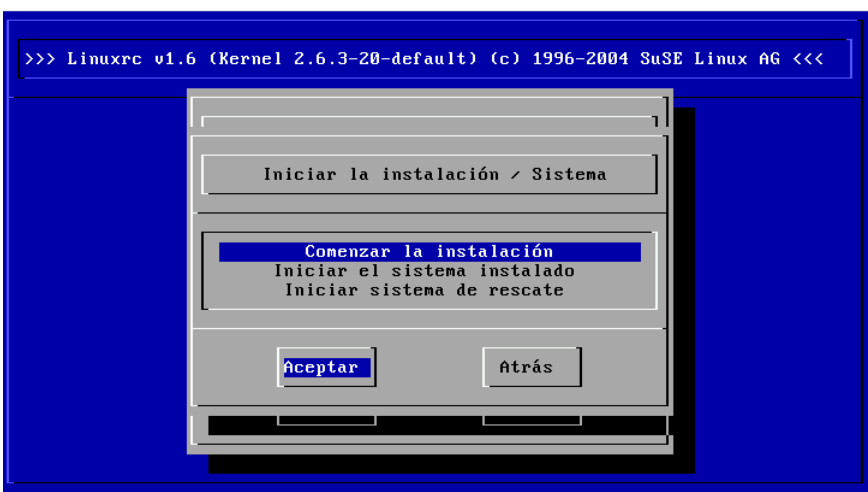

*Figura 3.7: Menú de instalación de linuxrc*

Para comenzar la instalación pulse ( Intro) sobre la opción 'Iniciar instalación/actualización'. Se ha de seleccionar el medio de instalación que suele ser: 'CD-ROM'.

Después de pulsar (F Intro) el entorno de instalación se carga directamente desde el CD 1 o el DVD. En cuanto esto haya terminado, YaST arranca y la instalación puede comenzar.

Se pueden elegir diversas fuentes para la instalación (figura [3.8](#page-147-0) en la página siguiente) así como para generar un sistema de rescate (figura [5.3](#page-214-0) en la página [189\)](#page-214-0).

# 3.1.7. Posibles problemas

#### linuxrc **no ofrece la distribución de teclado deseada.**

En tal caso seleccione una distribución alternativa como por ejemplo 'English (US)'; después de la instalación utilice YaST para cambiarlo.

#### **La controladora SCSI no es detectada:**

Intente cargar el módulo de un controlador compatible.

Comprueba la existencia de un disquete con una actualización de controlador.

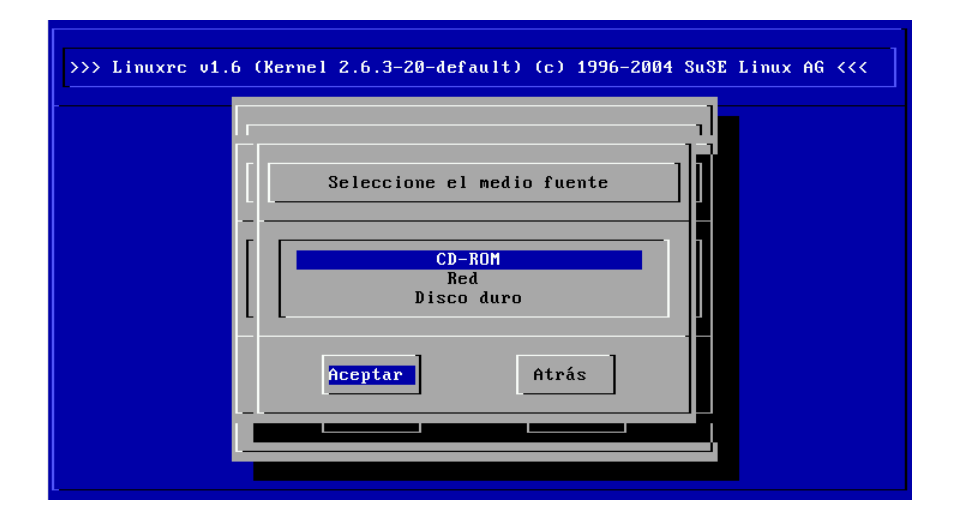

<span id="page-147-0"></span>*Figura 3.8: Selección del medio fuente en linuxrc*

#### **El lector de CDs ATAPI se traba leyendo datos**

Véase apartado *[Un lector CD-ROM ATAPI se traba leyendo](#page-159-0)* en la página [134.](#page-159-0)

#### **El sistema se para cargando los datos a la memoria (RAM-disk)**

En ocasiones hay problemas para cargar los datos al RAM-Disk, por lo que YaST no puede arrancar. Los siguientes pasos suelen dar un resultado razonable:

Seleccione dentro del menú principal de linuxrc 'Configuración' → 'Debug (Experto)'. Llegado a este punto ponga 'no' en la opción 'Forzar imagen raíz' (Force root image). Vuelva al menú principal y reinicie la instalación.

# <span id="page-147-1"></span>3.1.8. Paso de parámetros a linuxrc

Cuando no está en modo manual, linuxrc busca un archivo de información que puede encontrarse en un disquete o bien en initrd bajo /info. Sólo entonces linuxrc lee los parámetros del prompt del kernel. Los valores predeterminados pueden modificarse en el archivo /linuxrc.config, que es el primero en ser leído. No obstante, se recomienda introducir los cambios en un archivo de información.

Un archivo de información está formado por palabras claves y sus valores respectivos y presenta la siguiente estructura: key: value. Estos pares compuestos de palabra clave y valor pueden pasarse al kernel en la forma key=value en la línea de comandos del arranque. El archivo /usr/share/doc/packages/ linuxrc/linuxrc.html contiene una lista de todas las posibles palabras clave. Algunas de las más importantes se mencionan a continuación con valores de muestra:

**Install: URL (nfs, ftp, hd, ...)** Definición de la fuente de instalación mediante URL. Los protocolos permitidos son cd, hd, nfs, smb, ftp, http y tftp. La sintaxis es como la habitual de los navegadores, por ejemplo:

- nfs://<Servidor>/<Directorio>
- ftp://[Usuario[:Contraseña]@]<Servidor>/<Directorio>
- **Netdevice: <eth0>** Al disponer de varios dispositivos Ethernet, se puede seleccionar aquel que debe utilizar linuxrc, indicándolo con el parámetro Netdevice:.
- **HostIP: <10.10.0.2>** Esto define la dirección IP del ordenador.
- **Gateway: <10.10.0.128>** Si el servidor de instalación no se encuentra dentro de la misma subred del ordenador a instalar, se puede acceder a éste a través de la pasarela por defecto.
- **Proxy: <10.10.0.1>** En el caso de usar los protocolos ftp o http, se puede configurar el uso de un proxy mediante el parámetro Proxy:.
- **ProxyPort: <3128>** Esta es la opción para indicar un puerto del proxy que sea diferente al puerto estándar.
- **Textmode: <0|1>** Es el parámetro para arrancar YaST en modo texto.
- **VNC: <0|1>** Por medio de VNC es posible configurar en modo gráfico ordenadores que no disponen de una consola gráfica. El parámetro VNC activa este servicio en el sistema utilizado para la instalación. Compare con el parámetro VNCPassword.
- **VNCPassword: <contraseña>** Gestiona la contraseña para autorizar la instalación vía VNC.
- **UseSSH: <0|1>** Habilita el acceso a linuxrc vía SSH. Esto permite la instalación con YaST en modo texto.
- **SSHPassword: <contraseña>** Prepara la contraseña para el usuario root en linuxrc.
- **Insmod: <módulo> <parámetro>** Cargar el módulo indicado al kernel. Los parámetros que se necesiten se indican separados por espacios.
- **AddSwap: <0|3|/dev/hda5>** Cualquier valor positivo activa como swap la la partición con el número indicado; 0 como valor no activa ninguna. También puede indicar el nombre de la partición.

# 3.2. Instalación a través de VNC

VNC (*Virtual Network Computing*) es una solución cliente servidor que permite el control de un servidor X remoto a través de un cliente ligero y de fácil manejo. El cliente está disponible para diversos sistemas operativos como Microsoft Windows, MacOS de Apple y Linux.

El cliente VNC vncviewer garantiza la representación gráfica y el control de YaST durante el proceso de instalación. Antes de arrancar el sistema a instalar, hay que preparar un ordenador remoto de tal forma que pueda acceder a este sistema a través de la red.

# 3.2.1. Preparativos para la instalación de VNC

El kernel necesita algunos parámetros para realizar una instalación vía VNC. Estos parámetros se han de pasar al kernel antes del arranque con las siguientes opciones en la línea de arranque:

vnc=1 vncpassword=<xyz> install=<fuente>

vnc=1 significa que el servidor VNC se ejecuta en el sistema de instalación. vncpassword define la contraseña que se debe utilizar posteriormente. Se puede indicar la fuente de instalación (install) bien manualmente (indicación del protocolo y URL al directorio en cuestión) o bien utilizar la instrucción slp:/. Con esta instrucción la fuente de instalación se averigua automáticamente con una consulta SLP. Puede obtener más información sobre SLP en el apartado *[SLP:](#page-499-0) [gestión de servicios en la red](#page-499-0)* en la página [474.](#page-499-0)

# 3.2.2. Clientes para la instalación vía VNC

La conexión al ordenador de instalación y al servidor VNC que allí se ejecuta se establece a través de un cliente VNC. SUSE LINUX utiliza para ello vncviewer, incluido en el paquete xorg-x11-Xvnc. Para acceder al servidor VNC desde un sistema Windows, instale el programa tightvnc que se encuentra en el primer CD de SUSE LINUX en el directorio /dosutils/tightvnc.

Inicie el cliente VNC elegido e introduzca la dirección del sistema de instalación así como la contraseña de VNC cuando se lo pida el sistema.

Como alternativa también puede establecer conexiones VNC con un navegador con soporte Java. Para realizar tal conexión, introduzca lo siguiente en el apartado de la URL:

http://<dirección-IP\_sistema\_instalación>:5801/

Una vez que la conexión se ha establecida, YaST arranca y se inicia la instalación.

# 3.3. Instalación en modo texto con YaST

Además de la instalación con interfaz gráfica también existe la posibilidad de instalar SUSE LINUX mediante los menús de texto de YaST (modo de consola). Todos los módulos YaST se encuentran disponibles también en modo texto. El modo texto se puede emplear sobre todo si no existe necesidad de un entorno gráfico (sistemas de servidor) o si la tarjeta gráfica no está soportada por el sistema X Window. Los usuarios con discapacidad visual también pueden utilizar el modo texto para realizar la instalación con ayuda de los dispositivos de salida adecuados.

En primer lugar debe definir el orden de arranque en la BIOS del ordenador de tal forma que el sistema se inicie desde la unidad de CD-ROM. Introduzca el DVD o CD1 en la unidad correspondiente y reinicie el ordenador. Al cabo de unos instantes aparece la pantalla de bienvenida.

Tiene 10 segundos para elegir 'Manual Installation' con las teclas <sup>1</sup> ☎ <sup>↑</sup> ✆<sup>y</sup> ✞ ✝ ☎ <sup>↓</sup> ✆para que *no* se arranque automáticamente el sistema instalado. Indique en la línea boot options los parámetros de arranque que su hardware pudiera requerir. Normalmente no es necesario indicar parámetros especiales. Si selecciona el idioma del teclado como idioma de la instalación, la disposición del teclado se configurará correctamente facilitando así la entrada de parámetros.

La tecla  $\overline{F}$ ☎ F2 ✆('video mode') le permite definir la resolución de pantalla para la instalación. Si la tarjeta gráfica le ocasiona problemas durante la instalación, pulse Text mode' para acceder al modo texto. Finalmente pulse (F  $Intro$ . A continuación</u> aparece una ventana con la indicación de progreso "Loading Linux kernel", tras lo que se arranca el kernel y se inicia linuxrc. El programa linuxrc está basado en menús y espera las indicaciones del usuario.

El resto de problemas durante el arranque suelen poder evitarse con parámetros del kernel. Para aquellos casos en los que DMA sea causa de problemas, se ofrece la opción de inicio 'Installation - Safe Settings'.

Si la unidad de CD-ROM (ATAPI) se cuelga al arrancar el sistema, consulte el apartado *[Un lector CD-ROM ATAPI se traba leyendo](#page-159-0)* en la página [134.](#page-159-0)

En caso de dificultades con ACPI (Advanced Configuration and Power Interface), puede utilizar los siguientes parámetros del kernel:

- **acpi=off** Este parámetro apaga completamente el sistema ACPI. Esta opción puede resultar útil en caso de que su ordenador no disponga de soporte ACPI o si usted cree que la implementación de ACPI es fuente de problemas.
- **acpi=oldboot** Apaga el sistema ACPI casi por completo y sólo utiliza los elementos necesarios para el arranque.
- **acpi=force** Activa ACPI incluso si su ordenador está equipado con un BIOS anterior a 2000. Este parámetro sobreescribe acpi=off.
- **pci=noacpi** Este parámetro apaga el PCI IRQ-Routing de sistemas ACPI nuevos.

Consulte también los artículos relacionados de la base de datos de soporte a los que puede acceder con la palabra clave *acpi* en https://portal.suse.com

Escoja la opción 'Memory Test', para comprobar el estado de la memoria cuando aparezcan problemas inexplicables al cargar el kernel o durante la instalación. Linux plantea grandes exigencias al hardware, por lo que la memoria debe estar configurada correctamente. Puede obtener información adicional en la base de datos de soporte con la palabra clave *memtest86*. Se recomienda realizar la prueba de memoria por la noche.

# 3.4. Iniciar SUSE LINUX

Una vez completada la instalación, sólo queda decidir cómo quiere arrancar Linux en el día a día. A continuación le ofrecemos un resumen de las distintas alternativas para iniciar Linux. La decisión de cuál de estos métodos de inicio es el más adecuado para usted, depende sobre todo del propósito previsto.

- **Linux Bootloader** La solución más limpia desde un punto de vista técnico y más universal, es el uso de un gestor de arranque de Linux, como GRUB (GRand Unified Bootloader) o LILO (LInux LOader), que permiten seleccionar entre distintos sistemas operativos antes de arrancar. El gestor de arranque se puede instalar directamente durante la primera instalación de sistema o bien más tarde, por ejemplo mediante YaST.
- **Disquete de arranque** Arrancar Linux con el *disquete de arranque*. Esta posibilidad siempre funciona y no representa ningún trabajo. El disquete de arranque puede generarse con YaST; véase el apartado *[Crear un disco de ar](#page-124-0)[ranque, rescate o módulos](#page-124-0)* en la página [99.](#page-124-0)

El disquete de arranque es también una buena solución intermedia si no se tiene en el momento otra posibilidad o si se prefiere postergar la decisión sobre el tema del arranque. Asimismo, el uso del disquete de arranque puede resultar muy útil si no desea reescribir el cargador de arranque de otro sistema operativo.

#### Aviso

Existen algunas versiones de la BIOS que comprueban la estructura del sector de arranque (MBR) y que emiten – por equivocación – la advertencia de presencia de virus después de la instalación de GRUB o LILO. Lo más sencillo para resolverlo es entrar en la BIOS y tratar de desactivar la protección antivirus ('Virus Protection'). Una vez que Linux esté instalado es posible activar esta característica de nuevo, pero si se usa el ordenador exclusivamente con Linux tampoco hace falta.

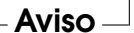

Se puede encontrar una amplia explicación sobre los diferentes métodos de arranque en el capítulo *[El proceso de arranque y el gestor de arranque](#page-228-0)* en la página [203.](#page-228-0)

# 3.4.1. La pantalla gráfica de SUSE

Desde la versión SUSE LINUX 7.2 aparece una pantalla gráfica con el logotipo de SUSE en la consola 1 si como parámetro del kernel se ha activado la opción "vga=<valor>". En la instalación con YaST esta opción es anotada automáticamente en correspondencia con la resolución seleccionada y la tarjeta gráfica empleada.

### 3.4.2. Desactivar la pantalla de SUSE

En principio existen tres posibilidades diferentes:

Desactivar la pantalla de SUSE cuando sea necesario. Para realizarlo se ha de teclear en la línea de comandos: echo 0 >/proc/splash.

Así se desactiva la pantalla gráfica. Con el comando echo 0x0f01 >/proc/splash vuelve a encenderse de nuevo.

Desactivar la pantalla de SUSE por defecto:

Para realizarlo se ha de añadir el parámetro de kernel splash=0 a la configuración del gestor de arranque. En el capítulo *[El proceso de arranque y el](#page-228-0) [gestor de arranque](#page-228-0)* en la página [203](#page-228-0) encontrará más información. Para trabajar en el modo texto habitual de las versiones anteriores de SUSE LINUX se puede escribir vga=normal.

Desactivar la pantalla SUSE definitivamente:

Esta desactivación se realiza compilando un kernel nuevo. En la configuración del kernel se ha de desactivar la opción 'Use splash screen instead of boot logo' en del menú 'frame-buffer support'.

#### Atención

Al desactivar el soporte de framebuffer dentro del kernel, la pantalla de bienvenida o splash screen se desactiva automáticamente. SUSE no ofrece ningún soporte en caso de haber compilado un kernel propio.

Atención

# 3.5. Instalaciones especiales

# 3.5.1. Instalación sin lector CD-ROM soportado

¿Qué hacer si no es posible efectuar una instalación estándar a través de un lector CD-ROM? El lector CD-ROM podría ser uno de los modelos propietarios antiguos para los que no siempre existe soporte. También es posible que no se tenga una unidad CD-ROM en un segundo ordenador (por ejemplo un portátil) pero que sí se tenga una tarjeta Ethernet.

SUSE LINUX ofrece también la posibilidad de instalar el sistema en un ordenador sin soporte CD-ROM pero con una conexión de red Ethernet. En estos casos se suele utilizar NFS o FTP vía Ethernet, que será lo que se describa a continuación.

# 3.5.2. Instalación desde una fuente en la red

El soporte no cubre esta vía de instalación, por lo que sólo los usuarios experimentados deberían usar este método. Para instalar SUSE LINUX a través de una fuente en la red, son necesarios dos pasos:

- 1. Depositar los datos necesarios para la instalación (CDs, DVD) en un ordenador que actuará posteriormente como fuente de la instalación.
- 2. Arrancar el sistema que se va a instalar con un disquete, CD o desde la red y configurar la red.

La fuente de instalación puede estar disponible a través de diversos protocolos. En Linux, los protocolos NFS y FTP resultan muy adecuados para este propósito. Para obtener información sobre la instalación en sí, consulte el apartado *[Paso de](#page-147-1) [parámetros a linuxrc](#page-147-1)* en la página [122.](#page-147-1)

# <span id="page-154-0"></span>3.6. Consejos y trucos

# <span id="page-154-1"></span>3.6.1. Crear un disquete de arranque en DOS

Se requieren disquetes HD de 3,5 pulgadas formateados y una disquetera correspondiente que permita el arranque.

En el directorio boot del CD 1 se encuentran algunas representaciones o imágenes (images) de disquetes. Estas imágenes pueden copiarse en disquetes utilizando los programas de ayuda adecuados. Las disquetes pasan a llamarse entonces disquetes de arranque.

Estas imágenes de disquete contienen también el cargador o loader Syslinux y el programa linuxrc. El programa Syslinux permite seleccionar un kernel durante el arranque y pasar parámetros al hardware. El programa linuxrc presta asistencia cuando se cargan módulos del kernel especiales para el hardware y finalmente inicia la instalación.

#### Crear disquetes de arranque con rawwritewin

El programa gráfico rawwritewin le permite crear disquetes de arranque en Windows. Encontrará este programa en el CD 1 de Windows en el directorio dosutils/rawwritewin.

Una vez iniciado el programa ha de introducir el archivo imagen (image file). Dichas imágenes se encuentran también en el CD1 en el directorio boot. Como mínimo necesitará introducir las imágenes bootdisk y modules1. Para ver estas imágenes con el navegador de archivos deberá cambiar el tipo de archivo a "All files".

Después introduzca un disquete en la disquetera y pulse 'write'.

Para crear más disquetes, simplemente repita este procedimiento tantas veces como sea necesario.

#### Crear disquetes de arranque con rawrite

Para crear los disquetes de arranque y de los módulos se usa el programa DOS rawrite.exe (CD 1, directorio dosutils\rawrite). Para esto se necesita un ordenador con DOS (por ejemplo FreeDOS) o Windows instalado.

A continuación se describen los pasos que tiene que seguir si trabaja con Windows:

- 1. Introduzca el CD 1 de SUSE LINUX.
- 2. Abra una ventana de DOS (en el menú Start bajo 'Programas' ➝ 'MS-DOS Prompt').
- 3. Ejecute el programa rawrite.exe con la ruta correcta del lector de CD. En el siguiente ejemplo Usted se encuentra en el disco duro C:, en el directorio Windows y el lector de CD tiene asignada la letra D:.

C:\Windows: d:\dosutils\rawrite\rawrite

4. Después de arrancar, el programa solicita el tipo de fuente (source) y el destino (destination) del archivo a copiar. En nuestro ejemplo se trata del disquete de arranque que pertenece a nuestro juego de CDs cuya imagen se encuentra en el CD 1 en el directorio boot. El nombre de archivo es sencillamente bootdisk. No olvide indicar aquí también la ruta del lector de CD.

```
C:\Windows: d:\dosutils\rawrite\rawrite
RaWrite 1.2 - Write disk file to raw floppy diskette
Enter source file name: d:\boot\bootdisk
Enter destination drive: a:
```
Después de indicar como destino a: rawrite le solicita introducir un disquete  $\frac{1}{\sqrt{2}}$  formateado y pulsar (E Enter). A continuación se muestra el progreso del proceso de <del>copiar.</del> Es posible interrumpir la acción pulsando <mark>⊙</mark>  $\overline{C}$ trl $) + \overline{C}$ ✝  $\overline{C}$ .

De la misma manera puede crear los otros disquetes modules1, modules2, modules3 y modules4. Los necesita si tiene dispositivos SCSI, USB, una tarjeta de red o una tarjeta PCMCIA, y quiere acceder a estos durante el proceso de instalación. El disquete de módulos puede resultar también muy útil si quiere utilizar un sistema de archivos especial ya durante la instalación.

#### <span id="page-156-0"></span>3.6.2. Crear un disquete de arranque bajo un sistema de tipo Unix

#### Requisitos

Dispone de un sistema Linux o de tipo Unix equipado con un lector CD-ROM; además se necesita un disquete libre de errores (formateado).

Para crear el disquete de arranque se procede de la siguiente manera:

1. Si aún falta formatear el disquete:

fdformat /dev/fd0u1440

Montar el CD 1; por ejemplo en /media/cdrom:

```
2. mount -tiso9660 /dev/cdrom /media/cdrom
```
3. Cambiar al directorio boot en el CD:

cd /media/cdrom/boot

4. Generar el disquete de arranque con:

```
dd if=/media/cdrom/boot/bootdisk of=/dev/fd0 bs=8k
```
En el archivo README en el directorio boot puede encontrar más información sobre las imágenes de disquetes. Puede visualizar este archivo con more o less.

De la misma manera puede crear los otros disquetes modules1, modules2, modules3 y modules4. Los necesita si tiene dispositivos SCSI, USB, una tarjeta red o PCMCIA y quiere acceder a estos durante el proceso de instalación. El disquete de módulos puede resultar también muy útil si quiere utilizar un sistema de archivos especial durante la instalación.

El asunto se complica un poco si durante la instalación se quiere utilizar un kernel que ha compilado usted mismo. En este caso se copia primero la imagen estándar (bootdisk) en el disquete y se sobreescribe el kernel del disquete (linux) con el kernel propio (véase el apartado *[Compilación del kernel](#page-259-0)* en la página [234\)](#page-259-0):

```
dd if=/media/cdrom/boot/bootdisk of=/dev/fd0 bs=8k
mount -t msdos /dev/fd0 /mnt
cp /usr/src/linux/arch/i386/boot/vmlinuz /mnt/linux
umount /mnt
```
# <span id="page-157-0"></span>3.6.3. Arrancar con un disquete (SYSLINUX)

El disquete de arranque puede utilizarse siempre que existan requisitos especiales a la hora de realizar la instalación (por ejemplo unidad de CD-ROM no disponible). Para ver cómo se crea un disquete de arranque, consulte las secciones *[Crear un disquete de arranque en DOS](#page-154-1)* en la página [129](#page-154-1) o *[Crear un disquete](#page-156-0) [de arranque bajo un sistema de tipo Unix](#page-156-0)* en la página anterior.

El proceso de arranque es iniciado por el cargador de arranque SYSLINUX (paquete syslinux). SYSLINUX está configurado de tal modo que durante el arranque se lleva a cabo una pequeña detección de hardware. Esta consta básicamente de los siguientes pasos:

- 1. Comprobar si la BIOS soporta un framebuffer adecuado para VESA 2.0 y si el kernel puede arrancarse en consecuencia.
- 2. Evaluar los datos del monitor (información DDC).
- 3. Se lee el primer bloque del primer disco duro (MBR) para definir posteriormente la asignación de BIOS IDs a los nombres de dispositivos Linux (devices) durante la configuración de LILO. Durante este procedimiento se intenta leer el bloque a través de las funciones lba32 de la BIOS para ver si la BIOS soporta estas funciones.

#### Atención

Si la tecla  $\overline{N}$ Mayús) o (SI  $\overline{a}$ <u>Shift</u>) está pulsada durante el inicio de SYSLINUX, se saltará estos pasos. Para facilitar la búsqueda de errores es posible insertar la línea

verbose 1

en el archivo syslinux.cfg. De esta forma el cargador de arranque siempre informa sobre qué acción se va a llevar a cabo a continuación.

Atención

Si el ordenador no quiere arrancar desde el disquete, puede que tenga que cambiar previamente el orden de arranque en la BIOS a A,C,CDROM.

#### $\blacktriangleright$   $x86$

En sistemas x86 es posible arrancar con el segundo CD además de con el CD 1. Mientras que el CD 1 utiliza una imagen ISO arrancable, el CD 2 arranca mediante una imagen de disco de 2,88 MB. Utilice el CD 2 en aquellos casos en los que sabe que, aunque se puede arrancar desde un CD, no es posible hacerlo con el CD 1 (solución alternativa o fallback).  $\triangleleft$ 

#### 3.6.4. ¿Soporta Linux mi lector CD-ROM?

Se puede decir que, por lo general, Linux soporta la mayoría de los lectores CD-ROM.

No se debe presentar ningún problema usando lectores del tipo ATAPI.

- En el caso de lectores tipo SCSI sólo importa que la controladora SCSI a la que está conectado el CD-ROM sea soportada por Linux. Hay una lista de controladoras soportadas en la base de datos de componentes CDB. Si la controladora SCSI no está soportada y el disco duro está conectado a la misma, no será posible realizar la instalación. En este caso compruebe si el fabricante de la controladora SCSI ofrece controladores para Linux.
- También hay muchos lectores CD-ROM propietarios que funcionan con Linux. No obstante, pueden presentarse problemas con este grupo de dispositivos. Si no se menciona explícitamente su lector, se puede probar con uno similar del mismo fabricante.
- Los lectores CD-ROM USB también están soportados. Si la BIOS de su ordenador todavía no soporta el arranque de dispositivos USB, debe iniciar la instalación a través de un disquete de arranque. Puede encontrar más información al respecto en la sección *[Arrancar con un disquete \(SYSLINUX\)](#page-157-0)* en la página [132.](#page-157-0) Antes de arrancar desde el disquete, asegúrese de que los dispositivos USB están conectados y encendidos.

# <span id="page-159-0"></span>3.7. Un lector CD-ROM ATAPI se traba leyendo

Si un lector CD-ROM ATAPI no es detectado correctamente o se traba leyendo, en muchos casos se debe a un fallo en la configuración de los componentes. Normalmente todos los dispositivos que se conectan al bus (E)IDE deben estar conectados en fila, es decir, que el primer dispositivo es el master en el primer canal y el segundo es el esclavo. El tercer dispositivo debe ser entonces master en el segundo canal y el cuarto allí el esclavo.

Muy a menudo un ordenador solamente tiene junto al disco duro una unidad de CD-ROM conectada como master en el segundo canal. En algunas ocasiones Linux no maneja bien este vacío. No obstante, casi siempre es posible ayudar al kernel introduciendo un parámetro adicional (hdc=cdrom.

También puede ocurrir que un dispositivo tenga los jumpers mal colocados; esto quiere decir que está configurado como esclavo pero se encuentra como master en el segundo canal o viceversa. En caso de duda es recomendable comprobar y eventualmente corregir esta configuración.

Además existe una serie de chipsets EIDE defectuosos que en gran parte ya se conocen y para los que el kernel ya contiene código para solventar posibles problemas. Existe un kernel especial para estos casos (ver el README en /boot del CD-ROM de instalación).

Si no se puede arrancar en un principio, se puede probar con los siguientes parámetros del kernel:

**hdx=cdrom** x representa a a, b, c, d etc. y tiene el siguiente significado:

- $\blacksquare$  a maestro en la 1ª controladora IDE
- $\blacksquare$  b esclavo en la 1ª controladora IDE
- $\blacksquare$  c maestro en la 2<sup>ª</sup> controladora IDE
- $\blacksquare$

hdb=cdrom es un ejemplo de parámetro a introducir. Con este parámetro se puede indicar al kernel donde está el lector CD-ROM del tipo ATAPI, si es que el kernel no lo encuentra por sí mismo.

**idex=noautotune** x representa a 0, 1, 2, 3 etc. y tiene el siguiente significado:

- $\Box$  0 1<sup>ª</sup> controladora IDE
- $1 2^a$  controladora IDE
- $\blacksquare$ ...

ide0=noautotune es un ejemplo de parámetro a introducir. Este parámetro ayuda normalmente en combinación con discos duros del tipo (E)IDE.

# 3.8. Dispositivos SCSI y nombres de dispositivo permanentes

Los dispositivos SCSI tales como las particiones del disco duro reciben de forma más o menos dinámica nombres de archivo de dispositivo durante el arranque. Esto no supone ningún problema siempre que no se modifique el número o la configuración del dispositivo. No obstante, si se incorpora al sistema un nuevo disco duro SCSI y el kernel lo detecta antes que al disco duro que ya existía, el

antiguo disco duro recibe un nuevo nombre y no concuerda con las entradas de la tabla /etc/fstab.

Este problema puede evitarse con el script de arranque del sistema boot. scsidev. El script puede activarse por medio del comando /sbin/insserv y los parámetros de arranque necesarios se guardan en el archivo /etc/ sysconfig/scsidev. A continuación, el script /etc/rc.d/boot.scsidev define nombres de dispositivo permanentes en el directorio /dev/scsi/, que pueden utilizarse en el archivo /etc/fstab. Si se debe emplear nombres de dispositivo permanentes, es posible definirlos en el archivo /etc/scsi.alias. Vea también el comando man scsidev.

### Atención

#### Nombres de dispositivo y udev

Aunque boot.scsidev se sigue soportando en SUSE LINUX Server, se recomienda utilizar udev en la medida de lo posible para generar nombres de dispositivo permanentes. udev se encarga de realizar las entradas en /dev/by-id/.

Atención

En el modo experto del editor de niveles de ejecución, debe activar boot. scsidev para la fase B a fin de que se creen en /etc/init.d/boot.d los enlaces necesarios para que los nombres permanentes sean generados durante el proceso de arranque.

# <span id="page-161-0"></span>3.9. Particionar para usuarios avanzados

El presente apartado quiere proporcionar información detallada que permita crear un esquema de partición optimizado para el sistema. Es además especialmente interesante para aquellos que quieran configurar el sistema de manera óptima en términos de seguridad y velocidad y que estén dispuestos – según las circunstancias – a crear todo desde cero.

Es fundamental entender cómo funciona un sistema de archivos UNIX. En particular hay que estar familiarizado con los conceptos de punto de montaje (mountpoint), particiones lógicas y extendidas.

Como primer paso, se debe reunir la siguiente información:

¿Para qué va a usar la máquina (servidor de archivos, servidor de aplicaciones, servidor de cálculo, estación de trabajo)?

- ¿Cuántas personas trabajarán en el ordenador (contado en logins simultáneos)?
- ¿Cuántos discos duros tiene el ordenador, qué tamaño tienen y qué tipo de interfaz (EIDE, SCSI o una controladora RAID)?

# 3.9.1. El tamaño de la partición de intercambio (swap)

Todavía se puede leer en muchos sitios: La cantidad de swap debe ser como mínimo el doble de la de RAM. Esta regla pertenece a la época en la cual 8 MB de RAM eran suficiente. De esta forma se obtenía un ordenador con cerca de 30 a 40 MB de memoria virtual, es decir, de RAM más swap. Con las aplicaciones modernas hay que corregir estos valores hacia arriba. Como valor indicativo, a un usuario normal le bastará con 512 MB de memoria virtual a medio plazo. Lo que no se debería hacer, bajo ningún pretexto, es no proporcionar ningún tipo de memoria swap.

Si utiliza el modo de hibernación (suspend to disk), la memoria principal se almacenará en la partición de intercambio o swap. En este caso, la partición swap ha de ser mayor que la memoria principal.

### 3.9.2. Sugerencias de particionamiento según el campo de aplicación

#### Como servidor de archivos

Aquí todo depende *realmente* de las prestaciones del disco duro. En todo caso, son preferibles los discos duros tipo SCSI. También vale la pena tener en cuenta la potencia del disco (SCSI, SCSI Ultra Wide, revoluciones, etc.) y de la controladora utilizada.

Un servidor de archivos ofrece la posibilidad de almacenar datos de manera centralizada. Se puede tratar de directorios de usuario, de una base de datos o de otros archivos diversos. La ventaja es básicamente una administración simplificada. Si el servidor de archivos debe trabajar en una red amplia (a partir de 20 usuarios) la optimización del acceso al disco es esencial. Supongamos que se quiere configurar un servidor de archivos de base Linux para servir con los directorios personales a 25 usuarios. Se calcula que cada usuario ocupará un máximo de 1000-15000 MB para sus datos personales. Una partición de 400 GB para montar /home será suficiente.

Con 500 usuarios, el simple cálculo indica que es suficiente con una partición de 80 GB. En realidad resulta mejor montar /home en dos discos de 40 GB, porque estos se distribuyen entre sí la carga y el tiempo de acceso.

#### Atención

La memoria intermedia (caché) de un navegador web se debe encontrar sobre un disco duro local.

Atención

#### Uso como servidor de cálculo

Un servidor de cálculo (compute server) es generalmente un ordenador muy potente que se encarga de tareas de cálculo complejas en una red. Típicamente una máquina de estas características tiene mucha memoria (a partir de 512 MB RAM). El cuello de botella se encuentra aquí, en las particiones de swap. En este caso también cuenta que es mejor distribuir varias particiones swap en varios discos.

### 3.9.3. Posibilidades de optimización

Generalmente los discos duros son el factor limitador. Existen tres posibilidades diferentes (que se deben usar juntas) para evitar posibles problemas:

- Distribuir la carga de manera equilibrada entre varios discos.
- Utilizar un sistema de archivos optimizado (por ejemplo reiserfs).
- Equipar el servidor de archivos con suficiente memoria (mínimo 256 MB).

#### Uso de varios discos en paralelo

Hay que explicar el primer método con más detenimiento. El tiempo total que transcurre hasta que se pueden proporcionar los datos pedidos a un disco, consta (aproximadamente) de las siguientes fases:

- 1. Tiempo que tarda la petición en llegar hasta la controladora.
- 2. Tiempo que tarda la controladora en enviar la petición al disco duro.
- 3. Tiempo que tarda el disco duro en posicionar su cabezal.
- 4. Tiempo que tarda el medio en girar hacia el sector correcto.
- 5. Tiempo para la transmisión de los datos.

El punto 1 depende de la conexión a la red, se regula allí y no nos debe ocupar ahora. El tiempo mencionado en el punto 2 es muy corto y depende de la controladora misma. Los puntos 3 y 4 suelen ser los más espinosos, ya que se trata de un tiempo que se mide en ms. Comparado con los tiempos de acceso a la memoria RAM, que son del orden de ns, hablamos de un factor de 1 millón(!). El punto 4 depende de las revoluciones del disco y suele sumar varios ms. El punto 5 de esas revoluciones *y* de la cantidad y posición actual de los cabezales (en la zona interior o exterior del disco).

Lo mejor para un buen rendimiento es por tanto atacar en el punto 3. Los discos del tipo SCSI lo tratan de mejorar mediante la característica disconnect. Esta característica significa más o menos lo siguiente:

La controladora envía al dispositivo conectado (en este caso el disco duro) la orden Ve a la pista x, sector y. Ahora la mecánica del disco duro con toda su inercia se tiene que poner en marcha. Si el disco es inteligente (o maneja disconnect) y el driver de la controladora también conoce esta característica, entonces la controladora del disco envía inmediatamente la orden disconnect y el disco se separa del bus SCSI. A partir de ahora, otros dispositivos SCSI pueden llevar a cabo la transferencia de datos. Después de un rato (dependiendo de la estrategia o de la carga en el bus SCSI), se reanudará la conexión al disco duro. En el caso ideal, este ya habrá llegado con su cabezal a la posición de lectura deseada.

En un sistema multitarea y multiusuario como Linux, quedan muchas posibilidades para optimizar. Se puede observar por ejemplo la salida del comando df (ver la salida en pantalla [3.1\)](#page-53-0).

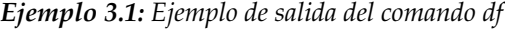

Filesystem Size Used Avail Use% Mounted on /dev/sda5 1.8G 1.6G 201M 89% / /dev/sda1 23M 3.9M 17M 18% /boot /dev/sdb1 2.9G 2.1G 677M 76% /usr /dev/sdc1 1.9G 958M 941M 51% /usr/lib shmfs 1 85M 0 184M 0% /dev/shm

¿Qué ventaja proporciona esta paralelización? Supongamos que se introduce en /usr/src como usuario root lo siguiente:

tar xzf package.tar.gz -C /usr/lib

De este modo se instala package.tar.gz en /usr/lib/package. Para ello, la shell invoca los programas tar y gzip (se encuentran en /bin y por lo tanto en /dev/sda), después se lee package.tar.gz desde /usr/src (se encuentra sobre /dev/sdb). Por último, los datos extraídos se escriben en /usr/lib, que se encuentra en /dev/sdc. Ahora es posible llevar a cabo de manera casi paralela el posicionamiento así como la lectura/escritura de los búferes internos del disco.

Lo arriba expuesto es solamente un ejemplo entre muchos. Por experiencia se puede decir que /usr y /usr/lib se deben encontrar en diferentes discos si se trata de un sistema de varios discos igual de rápidos. La ruta /usr/lib debe tener cerca del 70 % de la capacidad de /usr. Por la gran cantidad de accesos es conveniente que el directorio root se encuentre en el disco con /usr/lib.

#### Velocidad y memoria RAM

Mencionamos en varios sitios que en Linux, el tamaño de la memoria puede resultar en muchas ocasiones más importante que la propia velocidad del procesador. Una razón – sino la *mayor* – es la propiedad que tiene Linux de generar búferes dinámicos con datos del disco duro. Haciendo esto, Linux usa muchos trucos sofisticados como read ahead (saca sectores adicionales del disco como provisión para el futuro) y delayed write (ahorra grabar datos para luego guardar una mayor cantidad de información de una sola vez). Esto último es la razón por la cual no se puede simplemente apagar un ordenador con Linux. Ambos trucos son los responsables del hecho que la memoria aparezca con el tiempo más llena y de que Linux sea tan rápido.; ver también apartado *[El comando free](#page-267-0)* en la página [242.](#page-267-0)

# 3.10. Configuración de LVM

YaST incluye una profesional herramienta de particionamiento que le permite editar particiones ya existentes, borrarlas o crear nuevas particiones. Desde este módulo de YaST es posible acceder a la configuración de Soft-RAID o LVM.

### Atención

Puede encontrar información más detallada y consejos para particionar en el apartado *[Particionar para usuarios avanzados](#page-161-0)* en la página [136.](#page-161-0)

### Atención

Aunque todas las particiones se configuran durante la instalación, si desea añadir un disco duro tendrá que particionar primero el disco nuevo, formatear y montar las particiones para posteriormente darles de alta en /etc/fstab. Es posible que sea necesario copiar algunos datos al disco nuevo para mover una partición /opt demasiado pequeña al nuevo disco.

Hay que tener mucho cuidado al reparticionar el disco duro con el que se está trabajando en ese momento. Aunque en principio es posible, es necesario arrancar el sistema inmediatamente después de realizarlo, por lo que arrancar desde CD y reparticionar conlleva mucho menos riesgo. El botón 'Opciones avanzadas' dentro del particionador abre un menú con las siguientes opciones:

**Releer la tabla de particiones** Sirve para leer nuevamente las particiones del disco duro. Se necesita, por ejemplo, en caso de haber particionado manualmente en la consola de texto.

#### **Importar puntos de montaje a partir de /etc/fstab**

Se utiliza sólo durante la instalación. Leer la fstab antigua sirve para instalar el sistema nuevamente en lugar de actualizarlo. Leyendo la fstab antigua no hace falta introducir los puntos de anclaje manualmente.

#### **Borrar tabla de particiones y etiqueta de disco**

Esta opción borra la tabla de particiones completamente. Puede ser útil en caso de tener problemas con ciertos formatos de disco extraños; todos los datos en el disco duro se pierden.

# 3.10.1. Gestor de volúmenes lógicos (LVM)

Con la versión 2.6 del kernel, LVM se ha actualizado a la versión 2. Esta versión, que es compatible con la versión previa de LVM, puede seguir administrando grupos de volúmenes ya existentes. LVM2 no necesita parches del kernel y utiliza el mapeador de dispositivos (device mapper) integrado en el kernel 2.6. A partir de este kernel, LVM sólo puede utilizarse en su versión 2. Por este motivo, cuando en el capítulo se habla de LVM nos referimos siempre a LVM2.

El gestor de volúmenes lógicos (Logical Volume Manager o LVM) permite distribuir el espacio del disco de forma flexible en diferentes sistemas de archivos. El LVM se desarrolló por la dificultad que supone modificar las particiones en un sistema en ejecución. LVM pone en común un depósito o pool virtual (Volume Group – abreviado VG) de espacio en disco. De este VG se forman los volúmenes lógicos en caso necesario. El sistema operativo accede entonces a estos en lugar de acceder a las particiones físicas.

Particularidades:

- Es posible juntar varias particiones o discos para formar una gran partición lógica.
- Si un LV se queda (por ejemplo /usr) sin espacio, es posible aumentar su tamaño si está correctamente configurado.
- LVM permite añadir discos duros o LV incluso cuando el sistema está en marcha. Esto requiere, evidentemente, hardware que se pueda cambiar en caliente (hot swap).
- Es posible utilizar varios discos duros en modo RAID 0 (striping) con el consiguiente incremento de rendimiento.
- La función snapshot permite, sobre todo en servidores, realizar copias de seguridad coherentes mientras el sistema está en funcionamiento.

El uso de LVM vale la pena ya a partir de PCs domésticos muy utilizados o en servidores pequeños. LVM resulta ideal para un volumen de datos creciente como por ejemplo en el caso de bases de datos, colecciones de MP3, directorios de usuarios, etc. En tal caso es posible configurar sistemas de archivos más grandes que un solo disco duro. Otra ventaja del LVM es la de poder crear hasta 256 LVs. Sin embargo, es importante considerar que el trabajo con el LVM se diferencia mucho del trabajo con particiones convencionales.

Puede encontrar información en inglés sobre la configuración del "Logical Volume Manager" (LVM) en el HowTo oficial de LVM http://tldp.org/HOWTO/ LVM-HOWTO/.

# 3.10.2. Configuración de LVM con YaST

La configuración de LVM mediante YaST se activa seleccionando 'Particionar con LVM' en el primer paso de la preparación del disco duro durante la instalación.

En la siguiente pantalla, pulse en 'Desechar' o en 'Modificar', tras lo cual debe crear una partición para LVM. Para ello, elija 'Crear'  $\rightarrow$  'No formatear' y allí escoja el punto '0X8e Linux LVM'. Puede realizar la partición con LVM directamente o más tarde sobre el sistema instalado, para lo cual deberá marcar la partición LVM en el particionador y luego pulsar en 'LVM...'.

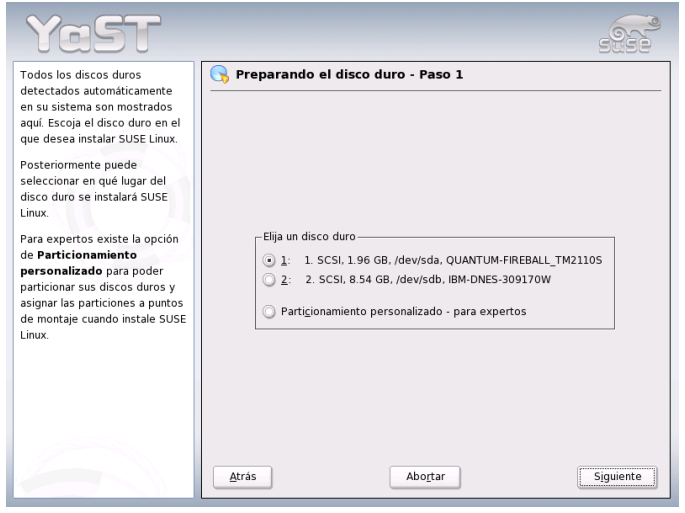

*Figura 3.9: YaST: Activar LVM durante la instalación*

### 3.10.3. LVM: particionador

Tras haber escogido 'LVM...' en el particionador, aparecerá un primer diálogo en el que puede modificar las particiones de su disco duro; le permite borrar o modificar particiones existentes, así como crear otras nuevas. Las particiones que formarán parte del LVM debe llevar el indicador 8E y estar marcadas con el texto Linux LVM en de la lista de particiones (ver último apartado).

| Particionar sus discos<br>duros                         | Particionamiento en modo experto           |                        |    |                      |          |                 |         |           |  |
|---------------------------------------------------------|--------------------------------------------|------------------------|----|----------------------|----------|-----------------|---------|-----------|--|
| Estamos trabajando en modo<br>experto. Si no le son     | Dispositivo                                | Tamaño                 | F. | Tipo                 | Montaje  | Inicio          | Fin     | Usado     |  |
| familiares los conceptos de                             | /dev/sda                                   | 1.9 <sub>GB</sub>      |    | FIREBALL TM2110S     |          | $\Omega$        | 255     |           |  |
| partición ni sabe como                                  | /dev/sda1                                  | 19 GB                  |    | Win95 FAT32 LBA      |          |                 | 0.248   |           |  |
| hacer uso de ellos, puede                               | /dev/sdb                                   | 85 GB                  |    | DNES-309170W         |          | 0 1114<br>0.254 |         |           |  |
| volver hacia atrás v                                    | /dev/sdb1                                  | 19 GB                  |    | Linux native         |          |                 |         |           |  |
| seleccionar el modo de                                  | /dev/sdb2                                  | 6.5 GB                 |    | Extended<br>255 1114 |          |                 |         |           |  |
| particionamiento                                        | /dev/sdb5                                  | 23.5 MB                |    | Linux native         |          | 255 257         |         |           |  |
| automático                                              | /dev/sdb6                                  | 258.8 MB               |    | Linux swap           | swap     | 258 290         |         |           |  |
| Nota: Ninguno de los                                    | /dev/sdb7                                  | 2.5 GB                 |    | Linux native         |          |                 | 291 617 |           |  |
| cambios realizados será                                 | /dev/sdb8                                  | 3 8 GB<br>Linux native |    |                      | 618 1114 |                 |         |           |  |
| escrito a su HD(disco                                   |                                            |                        |    |                      |          |                 |         |           |  |
| duro) hasta que confirme el                             |                                            |                        |    |                      |          |                 |         |           |  |
| comienzo de la instalación en                           |                                            |                        |    |                      |          |                 |         |           |  |
| la última ventana de diálogo.                           |                                            |                        |    |                      |          |                 |         |           |  |
| Hasta ese momento puede                                 |                                            |                        |    |                      |          |                 |         |           |  |
| cancelar de forma segura la                             | Ш                                          |                        |    |                      |          |                 |         |           |  |
| instalación.                                            | Editar<br>Redimensionar<br>Crear<br>Borrar |                        |    |                      |          |                 |         |           |  |
| Para la configuración de LVM                            |                                            |                        |    |                      |          |                 |         |           |  |
| se recomienda que utilice un<br>dispositivo raíz y swap | Archivo crpt v<br>RAID<br>Experto<br>LVM   |                        |    |                      |          |                 |         |           |  |
| no-LVM Aparte de los<br>i<br>dispositivos root y swap.  | Atrás                                      |                        |    | Abortar              |          |                 |         | Finalizar |  |

*Figura 3.10: YaST: particionador LVM*

#### Atención

#### Reparticionar volúmenes lógicos

Al principio de los volúmenes físicos o PVs se escribe información sobre el volumen en la partición. De esta forma, el PV sabe a qué grupo de volumen pertenece. Si desea volver a particionar, se recomienda borrar el inicio de estos volúnenes. Por ejemplo, en el caso de un grupo de volumen system y un volumen físico /dev/sda2, esto se realiza con el comando dd if=/dev/zero of=/dev/sda2 bs=512 count=1.

Atención

No hace falta que configure uno por uno el indicador 8E para todas las particiones que compondrán el LVM, ya que YaST se ocupa de modificar el indicador de una partición integrante de un grupo de volúmenes cuando es necesario. Si hay espacios sin particionar en el disco duro, es recomendable crear particiones LVM para todas estas zonas y asignarles inmediatamente el indicador 8E. Estas particiones no tienen que ser formateadas y no se puede indicar ningún punto de anclaje para ellas.

Si tuviera instalado un LVM válido en la máquina, este se activaría automáticamente al comienzo de la configuración de LVM. Después de esta activación ya no se pueden modificar las particiones de ningún disco duro que albergue una partición integrante de un grupo de volúmenes (VG) activado. El kernel de Linux deniega el permiso para leer la tabla de particiones modificada de un disco duro mientras alguna partición de este disco esté en uso.

Aquellos discos que no forman parte de un grupo de volúmenes LVM se pueden reparticionar sin problemas, pero al disponer ya de una configuración válida de LVM, normalmente no hace falta cambiar las particiones. En la pantalla actual debe configurar todos los puntos de anclaje que no estén vinculados al LVM. YaST pide que al menos el sistema de archivos raíz se encuentre sobre una partición normal. Seleccione esta partición de la lista y utilice 'Editar' para definirla como sistema de archivos raíz (root file system).

Debido a la mayor flexibilidad de LVM, recomendamos ubicar los demás sistemas de archivos sobre volúmenes lógicos. Una vez definida la partición raíz, puede salir del diálogo.

# 3.10.4. LVM: configuración de los volúmenes físicos

En el diálogo 'LVM' se administran los grupos de volúmenes LVM (abreviados como VG). Si aún no se ha creado ningún VG aparecerá una ventana que pide su creación. La propuesta para el nombre del VG que albergará los datos del sistema SUSE LINUX es el nombre system.

El valor Physical Extent Size (abreviado PE size) determina el tamaño máximo de un volumen físico y lógico dentro del grupo de volúmenes. Este valor se sitúa normalmente en 4 megabytes y permite 256 gigabytes como tamaño máximo para un volumen físico y lógico. No aumente el PE size (por ejemplo a 8, 16 ó 32 megabytes), si no necesita volúmenes lógicos más grandes de 256 gigabytes.

La siguiente ventana muestra todas las particiones de los tipos Linux LVM o Linux native (no se muestra ninguna partición DOS o de intercambio (swap)). En el caso de las particiones que ya forman parte del grupo de volúmenes, la lista muestra el nombre del grupo de volúmenes al que pertenecen. Las particiones no asignadas están marcadas con --.

Se puede cambiar el grupo de volúmenes sobre el que se trabaja en la ventana de selección que se encuentra en la parte superior izquierda. Con los botones de la parte superior derecha se pueden crear nuevos grupos de volúmenes y eliminar los ya existentes. Sin embargo, sólo se pueden eliminar los VGs que no estén asignados a ninguna partición. Para un sistema SUSE LINUX normal no es necesario

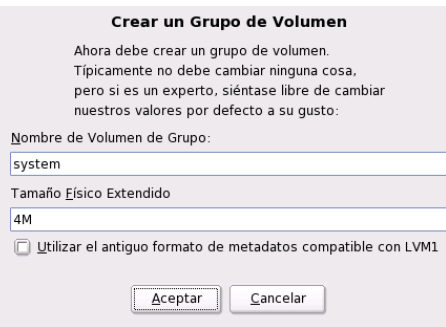

*Figura 3.11: YaST: crear un grupo de volúmenes*

crear más de un grupo de volúmenes. Una partición asignada a un VG se denomina volumen físico (Physical Volume o PV).

Para añadir una partición aún no asignada al grupo de volúmenes seleccionado, se debe elegir primero la partición y pulsar después el botón 'Añadir volumen' debajo de la lista de particiones. El nombre del grupo de volúmenes aparecerá entonces junto a la partición seleccionada. Todas las particiones previstas para LVM deben ser asignadas a un grupo de volúmenes para aprovechar todo el espacio en el disco. No se puede salir del diálogo antes de haber asignado al menos un volumen físico a cada grupo de volúmenes.

# 3.10.5. Volúmenes lógicos

Este diálogo permite administrar los volúmenes lógicos (Logical Volumes o LV).

Los volúmenes lógicos siempre están asignados a un grupo de volúmenes y tienen un determinado tamaño. Si desea crear un RAID 0 durante la creación del volumen lógico, ha de crear en primer lugar el LV con un número mayor de bandas (stripes). Un LV con n bandas sólo puede crearse correctamente cuando el espacio de disco requerido por LV puede distribuirse de forma uniforme en n volúmenes físicos. Si sólo están disponibles dos PVs, un LV con 3 bandas no sería viable.

Sobre un volumen lógico se crea normalmente un sistema de archivos (por ejemplo reiserfs, ext2) y se asigna un punto de anclaje al volumen. Este es el punto de acceso para llegar posteriormente a los datos que se guardan sobre este volumen

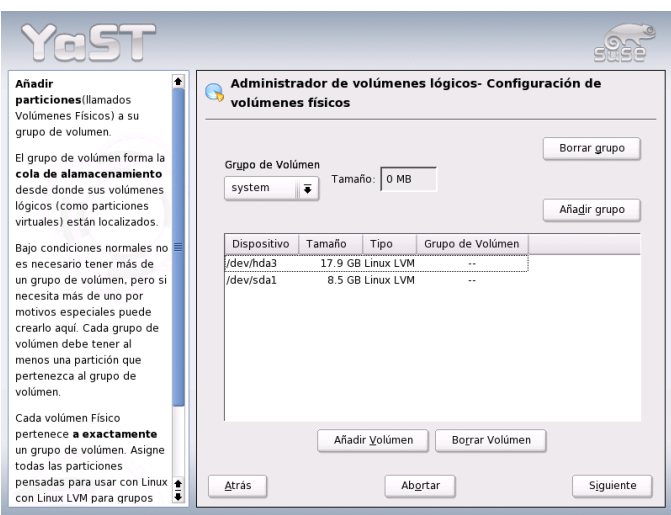

*Figura 3.12: YaST: resumen de las particiones*

lógico. La lista muestra todas las particiones normales de Linux que ya tienen un punto de anclaje asignado, todas las particiones de swap y todos los volúmenes lógicos ya existentes.

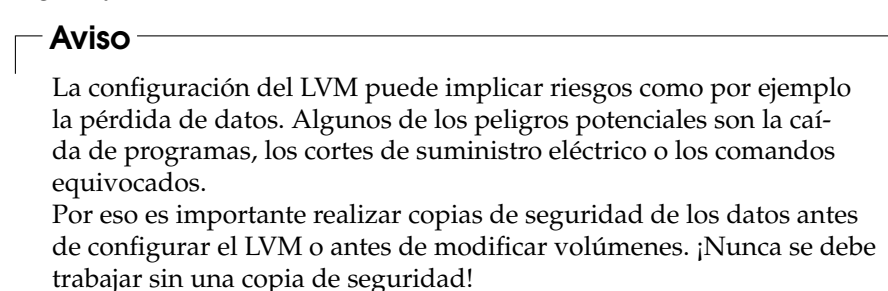

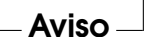

Si ya ha configurado previamente LVM en su sistema, es necesario asignar un punto de anclaje a los volúmenes lógicos existentes que aquí aparecen. Al configurar LVM por primera vez, aún no existen volúmenes lógicos en la lista y es necesario crear un volumen lógico para cada punto de anclaje. Esto se lleva a cabo

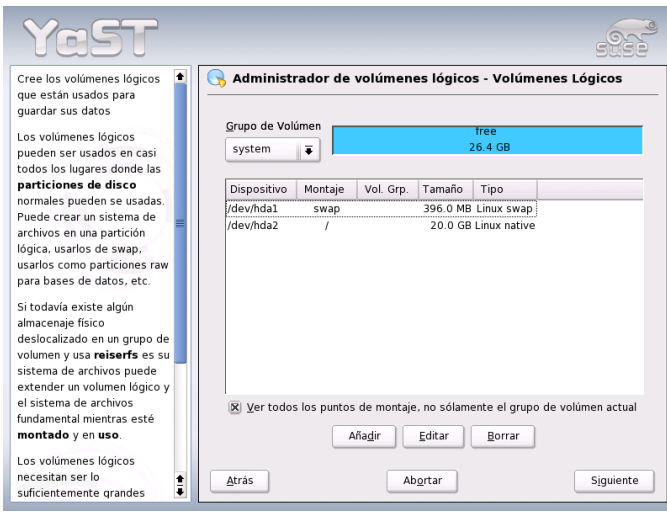

*Figura 3.13: YaST: administración de volúmenes lógicos*

con el botón 'Añadir', indicando el tamaño, el tipo de sistema de archivos (por ejemplo reiserfs o ext2) y el punto de anclaje (por ejemplo /var, /usr, /home).

En caso de haber creado varios grupos de volúmenes, es posible cambiar entre los diferentes grupos de volúmenes con la lista de selección en la parte superior izquierda. Todos los volúmenes lógicos creados se encuentran en el grupo mostrado en el recuadro. Una vez que todos los volúmenes lógicos se hayan configurado correctamente, la configuración de LVM finaliza. Ahora ya puede salir de este apartado y, si se encuentra dentro de la instalación de sistema, continuar con la selección de software.

# 3.11. Soft-RAID

La idea de la tecnología RAID (Redundant Array of Inexpensive Disks) consiste en agrupar varias particiones para formar un disco duro *virtual* de grandes dimensiones y así optimizar el rendimiento o la seguridad de los datos. El *RAID-Level* o nivel RAID determina la forma de unir y de acceder a los discos duros que se conectan a una controladora RAID.

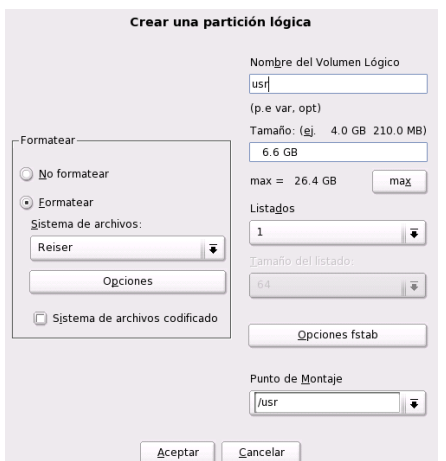

*Figura 3.14: YaST: crear volúmenes lógicos*

Estas controladoras suelen emplear el protocolo SCSI, ya que este es capaz de controlar más discos duros de una forma más eficiente que el protocolo IDE. Además ofrece ventajas de cara al procesamiento de comandos en paralelo. No obstante, hoy en día ya existen algunas controladoras RAID que funcionan con discos duros IDE o SATA. Consulte a este respecto la base de datos de hardware en http://cdb.suse.de.

En lugar de una controladora RAID, que puede resultar muy costosa, el Soft-RAID es también capaz de encargarse de estas tareas. SUSE LINUX ofrece la posibilidad de unir mediante YaST varios discos duros en un Soft-RAID. Es una alternativa muy económica al hardware RAID.

# 3.11.1. Niveles RAID habituales

**RAID 0** Este nivel mejora la velocidad de acceso a los datos. En realidad no se trata de un RAID porque no existe ninguna seguridad de datos pero la denominación *RAID 0* se ha hecho habitual para esta constelación con al menos dos discos duros. El rendimiento es muy alto, pero el sistema RAID se estropea al dañarse un solo disco y todos los datos se pierden.

- **RAID 1** Este nivel ofrece una seguridad aceptable de los datos porque se encuentran copiados con exactitud en otro disco duro. La constelación se denomina "mirroring" o "mirror" de disco; también es usual hablar de discos *espejados*. Esto quiere decir que existe una duplicación simultánea de los datos en uno o varios discos. Cuando un disco se estropea existe una copia en otro, así que se pueden romper todos los discos a excepción de uno sin perder datos. La velocidad de escritura baja del 10 al 20 % por la necesidad de escribir los datos en más de un disco, pero la velocidad de lectura es bastante más alta porque los datos se pueden leer simultáneamente en varios discos.
- **RAID 5** RAID 5 es el resultado optimizado de los dos anteriores niveles de RAID en cuanto al rendimiento y la seguridad de datos. La capacidad de almacenamiento del RAID equivale a la capacidad total de los discos duros menos uno; es decir, los datos se distribuyen igual que en el caso de RAID 0 sobre todos los discos y la seguridad de los datos está dada por la información de paridad que se encuentra, en el caso de RAID 5, sobre uno de los discos. Estos *bloques de paridad* se enlazan mediante un XOR lógico para conseguir la recuperación de una partición después de su rotura. En el caso de RAID 5 es vital que no falle nunca más de un disco duro al mismo tiempo. Un disco duro dañado debe ser reemplazado lo más rápidamente posible para evitar posibles pérdidas de datos.

#### 3.11.2. Configurar un Soft-RAID con YaST

Se puede acceder a la configuración del Soft-RAID mediante la opción 'RAID' dentro de 'Sistema' o a través del módulo de particionamiento en 'Hardware'.

**Paso 1: Particionar** La primera pantalla de la 'Configuración avanzada' del particionador muestra todas las particiones existentes. Si ya ha creado particiones para el Soft-Raid, estas aparecerán dentro de la lista. En caso contrario se han de crear particiones nuevas. RAID 0 y RAID 1 requieren al menos dos particiones – para RAID 1 suelen ser exactamente dos. RAID 5 en cambio necesita al menos tres particiones.

Las particiones deben tener el mismo tamaño y se deben encontrar sobre diferentes discos duros para suprimir el riesgo de pérdida de datos por daño de un disco para RAID 1 y 5 o para aumentar el rendimiento en caso de RAID 0.

**Paso 2: Crear el RAID** Pulsando sobre 'RAID' aparece el diálogo para seleccionar el nivel RAID 0, 1 ó 5. La siguiente pantalla permite asignar las particiones al RAID nuevo. Las 'Opciones avanzadas' permiten ajustar la configuración con más detalle, como la modificación del *chunk-size* para aumentar la eficiencia del RAID. Al marcar la casilla 'Superbloque persistente', las particiones RAID se reconocen como tales directamente al arrancar el ordenador.

Después de haber terminado la configuración aparecerá el dispositivo /dev/md0 marcado como *RAID* dentro del apartado experto en el módulo de particionamiento.

**Resolución de problemas** El contenido del archivo /proc/mdstats informa sobre daños en una partición RAID. En caso de daños hay que parar el sistema Linux y reemplazar el disco dañado por uno equivalente y con las mismas particiones. Después se puede reiniciar el sistema y ejecutar el comando raidhotadd /dev/mdX /dev/sdX. Dicho comando integra automáticamente el disco duro nuevo en el RAID y lo reconstruye.

Puede encontrar una introducción a la configuración de Soft Raid así como información adicional (en inglés) en los siguientes Howto:

- /usr/share/doc/packages/raidtools/Software-RAID-HOWTO. html
- http://en.tldp.org/HOWTO/Software-RAID-HOWTO.html

o en la lista de correo de Linux RAID por ejemplo en

http://www.mail-archive.com/linux-raid@vger.rutgers.edu

En dicha lista puede encontrar también ayuda para problemas más complejos.

# Actualización del sistema y gestión de paquetes

SUSE LINUX ofrece la posibilidad de actualizar un sistema existente sin necesidad de instalar todo desde cero. Hay que distinguir entre la *actualización de algunos paquetes* y la *actualización del sistema completo*.

Los paquetes individuales también se pueden instalar manualmente con el gestor de paquetes rpm.

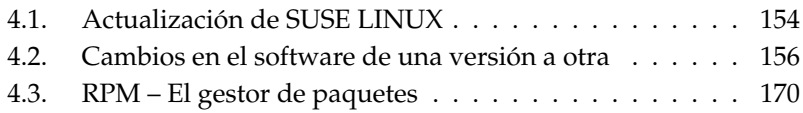

# <span id="page-179-0"></span>4.1. Actualización de SUSE LINUX

Es un fenómeno conocido, el hecho de que el software crezca de versión en versión, por lo que se recomienda averiguar de cuánto espacio se dispone en las particiones, usando df, *antes* de la actualización. Si se tiene la impresión de estar un poco justo de espacio, se recomienda hacer una copia de seguridad de los datos antes de empezar con la actualización y modificar las particiones (aumentar su tamaño). Es difícil determinar la cantidad de espacio necesario ya que este depende en gran medida de las particiones actuales, del software elegido y desde qué versión se va a realizar la actualización.

#### Atención

Para obtener información sobre cambios o suplementos *posteriores* a la impresión de este libro, se puede consultar en el CD el archivo README o bajo DOS/Windows el archivo README.DOS.

Atención

#### 4.1.1. Preparativos

Antes de realizar cualquier actualización se deben copiar los archivos de configuración a un medio independiente (cinta, unidad ZIP, CD-ROM, etc.); sobre todo se trata de los archivos contenidos en /etc pero también se deben controlar y respaldar algunos de los directorios y archivos bajo /var o bajo /opt. Además se recomienda hacer una copia de seguridad de los datos actuales de los usuarios en /home (es decir, de los directorios HOME). Esta copia de seguridad se debe efectuar como administrador de sistema (root) ya que sólo root tiene los derechos de lectura de todos los archivos locales. Antes de comenzar con la actualización se debe anotar el nombre de la partición raíz que se obtiene con el comando df /. En el caso de la salida en pantalla [4.1,](#page-53-0) /dev/hda2 es la partición raíz que se debe anotar, ya que es ésta la que está montada en /.

*Ejemplo 4.1: Salida de df -h*

Filesystem Size Used Avail Use% Mounted on /dev/hda1 1,9G 189M 1.7G 10% /dos /dev/hda2 8,9G 7,1G 1,4G 84% / /dev/hda5 9,5G 8,3G 829M 92% /home

Esta salida de comando muestra que la partición /dev/hda2 situada en / está montada (mounted) en el sistema de archivos.
# 4.1.2. Posibles problemas

### Comprobar passwd y group en /etc

Hay que asegurarse de que los archivos /etc/passwd y /etc/group estén libres de errores de sintaxis. Para comprobarlo ejecute como root los programas pwck y grpck y corrija los errores que aparezcan.

#### **PostgreSQL**

Antes de actualizar PostgreSQL (postgres), se deben volcar (dump) todas las bases de datos al disco; ver página del manual de pg\_dump. Evidentemente esto sólo es necesario si se *utilizaba* PostgreSQL antes de la actualización.

# 4.1.3. Actualización con YaST

Después de los preparativos del apartado *[Preparativos](#page-179-0)* en la página anterior, inicie el proceso de arranque.

- 1. Inicie el sistema como para la instalación (véase el manual de usuario) y, después de seleccionar el idioma, *no* elija en YaST 'Nueva instalación', sino 'Actualizar un sistema ya existente'.
- 2. YaST determinará si existe más de una partición raíz. En caso negativo se continúa con la copia de seguridad del sistema. En caso de que existan varias particiones, seleccione la partición correcta y confirme con 'Siguiente'. En el ejemplo de la sección *[Preparativos](#page-179-0)* en la página anterior seleccionó /dev/hda2.

YaST también lee el antiguo fstab que se encuentra en esta partición para analizar y a continuación montar los sistemas de archivos allí existentes.

- 3. Posteriormente existe la posibilidad de crear una copia de seguridad de los archivos del sistema durante la actualización. Aunque esta opción ralentiza el proceso de actualización, debe seleccionarse si no dispone de una copia de seguridad actual del sistema.
- 4. En el siguiente diálogo se puede decidir si sólo se debe actualizar el software instalado o si se deben añadir al sistema nuevos componentes de software importantes (modo upgrade). Se recomienda aceptar la combinación predeterminada (por ejemplo 'sistema estándar'). Si existe alguna discrepancia, se puede eliminar posteriormente con YaST.

Si se presentan problemas con la detección automática de hardware de YaST, también puede iniciar la actualización por medio de linuxrc. Consulte a este respecto el apartado *[linuxrc](#page-139-0)* en la página [114.](#page-139-0)

# 4.1.4. Actualización de paquetes individuales

Independientemente de la actualización del sistema base, se pueden actualizar paquetes sueltos en cualquier momento. Realizando una actualización parcial, *usted mismo* debe encargarse de mantener la consistencia del sistema en cuanto a las dependencias de los paquetes. Puede encontrar algunos consejos sobre la actualización en http://www.suse.de/en/support/download/updates/ En la selección de paquetes de YaST puede seleccionar y deseleccionar paquetes como le plazca. Al seleccionar un paquete esencial para el sistema, YaST advierte sobre la necesidad de actualizar dicho paquete en el modo especial de actualización. Por ejemplo, hay muchos paquetes que utilizan librerías compartidas (shared libraries) que pueden estar en uso en el momento de la actualización. Por tanto, algunos programas podrían dejar de funcionar correctamente después de realizar una actualización desde el sistema activo.

# 4.2. Cambios en el software de una versión a otra

Los siguientes apartados mencionan los detalles que han cambiado de una versión de SUSE LINUX a otra, como por ejemplo el cambio de lugar de un archivo de configuración o una modificación importante de un programa conocido. En estas líneas se mencionan los aspectos que atañen directamente a los usuarios o administrador de sistemas en su trabajo diario.

Los problemas y cambios de última hora de cada versión se publican en nuestro servidor web; véase a este fin los enlaces en las líneas inferiores. Se puede actualizar determinados paquetes importantes vía http://www.suse.de/en/ support/download/updates/.

# 4.2.1. De 8.0 a 8.1

Problemas y particularidades: http://sdb.suse.de/sdb/en/html/ bugs81.html.

- Modificaciones en los nombres de usuario y grupo del sistema: para que concordasen con United Linux se ajustaron algunas entradas en /etc/ passwd y /etc/group.
	- $\triangleright$  Usuario modificado: ftp se encuentra en el grupo ftp (y no en daemon).
	- $\triangleright$  Grupos que han cambiado de nombre: www (antes www.admin), games (antes game).
	- . Grupos nuevos: ftp (con GID 50), floppy (con GID 19), cdrom (con GID 20), console (con GID 21), utmp (con GID 22).
- Modificaciones relacionadas con FHS (véase apartado *[Estándares y especifica](#page-740-0)[ciones](#page-740-0)* en la página [715\)](#page-740-0):
	- $\triangleright$  Puede ver un entorno de muestra para HTTPD (Apache) en /srv/www (antes /usr/local/httpd).
	- $\triangleright$  Un entorno de ejemplo para FTP se encuentra en /srv/ftp (antes era /usr/local/ftp). Para ello se requiere el ftpdir.
- Para facilitar el acceso al software deseado, los paquetes ya no se encuentran en unas pocas y complicadas series, sino en grupos RPM. La consecuencia de esto es que en los CDs ya no hay directorios codificados bajo suse, sino sólo unos pocos directorios denominados en función de la arquitectura, como por ejemplo ppc, i586 o noarch.
- En una instalación nueva se configuran los siguientes programas, o dicho de otro modo, ya no se instalan automáticamente:
	- . El gestor de arranque GRUB, que ofrece más posibilidades que LILO. LILO se mantiene al *actualizar* un sistema ya existente.
	- $\triangleright$  El programa de correo postfix en lugar de sendmail.
	- . En lugar de majordomo se instala el moderno software de listas de correo mailman.
	- . Seleccionar harden\_suse manualmente si se necesita y no olvidar leer la documentación correspondiente.
- Paquetes divididos: rpm en rpm y rpm-devel, popt en popt y popt-devel, libz en zlib y zlib-devel.

yast2-trans-\* ahora dividido por idiomas: yast2-trans-cs (checo), yast2-trans-de (alemán), yast2-trans-es (español) etc. En la instalación ya no se instalan todos los idiomas con el fin de ahorrar espacio en el disco duro. En caso de ser necesario, instale posteriormente el resto de los paquetes con el soporte de idiomas de YaST.

- Paquetes que han cambiado de nombre: bzip en bzip2.
- Paquetes que ya no se incluyen: openldap, en su lugar utilizar ahora openldap2. su1: a partir de ahora le rogamos utilizar sudo.

# 4.2.2. De 8.2 a 9.0

Problemas y peculiaridades: http://sdb.suse.de/sdb/en/html/bugs90. html

- Los servicios periódicos de mantenimiento de /etc/cron.daily, /etc/ cron.weekly y /etc/cron.monthly se ejecutarán a las 4:00h en el caso de una nueva instalación. Después de realizar una actualización puede ser necesario actualizar /etc/crontab.
- La versión incluida del gestor de paquetes RPM es la 4. La funcionalidad para construir paquetes ha sido transferida al programa independiente rpmbuild. rpm sigue siendo utilizado para instalar, actualizar y realizar consultas a la base de datos, ver sección *[RPM – El gestor de paquetes](#page-195-0)* en la página [170.](#page-195-0)
- En la sección *Impresión* se encuentra el paquete footmatic-filters. El contenido se ha tomado del paquete cups-drivers, ya que la experiencia ha demostrado que es posible imprimir con él aún cuando CUPS no está instalado. De esta forma es posible definir con YaST configuraciones independientes del sistema de impresión (CUPS, LPRng). El archivo de configuración de este paquete es /etc/foomatic/filter.conf.
- Para utilizar LPRng/lpdfilter se requieren los paquetes footmatic-filters y cups-drivers.
- Puede accederse a los recursos XML del paquete de software incluido en la distribución a través de entradas en /etc/xml/suse-catalog.xml. Este archivo no puede ser editado con xmlcatalog, ya que de ser así los

comentarios organizativos desaparecerán. Estos comentarios son imprescindibles para garantizar que la actualización se lleve a cabo correctamente. El acceso a /etc/xml/suse-catalog.xml se realiza a través de una declaración nextCatalog en /etc/xml/catalog, de tal forma que herramientas XML como xmllint o xsltproc encuentren automáticamente los recursos locales.

# 4.2.3. De 9.0 a 9.1

Consulte el artículo "Known Problems and Special Features in SUSE LINUX 9.1" disponible en la base de datos de soporte de SUSE en http://portal.suse. de. Para acceder al artículo puede emplear la palabra clave *bugs*. Para todas las versiones de SUSE LINUX se redacta un artículo de este tipo.

#### Cambio al kernel 2.6

SUSE LINUX se ha adaptado por completo a la versión 2.6 del kernel. La versión anterior, 2.4, no debería seguir utilizándose ya que los programas incluidos podrían no funcionar con el kernel 2.4. Asimismo es necesario tener en cuenta lo siguiente:

- La carga de los módulos se configura en el archivo /etc/modprobe.conf, el archivo /etc/modules.conf ha quedado obsoleto. YaST intenta convertir dicho archivo (véase también el script /sbin/generatemodprobe.conf).
- Los módulos tienen ahora la extensión, ko.
- El módulo ide-scsi ya no es necesario para grabar CDs.
- El prefijo snd\_ se ha eliminado de las opciones del módulo de sonido AL-SA.
- sysfs complementa al sistema de archivos /proc.
- La gestión de energía (y en particular ACPI) ha sido perfeccionada y puede configurarse mediante un módulo de YaST.

#### Codepage y montar particiones VFAT

Hay que cambiar el parámetro code= a codepage= para montar particiones VFAT. Si hay problemas montando una partición VFAT, compruebe que no se utilice el parámetro antiguo en el archivo /etc/fstab.

#### Standby/Suspend con ACPI

El kernel nuevo de la serie 2.6 soporta ahora los modos de espera y de suspender vía ACPI. Es una función aún experimental y no funciona con todo el hardware. Para utilizarlo hace falta instalar el paquete powersave. Para información adicional consulte la documentación en /usr/share/doc/packages/ powersave. Existe una superficie gráfica en el paquete kpowersave.

#### Dispositivos de entrada (Input Devices)

Respecto al cambio de dispositivos de entrada, consulte el artículo "Known Problems and Special Features in SUSE LINUX 9.1" mencionado anteriormente al que puede acceder en la base de datos de soporte http://portal.suse.de con la palabra clave *bugs*.

#### Native POSIX Thread Library y glibc 2.3.x

Los programas que están enlazados con NGPT (*Next Generation POSIX Threading*) no funcionan con glibc 2.3.x. Todos los programas afectados que no estén incluidos en SUSE LINUX deben volver a compilarse con linuxthreads o bien con NPTL (*Native POSIX Thread Library*). Se recomienda portarlos con NPTL, ya que éste se anticipa como el estándar del futuro.

En caso de problemas con NPTL, puede utilizar la implementación linuxthreads, algo más antigua, mediante la asignación de las siguientes variables de entorno (debe sustituir *(kernel-version)* por el número de versión del kernel en cuestión):

LD\_ASSUME\_KERNEL=kernel-version

Los números de versión posibles son los siguientes:

**2.2.5 (i386, i586):** linuxthreads sin Floating Stacks

**2.4.1 (AMD64, i586, i686):** linuxthread con Floating Stacks

Advertencia con respecto al kernel y linuxthreads *con* Floating Stacks:

Los programas que utilizan errno, h\_errno y \_res, deben integrar los archivos correspondientes de la cabecera (errno.h, netdb.h y resolv.h) por medio de #include. En el caso de los programas C++- con soporte multithread que usen *Thread Cancellation*, debe utilizarse la variable de entorno LD\_ASSUME\_KERNEL=2.4.1 para forzarlos a emplear la librería linuxthreads.

#### Modificaciones para Native POSIX Thread Library

NPTL (*Native POSIX Thread Library*) se incluye en SUSE LINUX 9.1 como paquete de hilos.NPTL ha sido desarrollado de forma que los binarios son compatibles con los de la antigua librería linuxthreads. No obstante, donde linuxthreads contraviene el estándar POSIX, NPTL requiere algunas modificaciones. En particular cabe mencionar las siguientes: manejo de señales, getpid devuelve un valor idéntico en todos los hilos, los gestores de hilos (thread handler) registrados con pthread\_atfork no se ejecutan al utilizar vfork.

#### Configuración de la interfaz de red

La configuración de la interfaz de red se ha modificado. Hasta ahora primero se configuraba una interfaz aún no existente para inicializarla y activarla posteriormente. Ahora se busca y se inicializa el hardware al principio para configurarlo después.

Los nombres de los archivos de configuración cambiaron también. Considerando la amplia difusión de dispositivos hotplug, los nombres como  $\text{eth}\langle X\rangle$  ya no son factibles, porque se crean de forma dinámica. Por eso ahora se utilizan identificadores únicos como la dirección MAC o la ranura PCI para denominar a la interfaz.

Aún es posible utilizar comandos como ifup eth0 o ifdown eth0.

La configuración del dispositivo se encuentra en /etc/sysconfig/hardware. En /etc/sysconfig/network se puede encontrar las interfaces proporcionadas por los dispositivos (sólo con otro nombre).

Consulte también la descripción detallada en /usr/share/doc/packages/ sysconfig/README.

#### Configuración de sonido

Las tarjetas de sonido se tienen que configurar nuevamente después de una actualización. Esto se realiza con el módulo de sonido de YaST. Introduzca como root el siguiente comando: yast2 sound.

#### Top-Level-Domain .local como link-local-Domain

La biblioteca de resolución trata el dominio de primer nivel (Top-Level-Domain) .local como dominio de enlace local ("link-local"-Domain) y envía consultas de DNS del tipo multicast a la dirección multicast 224.0.0.251 puerto 5353 en

lugar de realizar consultas DNS normales. Esto es una modificación incompatible. Por eso tiene que utilizar otro dominio, si ya está utilizando .local en la configuración del servidor de nombres. Más información sobre DNS multicast en http://www.multicastdns.org.

#### UTF-8 como codificación global del sistema

La codificación predeterminada del sistema es ahora UTF-8. Así, en la instalación estándar se define una configuración local con .UTF-8 como indicación de codificación (*encoding*), por ejemplo, es\_ES.UTF-8. Más información en: http://www.suse.de/~mfabian/suse-cjk/locales.html.

#### Convertir nombres de archivos a UTF-8

Los archivos que se crearon anteriormente por lo general no utilizan la codificación UTF-8 en sus nombres. Si estos contienen letras no ASCII, se mostrarán con errores. Para corregir este problema utilice el script convmv, que convierte la codificación de los nombres a UTF-8.

#### Utilidades de la shell compatibles con POSIX del año 2001

Algunas de las herramientas de la shell incluidas en el paquete coreutils tales como tail, chown, head, sort, etc. han abandonado el el estándar de 1992 y siguen ahora el estándar POSIX de 2001 (*Single UNIX Specification, version 3 == IEEE Std 1003.1-2001 == ISO/IEC 9945:2002*) en la configuración predeterminada. El antiguo comportamiento puede reproducirse con una variable de entorno:

\_POSIX2\_VERSION=199209

El nuevo valor es 200112 y se adopta como valor predeterminado para \_- POSIX2\_VERSION. Aquí puede consultar el estándar SUS (gratuito pero de registro obligatorio):

http://www.unix.org

A continuación se muestra una comparación entre ambos estándares:

*Cuadro 4.1: Comparación entre POSIX 1992 y POSIX 2001*

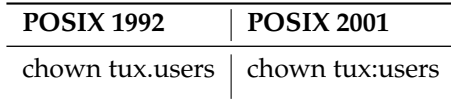

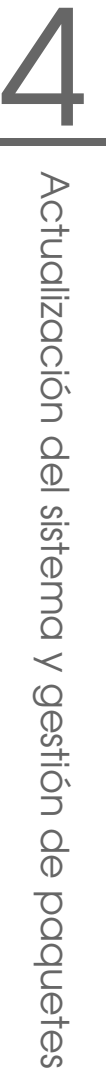

Atención

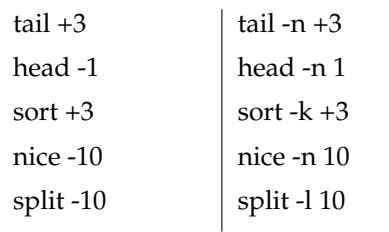

#### Atención

Es posible que el software de terceros fabricantes todavía no siga el nuevo estándar. En estos casos se recomienda definir la variable de entorno como se describe en líneas superiores: \_POSIX2\_VERSION=199209.

#### /etc/gshadow obsoleto

/etc/gshadow ha sido eliminado ya que ha quedado obsoleto. Los motivos para tomar esta decisión han sido los siguientes:

- glibc no lo soporta.
- No existe ninguna interfaz oficial para este archivo, ni siquiera en la suite shadow.
- La mayor parte de las herramientas que comprueban las contraseñas de grupo no soportan este archivo y lo ignoran por las razones ya mencionadas.

#### **OpenLDAP**

- Las bases de datos se han de convertir, porque su formato ha cambiado. Durante la actualización se lleva a cabo una conversión automática, pero es casi seguro que existan casos en los que esta conversión fracase.
- La comprobación de esquemas fue mejorada, por eso existirán ciertas operaciones no conformes con el estándar, que fueron anteriormente admitidas por el servidor LDAP pero que ya no lo son.

La sintaxis del archivo de configuración se modificó respecto a los ACL.

Más información sobre el cambio de LDAP se encuentra después de la instalación en el archivo: /usr/share/doc/packages/openldap2/README.update

#### Apache 2 sustituye a Apache 1.3

El servidor web Apache (versión 1.3) ha sido sustituido por Apache 2. Encontrará abundante documentación sobre la versión 2.0 de este programa en la página web http://httpd.apache.org/docs-2.0/es/. Al actualizar un sistema en el que esté instalado un servidor HTTP, se borrará el paquete Apache y se instalará Apache 2. Posteriormente habrá que ajustar manualmente el sistema con YaST. Los archivos de configuración almacenados en /etc/httpd se encuentran ahora en /etc/apache2.

En Apache 2 existe la posibilidad de utilizar threads (hebras) o procesos para ejecutar simultáneamente varias solicitudes. La administración de procesos se produce en un módulo propio, el módulo multiproceso o MPM. Asimismo, Apache 2 requiere el paquete apache2-prefork (recomendado a efectos de estabilidad) o bien apache2-worker. Apache 2 reacciona de forma distinta a las solicitudes dependiendo del MPM. Las diferencias se reflejan en el rendimiento y en la utilización de los módulos. Estas características se explican con más detalle en el capítulo de Apache *[Threads](#page-580-0)* en la página [555.](#page-580-0)

Apache 2 domina el protocolo de Internet IPv6.

Ya existe un mecanismo mediante el cual los fabricantes de módulos pueden determinar el orden de carga de los mismos sin que el usuario tenga que ocuparse de ello. El orden de ejecución de los módulos suele ser muy importante y antiguamente se determinaba en función del orden de carga. Así, un módulo que sólo permita acceder a determinados recursos a los usuarios autentificados debe activarse en primer lugar para que los usuarios sin permiso de acceso no lleguen a ver las páginas.

Las solicitudes a Apache y sus respuestas pueden procesarse con filtros.

#### De samba 2.x a samba 3.x

Con la actualización de samba 2.x a samba 3.x se ha suprimido la autentificación por winbind. Los demás métodos de autentificación siguen existiendo, por lo que se han eliminado los siguientes programas:

```
/usr/sbin/wb_auth /usr/sbin/wb_ntlmauth
      /usr/sbin/wb_info_group.pl
```
Véase también: http://www.squid-cache.org/Doc/FAQ/FAQ-23.html# ss23.5

#### Actualización de OpenSSH (Version 3.8p1)

El soporte gssapi ha sido reemplazado por gssapi-with-mic para evitar posibles ataques del tipo MITM. Las dos versiones no son compatibles y por eso no es posible la autentificación desde distribuciones anteriores con tickets de kerberos. Los métodos de autentificación han cambiado.

#### Aplicaciones de terminal y SSH

Las aplicaciones de terminal pueden mostrar caracteres erróneos cuando se está realizando un acceso desde un ordenador remoto vía SSH, telnet o RSH y uno de los ordenadores utiliza la versión 9 (en su configuración estándar con UTF-8 activado) mientras que el otro tiene un sistema antiguo (SUSE LINUX 9.0 ó anterior sin activación o soporte de UTF-8).

OpenSSH no transmite la configuración local, por lo que se utiliza la configuración predeterminada del sistema. Estas pueden diferir de las de la terminal remota. Es el caso de YaST en modo texto y aplicaciones que se ejecutan desde un ordenador remoto como usuario normal (no como root) Las aplicaciones ejecutadas por root sólo tienen este problema cuando la configuración estándar local se ha modificado para root (sólo LC\_CTYPE se configura por defecto).

#### libiodbc ha sido suprimida

Los usuarios de FreeRADIUS tienen que enlazar ahora con unixODBC en lugar de libiodbc, ya que esta última librería ha sido suprimida.

#### Recursos XML en /usr/share/xml

El estándar FHS (véase *[Estándares y especificaciones](#page-740-0)* en la página [715\)](#page-740-0) prevé que los recursos XML (DTDs, hojas de estilo, etc.) se instalen en /usr/share/xml. Por este motivo, algunos directorios ya no se encuentran en /usr/share/sgml. En caso de problemas debe modificar sus propios scripts o makefiles, o bien utilizar los catálogos oficiales (en particular /etc/xml/catalog o /etc/sgml/ catalog).

#### Medios de almacenamiento extraíbles con subfs

Los medios de almacenamiento extraíbles se integran ahora vía subfs. Ya no hace falta montar el medio manualmente (mount), sino que basta con cambiar al directorio correspondiente en /media para montar el medio. No se puede desmontar o expulsar un medio mientras un programa esté accediendo a él.

# 4.2.4. De 9.1 a 9.2

Consulte el artículo "Known Problems and Special Features in SUSE LINUX 9.2" de la base de datos de soporte de SUSE en http://portal.suse.de. Para acceder a este artículo, utilice la palabra clave *bugs*.

#### Activación del cortafuegos en el diálogo de propuestas durante la instalación

SuSEFirewall2, la solución cortafuegos incluida en la distribución, se activa en el diálogo de propuestas al final de la instalación para incrementar el nivel de seguridad. Esto significa que en un principio todos los puertos están cerrados y pueden abrirse a petición del usuario al comienzo del diálogo de propuestas.

Por consiguiente, si durante la instalación o configuración de un servicio se requiere una conexión a la red, el módulo de YaST correspondiente abre los puertos TCP y UDP necesarios en todas las interfaces internas y externas. Si el usuario no está de acuerdo con esta acción, puede cerrar los puertos en el módulo de YaST o bien modificar la configuración del cortafuegos.

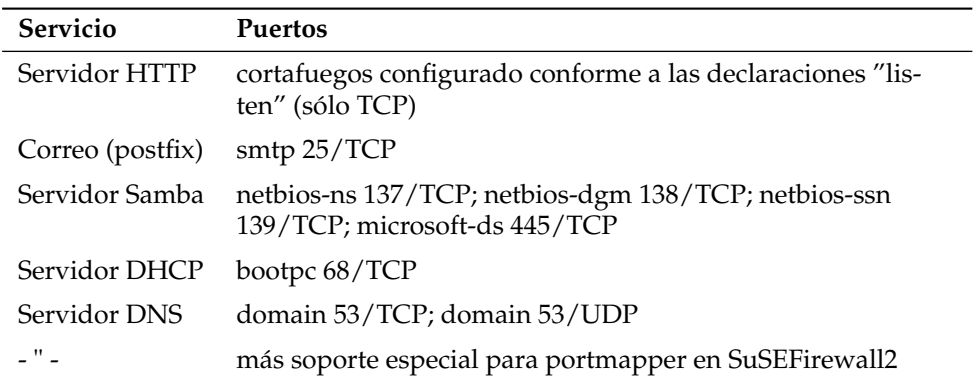

*Cuadro 4.2: Puertos requeridos por los principales servicios*

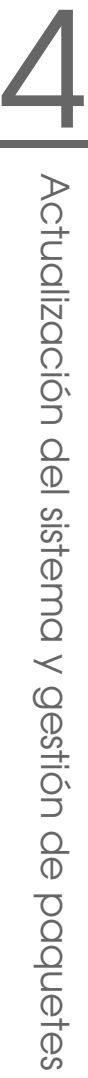

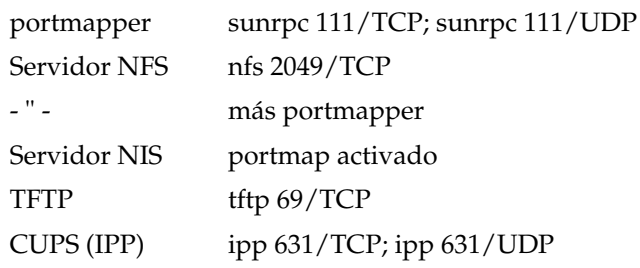

#### Configuración del sistema de impresión

Al final de la instalación (diálogo de propuestas), debe asegurarse de que los puertos requeridos por el sistema de impresión están abiertos en la configuración del cortafuegos. Los puertos 631/TCP y 631/UDP son necesarios para CUPS y no pueden estar cerrados durante una operación normal. De igual forma, debe ser posible acceder al puerto 515/TCP (para el antiguo protocolo LPD) o a los puertos requeridos por Samba para imprimir mediante LPD o SMB.

#### Migración a X.Org

La migración de XFree86 a X.Org se ha simplificado a través de enlaces de compatibilidad. Gracias a estos enlaces, todavía es posible acceder a los principales archivos y comandos por medio de los nombres antiguos.

| XFree <sub>86</sub> | X.Org      |
|---------------------|------------|
| XFree86             | Xorq       |
| xf86config          | xorgconfig |
| xf86cfq             | xorgcfg    |

*Cuadro 4.3: Comandos*

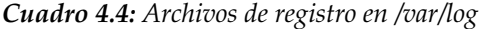

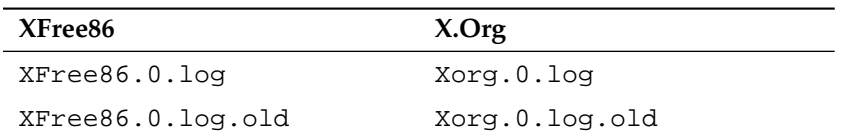

Además, los paquetes de XFree86\* han pasado a llamarse xorg-x11\* en el marco de la migración a X.Org.

#### Cambios en el paquete powersave

Los archivos de configuración /etc/sysconfig/powersave se han modificado:

| Archivo anterior                | ahora dividido en |
|---------------------------------|-------------------|
| /etc/sysconfig/powersave/common | common            |
|                                 | cpufreq           |
|                                 | events            |
|                                 | battery           |
|                                 | sleep             |
|                                 | thermal           |

*Cuadro 4.5: Distribución de los archivos de configuración de /etc/sysconfig/powersave*

El archivo /etc/powersave.conf ya no existe y las variables han sido trasladadas a los archivos mencionados en la tabla superior. En caso de haber efectuado cambios en las variables "event" del archivo /etc/powersave.conf, estos han de realizarse ahora en /etc/sysconfig/powersave/events. Asimismo, observe que se ha modificado la nomenclatura de los "estados de sueño" (sleep status). Nomenclatura anterior:

- suspend (ACPI S4, APM suspend)
- standby (ACPI S3, APM standby)

Nomenclatura actual:

- suspend to disk (ACPI S4, APM suspend)
- suspend to ram (ACPI S3, APM suspend)
- standby (ACPI S1, APM standby)

#### OpenOffice.org (OOo)

- **Rutas:** OOo se instala ahora en /usr/lib/ooo-1.1 en lugar de en /opt/ OpenOffice.org. El directorio donde se guarda la configuración de usuario ya no es ~/OpenOffice.org1.1 sino ~/.ooo-1.1.
- **Wrapper:** Existen nuevos wrappers para iniciar los componentes de OOo. En la tabla que se presenta a continuación puede ver la correspondencia de los nombres:

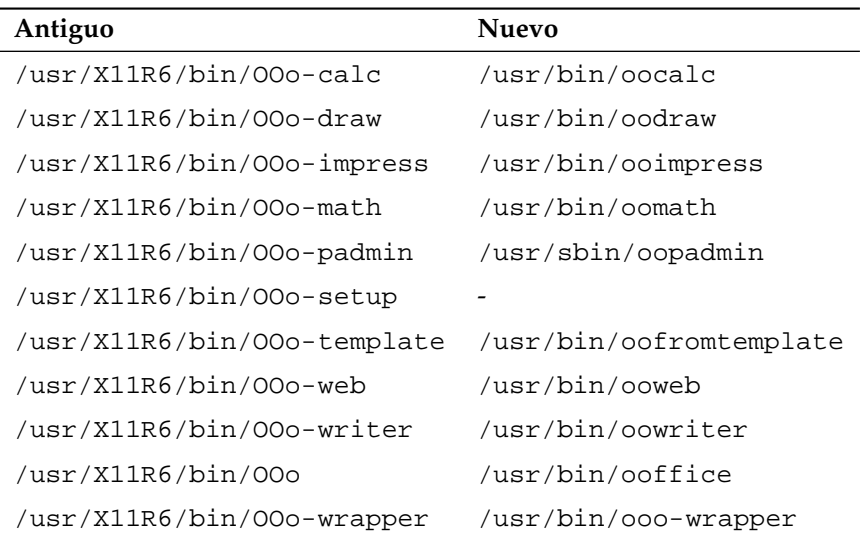

#### *Cuadro 4.6: Wrapper*

Como novedad, el wrapper soporta ahora la opción --icons-set para cambiar entre los iconos de KDE y GNOME. Las opciones que han dejado de soportarse son --default-configuration, --gui, --java-path, --skip-check, --lang (ahora se utiliza locales) para determinar el idioma), --messages-in-window y --quiet.

**Soporte para KDE y GNOME:** OpenOffice.org incorpora ahora soporte ampliado para KDE y GNOME que se incluye en los paquetes OpenOffice\_ org-kde y OpenOffice\_org-gnome.

#### Mezclador de sonido "kmix"

El mezclador de sonido kmix es la opción predeterminada. También dispone de mezcladores alternativos como QAMix/KAMix, envy24control (sólo ICE1712) o hdspmixer (sólo RME Hammerfall) para el hardware de gama alta.

# <span id="page-195-0"></span>4.3. RPM – El gestor de paquetes

SUSE LINUX utiliza RPM (RPM Package Manager) con los programas principales rpm y rpmbuild para la administración de los paquetes de software. La gran base de datos de RPM facilita la gestión de los paquetes para todos los implicados: los usuarios, los administradores de sistema y los que generan los paquetes; RPM ofrece una gran cantidad de información sobre el software instalado.

Básicamente, rpm puede actuar de cinco maneras distintas: instalar, desinstalar o actualizar paquetes de software, volver a crear la base de datos RPM, enviar consultas a la base de datos RPM o a archivos RPM individuales, comprobar la integridad de los paquetes y firmar paquetes. rpmbuild sirve para generar paquetes listos para instalar a partir de las fuentes originales (pristine sources).

Los archivos RPM instalables tienen un formato binario especial que incluye los archivos con los programas e información adicional usada por rpm. Esta información adicional se usa para configurar el software del paquete o para la documentación en la base de datos RPM. Estos archivos tienen la extensión .rpm.

Con rpm se pueden gestionar los paquetes LSB. Puede obtener información adicional sobre LSB en el apartado *[Estándares y especificaciones](#page-740-0)* en la página [715.](#page-740-0)

### Atención

En el caso de varios paquetes, los componentes necesarios para el desarrollo del software (librerías, archivos header e include) han pasado a ser paquetes separados; se trata de un procedimiento que ya se llevó a cabo en versiones anteriores. Estos paquetes sólo serán necesarios para desarrollos propios; por ejemplo compilar paquetes de GNOME más recientes. Este tipo de paquetes se identifica normalmente con el sufijo -devel en su nombre; algunos ejemplos son: alsa-devel, gimp-devel, kdelibs-devel, etc.

Atención

# 4.3.1. Comprobar la autenticidad de un paquete

Los paquetes RPM de SUSE LINUX están firmados con GnuPG. La clave incluyendo huella digital (fingerprint) es la siguiente:

1024D/9C800ACA 2000-10-19 SuSE Package Signing Key <build@suse.de> Key fingerprint = 79C1 79B2 E1C8 20C1 890F 9994 A84E DAE8 9C80 0ACA

El siguiente comando permite comprobar la firma de un paquete RPM para averiguar si este realmente fue hecho por SUSE o por otra entidad de confianza:

rpm --checksig apache-1.3.12.rpm

Este procedimiento se recomienda especialmente con los paquetes de actualización de Internet. Nuestra clave pública para firmar los paquetes se encuentra por defecto en /root/.gnupg/. Desde la versión 8.1, esta clave también se incluye en el directorio /usr/lib/rpm/gnupg/ para que los usuarios normales también puedan comprobar la firma de los paquetes RPM.

### 4.3.2. Administración de paquetes: instalar, actualizar y desinstalar paquetes.

Por lo general la instalación de un archivo RPM se realiza rápidamente:

rpm -i <paquete>.rpm

Este comando estándar solamente instala un paquete si se cumplen todas las dependencias, ya que de lo contrario podrían aparecer conflictos; los mensajes de error de rpm indican los paquetes que faltan para cumplir con las dependencias. La base de datos se ocupa de evitar conflictos: normalmente un archivo debe pertenecer a un solo paquete; también hay diferentes opciones que permiten pasar por alto esta regla, pero se debe estar muy seguro de ello ya que se puede perder la posibilidad de actualizar el paquete.

Algunas opciones muy interesantes para la actualización de un paquete son -U o --upgrade y -F o --freshen.

rpm -F <paquete>.rpm

Por medio de este comando se borra la antigua versión de un paquete y se instala la nueva. La diferencia entre ambas opciones radica en que en el caso de -U también se instalan paquetes que hasta ahora no estaban disponibles en en el sistema, mientras que la opción -F sólo actualiza un paquete que ya estuviera instalado. Por su parte, rpm trata los *archivos de configuración* con cuidado, apoyándose en la siguiente estrategia:

- Si el administrador de sistema no ha cambiado ningún archivo de configuración, rpm instala la versión nueva y por lo tanto, el administrador de sistema no tiene que intervenir de ninguna manera.
- Si el administrador de sistema ha cambiado un archivo de configuración antes de realizar la actualización, rpm guarda el archivo con la extensión .rpmorig o .rpmsave e instala la nueva versión del paquete RPM, salvo que el archivo de configuración de esta nueva versión no haya cambiado su estructura. En el caso de reemplazar el archivo de configuración, es muy probable que sea necesario adaptar el nuevo basándose en la copia con la extensión .rpmorig o .rpmsave.
- Los archivos con extensión . rpmnew siempre aparecen cuando el archivo de configuración ya existe *y* si el indicador noreplace aparece dentro del archivo .spec.

Después de la actualización se deben borrar los archivos .rpmorig, .rpmsave y .rpmnew para que estos no obstaculicen la siguiente actualización. La extensión .rpmsave se selecciona cuando la base de datos RPM ya conoce el archivo, en caso contrario se usa .rpmorig. Dicho en otras palabras, los ".rpmorig" se generan cuando se actualizan paquetes que no tienen formato RPM y los .rpmsave se generan actualizando paquetes RPM antiguos con RPM nuevos. La extensión .rpmnew se usa cuando no se puede determinar si el administrador de sistema realmente modificó el archivo de configuración o no. Puede encontrar una lista de estos archivos en /var/adm/rpmconfigcheck.

Compruebe que no se sobreescriben determinados archivos de configuración (como /etc/httpd/httpd.conf), para posibilitar una inmediato funcionamiento con las propias opciones de configuración.

Así pues, la opción -U (update) es algo más que una equivalencia de la secuencia -e (desinstalar/eliminar) e -i (instalar). Siempre que sea posible, es preferible usar la opción -U.

### Atención

Después de cada actualización es necesario controlar las copias de seguridad con las extensiones .rpmorig o .rpmsave generados por rpm. En caso de necesidad transfiera sus ajustes a los nuevos archivos de configuración y elimine después los antiguos con las extensiones .rpmorig o .rpmsave.

Atención

Al ejecutarlo con la opción -i, YaST puede resolver todas las interdependencias de paquetes y llevar a cabo la instalación:

yast -i <paquete>

Para eliminar un paquete se procede de la siguiente manera:

rpm -e <paquete>

rpm sólo borra un paquete en caso de no existir ninguna dependencia. Por lo tanto no es posible suprimir por ejemplo Tcl/Tk si todavía existe algún programa que lo necesite para su ejecución; esta funcionalidad se debe al control por parte de la base de datos RPM. Si en algún caso excepcional no es posible eliminar un paquete aunque haya dejado de existir toda dependencia, es probable que el problema se resuelva al generar de nuevo la base de datos RPM, usando la opción --rebuilddb.

## 4.3.3. RPM y parches

Para garantizar la seguridad en la operación de un sistema es necesario instalar periódicamente en el sistema paquetes que lo actualicen. Hasta ahora, un fallo en un paquete sólo podía ser resuelto sustituyendo el paquete entero. En el caso de paquetes grandes con fallos pequeños, podemos encontrarnos rápidamente ante una gran cantidad de datos. A partir de la versión 8.1, SUSE ha incorporado una nueva función a RPM que permiten instalar parches en paquetes.

La información más interesante sobre un parche RPM se mostrará tomando como ejemplo al programa pine:

¿Es el parche RPM el adecuado para mi sistema?

Para comprobarlo, debe averiguarse en primer lugar la versión instalada del paquete. En el caso de pine, esto sucede con el comando

```
rpm -q pine
pine-4.44-188
```
A continuación se examina el parche RPM para comprobar si resulta adecuado para esta versión de pine:

```
rpm -qp --basedon pine-4.44-224.i586.patch.rpm
pine = 4.44-188
pine = 4.44-195
pine = 4.44-207
```
Este parche sirve para tres versiones distintas de pine, incluyendo la versión instalada en nuestro ejemplo. Por tanto, el parche puede ser instalado.

¿Qué archivos va a sustituir el parche?

Los archivos afectados por el parche pueden leerse fácilmente del parche RPM. El parámetro -P de rpm sirve para seleccionar características especiales del parche. Así, es posible obtener una lista de los archivos con

```
rpm -qpPl pine-4.44-224.i586.patch.rpm
/etc/pine.conf
/etc/pine.conf.fixed
/usr/bin/pine
```
o, si el parche ya está instalado, con

```
rpm -qPl pine
/etc/pine.conf
/etc/pine.conf.fixed
/usr/bin/pine
```
¿Cómo se instala un parche RPM en el sistema?

Los parches RPMs se utilizan como RPMs normales. La única diferencia radica en que en el caso de los parches, el RPM apropiado ya debe estar instalado.

■ ¿Qué parches están ya instalados en el sistema y sobre qué versiones de paquetes se han instalado?

Puede obtener una lista con los parches instalados en el sistema con el comando rpm -qPa. Si en un sistema nuevo se ha instalado sólo un parche, como en nuestro ejemplo, la salida del comando será semejante a:

rpm -qPa pine-4.44-224

Si transcurrido un cierto tiempo quiere saber qué versión del paquete fue instalada en primer lugar, puede consultar la base de datos RPM. En el caso de pine, esta información se obtiene con el comando:

rpm -q --basedon pine pine = 4.44-188

Puede obtener más información sobre RPM (incluyendo las prestaciones de los parches) en las páginas del manual de rpm y rpmbuild.

# 4.3.4. Realizar consultas

La opción -q (query) permite enviar consultas a los archivos RPM (opción -p *(archivo\_paquete*)), así como a la base de datos RPM. El tipo de información a consultar depende de las opciones que figuren en la tabla [4.7.](#page-200-0)

| $-\mathbf{i}$                | Mostrar información sobre un paquete                                                                                                    |
|------------------------------|----------------------------------------------------------------------------------------------------|
| $-1$                         | Mostrar lista de archivos del paquete                                                                                                    |
| $-f \langle Archivo \rangle$ | Consultar por el paquete que contiene el archivo<br>$\langle$ Archivo $\rangle$ ; se requiere la especificación de $\langle$ Archivo $\rangle$ con<br>su rama completa. |
| $-\mathbf{S}$                | Mostrar estado de los archivos (implica $-1$ )                                                                                                    |
| -d                           | Nombrar archivos de documentación (implica -1)                                                                                                    |
| $-c$                         | Nombrar archivos de configuración (implica -1)                                                                                                    |
| --dump                       | Mostrar toda la información de verificación de todos los<br>archivos (utilizarlo con $-1$ , $-c$ o $-d$ )                                                               |
| --provides                   | Mostrar posibilidades del paquete; otro paquete puede<br>pedirlas con --requires                                                                                        |
| $--$ requires, $-R$          | Mostrar dependencias entre los paquetes                                                                                                    |
| --scripts                    | Mostrar los distintos scripts de desinstalación                                                                                                    |
|                              |                                                                                                    |

<span id="page-200-0"></span>*Cuadro 4.7: Las opciones de consulta más importantes (-q [-p] paquete)*

El siguiente comando produce como resultado la salida en pantalla [4.2:](#page-201-0)

<span id="page-201-0"></span>rpm -q -i wget

#### *Ejemplo 4.2: rpm -q -i wget*

Name : wget : Relocations: (not relocateable)<br>Version : 1.8.1 <br>Release : 142 <br>Build Date: Mon Apr 5 16:08:13 Vendor: SuSE AG, Nuernberg, Germany Build Date: Mon Apr 5 16:08:13 2004 Install date: Mon Apr 5 13:54:08 2004 Build Host: xyz.suse.de Group : Productivity/Networking/Web/Utilities Source RPM : wget-1.8.1-142.src.rpm Size : 2166418 License: GPL Packager : feedback@suse.de Summary : A tool for mirroring FTP and HTTP servers Description : Wget enables you to retrieve WWW documents or FTP files from a server. This might be done in script files or via command line. [...]

La opción -f sólo funciona cuando se indica el nombre de archivo completo con la ruta incluida; se pueden indicar tantos archivos como se desee. Por ejemplo el comando:

rpm -q -f /bin/rpm /usr/bin/wget

produce como resultado:

rpm-3.0.3-3 wget-1.5.3-55

Si sólo se conoce una parte del nombre del archivo, se puede obtener ayuda mediante un script (ver el archivo [4.3\)](#page-201-1) al cual se pasa como parámetro el nombre del archivo buscado.

*Ejemplo 4.3: Script de búsqueda de paquetes*

```
#! /bin/sh
for i in \zeta(rpm -q -a -l | grep \zeta1); do
    echo "\"$i\" está en el paquete:"
    rpm -q -f $i
    echo ""
done
```
Con el siguiente comando se puede ver información detallada (actualizaciones, configuración, cambios, etc.) sobre determinados paquetes; en este ejemplo sobre el paquete rpm:

```
rpm -q --changelog rpm
```
No obstante, sólo se muestran las últimas 5 entradas de la base de datos RPM, el paquete en sí contiene todas las entradas (de los últimos 2 años) – la siguiente consulta funciona si el CD 1 está montado en /cdrom:

```
rpm -qp --changelog /cdrom/suse/i586/rpm-3*.rpm
```
La base de datos instalada también permite efectuar verificaciones. Estas se introducen con la opción  $-V$  (equivalente a  $-y$  o  $-\text{verify}$ ). Con la verificación, rpm muestra todos los archivos del paquete que han sido modificados desde su instalación original. rpm coloca hasta ocho caracteres por delante del nombre de archivo que indican los siguientes cambios:

*Cuadro 4.8: Las verificaciones*

- 5 Suma de control MD5
- S Tamaño de archivo
- L Enlace simbólico
- T Tiempo de modificación
- D Número de dispositivo (device number) major y minor
- U Usuario (user)
- G Grupo (group)
- M Modo (con derecho y tipo)

Para los archivos de configuración aparece como valor adicional la letra c, como lo muestra el ejemplo para el archivo /etc/wgetrc de wget, que ha sido modificado:

```
rpm -V wget
S.5....T c /etc/wgetrc
```
Los archivos de la base de datos RPM se encuentran en /var/lib/rpm.

Estos pueden ocupar hasta 30 MB en una partición /usr de 1 GB, especialmente después de una actualización completa. Si la base de datos parece demasiado grande, se puede reducir su tamaño usando la opción --rebuilddb. Antes de reconstruir la base de datos se debe hacer una copia de seguridad de la base de datos existente.

El script cron cron.daily genera diariamente copias comprimidas de la base de datos y las guarda en /var/adm/backup/rpmdb. El número de estas copias está definido por la variable MAX\_RPMDB\_BACKUPS, cuyo valor por defecto es 5, pero se puede modificar en /etc/sysconfig/backup. Cada backup ocupa aproximadamente 3 MB en una partición /usr de 1 GB.

# 4.3.5. Instalar y compilar los paquetes fuente

Todos los paquetes fuente (sources) tienen la extensión .src.rpm; estos archivos se llaman "Source-RPMs".

# Atención

Los paquetes con fuentes se pueden instalar con YaST como cualquier otro paquete, con la diferencia que estos no se marcan como instalados, con una [i], como ocurre con los paquetes ordinarios. Por esta razón los paquetes fuente no figuran en la base de datos RPM, ya que este sólo anota el software *instalado*.

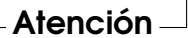

Si no hay ninguna configuración personal activada (por ejemplo a través del archivo /etc/rpmrc), los directorios de trabajo de rpm o rpmbuild deben existir en /usr/src/packages. Dichos directorios son:

- **SOURCES** para las fuentes originales (archivos-.tar.gz, etc.) y para las adaptaciones específicas de las distintas distribuciones (archivos--.dif).
- **SPECS** para los archivos--. spec, que controlan el proceso build y de este modo actúan como Makefiles.
- **BUILD** por debajo de este directorio se desempaquetan o se compilan las fuentes, también se añaden a este los parches.
- **RPMS** en este se graban los paquetes completos en formato binario.

**SRPMS** y en este los source-RPMs (fuentes).

Al instalar con YaST un paquete de fuentes, todos los componentes necesarios para el proceso build se copian en el directorio /usr/src/packages: Las fuentes y los parches se van al directorio SOURCES y el archivo-.spec correspondiente se copia en el directorio SPECS.

### Atención

No haga experimentos con RPM y componentes importantes del sistema como pueden ser glibc, rpm, sysvinit etc.: la operatividad de su sistema está en juego.

Atención

Tomando como ejemplo el paquete wget.src.rpm, después de ser instalado con YaST, aparecerán los siguientes archivos:

/usr/src/packages/SPECS/wget.spec /usr/src/packages/SOURCES/wget-1.4.5.dif /usr/src/packages/SOURCES/wget-1.4.5.tar.gz

Con el comando rpmbuild -b X /usr/src/packages/SPECS/wget.spec comienza la compilación. La variable X puede representar diferentes pasos, de los cuales aquí figuran algunos (ver también la ayuda que aparece con la opción --help o la documentación de RPM):

- **-bp** prepara las fuentes en el directorio /usr/src/packages/BUILD, las desempaqueta y pone los parches
- **-bc** igual que -bp, pero con compilación.
- **-bi** igual que -bc, pero con instalación del paquete. ¡Cuidado: Si hay algún paquete que no soporte la característica BuildRoot, es posible que durante la instalación se sobreescriban algunos archivos de configuración importantes!
- **-bb** igual que -bi, pero con generación adicional del RPM binario que, en caso de éxito, se encuentra en el directorio /usr/src/packages/RPMS.
- **-ba** como -bb, pero genera adicionalmente el source-RPM que se encuentra, en caso de éxito, en el directorio /usr/src/packages/SRPMS.

La opción --short-circuit permite saltarse determinados pasos. El RPM binario se instala finalmente con rpm -i o mejor aún con rpm -U.

# 4.3.6. Creación de paquetes RPM con build

En el caso de muchos paquetes se corre el riesgo de que se instalen archivos no deseados en el sistema. Para evitarlo se puede emplear el paquete build, el cual crea un entorno definido dentro del que se construye el paquete. Para crear este entorno chroot, se debe proporcionar un árbol completo de paquetes al script build, ya sea en el disco duro, mediante NFS o desde un DVD. La ubicación concreta se comunica al script por medio del comando build  $--rpms$  <ruta>. A diferencia de rpm, el comando build quiere tener el archivo SPEC en el mismo directorio que las fuentes. Para volver a compilar wget en el ejemplo superior con el DVD montado en el sistema en /media/dvd, ejecute los siguientes comandos como usuario root:

```
cd /usr/src/packages/SOURCES/
mv ../SPECS/wget.spec .
build --rpms /media/dvd/suse/ wget.spec
```
A continuación se creará en /var/tmp/build-root un entorno mínimo donde se construirá el paquete. Los paquetes resultantes se almacenarán posteriormente en /var/tmp/build-root/usr/src/packages/RPMS

El script build ofrece además otras opciones. Así, se puede definir la utilización de los propios RPMs frente al resto, omitir la iniciación del entorno build o restringir el comando rpm a una de las fases descritas anteriormente. Puede obtener más información con el comando build --help y en la página man man build.

## 4.3.7. Herramientas para los archivos RPM y la base de datos RPM

El Midnight Commander (mc) puede mostrar el contenido de un archivo RPM y copiar partes de él. El archivo RPM se muestra en un sistema de archivos virtual para el cual se ponen a disposición todas las opciones del menú del mc. La información de los encabezamientos del archivo HEADER se visualiza con (F3); con  $\frac{1}{100}$  as teclas del cursor y ( $\frac{1}{100}$  se puede "navegar" por la estructura del archivo Intro) se puede "navegar" por la estructura del archivo y en  $\overline{\text{caso}}$  de necesidad, copiar componentes usando ( $\overline{\text{F}}$ r<br>F5).

KDE incluye la herramienta kpackage. En GNOME se incluye gnorpm.

Alien (alien) permite la conversión de los formatos de las distintas distribuciones. Con este programa se puede intentar convertir, *antes* de la instalación, los archivos antiguos del tipo TGZ al formato RPM, para que la base de datos RPM reciba *durante* la instalación la información de los paquetes. Pero cuidado: alien es un script de Perl y según sus autores todavía se encuentra en fase alfa, aunque ya ha alcanzado un número de versión bastante alto. Por cierto, ya existe para Emacs un frontal para rpm: rpm.el.

# Reparación del sistema

Además de numerosos módulos de YaST para la instalación y configuración del sistema, SUSE LINUX dispone también de funciones para reparar el sistema instalado. Este capítulo describe los distintos métodos y grados de reparación del sistema.

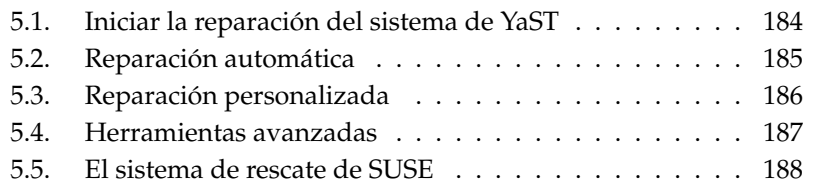

# <span id="page-209-0"></span>5.1. Iniciar la reparación del sistema de YaST

La reparación del sistema de YaST se inicia desde el medio de instalación de SUSE LINUX, ya que en caso de fallo ni siquiera se puede asegurar que el sistema arranque y tampoco es fácil arreglar un sistema en ejecución. Después de completar los pasos explicados en el capítulo *[La instalación con YaST](#page-32-0)* en la página [7,](#page-32-0) aparece el diálogo para seleccionar el modo de instalación. Allí debe seleccionarse la opción 'Reparar sistema instalado' (Figura [5.1\)](#page-209-1).

#### Atención

#### Selección del medio de instalación

Los controladores necesarios para las pruebas y la reparación en sí se cargan desde el medio de instalación. Por este motivo es importante utilizar un medio de instalación que corresponda *exactamente* a la versión instalada de SUSE LINUX.

Atención

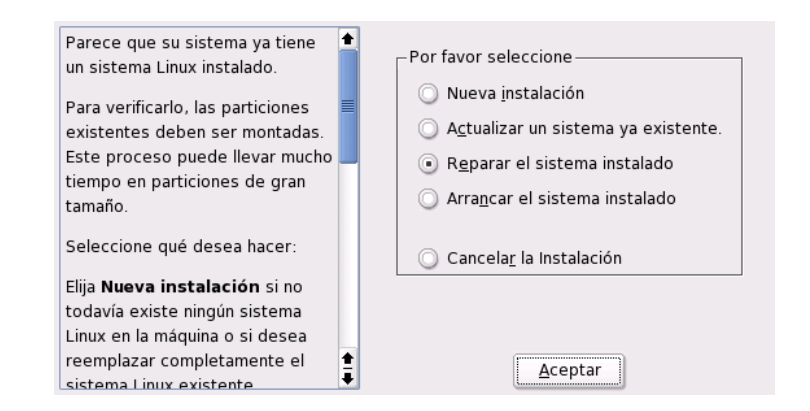

<span id="page-209-1"></span>*Figura 5.1: Seleccionar la reparación del sistema de YaST*

A continuación debe seleccionarse el modo de reparación de sistema. Las opciones disponibles son 'Reparación automática', 'Reparación personalizada' y 'Herramientas avanzadas'.

<span id="page-210-0"></span>5.2. Reparación automática automática automática automática autos e el más indicado para reparar el sistema cuando no se conoce la causa del problema. Después de haberla seleccionado, comienza un análisis exhaustivo del s Este método es el más indicado para reparar el sistema cuando no se conoce la causa del problema. Después de haberla seleccionado, comienza un análisis exhaustivo del sistema instalado que, debido a la gran cantidad de pruebas y comprobaciones que se realizan, puede llevar un cierto tiempo. El avance de este proceso se refleja en la parte inferior de la pantalla por medio de dos barras. La barra superior muestra el avance de la comprobación parcial que se está ejecutando en ese preciso instante y la barra inferior muestra el avance total. La ventana de control encima de las barras muestra la actividad actual y los resultados de la comprobación (Figura [5.2](#page-211-1) en la página siguiente). Se realizan los siguientes grupos de pruebas, si bien cada grupo engloba numerosas comprobaciones subordinadas.

#### **Tablas de particiones de todos los discos duros**

Se comprueba la validez y coherencia de las tablas de particiones de todos los discos duros.

- **Zonas de intercambio** Las zonas de intercambio (swap) del sistema instalado se buscan, se comprueban y, en caso necesario, se ofrecen para su activación. Es conveniente confirmar la activación de las mismas para aumentar la velocidad de la reparación del sistema de YaST.
- **Sistemas de archivos** Se realiza una comprobación específica para cada sistema de archivos hallado.
- **Entradas en la tabla /etc/fstab** YaST comprueba si las entradas en este archivo son completas y coherentes. Todas las particiones válidas se montan.

#### **Configuración del cargador de arranque**

Se comprueba la integridad y coherencia de la configuración del gestor de arranque (GRUB o LILO). Los dispositivos raíz y de arranque (root y boot) se comprueban y se controla la disponibilidad de los módulos initrd.

**Base de datos de paquetes** Se comprueba la disponibilidad de todos los paquetes necesarios para una instalación mínima. Una opción adicional es el análisis de los paquetes base. No obstante, esta opción lleva mucho tiempo debido a la gran cantidad de datos que se deben procesar.

Cuando se encuentra un error, el análisis del sistema se detiene y se abre un diálogo mostrando detalles y propuestas para resolver el problema. Por la gran cantidad de pruebas que se efectúan, no nos es posible explicar todos los casos. Lea

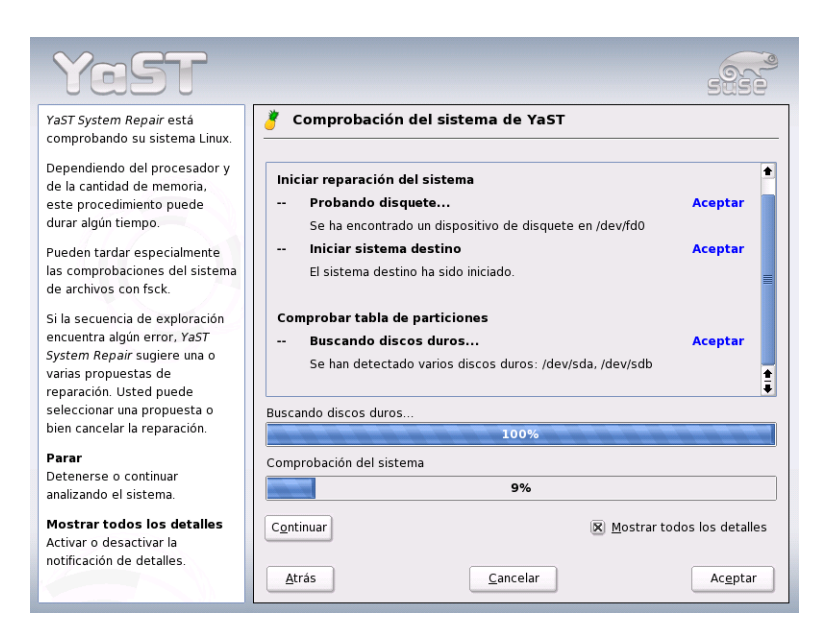

<span id="page-211-1"></span>*Figura 5.2: Modo de reparación automática*

atentamente los avisos en pantalla y seleccione una opción de las que se ofrecen. En caso de duda también es posible rechazar el arreglo propuesto. En este caso no se realizarán cambios en el sistema. Nunca se llevará a cabo una reparación automática sin consultar al usuario.

# <span id="page-211-0"></span>5.3. Reparación personalizada

En la reparación automática explicada en el apartado anterior siempre se realizan todas las pruebas. Esto tiene sentido cuando no se conoce la causa del error. Por otra parte, si ya sabe qué parte del sistema está afectada, puede reducir el número de pruebas que se realizan. Después de haber seleccionado 'Reparación personalizada' aparece una selección de grupos de pruebas en la que todos los grupos están preseleccionados. Esta selección es idéntica a la de la reparación automática. Si ya sabe con seguridad dónde *no* se encuentra el error, puede desactivar la comprobación correspondiente pulsando sobre la casilla respectiva. Después

de pulsar 'Siguiente' se inicia un proceso de comprobación más reducido con un tiempo de ejecución más corto. No todos los grupos de pruebas pueden aplicarse por separado. Por ejemplo, la comprobación de las entradas de la tabla fstab implica siempre la comprobación de los sistemas de archivos y de las zonas de intercambio. En caso necesario, YaST resuelve estas dependencias seleccionando automáticamente la cantidad mínima de pruebas necesarias.

# <span id="page-212-0"></span>5.4. Herramientas avanzadas

Si ya dispone de mucha experiencia con SUSE LINUX y tiene una idea concreta de lo que debe repararse en el sistema, puede seleccionar la opción 'Herramientas avanzadas' para aplicar exactamente aquella herramienta que necesita para el arreglo.

**Instalar nuevo cargador de arranque** Esta opción sirve para iniciar el modulo de YaST para configurar el cargador de arranque. Puede obtener información adicional en el capítulo *[Configuración del cargador de arranque con YaST](#page-242-0)* en la página [217](#page-242-0)

#### **Iniciar la herramienta de particionamiento**

Esta opción le permite iniciar el particionador para expertos de YaST. Puede encontrar más información en el capítulo *[Particionamiento para expertos con](#page-45-0) [YaST](#page-45-0)* en la página [20](#page-45-0)

- **Reparar sistema de archivos** Con esta opción puede comprobar los sistemas de archivos del sistema instalado. En primer lugar aparece una lista con todas las particiones disponibles en la que puede seleccionar aquella que quiere comprobar.
- **Recuperar particiones perdidas** Si las tablas de particiones del sistema están dañadas, esta opción le permite tratar de reconstruirlas. En caso de que el ordenador disponga de varios discos duros, debe seleccionar primero uno de ellos. La comprobación comienza después de pulsar 'OK' y su duración depende del tamaño del disco duro y de la potencia de la máquina.

## Atención

#### Reconstrucción de la tabla de particiones

La reconstrucción de una tabla de particiones no es fácil. YaST intenta detectar las particiones perdidas analizando la zona de datos del disco duro. Si el análisis tiene éxito, la partición se añade a la tabla de particiones recuperada. Lamentablemente esto no funciona en todos los casos.

Atención

#### **Guardar la configuración del sistema a un disquete**

Esta opción permite guardar archivos de configuración importantes en un disquete. Si alguno de estos archivos resulta dañado, puede recuperarse desde el disquete.

**Verificar el software instalado** Esta opción comprueba la coherencia de la base de datos de paquetes así como la disponibilidad de los paquetes más importantes. Si algún paquete instalado estuviera dañado, se puede forzar la reinstalación del mismo desde esta opción.

# <span id="page-213-0"></span>5.5. El sistema de rescate de SUSE

SUSE LINUX contiene un sistema de rescate que, en caso de emergencia, le permite acceder desde fuera a sus particiones Linux. Puede cargar el *sistema de rescate* (rescue system) desde un CD, desde la red o desde el servidor FTP de SUSE. Asimismo existe un CD arrancable (el *LiveEval-CD*) que puede actuar igualmente como sistema de rescate. El sistema de rescate contiene además una buena selección de programas de ayuda que le permiten solucionar problemas tales como discos duros a los que no se puede acceder o archivos de configuración incorrectos. Parted (parted) también forma parte del sistema de rescate y sirve para modificar el tamaño de las particiones. En caso de necesidad puede ser iniciado manualmente desde el sistema de rescate si no quiere utilizar el redimensionador integrado en YaST. Puede encontrar más información sobre Parted en:

http://www.gnu.org/software/parted/

# 5.5.1. Iniciar el sistema de rescate

El sistema de rescate se inicia desde el CD o DVD de SUSE LINUX. Es importante que se pueda arrancar desde la unidad de CD-ROM/DVD. También puede que sea necesario cambiar el orden de arranque en la BIOS.

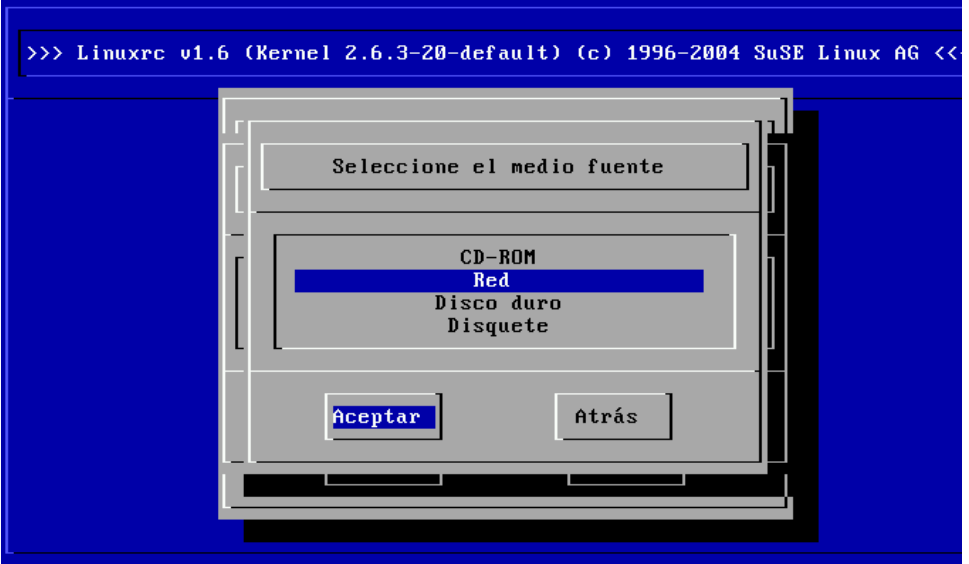

<span id="page-214-0"></span>*Figura 5.3: Medio fuente para el sistema de rescate*

A continuación se detallan los pasos para iniciar el sistema de rescate:

- 1. Introduzca el primer CD o DVD de SUSE LINUX en la unidad correspondiente y encienda el sistema.
- 2. Se puede dejar que el sistema arranque sin intervención o bien se puede seleccionar 'Manual Installation' y, si fuera necesario, indicar parámetros de arranque específicos en el apartado 'boot options'.
- 3. Escoja las opciones correspondientes al idioma y al teclado en linuxrc.
- 4. A continuación puede cargar los módulos del kernel que requiera el sistema. Le aconsejamos cargar *todos* los módulos que a su juicio serán pos-

teriormente necesarios en el sistema de rescate. Por motivos de espacio, el sistema de rescate no incluye prácticamente ningún módulo.

- 5. En el menú principal seleccione 'Iniciar instalación / sistema'.
- 6. En el menú 'Iniciar instalación / sistema' seleccione la opción 'Iniciar sistema de rescate' (ver figura [3.7](#page-146-0) en la página [121\)](#page-146-0) e indique después el medio fuente (ver figura [5.3](#page-214-0) en la página anterior).

**'CD-ROM'** Se utiliza el sistema de rescate del CD-ROM.

- **'Red'** El sistema de rescate se inicia por medio de una conexión de red. Para ello es necesario que el módulo del kernel que corresponde a la tarjeta de red haya sido creado previamente (ver también información general en el apartado *[Instalación desde una fuente en la red](#page-154-0)* en la página [129\)](#page-154-0). En un submenú puede elegir entre varios protocolos (ver figura [5.4\)](#page-215-0): NFS, FTP, SMB, etc.
- **'Disco duro'** Si ha copiado previamente el sistema de rescate a un disco duro accesible, aquí puede especificar dónde se encuentra. Este sistema de rescate será el que se utilice.

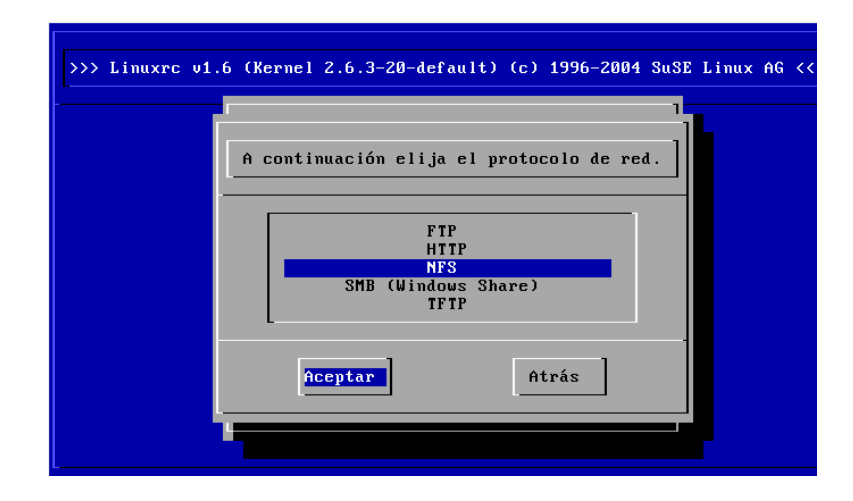

<span id="page-215-0"></span>*Figura 5.4: Protocolos de red*
Independientemente del medio seleccionado, el sistema de rescate se descomprime y se carga, monta e inicia como nuevo sistema de archivos raíz en un ramdisk (disco virtual), quedando así operativo.

### 5.5.2. Trabajar con el sistema de rescate

Por medio de las teclas  $\overline{A}$  $\overline{A}$  +  $\overline{F}$ ✝  $\overline{F1}$  hasta  $\overline{A}$  $\overline{Alt}$  +  $\overline{F}$ ✝ F3), el sistema de rescate proporciona tres consolas virtuales diferentes a través de las cuales se puede entrar al sistema como usuario root sin necesidad de contraseña. Con las teclas  $\overline{A}$ sistema como usuario root sin necesidad de contraseña. Con las teclas  $\overline{AH}$  + ✝ F10 se accede a la consola del sistema para ver los mensajes del kernel y de syslog.

En el directorio /bin se encuentran las shells y las utilidades (por ejemplo mount). En /sbin dispone de un conjunto de utilidades para archivos y red que sirven por ejemplo para comprobar y arreglar sistemas de archivos (reiserfsck, e2fsck). Aquí se encuentran también los binarios más importantes para la administración del sistema como fdisk, mkfs, mkswap, init y shutdown, así como ifconfig, route y netstat para la operación en red. Como editor se incluye vi en /usr/bin. Este directorio contiene además herramientas adicionales (grep, find, less etc.) además del programa telnet.

#### Acceso al sistema normal

Como punto de montaje del sistema SUSE LINUX en el disco duro está previsto el directorio /mnt, lo que no impide generar otros directorios y usarlos como puntos de montaje.

Supongamos que el sistema normal consta de las siguientes particiones Linux especificadas en /etc/fstab, tal y como se observa en el ejemplo del archivo [5.1.](#page-53-0)

*Ejemplo 5.1: Ejemplo /etc/fstab*

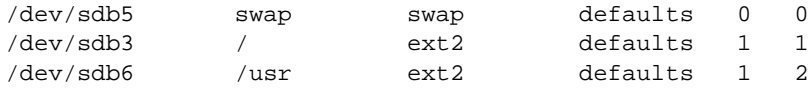

#### Aviso

Observe en el siguiente apartado el orden en el que han de montarse los distintos dispositivos.

Aviso<sub>-</sub>

Para tener acceso a todo el sistema hay que montarlo paso a paso mediante /mnt con los siguientes comandos:

```
mount /dev/sdb3 /mnt
mount /dev/sdb6 /mnt/usr
```
Ahora tiene acceso a todo el sistema y puede, por ejemplo, corregir errores en archivos de configuración como /etc/fstab, /etc/passwd o /etc/inittab. Estos archivos se encuentran ahora en /mnt/etc y no en /etc. Es posible recuperar particiones totalmente perdidas, creándolas nuevamente con fdisk. Para ello se recomienda imprimir *previamente* el directorio /etc/fstab así como la salida del comando fdisk -l.

#### Reparar sistemas de archivos

Un sistema de archivos dañado es una razón seria para recurrir al sistema de rescate. En principio no es posible reparar un sistema de archivos mientras el sistema está en funcionamiento. En casos graves ni siquiera se puede montar el sistema de archivos raíz y el arranque termina con el mensaje kernel panic. En tal caso sólo queda la posibilidad de repararlo desde fuera con un sistema de rescate.

El sistema de rescate de SUSE LINUX contiene las herramientas reiserfsck, e2fsck y dumpe2fs para fines de diagnóstico, con las que se resuelven la mayoría de problemas. Generalmente en casos de emergencia no se puede acceder a la página man de reiserfsck o e2fsck, por lo que se encuentran impresas en el anexo *[Página man de reiserfsck](#page-742-0)* en la página [717](#page-742-0) y *[Página man de e2fsck](#page-746-0)* en la página [721](#page-746-0) respectivamente.

Ejemplo: cuando un sistema de archivos ext2 no puede montarse debido a un *superbloque no válido*, lo más probable es que e2fsck tampoco pueda arreglarlo. La solución consiste en utilizar las copias de seguridad de superbloques que se encuentran cada 8192 bloques (bloque 8193, 16385. . . ) en el sistema de archivos. Esto se puede hacer con el comando:

e2fsck -f -b 8193 /dev/<partición\_defectuosa>

La opción -f fuerza la comprobación del sistema de archivos para evitar que e2fsck asuma que todo está en orden por el hecho de haber detectado la copia intacta del superbloque.

# Parte II

# Sistema

# Programas de 32 y 64 bits en entornos de 64 bits

SUSE LINUX está disponible para varias plataformas de 64 bits. Esto no significa necesariamente que todas las aplicaciones hayan sido portadas a 64 bits. SUSE LI-NUX soporta el uso de aplicaciones de 32 bits en entornos de 64 bits. El presente capítulo le ofrece una visión general sobre la implementación de este soporte en las plataformas de 64 bits de SUSE LINUX.

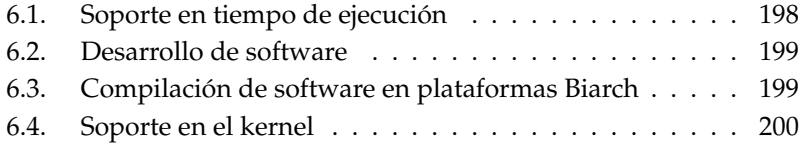

SUSE LINUX para las plataformas de 64 bits AMD64 y EM64T está diseñado de tal forma que las aplicaciones de 32 bits existentes funcionen en entornos de 64 bits sin necesidad de llevar a cabo ninguna configuración. Este soporte le permite seguir utilizando sus aplicaciones de 32 bits preferidas sin tener que esperar a que sean portadas a 64 bits.

Para entender el soporte de 32 bits es necesario aclarar los siguientes temas:

- **Soporte en tiempo de ejecución** ¿Cómo ejecutar aplicaciones de 32 bits?
- **Soporte de desarrollo** ¿Cómo compilar aplicaciones de 32 bits para que puedan funcionar tanto en entornos de 32 como de 64 bits?
- **Kernel API** ¿Cómo es posible el funcionamiento de aplicaciones de 32 bits con un kernel de 64 bits?

# <span id="page-223-0"></span>6.1. Soporte en tiempo de ejecución

### Atención

#### Conflictos entre las versiones de 32 y 64 bits de una aplicación

Si una aplicación está disponible tanto para 32 como para 64 bits, la instalación paralela de ambas versiones siempre ocasionará problemas. En estos casos es necesario decidirse por una de las dos versiones.

Atención

Todas las aplicaciones requieren una serie de librerías para su correcta ejecución. Lamentablemente los nombres de las librerías de 32 y de 64 bits son idénticos. Por eso hace falta otro mecanismo para distinguirlas.

para mantener la compatibilidad con la versión de 32 bits, las librerías se guardan exactamente en el mismo sitio en el que se guardan en la versión de 32 bits. La versión de 32 bits de la librería libc.so.6 se encuentra en /lib/libc.so.6 tanto en los entornos de 32 como de 64 bits.

Todas las librerías y archivos objeto de 64 bits se encuentran en directorios denominados lib64. Los archivos objeto de 64 bits que normalmente se encuentran en /lib, /usr/lib y /usr/X11R6/lib se encuentran ahora en /lib64, /usr/lib64 y /usr/X11R6/lib64. De esta forma las librerías de 32 bits se pueden guardar en los directorios /lib, /usr/lib y /usr/X11R6/lib. Los nombres de los archivos son idénticos para ambas versiones.

Por principio, los subdirectorios de los directorios objeto cuyo contenido binario no dependa del tamaño de la palabra (32 ó 64 bits) *no* se mueven. Por ejemplo, los tipos de letra X11 se encuentran como es habitual en /usr/X11R6/lib/X11/ fonts.

Este esquema concuerda con el estándar de Linux LSB (Linux Standards Base) y el FHS (File System Hierarchy Standard).

# <span id="page-224-0"></span>6.2. Desarrollo de software

La cadena de herramientas de desarrollo Biarch permite generar objetos de 32 y de 64 bits. El estándar es la compilación de objetos de 64 bits. Con opciones especiales es posible generar objetos de 32 bits. En el caso del GCC, la opción correspondiente es -m32.

Todos los archivos de cabecera se han de escribir en un formato que no dependa de la arquitectura. Asimismo, las librerías instaladas de 32 y 64 bits deben disponer de una API (Application Programming Interface) que corresponda a los archivos de cabecera instalados. El entorno normal de SUSE ha sido diseñado conforme a este esquema. Si actualiza librerías por su cuenta deberá tener en cuenta estos asuntos.

# <span id="page-224-1"></span>6.3. Compilación de software en plataformas Biarch

Para compilar en una arquitectura Biarch binarios para la arquitectura contraria, es preciso instalar las librerías correspondientes de la arquitecura adicional. Los paquetes necesarios se denominan rpmname-32bit.

Por ejemplo, para compilar un programa que utiliza libaio en un sistema cuya segunda arquitectura es de 32 bits, se necesitan los siguientes paquetes RPM:

La mayoría de los programas Open Source utilizan una configuración basada en autoconf. La utilización de autoconf para la configuración de un programa basado en la segunda arquitectura sólo funciona sobreescribiendo los ajustes normales de compilador y enlazador (efectuados por autoconf) con aquellos realizados por el script configure con variables de entorno adicionales.

El siguiente ejemplo se refiere a un sistema AMD64 y EM64T con x86 como segunda arquitectura:

■ Haga que **autoconf** utilice el compilador de 32 bits:

 $CC="c - m32"$ 

■ Indique al enlazador que procese objetos de 32 bits:

LD="ld -m elf\_i386"

Configure el ensamblador de forma que genere objetos de 32 bits:

 $AS = "qcc -c -m32"$ 

Determine que el origen de las librerías para libtool, etc. sea /usr/lib:

LDFLAGS="-L/usr/lib"

■ Determine que las librerías se copien al subdirectorio lib:

--libdir=/usr/lib

Defina que se utilicen las librerías  $X$  de 32 bits:

```
--x-libraries=/usr/X11R6/lib/
```
No se necesitan todas las variables para todos los programas. Adáptelas de acuerdo a sus necesidades.

# <span id="page-225-0"></span>6.4. Soporte en el kernel

Los kernel de 64 bits para AMD64 y EM64T ofrecen una ABI (Application Binary Interface) de kernel tanto de 32 como de 64 bits. La primera es idéntica a la ABI del kernel correspondiente de 32 bits. Esto significa que las aplicaciones de 32 bits se pueden comunicar con un kernel de 64 bits igual que con uno de 32 bits.

La emulación de 32 bits de consultas de sistema de un kernel de 64 bits no soporta todas las API utilizadas por los programas del sistema. Esto depende de la plataforma. Por este motivo, unas pocas aplicaciones como lspci o los programas de gestión de LVM tienen que existir como programas de 64 bits para funcionar correctamente.

Un kernel de 64 bits sólo puede cargar módulos de 64 bits compilados especialmente para ese kernel. Los módulos del kernel de 32 bits *no* pueden ser utilizados.

## Atención

Existen algunas aplicaciones que requieren módulos propios que puedan ser cargados. Si quiere utilizar una aplicación de 32 bits de este tipo en un entorno de 64 bits, contacte con el fabricante del programa y con SUSE para garantizar la disponibilidad de una versión de 64 bits del módulo que pueda cargarse y de la compilación de 32 bits de la API del kernel para este módulo.

### Atención

# El proceso de arranque y el gestor de arranque

Este capítulo describe el proceso de arranque del sistema Linux así como la configuración de GRUB, el cargador de arranque utilizado actualmente en SUSE LI-NUX. A efectos de configuración, un módulo de YaST le permite definir todas las opciones necesarias. Si no está familiarizado con el concepto de arranque de Linux, le recomendamos leer los siguientes párrafos para adquirir algunas nociones teóricas. Al final del capítulo se presentan algunos de los problemas más frecuentes que pueden ocurrir durante el arranque con GRUB acompañados de sus respectivas soluciones.

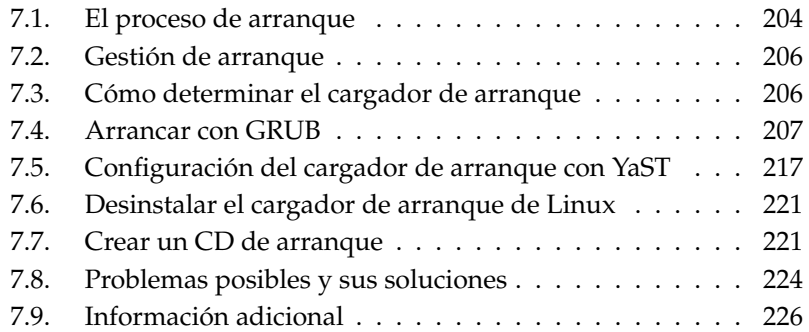

# <span id="page-229-0"></span>7.1. El proceso de arranque

Durante el proceso de arranque, la BIOS se sirve del cargador de arranque para traspasar al kernel el control sobre el sistema en el marco de un proceso divido en tres etapas. Después de encender el ordenador, la BIOS (Basic Input Output System) inicia la pantalla y el teclado y comprueba la memoria RAM. Hasta este momento el ordenador aún no utiliza ningún medio de almacenamiento (disquete, disco duro). A continuación se lee la hora, la fecha y los datos de los periféricos más importantes de los valores que están en la CMOS (*CMOS setup*). Una vez que se conoce el primer disco duro y su geometría, la BIOS traspasa el control del sistema al cargador de arranque. La carga del sistema operativo desde este disco puede comenzar.

Durante este proceso se carga en la memoria el primer sector físico de datos de 512 bytes del primer disco duro y el cargador de arranque (*bootloader*) asume el control al principio de este sector. El orden de las instrucciones ejecutadas a través del cargador de arranque determina el proceso de arranque posterior. Estos primeros 512 bytes en el primer disco duro se denominan en inglés *Master Boot Record* (MBR).

Hasta el mismo momento de cargar el MBR, el proceso de arranque es idéntico en todos los PCs y totalmente independiente del sistema operativo instalado. El ordenador sólo tiene acceso a los dispositivos a través de las rutinas (drivers) almacenadas en la BIOS.

La configuración del cargador de arranque determina qué sistema operativo y con qué opciones debe ser iniciado en el ordenador. En el último paso, el cargador de arranque cede el control sobre el sistema al auténtico sistema operativo. Una vez que el SO controla el sistema, puede disponer de todos los controladores de soporte de hardware incluidos en dicho SO.

## 7.1.1. Master Boot Record

La estructura del MBR está definida por una convención independiente del sistema operativo. Los primeros 446 bytes están reservados para código de programas. Los 64 bytes siguientes ofrecen espacio para una tabla de particiones de hasta 4 entradas (vea a este respecto el apartado *[Particionar para usuarios avanza](#page-161-0)[dos](#page-161-0)* en la página [136\)](#page-161-0). La tabla de particiones contiene información requerida por el sistema operativo sobre la distribución del disco duro y el tipo de sistema de archivos. Sin la tabla de particiones, al sistema operativo le sería prácticamente imposible utilizar el disco duro. Los últimos 2 bytes deben contener una "cifra

mágica" (AA55): un MBR que tenga otra cifra será tratado como no válido por parte de la BIOS y de todos los sistemas operativos de PC.

### 7.1.2. Sectores de arranque

Los sectores de arranque son los primeros que se encuentran en cada partición a excepción de la partición extendida, que es un "contenedor" para otras particiones. Los sectores de arranque ofrecen 512 bytes de espacio y sirven para albergar código que puede ser ejecutado por el sistema operativo que resida en esa partición. Esto se aplica a los sectores de arranque de particiones DOS, Windows u OS/2, que además del código ejecutable también contienen información importante del sistema de archivos. Por el contrario, los sectores de arranque de una partición Linux están en principio vacíos(!), incluso después de haber generado el sistema de archivos. Por lo tanto, una partición Linux *no es autoarrancable* aunque tenga un kernel y un sistema de archivos raíz válidos. Un sector de arranque con código de arranque válido lleva en los últimos 2 bytes la misma "cifra mágica" que el MBR (AA55).

### 7.1.3. Arranque de DOS o Windows

Cuando el MBR contiene código de arranque genérico, basta con una partición primaria calificada como activa o arrancable para determinar qué sistema debe arrancarse. Normalmente también se comprueba que el sector de arranque de la partición es válido. fdisk le permite cambiar fácilmente a otro sistema desde el sistema iniciado en el próximo proceso de arranque.

En caso de que una partición DOS/Windows esté activa, el sector de arranque carga los controladores .sys necesarios para iniciar el sistema. En DOS sólo es posible marcar como activa una partición primaria. En consecuencia, el sistema DOS no puede residir en las unidades lógicas de una partición extendida.

Es posible instalar Windows 2000/XP (incluso varios sistemas de forma simultánea) en una partición lógica. No obstante, los archivos de inicio respectivos se guardan en una partición primaria. Si se instala un sistema 2000/XP adicional, será añadido automáticamente al menú de arranque. Por lo tanto, se mantiene la limitación de que Windows debe contar con una partición primaria.

# <span id="page-231-0"></span>7.2. Gestión de arranque

El concepto de "gestión de arranque" más simple que uno se puede imaginar es el de un ordenador con un solo sistema operativo como en el caso explicado en las líneas superiores. En cuanto existen varios sistemas operativos instalados en un ordenador, existen también diferentes conceptos de arranque:

#### **Arrancar sistemas adicionales desde medios externos**

Los sistemas operativos se cargan del disco. Alternativamente, los gestores de arranque instalados en medios externos (disquete, CD, soporte de memoria USB), permiten iniciar sistemas operativos adicionales. No obstante, debido a que GRUB puede cargar el resto de sistemas operativos, la presencia de un cargador de arranque externo resulta innecesaria.

#### **Instalación de un gestor de arranque en el MBR**

Un gestor de arranque (bootmanager) permite mantener varios sistemas operativos en un ordenador y alternar entre ellos. El usuario selecciona el sistema operativo durante el arranque; para cambiar de sistema operativo se debe reiniciar el ordenador. La condición previa es que el gestor de arranque elegido resulte adecuado para todos los sistemas operativos instalados. El gestor de arranque de SUSE LINUX, GRUB, permite arrancar todos los sistemas operativos de uso extendido. Por defecto, SUSE LINUX instala el gestor de arranque deseado en el MBR para que esta opción de configuración no se modifique durante la instalación.

# <span id="page-231-1"></span>7.3. Cómo determinar el cargador de arranque

En SUSE LINUX se utiliza normalmente el cargador de arranque GRUB. No obstante, en unos pocos casos excepcionales así como con configuraciones especiales de hardware o software, es necesario emplear el cargador de arranque alternativo LILO.

Si actualiza el sistema desde una versión anterior de SUSE LINUX en la que se utilizaba LILO, se volverá a instalar este cargador de arranque. En el caso de una nueva instalación se empleará GRUB a no ser que la partición raíz esté instalada en los siguientes sistemas Raid:

- Controladora Raid dependiente del CPU (como por ejemplo numerosas controladoras Promise o Highpoint).
- Software Raid
- **ELVM**

Para obtener información sobre la instalación y configuración de LILO, introduzca el término de búsqueda "LILO" en la base de datos de soporte.

# <span id="page-232-0"></span>7.4. Arrancar con GRUB

GRUB (Grand Unified Bootloader) está compuesto por dos etapas: la primera (stage1) es de 512 bytes y está guardada en el MBR o en el bloque de arranque de una partición de disco o disquete; la segunda etapa (stage2), más grande, se carga a continuación y contiene el código del programa. En GRUB, la única función de la primera etapa es cargar la segunda etapa del cargador de arranque.

stage2 puede acceder directamente al sistema de archivos. Actualmente se soportan Ext2, Ext3, ReiserFS, JFS, XFS, Minix y el sistema DOS FAT FS utilizado por Windows. Con algunas limitaciones, también se soporta JFS XFS así como UFS/FFS, el sistema de archivos de los sistemas BSD. Desde la versión 0.95, GRUB es capaz de arrancar desde un CD o DVD con un sistema de archivos estándar conforme a ISO 9660 de acuerdo a la especificación "El Torito". GRUB puede acceder a los sistemas de archivos en los dispositivos de disco BIOS soportados (disquetes o unidades de CD, DVD o discos duros detectados por la BIOS) antes de arrancar, por lo que los cambios en el archivo de configuración de GRUB (menu.lst) no obligan a reinstalar el gestor de arranque. Al arrancar, GRUB vuelve a cargar los archivos de menú incluyendo las rutas y particiones actuales hacia el kernel o el ramdisk de inicio (initrd) y encuentra estos archivos automáticamente.

Para la configuración de GRUB son necesarios tres archivos que se describen a continuación:

- **/boot/grub/menu.lst** Este archivo contiene la información relativa a las particiones y a los sistemas operativos que pueden arrancarse con GRUB. Sin estos datos no sería posible ceder el control del sistema al sistema operativo.
- **/boot/grub/device.map** Este archivo "traduce" los nombres de dispositivo de la notación GRUB/BIOS a la nomenclatura Linux.

**/etc/grub.conf** Este archivo contiene los parámetros y opciones requeridos por la shell de GRUB para instalar el cargador de arranque correctamente.

GRUB puede manejarse de distintas formas. Las entradas de arranque de la configuración existente se seleccionan a través de un menú gráfico (splash screen). La configuración se carga tal y como está del archivo menu.lst.

GRUB puede modificar todos los parámetros de arranque *antes* del proceso de inicio, lo que permite resolver un error cometido al editar el archivo del menú. Asimismo, los comandos de arranque pueden introducirse de forma interactiva por medio de una especie de prompt (vea el apartado *[Modificar las entradas de](#page-237-0) [menú durante el proceso de arranque](#page-237-0)* en la página [212\)](#page-237-0). GRUB le permite averiguar la situación del kernel y de initrd antes de arrancar, posibilitando el arranque de un sistema operativo instalado para el que todavía no existe ninguna entrada en la configuración del cargador de arranque.

Finalmente, la *shell de GRUB* proporciona una emulación de GRUB en el sistema instalado. Puede utilizar esta shell para instalar GRUB o para probar una nueva configuración antes de aplicarla (véase también el apartado *[La shell de GRUB](#page-240-0)* en la página [215\)](#page-240-0).

## 7.4.1. El menú de arranque de GRUB

Tras la pantalla de bienvenida con el menú de arranque se encuentra el archivo de configuración de GRUB, /boot/grub/menu.lst. Este archivo contiene toda la información sobre todas las particiones o sistemas operativos que pueden ser arrancados con ayuda del menú.

En cada arranque del sistema, GRUB vuelve a leer el archivo de menú del sistema de archivos. Por lo tanto, no hay ninguna necesidad de actualizar GRUB después de modificar el archivo. Si desea realizar cambios en la configuración de GRUB, utilice el módulo del cargador de arranque de YaST (apartado *[Configuración del](#page-242-0) [cargador de arranque con YaST](#page-242-0)* en la página [217\)](#page-242-0).

Este archivo de menú contiene comandos de sintaxis muy sencilla. Cada línea incluye un comando seguido de los parámetros opcionales separados por espacios en blanco, al igual que en la shell. Por razones históricas, algunos comandos tienen un signo de igualdad como primer parámetro. Las líneas de comentarios comienzan con #.

Para reconocer las entradas de menú en la vista del menú, debe dar un nombre o title a cada entrada. El texto que aparece tras la palabra clave title será

mostrado (incluyendo espacios en blanco) en el menú como opción para seleccionar. Después de seleccionar una entrada determinada del menú, se ejecutarán todos los comandos que se encuentren antes del siguiente title.

El caso más sencillo es la ramificación al cargador de arranque de otro sistema operativo. El comando es chainloader y el argumento suele ser el bloque de arranque de otra partición en GRUB *anotación por bloque* (block-notation), por ejemplo:

```
chainloader (hd0,3)+1
```
Los nombre de dispositivo que se encuentran en GRUB se explican en el apartado *[Convención de nombres para discos duros y particiones](#page-235-0)* en la página siguiente. El ejemplo anterior determina el primer bloque de la cuarta partición del primer disco duro.

Con el comando kernel se puede especificar una copia o imagen del kernel (kernel image). El primer argumento es la ruta a la copia del kernel de una partición. El resto de los argumentos mostrarán el kernel en la línea de comandos.

Si en el kernel no está compilado el controlador adecuado para el acceso a la partición root, se debe introducir initrd. Aquí se trata de un comando GRUB que tiene la ruta al archivo initrd como único argumento. Puesto que la dirección de carga del initrd se encuentra en la copia del kernel cargada, el comando initrd debe seguir a kernel.

El comando root facilita la especificación de los archivos del kernel y de initrd. root tiene como único argumento un dispositivo GRUB o una partición de este. Todas las rutas del kernel, de initrd o de otros archivos en las que no se ha introducido explícitamente un dispositivo, anticiparán el dispositivo hasta el siguiente comando root. Este comando no aparece en un menu.lst generado durante la instalación.

Al final de cada entrada de menú se encuentra implícito el comando boot, por lo que no es necesario escribirlo en el archivo de menú. Si tiene ocasión de utilizar GRUB de forma interactiva en el arranque, debe introducir el comando boot al final. boot no tiene argumentos, simplemente controla la copia cargada del kernel o el chain loader indicado.

Si ha introducido todas las entradas de menú, debe fijar una entrada como default o predeterminada. De no ser así, se utilizará la primera (entrada 0) como valor predeterminado. También tiene la posibilidad de asignar un tiempo de espera en segundos (timeout) antes de que se inicie el arranque de la opción predeterminada. timeout y default se escriben normalmente antes de las entradas de menú. Puede encontrar un ejemplo explicado de un archivo en la sección *[Ejemplo de un archivo de menú](#page-235-1)* en la página siguiente.

#### Convención de nombres para discos duros y particiones

<span id="page-235-0"></span>Para denominar a los discos duros y particiones, GRUB utiliza convenciones distintas a las ya conocidas de los dispositivos Linux normales (por ejemplo /dev/hda1). El primer disco duro se denomina siempre hd0, la unidad de disquetes fd0.

La numeración de las particiones en GRUB empieza por cero. (hd0,0) corresponde a la primera partición en el primer disco duro. En una estación de trabajo ordinaria a la que esté conectado un disco como Primary Master, el nombre de dispositivo es /dev/hda1.

Las cuatro particiones primarias posibles ocupan los números de particiones 0 a 3. Las particiones lógicas se designan con los números a partir de 4:

```
(hd0,0) primera partición primaria en el primer disco duro
(hd0,1) segunda partición primaria
(hd0,2) tercera partición primaria
(hd0,3) cuarta partición primaria (y normalmente partición extendida)
(hd0,4) primera partición lógica
(hd0,5) segunda partición lógica
...
```
GRUB no distingue entre dispositivos IDE, SCSI o RAID. Todos los discos duros detectados por la BIOS u otras controladoras se numeran según el orden de arranque definido en la BIOS.

El problema en GRUB es que no resulta fácil realizar la correspondencia entre los nombres de dispositivo Linux y los nombres de dispositivo de la BIOS. GRUB utiliza un algoritmo para generar esta correspondencia y la guarda en un archivo (device.map) que puede ser editado. Puede obtener información adicional sobre el archivo device.map en la sección *[El archivo device.map](#page-238-0)* en la página [213.](#page-238-0)

Una ruta completa de GRUB consta de un nombre de dispositivo que se escribe entre paréntesis y de la ruta del archivo del sistema de archivos a la partición indicada. Al principio de la ruta se coloca una barra. Por ejemplo, en un sistema con un solo disco duro IDE y Linux en la primera partición, el kernel arrancable será:

(hd0,0)/boot/vmlinuz

#### Ejemplo de un archivo de menú

<span id="page-235-1"></span>Para comprender mejor la estructura de un archivo de menú GRUB, presentamos a continuación un breve ejemplo. El sistema de nuestro ejemplo contiene una partición de arranque de Linux en /dev/hda5, una partición root en /dev/hda7 y un sistema Windows en /dev/hda1.

gfxmenu (hd0,4)/message color white/blue black/light-gray default 0 timeout 8 title linux kernel (hd0,4)/vmlinuz root=/dev/hda7 vga=791 initrd (hd0,4)/initrd title windows chainloader(hd0,0)+1 title floppy chainloader(fd0)+1 title failsafe kernel (hd0,4)/vmlinuz.shipped root=/dev/hda7 ide=nodma \ apm=off acpi=off vga=normal nosmp maxcpus=0 3 initrd (hd0,4)/initrd.shipped

El primer bloque se ocupa de la configuración de la pantalla de bienvenida:

gfxmenu (hd0,4)/message La imagen de fondo se encuentra en /dev/ hda5 y se llama message

color white/blue black/light-gray

El esquema de colores: blanco (primer plano), azul (fondo), negro (selección) y gris claro (fondo de la selección). El esquema de colores no se ve reflejado en la pantalla de bienvenida sino en el menú de GRUB al que accede tras salir de ella con (E  $\overline{\text{Esc}}$ ).

- default 0 Por defecto se arranca la primera entrada del menú con title linux.
- timeout 8 Si transcurren 8 segundos sin que el usuario realice ninguna acción, GRUB arrancará automáticamente.

El segundo bloque (y también el más grande) contiene una lista con los diversos sistemas operativos arrancables. Las secciones para cada sistema operativo comienzan con la entrada title.

La primera entrada (title linux) se encarga del arranque de SUSE LI-NUX. El kernel (vmlinuz) se encuentra en la primera partición lógica (aquí la partición de arranque) del primer disco duro. Aquí se añaden los parámetros del kernel como la especificación de la partición raíz, el modo VGA, etc. La definición de la partición raíz se realiza de acuerdo con el esquema Linux (/dev/hda7/), ya que esta información va dirigida al kernel y no tiene mucha relación con GRUB. initrd se encuentra también en la primera partición lógica del primer disco duro.

- La segunda entrada se ocupa de cargar Windows. Este sistema operativo se inicia desde la primera partición del primer disco duro (hd0,0). La carga y ejecución del primer sector de la partición especificada se controla por medio de chainloader +1.
- La siguiente sección permite el arranque desde un disquete sin tener que cambiar la configuración de la BIOS.
- La opción de arranque failsafe sirve para iniciar Linux con una selección determinada de parámetros del kernel que permiten el arrancar Linux incluso en sistemas problemáticos.

El archivo de menú puede modificarse en cualquier momento; GRUB lo aplicará automáticamente la próxima vez que arranque el sistema. Si desea editar este archivo con carácter permanente, puede utilizar cualquier editor o bien YaST. Si sólo desea efectuar cambios temporales, puede hacerlo de forma interactiva con la función de edición de GRUB (consulte el apartado *[Modificar las entradas de menú](#page-237-0) [durante el proceso de arranque](#page-237-0)* en esta página)

#### Modificar las entradas de menú durante el proceso de arranque

<span id="page-237-0"></span>Por medio de las teclas de cursor puede seleccionar en el menú gráfico de GRUB el sistema operativo que desea arrancar. Si selecciona un sistema Linux, puede añadir sus propios parámetros en el cursor de arranque. Si pulsa (E  $\frac{1}{2}$ Esc) para salir de la pantalla de bienvenida e introduce a continuación ✞ ✝ e (edit), podrá editar directamente cada una de las entradas del menú. Ahora bien, los cambios realizados sólo tienen validez para ese proceso de arranque y no se adoptarán de forma permanente.

### Atención

#### Disposición del teclado durante el proceso de arranque

Tenga presente que al arrancar estará trabajando con un teclado norteamericano. Preste atención a los caracteres especiales intercambiados.

Atención

7

Después de activar el modo de edición, seleccione por medio de las teclas de cursor la entrada del menú cuya configuración desea modificar. Para acceder a la configuración en modo de edición ha de volver a pulsar  $\overline{e}$ e. De este modo, puede corregir datos incorrectos de las particiones o rutas antes de que los fallos repercutan negativamente en el proceso de arranque. Para salir del modo de edición  $y$  volver al menú de arranque pulse  $(F)$ **Intro**. A continuación arranque esa entrada por medio de **(b** ☎ <sup>b</sup> ✆. Un texto de ayuda en la parte inferior de la pantalla le informa sobre el resto de opciones disponibles.

Si desea guardar de forma permanente las opciones de arranque modificadas y pasárselas al kernel, abra el archivo menu.lst como usuario root e introduzca los parámetros adicionales del kernel en la línea existente separándolos entre sí con espacios:

```
title linux
kernel (hd0,0)/vmlinuz root=/dev/hda3 <párametros adicionales>
initrd (hd0,0)/initrd
```
La próxima vez que el sistema arranque, GRUB cargará automáticamente los nuevos parámetros. Otra posibilidad para los cambios consiste en activar el módulo del cargador de arranque de YaST. En este procedimiento, el parámetro también se añade a una línea ya existente separándolo mediante un espacio.

## <span id="page-238-0"></span>7.4.2. El archivo device.map

El ya mencionado archivo device.map contiene la correspondencia entre los nombres de dispositivo GRUB y los nombres de dispositivo Linux. Si dispone de un sistema mixto con discos duros IDE y SCSI, GRUB debe intentar averiguar el orden de arranque a partir de un procedimiento concreto. En este caso, GRUB no tiene acceso a la información de la BIOS sobre el orden de arranque. GRUB guarda el resultado de esta comprobación en /boot/grub/device.map. A continuación vemos un ejemplo para el que asumimos que el orden de arranque definido en la BIOS es de IDE antes que SCSI:

(fd0) /dev/fd0 (hd0) /dev/hda (hd1) /dev/sda

Debido a que el orden de IDE, SCSI y otros discos duros depende de diversos factores y a que Linux no es capaz de detectar dicha correspondencia, existe la posibilidad de determinar el orden manualmente en el archivo device.map. Si al

arrancar el sistema se producen problemas, compruebe si el orden de arranque en el archivo coincide con el orden especificado en la BIOS. En caso necesario, modifíquelo durante el arranque con ayuda de la shell de GRUB (véase la sección *[La](#page-240-0) [shell de GRUB](#page-240-0)* en la página siguiente). Una vez que el sistema Linux ha arrancado, puede modificar el archivo device.map de forma permanente mediante el módulo del cargador de arranque de YaST o cualquier otro editor.

Tras modificar el archivo device.map manualmente, ejecute el siguiente comando para reinstalar GRUB. Al hacerlo, el archivo device.map se cargará de nuevo y los comandos incluidos en grub.conf se ejecutarán:

```
grub --batch < /etc/grub.conf
```
# 7.4.3. El archivo /etc/grub.conf

/etc/grub.conf es el tercer archivo de configuración más importante de GRUB por detrás de menu.lst y device.map. Este archivo contiene las opciones y los parámetros que grub necesita para instalar correctamente el cargador de arranque:

```
root (hd0,4)
install /grub/stage1 d (hd0) /grub/stage2 0x8000 (hd0,4)/grub/menu.lst
quit
```
A continuación se explica el significado de cada una de las entradas:

- **root (hd0,4)** Con este comando se le indica a GRUB que los comandos que vienen a continuación se refieren sólo a la primera partición lógica del primer disco duro donde GRUB encontrará sus archivos de arranque.
- **install parameter** El comando grub ha de iniciarse con el parámetro install. stage1 ha de ser instalado en el MBR del primer disco duro como primera etapa del cargador de arranque (/grub/stage1 d (hd0)). stage2 ha de cargarse en la dirección de memoria 0x8000 (/grub/stage2 0x8000). La última entrada (hd0,4)/grub/menu.lst informa a grub de la ubicación del archivo de menú.

# <span id="page-240-0"></span>7.4.4. La shell de GRUB

Existen dos variantes de GRUB: una como cargador de arranque y otra como un programa normal Linux en /usr/sbin/grub. Este programa se denomina *shell de GRUB*. La funcionalidad de instalar GRUB como cargador de arranque en un disco duro o disquete está directamente integrada en GRUB en forma del comando install o setup. De este modo, esta función está disponible en la shell de GRUB cuando Linux está cargado.

Los comandos setup e install están disponibles también *durante* el proceso de arranque sin necesidad de que Linux se esté ejecutando. De este modo se simplifica la recuperación de un sistema defectuoso (que no puede arrancarse), ya que el archivo de configuración dañado del cargador de arranque puede evitarse mediante la introducción manual de parámetros. La introducción manual de parámetros durante el arranque resulta también muy adecuada para probar nuevas configuraciones cuando el sistema nativo no debe dañarse bajo ningún concepto. Introduzca simplemente el comando de configuración experimental con una sintaxis parecida a la del archivo menu.lst y pruebe la funcionalidad de esta entrada sin modificar el archivo de configuración actual y por tanto sin riesgo para la capacidad de arranque del sistema. Si por ejemplo desea probar un nuevo kernel, introduzca el comando kernel incluyendo la ruta al kernel alternativo. En caso de que el proceso de arranque falle, vuelva a utilizar para el próximo arranque el archivo menu.lst intacto. Por supuesto, la interfaz de la línea de comandos también resulta muy adecuada para poder arrancar el sistema a pesar de un archivo menu. Lst defectuoso: simplemente introduzca el parámetro corregido en la línea de comandos. Para que el sistema pueda arrancarse de forma permanente, ha de añadir este parámetro a menu.lst mientras el sistema está activo.

El algoritmo de correspondencia de los nombres de dispositivo GRUB y Linux se activa sólo cuando la shell GRUB se ejecuta como programa Linux (para lo que se emplea el comando grub como se describe en la sección *[El archivo device.map](#page-238-0)* en la página [213\)](#page-238-0). El programa lee a tal efecto el archivo device.map. Puede obtener información adicional en la sección *[El archivo device.map](#page-238-0)* en la página [213.](#page-238-0)

## 7.4.5. Definir la contraseña de arranque

GRUB soporta el acceso a sistemas de archivos ya desde el mismo momento del arranque. Esto también significa que es posible ver algunos archivos del sistema Linux a los que los usuarios sin privilegios root no tendrían acceso normalmente en un sistema iniciado. Mediante la definición de una contraseña, no sólo puede

evitar este tipo de accesos no autorizados durante el proceso de arranque, sino también bloquear la ejecución de determinados sistemas operativos por parte de los usuarios.

Para definir una contraseña de arranque, realice los siguientes pasos como usuario root:

- Introduzca el comando grub en el símbolo de espera de órdenes de root.
- Codifique la contraseña en la shell de GRUB:

```
grub> md5crypt
Password: ****
Encrypted: $1$lS2dv/$JOYcdxIn7CJk9xShzzJVw/
```
Introduzca el valor codificado en la sección global del archivo menu.lst:

```
gfxmenu (hd0,4)/message
color white/blue black/light-gray
default 0
timeout 8
password --md5 $1$lS2dv/$JOYcdxIn7CJk9xShzzJVw/
```
De esta forma se impide la ejecución de comandos GRUB en el cursor de arranque. Para poder volver a ejecutar comandos es necesario introducir ✝ p y la contraseña. No obstante, aquí sigue siendo posible para todos los usuarios el arrancar un sistema operativo del menú de arranque.

Si desea impedir además el arranque de uno o varios sistemas operativos del menú de arranque, añada la entrada lock a cada una de las secciones que no deba iniciarse sin introducir previamente la contraseña. Por ejemplo:

```
title linux
kernel (hd0,4)/vmlinuz root=/dev/hda7 vga=791
initrd (hd0,4)/initrd
lock
```
Así, después de reiniciar el sistema y seleccionar la entrada Linux en el menú de arranque, aparece el siguiente mensaje de error:

```
Error 32: Must be authenticated
```
Atención $\Box$ 

Pulse (<mark>Ir</mark> <del>Intro</del>) para acceder al menú y a continuación (p p para obtener un cursor en el que introducir la contraseña. Después de escribir la contraseña y  $pulsar$  ( $\frac{p}{q}$  $\frac{1}{\sqrt{10}}$ , se inicia el proceso de arranque del sistema operativo seleccionado (en este caso Linux).

## Atención

### Contraseña de arranque y pantalla de bienvenida

Al utilizar la contraseña de arranque en GRUB, no aparece la habitual pantalla de bienvenida.

<span id="page-242-0"></span>7.5. Configuración del cargador de arranque con YaST

Antes de realizar cambios en la configuración del cargador de arranque, se recomienda familiarizarse con los aspectos teórico del proceso de arranque. Las labores de configuración en sí resultan muy sencillas gracias al módulo correspondiente de YaST.

Active el módulo 'Configuración del cargador de arranque' del menú 'Sistema' en el centro de control de YaST. La ventana que se abre a continuación le muestra la configuración actual del cargador de arranque en el sistema y le permite modificarla (Fig. [7.1](#page-243-0) en la página siguiente).

# 7.5.1. La ventana principal

La ventana de configuración de fondo blanco está dividida en tres columnas: a la izquierda, en 'Ch.', aparecen seleccionadas las opciones modificadas que se ejecutan en la columna central. Los valores actuales se encuentran en la columna de la derecha. Para añadir una opción nueva, pulse el botón 'Añadir'. Si por el contrario sólo quiere cambiar el valor de una opción, selecciónela con el ratón y después pulse 'Cambiar'. Si no quiere utilizar una opción existente, selecciónela y pulse 'Eliminar'.

A la derecha de la ventana de configuración se encuentra un cuadro de selección titulado 'Restablecer' que contiene las siguientes opciones:

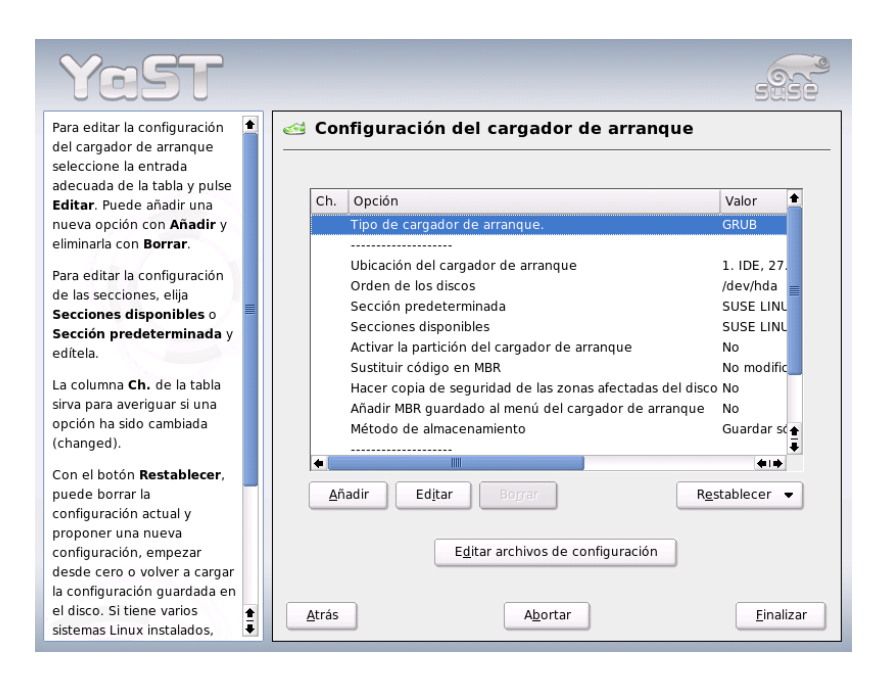

<span id="page-243-0"></span>*Figura 7.1: Configuración del cargador de arranque con YaST*

**Proponer nueva configuración** El sistema crea una propuesta nueva de configuración. Si se encuentran versiones anteriores de Linux u otros sistemas operativos en otras particiones, serán integrados en el menú de arranque. En tal caso es posible seleccionar entre el arranque directo de Linux o el arranque a través del antiguo cargador de arranque. Esto último significa tener un segundo menú de inicio.

#### **Iniciar nueva configuración desde cero**

Con esta opción usted crea la configuración por sí mismo sin que medie ayuda ninguna en forma de propuestas.

#### **Cargar la configuración guardada en el disco**

Si ya ha realizado algunos cambios y no está satisfecho con el resultado, esta opción le permite recargar la configuración guardada en último lugar. De esta forma puede volver al estado de configuración existente en el sistema.

#### **Proponer y fusionar con los menús existentes de GRUB**

El menú se compondrá de una entrada para el nuevo SUSE LINUX, una entrada para el otro sistema operativo y todas las entradas de los menús de arranque anteriores. Esto es válido cuando hay otro sistema operativo o una versión anterior de Linux instalados en otras particiones. Este proceso puede llevar algo de tiempo. Con LILO esta opción no existe.

**Restablecer MBR del disco duro** Con esta opción se recupera el MBR que se encuentra en el disco duro.

Pulse el botón 'Editar archivos de configuración' para acceder a los archivos de configuración en un editor. Seleccione el archivo dentro del campo de selección para editarlo directamente. Al pulsar 'OK' los cambios se graban. Use 'Cancelar' para salir de la configuración sin grabar la configuración del cargador de arranque y 'Atrás' para volver a la ventana principal.

### 7.5.2. Opciones de configuración del cargador de arranque

La configuración guiada por YaST resulta más fácil que editar los archivos directamente. Seleccione una opción con el ratón y pulse 'Cambiar'. Aparecerá una ventana de diálogo en la que puede realizar ajustes individuales. Al pulsar en 'Aceptar' confirma las modificaciones y vuelve a la ventana de diálogo principal en la que puede editar otras opciones. Estas opciones varían en función del cargador de arranque. A continuación le mostramos algunas opciones de GRUB:

**Tipo de cargador de arranque** Esta opción le permite cambiar de GRUB a LILO y viceversa. Al seleccionarla accederá a otro diálogo en el que puede especificar el tipo de cambio. Puede transformar la configuración de GRUB en una configuración similar de LILO, si bien podría perder información en caso de no existir equivalencias. Además puede crear una configuración completamente nueva o aceptar una propuesta que podrá editar y modificar.

Si activa la configuración del cargador de arranque mientras el sistema está en funcionamiento, es posible seguir leyendo la configuración desde el disco duro. Si decide volver a utilizar un cargador de arranque ya configurado, puede cargar de nuevo la configuración por medio de la última opción. Todo esto sólo es posible mientras permanezca en el módulo del cargador de arranque.

**Ubicación del cargador de arranque** En esta ventana de diálogo se especifica dónde se debe instalar el cargador de arranque: en el Master Boot Record (MBR), en el sector de arranque de la partición de arranque (si esta existe), en el sector de arranque de la partición root o en un disquete. Escoja la opción 'Otros' si quiere que se instale en otro sector de arranque.

- **Orden de los discos** Si dispone de dos o más discos duros en su equipo, indique aquí la secuencia correspondiente a la configuración de la BIOS.
- **Sección predeterminada** En esta opción se especifica el kernel o sistema operativo que debe arrancar por defecto en caso de que no se realice ninguna selección en el menú de arranque. Una vez pasado el tiempo de espera se arrancará el sistema predeterminado. Haga clic en esta opción y a continuación pulse el botón 'Editar' para ver todas las entradas del menú de arranque. Seleccione la entrada correspondiente y pulse el botón 'Fijar como estándar'. Asimismo, puede editar una entrada pulsando en 'Cambiar'.
- **Secciones disponibles** Con esta opción puede ver en la ventana principal qué entradas existen en el menú. Si selecciona esta opción y pulsa en 'Cambiar', accederá al mismo diálogo que en 'Sección predeterminada'.

#### **Activar la partición del cargador de arranque**

En esta opción se puede activar la partición en la que se ha instalado el sector de arranque del cargador de arranque, independientemente de la partición en que se encuentre el directorio /boot o / (root) con los archivos del cargador de arranque.

**Sustituir código en MBR** Si previamente había instalado GRUB directamente en el MBR o lo instala en un disco duro completamente nuevo y ya no desea instalar GRUB en el MBR, esta opción le permite restaurar el código de arranque genérico en el MBR y sobreescribir GRUB.

#### **Hacer copia de seguridad de archivos y particiones**

Se hará una copia de seguridad de las zonas del disco duro que hayan sido modificadas.

#### **Añadir MBR guardado al menú del cargador de arranque**

El MBR guardado se añade al menú del cargador de arranque.

Una de las opciones más interesantes de la sección inferior es la del 'Timeout', que determina el tiempo de espera antes de iniciar el sistema. El botón'Añadir' permite establecer opciones adicionales, pero para ello hace falta un buen conocimiento de la materia. Para obtener información adicional sobre las opciones posibles, consulte las páginas del manual correspondientes (man grub, man lilo) y la documentación en línea http://www.gnu.org/software/ grub/manual/.

# <span id="page-246-0"></span>7.6. Desinstalar el cargador de arranque de Linux

YaST se encarga de desinstalar el cargador de arranque de Linux y de devolver el MBR al estado anterior a la instalación de Linux. Durante la instalación, YaST crea automáticamente una copia de seguridad del MBRs y la instala a petición del usuario para sobreescribir GRUB.

Para desinstalar GRUB, inicie el módulo del cargador de arranque de YaST ('Sistema' ➝ 'Configuración del cargador de arranque'). Seleccione en el primer diálogo 'Restablecer' ➝ 'Restablecer MBR del disco duro' y salga del diálogo con 'Finalizar'. A continuación, GRUB será sobreescrito en el MBR con los datos del MBR original.

# <span id="page-246-1"></span>7.7. Crear un CD de arranque

En caso de que tenga problemas para arrancar el sistema instalado con un gestor de arranque o bien no quiera o pueda instalar el cargador de arranque en el MBR de su ordenador o en un disquete, puede crear un CD de arranque en el que haya grabado los archivos de inicio de Linux. Para ello es necesario que el ordenador disponga de una grabadora de CDs configurada.

Para crear un CD-ROM arrancable con GRUB, tan solo necesita una forma especial de *stage2* llamada stage2\_eltorito y, de manera opcional, un archivo menu.lst personalizado. Los archivos stage1 y stage2 clásicos no son necesarios.

Cree un directorio en el que fabricar la imagen ISO:

```
cd /tmp
mkdir iso
```
Cree en /tmp un subdirectorio para GRUB:

```
mkdir -p iso/boot/grub
```
Copie el archivo stage2\_eltorito en el directorio grub:

cp /usr/lib/grub/i386-pc/stage2\_eltorito iso/boot/grub

Copie también el kernel (/boot/vmlinuz), initrd (/boot/initrd) y /boot/ message en el directorio iso/boot/:

```
cp /boot/message iso/boot/
cp /boot/vmlinuz iso/boot/
cp /boot/initrd iso/boot/
```
A fin de que GRUB pueda encontrar estos archivos, copie menu.lst en el directorio iso/boot/ y modifique las rutas para que se puedan leer los archivos en el CD. Para ello sustituya en la ruta el nombre de dispositivo del disco duro (por ejemplo (hd\*)) por el nombre de dispositivo de la unidad de CD-ROM (cd):

```
gfxmenu (cd)/boot/message
timeout 8
default 0
title Linux
    kernel (cd)/boot/vmlinuz root=/dev/hda5 vga=794 resume=/dev/hda1
splash=verbose showopts
    initrd (cd)/boot/initrd
```
Finalmente, ejecute el siguiente comando para crear una imagen ISO9660:

```
mkisofs -R -b boot/grub/stage2_eltorito -no-emul-boot \
-boot-load-size 4 -boot-info-table -o grub.iso iso
```
Grabe el archivo resultante grub.iso en un CD con un programa de grabado cualquiera.

### 7.7.1. CD de arranque con ISOLINUX

La forma más sencilla de crear un CD de arranque es utilizar el gestor de arranque ISOLINUX. Con Isolinux también se puede convertir los CDs de instalación de SUSE en CDs de arranque.

Inicie el sistema instalado de la siguiente forma: arranque con el CD o DVD de instalación, tal y como lo hizo en la instalación. Después escoja la opción 'Instalación' en el menú de arranque y la opción 'Arrancar sistema instalado' en el siguiente menú. A continuación se reconocerá automáticamente la partición root y el sistema arrancará.

- Instale el paquete syslinux con ayuda de YaST.
- Abra una shell como root. Con ayuda de los siguientes comandos se creará un directorio temporal para el CD, en el que copiará todos los archivos necesarios para el arranque del sistema Linux (el gestor de arranque Isolinux así como el kernel e initrd).

```
mkdir /tmp/CDroot
cp /usr/share/syslinux/isolinux.bin /tmp/CDroot/
cp /boot/vmlinuz /tmp/CDroot/linux
cp /boot/initrd /tmp/CDroot
```
Ahora edite con su editor preferido el archivo de configuración del gestor de arranque /tmp/CDroot/isolinux.cfg. Introduzca el siguiente contenido:

```
DEFAULT linux
LABEL linux
  KERNEL linux
  APPEND initrd=initrd root=/dev/hdXY [parámetros de arranque]
```
Introduzca en el parámetro root=/dev/hdXY su partición de root. Si no está seguro de la descripción de la partición, la encontrará en el archivo /etc/fstab. Puede utilizar otras opciones para el valor [parámetros de arranque] que se utilizarán al arrancar. El archivo de configuración podría parecerse al siguiente:

```
DEFAULT linux
LABEL linux
  KERNEL linux
  APPEND initrd=initrd root=/dev/hda7 hdd=ide-scsi
```
■ Finalmente, el siguiente comando creará un sistema de archivos ISO9660 para el CD sacado de los archivos (escriba todo el comando en una sola línea):

```
mkisofs -o /tmp/bootcd.iso -b isolinux.bin -c boot.cat
  -no-emul-boot -boot-load-size 4
  -boot-info-table /tmp/CDroot
```
Ahora se puede grabar el archivo /tmp/bootcd.iso en el CD, ya sea con un programa gráfico como K3b o desde la línea de comandos: cdrecord -v -eject speed=2 dev=0,0,0 /tmp/bootcd.iso.

Puede que el parámetro dev=0,0,0 deba modificarse en función del ID SCSI de la grabadora (lo que puede comprobar ejecutando el comando cdrecord -scanbus. Véase también la página del manual man cdrecord.

Pruebe el CD de arranque. Para ello reinicie el ordenador y compruebe si su sistema Linux arranca correctamente desde el CD.

# <span id="page-249-0"></span>7.8. Problemas posibles y sus soluciones

Este apartado incluye algunos de los problemas más comunes que pueden ocurrir al arrancar con GRUB así como una breve explicación de sus respectivas soluciones. Para algunos de estos problemas existe un artículo en la base de datos de soporte (http://portal.suse.de/sdb/es/index.html). Si tropieza con un problema que no aparece en la lista, le recomendamos buscar en la base de datos de soporte (https://portal.suse.com/PM/page/search.pm) con las palabras claves "GRUB", "boot" o "bootloader".

- **GRUB y XFS** XFS no deja espacio para stage1 en el bloque de arranque de la partición. Así pues, el cargador de arranque nunca ha de estar situado en una partición que contenga un sistema de archivos XFS. Una posible solución es crear una partición de arranque separada que no esté formateada con XFS (ver procedimiento más abajo).
- **GRUB y JFS** Aunque la combinación de GRUB con JFS es posible desde un punto de vista técnico, en la práctica resulta bastante problemática. En estos casos se recomienda crear una partición de arranque /boot separada, formateada con Ext2, e instalar GRUB en esta partición.
- **GRUB devuelve el mensaje "GRUB Geom Error"**

GRUB sólo comprueba la geometría de los discos duros conectados en el momento del arranque. En algunos casos excepcionales, la BIOS devuelve entradas que no concuerdan por lo que GRUB informa sobre un GRUB Geom Error. Como solución, utilice LILO o actualice la BIOS si es necesario. Puede obtener información detallada sobre la instalación, configuración y

mantenimiento de LILO introduciendo en la base de datos de soporte el término de búsqueda LILO.

GRUB también devuelve este mensaje de error cuando Linux ha sido instalado en un disco duro adicional que no está registrado en la BIOS. El sistema encuentra y carga la primera fase del cargador de arranque (*stage1*) correctamente pero no es capaz de hallar la segunda fase, *stage2*. En este caso, registre inmediatamente el nuevo disco duro en la BIOS.

#### **Un sistema mixto IDE/SCSI no arranca**

En ocasiones puede ocurrir que YaST detecte durante la instalación una secuencia de arranque equivocada de los discos duros (y que usted no la haya corregido). Así por ejemplo, para GRUB, /dev/hda será hd0 y /dev/sda será hd1, mientras que el orden en la BIOS es el opuesto (SCSI *antes* que IDE).

En este caso utilice la línea de comandos de GRUB para corregir los discos duros empleados durante el arranque y, una vez en el sistema arrancado, edite el archivo device.map para definir este orden de forma permanente. Por último, compruebe los nombres de dispositivo de GRUB en los archivos /boot/grub/menu.lst y /boot/grub/device.map y reinstale el cargador de arranque ejecutando el comando:

```
grub --batch < /etc/grub.conf
```
#### **Arrancar Windows desde el segundo disco duro**

Algunos sistemas operativos (como por ejemplo Windows) sólo pueden arrancar del primer disco duro. Si ha instalado uno de estos sistemas operativos en un disco duro distinto al primero, puede realizar un cambio lógico en la entrada de menú correspondiente.

```
...
title windows
  map (hd0) (hd1)
  map (hd1) (hd0)
  chainloader(hd1,0)+1
...
```
En este caso, Windows ha de arrancar del segundo disco duro, para lo que se cambia la secuencia de arranque lógica de los discos duros con map. No obstante, tenga en cuenta que este cambio *no* modifica la lógica del archivo de menú de GRUB. Así, en chainloader todavía debe constar el segundo disco duro.

# <span id="page-251-0"></span>7.9. Información adicional

La página web http://www.gnu.org/software/grub/ contiene abundante información sobre GRUB en inglés.

En caso de que texinfo esté instalado en el sistema, puede utilizar el comando info grub para ver en la shell las páginas de información sobre GRUB. También puede consultar nuestra base de datos de soporte http://portal.suse. de/sdb/de/index.html introduciendo el término de búsqueda GRUB.
# 8El kernel de Linux El kernel de Linux

# El kernel de Linux

El kernel se encarga de administrar el hardware en los sistemas Linux y de ponerlo a disposición de los diversos procesos. Las siguientes páginas no le servirán para convertirse en un hacker del kernel, pero le ayudarán a realizar una actualización del mismo y a ser capaz de compilar e instalar un kernel configurado. Si sigue las instrucciones de este capítulo, el kernel funcionará adecuadamente y lo podrá arrancar en cualquier momento.

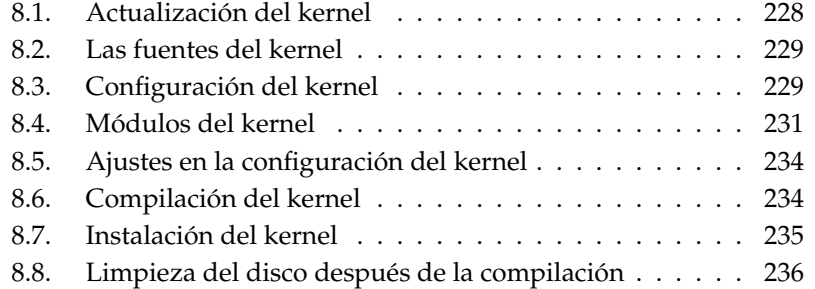

El kernel, que se copia al directorio /boot durante la instalación, está configurado de tal forma que cubre un amplio espectro de hardware. Por eso en la mayoría de los casos *no es necesario* generar un kernel propio, a no ser que quiera probar utilidades o controladores en fase de experimentación.

A veces es posible modificar el comportamiento del kernel instalado por medio de parámetros del kernel. Por ejemplo, el parámetro desktop reduce los intervalos de tiempo del planificador, lo que redunda en una mayor velocidad subjetiva del sistema. Si el paquete kernel-source está instalado, puede obtener información adicional en la documentación del kernel en el directorio /usr/src/linux/Documentation.

Ya existen makefiles para la creación de un nuevo kernel; con ayuda de estas el proceso se realiza casi de forma automática. Sólo la selección del hardware y prestaciones que el kernel debe soportar tiene que realizarse de forma interactiva. Puesto que para realizar la selección correcta, debe conocer su sistema bastante bien, le recomendamos – al menos en el primer intento – que modifique archivos de configuración ya existentes y en funcionamiento, con el fin de disminuir el riesgo de una realizar una configuración inadecuada.

# <span id="page-253-0"></span>8.1. Actualización del kernel

Para instalar un kernel de actualización de SUSE, descargue en su ordenador el paquete de actualización del servidor FTP de SUSE o de una réplica como por ejemplo: ftp://ftp.gwdg.de/pub/linux/suse/. Si no sabe qué versión del kernel está presente en su sistema, puede examinar la secuencia de versión con el comando cat /proc/version.

También puede averiguar a qué paquete pertenece el kernel /boot/vmlinuz con el comando rpm -qf /boot/vmlinuz.

Antes de la instalación haga una copia de seguridad del kernel original y del initrd correspondiente. Para ello ejecute los siguientes comandos como root:

```
cp /boot/vmlinuz-$(uname -r) /boot/vmlinuz.old
cp /boot/initrd-$(uname -r) /boot/initrd.old
```
Instale ahora el nuevo paquete con el comando rpm -Uvh <nombre\_paquete>. No olvide introducir el número de versión correspondiente.

A partir de SUSE LINUX 7.3 se utiliza reiserfs como sistema de archivos estándar, lo que presupone un initial ramdisk. Este se escribirá de nuevo con el comando

mk\_initrd. En el caso de versiones actuales de SUSE LINUX, esto sucede automáticamente durante la instalación del kernel.

Si se da el caso de que quiere arrancar el antiguo kernel, debe configurar el cargador de arranque (bootloader) de forma correspondiente. Para obtener más información consulte el capítulo *[El proceso de arranque y el gestor de arranque](#page-228-0)* en la página [203.](#page-228-0)

Si desea instalar el kernel original de los CDs de SUSE Linux, el proceso es similar. En el directorio boot del CD1 o DVD puede encontrar el kernel estándar como paquete rpm. Instálelo como se ha descrito anteriormente. En caso de que reciba un mensaje de error indicando que ya existe un nuevo paquete instalado, añada la opción --force al comando rpm.

# <span id="page-254-0"></span>8.2. Las fuentes del kernel

Para poder generar un kernel propio se deben instalar las fuentes del kernel (paquete kernel-source). El resto de los paquetes necesarios como el compilador de C (gcc), los GNU Binutils (binutils) y las librerías de C (Include-files) (glibc-devel), se instalarán automáticamente.

Tras la instalación, las fuentes del kernel se encuentran en el directorio /usr/ src/linux-<versión\_kernel>. Si le gusta experimentar con el kernel y tener varias versiones en el disco, resulta bastante práctico desempaquetar las fuentes de los diferentes kernel en diferentes directorios y acceder a las actualmente válidas mediante un enlace, ya que existen paquetes de software que esperan encontrar las fuentes del kernel de /usr/src/linux. YaST instala los paquetes de esta forma automáticamente.

# <span id="page-254-1"></span>8.3. Configuración del kernel

La configuración del kernel ejecutándose actualmente se encuentra en el archivo /proc/config.gz. Para modificar esta configuración conforme a sus necesidades, cambie como usuario root al directorio /usr/src/linux y ejecute el siguiente comando:

```
zcat /proc/config.gz > .config
make oldconfig
```
El comando make oldconfig utiliza el archivo /usr/src/linux/.config como plantilla para la configuración actual del kernel. En caso de haber añadido nuevas opciones a las fuentes del kernel empleadas actualmente, el script le pregunta ahora sobre las mismas.

Si el archivo .config no existe, se utilizará una configuración predeterminada ("default") incluida en las fuentes del kernel.

### 8.3.1. Configuración en la línea de comandos

Para configurar el kernel, cambie a /usr/src/linux e introduzca el comando make config.

A continuación aparece una serie de preguntas sobre las funciones que el kernel debe soportar y para contestarlas existen generalmente dos o tres posibilidades: Ya sea el sencillo  $\circledcirc$  $\overline{y}$  o  $\overline{0}$  $\overline{a}$  $\overline{p}$  o bien  $\overline{y}$  $\mathcal{D}(\mathsf{yes}), \overline{\mathsf{no}}$  $\overrightarrow{D}$  (no) o  $\overrightarrow{D}$  $\text{m}$  (module).  $\text{m}$  $\overline{\text{m}}$  significa que el controlador correspondiente no se incorpora fijo en el kernel, sino que es posible añadirlo en tiempo de ejecución. Por supuesto, todos los controladores que se necesitan para arrancar el sistema deben incorporarse de forma fija al kernel; para estos módulos pulse  $\overline{y}$  $\overline{y}$ . Pulse  $\overline{r}$ Intro) para confirmar la selección que se leerá de .config. Al presionar cualquier otra tecla, aparece una ayuda corta sobre la correspondiente opción.

### 8.3.2. Configuración en modo texto

Una vía más asequible para configurar el kernel se consigue con menuconfig, para lo que debe instalar el paquete ncurses-devel con YaST. Arranque la configuración del kernel con el comando make menuconfig.

Si el cambio en la configuración es pequeño, no tiene por qué pasar por todas las preguntas. sino que también puede elegir directamente en el menú los campos que le interesan. Las configuraciones predeterminadas se encuentran en .config. Para cargar otra configuración, escoja el punto del menú 'Load an Alternate Configuration File' e introduzca el nombre del archivo.

### 8.3.3. Configuración en el sistema X Windows

Si en su sistema están instalados el sistema X Window (paquete xf86) y los paquetes de desarrollo de QT (qt3-devel), también puede iniciar el proceso de instalación con el comando make xconfig.

De este modo dispone de una interfaz gráfica más cómoda desde el punto de vista de la configuración pero es preciso iniciar el sistema X Window como superusuario root o bien introducir primero en Shell xhost + como usuario normal para poder tener acceso a la pantalla como root. Las configuraciones predeterminadas se encuentran en .config, por lo que mientras no realice una nueva configuración, las configuraciones en este archivo son las que se corresponden con el kernel estándar de SUSE. Tenga presente que el mantenimiento de la configuración realizada con make xconfig no es tan bueno como con las otras opciones de configuración. Por este motivo, siempre debería ejecutar un make oldconfig después de este método de configuración.

# <span id="page-256-0"></span>8.4. Módulos del kernel

Existe una gran cantidad de componentes de hardware para PCs. Para utilizar este hardware correctamente, se necesita un controlador que haga de intermediario entre el sistema operativo (en Linux es el kernel) y el hardware. Normalmente existen dos mecanismos para integrar controladores en el kernel:

- Controladores unidos al kernel. En este manual denominaremos a este tipo de kernel de una sola pieza como *kernel monolítico*. Algunos controladores sólo pueden funcionar de esta forma.
- Controladores cargados en el kernel cuando se necesitan, lo que denominaremos como *kernel modularizado*. La ventaja aquí es que sólo se cargan los controladores que se necesitan realmente y por lo tanto el kernel no contiene ninguna carga innecesaria.

En la configuración del kernel se define qué controladores se unirán al módulo y cuáles se añadirán como módulos. Todos los componentes del kernel que no sean necesarios durante el proceso de arranque deberán añadirse como módulos. De esta forma nos aseguramos de que el kernel no aumente excesivamente de tamaño, lo que provocaría dificultades al ser cargado por la BIOS y por el cargador de arranque. El controlador de los discos duros, soporte para ext2 y similares se suelen compilar directamente en el kernel; mientras que el soporte para isofs, msdos o sound se debe compilar como módulo.

Los módulos del kernel se guardan en el directorio /lib/ modules/pathversión, donde versión corresponde a la versión actual del kernel.

### 8.4.1. Detectar el hardware actual con hwinfo

SUSE LINUX incluye el programa hwinfo con el que puede detectar el hardware actual de su ordenador para asignar así los controladores disponibles. Puede obtener unas líneas de ayuda sobre este programa con el comando hwinfo --help. Por ejemplo, para obtener los datos del dispositivo SCSI integrado, utilice el siguiente comando:

hwinfo --scsi

La salida de este programa de ayuda se encuentra también en el módulo de información de hardware de YaST.

### 8.4.2. Manejo de los módulos

Existen los siguientes comandos para trabajar con módulos:

- **insmod** El comando insmod carga el módulo indicado que se busca en un subdirectorio de /lib/modules//<version>. Se recomienda dejar de usar insmod en favor del comando modprobe.
- **rmmod** Este comando descarga el módulo indicado, lo cual solo es posible cuando se ha dejado de usar esta función del módulo, y no es posible descargar por ejemplo el módulo isofs cuando todavía hay un CD montado.
- **depmod** Este comando genera en el directorio /lib/modules/<version> el archivo modules.dep que registra la dependencia de los módulos entre sí. De este modo hay seguridad de que se cargan automáticamente todos los módulos que dependen del primero. El archivo con las dependencias de los módulos se genera automáticamente cuando Linux se inicia (salvo que el archivo ya exista).
- **modprobe** Carga o descarga de un módulo considerando las dependencias con otros. El comando es muy versátil así que se puede usar para muchas otras cosas (por ejemplo para probar todos los módulos de un determinado tipo hasta que se cargue uno exitosamente). Al contrario de insmod, modprobe evalúa el archivo /etc/modprobe.conf y por eso solo se debería usar para cargar módulos. La página de manual de modprobe explica todas las posibilidades.
- **lsmod** Muestra los módulos actualmente cargados y sus dependencias. Los módulos que fueron cargados por el daemon del kernel se identifican por autoclean al final de la línea. Esta palabra indica que se trata de un módulo que se descarga automáticamente cuando deja de ser usado para un determinado tiempo y si se hayan tomado las medidas necesarias para ello, ver *[Kmod – el cargador de módulos del kernel \(Kernel Module Loader\)](#page-258-0)* en esta página.
- **modinfo** Muestra información sobre un módulo. Puesto que la información mostrada se extrae del mismo módulo, sólo es posible mostrar información que haya sido integrada por los desarrolladores del controlador. Entre los datos que pueden estar presentes se incluyen el autor, una descripción, la licencia, parámetros del módulo, dependencias y alias.

### 8.4.3. /etc/modprobe.conf

Los archivos /etc/modprobe.conf, /etc/modprobe.conf.local y el directorio /etc/modprobe.d controlan la carga de módulos (ver la página del manual man modprobe.conf). Este archivo permite indicar los parámetros para aquellos módulos que acceden directamente al hardware y por lo tanto deben ser adaptados específicamente al ordenador (por ejemplo controlador de unidades CD-ROM o controlador para tarjetas red). Los parámetros aquí mencionados se describen en las fuentes del kernel. Instale con este fin el paquete kernel-source y lea la documentación en el directorio /usr/src/linux/ Documentation.

### <span id="page-258-0"></span>8.4.4. Kmod – el cargador de módulos del kernel (Kernel Module Loader)

El modo más elegante para emplear módulos de kernel es el uso del cargador de módulos del kernel. Kmod permanece en segundo plano y se ocupa de cargar automáticamente los módulos con llamadas a modprobe cuando se necesita la correspondiente función del kernel.

Para usar el Kmod se debe activar, durante la configuración del kernel, la opción 'Kernel module loader' (CONFIG\_KMOD). Kmod no está diseñado para descargar automáticamente módulos; pensando en la cantidad de memoria RAM de los ordenadores de hoy en día, se trata de un operación no necesaria, ya que con la descarga de un módulo se desocuparía muy poca memoria. Los servidores que cumplen tareas muy específicas trabajan más rápido con un kernel monolítico.

# <span id="page-259-0"></span>8.5. Ajustes en la configuración del kernel

Debido a su gran número, no es posible detallar en este manual todas las opciones que ofrece la configuración del kernel, pero se puede usar la completa ayuda en línea de la que se dispone durante la configuración del kernel. Lo más nuevo en cuanto a documentación se encuentra siempre en el paquete de las fuentes del kernel en el directorio /usr/src/linux/Documentation (siempre y cuando el paquete kernel-source esté instalado).

# <span id="page-259-1"></span>8.6. Compilación del kernel

Recomendamos generar un bzImage con el cual se evita el efecto de un kernel demasiado grande. Es algo que ocurre a menudo cuando se han seleccionado demasiadas características y luego se genera un zImage. Con bzImage se evitan los mensajes típicos como "kernel too big" o "System is too big".

Una vez adaptado el kernel a sus necesidades, debe iniciar la compilación en /usr/src/linux/:

```
make clean
make bzImage
```
Puede introducir también ambos comandos en una sola línea:

```
make clean bzImage
```
Después de una compilación correcta, puede encontrar el kernel comprimido en /usr/src/linux/arch/<arch>/boot. La imagen del kernel – el archivo que contiene el kernel – se llama bzImage.

Si este no se encuentra en el mencionado directorio, lo más probable es que haya ocurrido un error durante la compilación. Si trabaja con el bash, puede utilizar:

```
make bzImage 2> &1 | tee kernel.out
```
para volver a iniciar el proceso de compilación y dejar que se escriba en el archivo kernel.out.

Si hay funciones del kernel que se realizan con módulos, es preciso compilarlos, lo cual se consigue con el comando make modules.

<span id="page-260-0"></span>**8.7. Instalación del kernel<br>
Después de la compilación del kernel se debe procurar también que este se inicie;<br>
para lo que es preciso reinstalarlo.<br>
A continuación debe instalarse el kernel en el directorio /boot. Para** Después de la compilación del kernel se debe procurar también que este se inicie; para lo que es preciso reinstalarlo.

A continuación debe instalarse el kernel en el directorio /boot. Para ello ejecute el comando:

```
INSTALL_PATH=/boot make install
```
Los módulos compilados también se deben instalar. El comando make modules\_install los copia en los directorios de destino correctos (/lib/ modules//<version>). Los módulos antiguos de la misma versión de kernel se suprimen. Esto no representa mucho problema ya que se pueden instalar nuevamente desde los CDs, junto con el kernel.

### Atención

Si se incorporan módulos al kernel, es necesario eliminarlos de /lib/modules/<version>, ya que en caso contrario pueden aparecer efectos extraños. Por eso se ruega *encarecidamente* a los principiantes en materia de Linux, no compilar un kernel propio.

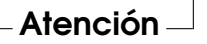

A fin de que GRUB pueda arrancar el antiguo kernel (actualmente /boot/ vmlinuz.old), introduzca en el archivo /boot/grub/menu.lst una etiqueta adicional Linux.old como imagen de arranque. Este proceso se describe detalladamente en el capítulo *[El proceso de arranque y el gestor de arranque](#page-228-0)* en la página [203.](#page-228-0) En este caso no es necesario volver a instalar GRUB.

Asimismo, debe tenerse en cuenta lo siguiente: el archivo /boot/System.map contiene los símbolos requeridos por los módulos del kernel para poder activar correctamente las funciones del kernel. Este archivo depende del kernel actual. Por este motivo, una vez compilado e instalado el kernel, es necesario copiar el actual archivo /usr/src/linux/System.map en el directorio /boot. Cada vez que el kernel se compile, este archivo se creará de nuevo.

Si al arrancar obtiene un mensaje de error del estilo a "System.map does not match actual kernel", probablemente el archivo System.map no haya sido copiado a /boot después de compilar el kernel.

# <span id="page-261-0"></span>8.8. Limpieza del disco después de la compilación

Los archivos objeto que se generan durante la compilación del kernel se pueden borrar si ocupan demasiado espacio de disco:

```
cd /usr/src/linux
make clean
```
Sin embargo, si dispone de suficiente espacio de disco y además piensa modificar la configuración del kernel puede saltarse este paso. De este modo la nueva compilación se lleva a cabo mucho más rápido, ya que sólo se compilan las partes del sistema que han sido modificadas.

# Características del sistema

Este capítulo le proporciona información sobre algunos paquetes de software así como sobre las consolas virtuales y la disposición del teclado. Al final del capítulo encontrará además una sección relativa a las opciones de personalización en función del idioma y el país (I18N/L10N).

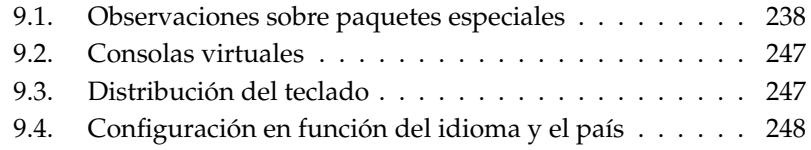

# <span id="page-263-0"></span>9.1. Observaciones sobre paquetes especiales

### 9.1.1. El paquete bash y /etc/profile

Cuando se inicia como shell de login,, bash evalúa los los archivos de inicialización el siguiente orden:

- 1. /etc/profile
- 2. ~/.profile
- 3. /etc/bash.bashrc
- 4.  $\sim$ /.bashrc

Los usuarios pueden efectuar sus propias entradas en  $\sim$  / . profile o en  $\sim$  / .bashrc. Para garantizar que estos archivos sean procesados correctamente, recomendamos reproducir la configuración básica de /etc/skel/.profile o /etc/skel/.bashrc en el directorio del usuario. Por tanto, después de una actualización le aconsejamos adoptar las opciones de configuración de /etc/skel. Para no perder las opciones personalizadas, ejecute los siguiente comandos en la shell:

```
mv ~/.bashrc ~/.bashrc.old
cp /etc/skel/.bashrc ~/.bashrc
mv ~/.profile ~/.profile.old
cp /etc/skel/.profile ~/.profile
```
Una vez hecho esto, puede copiar las opciones personalizadas de los archivos \*.old.

### 9.1.2. El paquete cron

Las tablas de cron se encuentran en /var/spool/cron/tabs. El archivo /etc/crontab se configura como tabla válida para todo el sistema. En este archivo hay que introducir, además de la hora, como qué usuario ha de ejecutarse la tarea correspondiente (ver archivo [9.1](#page-53-0) en la página siguiente, en el que figura root como usuario); las tablas específicas de los paquetes (en /etc/cron.d) siguen la misma filosofía – ver la página del manual man cron.

### *Ejemplo 9.1: Ejemplo de entrada en /etc/crontab*

1-59/5 \* \* \* \* root test -x /usr/sbin/atrun && /usr/sbin/atrun

*No* se puede usar el comando crontab -e para modificar /etc/crontab; se debe modificar y guardar con un editor.

Hay algunos paquetes que instalan scripts dentro de los directorios /etc/cron. hourly, /etc/cron.daily, /etc/cron.weekly y /etc/cron.monthly. De la ejecución de estos se encarga /usr/lib/cron/run-crons, que se inicia cada 15 minutos desde la tabla principal (/etc/contrab).

Las tareas diarias de mantenimiento del sistema están divididas en varios scripts en aras de la claridad (paquete aaa\_base). Por tanto, en /etc/cron.daily puede encontrar, junto a aaa\_base, por ejemplo los componentes backuprpmdb, clean-tmp o clean-vi.

### 9.1.3. Archivos de registro: el paquete logrotate

Muchos servicios del sistema (daemons) y también el kernel mismo vuelcan periódicamente el estado del sistema y sucesos especiales en archivos de registro (logfiles). Así el administrador puede controlar de forma eficaz en que estado se encontró el sistema en un momento determinado, detectar errores o funciones erróneas y solucionarlos adecuadamente. Estos archivos de registro se guardan según el FHS en /var/log y aumentan cada día su tamaño. Con ayuda del logrotate se puede controlar el crecimiento de los archivos de registro.

### Configuración

El archivo de configuración /etc/logrotate.conf define el comportamiento general. Mediante la indicación include se determina principalmente qué archivos se deben evaluar; en SUSE LINUX está previsto que los paquetes individuales instalen archivos en /etc/logrotate.d (por ejemplo syslog o yast).

*Ejemplo 9.2: Ejemplo de /etc/logrotate.conf*

```
# see "man logrotate" for details
# rotate log files weekly weekly
# keep 4 weeks worth of backlogs rotate 4
# create new (empty) log files after rotating old ones create
# uncomment this if you want your log files compressed
#compress
# RPM packages drop log rotation information into this directory
include /etc/logrotate.d
# no packages own lastlog or wtmp - we'll rotate them here
#/var/log/wtmp {
# monthly
# create 0664 root utmp
# rotate 1
#}
# system-specific logs may be also be configured here.
```
logrotate se controla con cron; se arranca una vez al día mediante /etc/cron. daily/logrotate.

### Atención

La opción create carga de los archivos /etc/permissions\* posibles opciones de configuración efectuadas como administrador. Asegúrese de que no se produzcan conflictos al realizar sus propios ajustes.

Atención

### 9.1.4. Páginas man

Para algunos programas GNU no se siguen manteniendo las páginas man (por ejemplo tar). En su lugar se puede usar como ayuda rápida la extensión --help o los archivos de tipo info. Info (info) es el sistema de hipertexto de GNU cuyo uso se explica con el comando info info. Se puede iniciar info a través de Emacs con el comando emacs -f info o también sólo con el comando info. Más fáciles de usar resultan tkinfo, xinfo o el acceso a través del sistema de ayuda.

### 9.1.5. El comando locate

El comando locate para encontrar archivos rápidamente no está incluido en la instalación estándar. Instálelo en caso necesario (find-locate). Al hacerlo, se

iniciará un proceso updatedb todas las noches o bien 15 minutos después de encender el ordenador.

### 9.1.6. El comando ulimit

El comando ulimit (user limits) permite limitar los recursos del sistema o visualizarlos. ulimit es especialmente útil para limitar el uso de la memoria por parte de las aplicaciones. Así es posible evitar que una aplicación se reserve demasiada o toda la memoria, lo que podría provocar el cuelgue del sistema.

<span id="page-266-0"></span>ulimit puede ejecutarse con varias opciones. Por ejemplo, las que limitan el gasto de memoria figuran en la tabla [9.1.](#page-266-0)

*Cuadro 9.1: ulimit: Limitar los recursos para el usuario*

- -m Tamaño máximo de memoria RAM
- -v Tamaño máximo de la memoria virtual
- -s Tamaño máximo de la pila
- -c Tamaño máximo de los archivo core
- -a Mostrar límites establecidos

Los límites para todo el sistema se pueden definir en /etc/profile. También es en este archivo donde se debe dar de alta la creación de los archivos core que necesitan los programadores para depurar (debug) código. Los usuarios no pueden aumentar los valores que el administrador del sistema define en /etc/profile, pero sí que pueden hacer una configuración personal en ~/.bashrc.

*Ejemplo 9.3: Opciones de configuración de ulimit en /.bashrc*

# Limitar la memoria RAM ulimit -m 98304 # Limitar la memoria virtual ulimit -v 98304

Todos los valores se han de indicar en KB. Información más detallada se encuentra en la página del manual man bash.

### Atención

No todas las shells soportan instrucciones ulimit. Si debe realizar una configuración más compleja, PAM (por ejemplo pam\_limits) le ofrece más posibilidades.

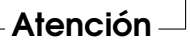

### 9.1.7. El comando free

El comando free es bastante engañoso cuando se trata de averiguar cómo se está utilizando la memoria RAM. Puede encontrar información útil en /proc/ meminfo. Hoy en día no se debería preocupar por esto ningún usuario que utilice un sistema operativo moderno como Linux. El concepto de memoria de trabajo libre viene de la época en que aún no existía ningún administrador de memoria unificado (unified memory management). En Linux existe el lema: *memoria libre es memoria mala* (free memory is bad memory). Como consecuencia, Linux siempre se esfuerza por equilibrar el uso de la memoria caché sin llegar nunca a dejar memoria libre (=sin usar).

Básicamente, el kernel no sabe directamente de programas o datos de usuarios; se dedica a administrar programas y datos en los denominados "page cache". Cuando la memoria escasea, algunas partes se escriben en la zona de intercambio (swap) o en los archivos de los cuales leía al principio con ayuda de mmap; véase la página del manual de mmap.

Además el kernel dispone de otra memoria caché adicional, como la "slab cache", que por ejemplo contiene los búferes empleados para el acceso a redes. De esta forma se solucionan las diferencias que puedan surgir entre los contadores de /proc/meminfo. La mayoría, pero no todos, se pueden consultar en /proc/ slabinfo.

### 9.1.8. El archivo /etc/resolv.conf

La resolución de nombres se regula en el archivo /etc/resolv.conf; véase apartado *[DNS \(Domain Name System\)](#page-502-0)* en la página [477.](#page-502-0) Sólo el script /sbin/ modify\_resolvconf se encarga de modificar el archivo /etc/resolv.conf. Ningún programa por sí mismo tiene el derecho de actualizar /etc/resolv. conf. La configuración de red y los datos correspondientes sólo se pueden mantener coherentes si se cumple siempre esta regla.

### 9.1.9. Configuración de GNU Emacs

GNU Emacs es un entorno de trabajo bastante complejo. Puede encontrar más información sobre el mismo en: ver http://www.gnu.org/software/ emacs/.

En los siguientes párrafos se mencionan los archivos de configuración que GNU Emacs procesa durante el inicio.

Al iniciarse, Emacs lee diversos archivos para adaptarse o preconfigurarse conforme a las especificaciones del usuario, administrador de sistemas o del distribuidor según corresponda.

El archivo de inicio  $\sim$  / emacs es instalado en el directorio local de cada usuario por /etc/skel; .emacs lee a su vez el archivo /etc/skel/.gnu-emacs. Si un usuario desea modificar este archivo, se recomienda copiarlo en el propio directorio local de usuario y allí realizar los cambios deseados:

cp /etc/skel/.gnu-emacs ~/.gnu-emacs

El archivo ~/.gnu-emacs-custom es creado en .gnu-emacs como custom-file. Si el usuario quiere realizar su propia configuración por medio de la opción customize, los cambios se guardarán en ~/.gnu-emacs-custom.

Junto con emacs se instala en SUSE LINUX el archivo site-start.el en el directorio /usr/share/emacs/site-lisp. El archivo site-start.el se carga *antes* que el archivo de inicio ~/.emacs. site-start.el se ocupa, por ejemplo, de cargar automáticamente archivos de configuración que han sido instalados con paquetes complementarios de Emacs incluidos en la distribución (ej.psgml). Tales archivos de configuración se encuentran también en /usr/share/emacs/site-lisp y comienzan siempre con suse-start-.

El administrador local de sistemas puede definir opciones de configuración válidas en todo el sistema con default.el. El archivo info sobre Emacs en el nodo *Init File*: info:/emacs/InitFile, contiene más información sobre estos archivos. Allí también se describe cómo evitar que se carguen los mismos (en caso de que sea necesario).

Los componentes de Emacs están distribuidos en varios paquetes:

- Paquete básico emacs.
- Además hay que instalar normalmente el paquete ema $cs$ -x11, el cual contiene el programa *con* soporte para X11.
- En el paquete emacs-nox se incluye el programa *sin* soporte X11.
- emacs-info: documentación en línea en formato info.
- emacs-el contiene los archivos de librerías no compiladas en Emacs Lisp. Actualmente no es necesario.
- Numerosos paquetes adicionales que pueden ser instalados en caso necesario: emacs-auctex (para LaTeX); psgml (para SGML/XML); gnuserv (para el uso de cliente y servidor), etc.

### 9.1.10. Introducción a vi

Una gran parte de la administración de sistemas así como de las tareas de programación se realiza todavía con editores de texto. En los entornos Unix, vi se cristalizó como un editor estándar que, además de ofrecer cómodas funciones de edición, resulta incluso más ergonómico que algunos editores que se controlan con el ratón.

### Cambio entre modos: Insert, Command, y Extended

vi distingue tres modos de uso diferentes: el modo de *inserción*, el modo de *comandos* y el modo *extendido*.

Lo que más confunde a los nuevos usuarios es el hecho de que las teclas tengan significados diferentes dependiendo del modo de operación. Por eso se muestra en primer lugar el método habitual para cambiar el modo. Después de arrancarlo, vi se encuentra normalmente en el modo *command*.

**'Command Mode'** ➝ **'Insert Mode'** Para cambiar del modo *command* a *insert* existen múltiples posibilidades: puede pulsar por ejemplo *a* (append) para añadir, *i* para insertar o bien *o* para insertar una línea nueva por debajo de la línea actual.

**'Insert Mode' → 'Command Mode'** Para salir del modo *insert* pulse la tecla (FSC) ✝ ESC ✆.

No es posible salir de vi en modo *Insert*, por eso es importante acordarse siempre de pulsar (E ESC) antes de cualquier operación.

### **'Command Mode'** ➝ **'Extended Mode'**

Puede acceder al modo *extendido* de vi anteponiendo el signo de dos puntos. Este modo, también llamado *ex* Mode ofrece una línea de introducción de comandos propia para realizar tareas complejas.

### **'Extended Mode'** ➝ **'Command Mode'**

Después de haber ejecutado un comando en modo *extended*, el usuario se encuentra siempre nuevamente en el modo *command*. Si accede al modo extendido por error, borre los dos puntos con la tecla de retroceso para volver así al modo de comandos.

El cambio del modo *insert* al modo *extended* siempre requiere pasar por el modo *command*. Un cambio directo no está previsto.

Los nuevos usuarios saben que no siempre es fácil salir de un editor nuevo y vi no es una excepción. Es importante saber que no se puede salir de vi en el modo *insert*, sino que hace falta salir primero del modo *insert* con la tecla *E* ESC). Una vez hecho esto se distinguen dos casos:

- 1. *Salir sin guardar:* para salir del editor sin guardar los cambios, introduzca en el modo *command* la combinación de teclas [ ŕ. ✁ : ✞ ✝ q(1). El signo de admiración hace que vi ignore los cambios realizados.
- 2. *Salir guardando cambios:* para guardar los cambios y terminar después el editor, existen diferentes posibilidades. Dentro del modo *command* puede utilizar el comando  $\overline{N}$ Mayús (2) 2). Normalmente las instrucciones para vi no mencionan la pulsación de  $\overline{N}$ Mayús) porque la letra (2 le (Mayús) porque la letra (2) en mayúscula ya implica la pulsación de (Mayús).

El comando para salir y guardar en el modo *extended* es [ ✂ r, :) (n ✝  $w$ Q.

Como es fácil de deducir, en modo *extended* (<u>we set alian version</u>  $\overline{w}$  $\overline{\mathsf{w}}$ ) significa "write" (escribir) y  $\overline{\mathsf{q}}$  $\circled{q}$ significa "quit" (salir).

### vi en el día a día

vi puede utilizarse como un editor normal. Una vez que se encuentre en modo *insert* puede introducir texto y borrarlo con la tecla de retroceso o de suprimir. El cursor se mueve con las teclas de control del cursor (flechas).

En ocasiones, precisamente estas teclas son una posible fuente de problemas. Esto se debe a la multitud de tipos de terminal y a sus códigos de teclas especiales. Este problema puede evitarse con el modo *command*.

Pulse (E ESC) para pasar del modo *insert* al modo *command*. En este modo se puede mover el cursor con las teclas (h ☎ <sup>h</sup> ✆, ✄ ✂ Ê j), (k ✝ k) y (1 با i. ✁ l con el siguiente significado:

 $\sqrt{h}$ ✝ ☎ un carácter hacia la izquierda

- ✄ ✂ l.  $\overline{a}$ una línea hacia abajo
- $\sigma$ ✝ ☎ una línea hacia arriba
- ✄ با  $\overline{a}$  $\overline{a}$ l un carácter hacia la derecha

Los comandos del modo *command* de vi pueden tener ciertas variaciones. Por ejemplo, para ejecutar un comando varias veces se puede introducir el número de repeticiones como cifra y después el propio comando. La secuencia de coman- $\frac{1}{5}$ 1<br>5① ✂ i. ✁ l hace que el cursor se mueva cinco caracteres a la derecha.

### Información adicional

Además de conocer un gran número de comandos, vi soporta macros escritos por el usuario, la introducción de abreviaturas, el uso de búferes y un sinfín de características cuya descripción sería demasiado larga para este capítulo. SUSE LI-NUX utiliza una versión mejorada de vi llamada vim (vi improved). Hay muchas fuentes de información sobre este editor:

- vimtutor es un programa de aprendizaje interactivo para vim.
- El comando : help de vim muestra una ayuda extensa sobre muchos temas.
- En la URL http://www.truth.sk/vim/vimbook-OPL.pdf se encuentra un libro (en inglés) sobre vim.
- La página web del proyecto ∨im, http://www.vim.org, muestra todas las novedades e incluye listas de correo y documentación adicional.
- En Internet se encuentran algunos tutoriales sobre vim. Entre ellos cabe destacar: http://www.selflinux.org/selflinux/html/vim.html, http://www.linuxgazette.com/node/view/9039 y http://www. apmaths.uwo.ca/~xli/vim/vim\_tutorial.html. Una lista de enlaces adicionales está disponible en http://linux-universe.com/ HOWTO/Vim-HOWTO/vim-tutorial.html.

### Atención

### La licencia de VIM

vim representa un tipo de software llamado "Charityware". Esto significa que los autores no quieren recibir dinero por su trabajo sino que le animan a realizar un donativo para un proyecto humanitario. En este caso se trata de un proyecto de apoyo a niños en Uganda. Puede encontrar información sobre este proyecto en Internet en http://iccf-holland.org/index.html, http://www.vim.org/iccf/ y http://www.iccf.nl/.

Atención

# 9 Características del sistemc Características del sistema

# <span id="page-272-0"></span>9.2. Consolas virtuales

Linux es un sistema multitarea y multiusuario. Las ventajas que aportan estas prestaciones se agradecen incluso en ordenadores con un solo usuario.

El modo texto ofrece 6 consolas virtuales a las que se puede acceder mediante  $\frac{1}{2}$ las combinaciones de teclas  $\overline{A}$  $\overline{\frac{Alt}{i}}$   $\cdot$   $\overline{E}$ ✝  $\overline{F1}$ ) a  $\overline{A}$ ✝  $\overline{Alt}$   $\cdot \overline{E}$ ✝ F6). La séptima consola está reservada para X11. Modificando el archivo /etc/inittab se puede disponer de más o menos consolas. Si estando en X11 desea trabajar en una consola virtual sin cerrar X11, pulse las combinaciones  $\overline{C}$ ctrl)-(A ✝ alt)-(F ✝  $F$  a  $\overline{C}$ ✝ Ctrl)-(A ✝ alt)-(F ✝  $\frac{F}{\text{This result}}$  a  $\frac{F}{\text{With}}$  (Fi) a  $\frac{F}{\text{With}}$  (Fi). Para volver a X11,  $pulse$  $\overline{Alt}$   $\overline{E}$ ✝ F7 ✆.

# <span id="page-272-1"></span>9.3. Distribución del teclado

Para normalizar la distribución del teclado de los distintos programas, se han modificado, entre otros, los siguientes archivos:

```
/etc/inputrc
/usr/X11R6/lib/X11/Xmodmap
/etc/skel/.Xmodmap
/etc/skel/.exrc
/etc/skel/.less
/etc/skel/.lesskey
/etc/csh.cshrc
/etc/termcap
```

```
/usr/lib/terminfo/x/xterm
/usr/X11R6/lib/X11/app-defaults/XTerm
/usr/share/emacs/<VERSION>/site-lisp/term/*.el
```
Estas modificaciones sólo tienen efecto sobre las aplicaciones que leen los parámetros terminfo o sobre aquellas cuyos archivos de configuración fueron modificados directamente (vi, less, etc.). Se recomienda adaptar otras aplicaciones que no sean de SUSE LINUX a estas definiciones.

Dentro del entorno X se puede acceder a la tecla Compose (Multi\_key) mediante la combinación de teclas  $\overline{C}$  $\frac{\text{Ctrl}}{\text{Tr}}$ ب<br>ج Shift) (derecha). Véase a este respecto la entrada en /usr/X11R6/lib/X11/Xmodmap.

"X Keyboard Extension" (XKB) permite acceder a opciones de configuración avanzadas. Esta extensión es también utilizada por los escritorios GNOME (gswitchit) y KDE (kxkb). Puede obtener información adicional sobre XKB en el archivo /etc/X11/xkb/README así como en los documentos allí mencionados.

Puede encontrar información sobre la introducción de los idiomas chino, japonés o coreano (CJK) en la página web de Mike Fabian: http://www.suse.de/ ~mfabian/suse-cjk/input.html.

# <span id="page-273-0"></span>9.4. Configuración en función del idioma y el país

Dado el nivel de internacionalización de SUSE LINUX, es muy flexible para la adaptación a necesidades locales. En términos técnicos: La internacionalización (I18N) permite implementar extensiones locales (L10N). Las abreviaciones I18N y L10N reemplazan los términos *internationalization* y *localization*, mencionando siempre la letra inicial y final así como el número de caracteres que faltan entremedio.

La configuración se realiza mediante las variables LC\_ que se definen en el fichero /etc/sysconfig/language. Aparte del idioma para la interfaz gráfica de los programas y sus mensajes (native language support), se configuran también las categorías *moneda*, *cifras*, *fecha y hora*, *el tipo de caracteres*, *el tipo de mensajes* y *el criterio de ordenar*. Todas estas categorías se pueden definir dentro del archivo language mediante una variable individual o de forma indirecta mediante una variable de un nivel más alto (véase la página del manual man locale).

1. RC LC MESSAGES, RC LC CTYPE, RC LC COLLATE, RC LC TIME, RC -LC\_NUMERIC, RC\_LC\_MONETARY: Estas variables se pasan a la shell sin el prefijo RC\_ y determinan las categorías arriba mencionadas. A continuación se detalla el significado de las distintas variables.

Mediante el comando locale es posible consultar la configuración actual.

- 2. RC\_LC\_ALL: En caso de estar definido, esta variable sobreescribe los valores de las variables mencionadas en 1..
- 3. RC\_LANG: Al no definir ninguna de las variables arriba mencionadas, esta sirve de definición por defecto Fallback. SUSE LINUX por defecto solo define RC\_LANG para que el usuario tenga más facilidad de introducir valores propios.
- 4. ROOT\_USES\_LANG: Una variable booleana de valor yes/no. Si tiene no root siempre trabaja en el entorno POSIX.

Las demás variables se determinan mediante el editor sysconfig. El valor de estas variables se compone de la identificación para el idioma (language code), del país o territorio (country code), del conjunto de caracteres (encoding) y de la opción (modifier). Todas estas indicaciones se unen mediante caracteres especiales:

LANG= $\langle$ *language* $\langle$ [[\_ $\langle COUNTRY \rangle$ ]. $\langle Encoding \rangle$ [@ $\langle Modify$ ]]

### 9.4.1. Algunos ejemplos

Idioma y país se deben definir juntos. La indicación del idioma sigue la norma ISO 639 (http://www.evertype.com/egt/standards/iso639/iso639- 1-en.html y http://www.loc.gov/standards/iso639-2/) y los códigos de país están definidos en la norma ISO 3166 (http://www.din.de/gremien/ nas/nabd/iso3166ma/codlstp1/en\_listp1.html). Sólo se puede seleccionar valores que encuentran su homólogo en un archivo de descripción dentro del directorio /var/lib/locale. Es posible crear archivos de descripción a partir de los archivos /usr/share/i18n usando localedef.

**LANG=es\_ES.UTF-8** Esta es la opción predeterminada cuando se instala en castellano. Si la instalación se realiza en otro idioma, UTF-8 sigue siendo el juego de caracteres seleccionado y el otro idioma se adopta para el sistema. **LANG=es\_ES.ISO-8859-1** De este modo se configura el idioma español para España con el juego de caracteres ISO-8859-1. Este aún no incorpora el símbolo del Euro pero sigue siendo necesario para los programas que aún no han sido adaptados a UTF-8.

Por ejemplo, el programa Emacs es uno de los que lee la opción de configuración del juego de caracteres (aquí ISO-8859-1).

**LANG=es\_ES@euro** Este es un ejemplo para la definición de una opción (euro).

SuSEconfig lee las variables de /etc/sysconfig/language y escribe los valores en los archivos /etc/SuSEconfig/profile y /etc/SuSEconfig/csh. cshrc. /etc/profile lee el archivo /etc/SuSEconfig/profile (lo usa como fuente) y /etc/csh.cshrc lee /etc/SuSEconfig/csh.cshrc. De esta forma la configuración está disponible para todo el sistema.

La configuración del sistema puede ser modificada por los usuarios con el archivo de configuración individual de usuario ~/.bashrc. Por ejemplo, cuando la configuración del sistema es es\_ES y el usuario prefiere los mensajes en inglés, es posible modificarlo mediante: LC\_MESSAGES=en\_US

### 9.4.2. Configuración del soporte de idioma

Los archivos de la categoría *mensajes* normalmente sólo se encuentran dentro del directorio de idioma (por ejemplo de) para tener una solución de reserva. Por ejemplo cuando el valor de LANG sea de\_AT y el archivo de mensajes no se encuentre en /usr/share/locale/de\_AT/LC\_MESSAGES, se recurrirá al archivo /usr/share/locale/de/LC\_MESSAGES para los mensajes.

Otra posibilidad es la de definir una cadena de soluciones de reserva, por ejemplo para bretón → francés o para gallego → español → portugués:

```
LANGUAGE="br_FR:fr_FR"
LANGUAGE="gl_ES:es_ES:pt_PT"
```
O para – dependiendo de las preferencias – cambiar a las variantes noruegas nyorsk o bien bokmål (con no como alternativa):

```
LANG="nn_NO"
LANGUAGE="nn_NO:nb_NO:no"
o bien
LANG="nb_NO"
```
#### LANGUAGE="nb\_NO:nn\_NO:no"

En el caso del noruego también hay que tener en cuenta que LC\_TIME se trata de forma diferente.

### Posibles problemas

En cadenas de números no se reconoce el punto como separador de miles. Probablemente el valor de LANG sea es. Como la descripción que usa la glibc se encuentra en /usr/share/lib/es\_ES/LC\_NUMERIC, LC\_- NUMERIC debe tener por ejemplo el valor es\_ES.

### Información adicional:

- *The GNU C Library Reference Manual*, capítulo Locales and Internationalization, está incluido en glibc-info.
- Jochen Hein, bajo la palabra clave NLS.
- *Spanish-HOWTO* de Gonzalo García-Agulló file:/usr/share/doc/ howto/en/html/Spanish-HOWTO.html
- Markus Kuhn, *UTF-8 and Unicode FAQ for Unix/Linux*, actualizado en http: //www.cl.cam.ac.uk/~mgk25/unicode.html.
- *Unicode-Howto* de Bruno Haible file:/usr/share/doc/howto/en/ html/Unicode-HOWTO.html.
- *Soporte CJK en SuSE Linux* en inglés por Mike Fabian http://www.suse. de/~mfabian/suse-cjk/suse-cjk.html.

# El concepto de arranque de SUSE LINUX

El arranque e inicio de un sistema UNIX provoca un hormigueo incluso al administrador de sistemas más experimentado. Este capítulo es una breve introducción al concepto de arranque de SUSE LINUX. La implementación actual del inicio del sistema utiliza la especificación LSB (véase el apartado *[Estándares y es](#page-740-0)[pecificaciones](#page-740-0)* en la página [715.](#page-740-0)

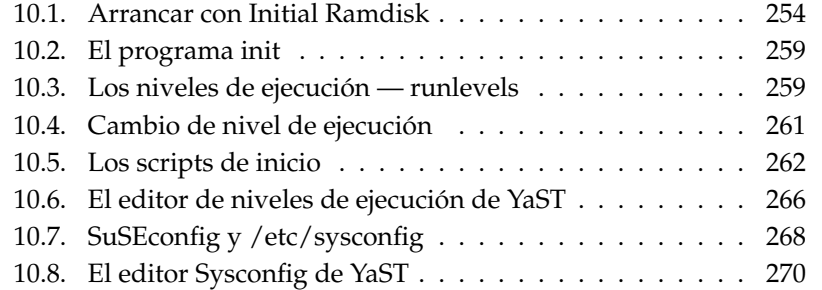

Con las lapidarias palabras "Uncompressing Linux..." , el kernel toma las riendas de todo el hardware del sistema; comprueba y fija la consola — más exactamente el registro de la BIOS de la tarjeta gráfica y el formato de salida de la pantalla —, para después leer los valores predeterminados de la BIOS e iniciar las interfaces elementales de la placa base. En los próximos pasos los distintos controladores — que forman parte del kernel — "prueban" el hardware presente para iniciarlo en caso necesario. Después del "chequeo de la partición" y la carga del Root-Filesystem, el kernel ejecuta el init, el cual realiza el auténtico arranque del sistema con sus múltiples programas auxiliares y sus configuraciones El kernel sigue gestionando el sistema completo, el tiempo de cálculo de los programas y los accesos al hardware.

### <span id="page-279-0"></span>10.1. Arrancar con Initial Ramdisk

### 10.1.1. Planteamiento del problema

En cuanto el kernel de Linux está cargado y el sistema de archivos raíz (/) montado, es posible ejecutar programas y cargar otros módulos del kernel para proporcionar funciones adicionales. Para poder montar el sistema de archivos raíz, se tienen que cumplir varias condiciones. Por una parte, el kernel necesita el controlador para acceder al dispositivo que contiene el sistema de archivos raíz (sobre todo los controladores SCSI) y por otra parte, el kernel tiene que contener el código necesario para leer el sistema de archivos (ext2, reiserfs, romfs, etc.). Además es posible que el sistema de archivos raíz ya esté codificado, con lo cual se tendría que introducir la contraseña para montarlo.

Hay diferentes soluciones para resolver el problema de los controladores SC-SI. Una posibilidad sería un kernel que incluyera todos los controladores existentes, lo que tendría como desventaja el aumento de su tamaño y el riesgo de que pudiera haber conflictos entre todos los controladores. Otra solución sería proporcionar diferentes kernels con uno o dos controladores SCSI cada uno. Esta solución es también complicada ya que requiere una gran cantidad de kernels diferentes, cantidad que además se multiplica por las diferentes optimizaciones para Athlon o SMP.

La solución óptima consiste en cargar el controlador SCSI como módulo. Esta solución requiere la posibilidad de ejecutar programas del área (de memoria) de usuario antes de montar el sistema de archivos raíz. Este procedimiento se puede realizar mediante el concepto de *initial ramdisk* (disco de memoria inicial).

# 10El concepto de aranque de SUSE LINUX El concepto de arranque de SUSE LINUX

### 10.1.2. El concepto Initial Ramdisk

Los problemas mencionados arriba se resuelven mediante el *Initial Ramdisk* (también denominado initdisk o initrd). El kernel de Linux ofrece la posibilidad de cargar un sistema de archivos pequeño en un disco de memoria (ramdisk) para ejecutar programas dentro del mismo antes del montaje real del sistema de archivos raíz. El cargador de arranque o bootloader (GRUB, LILO, etc.) se encarga de cargar el initrd. Todos los cargadores de arranque necesitan únicamente rutinas de la BIOS para leer los datos del disco. Si el cargador de arranque es capaz de cargar el kernel, este también puede cargar el disco de memoria inicial por lo que ya no se necesitan controladores especiales.

### 10.1.3. Procedimiento de arranque con initrd

El cargador de arranque carga el kernel e initrd en la memoria e inicia el kernel, indicándole la existencia de un disco de memoria initrd así como su posición en la memoria. Normalmente el initrd está comprimido, por lo que el kernel lo descomprime y lo monta como sistema de archivos temporal. A continuación se inicia un programa denominado linuxrc dentro del disco initrd que se encarga de que pueda montarse el sistema de archivos raíz verdadero. En el momento en que linuxrc finaliza, el disco temporal initrd se desmonta (unmount) y el proceso de arranque reanuda su secuencia habitual montando el auténtico sistema de archivos raíz. El montaje de initrd y la ejecución de linuxrc pueden considerarse como incisos dentro del proceso de arranque normal. Después de montar las particiones raíz verdaderas, el kernel intenta montar initrd en el directorio /initrd. En caso de error, por ejemplo porque el punto de montaje no existe, el kernel intentará desmontar el initrd. Si no lo consigue, el sistema es completamente operativo pero nunca será posible liberar el espacio de memoria ocupado por initrd.

### El programa linuxrc

Las condiciones que debe cumplir linuxrc dentro de initrd son las siguientes: debe tener el nombre específico linuxrc y se debe encontrar dentro del directorio raíz de initrd. Por lo demás sólo es necesario que el kernel lo pueda ejecutar. Esto significa que linuxrc puede ser un programa con enlace dinámico a las librerías, pero en este caso las librerías compartidas (shared libraries) se deben encontrar como es habitual bajo /lib en initrd. linuxrc también podría ser un script de la shell, pero para ello debería existir una shell en /bin. Resumiendo,

se puede decir que initrd debe contener un sistema Linux mínimo que permita ejecutar el programa linuxrc. Durante la instalación de SUSE LINUX se usa un linuxrc enlazado estáticamente para mantener initrd lo más pequeño posible. linuxrc se ejecuta con derechos de superusuario root.

### El auténtico sistema de archivos raíz

Tan pronto como linuxrc termina, initrd se desmonta y el proceso de arranque continúa con el kernel montando el sistema de archivos raíz verdadero. linuxrc puede influir sobre el tipo de sistema de archivo raíz que se va a montar. Para ello sólo es necesario que linuxrc monte el sistema de archivos /proc y escriba el valor del sistema de archivos raíz en forma numérica en /proc/sys/kernel/ real-root-dev.

### 10.1.4. Cargadores de arranque

La mayoría de los cargadores de arranque funciona con initrd (especialmente GRUB, LILO y syslinux). La forma de indicar a los cargadores de arranque que usen initrd es la siguiente:

**GRUB** Introducir la siguiente línea en /boot/grub/menu.lst:

```
initrd (hd0,0)/initrd
```
Puesto que la dirección de carga de initrd se escribe en la imagen del kernel ya cargada, el comando initrd ha de ejecutarse después del comando del kernel.

**LILO** Introducir la siguiente línea en /etc/lilo.conf:

initrd=/boot/initrd

El archivo /boot/initrd es el disco de memoria inicial (*Initial Ramdisk*). Aunque no es necesario, es posible que se encuentre comprimido.

**syslinux** Introducir la siguiente línea en syslinux.cfg:

append initrd=initrd

A continuación puede introducir en la misma línea parámetros adicionales.

### 10.1.5. Uso de initrd en SUSE

### Instalación del sistema

Ya hace tiempo que se usa initrd para la instalación. En el caso de la instalación manual, el usuario puede cargar módulos del kernel en linuxrc e introducir los datos necesarios para la instalación (sobre todo el medio fuente). linuxrc inicia a continuación YaST, que se encarga de la instalación. Una vez que esta ha finalizado, YaST indica a linuxrc el lugar donde se encuentra el sistema recién instalado. linuxrc anota este valor en /proc y reinicia el sistema. A continuación, YaST vuelve a iniciarse e instala los paquetes restantes en el sistema.

### Arrancar el sistema instalado

Antiguamente, YaST ofrecía más de 40 kernels para la instalación, diferenciándose unos de otros por incluir diferentes controladores SCSI. Esto era necesario para el montaje del sistema de archivos raíz después del arranque. El resto de controladores se podía cargar posteriormente como módulos.

Debido a que actualmente existen kernels optimizados, este concepto tuvo que abandonarse ya que harían falta más de 100 imágenes de kernel diferentes.

Por lo tanto, hoy en día initrd se usa también para el inicio normal del sistema. El funcionamiento es análogo al de la instalación, con la salvedad de que linuxrc es ahora un sencillo script que sólo se ocupa de cargar unos determinados módulos. Por lo general se carga un solo módulo que es el controlador SCSI, necesario para el acceso al sistema de archivos raíz.

### Generar un initrd

El initrd (initial ramdisk) se genera mediante el script mkinitrd (antes mk\_ initrd). Los módulos que se han de cargar se definen, en el caso de SUSE LI-NUX, con la variable INITRD\_MODULES en /etc/sysconfig/kernel. Después de una instalación esta variable contiene automáticamente los valores correctos, ya que linuxrc detecta los módulos que se han cargado. Estos se cargan exactamente en el orden en el que aparecen en la variable INITRD\_MODULES, lo cual es importante cuando se cargan varios controladores SCSI porque la denominación de los discos cambia cuando los módulos se cargan en distinto orden. En realidad sería suficiente cargar sólo el controlador SCSI que proporciona acceso al sistema de archivos raíz. La carga automática posterior de controladores SCSI es complicada, por lo que preferimos cargar todos los controladores SCSI mediante el initrd.

### Atención

La carga de initrd por parte del cargador de arranque funciona igual que la carga del kernel (LILO anota en su archivo map la ubicación de estos datos) y por eso se requiere una nueva instalación del cargador de arranque después de cada cambio en initrd. Esto no es necesario en el caso de GRUB.

Atención

### 10.1.6. Posibles problemas – kernel compilado a medida

Después de haber compilado un kernel a medida es posible que aparezcan ciertos problemas comunes. Por ejemplo, por descuido se ha creado un enlace fijo para el controlador SCSI en el kernel, pero el initrd permanece invariable. A la hora de arrancar, el kernel ya contiene el controlador SCSI y el hardware es detectado. Por su parte, initrd trata de cargar el controlador otra vez como módulo, lo que puede paralizar el sistema (especialmente en caso de aic7xxx). En realidad es un fallo del kernel, ya que no debería ser posible cargar de nuevo un controlador ya existente – el problema ya se conoce por afectar también a los controladores para el puerto serie.

Existen varias soluciones para solventar este problema: el controlador puede configurarse como módulo (con lo que se carga correctamente con initrd) o bien, se quita la entrada initrd de /etc/grub/menu.lst o de /etc/lilo.conf. Una solución equivalente sería eliminar el controlador de INITRD\_MODULES y ejecutar mk\_initrd; este comando reconoce entonces que no se requiere ningún initrd.

### 10.1.7. El futuro

En el futuro es posible que se use initrd para tareas más sofisticadas que la sencilla carga de módulos necesarios para el acceso a /.

- Sistema de archivos raíz sobre un software RAID (linuxrc configura los dispositivos md).
- Sistema de archivos raíz sobre LVM.
- Sistema de archivos raíz codificado (linuxrc pide una contraseña).
- Sistema de archivos raíz sobre un disco SCSI conectado a una tarjeta PCM-CIA.

### Información adicional

- /usr/src/linux/Documentation/ramdisk.txt (Sólo disponible si se han instalado las fuentes del kernel).
- /usr/src/linux/Documentation/initrd.txt
- La página man de initrd.

# <span id="page-284-0"></span>10.2. El programa init

El programa init es el proceso encargado de iniciar correctamente el sistema, por lo que puede decirse que todos los procesos del sistema son "hijos" de init.

Dentro de todos los programas, init tiene una jerarquía especial: init es ejecutado directamente por el kernel y por lo tanto es inmune a la señal 9 con la cual todos los procesos pueden ser "interrumpidos". Los procesos siguientes son ejecutados directamente por init o por uno de sus procesos subordinados.

init se configura de forma centralizada a través del archivo /etc/inittab; aquí se definen los llamados niveles de ejecución (runlevel) (se comenta con más detalle en el apartado *[Los niveles de ejecución — runlevels](#page-284-1)* en esta página) y se determina qué servicios y daemons deben estar disponibles en los diferentes niveles. Dependiendo de la escritura en /etc/inittab, init ejecuta diferentes scripts que por razones de organización se reunen en el directorio /etc/init.d.

Así, todo el proceso de arranque — y naturalmente la secuencia de apagado es controlado por el proceso init; en este sentido se puede considerar al kernel prácticamente como "proceso en segundo plano", el cual tiene como objetivo gestionar los procesos arrancados, dedicarles tiempo de cálculo y posibilitar y controlar el acceso al hardware.

# <span id="page-284-1"></span>10.3. Los niveles de ejecución runlevels

Bajo Linux existen diferentes *runlevels* (niveles de ejecución), que definen qué estado debe tener el sistema. El nivel estándar, en el cual arranca el sistema, está recogido en el archivo /etc/inittab mediante initdefault; normalmente

es 3 o 5 (ver resumen en la tabla [10.1\)](#page-285-0). Alternativamente se puede introducir el nivel de ejecución requerido en el proceso de arranque (por ejemplo en el prompt de LILO); el kernel pasa los parámetros que no puede evaluar al proceso init sin modificarlos.

Se puede cambiar a otro nivel de ejecución introduciendo sólo init con el número correspondiente. Naturalmente, el cambio a otro nivel sólo puede ser gestionado por el administrador de sistema. Por ejemplo, con el comando init 1 o shutdown now se logra entrar en el modo monousuario (single user mode), el cual se ocupa del mantenimiento y administración del sistema. Después de que el administrador del sistema haya acabado su trabajo, puede utilizar init 3 para arrancar el sistema en el nivel de ejecución normal, en el cual se ejecutan todos los programas necesarios y los usuarios individuales pueden entrar al sistema. Con init 0 o shutdown -h now se puede parar el sistema y con init 6 o shutdown -r now reiniciarlo.

### Atención

### Nivel de ejecución 2 con la partición /usr/ montada vía NFS

El nivel de ejecución 2 no debe utilizarse en sistemas en los que la partición /usr haya sido montada vía NFS. La partición /usr/ contiene programas muy importantes necesarios para manejar correctamente el sistema. Debido a que el servicio NFS todavía no está disponible en el nivel de ejecución 2 (modo multiusuario local sin red remota), las funciones del sistema estarían muy limitadas.

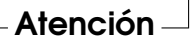

<span id="page-285-0"></span>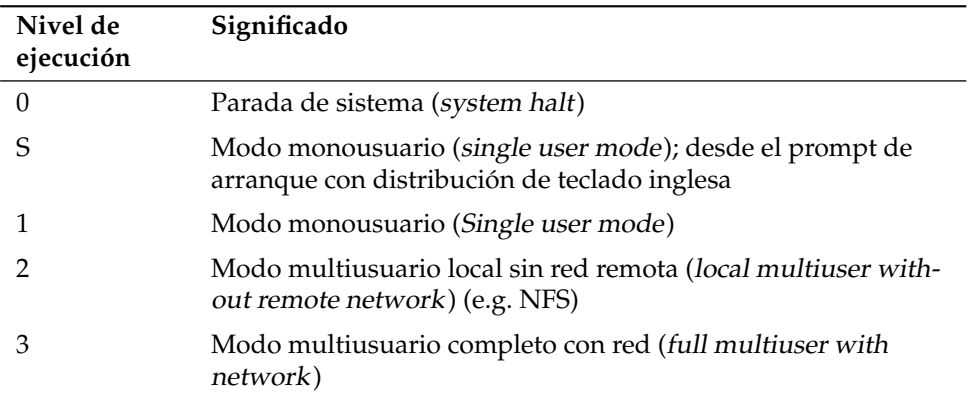

*Cuadro 10.1: Lista de los niveles de ejecución disponibles en Linux*

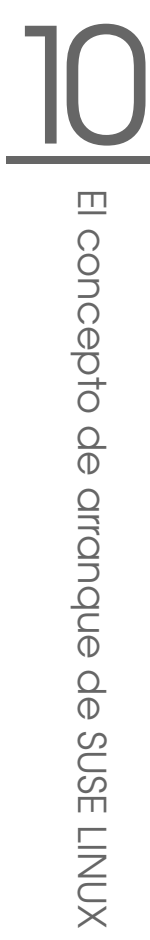

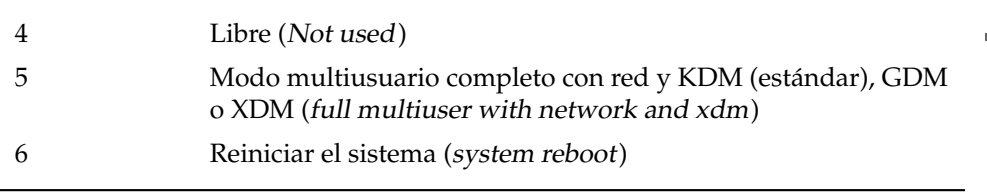

En una instalación estándar de SUSE LINUX normalmente se configura el nivel de ejecución 5 como valor por defecto, de modo que los usuarios puedan entrar directamente al entorno gráfico del sistema. Si por un ajuste manual la configuración de nivel de ejecución 5 no se hubiera realizado, es posible efectuar posteriormente una reconfiguración.

Si quiere cambiar el valor del nivel de ejecución estándar de 3 a 5, tiene que asegurarse de que sistema X Window ya está correctamente configurado ; (apartado *[El sistema X Window](#page-298-0)* en la página [273\)](#page-298-0). Para comprobar que el sistema funciona de la forma deseada, introduzca init 5. En caso afirmativo, puede cambiar el nivel de ejecución por defecto mediante YaST al valor 5.

### Aviso

### Modificaciones en /etc/inittab

Un /etc/inittab alterado puede provocar que el sistema ya no arranque correctamente. Hay que tener mucho cuidado al modificar este archivo y no olvidarse de conservar siempre una copia del archivo intacto. — Para remediar el problema se puede intentar transferir el parámetro init=/bin/sh desde el prompt de LILO para arrancar directamente dentro de una shell y desde allí recuperar el archivo. Después del arranque, se puede recuperar la copia de seguridad con cp.

Aviso<sub>-</sub>

# <span id="page-286-0"></span>10.4. Cambio de nivel de ejecución

En un cambio de nivel de ejecución suele ocurrir lo siguiente. Los llamados *scripts de parada* del nivel actual se ejecutan — los diferentes programas que se están ejecutando en este nivel se finalizan — y los *scripts de arranque* del nuevo nivel se inician. En un procedimiento como este, en la mayoría de los casos se ejecutan varios programas.

Para que sea más claro, veamos en un ejemplo qué ocurre si cambiamos del nivel 3 al 5:

- El administrador (root) comunica al proceso init que debe cambiar el nivel de ejecución introduciendo init 5.
- init consulta el archivo de configuración /etc/inittab y detecta que el script /etc/init.d/rc debe ser ejecutado con el nuevo nivel de ejecución como parámetro.
- Ahora el programa rc ejecuta todos los scripts de parada del nivel actual para los cuales no existe un script de arranque en el nivel nuevo. En nuestro ejemplo son todos los scripts que se encuentran en el subdirectorio /etc/ init.d/rc3.d (el último nivel de ejecución era 3) y que comienzan con la letra K. El número que sigue a la K asegura que se mantenga un cierto orden en el proceso, ya que algunos programas pueden depender de otros.
- Por último se llama a los scripts de arranque del nuevo nivel de ejecución. Estos están en nuestro ejemplo en /etc/init.d/rc5.d y comienzan con una S. También aquí se mantiene un orden determinado, el cual queda fijado por el número que sigue a la S.

Si cambia al mismo nivel en el que se encuentra, init lee solamente el /etc/ inittab, comprueba el archivo buscando cambios y en caso necesario realiza los procedimientos adecuados (por ejemplo ejecuta un getty en otra interfaz).

### <span id="page-287-0"></span>10.5. Los scripts de inicio

Los scripts bajo /etc/init.d se dividen en dos categorías:

- scripts llamados *directamente* por init: esto sólo sucede durante el arranque o en caso de un apagado instantáneo (en caso de un corte del suministro eléctrico o por pulsar el usuario la combinación de teclas (C Ctrl)-(A ✝  $\overline{Alt}$   $\overline{S}$ ✝  $\overline{\text{Supp}}$ ).
- scripts llamados *indirectamente* por init: Esto ocurre en el caso de un cambio del nivel de ejecución; aquí generalmente se ejecuta el script superior /etc/init.d/rc, el cual se encarga de que los scripts correspondientes sean ejecutados en el orden correcto.
Todos los scripts se encuentran bajo /etc/init.d. Los que se usan para el cambio del nivel de ejecución se encuentran también en este directorio, pero son ejecutados siempre como un enlace simbólico desde uno de los subdirectorios /etc/init.d/rc0.d hasta /etc/init.d/rc6.d. Esto tiene fines organizativos y evita que los scripts tengan que estar presentes varias veces si son utilizados en diferentes niveles. Para que cada uno de los scripts pueda ser ejecutado como script de arranque o de parada, estos tienen que admitir los dos parámetros start y stop. Aparte de estos dos parámetros, los scripts son capaces de procesar las opciones restart, reload, force-reload y status, cuyo significado se explica con más detalle en la tabla [10.2.](#page-288-0)

<span id="page-288-0"></span>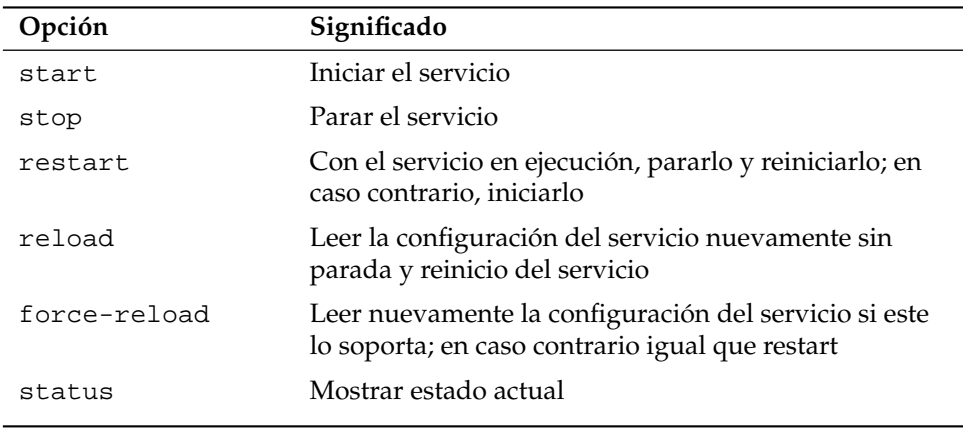

*Cuadro 10.2: Resumen de las opciones de los scripts de inicio*

Los enlaces en los subdirectorios específicos de los niveles de ejecución sólo sirven para unir cada script a un determinado nivel. Los enlaces necesarios se crean y se quitan mediante insserv(o mediante el enlace /usr/lib/lsb/install\_ initd) en el momento de instalar o desinstalar el paquete; ver man insserv.

A continuación se ofrece una breve descripción del primer script de arranque y del último script de parada, así como del script de control:

**boot** Este script es ejecutado directamente por init en el arranque del sistema, es independiente del nivel de ejecución requerido por defecto y se ejecuta sólo una vez. Fundamentalmente, se montan los volúmenes proc y devpts, se arranca el blogd y — después de la primera instalación o de una actualización — se ejecuta una configuración básica.

blogd es el primer daemon que inician boot *y* el script rc y vuelve a cerrarse una vez realizado el trabajo correspondiente (por ejemplo activar subscripts). Este daemon escribe en el archivo de registro /var/log/boot. msg en caso de que /var esté montado con permisos de lectura y escritura, o bien almacena temporalmente todos los datos de la pantalla hasta que /var se monta con permisos de lectura y escritura. Puede obtener información adicional sobre blogd en man blogd.

Adicionalmente, este script se hace cargo del directorio /etc/init.d/ boot.d. Al arrancar el sistema se ejecutan en este directorio todos los scripts cuyos nombres comienzan con S. Se realiza la comprobación de los sistemas de archivos, se eliminan los archivos sobrantes en /var/lock y se configura la red para el Loopback-Device. Acto seguido se fija el tiempo real del sistema. Si aparece un fallo grave durante la comprobación y reparación automática de los sistemas de archivo, el administrador del sistema tiene la posibilidad de resolver el problema manualmente después de haber introducido la contraseña de root. Por último se ejecuta el script boot.local.

- **boot.local** Aquí se pueden introducir programas o servicios adicionales que deban ejecutarse en el arranque antes de que el sistema entre en uno de los niveles de ejecución. Por su función es equiparable al archivo AUTOEXEC. BAT de DOS.
- **boot.setup** Opciones de configuración básicas que se deben realizar cuando se cambia desde el modo de usuario único a cualquier otro nivel de ejecución. Aquí se cargan la distribución del teclado y la configuración de la consola.
- halt Este script sólo se ejecuta entrando en los niveles 0 o 6 y puede ejecutarse con el nombre halt o reboot. Dependiendo del nombre asignado a halt, el sistema se reinicia o se apaga totalmente.
- rc Es el script superior, el cual es invocado en cada cambio del nivel de ejecución. Ejecuta los scripts de parada del nivel actual y a continuación los scripts de arranque del nuevo.

#### 10.5.1. Añadir scripts init

Resulta muy fácil añadir scripts init adicionales al concepto descrito en las líneas superiores. Puede obtener información referente al formato, asignación de nombres y organización de los scripts init en el diseño del LSB así como en las páginas del manual de init, init.d e insserv. Las páginas del manual de startproc y killproc también le serán de gran ayuda.

#### Aviso

#### Elaboración de scripts de arranque propios

Los scripts defectuosos pueden provocar el bloqueo del ordenador. Tenga mucho cuidado a la hora de elaborar scripts propios y pruébelos tanto como le sea posible antes de ejecutarlos en un entorno multiusuario. Para más información básica sobre cómo manejar scripts de arranque y niveles de ejecución, vea el apartado *[Los niveles de ejecución](#page-284-0) [— runlevels](#page-284-0)* en la página [259.](#page-284-0)

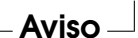

Si desea crear un script init para un programa o servicio (service) propio, puede utilizar el archivo /etc/init.d/skeleton como plantilla. Guarde este archivo bajo un nombre nuevo y edite los nombres de programas o archivos y las rutas. Dado el caso también puede añadir al script nuevos componentes propios que sean necesarios para ejecutar correctamente el comando de inicio.

Edite el bloque obligatorio INIT INFO al principio del archivo:

#### *Ejemplo 10.1: Bloque INIT INFO mínimo*

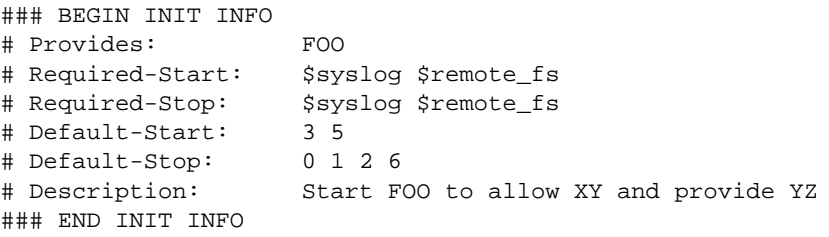

En la primera línea de la cabecera INFO, a continuación de Provides:, se introduce el nombre del programa o servicio que va a controlarse por medio del script. En las entradas Required-Start: y Required-Stop: se incluyen todos los servicios que deben ser iniciados o terminados antes del inicio o parada del servicio o programa en cuestión. Esta información se analiza para generar la numeración de los scripts de arranque y parada resultantes en los directorios de niveles de ejecución. En las entradas Default-Start: y Default-Stop:

se introducen los niveles de ejecución en los que la aplicación ha de iniciarse o detenerse automáticamente. Una breve descripción de la aplicación en Description: pone punto y final a este bloque.

Utilice el comando insserv <nombre\_nuevo\_script> para crear los enlaces desde /etc/init.d/ a los directorios de niveles de ejecución correspondientes (/etc/init.d/rc?.d/). insserv analiza automáticamente los datos introducidos en la cabecera del script init y guarda los enlaces para los scripts de arranque y parada en los directorios de niveles de ejecución respectivos. insserv también se encarga de mantener el orden de inicio y parada dentro de un nivel de ejecución mediante la numeración de los scripts.

El editor de niveles de ejecución de YaST constituye una herramienta gráfica para crear los enlaces; véase la sección *[El editor de niveles de ejecución de YaST](#page-291-0)* en esta página .

Si se trata únicamente de integrar un script ya existente en /etc/init.d/ en el concepto de los niveles de ejecución, cree los enlaces a los directorios de niveles de ejecución respectivos con insserv o el editor de niveles de ejecución de YaST y active el servicio. La próxima vez que inicie el sistema, los cambios serán aplicados y el nuevo servicio se activará automáticamente.

## <span id="page-291-0"></span>10.6. El editor de niveles de ejecución de **YaST**

Al iniciar este módulo se abre una máscara resumen que muestra todos los servicios disponibles y su estado de activación. Un botón le permite seleccionar uno de los dos modos posibles, 'Modo sencillo' o 'Modo experto'. La opción predeterminada es 'Modo sencillo', la cual suele resultar suficiente para la mayoría de los casos de aplicación. Un resumen en forma de tabla muestra en orden alfabético todos los servicios y daemons disponibles en el sistema. En la columna de la izquierda aparece el nombre del servicio, en la columna central su estado de activación y a la derecha una breve descripción del mismo. Debajo de la tabla se muestra una descripción más larga del servicio seleccionado en ese momento. Para activar un servicio, selecciónelo en la tabla y pulse 'Activar'. Proceda de la misma forma para desactivar un servicio.

Si desea controlar únicamente el nivel de ejecución en el que un servicio ha de iniciarse o detenerse, o cambiar el nivel de ejecución predeterminado, cambie al 'Modo experto' por medio del botón. En la máscara que aparece a continuación se muestra primero el nivel de ejecución predeterminado. Este "modo de

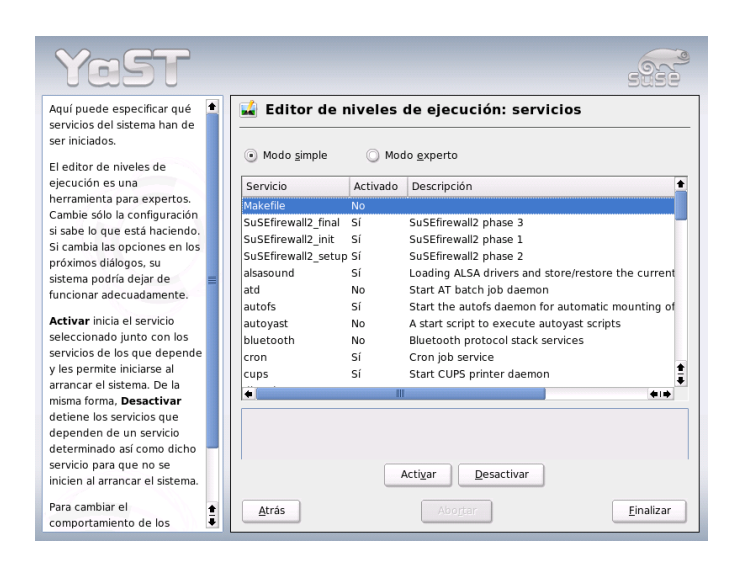

*Figura 10.1: YaST: Editor de niveles de ejecución*

operación" es el que se inicia al arrancar el ordenador. El nivel predeterminado en SUSE LINUX suele ser el número 5 (modo multiusuario completo con red y XDM). Otro nivel adecuado sería por ejemplo el número 3 (modo multiusuario completo con red). YaST le permite definir en esta máscara otro nivel de ejecución predeterminado, ver tabla [10.1](#page-285-0) en la página [260.](#page-285-0) La activación/desactivación de servicios y daemons se produce en la tabla resumen. Esta tabla le informa sobre qué servicios y daemons están disponibles, cuáles están activos en el sistema y en qué niveles de ejecución. Marcando una línea con el ratón puede activar una de las casillas '0', '1', '2', '3', '5', '6' y 'S' para determinar el nivel de ejecución en el que se debe iniciar el servicio en cuestión. El nivel de ejecución 4 se mantiene libre para una configuración individual del usuario. Justo debajo del resumen se ofrece una breve descripción del servicio o daemon seleccionado.

Con 'Iniciar/parar/actualizar' puede activar o desactivar un determinado servicio. 'Actualizar estado' comprueba el estado actual en caso de que esto no se produzca automáticamente. Mediante 'Aplicar/restaurar' puede decidir si desea trabajar con la configuración modificada por usted o bien recuperar la configuración predeterminada (el estado posterior a la instalación del sistema). 'Terminar' guarda la configuración de sistema.

#### Aviso

#### Editar las configuraciones del Runlevel

La configuración defectuosa de los servicios del sistema y de los niveles de ejecución pueden provocar un fallo general en su sistema. Infórmese antes de realizar una modificación en las configuraciones de las posibles consecuencias, con el fin de proteger el funcionamiento del sistema.

Aviso

## 10.7. SuSEconfig y /etc/sysconfig

Gran parte de la configuración de SUSE LINUX se puede realizar mediante los archivos de configuración en /etc/sysconfig. Las antiguas versiones de SUSE LINUX utilizaban el archivo /etc/rc.config para la configuración del sistema. Este archivo es obsoleto y ya no se crea al realizar una nueva instalación de SUSE LINUX. La configuración completa del sistema se lleva a cabo en los archivos situados en /etc/sysconfig. No obstante, el archivo /etc/rc.config ya existente se mantiene al actualizar.

A los archivos en /etc/sysconfig sólo se accede de forma puntual desde determinados scripts; de esta forma se garantiza que las configuraciones de red sólo sean utilizadas por los scripts de red. Además se pueden generar muchos más archivos de configuración del sistema dependientes de los archivos generados en /etc/sysconfig; de lo cual se encarga /sbin/SuSEconfig. Así por ejemplo, después de un cambio en la configuración de la red se genera de nuevo el archivo /etc/host.conf, puesto que depende del tipo de configuración.

Por tanto, si se realizan cambios en los archivos mencionados, se debe ejecutar posteriormente SuSEconfig para garantizar que la nueva configuración se aplique en todos los sitios relevantes. Este no es el caso si modifica la configuración con el editor sysconfig de YaST, ya que este ejecuta automáticamente SuSEconfig con lo cual ya se actualizan los archivos correspondientes.

Este concepto permite realizar cambios fundamentales en la configuración del ordenador, sin necesidad de arrancar de nuevo; no obstante algunos cambios son muy profundos y, según las circunstancias, algunos programas tienen que ser arrancados nuevamente.

Si por ejemplo ha modificado la configuración de red, al ejecutar manualmente los comandos rcnetwork stop y rcnetwork start se consigue que los programas de red afectados se reinicien.

Se recomienda el siguiente procedimiento para la configuración del sistema:

- Ejecutar el comando init 1 para cambiar el sistema al nivel de ejecución 1 "single user mode".
- Realizar los cambios requeridos en los archivos de configuración . Esto se puede hacer con un editor de texto o mejor con el editor de sysconfig de YaST; ver apartado *[El editor Sysconfig de YaST](#page-295-0)* en la página siguiente.

Aviso

#### Edición manual de la configuración del sistema

Si *no* utiliza YaST para editar los archivos de configuración en /etc/sysconfig, escriba los parámetros vacíos como dos signos sucesivos de comillas (por ejemplo KEYTABLE="") y entrecomille también los parámetros que contengan espacios. Esto no es necesario para las variables formadas por una única palabra.

Aviso

- Ejecutar SuSEconfig para realizar los cambios en los diferentes archivos de configuración. Esto ocurre automáticamente si las modificaciones se realizan con YaST.
- Devolver el sistema al nivel de ejecución anterior (3 en este ejemplo) mediante el comando init 3.

Este procedimiento sólo es necesario en caso de cambios amplios en la configuración del sistema (por ejemplo configuración de la red). Para tareas sencillas de administración no es necesario entrar en el "single user mode"; sin embargo, así se asegura que todos los programas afectados por las modificaciones arranquen de nuevo.

#### Atención

Para desconectar por completo la configuración automática vía SuSEconfig, se puede activar la variable ENABLE\_SUSECONFIG en /etc/sysconfig/suseconfig dándole el valor no. Si quiere recurrir al soporte de instalación, debe dar el valor yes a la variable ENABLE\_SUSECONFIG. También es posible deshabilitar la configuración automática selectivamente.

Atención

## <span id="page-295-0"></span>10.8. El editor Sysconfig de YaST

En el directorio /etc/sysconfig se encuentran los archivos que contienen las configuraciones más importantes de SUSE LINUX. El editor Sysconfig de YaST muestra un resumen de todas las posibilidades de configuración. Se pueden modificar los valores para pasarlos posteriormente a los archivos de configuración que los albergan. Por lo general no hace falta realizar este tipo de modificación manualmente, ya que cuando un paquete se instala o se configura un determinado servicio, los archivos se modifican automáticamente.

#### Aviso

#### Modificaciones en los archivos /etc/sysconfig/\*

No se deben realizar modificaciones en /etc/sysconfig/\* sin tener suficiente conocimiento previo, ya que partes importantes del sistema podrían dejar de funcionar. Todas las variables sysconfig de los archivos /etc/sysconfig/ incluyen breves comentarios donde se documenta la función de la variable en cuestión.

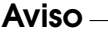

El editor sysconfig de YaST se inicia con una ventana dividida en tres partes. En la parte izquierda aparece una vista de árbol en la que puede seleccionarse la variable que se va a configurar. Una vez seleccionada la variable, aparece en la ventana de la derecha el nombre de la selección y la configuración actualmente activa de esa variable. Por debajo de la variable se muestra una breve descripción de la misma, sus valores posibles, el valor por defecto y los archivos en los que se almacena esta variable. La máscara incluye además qué script de configuración se ejecutará en caso de modificar esta variable y qué servicio será reiniciado. YaST

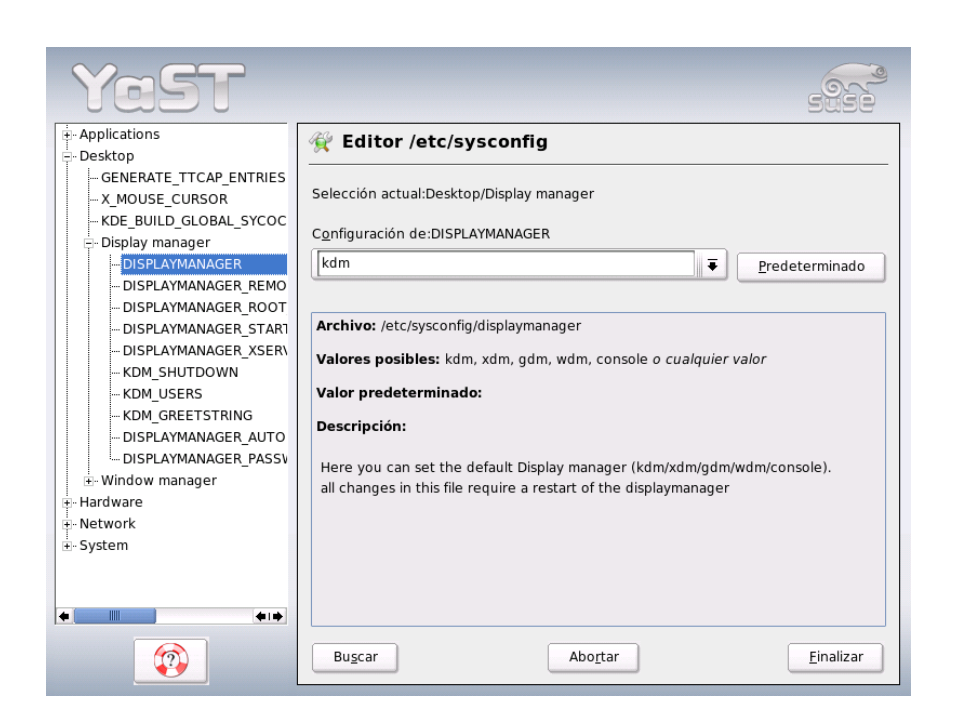

*Figura 10.2: YaST: Configuración con el editor sysconfig*

le pide una confirmación de los cambios y le informa de los scripts que deben ser ejecutados tras abandonar el módulo con 'Finalizar'. También tiene la posibilidad de saltarse el inicio de determinados servicios y scripts si todavía no desea iniciarlos.

## El sistema X Window

El sistema X Window (X11) es prácticamente el estándar para interfaces gráficas de usuario en Unix. X11 es además un sistema basado en redes. Así, las aplicaciones que estén funcionando en un ordenador pueden mostrar sus datos de salida en otro siempre que ambas máquinas estén conectadas a través de una red. El tipo de red (LAN o Internet) es irrelevante.

En este capítulo le presentamos algunas posibilidades de optimización para el sistema X Window y le ofrecemos información sobre los tipos de letra en SUSE LINUX y la configuración 3D de OpenGL. La descripción de los módulos de YaST para configurar el monitor, la tarjeta gráfica, ratón y teclado está recogida en la sección de este manual correspondiente a la instalación (apartado *[Tarjeta gráfica y](#page-95-0) [monitor \(SaX2\)](#page-95-0)* en la página [70\)](#page-95-0).

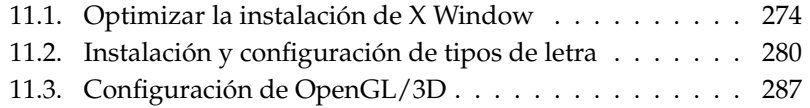

## <span id="page-299-0"></span>11.1. Optimizar la instalación de X Window

"X.Org" es una implementación de código abierto del sistema X Window desarrollada por la "X.Org Foundation". Esta organización también se encarga de desarrollar nuevas tecnologías y estándares para el sistema X Window.

Para poder aprovechar el hardware existente (ratón, tarjeta gráfica, monitor, teclado) de la mejor manera posible, se puede optimizar la configuración de forma manual. A continuación se discutirán algunos aspectos de esta optimización manual. Puede encontrar información detallada sobre la configuración del sistema X Window en diversos archivos del directorio /usr/share/doc/packages/ Xorg así como en la página man man XF86Config.

Aviso

Se recomienda mucha precaución a la hora de configurar el sistema X Window. Jamás se debe arrancar X11 sin haber terminado la configuración. Un sistema mal configurado puede ocasionar daños irreparables en el hardware; los monitores de frecuencia fija corren un riesgo especial. Los autores de este libro y SUSE LINUX AG no se responsabilizan de posibles daños. El presente texto fue redactado con el máximo cuidado; no obstante, no se puede garantizar que lo métodos presentados sean correctos para su hardware ni que no puedan causarles daño.

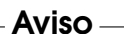

Los programas SaX2 y xf86config generan el archivo XF86Config y lo copian generalmente en el directorio /etc/X11. Este es el archivo de configuración principal del X Window System que contiene las definiciones de ratón, monitor y tarjeta de vídeo.

A continuación se describe la estructura del archivo de configuración /etc/ X11/XF86Config. Este archivo se divide en secciones (sections) que comienzan con la palabra clave Section "nombre" y terminan con EndSection. Estas secciones se explican a grandes rasgos en los siguientes apartados.

XF86Config se compone de varios párrafos llamados secciones (sections) y cada una contempla un determinado aspecto de la configuración. Cada sección tiene la estructura:

```
Section "Nombre"
  definición 1
  definición 2
  definición n
EndSection
```
Existen los siguientes tipos de secciones:

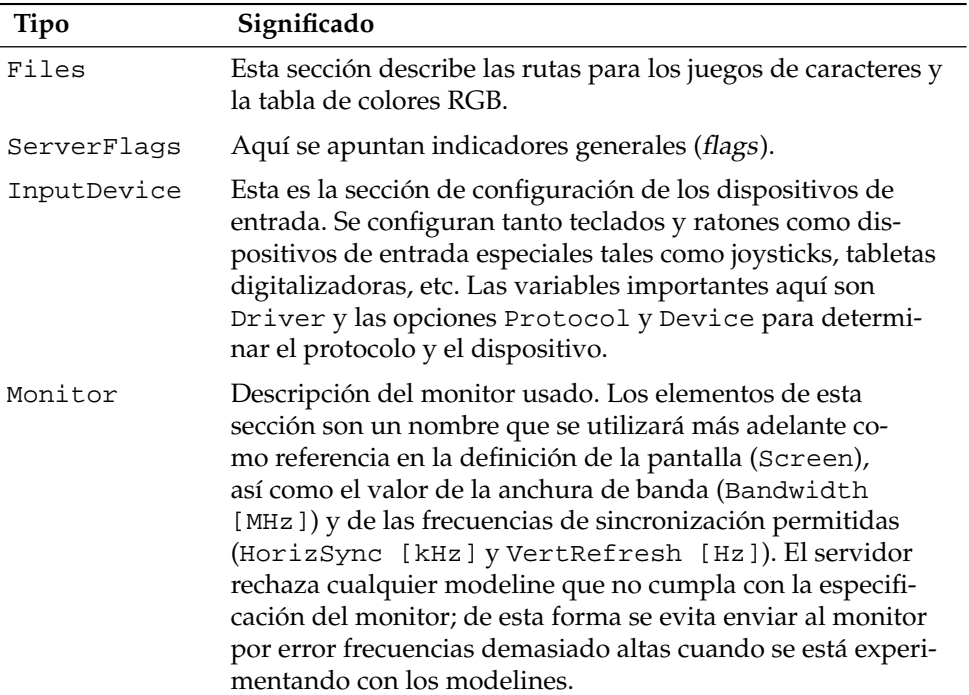

#### *Cuadro 11.1: Secciones en /etc/X11/XF86Config*

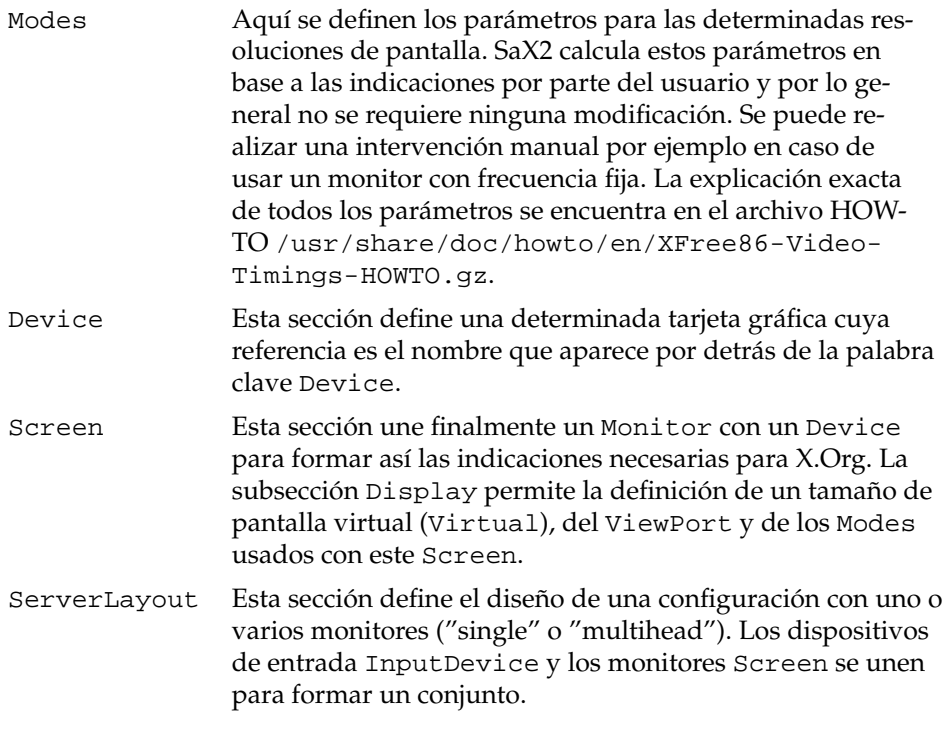

A continuación se contemplan más de cerca las secciones Monitor, Device y Screen. En las páginas del manual relativas a X.Org y XF86Config encontrará información adicional sobre el resto de secciones.

El archivo XF86Config puede contener varias secciones de tipo Monitor y Device. También pueden aparecer diversas secciones Screen. De la siguiente sección ServerLayout depende cuál de ellas se va a utilizar.

#### 11.1.1. Sección Screen

Primero queremos profundizar un poco más en la sección Screen. Esta une una sección de Monitor y de Device y determina qué resolución debe utilizarse con qué profundidad de color.

Una sección del tipo Screen puede parecerse, por ejemplo, a la del archivo [11.1.](#page-53-0)

*Ejemplo 11.1: La sección Screen del archivo /etc/X11/XF86Config*

```
Section "Screen"
 DefaultDepth 16
 SubSection "Display"
   Depth 16
   Modes "1152x864" "1024x768" "800x600"
   Virtual 1152x864
 EndSubSection
 SubSection "Display"
   Depth 24
   Modes "1280x1024"
 EndSubSection
 SubSection "Display"
   Depth 32
   Modes "640x480"
 EndSubSection
 SubSection "Display"
   Depth 8
   Modes "1280x1024"
 EndSubSection
 Device "Device[0]"
 Identifier "Screen[0]"
 Monitor "Monitor[0]"
EndSection
```
 $\overline{\mathbb{1}}$ El sistema X Window El sistema X Window

La línea Identifier (en este ejemplo el identificador es Screen[0]) da un nombre único a la sección para poder identificarla de forma inequívoca en la siguiente sección ServerLayout. La tarjeta gráfica y el monitor definido se asignan mediante las líneas Device y Monitor a la pantalla Screen. No son más que referencias a las secciones de dispositivo (Device) y Monitor con los nombres correspondientes o identificadores (identifiers). Estas secciones se explican más adelante.

La variable DefaultDepth indica la profundidad de color por defecto que usa el servidor cuando arranca sin definición explícita de ella. A cada profundidad de color le sigue una subsección de Display. La profundidad de color de cada subsección se define por la palabra clave Depth. Los valores posibles para Depth son 8, 15, 16, 24 y 32. No todos los módulos de servidor X soportan todos los valores.

Después de definir la profundidad de color se define una lista de resoluciones con Modes. El servidor X lee esta lista de izquierda a derecha. Para cada una de

las resoluciones listadas, el servidor busca en la sección Modes un Modeline que pueda ser representada por el monitor y la tarjeta gráfica.

La primera resolución adecuada en este sentido es la que usa el servidor X para arrancar (Default-Mode). Con las teclas (  $\frac{\text{Ctrl}}{\text{anh}}$ ✝  $\underbrace{\overline{\text{Alt}}}_{\text{max}}$  $\overline{a}$  $\frac{1}{\text{gris }+}$  se puede navegar en la lista de resoluciones a la derecha y con  $\overline{\mathbb{C}}$  $\overline{\text{Ctrl}}$   $\overline{A}$ ✝  $\overline{Alt}$   $\overline{gl}$ ✝ gris - a la izquierda. Gris indica aquí que se trata de teclas del bloque numérico, ya que estas se resaltan a veces en color gris. Así se puede modificar la resolución en pantalla durante el tiempo de ejecución del sistema X Window.

La última línea de la subsección Display con la expresión Depth 16 se refiere al tamaño de la pantalla virtual. El tamaño máximo de la pantalla virtual depende de la cantidad de memoria instalada y de la profundidad de color deseada pero no depende de la resolución máxima del monitor. Ya que las tarjetas gráficas modernas ofrecen mucha memoria, se pueden crear escritorios virtuales muy grandes. En tal caso es posible que ya no se pueda aprovechar la aceleración 3D por haber ocupado toda la memoria de vídeo con un escritorio virtual. Si la tarjeta tiene por ejemplo 16 MB Vídeo RAM, la pantalla virtual puede ser de hasta 4096x4096(!) puntos con una profundidad de color de 8 Bit. Para los servidores X acelerados no se recomienda de ninguna manera usar todo el espacio de memoria disponible para la pantalla virtual, ya que estos servidores usan la zona de memoria no usada de la tarjeta para diferentes cachés de juegos de caracteres y de zonas de gráficos.

#### 11.1.2. Sección Device

Una sección de dispositivo (Device-Section), describe una determinada tarjeta gráfica. XF86Config puede incluir una cantidad infinita de secciones de dispositivo siempre que sus nombres, indicados con la palabra clave Identifier, se distingan. Si hay varias tarjetas gráficas montadas en la máquina, estas secciones reciben números consecutivos comenzando con Device[0] para la primera, Device[1] para la segunda, etc. El siguiente archivo muestra el extracto de una sección del tipo Device de un ordenador con una tarjeta PCI tipo Matrox Millennium:

```
Section "Device"
 BoardName "MGA2064W"
 BusID "0:19:0"<br>Driver "mqa"
  Driver "mga"
  Identifier "Device[0]"
 VendorName "Matrox"
```
La sección Device debería ser semejante a la que se muestra arriba si se usa SaX2 para la configuración. SaX2 determina automáticamente Driver y BusID, los cuales dependen del hardware integrado en su máquina. BusID determina la posición que ocupa la tarjeta gráfica en el bus PCI o AGP y es equivalente al número que lspci indica. Hay que tener en cuenta que el servidor X usa valores decimales mientras que los de lspci son hexadecimales.

En el parámetro Driver se determina el controlador para la tarjeta gráfica, que en el caso de la Matrox Millennium es mga. El servidor X busca el controlador en el subdirectorio drivers de la rama ModulePath definido en el apartado Files. La rama completa para una instalación estándar es /usr/X11R6/lib/ modules/drivers. El nombre completo del controlador se obtiene añadiendo \_drv.o al identificador, lo que resulta en nuestro ejemplo en mga\_drv.o.

Existen opciones adicionales para activar ciertas características del servidor X y de su controlador. En este caso se ha usado como ejemplo la opción sw\_cursor que desactiva el cursor hecho por hardware para emularlo mediante software. Según el controlador usado, hay diferentes opciones que se explican junto con los controladores en el directorio /usr/X11R6/lib/X11/doc. También puede encontrar opciones generales en las páginas del manual man XF86Config y man X.Org.

### 11.1.3. Secciones Monitor y Modes

Las secciones de Monitor y de Modes, así como las de Device, describen un monitor por cada sección y puede haber una cantidad infinita de estas secciones en el archivo de configuración /etc/X11/XF86Config. En la sección de ServerLayout se determina qué sección de monitor vale a efectos de la configuración.

Sólo usuarios muy experimentados deberían generar o ajustar una sección de Monitor (y sobre todo la de Modes) al igual que una sección de tarjeta gráfica. Una parte fundamental de la sección Modes son los Modelines que indican las sincronizaciones (timings) horizontales y verticales para cada resolución. La sección Monitor contiene las características del monitor y entre ellas sobre todo las frecuencias de refresco máximas.

#### Aviso

Sin un buen conocimiento de la función de monitor y de tarjeta gráfica no se debería cambiar ningún valor de los Modelines, ya que esto podría provocar averías en el monitor.

Aviso<sub>-</sub>

Si realmente se atreve a hacer sus propias configuraciones de monitor, debería leer antes la documentación de /usr/X11/lib/X11/doc. Se recomienda especialmente la lectura de [\[12\]](#page-777-0) que explica detalladamente la función del hardware y la definición de los Modelines.

Por fortuna, hoy en día casi nunca hace falta generar Modelines o definiciones de monitores manualmente. Si dispone de un monitor de multifrecuencia moderno, SaX2 puede leer vía DDC los rangos de frecuencia admitidas y las resoluciones óptimas directamente del monitor. Si esto no fuera posible, siempre se puede recurrir a uno de los modos VESA del servidor X que funcionan prácticamente con todas las combinaciones posibles de monitor y de tarjeta gráfica.

## <span id="page-305-0"></span>11.2. Instalación y configuración de tipos de letra

Instalar tipos de letra adicionales en SUSE LINUX resulta muy sencillo. Basta con copiar los tipos de letra en un directorio especificado en la ruta de tipos de letra de X11 (véase la sección *[X11 core fonts](#page-310-0)* en la página [285\)](#page-310-0). Con el fin de que los tipos de letra también puedan utilizarse con el nuevo sistema de representación de tipos de letra Xft, este directorio ha de ser además un subdirectorio de los directorios configurados en /etc/fonts/fonts.conf (véase la sección *[Xft](#page-306-0)* en la página siguiente).

Puede copiar los archivos de tipo de letra como usuario root en un directorio adecuado como por ejemplo /usr/X11R6/lib/X11/fonts/truetype, o bien utilizar el instalador de tipos de letra de KDE en el centro de control de KDE. El resultado es el mismo.

En lugar de copiar realmente los tipos de letra, también es posible crear enlaces simbólicos para, por ejemplo, poder utilizar tipos de letra con licencia disponibles en una partición Windows montada. Después de crear el enlace ha de ejecutar SuSEconfig --module fonts.

 $\overline{\mathbb{1}}$ El sistema X Window El sistema X Window

El comando SuSEconfig --module fonts activa el script /usr/sbin/ fonts-config, el cual se ocupa de configurar los tipos de letra. Puede obtener información detallada sobre el funcionamiento de este script en la página del manual correspondiente (man fonts-config).

Independientemente del tipo de letra que quiera instalarse, el procedimiento siempre es el mismo. Ya se trate de tipos de letra TrueType/OpenType, de tipo 1 (PostScript) o mapas de bits, todos pueden instalarse en cualquier directorio. Únicamente los tipos de letra CID-keyed suponen una excepción, ver el apartado *[Tipos de letra CID-keyed](#page-311-0)* en la página [286.](#page-311-0)

#### 11.2.1. Sistemas de tipos de letra

X.Org contiene dos sistemas de tipos de letra completamente distintos: el antiguo sistema *X11 core font* y el de nueva creación *Xft/fontconfig*. A continuación se describirán brevemente ambos sistemas.

#### Xft

<span id="page-306-0"></span>Ya durante la planificación de Xft se prestó una especial atención al soporte de tipos de letra escalables (incluyendo antialiasing). Al contrario de lo que sucede con el sistema X11 core font, cuando se emplea Xft, los tipos de letra son representados por el programa que los utiliza y no por el servidor X. De este modo, el programa en cuestión accede directamente a los archivos de los tipos de letra y obtiene un control absoluto sobre todos los detalles, como por ejemplo la representación de los glifos. Por una parte, sólo así es posible lograr una representación correcta del texto en algunos idiomas. Por otra, el acceso directo a los archivos de tipo de letra resulta muy útil para insertar (embed) tipos de letra para su impresión y lograr así que el documento impreso reproduzca realmente la salida en pantalla.

En SUSE LINUX, los entornos de escritorio KDE y Gnome así como Mozilla y otras muchas aplicaciones utilizan por defecto el sistema Xft. Así pues, Xft ya es utilizado por un número considerablemente mayor de aplicaciones que el antiguo sistema X11 core font.

Xft se sirve de la librería Fontconfig para encontrar los tipos de letra y especificar de qué forma van a ser representados. El comportamiento de fontconfig se determina mediante un archivo de configuración válido en todo el sistema, /etc/fonts/fonts.conf, y otro específico para el usuario: ~/.fonts.conf. Ambos archivos de configuración de fontconfig deben empezar por

```
<?xml version="1.0"?>
<!DOCTYPE fontconfig SYSTEM "fonts.dtd">
<fontconfig>
```
y terminar en

```
</fontconfig>
```
Para añadir nuevos directorios en los que deban buscarse tipos de letra, puede insertar líneas como:

```
<dir>/usr/local/share/fonts/</dir>
```
No obstante, esto no suele ser necesario ya que el directorio de usuario ~/ .fonts ya está incluido por defecto en /etc/fonts/fonts.conf. Así pues, si un usuario desea instalar tipos de letra adicionales para su uso personal, basta con que las copie en ~/.fonts.

También puede introducir reglas para definir el aspecto de los tipos de letra, por ejemplo:

```
<match target="font">
 <edit name="antialias" mode="assign">
 <bool>false</bool>
 </edit>
</match>
```
para desactivar el antialiasing para todos los tipos de letra, o bien:

```
<match target="font">
 <test name="family">
 <string>Luxi Mono</string>
 <string>Luxi Sans</string>
 </test>
 <edit name="antialias" mode="assign">
 <bool>false</bool>
 </edit>
</match>
```
 $\overline{\mathbb{1}}$ FI sistema X VVindow El sistema X Window

para desactivarlo sólo para ciertos tipos de letra.

La mayoría de aplicaciones utilizan por defecto los nombres de tipo de letra sans-serif (o su equivalente sans), serif o monospace. Aquí no se trata de nombres de tipos de letra realmente existentes sino de nombres alias que se asignan a un tipo de letra en función del idioma seleccionado.

Todos los usuarios pueden añadir fácilmente reglas a su archivo ~/.fonts. conf con el fin de que estos nombres alias sean resueltos con determinados tipos de letra:

```
<alias>
 <family>sans-serif</family>
 <prefer>
  <family>FreeSans</family>
 </prefer>
</alias>
<alias>
 <family>serif</family>
 <prefer>
  <family>FreeSerif</family>
 </prefer>
</alias>
<alias>
 <family>monospace</family>
 <prefer>
  <family>FreeMono</family>
 </prefer>
</alias>
```
Debido a que prácticamente todas las aplicaciones utilizan estos nombres alias por defecto, las reglas son válidas para casi todo el sistema. De esta forma y con muy poco esfuerzo, puede utilizar sus tipos de letra preferidos casi siempre sin tener que configurar la opción de tipos de letra en cada programa por separado.

El comando fc-list le permite averiguar qué tipos de letra están instalados y disponibles.

Así por ejemplo, el comando fc-list "" proporciona una lista de todos los tipos de letra. Si desea averiguar qué tipos de letra escalables (:outline=true) con todos los glifos necesarios para el hebreo (:lang=he) están disponibles así como su denominación (family), estilo (style), su peso o grosor (weight) y el nombre del archivo que contiene el tipo de letra, puede utilizar por ejemplo el siguiente comando:

fc-list ":lang=he:outline=true" family style weight file

La salida de este comando podría ser la siguiente:

```
/usr/X11R6/lib/X11/fonts/truetype/FreeSansBold.ttf: \
FreeSans:style=Bold:weight=200
/usr/X11R6/lib/X11/fonts/truetype/FreeMonoBoldOblique.ttf: \
FreeMono:style=BoldOblique:weight=200
/usr/X11R6/lib/X11/fonts/truetype/FreeSerif.ttf: \
FreeSerif:style=Medium:weight=80
/usr/X11R6/lib/X11/fonts/truetype/FreeSerifBoldItalic.ttf: \
FreeSerif:style=BoldItalic:weight=200
/usr/X11R6/lib/X11/fonts/truetype/FreeSansOblique.ttf: \
FreeSans:style=Oblique:weight=80
/usr/X11R6/lib/X11/fonts/truetype/FreeSerifItalic.ttf: \
FreeSerif:style=Italic:weight=80
/usr/X11R6/lib/X11/fonts/truetype/FreeMonoOblique.ttf: \
FreeMono:style=Oblique:weight=80
/usr/X11R6/lib/X11/fonts/truetype/FreeMono.ttf: \
FreeMono:style=Medium:weight=80
/usr/X11R6/lib/X11/fonts/truetype/FreeSans.ttf: \
FreeSans:style=Medium:weight=80
/usr/X11R6/lib/X11/fonts/truetype/FreeSerifBold.ttf: \
FreeSerif:style=Bold:weight=200
/usr/X11R6/lib/X11/fonts/truetype/FreeSansBoldOblique.ttf: \
FreeSans:style=BoldOblique:weight=200
/usr/X11R6/lib/X11/fonts/truetype/FreeMonoBold.ttf: \
FreeMono:style=Bold:weight=200
```
Los parámetros más importantes que pueden ser consultados con el comando fc-list son los siguientes:

| Parámetro | Significado y valor posible                                                    |
|-----------|--------------------------------------------------------------------------------|
| family    | Nombre de la familia de tipo de letra, por ejemplo FreeSans                    |
| foundry   | Fabricante del tipo de letra, por ejemplo urw                                  |
| style     | Estilo del tipo de letra, por ejemplo Medium, Regular, Bold,<br>Italic, Heavy, |

*Cuadro 11.2: Parámetros de fc-list*

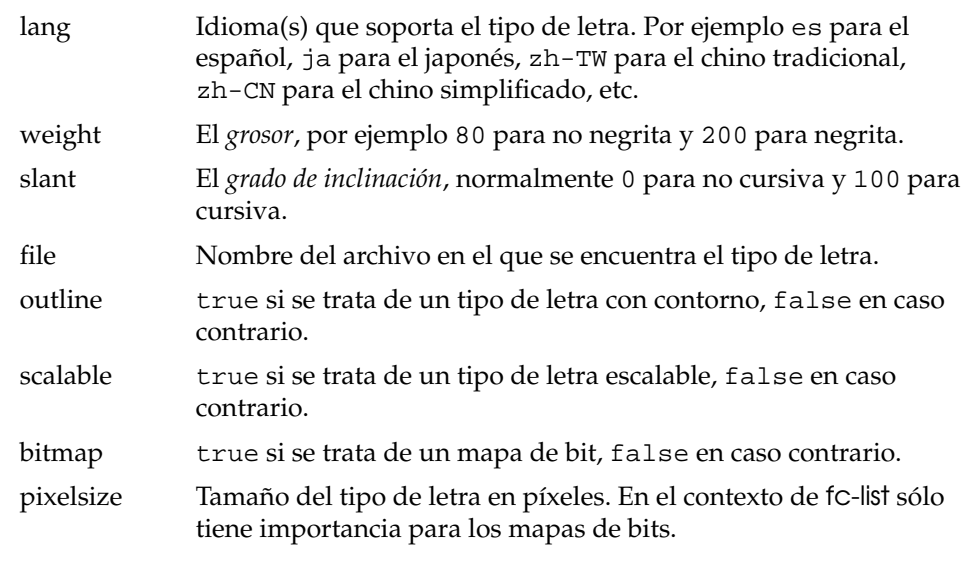

#### X11 core fonts

<span id="page-310-0"></span>Hoy en día, el sistema X11 core font no sólo soporta mapas de bits sino también tipos de letra escalables como las de tipo 1, TrueType/OpenType y CID-keyed. Los tipos de letra Unicode se soportan también desde hace mucho tiempo.

Originalmente, el sistema X11 core font fue desarrollado en 1987 para X11R1 con el fin de procesar tipos de letra de mapas de bit monocromos. Incluso hoy puede observarse que todas las extensiones mencionadas en las líneas superiores han sido añadidas posteriormente.

Por ejemplo, los tipos de letra escalables se soportan exclusivamente sin antialiasing y sin representación de subpíxeles, y el proceso de carga de tipos de letra escalables de grandes dimensiones con glifos para muchos idiomas puede resultar muy lento. Asimismo, el uso de tipos de letra Unicode puede resultar muy lento y consumir mucha memoria.

El sistema X11 Core Font presenta muchos inconvenientes. Se puede argumentar que ha caído en desuso y que no tiene sentido continuar ampliándolo. Aunque debe seguir estando presente por razones de compatibilidad con versiones anteriores, se recomienda utilizar en la medida de lo posible el sistema Xft/fontconfig, mucho más moderno.

Tenga presente que el servidor X sólo tomará en cuenta aquellos directorios que

- Hayan sido introducidos en la sección Files del archivo /etc/X11/ XF86Config como FontPath.
- Dispongan de un archivo font.dir válido (este archivo es generado por SuSEconfig).
- No hayan sido dados de baja con el comando xset -fp mientras el servidor X estaba en funcionamiento.
- O bien hayan sido integrados con ayuda del comando xset +fp mientras el servidor X estaba en funcionamiento.

Una vez que el servidor X está en funcionamiento, es posible activar tipos de letra recién instalados en directorios ya integrados por medio del comando xset fp rehash. Este comando es ejecutado por SuSEconfig --module fonts.

Debido a que el comando xset necesita acceder al servidor X activo, este proceso sólo puede funcionar si SuSEconfig --module fonts se activa desde una shell con acceso al servidor X en ejecución. Para ello, el método más sencillo consiste en registrarse en una consola como root introduciendo el comando sux y la contraseña de root. sux transmite los permisos de acceso del usuario que ha iniciado el servidor X a la root shell.

Puede utilizar el comando xlsfonts para comprobar si los tipos de letra han sido instalados correctamente y si están disponibles por medio del sistema X11 core font. Este comando produce una lista de todos los tipos de letra disponibles.

SUSE LINUX utiliza por defecto UTF-8, por lo que normalmente será posible emplear tipos de letra Unicode. Reconocerá a estos en la lista emitida por xlsfonts porque sus nombres terminan en iso10646-1. Así pues, para ver una lista de todos los tipos de letra Unicode disponibles, puede servirse del comando xlsfonts | grep iso10646-1.

La gran mayoría de los tipos de letra Unicode disponibles en SUSE LINUX incluyen al menos todos los glifos necesarios para las lenguas europeas para las que anteriormente se utilizaba la codificación iso-8859-\*.

#### Tipos de letra CID-keyed

<span id="page-311-0"></span>Al contrario de lo que sucede con otros tipos de letra, en el caso de CID-keyed sí que importa en qué directorio se instala. Este ha de ser siempre /usr/share/ ghostscript/Resource/CIDFont. Aunque el directorio carezca de importancia para Xft/fontconfig, Ghostscript y el sistema X11 core font requieren que se trate de este directorio en concreto.

#### Atención

Puede obtener información adicional sobre los tipos de letra en X11 en la URL http://www.xfree86.org/current/fonts.html.

Atención $\Box$ 

## <span id="page-312-0"></span>11.3. Configuración de OpenGL/3D

#### 11.3.1. Hardware Soportado

<span id="page-312-1"></span>SUSE LINUX incluye varios controladores OpenGL para el siguiente hardware 3D. La Tabla [11.3](#page-312-1) le proporciona una visión general.

| <b>Controlador OpenGL</b> | Hardware soportado                                                                                                    |
|---------------------------|----------------------------------------------------------------------------------------------------|
| nVidia                    | Chips nVidia: todos excepto Riva 128(ZX)                                                                                                    |
| DRI                       | 3Dfx Voodoo Banshee,<br>$3Dfx$ Voodoo- $3/4/5$ ,<br>Intel i810/i815/i830M,<br>Intel 845G/852GM/855GM/865G,<br>Matrox G200/G400/G450/G550,<br>ATI Rage 128(Pro)/Radeon |

*Cuadro 11.3: Hardware 3D soportado*

Si está realizando una nueva instalación con YaST, puede activar el soporte 3D durante la instalación siempre y cuando YaST detecte dicho soporte. Los chips gráficos nVidia son la única excepción; en este caso es necesario instalar previamente el controlador nVidia. Para ello seleccione durante la instalación el parche del controlador nVidia en YOU (YaST Online Update). Por motivos de licencia no podemos incluir el controlador de nVidia con la distribución.

Si va a realizar una actualización, el soporte de hardware 3D tendrá que configurarse de manera diferente. El método depende del controlador OpenGL que esté utilizando y se describe con más detalle en la siguiente sección.

#### 11.3.2. Controladores OpenGL

#### nVidia y DRI

Estos controladores OpenGL pueden instalarse muy fácilmente utilizando SaX2. Tenga en cuenta que, si dispone de una tarjeta nVidia, el controlador de nVidia ha de ser instalado previamente como se describe en las líneas superiores. El comando 3Ddiag le permite comprobar si nVidia o DRI están configurados correctamente.

Por razones de seguridad, sólo los usuarios que pertenecen al grupo video pueden tener acceso al hardware 3D. Compruebe que todos los usuarios que trabajan localmente en la máquina pertenecen a ese grupo. De no ser así, cuando intente ejecutar aplicaciones OpenGL se ejecutará el *Software Rendering Fallback* del controlador OpenGL, que es más lento. Utilice el comando id para comprobar si el usuario actual pertenece al grupo video. Si este no es el caso, utilice YaST para añadirlo al grupo.

#### 11.3.3. Herramienta de diagnóstico 3Ddiag

Puede verificar la configuración 3D en SUSE LINUX con la herramienta de diagnóstico 3Ddiag incluida en el sistema. Se debe ejecutar este comando desde una terminal de línea de comandos.

La aplicación examinará, por ejemplo, la configuración de X.Org para verificar que los paquetes de soporte de 3D están instalados y las librerías OpenGL están siendo utilizadas con la extensión GLX. Siga las instrucciones de 3Ddiag si aparecen mensajes de "failed". Si todo ha ido a la perfección, verá en la pantalla el mensaje "done".

3Ddiag -h proporciona información sobre las opciones admitidas por 3Ddiag.

#### 11.3.4. Aplicaciones de prueba OpenGL

Para probar OpenGL puede utilizar juegos tales como tuxracer y armagetron (del paquete del mismo nombre) así como glxgears. Si el soporte 3D ha sido activado, estos juegos funcionarán correctamente en ordenadores medianamente actuales. Sin soporte 3D, esta prueba no tiene sentido (efecto de diapositivas). La salida del comando glxinfo le informará de si el soporte 3D está activado. La variable direct rendering ha de tener el valor Yes.

#### 11.3.5. Resolución de problemas

Si los resultados de la prueba de 3D de OpenGL han sido negativos (los juegos no se han visualizado adecuadamente), utilice 3Ddiag para asegurarse de que no existen errores en la configuración (mensajes de failed). Si la corrección de estos no ayuda o no han aparecido mensajes de error, mire los archivos log de X.Org. A menudo, encontrará aquí la línea DRI is disabled en los archivos X.Org /var/log/Xorg.0.log. Se puede descubrir la causa exacta examinando con detalle los archivos log, lo que quizá sea demasiado complicado para un usuario no experimentado.

En estos casos, lo normal es que no exista ningún error en la configuración, puesto que ya habría sido detectado por 3Ddiag. Por lo tanto sólo queda el Software Rendering Fallback del controlador DRI, el cual no ofrece soporte de hardware 3D. Prescinda también del soporte 3D en caso de fallos de representación en OpenGL o problemas generales de estabilidad. Puede desactivar el soporte 3D con SaX2.

#### 11.3.6. Soporte de instalación

Excepto el Software Rendering Fallback del controlador DRI, todos los controladores de Linux están en fase de desarrollo y por tanto se consideran en pruebas. Los controladores se incluyen en la distribución debido a la alta demanda de aceleración de hardware 3D en Linux. Considerando el estado experimental de los controladores de OpenGL, no podemos ofrecer un soporte de instalación para configurar la aceleración de hardware 3D o proporcionar ningún otro tipo de ayuda. La configuración básica de la interfaz gráfica X11 no incluye la configuración de la aceleración de hardware 3D. No obstante, esperamos que este capítulo responda a muchas preguntas relacionadas con este tema. En caso de problemas con el soporte de hardware 3D le recomendamos en última instancia prescindir de este soporte.

#### 11.3.7. Documentación adicional en línea

DRI: /usr/X11R6/lib/X11/doc/README.DRI (paquete Xorg-x11-doc)

# **12**<br>
Broadend D Impresoras

## Impresoras

Este capítulo contiene información general sobre el uso de impresoras. El capítulo resulta especialmente indicado para encontrar soluciones acerca de problemas de impresión en red.

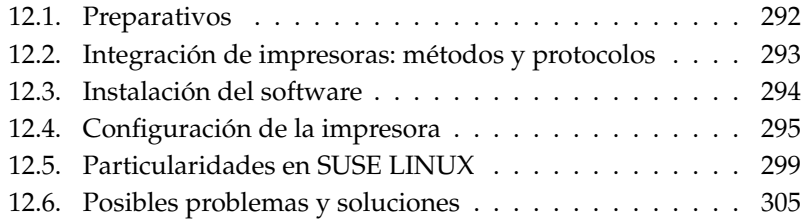

## <span id="page-317-0"></span>12.1. Preparativos

CUPS es el sistema de impresión estándar de SUSE LINUX y resulta muy fácil de usar. Generalmente es compatible con LPRng o, por lo menos, no es muy difícil hacer que lo sea. SUSE LINUXSUSE LINUX sólo incorporan LPRng por razones de compatibilidad.

Las impresoras se distinguen básicamente por su interfaz (USB, red) así como por su lenguaje de impresión. Por eso es importante tener en cuenta la compatibilidad de la interfaz y al lenguaje de impresión en el momento de adquirir la impresora.

Existen básicamente tres clases diferentes de impresoras atendiendo al lenguaje de impresión:

**Impresoras PostScript** PostScript es el lenguaje de impresión de Linux/Unix por excelencia para la creación de tareas de impresión y el tratamiento interno. Es un lenguaje muy antiguo y potente. Las fuentes potenciales de errores se reducen si la impresora es capaz de tratar PostScript directamente, ya que se suprimen pasos adicionales de conversión. Debido a las licencias que se han de abonar, las impresoras con intérprete PostScript son normalmente más caras que aquellas que carecen de él.

#### **Lenguajes de impresión estándar como PCL y ESC/P**

Se trata de lenguajes de impresión muy antiguos que son constantemente ampliados para cubrir necesidades nuevas. GhostScript es capaz de convertir PostScript en un lenguaje de impresión conocido como PCL, utilizado mayoritariamente en impresoras HP y "clónicos" o en ESC/P, muy extendido entre impresoras Epson. Con estos lenguajes de impresión los resultados bajo Linux suelen ser buenos. Aparte de los controladores hpijs desarrollados por HP, actualmente (2004) no existen controladores disponibles bajo licencia OpenSource. Los precios de estas impresoras son de nivel medio.

#### **Impresoras propietarias, habitualmente GDI**

Las impresoras propietarias sólo disponen habitualmente de controladores para Windows. No se ha implementado para ellas ningún lenguaje de impresión conocido y el que se utiliza para un modelo determinado puede cambiar de un año a otro.

Puede obtener información adicional sobre esta problemática en el apartado *[Impresora sin soporte de lenguaje estándar](#page-330-1)* en la página [305.](#page-330-1)

Para consultar el nivel de soporte de una determinada impresora, utilice una de las siguientes fuentes de información antes de adquirirla:

- $\blacksquare$  http://cdb.suse.de/ o bien http://hardwaredb.suse.de/ la base datos de impresoras de SUSE LINUX.
- $\blacksquare$  http://www.linuxprinting.org/ la base de datos de impresoras en LinuxPrinting.org.
- http://www.cs.wisc.edu/~ghost/ la página web de Ghostscript.
- file:/usr/share/doc/packages/ghostscript/catalog.devices — los controladores ya instalados.

Las bases de datos en línea reflejan sólo el estado actual de soporte Linux y sólo es posible incluir controladores en un producto hasta el momento de su producción. Puede que una impresora con la calificación de "totalmente soportada" todavía no lo estuviera en la fecha de producción de SUSE LINUX. Por tanto, las bases de datos no ofrecen siempre el estado correcto aunque sí al menos una buena aproximación. En la base de datos de impresoras de SUSE LINUX podrá averiguar qué impresoras soporta la versión actual del software.

## <span id="page-318-0"></span>12.2. Integración de impresoras: métodos y protocolos

Existen diferentes posibilidades para conectar una impresora al sistema. Desde el punto de vista de la configuración, en el sistema CUPS no importa si la impresora tiene conexión local o a través de la red.

Las impresoras locales se conectan en Linux de acuerdo a las instrucciones de instalación del fabricante. CUPS soporta las siguientes conexiones: "puerto serie", "USB", "puerto paralelo" y "SCSI". Para obtener información adicional sobre la conexión de impresoras, consulte el artículo *CUPS in a Nutshell* de la base de datos de soporte http://portal.suse.com, al que puede acceder introduciendo el término de búsqueda *cups*.

#### Aviso

#### Conexión por cable al ordenador

Sólo las conexiones del tipo USB están diseñadas para ser conectadas "en caliente". Las demás conexiones sólo deben ser modificadas cuando todo esté apagado.

Aviso

## <span id="page-319-0"></span>12.3. Instalación del software

"PostScript Printer Description" (PPD) es el lenguaje que describe las propiedades (p. ej. resolución) y opciones (p. ej. impresión doble cara) de las impresoras. CUPS necesita estas descripciones para poder utilizar las prestaciones de la impresora. Si no existe ningún archivo PPD, los datos se envían a la impresora en formato "crudo", lo que habitualmente no es lo deseado. SUSE LINUX incluye muchos archivos PPD para permitir el uso de las impresoras que no soporten PostScript.

Si se ha configurado una impresora PostScript se recomienda obtener el archivo PPD correspondiente. Muchos de estos PPDs se encuentran en el paquete manufacturer-PPDs incluido en la instalación estándar. Vea también los apartados *[Archivos PPD en diversos paquetes](#page-328-0)* en la página [303](#page-328-0) y *[No existe ningún](#page-331-0) [archivo PPD adecuado para una impresora PostScript](#page-331-0)* en la página [306.](#page-331-0)

Los archivos PPD nuevos se han de guardar en el directorio /usr/share/ cups/model/ o mejor se añaden al sistema de impresión por medio de YaST (ver apartado *[Configuración manual](#page-91-0)* en la página [66](#page-91-0) ). De este modo se da al archivo PPD preferencia para la instalación.

Hay que tener cuidado cuando el fabricante de la impresora no sólo requiere que se modifiquen los archivos de configuración sino también la instalación de paquetes enteros de software. Al realizar tal instalación se pierde por una parte el derecho al servicio de soporte de SUSE LINUX y, por otra, es posible que ciertos comandos de impresión funcionen de forma diferente a la habitual o que dispositivos de otros fabricantes dejen de funcionar completamente. Por este motivo no se recomienda instalar software del fabricante.

<span id="page-320-0"></span>**12.4. Configuración de la impresora alguna de la impresora de la impresora de la impresora de la inducta de la inducta de la software, hace falta configurarlo. Utilice para este propósito las herramientas incluidas en SU** Después de conectar la impresora con el ordenador e instalar el software, hace falta configurarlo. Utilice para este propósito las herramientas incluidas en SUSE LINUX. En SUSE LINUX la seguridad juega siempre un papel principal, por lo que las herramientas de terceros no siempre son capaces de manejar las restricciones de seguridad del sistema y a veces pueden provocar más problemas que soluciones.

#### 12.4.1. Impresora local

Si al iniciar el sistema no se detecta ninguna impresora configurada, se iniciará automáticamente un módulo de YaST para configurarla; ver apartado *[Configura](#page-90-0)[ción con YaST](#page-90-0)* en la página [65](#page-90-0) . Para la configuración manual a través de la línea de comandos (véase más abajo), hace falta una URI ("Uniform Resource Identifier") de dispositivo formada por un dorsal (por ejemplo "usb") y parámetros (por ejemplo "/dev/usb/lp1"). Un ejemplo completo: paralelo:/dev/lp0 (impresora en el primer puerto paralelo) usb:/dev/usb/lp1 (primera impresora detectada en el puerto USB).

#### <span id="page-320-1"></span>12.4.2. Impresora de red

Las impresoras de red trabajan con diferentes protocolos, algunas de ellas con varios simultáneamente. La mayoría de estos protocolos son estandarizados. Sin embargo, a veces los fabricantes amplían y modifican el estándar por no haberlo implementado correctamente o por añadir ciertas características que no existen en el estándar. Este tipo de controladores sólo existe para unos pocos sistemas operativos entre los que no se suele encontrar Linux. Dado que no se puede garantizar el funcionamiento correcto de todos los protocolos, es recomendable probar diferentes posibilidades para alcanzar una configuración correcta.

CUPS soporta los protocolos socket, LPD, IPP y smb, que se explican a continuación:

**socket** "socket" denomina una conexión que manda los datos sobre un Socket de Internet sin que se haya realizado previamente un handshake de datos. Los puertos de socket típicos son 9100 o 35. Ejemplo para una denominación de dispositivo del tipo URI: socket://(host-printer):9100/

- **LPD (Line Printer Daemon)** El protocolo LPD tiene una larga tradición. LPD significa "Line Printer Daemon" y se explica en RFC 1179. El protocolo define el envío de algunos datos administrativos (p.ej. ID de la cola de impresión) antes de los datos reales. Por eso hace falta indicar una cola de impresión para configurar LPD. Las implementaciones de muchos fabricantes aceptan casi cualquier nombre. En caso de duda consulte el manual de la impresora; los nombres suelen ser LPT, LPT1, LP1 o algo parecido. El mismo procedimiento permite configurar una cola LPD en otro ordenador Linux o Unix con el sistema CUPS. El número de puerto para el servicio LPD es 515. Un ejemplo de nombre de dispositivo URI es:  $lpd://host-printer)/LPT1$
- **IPP (Internet Printing Protokoll)** El protocolo IPP es aún relativamente joven (1999) y está basado en el protocolo HTTP. Este protocolo envía muchos más datos relacionados con la tarea de impresión. CUPS lo utiliza para el tratamiento interno de datos. Al configurar una cola de reenvío (forwarding queue) entre dos servidores CUPS se recomienda utilizar este protocolo. Igualmente, para configurar IPP correctamente se necesita el nombre de la cola de impresión. El número de puerto para IPP es 631. Ejemplo de un nombre de dispositivo URI: ipp:// $\langle$ host-printer $\rangle$ /ps o bien:  $ipp://host-cupsserver)/printers/ps$
- **SMB (Windows-Share)** CUPS soporta también la impresión en una impresora compartida de Windows. El protocolo utilizado se llama SMB y se utilizan los puertos 137, 138 y 139. Ejemplo de un nombre de dispositivo  $URI: smb://user):\langle password \rangle @\langle workers \rangle/ \langle server \rangle/ \langle printer \rangle$ o bien: smb:// $\langle user\rangle:\langle password\rangle@\langle host\rangle/\langle printer\rangle$  o bien:  $smb://server\rangle/\langle printer\rangle$

Antes de instalar una impresora, hay que averiguar qué protocolo soporta. Si el fabricante no proporciona esta información, existe la posibilidad de "adivinarlo" con el comando nmap (paquete nmap). nmap averigua los puertos abiertos, por ejemplo:

nmap -p 35,137-139,515,631,9100-10000 <printer-IP>

#### 12.4.3. Pasos de configuración

#### Configurar una impresora de red

Las impresoras de red se deben configurar con YaST. Esta es la herramienta más adecuada para manejar las restricciones de seguridad de CUPS; véase el apartado *[Frontal web \(CUPS\) y administración de KDE](#page-326-0)* en la página [301](#page-326-0) .

#### Configuración de CUPS con YaST en la red

Puede consultar una guía práctica de configuración de "CUPS en la red" en el artículo *CUPS in a Nutshell* de la base de datos de soporte http://portal. suse.com. Para acceder a este artículo, introduzca el término de búsqueda *cups*. La temática de "CUPS en la red" se divide en tres partes distintas:

- 1. Configuración de las colas de impresión para todas las impresoras que pertenecen al servidor.
- 2. Autorización de acceso a las colas para los ordenadores cliente.
- 3. Activación del envío de información a los ordenadores cliente.

Respecto al primer punto hay que distinguir los siguientes casos:

#### **Impresora de red o servidor de impresión**

Vía socket TCP: con filtrado local (opción predeterminada) o sin filtrado local.

Vía protocolo LPD: con filtrado local (opción predeterminada) o sin filtrado local.

Vía protocolo IPP: con filtrado local (opción predeterminada) o sin filtrado local.

Para obtener información detallada sobre los protocolos consulte el apartado *[Impresora de red](#page-320-1)* en la página [295.](#page-320-1)

- **Cola de impresión en un servidor LPD (siempre por protocolo LPD).** Sin filtrado local (opción predeterminada) o con filtrado local.
- **Cola de impresión en un servidor IPP (siempre vía protocolo IPP)** Sin filtrado local (opción predeterminada) o con filtrado local.
- **Cola de impresión en un servidor SMB (siempre vía protocolo SMB).** Con filtrado local (opción predeterminada) o sin filtrado local.
- **Cola de impresión en un servidor SMB IPX (siempre vía Novell IPX).** Con filtrado local (por defecto) o sin filtrado local.

#### **Cola de impresión vía cualquier otro URI.** Con filtrado local o sin filtrado local.

La configuración predeterminada del segundo caso es normalmente suficiente; en caso de duda consulte el artículo de la base de datos mencionado arriba.

En el tercer caso hace falta utilizar YaST para realizar los siguientes pasos de configuración:

- 1. 'YaST Hardware' ➝ 'YaST Impresora' ➝ '(Iniciando) Configuración de impresoras' ➝ 'Cambiar' ➝ 'Avanzado' ➝ 'Configuración del servidor CUPS'
- 2. Después: 'Navegación de direcciones'  $\rightarrow$  'Añadir'Ahora se introduce la IP de difusión (broadcast) de la red o @LOCAL.
- 3. La configuración se termina pulsando los siguientes botones que se encuentran siempre en la parte inferior derecha: 'OK'  $\rightarrow$  'Siguiente'  $\rightarrow$  'Aceptar'  $\rightarrow$ 'Terminar'

#### Configuración en la línea de comandos

Existe la posibilidad de configurar CUPS con herramientas de la línea de comandos. Una vez hechos los preparativos (conocer el archivo PPD y el nombre URI de dispositivo), se realizan los siguientes pasos:

```
lpadmin -p <Nombre_cola> -v <Device-URI> \
  -P <Archivo_PPD> -E
```
Es importante que la primera opción no sea -E, ya que todos los comandos CUPS interpretan la opción -E en primera posición como solicitud para una conexión segura (ingl. encrypted). La intención de la opción -E en el ejemplo superior es la de activar (enable) la impresora. Un ejemplo concreto:

```
lpadmin -p ps -v parallel:/dev/lp0 \
 -P /usr/share/cups/model/Postscript.ppd.gz -E
```
Ejemplo parecido para una impresora de red:

```
lpadmin -p ps -v socket://192.168.1.0:9100/ \
 -P /usr/share/cups/model/Postscript-level1.ppd.gz -E
```
#### Modificar opciones

YaST es capaz de activar por defecto ciertas opciones directamente durante la instalación. Estas opciones pueden modificarse para cada tarea de impresión (en función de la herramienta de impresión utilizada).

Con herramientas de la línea de comandos, se realiza de la siguiente forma:

1. Primero mostrar una lista de todas las opciones:

```
lpoptions -p <queue> -l
```
Ejemplo:

Resolution/Output Resolution: 150dpi \*300dpi 600dpi

- 2. El asterisco precede a la opción activada por defecto: \*
- 3. Modificar una opción con lpadmin:

lpadmin -p <queue> -o Resolution=600dpi

4. Comprobar que la opción se ha fijado correctamente:

lpoptions -p <queue> -l

Resolution/Output Resolution: 150dpi 300dpi \*600dpi

# 12.5. Particularidades en SUSE LINUX

CUPS se ha modificado en algunos aspectos para un mejor funcionamiento con SUSE LINUX. A continuación se explican las modificaciones más importantes:

# 12.5.1. El servidor CUPS y el cortafuegos

Existen numerosos métodos para configurar CUPS como cliente de un servidor de red.

1. Se pueden crear colas locales para cada cola del servidor de red y utilizarlas para enviar los trabajos de impresión a la cola respectiva del servidor de red. Este método no es recomendable ya que si se modifica la configuración del servidor de red, será necesario volver a configurar todos los clientes.

- 2. También es posible reenviar los trabajos de impresión a un solo servidor de red. Para esta configuración no es necesario que se ejecute el daemon CUPS; lpr (o librerías equivalentes activadas por otros programas) puede enviar trabajos de impresión directamente al servidor de red. No obstante, este tipo de configuración no funciona si se quiere imprimir en una impresora conectada localmente.
- 3. Otro método consiste en estar a la escucha de paquetes broadcast IPP. El daemon CUPS puede escuchar este tipo de paquetes enviados por otros servidores de red para anunciar las colas de impresión disponibles. Esta es la configuración de CUPS más adecuada para imprimir a través de un servidor CUPS remoto. No obstante, con esta configuración también se corre el riesgo de que un agresor envíe al daemon paquetes broadcast IPP con sus colas y de que estas colas estén disponibles a través del daemon local. Si el daemon anuncia una de estas colas con el mismo nombre que otra cola del servidor local y el paquete IPP se ha recibido antes, los trabajos de impresión serán enviados al servidor del agresor en lugar de al servidor local sin que el usuario se aperciba de ello. Esta configuración requiere que el puerto UDP 631 esté abierto para paquetes entrantes.

YaST puede utilizar dos métodos para detectar un servidor CUPS:

- 1. Escanear ("scan") la red. Es decir, solicitar este servicio a todos los ordenadores de una red.
- 2. Estar a la escucha de paquetes broadcast IPP (siguiendo el principio descrito en las líneas superiores). Este método también se utiliza durante la instalación para detectar un servidor CUPS para la propuesta de instalación.

El segundo método requiere que el puerto UDP 631 esté abierto para paquetes entrantes.

En cuanto al cortafuegos, está preconfigurado (conforme a la propuesta) de forma que *no* acepta los broadcasts IPP en ninguna interfaz. Esto significa que tanto el segundo método para detectar un servidor CUPS como el tercer método para acceder a colas de impresión remotas no pueden funcionar. Para que funcionen es necesario modificar la configuración del cortafuegos, bien marcando una interfaz como interna para que el puerto esté abierto por defecto, bien abriendo explícitamente el puerto de las interfaces externas. Ninguna de estas opciones puede

estar activada por defecto por razones de seguridad. La apertura del puerto exclusivamente a efectos de detección (para configurar el acceso remoto a las colas conforme al segundo método) constituye también un problema de seguridad: los usuarios podrían no leer la propuesta y aceptar el servidor de un agresor externo.

Resumiendo, el usuario debe modificar la propuesta de configuración del cortafuegos para permitir a CUPS detectar colas remotas durante la instalación ('Puerto abierto en el cortafuegos') y posteriormente acceder a las colas remotas de múltiples servidores en la red local. Como alternativa, el usuario puede escanear los ordenadores de la red para detectar un servidor CUPS o bien configurar todas las colas manualmente (lo cual no se recomienda por las razones mencionadas arriba).

# 12.5.2. Frontal web (CUPS) y administración de KDE

Para poder utilizar la administración con el frontal web de CUPS o la herramienta de administración de impresoras de KDE, es necesario configurar al usuario root como administrador de CUPS con el grupo de administración sys y una contraseña para CUPS. Esto se lleva a cabo ejecutando el siguiente comando como root:

lppasswd -g sys -a root

De otra forma no es posible llevar a cabo la administración a través de la web porque la autentificación fracasa si no se ha configurado ningún administrador de CUPS. En lugar de root, otro usuario puede figurar como administrador de CUPS; vea a este respecto el siguiente apartado *[Cambios en el daemon de CUPS](#page-326-0) [\(cupsd\)](#page-326-0)* en esta página .

# <span id="page-326-0"></span>12.5.3. Cambios en el daemon de CUPS (cupsd)

SUSE LINUX utiliza un paquete de cups con algunas modificaciones que se explican a continuación. Puede obtener información adicional en la base de datos de soporte en el artículo "Printer Configuration in SUSE LINUX 9.1 on" de la base de datos de soporte http://portal.suse.com. Para acceder al artículo, introduzca el término de búsqueda *setup*.

#### cupsd se ejecuta como usuario lp

Después de iniciarse, cupsd cambia del usuario root a lp. Esto incrementa la seguridad ya que el servicio de impresión de CUPS ya no se ejecuta con derechos ilimitados sino sólo con los derechos necesarios para el servicio de impresión.

La desventaja de este cambio radica en que ya no es posible realizar la autentificación (para ser más exacto, la comprobación de la contraseña) mediante /etc/shadow porque lp no tiene acceso a este archivo. En su lugar debe utilizarse la autentificación específica de CUPS vía /etc/cups/passwd.md5. Para ello es preciso dar de alta un administrador de CUPS con el grupo de administración sys y una contraseña de CUPS dentro de /etc/cups/passwd.md5. Ejecute el siguiente comando como root:

lppasswd -g sys -a <CUPS-admin-name>

Otras consecuencias:

- Cuando cupsd se ejecuta como 1p, no es posible crear /etc/printcap ya que lp no puede crear archivos dentro del directorio /etc/. Por eso cupsd crea /etc/cups/printcap. Además se genera un enlace simbólico /etc/printcap que apunta a /etc/cups/printcap.
- Después de ejecutar cupsd como lp ya no se puede abrir el puerto 631. Esto hace que resulte imposible volver a cargar cupsd mediante el comando rccups reload. En lugar de ello se puede utilizar rccups restart.

#### Funcionalidad general de BrowseAllow/BrowseDeny

Las condiciones de acceso definidas en BrowseAllow y BrowseDeny se refieren a todos los paquetes enviados a cupsd. La configuración por defecto en /etc/ cups/cupsd.conf es la siguiente:

```
BrowseAllow @LOCAL
BrowseDeny All
y además
<Location />
  Order Deny,Allow
  Deny From All
  Allow From 127.0.0.1
  Allow From 127.0.0.2
  Allow From @LOCAL
</Location>
```
|<br>|<br>|<br>|<br>|<br>| Impresoras

De este modo, los ordenadores tipo LOCAL pueden acceder al cupsd en el servidor CUPS. Los ordenadores LOCAL son aquellos cuya dirección IP no pertenece a una interfaz punto a punto (una interfaz que carece de la bandera IFF\_POINTOPOINT) y cuya dirección IP pertenece a la misma red del servidor CUPS. Los paquetes procedentes de cualquier otro ordenador se rechazan inmediatamente.

#### cupsd se inicia por defecto

Después de una instalación estándar, cupsd se activa automáticamente permitiendo así acceder de forma directa a las colas de impresión de servidores CUPS en la red sin necesidad de ninguna intervención adicional. Las dos restricciones de seguridad mencionadas son condiciones necesarias para la activación automática de cupsd sin comprometer la seguridad.

# 12.5.4. Archivos PPD en diversos paquetes

### Configuración de impresora sólo con archivos PPD

La configuración de impresora de YaST crea las colas de CUPS sólo a partir de los archivos PPD almacenados en el sistema en /usr/share/cups/model/. YaST compara el nombre de la impresora detectada con los nombres de fabricantes y modelos que se encuentran en los archivos PPD de /usr/share/cups/model/. A partir de esta información, YaST crea una base de datos con los nombres de fabricantes y modelos. De esta forma es posible seleccionar el modelo de impresora y utilizar el archivo PPD correcto.

La ventaja de la configuración exclusivamente a base de archivos PPD radica en la posibilidad de modificar los archivos PPD de /usr/share/cups/model/. YaST reconoce los cambios y vuelve a crear la base de datos de modelos y fabricantes. En caso de uso exclusivo de impresoras PostScript, no se requieren los archivos PPD del paquete cups-drivers ni los archivos PPD Gimp-Print del paquete cups-drivers-stp. Puede copiar los archivos PPD correspondientes a las impresoras PostScript utilizadas en /usr/share/cups/model/ y configurar las impresoras de forma óptima. Esto no es necesario si los archivos PPD ya se encuentran en el paquete manufacturer-PPDs.

#### Archivos PPD CUPS en el paquete cups

Los siguientes archivos PPD Foomatic han sido adaptados para dar soporte especial a las impresoras PostScript de nivel 1 y 2 y se han añadido a los archivos PPD genéricos del paquete cups.

- /usr/share/cups/model/Postscript-level1.ppd.qz
- /usr/share/cups/model/Postscript-level2.ppd.qz

#### Archivos PPD en el paquete cups-drivers

Para dar soporte a las impresoras que no son PostScript se utiliza normalmente el filtro de impresión "foomatic-rip" junto con GhostScript. Los archivos PPD Foomatic se identifican con las líneas "\*NickName: ... Foomatic/h*Driver Ghostscript*)" y "\*cupsFilter: ... foomatic-rip". Estos archivos se encuentran en el paquete cups-drivers.

YaST da preferencia a un archivo PPD cuando se cumplen las siguientes condiciones:

- Existe un archivo PPD Foomatic recomendado para el modelo de impresora que se reconoce por "\*NickName: ... Foomatic ... (recommended)".
- Ningun archivo PPD del paquete manufacturer-PPD resulta más adecuado (ver abajo).

#### Archivos PPD Gimp-Print en el paquete cups-drivers-stp

Muchas impresoras que no son PostScript pueden utilizar el filtro "rastertoprinter" de Gimp-Print en lugar de "foomatic-rip". Este filtro y los archivos PPD correspondientes se encuentran en el paquete cups-drivers-stp. Los archivos PPD Gimp-Print se encuentran en /usr/share/cups/model/stp/ y se identifican con la líneas "\*NickName: ... CUPS+Gimp-Print" y "\*cupsFilter: ... rastertoprinter".

#### Archivos PPD de fabricantes de impresoras en el paquete manufacturer-PPDs

El paquete manufacturer-PPDs contiene archivos PPD publicados con una licencia de carácter abierto. El archivo PPD del fabricante permite el uso de todas las características de la impresora PostScript y es recomendable usarlo. YaST da preferencia a un archivo PPD del paquete manufacturer-PPDs si se cumplen las siguientes condiciones:

El fabricante y modelo detectado coincide con el fabricante y modelo de un archivo PPD del paquete manufacturer-PPDs.

El archivo PPD de manufacturer-PPDs es el único adecuado para el modelo de impresora o hay otro archivo PPD de tipo Foomatic con la siguiente entrada: "\*NickName: ... Foomatic/Postscript (recommended)".

Resumiendo: YaST no utiliza un archivo PPD de manufacturer-PPDs en los siguientes casos:

- El archivo PPD de manufacturer-PPDs no se corresponde con el nombre de fabricante y modelo. Esto pasa sobre todo cuando sólo existe un archivo PPD para modelos parecidos. Por ejemplo, un nombre como "Funprinter 1000 series" en el archivo PPD identifica toda una serie de impresoras en lugar de almacenar un archivo PPD para cada modelo.
- El archivo PPD de PostScript Foomatic no aparece como "recommended": la impresora no funciona de forma suficientemente fiable en modo PostScript (p.ej. por falta de memoria o de potencia de procesador) o bien no soporta PostScript de forma nativa (p.ej. porque el soporte nativo PostScript se realiza con un módulo opcional).

Si manufacturer-PPDs contiene un archivo PPD adecuado para una impresora PostScript pero YaST no lo puede configurar por las razones mencionadas, el modelo de impresora debe seleccionarse manualmente.

# 12.6. Posibles problemas y soluciones

En los siguientes párrafos se describen los problemas de hardware y software más frecuentes durante la impresión así como diversos métodos para solucionar o evitar estos problemas.

# 12.6.1. Impresora sin soporte de lenguaje estándar

Las *impresoras GDI* son aquellas que se manejan con secuencias de control especiales y sólo funcionan con los sistemas operativos para los que existe un controlador del fabricante. *GDI* es una interfaz de programación para la representación gráfica desarrollada por Microsoft. El problema no es la interfaz de programación, sino la restricción del acceso a la impresora a través del lenguaje propietario de la impresión.

Algunas impresoras conocen un lenguaje de impresión estándar aparte del modo GDI y pueden ser cambiadas a ese modo. Para algunas impresoras GDI existen controladores propietarios del fabricante. Los inconvenientes de los controladores de impresora propietarios es que no se puede garantizar el funcionamiento con el sistema de impresión actualmente instalado ni el funcionamiento correcto de las distintas plataformas de hardware. Las impresoras que entienden un lenguaje de impresión estándar no dependen de una versión específica del sistema de impresión ni de una plataforma de hardware determinada.

Normalmente resulta más económico comprar directamente una impresora soportada en lugar de gastar tiempo en la adaptación de un controlador de Linux propietario. Con una impresora correcta, el problema de controladores se resuelve para siempre. Nunca más hará falta instalar y configurar controladores especiales o conseguir actualizaciones de controladores cuando avance el desarrollo del sistema de impresión.

## 12.6.2. No existe ningún archivo PPD adecuado para una impresora PostScript

Si no existe ningún archivo PPD adecuado para una impresora PostScript dentro del paquete manufacturer-PPDs, debería ser posible utilizar el archivo PPD del CD de controladores del fabricante de la impresora o descargar un archivo PPD adecuado de su página web.

Los archivos PPD que aparecen como archivo (.zip) o como archivo zip autodescomprimible (.exe) pueden ser desempaquetados con unzip. Aclare primero los términos de licencia del archivo PPD y compruebe a continuación con el programa cupstestppd si el archivo PPD cumple la especificación "Adobe PostScript Printer Description File Format Specification, Version 4.3". El resultado "FAIL" indica fallos importantes que pueden ocasionar graves problemas. Los errores indicados por cupstestppd han de resolverse. Si es necesario, consulte directamente al fabricante de la impresora sobre un archivo PPD adecuado.

## 12.6.3. Puertos paralelos

El método más seguro para que la impresora funcione consiste en conectarla directamente al primer puerto paralelo con la siguiente configuración en la BIOS:

■ Dirección E/S (I/O address) 378 (hexadecimal)

- La interrupción no importa.
- Modo Normal, SPP o Output-Only
- DMA no se utiliza

Si no es posible acceder a la impresora a través del primer puerto paralelo con esta configuración, se debe indicar explícitamente la dirección de entrada y salida según la BIOS. Esto se realiza como 0x378 dentro del archivo /etc/modprobe. conf. Si dispone de dos puertos paralelos con direcciones de entrada y salida de 378 y 278, la entrada tiene que ser 0x378,0x278.

Si la interrupción 7 todavía está libre, se puede activar la operación en modo interrupt con una entrada en el archivo [12.1.](#page-53-0) Antes de activarlo, hay que comprobar en /proc/interrupts las interrupciones utilizadas actualmente. Estas varían en función del hardware empleado en ese momento. La interrupción para el puerto paralelo tiene que estar libre. En caso de duda, utilice el modo polling con irq=none.

*Ejemplo 12.1: /etc/modprobe.conf: interrupciones para el primer puerto paralelo*

```
alias parport_lowlevel parport_pc
options parport_pc io=0x378 irq=7
```
# 12.6.4. Imprimir a través de la red

- **Comprobar la red** Conecte la impresora directamente al ordenador y configúrela para efectuar una prueba como impresora local. Si la impresión funciona, los problemas tienen su origen en la red.
- **Comprobar red TCP/IP** La red TCP/IP y la resolución de nombres tienen que funcionar correctamente.
- **Comprobar un lpd remoto** El siguiente comando sirve para comprobar si realmente existe una conexión TCP a lpd (Puerto 515) en el ordenador  $\langle host \rangle$ :

netcat -z <host> 515 && echo ok || echo failed

Si no se puede acceder a lpd, puede ser que lpd no se esté ejecutando o que haya problemas generales de red.

Si lpd se está ejecutando correctamente en el servidor, el usuario root puede utilizar el siguiente comando para conseguir un informe de estado de la cola *(queue)* en el ordenador remoto *(host)*.

```
echo -e "\004<queue>" \
  | netcat -w 2 -p 722 <host> 515
```
Si no hay respuesta de lpd significa que lpd no se está ejecutando o que hay problemas generales de red. Una respuesta de lpd debería aclarar por qué no es posible imprimir en la cola queue del ordenador host. Ejemplos:

#### *Ejemplo 12.2: Mensaje de error de lpd*

lpd: your host does not have line printer access lpd: queue does not exist printer: spooling disabled printer: printing disabled

Esta respuesta indica que el problema se encuentra en el lpd remoto.

**Probar cupsd remoto** El siguiente comando sirve para detectar la existencia de un servidor CUPS en la red, ya que este anuncia su disponibilidad cada 30 segundos mediante un broadcast en el puerto UDP 631:

netcat -u -l -p 631 & PID=\$! ; sleep 40 ; kill \$PID

Después de 40 segundos aparece el mensaje broadcast del servidor CUPS:

*Ejemplo 12.3: Broadcast del servidor CUPS*

ipp://<host>.<domain>:631/printers/<queue>

El siguiente comando comprueba la existencia de una conexión TCP a cupsd (puerto 631) en el ordenador  $\langle host \rangle$ :

netcat -z <host> 631 && echo ok || echo failed

Si no hay conexión a cupsd, significa que cupsd no se está ejecutando o que hay problemas generales de red.

lpstat -h <host> -l -t

Si cupsd se está ejecutando correctamente en el servidor, este comando genera un informe de estado de todas las colas en el ordenador remoto  $\langle host \rangle$ .

```
echo -en "\r" \
  | lp -d <queue> -h <host>
```
Con este comando se comprueba si la cola  $\langle \textit{queue} \rangle$  en el ordenador  $\langle \textit{host} \rangle$ acepta una tarea de impresión. Esta tarea sólo se compone de un único retorno de carro, o sea como máximo se imprime una hoja en blanco.

**La impresora de red o el servidor de impresión no funcionan de forma fiable**

En ocasiones hay problemas con el spooler de impresión de un servidor de impresión (printserver-box), sobre todo cuando la carga de trabajo es alta. Dado que el problema radica en el spooler del servidor, no hay solución directa. La solución indirecta consiste en evitar el spooler accediendo directamente a la impresora a través de socket-TCP. Consulte a este respecto el apartado *[Impresora de red](#page-320-0)* en la página [295.](#page-320-0)

De este modo el servidor de impresión sólo trabaja como conversor entre los diferentes formatos de datos (red TCP/IP y conexión local). Para realizar el desvío hace falta conocer el puerto TCP correspondiente en el servidor de impresión. Con impresora y servidor de impresión encendidos, se puede utilizar para ello el programa nmap del paquete nmap.

El comando nmap  $\langle$  dirección-IP $\rangle$  devuelve el siguiente resultado para un servidor de impresión:

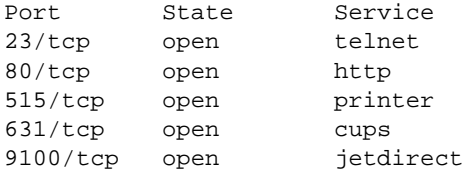

La salida de nmap significa que se puede acceder al servidor a través del puerto 9100. En su configuración predeterminada, nmap sólo comprueba una lista de puertos conocidos que se incluye en en /usr/share/nmap/ nmap-services. Para comprobar todos los puertos posibles, utilice el comando: nmap -p  $\langle from\_port \rangle$ - $\langle to\_port \rangle$   $\langle direction-IP \rangle$ . Esta operación puede llevar bastante tiempo; véase también la página de manual man nmap.

El siguiente comando permite enviar directamente cadenas de caracteres o archivos a un puerto determinado para comprobar si es posible acceder a la impresora a través de ese puerto:

```
echo -en "\rHolaMundo\r\f" | netcat -w 1 <IP-address> <port>
cat <file> | netcat -w 1 <IP-address> <port>
```
En caso afirmativo, se imprimirán las palabras "HolaMundo".

## 12.6.5. Fallos en la impresión sin que se hayan producido mensajes de error

El sistema de impresión da por terminada la tarea de impresión cuando CUPS finaliza la transferencia de datos a la impresora. Si la impresión posteriormente fracasa (por ejemplo porque la impresora no interpreta los datos de impresión correctamente), el sistema de impresión no se da cuenta de ello. En caso de que la impresora no sea capaz de imprimir los datos correctamente, deberá buscarse un archivo PPD más adecuado.

# 12.6.6. Colas de impresión desactivadas

Después de varios intentos fallidos de enviar los datos a la impresora, el dorsal de CUPS (por ejemplo usb o socket) notifica un error al sistema de impresión (concretamente al cupsd). El dorsal determina a partir de cuántos intentos se notifica un error. Dado que no tiene sentido realizar intentos adicionales, cupsd desactiva (disable) la cola en cuestión. Después de solucionar el problema, el administrador del sistema tiene que reactivar la cola mediante el comando /usr/bin/enable.

# 12.6.7. Borrar tareas de impresión cuando CUPS practica browsing

Un servidor de red CUPS que ofrece sus colas por medio de browsing, recibe las tareas de impresión desde los cupsd que se ejecutan localmente en los ordenadores cliente. Estos cupsd locales se encargan de recibir las tareas de impresión de las aplicaciones y pasarlas al cupsd del servidor. Cada vez que cupsd recibe una tarea de impresión le asigna un número, por lo que el número de tarea en cliente y en el servidor no es el mismo. Puesto que la tarea de impresión se reenvía inmediatamente y el cupsd del cliente da por concluida su función cuando envía dicha tarea al cupsd del servidor, no es posible borrar en el servidor una tarea de impresión con el número del cliente. Para borrar la tarea en el servidor es preciso averiguar el número en el servidor por medio del siguiente comando:

lpstat -h <print-server> -o

Una vez conocido el número, es posible borrar la tarea de impresión con:

cancel -h <print-server> <cola>-<número\_tarea>

## 12.6.8. Error de tarea de impresión o de transferencia de datos

Las tareas de impresión se mantienen en las colas y puede que se vuelvan a imprimir desde el principio tras apagar y encender la impresora o reiniciar el ordenador durante la impresión. Para eliminar permanentemente una tarea de impresión de la cola, utilice el comando cancel.

En caso de una tarea de impresión defectuosa o de interferencias en la transferencia de datos, la impresora no sabe interpretar los datos correctamente y el resultado es un sinfín de hojas impresas llenas de caracteres sin sentido.

- 1. Retire el papel de las impresoras de chorro de tinta o abra la bandeja de papel en las impresoras láser para detener la impresión. Las impresoras de calidad disponen de un botón para detener la tarea de impresión en curso.
- 2. Debido a que la tarea de impresión permanece en la cola hasta su envío completo a la impresora, normalmente todavía se encontrará allí tras apagar esta. Compruebe con el comando lpstat -o (o con lpstat -h  $\langle print-server\rangle -o)$  cuál es la cola de impresión actualmente activa y borre la tarea con cancel  $\langle \text{cola} \rangle$ - $\langle \text{número\_tarea} \rangle$  (o con cancel -h  $\langle print-server \rangle$   $\langle cola \rangle$ - $\langle n$ úmero\_tarea $\rangle$  ). KDE dispone de las herramientas kprinter o kjobviewer para este propósito.
- 3. En caso de que se sigan transmitiendo datos a la impresora a pesar de haber borrado la tarea de la cola, compruebe si se está ejecutando un proceso dorsal de CUPS para la cola en cuestión y termínelo en caso afirmativo. El comando fuser -k /dev/lp0 termina por ejemplo todos los procesos que aún estén accediendo a la impresora en el puerto paralelo.
- 4. Desconecte la impresora completamente desenchufándola unos minutos. Posteriormente vuelva a introducir papel y encienda la impresora.

## 12.6.9. Análisis de problemas en el sistema de impresión CUPS

Se recomienda el siguiente procedimiento para analizar problemas en el sistema de impresión CUPS:

- 1. Active el nivel de registro LogLevel debug en /etc/cups/cupsd. conf.
- 2. Detenga cupsd.
- 3. Guarde /var/log/cups/error\_log\* en otro sitio para no tener que buscar en archivos demasiado grandes.
- 4. Inicie cupsd.
- 5. Repita la operación que ha causado el error.
- 6. Ahora encontrará una gran cantidad de mensajes en /var/log/cups/ error\_log\* que le serán de gran utilidad para averiguar la causa del error.

# Movilidad bajo Linux

En este capítulo se describen las diferentes cuestiones relacionadas con la movilidad al trabajar bajo Linux. En él se describen brevemente los diferentes campos de aplicación y las correspondientes soluciones tanto a nivel de software como de hardware. Finalmente, se adjunta una lista de las principales fuentes de información a las que puede acceder relacionadas con este tema.

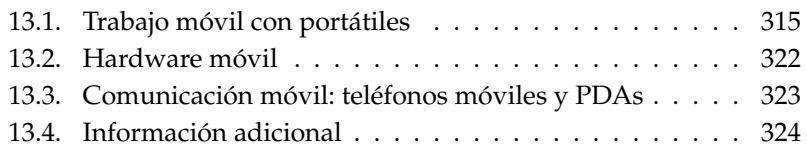

La mayoría de los usuarios asocia el trabajo móvil con portátiles, PDAs y teléfonos móviles y con sus posibilidades de comunicación. Este capítulo amplía este concepto al tratar elementos móviles de hardware tales como discos duros externos, memorias extraíbles USB o cámaras digitales que pueden interactuar con portátiles o sistemas de sobremesa.

Cuando se plantea el concepto movilidad, surgen las siguientes preguntas:

- **Portátiles ¿Qué elementos distinguen al hardware? ¿Dónde residen las par**ticularidades y problemas procedentes del hardware?
	- ¿Cómo se obtiene el máximo rendimiento de los portátiles? ¿Cómo es posible reducir el consumo de energía?
	- ¿Qué software conviene utilizar? ¿Qué programas ayudan a mantener sincronizados los datos? ¿Cuál es la mejor manera de integrar los portátiles en distintos entornos de trabajo? ¿Cómo nos comunicamos con otros equipos? ¿Cómo protegemos los datos y la integridad de la comunicación ante accesos no autorizados?
	- ¿Cómo y dónde podemos encontrar ayuda e información adicional en caso de problemas?

 $\blacksquare$ 

#### **Hardware "móvil": discos duros, memorias extraíbles, cámaras**

¿Qué tipo de periféricos están soportados?

- ¿Qué interfaces/protocolos son compatibles?
- ¿Cómo se protegen los datos?
- ¿Cómo y dónde podemos encontrar ayuda e información adicional en caso de problemas?

#### **Comunicación "móvil": teléfonos móviles y PDAs**

¿Qué tipo de equipos se soportan?

- ¿Qué interfaces/protocolos se soportan y qué aplicaciones están disponibles?
- ¿Cómo y dónde podemos encontrar ayuda e información adicional en caso de problemas?

# 13.1.1. Particularidades del hardware de los portátiles

<span id="page-340-0"></span>**13.1. Trabajo móvil con portátiles**<br>
13.1.1. Particularidades del hardware de los portátiles<br>
El equipamiento que ofrecen los portátiles es distingue del de los ordenadores<br>
de sobremesa en base a criterios como la trans El equipamiento que ofrecen los portátiles se distingue del de los ordenadores de sobremesa en base a criterios como la transportabilidad, el consumo de energía y los requerimientos de espacio, elementos decisivos a la hora del trabajo móvil. Para solucionar algunas de estas cuestiones, los fabricantes de hardware desarrollaron el estándar PCMCIA (*Personal Computer Memory Card Internacional Association*). Este estándar contempla tarjetas de memoria, tarjetas de red, tarjetas para conexión ADSL, tarjetas módem y discos duros externos.

En el capítulo *[PCMCIA](#page-352-0)* en la página [327](#page-352-0) puede encontrar una descripción detallada acerca del soporte que ofrece Linux para este tipo de hardware así como información relativa a cuestiones tales como qué es necesario tener en cuenta durante la configuración, la disponibilidad de herramientas para vigilar el funcionamiento de los conectores PCMCIA y cómo solucionar los posibles problemas en caso de que se muestren mensajes de error.

# 13.1.2. Ahorro de energía

En la fabricación de equipos portátiles, uno de los factores clave consiste en realizar un diseño basado en pocos componentes y optimizar estos para que su consumo sea lo más bajo posible a fin de aumentar la autonomía del sistema. La contribución al ahorro de energía de su sistema operativo es, como mínimo, igual de importante. SUSE LINUX soporta distintos métodos para gestionar el consumo de energía del portátil y que ofrecen diferentes resultados en relación a la duración de la batería. Hemos ordenados estos según su efectividad a la hora de prolongar la autonomía del portátil:

- Reducción de la frecuencia del procesador.
- Apagado de la iluminación de la pantalla durante periodos de inactividad.
- Reducción manual de la iluminación de la pantalla.
- Desconexión de periféricos extraíbles en caliente que no estén siendo utilizados (CDROM USB, ratón externo, tarjetas PCMCIA, etc.).
- Desconexión del disco duro si no está siendo utilizado.

Puede obtener información adicional acerca de la gestión de energía en SUSE LI-NUX y el manejo del módulo de gestión de energía de YaST en el capítulo *[Gestión](#page-370-0) [de energía](#page-370-0)* en la página [345.](#page-370-0)

# 13.1.3. Integración en entornos operativos cambiantes

Durante el trabajo móvil, es frecuente que los sistemas deban integrarse en diferentes entornos. Existen muchas funcionalidades que son dependientes de estos y, normalmente, los servicios básicos han de ser configurados de nuevo. SUSE LINUX se hace cargo de esta tarea.

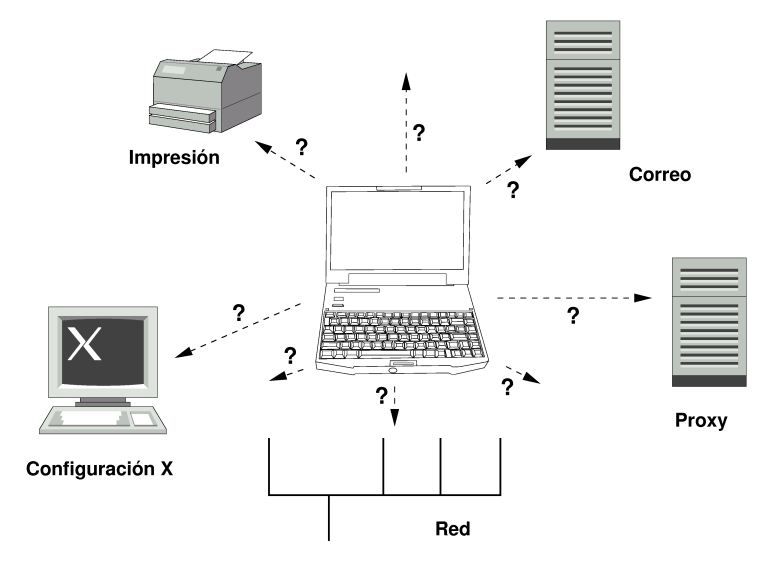

*Figura 13.1: Integración de un portátil en la red*

En el caso de un equipo portátil que se emplee alternativamente en una pequeña red doméstica y una corporativa, las funcionalidades y servicios afectados son:

- **Configuración de la red** Este aspecto comprende la asignación de direcciones IP, la resolución de nombres y la conexión a Internet o a otras redes.
- **Impresión** Debe existir una base de datos actualizada conteniendo las impresoras operativas y, dependiendo de la red, también es necesario poder acceder a un servidor de impresión.
- **Correo electrónico y proxies** Como en el caso de la impresión, la lista de los servidores correspondientes ha de estar actualizada.
- **Configuración X** En caso de que conecte temporalmente el portátil a un proyector o un monitor externo, la configuración de pantalla ha de conservarse igualmente.

Con SUSE LINUX dispone de dos posibilidades que pueden combinarse para integrar su portátil en entornos operativos existentes:

- **SCPM** SCPM (*System Configuration Profile Management*) le permite guardar cualquier estado de configuración de sistema (denominado *perfil*) de manera "instantánea". Pueden crearse perfiles para las más diversas situaciones. Estos se ofrecen cada vez que el sistema se conecta a un entorno distinto (redes domésticas/redes corporativas). Asimismo, puede emplear esta opción para disponer de una configuración de trabajo y otra para experimentar nuevas aplicaciones, etc. Es posible en todo momento acceder al resto de perfiles. Puede encontrar más información acerca de SCPM en el capítulo *[SCPM – System Configuration Profile Management](#page-362-0)* en la página [337.](#page-362-0) En KDE, puede cambiar de perfil mediante la funcionalidad Profile Chooser. Naturalmente, por cuestiones de seguridad, el sistema le solicitará la contraseña de root antes de poder realizar ningún cambio.
- **SLP** El *Service Location Protocol* (abreviado: SLP) simplifica la configuración de clientes integrados dentro de una red local. Para configurar su portátil en un entorno de red, necesitaría tener un cierto grado de conocimientos a nivel de administrador acerca del servidor de la red. Con SLP, se da a conocer a todos los clientes la disponibilidad de un determinado tipo de servicio en la red local. Las aplicaciones que soportan SLP pueden utilizar la información distribuida mediante este protocolo, por lo que pueden configurarse automáticamente. SPL puede utilizarse incluso para la instalación de un sistema sin necesidad de que sea preciso buscar una fuente de instalación adecuada. Puede encontrar más información acerca de SLP en el apartado *[SLP:](#page-499-0) [gestión de servicios en la red](#page-499-0)* en la página [474.](#page-499-0)

Lo esencial de SCPM es que permitir y obtener condiciones del sistema reproducibles, mientras que SLP facilita enormemente la configuración automática de un ordenador conectado a red.

## 13.1.4. Software

Existen diferentes aspectos sensibles que pueden ser resueltos mediante software específico durante el trabajo móvil: vigilancia del sistema (sobre todo, la carga de la batería), sincronización de datos y comunicación inalámbrica con equipos periféricos e Internet. Los siguientes apartados describen para cada punto las aplicaciones más importantes contenidas en SUSE LINUX.

#### Vigilancia del sistema

Este apartado describe dos herramientas de KDE para la vigilancia del sistema contenidas en SUSE LINUX. La aplicación KPowersave de Kicker gestiona el indicador de estado de la batería del portátil. En GNOME, las funciones descritas residen en GNOME ACPI (como aplicación de panel) y System Monitor.

- **KPowersave** KPowersave es un applet que proporciona información básica a través de un pequeño icono ubicado en la barra de herramientas acerca del nivel de carga de la batería. El icono se adapta según el tipo de suministro de energía. En caso de alimentación por red, verá un pequeño icono con forma de enchufe; en caso de alimentación por batería, se muestra un icono en forma de batería. Después de introducir la contraseña de root, inicie el módulo YaST para la gestión de energía a través del menú correspondiente. Desde él, puede establecer varias opciones de configuración según las diferentes fuentes de energía. Puede obtener más información acerca de la administración de energía y el módulo YaST correspondiente en el capítulo *[Gestión de energía](#page-370-0)* en la página [345.](#page-370-0)
- **KSysguard** KSysguard es una aplicación que aglutina todos lo parámetros que pueden ser controlados dentro del sistema. KSysguard posee controladores para ACPI (nivel de la batería), la tasa de utilización del procesador, la red, la ocupación de las particiones, la carga del procesador y la utilización de memoria. Además, puede producir una lista de todos los procesos del sistema. Sólo ha de establecer el tipo de presentación o filtrado. Es capaz de controlar diferentes parámetros del sistema o incluso recopilar de forma simultánea los datos de diferentes ordenadores a través de la red. KSysguard puede utilizarse también como daemon en ordenadores que no dispongan de ningún entorno KDE. Puede obtener más información acerca de este programa mediante su función de ayuda o a través de la ayuda de SUSE.

| Archivo Editar Preferencias Ayuda                                                                                      |                                               |                                                                                                    |
|----------------------------------------------------------------------------------------------------|-----------------------------------------------|----------------------------------------------------------------------------------------------------|
| 0680404049                                                                                                    |                                               |                                                                                                    |
| Navegador de Sensores                                                                                                  | Systemlast<br>Prozesstabelle<br>Bateria       |                                                                                                    |
| <b>B</b> localhost<br>– ACPI<br>- Batería<br>$\frac{1}{2}$ - 0<br>$-1$<br>Carga de la t<br>+ Carga de la CPU           | Carga<br>-sd<br>-60<br>40<br><sub>2</sub> d   | Carga                                                                                                |
| Controlador de proces<br>+-CPU0<br>+ Memoria<br>-Narecuento de procesos<br>+-Red<br>+- Uso de partición<br>IIII<br>410 | $-Carga$<br>Carga<br>95                       | Registrador de sensores-<br>Intervalo de cronómetro<br>Registrando<br><b>No</b><br>∙<br>ШĪ<br>$+1 +$ |
| 69 Procesos                                                                                                    | Memoria: 261 468 KB usados, 766 036 KB libres | Intercambio: 0 KB usados, 1 016 024 KB libres                                                        |

*Figura 13.2: Control del nivel de la batería con KSysguard*

#### Sincronización de datos

Si alterna el trabajo móvil sin conexión a la red mediante el portátil con el empleo de un sistema conectado a la red en la empresa, se encontrará ante el problema de mantener sincronizados todos los datos almacenados en ambos ordenadores, tales como carpetas de correo electrónico o documentos de texto. Puede encontrar soluciones a tales cuestiones en los siguientes apartados:

#### **Sincronización del correo electrónico**

Utilice en la red corporativa una cuenta IMAP para almacenar sus mensajes electrónicos. Lea sus correos en la estación de trabajo con cualquier programa de correo que soporte IMAP (Mozilla Thunderbird Mail, Evolution o KMail, véase *Manual de Usuario*). Configure el programa de correo en todos los equipos desde los que lea el correo, de manera que se utilice siempre la misma carpeta para los mensajes enviados. De esta manera, podrá acceder siempre a todos los mensajes y dispondrá de los marcadores de estado correcto tras el proceso de sincronización. Utilice en todos los casos el servicio SMTP para el envío de correo, soportado en todos los clientes de correo, en lugar de MTA (postfix o sendmail).

#### **Sincronización de documentos/archivos individuales**

Si desea disponer en su estación de trabajo de los documentos modificados en el portátil, utilice la aplicación unison. Este programa le permite sincronizar archivos y directorios completos a través de la red. En caso

de que desee sincronizar el directorio raíz, intente limitar el proceso sólo a carpetas individuales y evite la sincronización de archivos y carpetas ocultos (por ejemplo .kde/). Estos archivos pueden contener configuraciones específicas para cada máquina, que podrían producir conflictos en otros ordenadores. Puede obtener más información acerca de unison en el capítulo *[Introducción a unison](#page-610-0)* en la página [585](#page-610-0) y en la página web del proyecto en http://www.cis.upenn.edu/~bcpierce/unison/.

| Synchronization Actions                               |                          | Ignore | Sort          | Help                                                     |   |  |
|-------------------------------------------------------|--------------------------|--------|---------------|----------------------------------------------------------|---|--|
| Documents                                             | Action                   | work   | <b>Status</b> | Path                                                     | H |  |
| file                                                  | $\rightarrow$            |        |               | directory                                                |   |  |
|                                                       |                          | file   |               | energiesparen-technisch.txt                              |   |  |
| file                                                  | $\rightarrow$            |        |               | mobile_kpsave.png                                        |   |  |
| file                                                  | $\rightarrow$            |        |               | mobile ksgrd.png                                         |   |  |
|                                                       |                          | file   |               | mobiles_arbeiten.txt                                     |   |  |
|                                                       |                          | file   |               | pcmcia-apm.xml                                           |   |  |
|                                                       | $\overline{\phantom{m}}$ | file   |               | pcmcia-btooth--diff.txt                                  |   |  |
|                                                       |                          | file   |               | pcmcia-btooth.xml                                        |   |  |
|                                                       |                          | file   |               | pcmcia-btooth.xml.~1.3.~                                 |   |  |
|                                                       |                          | file   |               | pcmcia-irda.xml                                          |   |  |
|                                                       |                          | file   |               | pcmcia-psave-yast.xml                                    |   |  |
|                                                       |                          | file   |               | pcmcia-psave.xml                                         |   |  |
|                                                       |                          | file   |               | pcmcia-scpm.xml                                          |   |  |
|                                                       |                          | 6Lo.   |               | proposite compared 1.2                                   |   |  |
| .directoru<br>Documents <sup>1</sup><br>luork.        | : file<br>: absent       |        |               | modified at 16:26 on 25 Jun, 2004 size 1106<br>nu-n--n-- |   |  |
| Check and/or adjust selected actions; then press Go   |                          |        |               |                                                          |   |  |
| Skip<br>Go.<br>Restart<br>  Quit<br><b>Diff</b> Werge |                          |        |               |                                                          |   |  |

*Figura 13.3: Sincronización de datos con unison*

#### <span id="page-345-0"></span>Comunicación inalámbrica

Además de poder conectarse a una red doméstica o corporativa basada en cables, muchos portátiles pueden comunicarse sin cables con otros ordenadores, dispositivos, teléfonos móviles o PDAs. Linux soporta tres tipos de comunicación inalámbrica:

**WLAN** Gracias a su mayor alcance, WLAN es, entre las tecnologías denominadas inalámbricas, la única apta para el despliegue de redes amplias y separadas geográficamente. De esta forma, es posible conectar, por ejemplo, un ordenador mediante WLAN a una red inalámbrica o a Internet. Los puntos de acceso conforman una especie de estación base que proporciona acceso al resto de la red. El usuario móvil puede conectarse a distintos puntos de acceso dependiendo de dónde se encuentre en cada momento y de qué punto de acceso proporciona la mejor conexión. Como en la telefonía

móvil, el usuario WLAN dispone de una gran red que no le restringe espacialmente. Puede obtener más detalles acerca de las redes WLAN en el capítulo *[LAN inalámbrica](#page-399-0)* en la página [374.](#page-399-0)

- **Bluetooth** Bluetooth es una de las tecnologías inalámbricas más empleada. Al igual que IrDA, puede utilizarse para la comunicación entre un ordenador (normalmente un portátil) y un PDA o teléfono móvil. También puede emplearse para conectar diferentes ordenadores entre sí, siempre que se disponga de una línea de visión directa entre ellos. Además, Bluetooth puede emplearse para integrar periféricos inalámbricos como teclados o ratones. No obstante, el alcance de esta tecnología no es suficiente como para enlazar sistemas ubicados en diferentes lugares. Para comunicarse de manera inalámbrica a través de obstáculos espaciales tales como paredes, es necesario emplear WLAN. Puede encontrar más información acerca de Bluetooth, de sus posibilidades de utilización y de su configuración en el capítulo *[Bluetooth: conexión inalámbrica de dispositivos](#page-408-0)* en la página [383.](#page-408-0)
- **IrDA** IrDA es la tecnología inalámbrica que ofrece el menor rango de alcance. Los dos interlocutores tienen que colocarse uno frente al otro. Los obstáculos, como paredes de habitaciones, no pueden superarse. El escenario más típico para la utilización de IrDA es el envío de un archivo desde un portátil a un teléfono móvil. El pequeño trayecto entre el portátil y el teléfono móvil puede recorrerse a través de IrDA. Otra posibilidad de utilización de IrDA es el envío inalámbrico de órdenes a una impresora. Puede obtener más información acerca de IrDA en el capítulo *[Infrared Data Association](#page-418-0)* en la página [393.](#page-418-0)

## 13.1.5. Seguridad de datos

Es recomendable que proteja de la mejor forma posible los datos de su portátil contra accesos no autorizados. Las medidas de seguridad que puede tomar pueden clasificarse según los siguientes aspectos:

- **Protección contra robo** Si es posible, proteja siempre su sistema contra robos. Existen varios sistemas de seguridad en el mercado (por ejemplo, dispositivos de sujección a la mesa).
- **Protección de datos en el sistema** Codifique los datos importantes no sólo durante su transmisión a través de una red, sino también en el disco duro. De esta manera, sus datos no se verán comprometidos en caso de robo. Puede

obtener más información acerca de cómo crear una partición codificada bajo SUSE LINUX en el apartado *[Codificación de archivos y particiones](#page-684-0)* en la página [659.](#page-684-0)

**Seguridad en red** La transferencia de datos desde y hacia su interlocutor debería estar siempre protegida, sin importar cómo se lleve a cabo físicamente la comunicación. Puede obtener información detallada acerca de los aspectos generales de seguridad bajo Linux y redes en el capítulo *[La seguridad,](#page-687-0) [una cuestión de confianza](#page-687-0)* en la página [662.](#page-687-0) También puede obtener información adicional acerca de los aspectos de seguridad en redes inalámbricas en el capítulo sobre comunicación inalámbrica *[Comunicación inalámbrica](#page-398-0)* en la página [373.](#page-398-0)

# <span id="page-347-0"></span>13.2. Hardware móvil

SUSE LINUX soporta la conexión automática de dispositivos extraíbles de memoria a través de Firewire (IEEE 1394) o USB. El término dispositivos extraíbles de memoria comprende todo tipo de discos duros Firewire/USB, memorias extraíbles tipo USB o cámaras digitales. Una vez que se conectan estos dispositivos a través de la interfaz correspondiente, son reconocidos y configurados automáticamente por el sistema. subfs/submount se ocupa de montar los dispositivos en el lugar correspondiente en el sistema de archivos. De esta forma, se ahorra el tener que montar y desmontar manualmente los dispositivos. Si ningún programa está accediendo a alguno de estos periféricos, puede simplemente desconectarlo.

#### **Discos duros externos (USB y Firewire)**

Una vez que el sistema detecta correctamente un disco duro externo, puede ver el correspondiente icono en 'Mi ordenador' (KDE) o en 'Computer' (GNOME) en la lista de unidades conectadas. Pulse el botón izquierdo del ratón sobre el icono y se le mostrará el contenido de la unidad. Puede crear, editar o borrar archivos y carpetas. Si desea cambiar el nombre asignado por el sistema por otro, pulse el botón derecho sobre el icono para activar el correspondiente menú desplegable y modifique el nombre. No obstante, recuerde que este cambio de nombre está limitado sólo al mostrado en el administrador de archivos — el nombre con el que está montado el dispositivo en /media/usb-xxx o /media/ieee1394-xxx permanece intacto.

- **Memorias extraíbles USB** El sistema trata a las memorias USB de la misma manera que a los discos duros externos. También se puede cambiar su nombre en el administrador archivos.
- **Cámaras digitales (USB y Firewire)** Las cámaras digitales reconocidas por el sistema aparecen igualmente como unidades externas en la lista del administrador de archivos. En KDE puede seleccionar y visualizar las fotos a través de la URL camera:/. Utilice digikam o gimp para editar las fotos. En GNOME, puede visualizar las fotos en Nautilus desde la carpeta correspondiente. GThumb se encarga de la gestión y edición básica de las fotos. Si necesita realizar cambios más complejos, utilice Gimp. Todos los programas mencionados se encuentran descritos en el *Manual de Usuario*, a excepción de GThumb.

Si tiene pensado comprar una cámara digital y quiere saber si está soportada por Linux y de qué manera, las siguientes listas de cámaras pueden ayudarle en la elección del modelo: http://gphoto.org/proj/ libgphoto2/support.php y http://www.teaser.fr/~hfiguiere/ linux/digicam.html). Esta última lista es la más reciente y extensa. Puede encontrar información general acerca de la fotografía digital en Linux en http://dplinux.org/.

# Atención

#### Protección de soportes móviles

Al igual que los portátiles, los discos duros móviles o las memorias extraíbles son susceptibles de ser robados. Para evitar que se haga un uso indebido y no autorizado de los datos contenidos por parte de terceros, se recomienda crear una partición cifrada como se describe en el apartado *[Codificación de archivos y particiones](#page-684-0)* en la página [659.](#page-684-0)

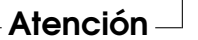

# <span id="page-348-0"></span>13.3. Comunicación móvil: teléfonos móviles y PDAs

La comunicación entre un sistema de sobremesa o un portátil y un teléfono móvil puede llevarse a cabo a través de Bluetooth o IrDA. Algunos modelos soportan

ambos protocolos, otros sólo uno de los dos. Ya se han comentado los ámbitos de utilización de ambos protocolos y su correspondiente documentación adicional en el apartado *[Comunicación inalámbrica](#page-345-0)* en la página [320.](#page-345-0) En la documentación de los dispositivos se describe cómo se autoconfiguran estos protocolos en el teléfono móvil. La descripción de la configuración bajo Linux está disponible en los apartados *[Bluetooth: conexión inalámbrica de dispositivos](#page-408-0)* en la página [383](#page-408-0) y *[Infrared](#page-418-0) [Data Association](#page-418-0)* en la página [393.](#page-418-0)

El soporte de sincronización con dispositivos Palm está integrado en Evolution y Kontact. La primera conexión con el Palm puede llevarse a cabo fácilmente en ambos casos con la ayuda de un asistente. Una vez que se haya configurado, determine cómo desea sincronizar los datos. Ambos programas están descritos en el *Manual de Usuario*.

El programa KPilot integrado en Kontact está disponible también como programa independiente; puede encontrar una descripción en el *Manual de Usuario*. Además, dispone del programa KitchenSync para la sincronización de direcciones.

Si desea obtener información adicional acerca de Evolution, Kontact y KPilot puede visitar las siguientes páginas web:

- Evolution: http://www.ximian.com/support/manuals/evolution\_ 14/book1.html
- Kontact: http://docs.kde.org/en/3.2/kdepim/kontact/
- KPilot: http://docs.kde.org/en/3.2/kdepim/kpilot/

# <span id="page-349-0"></span>13.4. Información adicional

Uno de los mejores sitios de soporte relacionado con dispositivos móviles bajo Linux es http://tuxmobil.org/. Varias secciones de este sitio web tratan aspectos de hardware y software relacionados con portátiles, PDAs, teléfonos móviles y otro hardware móvil:

- Portátiles: http://tuxmobil.org/mylaptops.html
- PDAs: http://tuxmobil.org/pda\_linux.html
- Teléfonos móviles: http://tuxmobil.org/phones\_linux.html
- HOWTOS relacionados con el trabajo móvil: http://tuxmobil.org/ howtos.html
- Listas de correo: http://tuxmobil.org/mobilix\_ml.html

Puede encontrar un sitio web de temática similar a la de http://tuxmobil. org/ en http://www.linux-on-laptops.com/. Aquí podrá acceder a abundante información acerca de portátiles y dispositivos de mano:

- Portátiles: http://www.linux-on-laptops.com/
- Dispositivos de mano: http://www.linux-on-laptops.com/ palmtops.html
- Configuración de componentes móviles: http://www.linux-onlaptops.com/components.html
- Foros de discusión/listas de correo: http://www.linux-on-laptops. com/discussion.html

SUSE mantiene una lista de correo propia sobre temas relacionados con portátiles (en alemán): http://lists.suse.com/archive/suse-laptop/. Usuarios y fabricantes debaten en esta lista todos los aspectos relacionados con el trabajo móvil bajo SUSE LINUX. Las consultas expuestas en inglés suelen ser contestadas; no obstante, recuerde que la mayor parte de la información archivada está disponible únicamente en alemán.

En caso de problemas relacionados con la administración de energía en portátiles bajo SUSE LINUX, le recomendamos que consulte los archivos README ubicados en /usr/share/doc/packages/powersave. Estos archivos contienen la información más reciente acerca de los últimos comentarios, sugerencias o avances respecto al trabajo de los desarrolladores, por lo que es muy frecuente encontrar valiosos consejos encaminados a la resolución de problemas.

# $\frac{\sum_{\substack{1 \leq \mu \leq \mu \\ \nu \in \mathbb{N}}}$ PCMCIA

# <span id="page-352-0"></span>PCMCIA

Este capítulo describe las peculiaridades del hardware de portátiles y más concretamente de PCMCIA desde el punto de vista del hardware y software. PCMCIA es la abreviatura de *Personal Computer Memory Card International Association* y se usa por extensión para denominar todo el hardware y software relacionado.

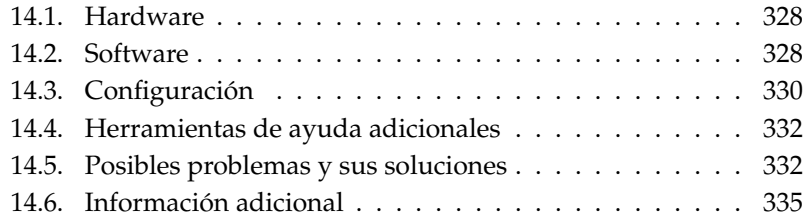

# <span id="page-353-0"></span>14.1. Hardware

El componente clave es la tarjeta PCMCIA, de la que se distinguen dos tipos:

- **Tarjetas PC** Estas tarjetas existen desde los orígenes de PCMCIA. Utilizan un bus de 16 bits para la transferencia de datos y suelen ser bastante económicas. Algunos puentes PCMCIA modernos tienen dificultades para detectar estas tarjetas. No obstante, una vez detectadas son estables y no ocasionan problemas.
- **Tarjetas CardBus** Estas tarjetas constituyen un estándar más nuevo. Utilizan un bus de 32 bits de anchura, por lo que son más rápidas pero también más caras. Se integran en el sistema como las tarjetas PCI y su uso no presenta ningún problema.

Cuando el servicio PCMCIA está activo, el comando cardctl ident indica qué tarjeta está introducida en la ranura. Una lista de las tarjetas soportadas se encuentra en SUPPORTED.CARDS en el directorio /usr/share/doc/packages/ pcmcia. Allí se recoge también la versión más actual del PCMCIA-HOWTO.

El segundo componente que se necesita para el soporte PCMCIA es la controladora o bien el PC-Card/CardBus-Bridge. Este puente establece la comunicación entre la tarjeta y el bus PCI. Se soportan todos los modelos de uso extendido. Con el comando pcic\_probe se puede averiguar el tipo de controladora. Si se trata un dispositivo PCI, puede obtener información adicional con el comando lspci -vt.

# <span id="page-353-1"></span>14.2. Software

# 14.2.1. Los módulos base

Los módulos del kernel necesarios se encuentran en los paquetes del kernel. También se requieren los paquetes pcmcia y hotplug. Al arrancar PCMCIA se cargan los módulos pcmcia\_core, yenta\_socket y ds. En muy raras ocasiones se necesita el módulo tcic en lugar de yenta\_socket. Estos módulos inician las controladoras PCMCIA disponibles y proporcionan funciones básicas.

# N<br>PCMCIA PCMCIA

# 14.2.2. El administrador de tarjetas

Para que las tarjetas PCMCIA puedan intercambiarse, debe controlarse la actividad de las ranuras de conexión. De esta función se encargan los servicios de tarjeta (*CardServices*) implementados en los módulos base. El administrador de tarjetas (*Cardmanager*) y el sistema hotplug del kernel se encargan de iniciar las tarjetas PC y CardBus respectivamente. El administrador de tarjetas es activado por el script de inicio de PCMCIA tras cargar los módulos base. Hotplug se activa automáticamente.

Cuando se introduce una tarjeta, el administrador de tarjetas o el hotplug averigua el tipo y la función para cargar los módulos correspondientes. Una vez que todos los módulos se hayan cargado correctamente y según la función de la tarjeta, el administrador de tarjetas o el hotplug inicia determinados scripts de arranque que se encargan de establecer la conexión de red, montar particiones de discos SCSI externos o llevar a cabo otras acciones específicas del hardware. Los scripts del administrador de tarjetas se encuentran en el directorio /etc/pcmcia y los del hotplug en /etc/hotplug. Al retirar la tarjeta, tanto el administrador de tarjetas como el hotplug se encarga de desactivar, utilizando los mismos scripts, todas las actividades de la tarjeta. Finalmente, los módulos que ya no se necesitan se descargan de la memoria.

Para procesos de este tipo existen los llamados "hotplug events". Cuando se añaden discos duros o particiones ("block events"), los scripts hotplug se encargan de que los nuevos medios de almacenamiento estén disponibles inmediatamente en /media por medio de subfs. Para montar medios de almacenamiento a través de los antiguos scripts PCMCIA, subfs debe estar desconectado en hotplug.

Tanto los protocolos de inicio de los sistemas PCMCIA como todas las acciones de la tarjeta quedan guardados en el archivo de registro del sistema (/var/log/ messages). Allí se recoge qué módulos se han cargado y que scripts se han utilizado para la instalación.

En teoría, una tarjeta PCMCIA puede retirarse fácilmente, especialmente si se trata de una tarjeta RDSI, de módem o de red, siempre que ya no exista ninguna conexión a la red. Sin embargo, esto no funciona en combinación con las particiones montadas de un disco externo o con directorios NFS. En este caso se debe garantizar que las unidades estén sincronizadas y se desmonten correctamente. Por supuesto, esto no es posible cuando la tarjeta ya se ha extraído. En caso de duda, utilice cardctl eject. Este comando desactiva todas las tarjetas que se encuentran en el portátil. Si quiere desactivar solamente una tarjeta, añada el número de ranura. Por ejemplo cardctl eject 0.

# <span id="page-355-0"></span>14.3. Configuración

Para especificar si se debe iniciar PCMCIA al encender el ordenador, utilice el editor de niveles de ejecución de YaST. Para iniciar este módulo seleccione 'Sistema'  $\rightarrow$  'Editor de niveles de ejecución'.

En el archivo /etc/sysconfig/pcmcia se definen las siguientes tres variables:

- **PCMCIA\_PCIC** incluye el nombre del módulo hacia el que se dirige la controladora PCMCIA. En casos normales, el script de inicio ya facilita este nombre y esta variable queda vacía. Introduzca aquí el módulo sólo si se producen errores.
- **PCMCIA\_CORE\_OPTS** está concebida como parámetro para el módulo pcmcia\_core, pero casi nunca es necesario utilizarla. Estas opciones se describen en las páginas del manual de pcmcia\_core. Puesto que estas páginas se refieren al módulo homónimo del paquete pcmcia-cs de David Hinds, incluyen más parámetros de los que realmente ofrece el módulo del kernel, concretamente todos los que empiezan por cb\_ y pc\_debug.
- **PCMCIA\_BEEP** activa y desactiva las señales acústicas del administrador de tarjetas.

La asignación de controladores a tarjetas PC para el administrador de tarjetas se encuentra en los archivos /etc/pcmcia/config y /etc/pcmcia/\*.conf. En primer lugar se lee config y después \*.conf en orden alfabético. La última entrada para una tarjeta es la decisiva. Los detalles sobre la sintaxis se encuentran en la página del manual de pcmcia.

La asignación de controladores a tarjetas CardBus se lleva a cabo en los archivos /etc/sysconfig/hardware/hwcfg-<descripción\_de\_dispositivo>. YaST crea estos archivos al configurar la tarjeta. Puede obtener información adicional sobre las descripciones de dispositivo en /usr/share/doc/packages/ sysconfig/README y en la página del manual de getcfg.

# 14.3.1. Tarjetas de red

Las tarjetas de red Ethernet, Wireless LAN y TokenRing se pueden instalar como tarjetas de red corrientes con YaST. Si la tarjeta no es detectada, basta con escoger la opción PCMCIA como tipo de tarjeta en la configuración del hardware. Todos los detalles adicionales sobre la configuración de red se encuentran en el capítulo *[Conexión a la red](#page-491-0)* en la página [466.](#page-491-0) Preste atención a las indicaciones sobre las tarjetas que funcionan con hotplug (sección *[Hotplug/PCMCIA](#page-497-0)* en la página [472\)](#page-497-0).

# 14.3.2. RDSI

La configuración de las tarjetas PC RDSI funciona en gran medida como la del resto de tarjetas RDSI con YaST. No importa cuál de las tarjetas RDSI PCMCIA se escoja; lo que importa es que se trate de una tarjeta PCMCIA. Al configurar el hardware y el proveedor, compruebe que el modo de funcionamiento es hotplug y no onboot. También existen modems RDSI para tarjetas PCMCIA. Se trata de tarjetas de módem o multitarea que incorporan un kit de conexión RDSI y se comportan como un módem.

# 14.3.3. Módem

Las tarjetas PC de módem normalmente no conocen ninguna configuración específica para PCMCIA. Cuando se inserta un módem, este está disponible directamente en /dev/modem. También existen los llamados Softmodems para las tarjetas PCMCIA, pero por lo general no están soportados. En caso de que exista un controlador, debe integrarse en el sistema de forma individual.

# 14.3.4. SCSI e IDE

El administrador de tarjetas o Hotplug carga el módulo adecuado. Nada más insertar una tarjeta SCSI o IDE, los dispositivos conectados, cuyos nombres se averiguan dinámicamente, ya se encuentran disponibles. Puede obtener información adicional sobre los dispositivos SCSI e IDE disponibles en /proc/scsi o /proc/ide.

Los discos duros externos, las unidades de CD-ROM y otros dispositivos similares deben estar encendidos antes de introducir la tarjeta PCMCIA. La terminación de los dispositivos SCSI debe realizarse de forma activa.

#### Aviso

#### Extracción de tarjetas SCSI o IDE

Antes de extraer una tarjeta SCSI o IDE es necesario desmontar todas las particiones de los dispositivos conectados (con el comando umount). Si olvida desmontarlos, deberá reiniciar el sistema para poder acceder de nuevo a estos dispositivos.

# <span id="page-357-0"></span>14.4. Herramientas de ayuda adicionales

El programa cardctl, que ya ha sido mencionado más arriba, es la herramienta principal para conseguir información sobre PCMCIA así como para ejecutar determinadas acciones. Puede encontrar información adicional sobre el programa en el archivo cardctl. También se puede introducir cardctl para que aparezca una lista con los comandos válidos. Para este programa también existe un frontal gráfico, cardinfo, que permite controlar las funciones principales. Para utilizarlo, el paquete pcmcia-cardinfo debe estar instalado.

Otras herramientas del paquete pcmcia son ifport, ifuser, probe y rcpcmcia, pero no se usan con frecuencia. Para conocer exactamente el contenido completo del paquete pcmcia, se puede utilizar el comando rpm -ql pcmcia.

# <span id="page-357-1"></span>14.5. Posibles problemas y sus soluciones

La mayoría de problemas relacionados con PCMCIA en algunos portátiles o con determinadas tarjetas puede solucionarse sin demasiado esfuerzo siempre que se proceda sistemáticamente. En primer lugar hay que averiguar si el problema se encuentra en una tarjeta o en el sistema base PCMCIA. Por este motivo, en primer lugar debe iniciarse el ordenador sin haber insertado ninguna tarjeta. La tarjeta se insertará una vez que sea obvio que el sistema base funciona correctamente. Todos los mensajes del sistema se registran en /var/log/messages, por lo que se recomienda observar este archivo durante las pruebas con tail -f /var/log/messages. De este modo el problema puede reducirse a uno de los dos casos siguientes:

### 14.5.1. El sistema base PCMCIA no funciona

Si el sistema se detiene durante el arranque con el mensaje "PCMCIA: Starting services" o si se producen otras incidencias extrañas, se debe introducir NOPCMCIA=yes en el prompt de arranque para desactivar el servicio PCMCIA en el próximo arranque. Para reducir aún más la causa del error, cargue los tres módulos base del sistema PCMCIA utilizado manualmente y de forma secuencial.

Ejecute como usuario root los comandos modprobe pcmcia\_core, modprobe yenta\_socket y modprobe ds para cargar los módulos PCMCIA manualmente. En algunos casos excepcionales se utilizará uno de los módulos tcic, i82365 o i82092 en lugar de yenta\_socket. Los módulos críticos son los dos primeros.

La página man de pcmcia\_core le será de utilidad si el error aparece al cargar pcmcia\_core. Las opciones que se mencionan en dicha página se pueden probar primero con el comando modprobe. Por ejemplo, es posible comprobar las secciones E/S libres. Esta prueba puede ocasionar problemas en algunos casos si se interfiere con otros componentes de hardware. Esto se evita con la opción probe\_io=0:

modprobe pcmcia\_core probe\_io=0

Si la opción probada tiene éxito, se asigna el valor probe\_io=0 a la variable PCMCIA\_CORE\_OPTS en el archivo /etc/sysconfig/pcmcia. Cuando se utilizan múltiples opciones, se separan con espacios:

```
PCMCIA_CORE_OPTS="probe_io=0 setup_delay=10"
```
La aparición de errores al cargar el módulo yenta\_socket es un síntoma de problemas más generales como puede ser la distribución de recursos por parte de ACPI.

El administrador de tarjetas analiza los archivos /etc/pcmcia/config y /etc/pcmcia/config.opts. Una parte de las opciones de configuración allí recogidas es relevante para el inicio de cardmgr y la otra para la carga de módulos de controladores para las tarjetas PC.

En el archivo /etc/pcmcia/config.opts también es posible incluir o excluir IRQs, puertos E/S y secciones de memoria. En algunos casos excepcionales, el acceso a una sección E/S incorrecta provoca un fallo total del sistema. Si esto ocurre, conviene realizar pruebas aislando sucesivamente estas secciones.

# 14.5.2. La tarjeta PCMCIA no funciona (correctamente)

Fundamentalmente, hay tres razones por las que una tarjeta PCMCIA puede no funcionar correctamente: no se reconoce la tarjeta, no se puede cargar el controlador o la interfaz ofrecida por el controlador está mal configurada. Debe tenerse en cuenta si la tarjeta es gestionada por el administrador de tarjetas o por el hotplug. Como ya hemos visto, el administrador de tarjetas se ocupa de las tarjetas PC y hotplug de las tarjetas CardBus.

#### **No se produce ninguna reacción al insertar la tarjeta**

Si el sistema no reacciona cuando se introduce una tarjeta y la ejecución del comando cardctl insert tampoco produce ningún resultado, es un posible síntoma de que la asignación de interrupciones a dispositivos PCI es incorrecta. A veces el problema también reside en otros dispositivos PCI como las tarjetas de red. En este caso puede utilizarse el parámetro de arranque pci=noacpi u otros parámetros PCI o ACPI.

- **La tarjeta no se detecta** Si no se reconoce la tarjeta, el mensaje "unsupported Card in Slot x" aparece en /var/log/messages. Este mensaje sólo indica que el administrador de tarjetas no es capaz de asignar un controlador a la tarjeta, ya que los archivos /etc/pcmcia/config o /etc/pcmcia/ \*.conf son necesarios para esta asignación. Estos archivos son, por así decirlo, una base de datos de controladores que se puede ampliar fácilmente usando entradas existentes como plantilla para las nuevas. Para identificar la tarjeta, puede emplear el comando cardctl ident. Puede obtener más información sobre este tema en el apartado 6 del PCMCIA-HOWTO y en la página del manual de pcmcia. Después de modificar /etc/pcmcia/config o /etc/pcmcia/\*.conf, debe cargar de nuevo la asignación de controladores mediante rcpcmcia reload.
- **El controlador no se carga** Una de las causas es que exista una asignación incorrecta en la base de datos de controladores. Esto puede ocurrir por ejemplo si el fabricante ha insertado un chip distinto en un modelo de tarjeta que no ha cambiado externamente. A veces existen controladores opcionales que funcionan mejor (o funcionan solamente) con modelos distintos al controlador especificado. En estos casos se necesita información exacta sobre la tarjeta. También sirve de ayuda preguntar en listas de correo o a nuestro servicio de soporte avanzado.

En el caso de tarjetas CardBus es necesario añadir la entrada HOTPLUG\_DEBUG=yes al archivo /etc/sysconfig/hotplug. De este modo el sistema produce mensajes en el archivo de registro que indican si el controlador ha sido cargado correctamente.

Otra causa puede ser un conflicto de recursos. Aunque para la mayoría de las tarjetas PCMCIA no importa qué IRQ, puerto E/S o rango de memoria se utiliza, existen algunas excepciones. Por eso siempre es necesario probar primero una tarjeta y en ocasiones desconectar además temporalmente otros componentes del sistema como tarjetas de sonido, IrDA, modems o impresoras. Se puede ver la distribución de recursos del sistema con el comando lsdev ejecutado como usuario root. (Es normal que varios dispos-
itivos PCI utlicen el mismo IRQ).

Una posible solución consiste en emplear la opción adecuada para el módulo de controladores de tarjeta. Dicha opción se puede averiguar con modinfo $\langle$ controlador $\rangle$ . Para la mayoría de los módulos existe una página man. El comando rpm -ql pcmcia | grep man muestra una lista de todas las páginas man incluidas en el paquete pcmcia. Para probar las opciones también es posible descargar los controladores de tarjetas manualmente.

Una vez que el problema esté resuelto, , el uso de un recurso determinado puede permitirse o prohibirse de manera generalizada en el archivo /etc/pcmcia/config.opts. Las opciones para los controladores de tarjetas también pueden introducirse en este archivo. Si, por ejemplo, el módulo pcnet\_cs sólo debe utilizarse con IRQ 5, se debe realizar la siguiente entrada:

module pcnet\_cs opts irq\_list=5

**Interfaz mal configurada** En este caso se recomienda comprobar concienzudamente la configuración de la interfaz y el nombre de la configuración con getcfg. Asimismo es necesario asignar el valor yes a las variables DEBUG en /etc/sysconfig/network/config y HOTPLUG\_DEBUG en /etc/sysconfig/hotplug. Con otro tipo de tarjetas o si esto no funciona, existe la posibilidad de incluir una línea  $set -x$  en el script activado por hotplug o el administrador de tarjetas (ver /var/log/messages). De esta forma, cada uno de los comandos del script se recogerán en el registro del sistema. Si encuentra el pasaje problemático en un script, puede introducir y probar los comandos correspondientes en una terminal.

# 14.6. Información adicional

Si está interesado en el funcionamiento de determinados portátiles, visite el sitio web de Linux Laptop en http://linux-laptop.net. Otra buena fuente de información es el sitio web de TuxMobil http://tuxmobil.org/. Además de información muy interesante, allí encontrará también un COMO sobre portátiles y otro acerca de IrDA. La base de datos de soporte también contiene varios artículos sobre el uso de portátiles con SUSE LINUX. Puede acceder a ellos introduciendo el término de búsqueda *laptop* en http://portal.suse.de/sdb/ es/index.html.

# SCPM – System Configuration Profile Management

Este capítulo es una introducción a SCPM (System Configuration Profile Management), un sistema que le permite ajustar la configuración del ordenador a distintos entornos de operación o configuraciones de hardware. SCPM administra un conjunto de perfiles del sistema adaptados a los escenarios de aplicación correspondientes. El simple cambio de un perfil a otro en SCPM sustituye a la modificación manual de la configuración del sistema.

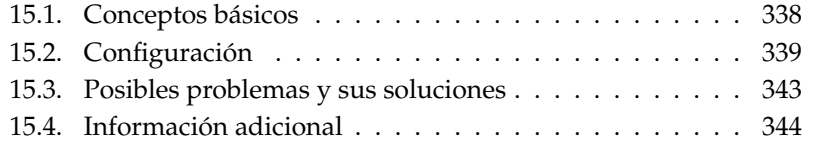

A veces se dan situaciones en las que es necesario modificar la configuración del sistema. Este es sobre todo el caso de ordenadores portátiles con los que se trabaja desde lugares distintos. Pero también puede ocurrir que un ordenador de sobremesa utilice algunos componentes del hardware de forma temporal o que simplemente se quiera probar algo nuevo. En cualquier caso, debería ser fácil volver al sistema de partida y mejor todavía si fuera posible volver a reproducir fácilmente la configuración modificada. System Configuration Profile Management permite configurar una parte de la configuración del sistema de forma que los distintos estados se puedan guardar en un perfil de configuración propio.

El escenario de aplicación principal reside en la configuración de red de los portátiles. Sin embargo, las distintas configuraciones de red influyen en muchos casos en otros elementos, como por ejemplo la configuración del correo electrónico o los proxies. A esto se le añade la configuración de distintas impresoras en casa o en el trabajo, la configuración especial de X.Org para realizar presentaciones con un proyector, los distintos modos de ahorro de energía para cuando se trabaja con baterías o una zona horaria distinta para el extranjero.

# <span id="page-363-0"></span>15.1. Conceptos básicos

A continuación se exponen unos conceptos básicos que se utilizarán en el resto de la documentación sobre SCPM y en el módulo de YaST.

- Por *configuración del sistema* entendemos toda la configuración del ordenador; todas las configuraciones básicas, como por ejemplo las particiones de los discos duros o las configuraciones de red, la selección de zona horaria o la disposición del teclado.
- Un *perfil* o *perfil de configuración* es el estado de la configuración del sistema que ha quedado fijado y puede recrearse si se solicita.
- *Perfil activo* se refiere al último perfil activado. Eso no quiere decir que la configuración actual del sistema se corresponda exactamente con este perfil, puesto que la configuración puede modificarse en cualquier momento.
- *Recursos* en relación a SCPM son todos los elementos que contribuyen a la configuración del sistema. Puede tratarse de un archivo o de un enlace suave junto con los metadatos correspondientes, tales como usuarios, permisos, o tiempo de acceso. Pero también puede ser un servicio del sistema, que se ejecuta en un perfil y está desactivado en otro.

Los recursos están organizados en *resource groups* o grupos de recursos. Estos grupos engloban recursos que concuerdan desde un punto de vista lógico. Esto se traduce para la mayoría de los grupos en que contienen un servicio y los archivos de configuración correspondientes. Este mecanismo permite agrupar los recursos manejados por SCPM sin que sea necesario saber qué archivos de configuración son requeridos para qué recursos. SCPM incluye ya una preselección de grupos de recursos activados que debería bastar para la mayoría de usuarios.

# <span id="page-364-0"></span>15.2. Configuración

En principio dispone de dos frontales para configurar SCPM. El paquete scpm contiene un frontal de línea de comandos mientras que el módulo de YaST 'Gestor de perfiles' le permite configurar SCPM gráficamente. Puesto que la funcionalidad de ambos es esencialmente la misma y que conocer el frontal de línea de comandos resulta muy útil para comprender el módulo de YaST, a continuación se describirá principalmente el frontal de línea de comandos. Las particularidades del módulo de YaST se mencionan en el contexto de la operación correspondiente en la línea de comandos.

### 15.2.1. Iniciar SCPM y definir los grupos de recursos

Antes de poder trabajar con SCPM hay que iniciarlo, lo que sucede con scpm enable. La primera vez que se inicia tarda unos segundos. Con scpm disable se puede apagar SCPM en cualquier momento para evitar el cambio no intencionado de perfiles. SCMP continuará iniciándose en los arranques posteriores del sistema.

De manera estándar, SCPM engloba la configuración de redes e impresoras así como la configuración de X.Org y algunos servicios de red. Si además desea administrar servicios o archivos de configuración, debe activar también los grupos de recursos correspondientes. Puede ver una lista de los grupos de recursos ya definidos con el comando scpm list\_groups. Si sólo quiere ver los grupos activos, introduzca scpm list\_groups -a. Todos los comandos deben ser ejecutados como usuario root.

scpm list\_groups -a

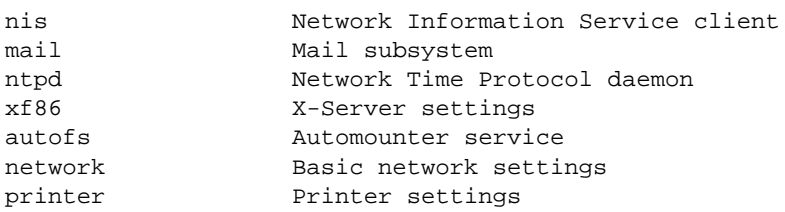

Puede activar y desactivar los grupos con scpm activate\_group NAME o scpm deactivate\_group NAME. En estos comandos debe sustituir NAME con el nombre de grupo correspondiente. También es posible configurar cómodamente los grupos de recursos con el gestor de perfiles de YaST.

### 15.2.2. Crear y administrar perfiles

Cuando SCPM se activa, ya existe un perfil denominado default (predeterminado). El comando scpm list le ofrece una lista de los perfiles disponibles. Este único perfil es por fuerza el perfil activo, lo que se puede ver con scpm active. El perfil default está pensado como configuración básica de la cual se derivará el resto de los perfiles. Por este motivo, primero se deben definir las opciones de configuración que aparezcan en todos los perfiles. scpm reload guarda las modificaciones en el perfil activo. Puede copiar y cambiar el nombre del perfil default para utilizarlo como base para nuevos perfiles.

Existen dos maneras de crear un perfil. Si, por ejemplo, el nuevo perfil (aquí con el nombre work) debe partir del perfil default, introduzca scpm copy default work. A continuación escriba scpm switch work para cambiar al nuevo perfil y configurarlo. En ocasiones se ha modificado la configuración del sistema para un propósito determinado y esta se quiere guardar en un nuevo perfil. Para ello ha de ejecutar scpm add work. Ahora, la configuración actual del sistema ha quedado guardada en el perfil work, que se marcará como activo. scpm reload guarda los cambios en el perfil work.

También es posible cambiar el nombre de los perfiles o eliminarlos. Para ello se emplean los comandos scpm rename x y y scpm delete x. Por ejemplo, para cambiar el nombre de work a trabajo debe introducirse el comando scpm rename work trabajo. Si posteriormente desea borrarlo, utilice el comando scpm delete trabajo. El perfil activo no puede borrarse.

Indicaciones sobre el módulo de YaST: aquí sólo existe el botón 'Añadir', pero al pulsarlo YaST le pregunta si desea copiar un perfil existente o guardar la configuración actual. Para cambiar el nombre utilice el botón 'Editar'.

### 15.2.3. Pasar de un perfil de configuración a otro

Para cambiar a otro perfil (aquí llamado work) se utiliza el comando scpm switch work. Es lícito cambiar al perfil activo para guardar en él las opciones modificadas de la configuración del sistema. Esto equivale al comando scpm reload.

Para comprender mejor el proceso de cambio entre perfiles y las preguntas que esto pueda causar, se lo explicaremos con un poco más de detalle. Primero, SCPM comprueba los recursos del perfil activo que fueron modificados desde el último cambio de un perfil a otro. La lista de grupos modificados se genera a partir de la lista de recursos cambiados. A continuación se pregunta para cada uno de estos grupos si los cambios realizados deben guardarse en el perfil activo. Si en lugar de los grupos prefiere ver la lista de recursos individuales como era el caso en las versiones anteriores de SCPM, ejecute el comando switch con el parámetro -r: scpm switch -r work.

```
scpm switch -r work
```

```
Checking for modified resources
Checking for Resources to be started/shut down
Checking for dependencies
Restoring profile default
```
A continuación, SCPM compara la configuración actual del sistema con el perfil al que se quiere cambiar. En este proceso se averiguará qué servicios del sistema se deben conservar o (re)iniciar debido a las modificaciones realizadas en la configuración o a las dependencias mutuas. Nos podríamos imaginar esto como un reinicio parcial del sistema que sólo afecta a una pequeña parte del sistema mientras que el resto sigue trabajando.

Después se llevan a cabo las siguientes acciones:

- 1. Se detienen los servicios del sistema.
- 2. Se escriben todos los recursos modificados (por ejemplo los archivos de configuración).
- 3. Se reinician los servicios del sistema.

### 15.2.4. Configuración avanzada del perfil

Para cada perfil puede dar una descripción que aparezca con scpm list. Para dar una descripción para el perfil activo utilice el comando scpm set description "texto". Para perfiles no activos, debe dar además el nombre del perfil: scpm set description set description "texto" work.

A veces ocurre que, al cambiar de un perfil a otro, se ejecutan acciones que (aún) no están previstas en SCPM. Por eso se puede añadir a cada perfil cuatro programas ejecutables o scripts que se ejecuten en distintos momentos del proceso de cambio de un perfil a otro. Estos momentos son:

**prestop** antes de la parada de los servicios al abandonar un perfil

**poststop** después de la parada de los servicios al abandonar un perfil

**prestart** antes del inicio de servicios al activar un perfil

**poststart** después del inicio de servicios al activar un perfil

Con el comando set también se pueden añadir estas acciones, y más concretamente, con los comandos scpm set prestop <nombre\_archivo>, scpm set poststop <nombre\_archivo>, scpm set prestart <nombre\_archivo> o scpm set poststart <nombre\_archivo>. Se debe tratar de un programa ejecutable, es decir, los scripts deben incluir los intérpretes adecuados.

### Aviso

### Integración de scripts personalizados

El superusuario root ha de tener permiso de lectura y ejecución sobre los scripts adicionales que deba ejecutar SCPM mientras que el resto de usuarios no debe poder acceder a estos archivos. Esto se consigue con los comandos chmod 700 <nombre\_archivo> y chown root: root <nombre\_archivo>.

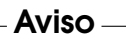

Se puede preguntar por las configuraciones añadidas con set mediante el comando get. Por ejemplo scpm get poststart ofrece el nombre del programa poststart o nada si no se ha añadido ningún programa. Se puede eliminar estas configuraciones con "", es decir, el comando scpm set prestop "" retira el programa poststop.

Al igual que al incluir la descripción, se puede utilizar todos los comandos set y get para cualquier perfil. Para ello se añadirá al final el nombre del perfil. Por ejemplo scpm get prestop <nombre archivo> work o scpm get prestop work.

### 15.2.5. Selección de perfiles durante el arranque

Si desea escoger un perfil al arrancar el sistema, pulse  $\sqrt{F}$ E4) durante la pantalla de arranque para obtener una lista de los perfiles disponibles. Puede seleccionar el <del>manarque y mai es certes una mena no sec</del> y estable mey estables e neno execucionales.<br>Perfil deseado con las teclas de cursor. Cuando se confirma la selección con <u>(</u><del>π</del>  $\frac{1}{\ln 10}$ el perfil elegido se toma como parámetro de arranque.

# <span id="page-368-0"></span>15.3. Posibles problemas y sus soluciones

## 15.3.1. Interrupción durante el proceso de cambio

En algunos casos, SCPM se interrumpe de forma repentina durante un proceso de switch o cambio de perfil. La causa puede provenir del exterior (proceso terminado por el usuario, batería del portátil vacía, etc.) o bien puede tratarse de un fallo interno de SCPM. En cualquier caso, al intentar reiniciar SCPM, obtendrá un mensaje de error diciendo que SCPM está bloqueado. El objeto de este bloqueo es proteger el sistema, ya que los datos guardados en la base de datos de SCPM pueden no coincidir con el estado actual de su sistema. En este caso, borre simplemente el archivo de bloqueo con el comando rm /var/lib/scpm/#LOCK y recargue SCPM con scpm -s reload para que el sistema vuelva a ser coherente. A continuación ya puede trabajar como de costumbre.

## 15.3.2. Cambiar la configuración del grupo de recursos

Si desea modificar la configuración de un grupo de recursos una vez que se ha iniciado SCPM, ejecute el comando scpm rebuild cuando haya terminado de añadir o eliminar grupos. Este comando se encarga de añadir nuevos recursos a todos los perfiles y eliminar definitivamente los recursos borrados. Si ha configurado los recursos borrados de forma distinta en los diversos perfiles, perderá estos datos de configuración (excepto la versión actual de los datos en su sistema, la cual no es modificada por SCPM). Si edita la configuración con YaST no es necesario que ejecute ningún comando rebuild; YaST se ocupa de ello automáticamente.

# <span id="page-369-0"></span>15.4. Información adicional

La documentación más actual se recoge en la página info de SCPM. Puede visualizar esta página con programas como Konqueror o Emacs (konqueror info:scpm) o bien utilizar los comandos info o pinfo en la línea de comandos. La información específica para desarrolladores se encuentra en /usr/share/doc/packages/scpm.

# 16Gestión de energía

# Gestión de energía

Este capítulo le presenta las distintas técnicas de gestión de energía en Linux y describe con detalle la configuración de las más importantes, como por ejemplo APM (Advanced Power Management), ACPI (Advanced Configuration and Power Interface) o los ajustes de frecuencia de la CPU (CPU Frequency Scaling).

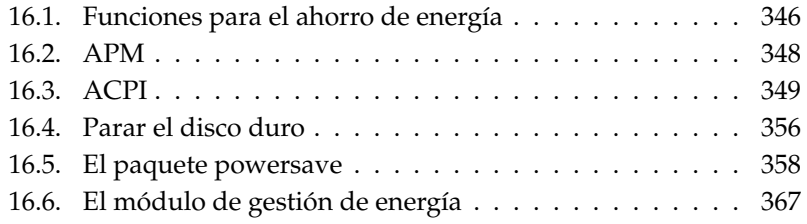

En este campo se ha evolucionado desde la mera gestión de energía en portátiles por medio de APM hasta ACPI, que constituye una herramienta de información y configuración de hardware disponible en todos los ordenadores de fabricación reciente (portátiles, equipos de sobremesa y servidores). Asimismo, en muchas clases de hardware moderno es posible adaptar la frecuencia de la CPU a la situación correspondiente (*CPU Frequency Scaling*), lo que reduce el consumo de la batería en los dispositivos móviles.

Todas las técnicas de gestión de energía (powermanagement) requieren un hardware y una rutina de la BIOS apropiados. La mayoría de los ordenadores portátiles y muchos ordenadores de sobremesa y servidores cumplen estos requisitos. En el hardware más antiguo se utiliza con frecuencia el estándar APM (Advanced Power Management). Debido a que APM consiste básicamente en un conjunto de funciones implementadas en la BIOS, existen diferencias en el soporte de APM en las distintas clases de hardware. ACPI es todavía más complejo y la calidad de su soporte depende incluso en mayor medida del hardware utilizado. Por este motivo no tiene mucho sentido abogar por uno u otro sistema. Le aconsejamos probar en su hardware las distintas técnicas posibles y optar por la que mejor soporte tenga.

### Atención

### Gestión de energía en procesadores AMD64

Los procesadores AMD64 soportan exclusivamente ACPI con un kernel de 64 bits.

Atención $\Box$ 

# <span id="page-371-0"></span>16.1. Funciones para el ahorro de energía

Las funciones de ahorro de energía no sólo desempeñan un papel importante en en conexión con los ordenadores portátiles, sino también con los sistemas de sobremesa. A continuación se describen brevemente las funciones más importantes así como su uso en los sistemas de gestión de energía APM y ACPI:

**Stand-by (en reposo)** Sólo se desactiva la pantalla y en algunos dispositivos se reduce también el rendimiento del procesador. No todas las implementaciones APM ofrecen esta función. En ACPI este estado se corresponde con S1 o S2.

- **Suspend (to memory)** Para este modo toda la información sobre el estado del sistema se guarda en la memoria y, aparte de esta, todo el resto del sistema se para. Es un estado en el cual el ordenador gasta muy poca energía, así que se puede pasar desde 12 horas hasta varios días con la batería. La gran ventaja es la de volver dentro de pocos segundos al estado anterior de trabajo, sin necesidad de arrancar y cargar de nuevo los programas usados. El atractivo especial de realizar esto con Linux es el no tener que parar el ordenador nunca; hay otros sistemas operativos que se vuelven inestables después de cierto tiempo. En la mayoría de los portátiles actuales basta con cerrar la tapa para suspender y abrirla después para seguir trabajando. En *ACPI* este estado se corresponde con *S3*. El soporte de este estado depende enormemente del hardware utilizado.
- **Hibernation (suspend to disk)** En este modo, el contenido de la memoria se guarda en el disco duro y el sistema se para después. El ordenador tarda de 30 a 90 segundos en salir de este periodo de hibernación. Tras este periodo se restablece por completo el estado anterior al suspend. Algunos fabricantes ofrecen ciertos modos híbridos (por ejemplo RediSafe en IBM Thinkpads). En *ACPI* el estado de hibernación se corresponde con *S4*. En Linux, el modo *Suspend to disk* es ejecutado por rutinas del kernel independientes de APM y ACPI.
- **Control de batería** Tanto ACPI como APM controlan el estado de carga de la batería e informan sobre el nivel de carga actual. Asimismo, ambos sistemas coordinan la ejecución de determinadas acciones cuando se alcanza un estado de carga crítico.
- **Apagado automático** Después de un shutdown el ordenador se para completamente sin necesidad de pulsar el botón de apagar. Esto es importante en caso de que se realice un apagado automático poco antes de que se agote la batería.

### **Apagado de los componentes del sistema**

El componente que ahorra una mayor energía al apagarse es el disco duro. Dependiendo de la fiabilidad del sistema, este se puede poner a dormir durante más o menos tiempo. El riesgo de una pérdida de datos se incrementa con la duración del período de reposo de los discos. Se puede desactivar otros componentes via ACPI (al menos en teoría) o de forma duradera en el setup de la BIOS.

### **Control del rendimiento del procesador**

Existen tres formas de ahorro de energía en conexión con el procesador.

El ajuste de la frecuencia y el voltaje (también llamado PowerNow! o Speedstep), la suspensión del reloj de CPU (throttling) y la inactividad del procesador (estados C). Estos tres métodos pueden combinarse de la forma más apropiada según el modo de operación del ordenador.

# <span id="page-373-0"></span>16.2. APM

Algunas de las funciones de ahorro de energía las realiza sólo el APM de la BIOS. El estado de reposo y el de suspensión se pueden activar con una combinación de teclas o cerrando la tapa en la mayoría de los ordenadores portátiles. Estos modos de operación se realizan sin intervención del sistema operativo. Para iniciarlos mediante un comando hace falta que se ejecuten ciertas acciones antes de pasar al modo de suspensión. Para mostrar el nivel de carga de la batería, es necesario contar con determinados paquetes y un kernel apropiado.

El soporte APM forma parte integral de los kernels de SUSE LINUX, pero sólo se activa si en la BIOS no se ha implementado ACPI y si se encuentra un APM-BIOS. Para activar el soporte APM, ACPI ha desactivarse en el prompt de arranque con acpi=off. Puede comprobar si APM ha sido activado ejecutando el comando cat /proc/apm. Si aparece una línea con diversos números, todo está en orden. A continuación deberá apagar el ordenador con el comando shutdown -h.

Debido a que no todas las implementaciones BIOS cumplen el estándar APM al cien por cien, pueden producirse problemas al utilizar APM. Algunos de estos problemas se pueden resolver con parámetros especiales. Todos los parámetros se introducen en el prompt de arranque con la forma apm=<parámetro>:

- **on/off** Activar o desactivar el soporte APM.
- **(no-)allow-ints** Permitir interrupciones durante la ejecución de funciones de la BIOS.
- **(no-)broken-psr** La función GetPowerStatus de la BIOS no funciona correctamente.
- **(no-)realmode-power-off** Pasa el procesador al modo real antes del apagado.
- **(no-)debug** Registrar acontecimientos APM en Syslog.

**(no-)power-off** Desconectar todo el sistema tras el apagado.

- **bounce-interval=** $\langle n \rangle$  Tiempo en 1/100 segundos, durante el cual se deben pasar por alto otros acontecimientos de suspensión tras haberse producido el primero.
- **idle-threshold=** $\langle n \rangle$  Porcentaje de la actividad del sistema, a partir del cual la función de la BIOS se volverá inactiva o idle (0=siempre, 100=nunca).
- **idle-period=** $\langle n \rangle$  Tiempo en 1/100 segundos, por encima del cual se deducirá la actividad o inactividad del sistema.

El daemon APM apmd que se utilizaba previamente ha dejado de emplearse. Sus funciones están incluidas en el nuevo powersaved, que también domina ACPI y el ajuste de frecuencia de la CPU.

# <span id="page-374-0"></span>16.3. ACPI

ACPI significa Advanced Configuration and Power Interface. La función de ACPI es permitir al sistema operativo configurar y controlar cada componente de hardware por separado. De este modo, ACPI sustituye tanto a Plug and Play como a APM. Asimismo, ACPI proporciona diversos datos sobre la batería, interfaz de red, temperatura y ventilador e informa de acontecimientos en el sistema como "Cerrar la cubierta" o "Baterías poco cargadas".

La BIOS dispone de tablas donde se recoge información sobre cada componente y sobre los métodos para acceder al hardware. El sistema operativo utiliza esta información, por ejemplo, para asignar Interrupts o para activar y desactivar componentes de hardware. No obstante, debido a que el sistema operativo sigue las instrucciones almacenadas en la BIOS, aquí también se está supeditado a la implementación de la BIOS. Los mensajes producidos durante el arranque se almacenan en /var/log/boot.msg. Allí, ACPI informa de qué tablas ha encontrado y evaluado con éxito. Para obtener más información sobre la resolución de problemas en ACPI consulte el apartado *[Posibles problemas y soluciones](#page-379-0)* en la página [354.](#page-379-0)

### 16.3.1. ACPI en la práctica

Cuando el kernel reconoce una BIOS ACPI durante el arranque, ACPI es activado automáticamente (y APM desactivado). El parámetro de arranque acpi=on

podría ser necesario, como máximo, en máquinas antiguas. No obstante, el ordenador tiene que soportar ACPI 2.0 o superior. Para comprobar si ACPI está activado, consulte los mensajes de arranque del kernel en /var/log/boot.msg.

A continuación es necesario cargar una serie de módulos, de lo que se ocupa el script de inicio del daemon ACPI. Si alguno de estos módulos causa problemas, puede impedirse su carga o descarga en /etc/sysconfig/powersave/ common. En el registro del sistema (/var/log/messages) se encuentran los mensajes del módulo y puede observarse qué componentes han sido detectados.

En /proc/acpi aparecen ahora varios archivos que informan sobre el estado del sistema o permiten modificar algunos de estos estados. No todas las funciones se soportan completamente ya que algunas se encuentran todavía en desarrollo y el soporte de otras depende en gran medida de la implementación del fabricante.

cat muestra todos los archivos (excepto dsdt y fadt). En algunos se puede incluso modificar opciones pasando a X valores adecuados con echo X > <archivo>. Para acceder a esta información y a las posibilidades de control se recomienda utilizar siempre el comando powersave. No obstante, para lograr una mejor comprensión de ACPI a continuación se describen los archivos más importantes:

### **/proc/acpi/info** Información general sobre ACPI

- **/proc/acpi/alarm** Aquí puede definirse cuándo el sistema despierta de un estado de sueño. El soporte actual de esta función es insuficiente.
- **/proc/acpi/sleep** Proporciona información sobre los posibles estados de sueño.
- **/proc/acpi/event** Aquí se registran los eventos del sistema. Estos son procesados por el daemon Powersave (powersaved). Si no interviene ningún daemon, los eventos de pueden leer con cat /proc/acpi/event (salir con (C ✝  $\overline{C}$ trl $) +$  $\overline{C}$  $\widetilde{\phantom{a}}$  $\overline{C}$ ). Un ejemplo de evento es pulsar el interruptor principal o cerrar la cubierta del portátil.

### **/proc/acpi/dsdt y /proc/acpi/fadt**

Aquí se almacenan las tablas ACPI DSDT (*Differentiated System Description Table*) y FADT (*Fixed ACPI Description Table*). Estas pueden leerse con acpidmp, acpidisasm y dmdecode. Puede encontrar estos programas junto con la correspondiente documentación en el paquete pmtools. Por ejemplo: acpidmp DSDT | acpidisasm.

### **/proc/acpi/ac\_adapter/AC/state**

¿Está conectado el adaptador de red?

### **/proc/acpi/battery/BAT\*/{alarm,info,state}**

Contienen abundante información sobre el estado de la batería. Para comprobar el nivel de carga es necesario comparar last full capacity de info con remaining capacity de state. Aunque esto también puede hacerse más fácilmente con la ayuda de programas especiales como los descritos en el apartado *[Otras herramientas](#page-379-1)* en la página [354.](#page-379-1) En alarm se puede introducir qué nivel de carga provocará un evento en la batería.

**/proc/acpi/fan/FAN/state** Muestra si el ventilador está funcionando en ese momento. También puede encenderse o apagarse manualmente escribiendo en el archivo 0 (=encender) ó 3 (=apagar). No obstante, hay que tener en cuenta que tanto el código ACPI del kernel como el hardware (o la BIOS) sobreescriben estos valores cuando la temperatura es demasiado elevada.

### **/proc/acpi/processor/CPU\*/info**

Información sobre las posibilidades de ahorro de energía del procesador.

### **/proc/acpi/processor/CPU\*/power**

Información sobre el estado actual del procesador. Un asterisco en C2 significa inactividad y es el estado más frecuente, como puede apreciarse en el número usage.

### **/proc/acpi/processor/CPU\*/throttling**

Aquí se puede configurar la suspensión del reloj de la CPU. Normalmente es posible reducirlo en ocho fases. Esta opción es independiente del control de frecuencia de la CPU.

### **/proc/acpi/processor/CPU\*/limit**

Si un daemon se encarga de regular automáticamente el rendimiento (obsoleto) y el throttling, aquí se pueden definir los límites que no se deben sobrepasar en ningún caso. Existen algunos límites que fija el sistema y otros que fija el usuario.

**/proc/acpi/thermal\_zone/** Aquí se encuentra un subdirectorio para cada zona térmica. Una zona térmica es una sección con características térmicas semejantes, cuyo número y nombre de fabricante de hardware puede

**<sup>/</sup>proc/acpi/button** Este directorio contiene información sobre diversos interruptores.

ser seleccionado. Muchas de las posibilidades ofrecidas por ACPI se implementan rara vez. En su lugar, la BIOS se ocupa normalmente de controlar la temperatura sin que el sistema operativo intervenga, ya que aquí se trata nada menos que de la duración del hardware. Por lo tanto, las descripciones siguientes son en parte puramente teóricas.

### **/proc/acpi/thermal\_zone/\*/temperature**

La temperatura actual de la zona térmica.

### **/proc/acpi/thermal\_zone/\*/state**

El estado indica si todo está en orden (ok) o si (ACPI) refrigera de forma activa o pasiva. En los casos donde el control del ventilador no depende de ACPI, el estado es siempre ok.

### **/proc/acpi/thermal\_zone/\*/cooling\_mode**

Aquí se puede seleccionar el método de refrigeración preferido controlado por ACPI: pasivo (menor rendimiento pero mayor ahorro) o activo (siempre máximo rendimiento pero con el ruido del ventilador a toda potencia).

### **/proc/acpi/thermal\_zone/\*/trip\_points**

Aquí se puede definir la temperatura a partir de la cual se emprende alguna acción. Esta acción puede abarcar desde la refrigeración activa o pasiva hasta apagar el ordenador (critical), pasando por suspend (hot). Las acciones posibles se encuentran definidas en DSDT en función del dispositivo. Los trip points definidos en la especificación ACPI son: critical, hot, passive, active1 y active2. Aunque no siempre estén implementados todos, han de introducirse en este orden cuando se escriba en el archivo trip\_points. Por ejemplo, la entrada echo 90:0:70:0:0 > trip\_points asigna a la temperatura un valor critical de 90 y un valor passive de 70.

### **/proc/acpi/thermal\_zone/\*/polling\_frequency**

Si el valor de temperature no se actualiza automáticamente cuando se modifica la temperatura, se puede cambiar aquí al modo polling. El comando echo X > /proc/acpi/thermal\_zone/\*/polling\_frequency hace que cada X segundos se pregunte la temperatura. El modo polling se desconecta con X=0.

Los datos, opciones de configuración y eventos mencionados en las líneas superiores no tienen que editarse manualmente. Para ello cuenta con el daemon Powersave (powersaved) y con diversos programas como powersave, kpowersave y wmpowersave (vea el apartado *[Otras herramientas](#page-379-1)* en la página [354\)](#page-379-1). Puesto que

las prestaciones del antiguo acpid se han incluido en powersaved, acpid ha quedado obsoleto.

### 16.3.2. Control de la potencia del procesador

Existen tres métodos de ahorro de energía para el procesador que pueden combinarse en función del modo de operación del ordenador. El ahorro de energía también significa que el sistema se calienta menos y por tanto el ventilador debe activarse con menor frecuencia.

- **Ajuste de la frecuencia y el voltaje** PowerNow! y Speedstep son los nombres dados por las empresas AMD e Intel a esta técnica que también existe en procesadores de otros fabricantes. Este método consiste en reducir conjuntamente el reloj de la CPU y su voltaje central. La ventaja es un ahorro de energía superior al lineal. Esto significa que con la mitad de la frecuencia (es decir, la mitad de la potencia) se requiere mucho menos de la mitad de energía. Esta técnica funciona independientemente de APM o ACPI y requiere un daemon que ajuste la frecuencia a los requisitos de potencia actuales. La configuración puede realizarse en el directorio /sys/devices/system/cpu/cpu\*/cpufreq/.
- **Suspensión del reloj de CPU** Este método se conoce como throttling ("estrangulamiento") y consiste en omitir un porcentaje determinado del impulso de la señal de reloj para la CPU. Con una reducción del 25 % se omite uno de cada cuatro impulsos mientras que con una reducción del 87,5 %, solamente uno de cada ocho impulsos llega al procesador. No obstante, el ahorro de energía es algo menor que el lineal. La técnica de throttling se utiliza solamente cuando no existe el ajuste de la frecuencia o para lograr el máximo ahorro. Esta técnica también requiere un proceso propio que la controle. La interfaz del sistema es /proc/acpi/processor/\*/throttling.
- **Inactividad del procesador** El sistema operativo pone al procesador en un estado de sueño o inactividad cuando no hay nada que hacer. En este caso, el sistema operativo envía al procesador la instrucción halt. Existen distintos niveles: C1, C2 y C3. En el estado de máximo ahorro de energía, C3, se detiene incluso la sincronización de la caché del procesador con la caché de la memoria principal, por lo que este estado se adopta únicamente cuando no existe ningún dispositivo que modifique el contenido de la memoria principal a través de la actividad bus master. Por este motivo, algunos controladores no permiten el uso de C3. El estado actual se muestra en /proc/acpi/processor/\*/power.

La reducción de frecuencia y la supresión de señales son relevantes cuando el procesador está activo, ya que si no está realizando acción ninguna se utilizan preferentemente los estados C.

Si la CPU está ocupada, la reducción de la frecuencia es el mejor método para ahorrar energía. Con mucha frecuencia el procesador no trabaja al máximo de su capacidad y basta con bajar su frecuencia. En la mayoría de los casos, el método más adecuado consiste en un ajuste dinámico de la frecuencia por medio de un daemon (por ejemplo powersaved). Cuando el ordenador funciona con baterías o debe mantener una baja temperatura y hacer poco ruido, se recomienda asignar de forma permanente una frecuencia baja.

El throttling debería utilizarse como último recurso. Por ejemplo, cuando queremos prolongar lo más posible el tiempo de vida de las baterías con el procesador trabajando al máximo de su capacidad. No obstante, algunos sistemas ya no funcionan correctamente si el nivel de throttling es demasiado elevado. La supresión de la señal de reloj de la CPU no sirve de nada cuando el procesador tiene poco que hacer.

En SUSE LINUX, estas técnicas se controlan a través del daemon powersave. La configuración necesaria se describe en el apartado *[El paquete powersave](#page-383-0)* en la página [358\)](#page-383-0).

### <span id="page-379-1"></span>16.3.3. Otras herramientas

Existe una serie de herramientas ACPI más o menos completas. Entre ellas se encuentran herramientas puramente informativas que muestran el estado de la batería o la temperatura (acpi, klaptopdaemon, wmacpimon, etc.). Otras facilitan el acceso a las estructuras bajo /proc/acpi o ayudan a observar cambios (akpi, kacpi, gtkacpiw), y otras permiten editar las tablas ACPI en la BIOS (paquete pmtools).

### <span id="page-379-0"></span>16.3.4. Posibles problemas y soluciones

Se puede distinguir entre dos tipos de problemas. Por una parte, puede haber fallos en el código ACPI del kernel que no se han detectado a tiempo. En este caso se proporcionará una solución para descargar. Otros problemas más incómodos y, por desgracia, también más frecuentes, son los problemas en la BIOS del ordenador. Se da incluso el caso de que se integran en la BIOS desviaciones de las

especificaciones ACPI para evitar fallos en la implementación ACPI en otros sistemas operativos de uso extendido. Existe también hardware en el que se conocen fallos graves en la implementación ACPI. Por este motivo, estos componentes de hardware se incluyen en una lista negra para que el kernel de Linux no utilice en ellos ACPI.

En caso de problemas, en primer lugar se debe actualizar la BIOS. Si el ordenador ni siquiera arranca correctamente, pruebe a utilizar algunos de los siguientes parámetros de arranque:

**pci=noacpi** No utilizar ACPI para configurar los dispositivos PCI.

**acpi=oldboot** Ejecutar sólo recursos simples de configuración, en caso contrario no utilizar ACPI.

**acpi=off** No utilizar ACPI en absoluto.

### Aviso

### Problemas al arrancar sin ACPI

Algunos ordenadores de última generación, especialmente los sistemas SMP y AMD64M, requieren ACPI para que el hardware se configure correctamente. Por lo tanto, el desactivar ACPI puede ocasionar problemas.

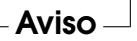

Examine los mensajes de arranque cuidadosamente. Utilice para ello el comando dmesg | grep -2i acpi después del arranque (o incluso examinar todos los mensajes, ya que el problema no debe radicar necesariamente en ACPI). Si ocurre un error durante el análisis sintáctico de una tabla ACPI, existe la posibilidad (al menos para la tabla más importante, DSDT) de pasar una versión mejorada al sistema. De esta forma la tabla DSDT incorrecta de la BIOS será ignorada. El proceso correspondiente se describe en el apartado *[Posibles problemas y sus soluciones](#page-389-0)* en la página [364.](#page-389-0)

En la configuración del kernel existe un botón para activar los mensajes de depuración de ACPI. Si se ha compilado e instalado un kernel con depuración ACPI, puede ayudar con información detallada a los expertos que busquen un posible fallo.

En cualquier caso, siempre resulta una buena idea ponerse en contacto con el fabricante del aparato si ocurriesen problemas con el hardware o la BIOS. Precisamente porque los fabricantes no siempre ayudan cuando se trata de Linux, es importante que tomen conciencia de los posibles problemas. No tomarán a Linux en serio hasta que no se den cuenta de que un número importante de sus clientes lo utilizan. Aunque no tenga ningún problema, tampoco está de más que informe al fabricante de hardware de que lo usa con Linux.

### Información adicional

Puede obtener información adicional y material de ayuda sobre ACPI (en inglés) en:

- http://www.cpqlinux.com/acpi-howto.html (HOWTO para ACPI, incluye parches para la tabla DSDT)
- http://www.intel.com/technology/iapc/acpi/faq.htm (preguntas de uso frecuente sobre ACPI de @Intel)
- http://acpi.sourceforge.net/ (el proyecto ACPI4Linux en Sourceforge)
- http://www.poupinou.org/acpi/ (parches DSDT de Bruno Ducrot)

# <span id="page-381-0"></span>16.4. Parar el disco duro

En Linux es posible parar el disco duro completamente cuando no se necesita o hacer que funcione en modo silencioso o de ahorro de energía. Desde nuestra experiencia, la desactivación a tiempo parcial de los discos no merece la pena en los portátiles modernos, ya que los discos adoptan por sí mismos el modo de ahorro de energía cuando no se necesitan. Quien desee ahorrar el máximo de energía puede probar alguna de las posibilidades que se describen a continuación. La mayor parte de las prestaciones pueden controlarse con powersaved.

El programa hdparm se utiliza para definir opciones de configuración en el disco duro. La opción -y pone el disco duro inmediatamente en modo de reposo, mientras que -Y (¡cuidado!) lo para completamente. Con hdparm -S <x> se consigue que el disco duro se apague tras un determinado período de inactividad. La posición h*x*i posee los siguientes significados: 0 apaga el mecanismo, el disco sigue funcionando; los valores entre 1 y 240 se multiplican por 5 segundos; entre 241 y 251 corresponden desde 1 a 11 veces 30 minutos.

Las posibilidades internas de ahorro de energía en el disco se controlan por medio de la opción -B. Aquí puede seleccionarse desde un ahorro máximo hasta un rendimiento máximo a través de un número entre 0 y 255. El resultado depende del disco utilizado y es difícil de juzgar. Para que el disco duro sea más silencioso puede utilizarse la opción -M. Aquí también se elige un número entre 128 y 254 para definir un estado entre silencioso y rápido.

Sin embargo a menudo no es tan sencillo parar el disco duro puesto que existe una gran cantidad de procesos en Linux que escriben datos en el disco y lo reactivan una y otra vez. Por tanto es importante comprender la forma en que Linux trabaja con los datos que se deben escribir en el disco. Primero se envían todos los datos a un búfer que escribe en la memoria de trabajo, el cual es controlado por el "Kernel Update Daemon" (kupdated. Siempre que un dato alcance una determinada antigüedad o el búfer se llena hasta un determinado nivel, el búfer se vacía y se pasan los datos al disco duro. El tamaño del búfer es dinámico y depende del tamaño de la memoria y del sistema. Puesto que la prioridad es la seguridad de los datos, el kupdated funciona a pequeños intervalos de tiempo: prueba el búfer cada 5 segundos e informa al daemon bdflush de qué datos llevan más de 30 segundos en el búfer o si este se encuentra lleno al 30 %. Entonces el daemon bdflush escribe los datos en el disco, aunque también lo hace independientemente de kupdated.

### Aviso

### Peligro para la seguridad de los datos

Las modificaciones en la configuración del Kernel Update Daemon pueden poner en peligro la seguridad de los datos.

 $\Delta$ viso $\Box$ 

Además de todo lo anterior, los denominados sistema de archivos Journaling o transaccionales como por ejemplo reiserfs o ext3, escriben sus metadatos en el disco duro independientemente de bdflush, lo cual también impide que el disco duro quede inactivo. Para evitarlo se ha desarrollado una ampliación del kernel específica para dispositivos móviles. Esta ampliación se describe en /usr/src/ linux/Documentation/laptop-mode.txt.

Naturalmente también se debe tener en cuenta la forma en que se comportan los programas que se están utilizando. por ejemplo los buenos editores de texto escriben con regularidad los archivos modificados en el disco, lo cual hace que el disco se reactive una y otra vez. Tales propiedades se pueden desactivar pero esto provoca una disminución en el nivel de seguridad de los datos. Si desea averiguar qué proceso está escribiendo en el disco en un momento determinado, puede activar el modo de depuración con el comando echo 1 > /proc/sys/vm/block\_dump. Esto hace que se registren todas las actividades

del disco en el archivo de registro del sistema. El modo de depuración se desactiva asignándole en el archivo el valor 0.

En este contexto, el daemon de correo postfix dispone de una variable llamada POSTFIX\_LAPTOP. Cuando esta variable contiene el valor yes, postfix accede con mucha menos frecuencia al disco duro. No obstante, esto carece de importancia si el intervalo de kupdated ha sido ampliado.

# <span id="page-383-0"></span>16.5. El paquete powersave

El paquete powersave se ocupa de la función de ahorro de energía cuando un portátil funciona en el modo de batería. No obstante, algunas de sus funciones resultan también muy interesantes para estaciones de trabajo o servidores, como por ejemplo el modo suspend/standby, la función de las teclas ACPI y la activación o desactivación automática de discos duros IDE.

Este paquete incorpora todas las funciones de gestión de energía del ordenador y soporta cualquier hardware que utilice ACPI, APM, discos IDE y las tecnologías PowerNow! o SpeedStep. powersave agrupa todas las prestaciones de los paquetes apmd, acpid, ospmd y cpufreqd (actualmente cpuspeed). Los daemons de estos paquetes no deben ejecutarse de forma paralela al daemon de powersave.

Incluso aunque el sistema no disponga de todos los componentes de hardware mencionados arriba (APM y ACPI se excluyen mutuamente), se recomienda utilizar el daemon de powersave para regular la función de ahorro de energía. Este daemon detecta automáticamente cualquier cambio en la configuración del hardware.

### Atención

### Información sobre powersave

Puede obtener información adicional sobre el paquete powersave en /usr/share/doc/packages/powersave.

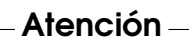

### <span id="page-383-1"></span>16.5.1. Configuración del paquete powersave

En general, la configuración de powersave está distribuida en varios archivos:

### **/etc/sysconfig/powersave/common**

Este archivo contienen opciones de configuración general para el daemon powersave. Aquí se puede definir, por ejemplo, la cantidad de mensajes de depuración (en /var/log/messages) a través del valor asignado a la variable POWERSAVE\_DEBUG.

### **/etc/sysconfig/powersave/events**

El daemon powersave requiere este archivo para procesar los sucesos (events) que se producen en el sistema. A estos sucesos se les puede asignar acciones externas o internas (ejecutadas por el daemon). Se habla de una acción externa cuando el daemon intenta activar un archivo ejecutable guardado en /usr/lib/powersave/scripts/. En cuanto a las acciones internas predefinidas, son las siguientes:

- ignore
- throttle
- dethrottle
- suspend\_to\_disk
- suspend\_to\_ram
- standby
- do\_suspend\_to\_disk
- do\_suspend\_to\_ram
- do\_standby

throttle ralentiza el procesador en la medida definida en POWERSAVE\_- MAX\_THROTTLING. El valor asignado a esta variable depende del perfil usado en ese momento. dethrottle hace que el procesador recupere su máxima potencia. suspend\_to\_disk, suspend\_to\_ram y standby provocan el evento del sistema para el modo sleep. Las tres últimas acciones se ocupan en general de desencadenar el modo sleep, pero siempre deben asignarse a eventos del sistema concretos.

Los scripts para ejecutar los eventos se encuentran en el directorio /usr/ lib/powersave/scripts:

**notify** Notificación por medio de la consola, X Window o una señal acústica de que se ha producido un evento.

**screen\_saver** Activa el salvapantallas.

- **switch\_vt** Muy útil si la imagen está distorsionada tras un suspend/standby.
- **wm\_logout** Guardar la configuración y cerrar la sesión de GNOME, KDE u otro gestor de ventanas.
- **wm\_shutdown** Guardar la configuración de GNOME o KDE y apagar el sistema.

Si por ejemplo se han asignado los siguientes valores a la variable POWERSAVE\_EVENT\_GLOBAL\_SUSPEND2DISK="prepare\_suspend\_ to\_disk do\_suspend\_to\_disk", tan pronto como el usuario dé a powersaved la orden para el modo Suspend to disk, se ejecutarán los scripts o acciones especificados en el mismo orden en el que aparecen. El daemon inicia el script externo /usr/lib/powersave/scripts/ prepare\_suspend\_to\_disk y, una vez que este se ha ejecutado correctamente, realiza la acción interna do\_suspend\_to\_disk. Esto significa que el daemon pone al ordenador definitivamente en modo sleep después de que el script haya descargado los módulos y detenido los servicios críticos.

A continuación un ejemplo de una acción modificada para el evento de un botón **(**  $\frac{1}{\text{sleep}}$ 

POWERSAVE\_EVENT\_BUTTON\_SLEEP="notify suspend\_to\_disk". En este caso se informa al usuario sobre el suspend mediante el script externo notify. A continuación se produce el evento POWERSAVE\_EVENT\_- GLOBAL\_SUSPEND2DISK que origina las acciones mencionadas arriba y garantiza que el sistema pase al modo suspend.

El script notify puede personalizarse por medio de la variable POWERSAVE\_NOTIFY\_METHOD en el archivo /etc/sysconfig/ powersave/common.

### **/etc/sysconfig/powersave/cpufreq**

Este archivo contiene variables para optimizar el ajuste dinámico de la frecuencia de la CPU.

### **/etc/sysconfig/powersave/battery**

En él se definen los límites de las baterías y otras opciones de configuración específicas de la batería.

### **/etc/sysconfig/powersave/sleep**

En este archivo puede definir qué módulos deben descargarse y qué servicios detenerse antes de pasar al modo sleep. Estos módulos y archivos serán cargados e iniciados de nuevo cuando el sistema se restablezca. El

archivo le permite también retrasar un modo sleep desencadenado para, por ejemplo, poder guardar archivos modificados.

### **/etc/sysconfig/powersave/thermal**

Aquí se activa el control para el ajuste del calor y la refrigeración. Puede obtener información adicional sobre este tema en el archivo /usr/share/doc/packages/powersave/README.thermal.

### **/etc/sysconfig/powersave/scheme\_\***

Este archivo contiene los esquemas o perfiles que regulan el ajuste del consumo de energía en función de los distintos escenarios de aplicación. Algunos de estos perfiles están ya preconfigurados y pueden utilizarse sin más. No obstante, aquí también puede almacenar sus propios perfiles.

### 16.5.2. Configuración de APM y ACPI

### Suspend y Standby

Los modos sleep están desactivados por defecto ya que todavía fallan en algunos ordenadores. Básicamente existen tres modos sleep ACPI y dos APM:

### **Suspend to Disk (ACPI S4, APM suspend)**

Guarda el contenido de la memoria en el disco duro. El ordenador se apaga completamente y no consume electricidad.

### **Suspend to RAM (ACPI S3, APM suspend)**

Guarda los estados de todos los dispositivos en la memoria principal. Sólo la memoria principal consume electricidad.

**Standby (ACPI S1, APM standby)** Apaga algunos dispositivos en función del fabricante.

Estos modos pueden activarse en el archivo /etc/sysconfig/powersave/ sleep. Allí puede definir también qué módulos o servicios críticos deben descargarse o detenerse antes de pasar al modo suspend o standby. Si el sistema se vuelve a encender posteriormente, estos módulos y servicios se cargan/inician de nuevo. Las opciones predeterminadas afectan sobre todo a los módulos USB y PCMCIA. Si el cambio a los modos suspend o standby falla, la causa suele estar en ciertos módulos concretos. En el apartado *[Posibles problemas y sus soluciones](#page-389-0)* en la página [364](#page-389-0) puede encontrar información adicional sobre cómo aislar e identificar el error.

Asegúrese que las siguientes opciones predeterminadas están definidas correctamente en el archivo /etc/sysconfig/powersave/events para que los modos suspend/standby o resume puedan procesarse adecuadamente (los valores son los predeterminados tras la instalación de SUSE LINUX):

```
POWERSAVE_EVENT_GLOBAL_SUSPEND2DISK=
    "prepare_suspend_to_disk do_suspend_to_disk"
POWERSAVE_EVENT_GLOBAL_SUSPEND2RAM=
    "prepare suspend to ram do suspend to ram"
POWERSAVE_EVENT_GLOBAL_STANDBY=
    "prepare_standby do_standby"
POWERSAVE_EVENT_GLOBAL_RESUME_SUSPEND2DISK=
    "restore_after_suspend_to_disk"
POWERSAVE_EVENT_GLOBAL_RESUME_SUSPEND2RAM=
    "restore_after_suspend_to_ram"
POWERSAVE_EVENT_GLOBAL_RESUME_STANDBY=
    "restore after standby"
```
### Estados de la batería definidos por el usuario

En el archivo /etc/sysconfig/powersave/battery puede definir tres estados de carga de la batería (expresados en forma de porcentaje). Cuando se alcanzan dichos estados, el sistema avisa al usuario o lleva a cabo una acción determinada.

```
POWERSAVED_BATTERY_WARNING=20
POWERSAVED_BATTERY_LOW=10
POWERSAVED_BATTERY_CRITICAL=5
```
En el archivo de configuración /etc/sysconfig/powersave/events se definen las acciones/scripts que han de ejecutarse cuando se rebasa un determinado nivel de carga. En el apartado *[Configuración del paquete powersave](#page-383-1)* en la página [358](#page-383-1) se describe cómo cambiar las acciones predeterminadas para los botones.

```
POWERSAVE_EVENT_BATTERY_NORMAL="ignore"
POWERSAVE_EVENT_BATTERY_WARNING="notify"
POWERSAVE_EVENT_BATTERY_LOW="notify"
POWERSAVE_EVENT_BATTERY_CRITICAL="wm_shutdown"
```
### Ajuste del consumo de energía en función de las condiciones de trabajo

Es posible hacer que el funcionamiento del sistema dependa directamente de la forma de suministro de energía. Así por ejemplo, el consumo de energía puede reducirse al utilizar el sistema con baterías y, a la inversa, el rendimiento del sistema puede aumentar de manera automática en cuanto se conecte de nuevo a la red de suministro eléctrico. Entre los parámetros sobre los que se puede influir directamente cabe destacar la frecuencia de la CPU y la función de ahorro de energía de los discos IDE.

Tal y como se define en el archivo /etc/sysconfig/powersave/events, el script powersave\_proxy se encarga de ejecutar determinadas acciones al conectar/desconectar el ordenador a la red eléctrica. En /etc/sysconfig/ powersave/common puede definir los escenarios (denominados "perfiles" o "schemes") que deben utilizarse:

```
POWERSAVE_AC_SCHEME="performance"
POWERSAVE_BATTERY_SCHEME="powersave"
```
Los perfiles se almacenan en diversos archivos del directorio /etc/sysconfig/ powersave. Su nombre está formado por scheme\_<nombre\_perfil>. En el ejemplo se hace referencia a dos perfiles: scheme\_performance y scheme\_ powersave. Los perfiles performance, powersave, presentation y acoustic están ya preconfigurados. El módulo de gestión de energía de YaST (véase el apartado *[El módulo de gestión de energía](#page-392-0)* en la página [367\)](#page-392-0) le permite editar o borrar perfiles ya existentes, crear nuevos perfiles o modificar la correspondencia entre los perfiles y las formas de suministro de energía.

### 16.5.3. Prestaciones adicionales de ACPI

En caso de que utilice ACPI, puede controlar la reacción del sistema a las "teclas  $ACPI''$  ( $\overline{P}$  $\frac{1}{\text{Power}}$ ,  $\frac{1}{\text{S}}$ ✝ Sleep) así como "cubierta abierta" o "cubierta cerrada"). En el archivo /etc/sysconfig/powersave/events se define la ejecución de las acciones correspondientes. Puede obtener información adicional sobre cada una de las opciones posibles en este archivo de configuración.

### **POWERSAVE\_EVENT\_BUTTON\_POWER="wm\_shutdown"**

Al pulsar la tecla  $\overline{P}$ =<br>Power), el sistema apaga el gestor de ventanas correspondiente (KDE, GNOME, fvwm...).

### **POWERSAVE\_EVENT\_BUTTON\_SLEEP="suspend\_to\_disk"** Si se pulsa la tecla  $\overline{S}$ Sleep), el sistema pasa a modo suspend-to-disk.

### **POWERSAVE\_EVENT\_BUTTON\_LID\_OPEN="ignore"** El abrir la tapa del portátil no provoca ninguna reacción.

**POWERSAVE\_EVENT\_BUTTON\_LID\_CLOSED="screen\_saver"** Al cerrar la tapa del portátil se activa el salvapantallas.

Si el uso del procesador no sobrepasa un nivel determinado durante un periodo de tiempo definido, puede reducir todavía más su potencia. Para ello, defina en POWERSAVED\_CPU\_LOW\_LIMIT el nivel de uso que el procesador no debe rebasar durante un periodo de tiempo determinado (que puede especificar en POWERSAVED\_CPU\_IDLE\_TIMEOUT) para que se reduzca la potencia de la CPU.

### <span id="page-389-0"></span>16.5.4. Posibles problemas y sus soluciones

Todos los mensajes de error y avisos del sistema se recogen en el archivo /var/ log/messages. Si a primera vista tampoco encuentra aquí la causa del problema, asigne el valor 7 o incluso 15 a la variable DEBUG en el archivo /etc/ sysconfig/powersave/common y reinicie el daemon para que los mensajes de powersave sean más extensos e informativos. Al hacerlo, los mensajes de error en /var/log/messages serán algo más detallados, lo que le ayudará a identificar el problema. Las siguientes preguntas y respuestas cubren los problemas más frecuentes que pueden aparecer en relación con powersave

### ACPI está activado pero las funciones descritas en este capítulo no están disponibles a pesar de que el hardware debería soportarlas

Si surgen problemas con ACPI, utilice el comando dmesg $|q$ rep -i acpi para buscar los mensajes relacionados con ACPI en la salida de dmesg.

Para solucionar el error puede ser necesario actualizar la BIOS. Con este fin visite la página web del fabricante del portátil, busque una versión actual de la BIOS e instálela. Informe al fabricante de su sistema de que debe observar la especificación actual de ACPI.

Si el fallo sigue ocurriendo después de actualizar la BIOS, busque en las siguientes páginas web un DSDT más actual para sustituir la tabla DSDT de su sistema, la cual parece estar defectuosa:

1. Descargue de http://acpi.sourceforge.net/dsdt/tables un DS-DT adecuado para su sistema y asegúrese de que el archivo está descomprimido y compilado (lo reconocerá por la extensión .aml, ACPI Machine Language, del archivo). Si este es el caso, pase al punto 3.

- 2. Si la extensión del archivo descargado es .asl (ACPI Source Language), debe compilarlo con la herramienta iasl incluida en el paquete pmtools. Para ello ejecute el comando iasl -sa <nombre\_archivo>.asl. La versión más actual de iasl (Intel ACPI Compiler) está disponible en http:// developer.intel.com/technology/iapc/acpi/downloads.htm.
- 3. Copie el archivo DSDT.aml a su sistema (por ejemplo a /etc/DSDT.aml). A continuación edite /etc/sysconfig/kernel y modifique la ruta del archivo DSDT en caso necesario. Inicie mkinitrd (paquete mkinitrd). Cuando desinstale el kernel y utilice mkinitrd para crear un initrd, el nuevo DSDT será integrado y cargado durante el arranque.

### CPU Frequency (PowerNow!/SpeedStep) no funciona

Compruebe por medio de las fuentes del kernel (paquete kernel-source) si el procesador está soportado y si debe utilizar un módulo del kernel u opción de módulo específicos para activar la frecuencia de la CPU. Esta información está disponible en /usr/src/linux/Documentation/cpu-freq/\*. En caso de que sea necesario emplear un módulo u opción determinados, configúrelo en las variables CPUFREQD\_MODULE y CPUFREQD\_MODULE\_OPTS del archivo /etc/ sysconfig/powersave/cpufreq.

### Los modos suspend/standby no funcionan

Se conocen varios problemas relacionados con el kernel que pueden ser causa de que el modo suspend/standby no funcione en sistemas **ACPI**:

- Los sistemas con más de 1 GB de RAM no soportan (todavía) el modo suspend.
- Los sistemas con multiprocesador o con un procesador P4 (con hyperthreading) no soportan actualmente el modo suspend.

El problema también puede deberse a una implementación defectuosa del DSDT (BIOS). En este caso instale un nuevo DSDT como se describe bajo el título *ACPI está activado pero las funciones descritas en este capítulo. . .* .

### En sistemas **ACPI** y **APM**:

Cuando el sistema trata de descargar módulos defectuosos, el ordenador se cuelga o el modo suspend no se desencadena. También puede ocurrir que no se descarguen o detengan módulos o servicios que eviten el paso al modo suspend.

En ambos casos se recomienda localizar el módulo defectuoso que ha impedido el modo sleep. Para ello pueden utilizarse los archivos de registro del daemon powersave en /var/log/<sleep\_mode>. Si el ordenador ni siquiera pasa al modo sleep, la causa del problema debe buscarse en el módulo descargado en último lugar. Puede manipular las siguientes opciones de configuración en el archivo /etc/sysconfig/powersave/sleep hasta averiguar qué módulo causa el problema.

```
POWERSAVE_UNLOAD_MODULES_BEFORE_SUSPEND2DISK=""
POWERSAVE_UNLOAD_MODULES_BEFORE_SUSPEND2RAM=""
POWERSAVE_UNLOAD_MODULES_BEFORE_STANDBY=""
POWERSAVE_SUSPEND2DISK_RESTART_SERVICES=""
POWERSAVE_SUSPEND2RAM_RESTART_SERVICES=""
POWERSAVE_STANDBY_RESTART_SERVICES=""
```
Si se utiliza suspend/standby en entornos de red cambiantes o en conexión con sistemas de archivos montados de forma remota (por ejemplo Samba, NIS, etc.), se recomienda montarlos con automounter o añadir los servicios correspondientes (ej. smbfs o nfs) a las variables mencionadas arriba. En caso de que un programa acceda a un sistema de archivos montado de forma remota antes de iniciarse el modo suspend/standby, el servicio no podrá detenerse correctamente ni el sistema de archivos ser compartido de forma adecuada. Después de restablecer el sistema puede que el sistema de archivos esté dañado y deba montarse de nuevo.

### Al utilizar ACPI, el daemon de powersave no reacciona cuando se alcanza un nivel determinado de la batería

En sistemas con ACPI, el sistema operativo puede pedir a la BIOS una notificación cuando se rebasa un nivel determinado de carga de la batería. La ventaja de este método es que no es necesario leer continuamente el nivel de la batería, lo que repercutiría negativamente en el rendimiento del ordenador. No obstante, puede ocurrir que, a pesar de que debería funcionar según la BIOS, esta notificación no se produzca ni siquiera al rebasar el límite.

Si observa este fenómeno en su sistema, asigne el valor yes a la variable POWERSAVED\_FORCE\_BATTERY\_POLLING en el archivo /etc/sysconfig/ powersave/battery para forzar la lectura del estado de la batería.

El módulo de gestión de energía de YaST le permite configurar todas las opciones relacionadas con la gestión de energía descritas en las secciones anteriores.

<span id="page-392-0"></span>**16.6. El módulo de gestión de energía**  $\frac{1}{2}$ <br>El módulo de gestión de energía de YaST le permite configurar todas las opciones relacionadas con la gestión de energía descritas en las secciones anteriores.<br>Después de i Después de iniciar el módulo desde el centro de control de YaST ('Sistema' → 'Gestión de energía'), aparece la primera máscara del módulo (ver figura [16.1\)](#page-392-1). En esta máscara puede seleccionar los perfiles o "schemes" que deben emplearse con los distintos modos de operación del sistema (con batería o conectado a la red eléctrica).

Aquí puede seleccionar del menú desplegable cualquiera de los perfiles disponibles, o bien acceder a una lista de los perfiles existentes por medio del botón 'Editar perfiles' (figura [16.2](#page-393-0) en la página siguiente).

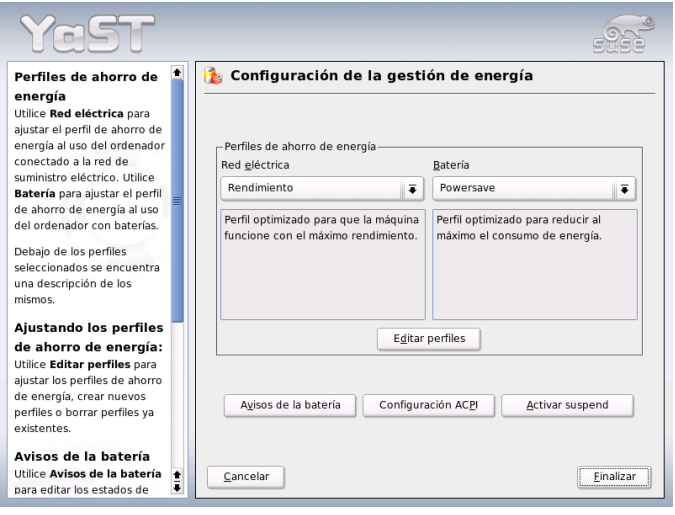

<span id="page-392-1"></span>*Figura 16.1: Gestión de energía en YaST: selección de perfiles*

Seleccione en la lista el perfil que desea modificar y pulse en 'Editar' para pasar al diálogo de edición (ver figura [16.3](#page-394-0) en la página [369\)](#page-394-0). Otra posibilidad consiste en crear un nuevo perfil con el botón 'Añadir'. El diálogo que aparece a continuación es idéntico en ambos casos.

En primer lugar, asigne un nombre y una descripción al perfil que desea crear o modificar. A continuación defina si desea regular la potencia de la CPU para este

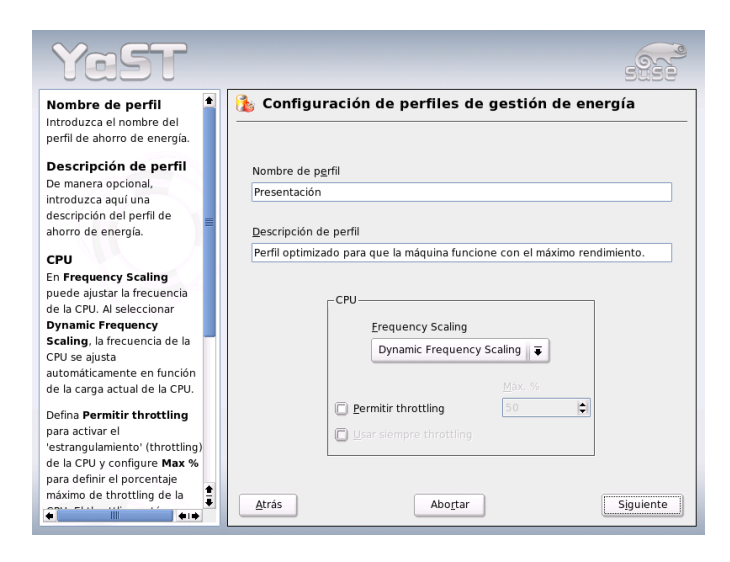

*Figura 16.2: Gestión de energía en YaST: perfiles disponibles*

<span id="page-393-0"></span>perfil y, en caso afirmativo, cómo. Asimismo, configure las opciones 'CPU Frequency Scaling' y 'Throttling' (decida si desea utilizarlas y, en caso afirmativo, a qué nivel). En el siguiente diálogo puede definir una estrategia para el modo standby ('Standby Policy') orientada bien a conseguir un rendimiento máximo o un bajo consumo de energía. Las directrices acústicas ('Acoustic Policy') regulan el nivel de ruido del disco duro (por desgracia, sólo unos pocos discos duros IDE soportan esta opción). La sección 'Cooling Policy' regula el tipo de refrigeración que debe emplearse. Desgraciadamente, la BIOS no suele soportar este tipo de ajuste de la temperatura. En el archivo /usr/share/doc/packages/ powersave/README.thermal se explica cómo utilizar el ventilador y los métodos pasivos de refrigeración. Pulse 'Siguiente' para pasar al diálogo de configuración del ahorro de energía. Active la casilla de control 'Activar salvapantallas' para reducir por medio de la pantalla el consumo de energía del ordenador en fases de inactividad. La opción 'Activar gestión de energía de la pantalla' le permite definir el tiempo que tarda la pantalla en pasar al modo standby, suspend o de apagado. Una vez seleccionadas todas las opciones para el perfil, abandone este diálogo con 'Aceptar' y vuelva al diálogo de inicio (figura [16.1](#page-392-1) en la página anterior). Allí puede seleccionar el perfil recién creado para uno de los dos modos

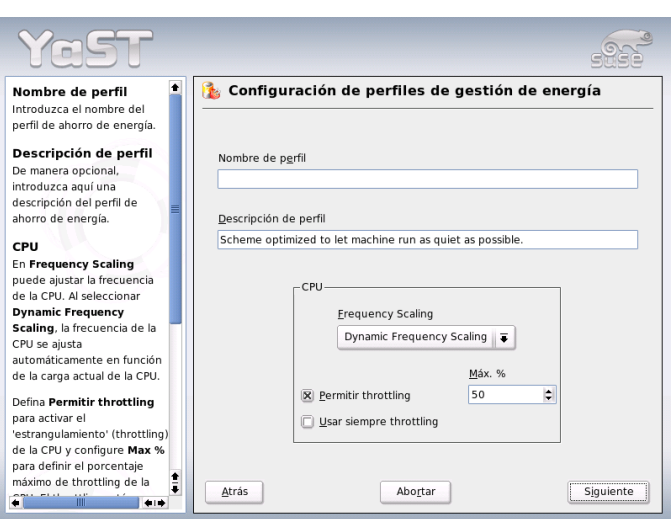

<span id="page-394-0"></span>*Figura 16.3: Gestión de energía en YaST: crear un nuevo perfil*

de operación. La nueva configuración se activa al cerrar el diálogo con 'Aceptar'.

Además de seleccionar el perfil para los distintos modos de operación, el diálogo de inicio (ver figura [16.1](#page-392-1) en la página [367\)](#page-392-1) le ofrece también la posibilidad de configurar opciones globales para la gestión de energía, para lo que puede utilizar los botones 'Avisos de la batería', 'Configuración ACPI' o 'Activar suspend'. Pulse 'Avisos de la batería' para acceder al diálogo sobre el estado de carga de la batería ( [16.4](#page-395-0) en la página siguiente).

En cuanto se rebasa un nivel de capacidad previamente definido, la BIOS envía una notificación al sistema operativo que puede dar lugar a diversas acciones. Este diálogo le permite definir tres límites que, al ser rebasados, desencadenarán unos procesos determinados. Estos tres límites se refieren a los estados 'Aviso del nivel de batería', 'Batería baja' y 'Nivel crítico de batería'. Al alcanzar los dos primeros valores, el usuario suele recibir un mensaje de aviso. En cambio, el sobrepasar el último nivel crítico hace que el ordenador pase al modo de apagado (shutdown), ya que la energía restante resulta insuficiente para garantizar el funcionamiento adecuado del sistema incluso a corto plazo. Seleccione aquí los estados de carga adecuados para sus necesidades así como las acciones correspondientes. Después de abandonar el diálogo con 'Aceptar', vuelve al diálogo de

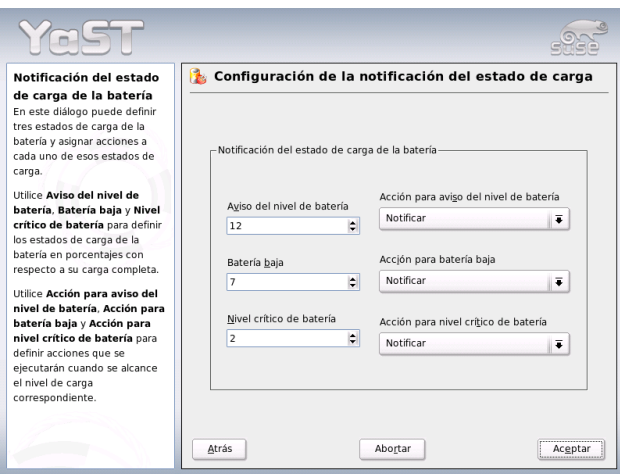

<span id="page-395-0"></span>*Figura 16.4: Gestión de energía en YaST: estado de carga de la batería*

inicio. Para acceder desde aquí al diálogo de configuración de las teclas ACPI (ver figura [16.5](#page-396-0) en la página siguiente), pulse el botón 'Configuración ACPI'.

Mediante la configuración de las teclas ACPI puede definir la reacción del sistema ante eventos tales como el accionamiento de un botón determinado. En ACPI se conoce a estos botones/eventos como "teclas". Aquí puede configurar la reacción del sistema al pulsar las teclas  $(\overline{P})$  $\overline{\text{Power}}$ ,  $\overline{\text{S}}$ ِ اب<br>י Sleep) o al hecho de cerrar la tapa del portátil. Una vez definidas las opciones de configuración, pulse 'Aceptar' para salir de la máscara y volver al diálogo de inicio (figura [16.1](#page-392-1) en la página [367\)](#page-392-1). Al pulsar 'Activar suspend' aparece un diálogo en el que puede configurar si se autoriza a los usuarios del sistema a utilizar las funciones de suspend y standby y, en caso afirmativo, cómo. Pulsando de nuevo 'Aceptar', abandonará el módulo por completo y se aplicará la nueva configuración de la gestión de energía.
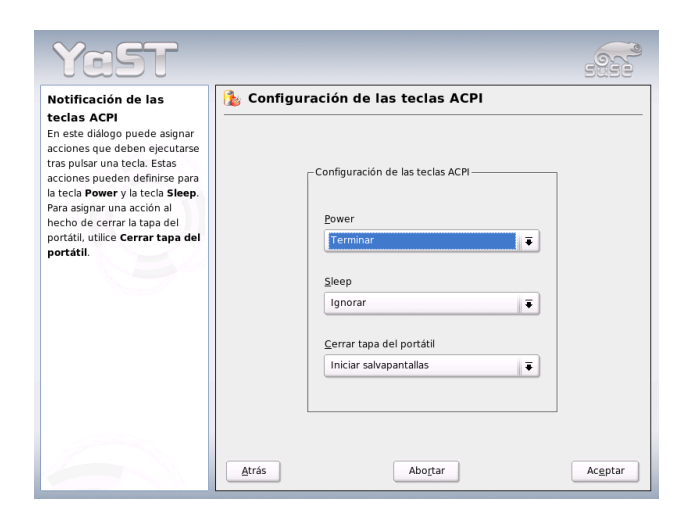

*Figura 16.5: Gestión de energía en YaST: configuración ACPI*

# Comunicación inalámbrica

Existen diversas posibilidades para comunicarse con teléfonos móviles, dispositivos periféricos y otros ordenadores desde un sistema Linux. WLAN (Wireless LAN) es la opción más adecuada para establecer una red de ordenadores portátiles. Si se trata de conectar componentes sueltos del sistema (ratón, teclado), dispositivos periféricos, teléfonos móviles, PDAs y ordenadores individuales entre sí, se recomienda emplear Bluetooth. IrDA suele utilizarse para la comunicación con PDAs o teléfonos móviles. En el presente capítulo se explican estos tres métodos así como su configuración.

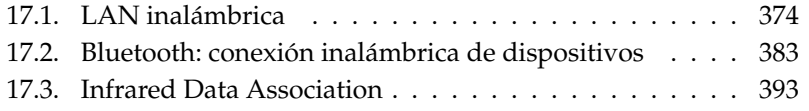

<span id="page-399-0"></span>En la actualidad, ya no podemos imaginar ningún dispositivo móvil que no pueda conectarse a las denominadas WLANs o redes inalámbricas. Hoy en día, casi ningún portátil se distribuye sin tarjeta WLAN. El estándar, según el cual las tarjetas WLAN transmiten y reciben los datos vía radio, se denomina 802.11 y fue desarrollado por el IEEE. Este estándar preveía velocidades de transmisión de hasta 2 MBit/s. No obstante, ha sido ampliado a fin de poder alcanzar mayores tasas de transmisión de datos. Estas modificaciones determinan el tipo de modulación, la potencia de transmisión y, naturalmente, las velocidades de transmisión.

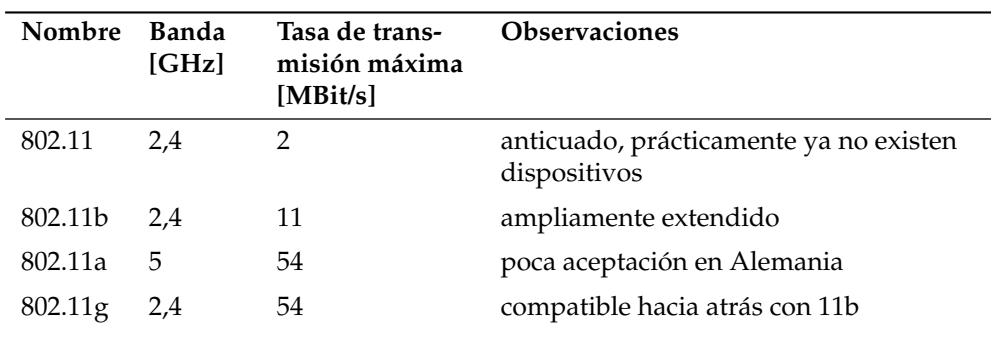

*Cuadro 17.1: Resumen de los distintos estándares WLAN*

Además, existen modalidades propietarios, como por ejemplo la variante del 802.11b de Texas Instruments, con una tasa de transmisión máxima de 22 MBit/s (a veces también llamado 802.11b+). El grado de aceptación de dispositivos que utilizan esta especificación es más bien pequeño.

# <span id="page-399-1"></span>17.1.1. Hardware

SUSE LINUX no soporta tarjetas 802.11. En cambio, sí soporta la mayor parte de tarjetas que funcionan bajo las especificaciones 802.11a, -b  $y/\sigma g$ . Las tarjetas actuales se basan, por lo general, en el estándar 802.11g, aunque aún existen tarjetas 802.11b. Principalmente, se soportan tarjetas con los siguientes chips:

■ Lucent/Agere Hermes

- Intel PRO/Wireless 2100
- Intersil Prism $2/2.5/3$
- $\blacksquare$  Intersil PrismGT
- Atheros 5210, 5211, 5212
- Atmel at76c502, at76c503, at76c504, at76c506
- Texas Instruments ACX100

También se soportan algunas tarjetas más antiguas, las cuales ya no se comercializan.

Puede consultar una completa lista de tarjetas WLAN (que incluye datos tales como el chip utilizado en cada una de ellas) en las páginas de *AbsoluteValue Systems*: http://www.linux-wlan.org/docs/wlan\_adapters.html.gz

En la siguiente URL dispone de un resumen sobre los distintos chips WLAN: http://wiki.uni-konstanz.de/wiki/bin/view/Wireless/ ListeChipsatz

Algunas tarjetas necesitan disponer de un componente denominado Firmware-Image, el cual ha de ser cargado en la tarjeta al inicializar el controlador. Es el caso de Intel PRO/Wireless 2100 (Centrino), Intersil PrismGT, Atmel y ACX100. Puede instalarlo fácilmente mediante la función de actualización en línea de YaST. Puede encontrar información adicional acerca de este aspecto en el fichero /usr/share/doc/packages/wireless-tools/README.firmware.

## 17.1.2. Funcionamiento

#### Modo de trabajo

Fundamentalmente, las redes WLAN pueden clasificarse entre redes administradas y redes ad-hoc. Las primeras poseen un componente gestionable, denominado punto de acceso. Todas las conexiones de las estaciones WLAN que se encuentran en la red funcionan en este modo (también llamado modo infraestructura) a través del punto de acceso; asimismo, el punto de acceso también puede servir como elemento de conexión a una red Ethernet. Las redes ad-hoc no emplean ningún punto de acceso ya que los dispositivos se comunican entre sí directamente. La cobertura y número de estaciones posibles en una red de tipo ad-hoc están fuertemente limitados, por lo que, generalmente, es preferible disponer de

un punto de acceso. Existe incluso la posibilidad de que una tarjeta WLAN funcione como punto de acceso. La mayoría de tarjetas soportan esta característica. Debido a que a una red inalámbrica puede accederse y monitorizarse más fácilmente que una red cableada, se han previsto métodos de autentificación y cifrado para los distintos estándares. Estas especificaciones están agrupadas bajo el término WEP en la versión inicial del estándar 802.11. Como WEP ha resultado ser inseguro (véase el apartado *[Seguridad](#page-406-0)* en la página [381\)](#page-406-0), los fabricantes de dispositivos WLAN (agrupados en la asociación *Wi-Fi Alliance*) han definido una ampliación propia del estándar, denominada WPA, encaminada a solucionar las cuestiones de seguridad relativas a WEP. El estándar 802.11i desarrollado por el IEEE (a veces también llamado WPA2, ya que WPA era el nombre del borrador de 802.11i) comprende WPA y algunos métodos de autentificación y cifrado adicionales.

#### Autentificación

En las redes administradas se emplean diferentes mecanismos de autentificación para garantizar que únicamente puedan conectarse dispositivos autorizados:

**Open o abierto** Un sistema abierto tan sólo significa que no se lleva a cabo ninguna autentificación. Todas las estaciones están autorizadas a acceder a la red. No obstante, puede emplearse el cifrado WEP (véase *[Cifrado](#page-402-0)* en la página siguiente).

#### **Shared Key o clave compartida (según IEEE 802.11)**

Este sistema emplea la clave WEP para la autentificación. No obstante, no es recomendable utilizarlo, ya que ello implica que la clave WEP puede ser accedida con mayor facilidad. Un atacante únicamente tiene que "escuchar" la comunicación entre la estación y el punto de acceso durante una cantidad de tiempo suficiente. Durante el proceso de autentificación, ambos dispositivos intercambian la misma información, en formato cifrado y no cifrado, por lo que es posible reconstruir la clave empleada mediante las herramientas adecuadas. Al utilizar la clave WEP tanto para la autentificación como para el cifrado, la seguridad queda comprometida. Una estación que posea la clave WEP correcta puede tanto autenticarse, como cifrar y descifrar datos. Un dispositivo que no disponga de ella, fracasará como muy tarde al descifrar los paquetes recibidos. Por lo tanto, no podrá comunicarse, tenga o no que autenticarse.

**WPA-PSK (según IEEE 802.1x)** WPA-PSK (PSK para Pre Shared Key) funciona de manera parecida al procedimiento de clave compartida. Todas las estaciones participantes, así como el punto de acceso, necesitan la misma clave. La longitud de ésta es de 256 bits y se introduce normalmente como clave de acceso. Este sistema, destinado al uso privado, renuncia a una administración compleja de claves, tal y como sucede en WPA-EAP. Por tanto, a veces se identifica WPA-PSK con el término WPA "Home".

**WPA-EAP (según IEEE 802.1x)** En realidad, WPA-EAP no es un sistema de autentificación, sino un protocolo de autentificación para el transporte de información. Se emplea para la protección de redes inalámbricas en el sector empresarial y no tiene prácticamente ninguna presencia en el campo de las redes privadas. Por ello, se denomina a veces a WPA-EAP como WPA "Enterprise".

#### Cifrado

<span id="page-402-0"></span>Para garantizar que ninguna persona no autorizada lea ningún paquete de datos intercambiado a través de la red inalámbrica ni pueda acceder a ésta, se utilizan los siguientes métodos de cifrado:

**WEP (definido en IEEE 802.11)** Este estándar utiliza al algoritmo de cifrado RC4, que inicialmente ofrecía una longitud de clave de 40 bits y que más tarde fue extendido hasta los 104 bits. A menudo, también se emplea una longitud de 64 ó 128 bits, dependiendo de si se cuentan o no los 24 bits del llamado vector de inicialización. No obstante, este estándar presenta debilidades, ya que se han constatado algunas vulnerabilidades. A pesar de esto, es preferible el empleo de WEP que ningún sistema de cifrado.

#### **TKIP (definido en WPA/IEEE 802.11i)**

Este protocolo para la admnistración de claves, definido en el estándar WPA, emplea el mismo algoritmo de cifrado que WEP, pero eliminando sus debilidades. Como se genera una nueva clave para cada paquete, los ataques contra esa clave son prácticamente inútiles. TKIP se utiliza conjuntamente con WPA-PSK.

**CCMP (definido en IEEE 802.11i)** CCMP, definido en IEEE 802.11i, especifica la administración de claves. Ésta se emplea normalmente conjuntamente con WPA-EAP, aunque también puede utilizarse en conjunto con WPA-PSK. El cifrado se lleva a cabo mediante AES, resultando más seguro que el cifrado RC4 del estándar WEP.

# 17.1.3. Configuración con YaST

Para configurar su tarjeta de red inalámbrica, inicie el módulo YaST 'Tarjeta de red'. En el diálogo 'Configuración de la dirección de red', seleccione el tipo de dispositivo 'inalámbrico' y pulse 'Siguiente'.

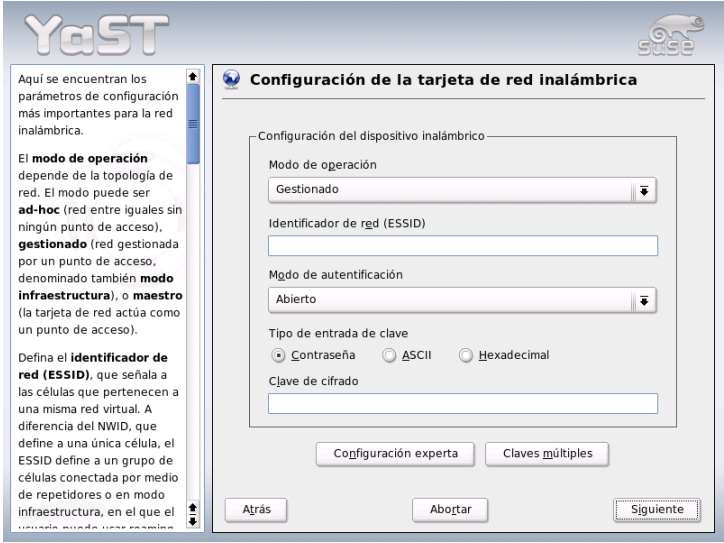

<span id="page-403-0"></span>*Figura 17.1: YaST Configuración de la tarjeta de red inalámbrica*

En la ventana de diálogo 'Configuración de la tarjeta de red inalámbrica' (véase la figura [17.1\)](#page-403-0) seleccione la configuración básica para WLAN:

- **Identificador de red (ESSID)** Todas las estaciones dentro de una red inalámbrica necesitan el mismo ESSID para poder comunicarse entre ellas. En caso de que no esté predeterminado, la tarjeta busca automáticamente un punto de acceso, el cual no tiene por qué coincidir con el que pretendía utilizar inicialmente.
- **Modo de operación** Existen tres modos distintos en que su estación de trabajo puede integrarse en una WLAN. El modo adecuado depende del formato de la red a través de la cual desea comunicarse: 'ad-hoc' (red punto-a-punto

pura sin punto de acceso), 'gestionado' (la red es administrada por un punto de acceso) y 'maestro' (su tarjeta de red funciona como punto de acceso)

- **Modo de autentificación** Elija un método de autentificación adecuado para su red. Puede escoger entre: 'abierto', 'clave compartida' y 'WPA-PSK'. Si elige 'WPA-PSK', tendrá que establecer un nombre de red.
- **Avanzado** A través de este botón puede acceder a un cuadro de diálogo de configuración avanzada WLAN. Más adelante encontrará una descripción detallada acerca de éste.

Una vez finalizada la configuración básica, su estación estará preparada para poder conectarse a la WLAN.

## Atención

#### Seguridad en una red inalámbrica

Utilice siempre uno de los procedimientos de autentificación y cifrado soportados para proteger el tráfico de su red. Las conexiones WLAN no cifradas permiten que terceros puedan llegar a escuchar de forma ininterrumpida todos los datos transmitidos a través de la red. Incluso un cifrado débil (WEP) es mejor que ninguno. Consulte los apartados *[Cifrado](#page-402-0)* en la página [377](#page-402-0) y *[Seguridad](#page-406-0)* en la página [381](#page-406-0) para obtener más información respecto a la *Seguridad en WLAN*.

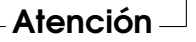

Dependiendo del método de autentificación elegido, YaST le solicitará que efectúe una configuración más o menos detallada. En 'Abierto' no es necesario configurar nada más, ya que esta opción establece un funcionamiento sin cifrado ni autentificación.

**Claves WEP** Seleccione el tipo de entrada de clave deseado (contraseña, ASCII o hexadecimal) e introduzca la clave de cifrado. Si desea definir varias claves, pulse el botón 'Claves múltiples'. A continuación determine la longitud de la clave. Puede elegir entre '128 bits' y '64 bits'. La configuración predeterminada es '128 bits'. En la lista inferior pueden especificarse hasta cuatro claves de cifrado distintas para su estación de trabajo. Establezca una de estas claves como la que utilizará habitualmente mediante la opción 'Definir como predeterminada'. La primera clave introducida es considerada por YaST como la clave estándar. Si borra la clave estándar, tendrá que seleccionar manualmente una de las claves restantes como la estándar. Con 'Editar' puede modificar las entradas de la lista o crear una nueva clave. En este caso, se le solicitará que elija una de estas tres alternativas, ('Contraseña', 'ASCII' o 'Hexadecimal'). En caso de escoger 'Contraseña', introduzca una palabra o cadena de caracteres. El sistema utilizará ésta para generar una clave de longitud igual a la fijada anteriormente. 'ASCII' requiere la introducción de 5 caracteres para una longitud de clave de 64 bits y de 13 caracteres en el caso de un cifrado de 128 bits. Si elige la opción 'Hexadecimal', especifique 10 caracteres en notación hexadecimal en el caso de una longitud de clave de 64 bits y 26 para 128 bits.

**WPA-PSK** En el caso de una clave WPA-PSK, elija como alternativa de generación la opción 'Contraseña' o 'Hexadecimal'. En modo 'Contraseña', la cadena introducida ha de comprender entre ocho y 63 caracteres; en modo 'Hexadecimal' serán necesarios 64 caracteres.

Mediante 'Avanzado' podrá acceder a la configuración avanzada desde el cuadro diálogo de configuración básica. En él, se encuentran disponibles las siguientes opciones:

- **Canal** Sólo es necesario el establecimiento de un canal en los modos 'ad-hoc' o 'maestro'. Bajo la modalidad 'gestionado', la tarjeta examina automáticamente los canales disponibles en busca de puntos de acceso. En modo 'adhoc' puede seleccionar uno de los 12 canales que se muestran. Si el formato seleccionado es 'maestro', tendrá que determinar cuál es el canal que va a emplear la tarjeta para realizar la función de punto de acceso. La configuración predeterminada de esta opción es 'auto'.
- **Tasa de bits** Dependiendo de la eficiencia de su red, puede que sea conveniente predeterminar una velocidad de transferencia concreta con la que transmitir datos desde un punto a otro. La opción 'auto' intentará transmitir los datos a la mayor velocidad posible. Tenga en cuenta que no todas las tarjetas WLAN permiten establecer la velocidad de transmisión.
- **Punto de acceso** Si la red dispone de varios puntos de acceso, podrá seleccionar uno en particular introduciendo su dirección MAC.
- **Usar gestión de energía** Si se encuentra lejos de una toma de corriente, es recomendable que optimice duración de la batería mediante el uso de técnicas de ahorro de energía. Puede obtener más información acerca de la administración de energía bajo Linux en el capítulo *[Gestión de energía](#page-370-0)* en la página [345.](#page-370-0)

# 17.1.4. Programas útiles

hostap (paquete hostap) se emplea para poder utilizar una tarjeta WLAN como punto de acceso. Puede obtener una amplia información acerca de este paquete en la página principal del proyecto (http://hostap.epitest.fi/).

kismet (paquete kismet) es una herramienta para el diagnóstico de redes con la que podrá escuchar o monitorizar el tráfico de paquetes dentro de la WLAN y, asimismo, localizar posibles intentos de intrusión en la red. Puede obtener más información en http://www.kismetwireless.net/ o en el manual del paquete.

# 17.1.5. Consejos y trucos para configurar una WLAN

#### Estabilidad y velocidad

El hecho de que una red inalámbrica funcione de manera eficiente y fiable depende principalmente de si los dispositivos participantes reciben una señal limpia de los demás. Los obstáculos, como paredes, atenúan la señal de forma sensible. La velocidad de transmisión también disminuye considerablemente si la potencia de la señal se reduce. Bajo KDE, puede determinar la potencia de la señal utilizando el programa iwconfig desde la línea de comandos (campo 'Link Quality') o mediante kwifimanager. En caso de que tenga problemas con la calidad de la señal, intente instalar los equipos siguiendo otra disposición o modificar la orientación de la antena de su punto de acceso. Existen antenas accesorias para algunas tarjetas PCMCIA WLAN que mejoran notablemente la recepción. La velocidad declarada por el fabricante (por ejemplo, 54 MBit/s) es siempre un valor nominal. Además, se trata del máximo teórico. En la práctica, la velocidad máxima de transmisión real suele ser la mitad de este valor.

#### Seguridad

<span id="page-406-0"></span>Durante el despliegue de una red inalámbrica, ha de tener en cuenta que si no implanta medidas de seguridad adicionales, cualquiera que se encuentre dentro de su cobertura podrá acceder fácilmente a ella. Por tanto, debería configurar siempre algún método de cifrado. Todos los dispositivos inalámbricos, sea una tarjeta WLAN o un punto de acceso, soportan el formato de cifrado incluido en el protocolo WEP. Éste no es absolutamente seguro, pero representa un obstáculo para un atacante potencial. Por tanto, normalmente, WEP es suficiente para el uso privado. Sería aún mejor emplear WPA-PSK, pero éste no está implementado en los

routers o puntos de acceso más antiguos que ofrecen funcionalidades WLAN. Algunos pueden soportar WPA si se actualiza el firmware, otros no. Linux tampoco soporta WPA bajo todos los dispositivos de hardware. En estos momentos, WPA funciona sólo con tarjetas que utilicen un chip Atheros o Prism2/2.5/3. Con este último, ha de instalarse el controlador hostap (véase el apartado *[Problemas con](#page-407-0) [tarjetas Prism2](#page-407-0)* en esta página). Si no es posible emplear WPA, se recomienda utilizar el nivel anterior: WEP es siempre mejor que ningún cifrado. En el entorno empresarial, en el que se suelen establecer requisitos de seguridad más exigentes que en el doméstico, sólo debería utilizarse WPA.

## 17.1.6. Posibles problemas y sus soluciones

En caso de que su tarjeta WLAN no funcione correctamente, asegúrese en primer lugar de que dispone de la versión de firmware necesaria. Su desea obtener más información, consulte el apartado *[Hardware](#page-399-1)* en la página [374.](#page-399-1) En él se incluyen también algunos consejos para otros problemas frecuentes.

#### Otros equipos de red

Los portátiles actuales disponen normalmente de una tarjeta de red y de una tarjeta WLAN. En caso de que haya configurado ambos equipos con DHCP (asignación automática de direcciones IP), es posible que experimente problemas con la resolución de nombres y la pasarela. Es posible que éste sea el caso si no puede navegar por Internet, pero sí puede hacer un ping al router. Puede encontrar información adicional acerca de este tema buscando "DHCP" en http: //portal.suse.de/sdb/de/index.html.

#### Problemas con tarjetas Prism2

<span id="page-407-0"></span>Existen varios controladores disponibles, cuyas funcionalidades difieren dependiendo de la tarjeta, para dispositivos basados en los chips Prism2. Con estas tarjetas, WPA sólo está disponible si se utiliza el controlador hostap. En caso de que esté experimentando algún problema con alguna de estas tarjetas (si no funciona o lo hace sólo esporádicamente) o si desea emplear WPA, consulte el fichero /usr/share/doc/packages/wireless-tools/README.prism2.

#### **WPA**

El soporte para WPA ha sido implementado recientemente en SUSE LINUX y, en general, aún no está muy maduro bajo Linux. Mediante YaST, sólo puede

configurarse WPA-PSK. WPA no funciona con muchas tarjetas y algunas necesitan una actualización del firmware antes de poder emplear WPA. Si desea utilizar WPA, le recomendamos que consulte el fichero de documentación /usr/share/doc/packages/wireless-tools/README.wpa.

# 17.1.7. Información adicional

Puede obtener abundante información acerca de redes inalámbricas en la página web de Jean Tourrilhes, autor de las aplicaciones *Wireless Tools* para Linux: http: //www.hpl.hp.com/personal/Jean\_Tourrilhes/Linux/Wireless. html

# <span id="page-408-0"></span>17.2. Bluetooth: conexión inalámbrica de dispositivos

Bluetooth es una tecnología de radio que permite conectar distintos dispositivos, teléfonos móviles, PDAs, dispositivos periféricos o componentes del sistema como el teclado o el ratón y portátiles entre sí. El nombre tiene su origen en el rey danés Harold Blatand (en inglés "Harold Bluetooth"), que vivió en el siglo X en la región escandinava y logró unificar diversas fracciones enfrentadas. El logotipo de Bluetooth se basa en las runas de sus iniciales: "H" (semejante a una estrella) y "B".

Bluetooth se diferencia de IrDA en algunos aspectos importantes: por una parte, los distintos dispositivos no deben "verse" necesariamente; por otra, varios dispositivos pueden agruparse y formar redes completas. No obstante, actualmente sólo pueden alcanzarse tasas de datos de hasta 720 Kbps como máximo (al menos en la versión actual 1.2). En teoría, con Bluetooth es posible establecer conexiones entre dispositivos separados por una pared. En la práctica, esto depende en gran medida de la pared y de la clase de dispositivo. Esta última determina el alcance máximo de la transmisión, que varía de 10 a 100 metros dependiendo de cuál de las tres clases se utilice.

# 17.2.1. Fundamentos

## **Software**

Para poder utilizar Bluetooth es necesario contar con un adaptador Bluetooth (integrado en el dispositivo o bien como llave de hardware externa o dongle), controladores y la pila de protocolo para Bluetooth ("Bluetooth Protocol Stack").

El kernel de Linux contiene ya los controladores básicos para el uso de Bluetooth. En cuanto a la pila de protocolo se utiliza el sistema Bluez. Asimismo, los paquetes básicos bluez-libs y bluez-utils deben estar instalados para que las distintas aplicaciones funcionen con Bluetooth. Dichos paquetes proporcionan servicios o programas de servicio que el sistema necesita. Para algunos adaptadores (Broadcom, AVM BlueFritz!) se requiere además el paquete bluez-firmware. Los paquetes bluez-pan y bluez-sdp, antiguamente disponibles, están ahora incluidos en los paquetes básicos. bluez-cups posibilita la impresión a través de conexiones Bluetooth.

#### Estructura y funcionamiento

Los sistemas Bluetooth están formados por cuatro capas interdependientes, cada una de las cuales cumple una función determinada:

- **Hardware** El adaptador y un controlador adecuado que garantiza el soporte en el kernel Linux.
- **Archivos de configuración** El control del sistema Bluetooth.
- **Daemons** Servicios que proporcionan diversas funciones y que están controlados a través de los archivos de configuración.
- **Aplicaciones** Programas que ponen al alcance del usuario las funciones proporcionadas por los daemons y que les permiten controlar dichas funciones.

Al conectar un adaptador Bluetooth, el controlador correspondiente se carga a través del sistema hotplug. Una vez que el controlador está cargado, se comprueba por medio de los archivos de configuración si Bluetooth debe iniciarse. En caso afirmativo, se determina qué servicios han de iniciarse y, dependiendo de estos, se activan los daemons correspondientes. Por motivos de seguridad, el sistema Bluetooth está desactivado en la configuración predeterminada.

#### Perfiles

Los servicios en Bluetooth se definen por medio de perfiles. Así por ejemplo, en la versión estándar de Bluetooth existen perfiles para la transferencia de archivos (perfil "File Transfer"), la impresión (perfil "Basic Printing") y las conexiones en red (perfil "Personal Area Network").

Para que un dispositivo pueda utilizar un servicio de otro, ambos deben entender el mismo perfil. Desgraciadamente, ni la documentación ni la caja del dispositivo incluyen con frecuencia esta información. Otra dificultad añadida es que algunos fabricantes respetan escrupulosamente la definición de cada perfil y otros no. No obstante, en la práctica los dispositivos consiguen "entenderse" por regla general.

# 17.2.2. Configuración

## Configuración de Bluetooth con YaST

El módulo Bluetooth de YaST (ver Figura [17.2\)](#page-410-0) le permite configurar el soporte Bluetooth. Tan pronto como hotplug detecta un adaptador Bluetooth en el sistema, Bluetooth se inicia con la configuración definida en este módulo.

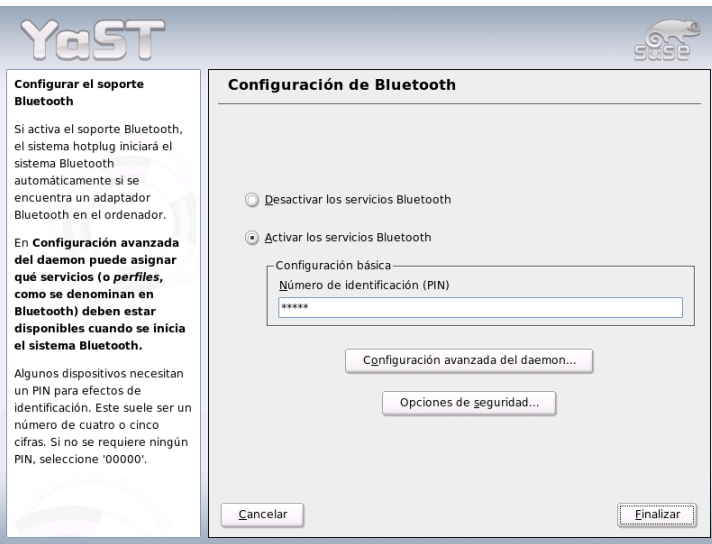

<span id="page-410-0"></span>*Figura 17.2: YaST: configuración de Bluetooth*

En el primer paso de la configuración puede definir si los servicios Bluetooth han de iniciarse en el sistema. Si para establecer conexión con el dispositivo deseado es necesario introducir un PIN, escriba aquí el número correspondiente. A continuación pulse el botón 'Configuración avanzada del daemon' para acceder al diálogo de selección y configuración detallada de los servicios ofrecidos (o *perfiles*,

como se denominan en Bluetooth). En el diálogo se muestra una lista de todos los servicios disponibles, los cuales puede activar o desactivar con los botones 'Activar' o 'Desactivar'. Pulsando 'Editar' se activa una ventana emergente en la que es posible asignar distintos argumentos al servicio (daemon) seleccionado. Modifique las opciones predeterminadas sólo si conoce bien el servicio en cuestión. Después de configurar el daemon, salga de este diálogo con 'OK'. El botón 'Opciones de seguridad' le permite acceder al diálogo de seguridad desde el diálogo principal. Aquí puede definir, entre otras, la configuración relacionada con la criptografía así como los métodos de autentificación y de escaneado. Una vez definida la configuración de seguridad, se vuelve al diálogo principal. Cuando salga de este diálogo con 'Finalizar', el sistema Bluetooth estará listo para el uso.

Si desea utilizar Bluetooth para establecer una red, active el 'PAND' en el diálogo 'Configuración avanzada del daemon' y utilice la opción 'Editar' para definir el modo del daemon. Para que la conexión de red Bluetooth funcione, pand debe operar en el modo de escucha ('listen') y el conector en el de búsqueda (modo 'search'). El modo predeterminado es el de escucha. Si es necesario, ajuste el modo del pand local. Asimismo, utilice el módulo de YaST 'Tarjetas de red' para configurar la interfaz bnepX (X representa el número de dispositivo en el sistema).

#### Configuración manual de Bluetooth

Los archivos de configuración para los distintos componentes del sistema Bluez se recogen en el directorio /etc/bluetooth. La única excepción la constituye el archivo utilizado para iniciar los componentes, /etc/sysconfig/bluetooth, el cual es procesado por el módulo de YaST.

Los archivos de configuración que se describen a continuación sólo pueden ser modificados por root. Desgraciadamente todavía no existe ninguna interfaz gráfica para configurar los parámetros, por lo que debe utilizarse un editor de textos para modificar los archivos. No obstante, las opciones predeterminadas serán suficientes en la mayoría de los casos.

Un número de identificación personal (PIN) constituye la primera medida de protección frente a conexiones no deseadas. Los teléfonos móviles suelen preguntar este PIN en el primer contacto (o al configurar en el teléfono el contacto con el dispositivo). Para que dos dispositivos puedan comunicarse entre sí, ambos deben identificarse con el mismo PIN. Este se encuentra almacenado en el ordenador en el archivo /etc/bluetooth/pin. Actualmente en Linux sólo existe un PIN independientemente del número de dispositivos Bluetooth instalados. El acceso a varios dispositivos con PINs diferentes todavía no está soportado. En

este caso es necesario definir el mismo PIN en todos los dispositivos o bien desactivar completamente la autentificación por PIN.

# Atención

#### Seguridad en las conexiones Bluetooth

El uso de PINs no garantiza que la conexión entre dos dispositivos esté libre de escuchas por parte de terceros. Tenga presente que tanto la autentificación como la codificación de conexiones Bluetooth están desactivadas en la configuración predeterminada.

## Atención

En el archivo de configuración /etc/bluetooth/hcid.conf es posible modificar algunas opciones de configuración tales como nombres de dispositivos y modos de seguridad. Los valores predeterminados de las opciones de configuración resultarán adecuados en casi todas las ocasiones. El archivo incluye comentarios que describen los parámetros posibles en las distintas opciones. Aquí nos limitaremos a mencionar dos de ellas.

El archivo contiene dos secciones llamadas options y device. La primera incluye información de carácter general que es utilizada por hcid durante el inicio. La segunda contiene opciones de configuración para cada uno de los dispositivos Bluetooth locales. Local significa que el dispositivo está conectado físicamente con el ordenador. Los dispositivos accesibles a través una conexión inalámbrica se denominan dispositivos remotos.

Una de las principales opciones de configuración de la sección options es security auto;, en la que puede regularse la autentificación por PIN. El parámetro auto la activa pero hace que en caso de problemas se cambie a no utilizar PIN. Para mantener un cierto nivel de seguridad se recomienda cambiar el valor predeterminado a user para que en cada conexión se le pida al usuario el PIN.

En la sección device se puede especificar el nombre con el que el ordenador será mostrado en el otro extremo de la conexión. También se define la clase de dispositivo (desktop, laptop o server, etc.) y se activa o desactiva la autentificación y la codificación.

# 17.2.3. Componentes del sistema y herramientas

El uso de Bluetooth sólo es posible gracias a la combinación de varios servicios. Como mínimo es necesario que dos daemons se estén ejecutando en segundo

plano: hcid (*Host Controller Interface*), el cual actúa de interfaz con el dispositivo Bluetooth y lo controla, y sdpd (*Service Discovery Protocol*), que informa a un dispositivo remoto de los servicios que ofrece el ordenador. Tanto hcid como sdpd pueden iniciarse — en caso de que no haya sucedido automáticamente al arrancar el sistema — con el comando rcbluetooth start, que debe ser ejecutado como usuario root.

A continuación se describen las principales herramientas shell que pueden utilizarse para trabajar con Bluetooth. Aunque ya existen diversos componentes gráficos para manejar Bluetooth, se recomienda echar un vistazo a estos programas.

Algunos comandos sólo pueden ejecutarse como usuario root, como por ejemplo l2ping <dirección\_dispositivo>, con el que se puede probar la conexión a un dispositivo remoto.

#### hcitool

Por medio de hcitool es posible averiguar si se han encontrado dispositivos locales y/o remotos. El comando hcitool dev muestra el propio dispositivo. Para cada dispositivo encontrado localmente se muestra una línea con la siguiente estructura: <nombre\_interfaz> <dirección\_dispositivo>.

Para detectar dispositivos remotos puede utilizarse el comando hcitool inq. La salida de este comando muestra tres valores por cada dispositivo encontrado: la dirección y la clase de dispositivo y una diferencia horaria. El valor más importante es la dirección de dispositivo, que es usada por otros comandos para identificar el dispositivo destino. La diferencia horaria es sólo interesante desde el punto de vista técnico. En cuanto a la clase de dispositivo, en ella se recoge el tipo de dispositivo y de servicio en forma de valor hexadecimal.

Con hcitool name <dirección\_dispositivo> se puede averiguar el nombre de un dispositivo remoto. Si se trata por ejemplo de otro ordenador, la clase y nombre de dispositivo mostrados deben coincidir con la información recogida en el archivo /etc/bluetooth/hcid.conf de este ordenador. Las direcciones de dispositivos locales generan un mensaje de error.

#### hciconfig

/usr/sbin/hciconfig proporciona información adicional sobre el dispositivo local. Al ejecutar hciconfig sin argumentos se muestran datos del dispositivo como su nombre (hciX), la dirección física de dispositivo (un número de 12 cifras con el formato 00:12:34:56:78) e información sobre la cantidad de datos transmitidos.

hciconfig hci0 name muestra el nombre con el que el ordenador responde a solicitudes de dispositivos remotos. hciconfig no sólo sirve para ver la configuración del dispositivo local sino también para modificarla. Por ejemplo, el comando hciconfig hci0 name TEST cambia el nombre a TEST.

#### sdptool

El programa sdptool proporciona información sobre los servicios ofrecidos por un dispositivo determinado. El comando sdptool browse <dirección\_ dispositivo> muestra todos los servicios de un dispositivo, mientras que sdptool search <abreviatura\_servicio> permite buscar un servicio concreto. Este comando pregunta a todos los dispositivos disponibles por el servicio deseado. Si este es ofrecido por alguno de los dispositivos, el programa proporciona al usuario el nombre completo del servicio ofrecido por el dispositivo junto con una breve descripción del mismo. Al ejecutar sdptool sin ningún parámetro se muestra una lista de todas las abreviaturas de servicios posibles.

# 17.2.4. Aplicaciones gráficas

Al introducir la URL sdp:/, Konqueror muestra los dispositivos Bluetooth locales y remotos. Pulsando dos veces con el ratón sobre un dispositivo aparece una lista con los servicios ofrecidos por el mismo. Cuando se mueve el ratón sobre uno de los servicios, se muestra en la ventana de estado de la parte inferior del navegador el perfil utilizado para dicho servicio. Al pulsar sobre un servicio se abre una ventana en la que puede elegir diversas acciones: guardar, utilizar el servicio (para ello debe iniciarse una aplicación) o cancelar la acción. Aquí también puede definir que la ventana no vuelva a mostrarse y que siempre se ejecute la acción seleccionada. Tenga en cuenta que algunos servicios (todavía) no están soportados y que para otros puede ser necesario añadir algunos paquetes.

# 17.2.5. Ejemplos

## Conexión de red entre dos ordenadores C1 y C2

En el primer ejemplo se va a establecer una conexión de red entre dos ordenadores *C1* y *C2*. Las direcciones de dispositivo Bluetooth de estos ordenadores son *baddr1* y *baddr2*. Estas direcciones pueden averiguarse en ambos ordenadores con la ayuda del comando hcitool dev, como se ha descrito arriba. Al final del proceso, los ordenadores han de poder verse con la dirección IP 192.168.1.3 (*C1*) y 192.168.1.4 (*C2*).

En *C1* se inicia el programa pand con el comando pand -s, mientras que en *C2* se ejecuta el comando pand -c <dirección\_dispositivo> para establecer una conexión. A continuación se pide al sistema una lista de las interfaces de red disponibles por medio del comando ip link show. Dicha lista incluirá una entrada semejante a:

bnep0: <BROADCAST,MULTICAST> mtu 1500 qdisc noop qlen 1000 link/ether 00:12:34:56:89:90 brd ff:ff:ff:ff:ff:ff

(en lugar de 00:12:34:56:89:90 aparecerá la dirección local del dispositivo *baddr1* o bien *baddr2*). Ahora es necesario asignar una dirección IP a esta interfaz y seguidamente activarla.

Para ello se ejecutan por ejemplo los siguientes comandos en *C1*

```
ip addr add 192.168.1.3/24 dev bnep0
ip link set bnep0 up
```
o de forma análoga en *C2*

ip addr add 192.168.1.4/24 dev bnep0 ip link set bnep0 up

Ya es posible acceder a *C1* desde *C2* con la dirección IP 192.168.1.3. El comando ssh 192.168.1.4 le permite acceder a *C2* desde *C1* (siempre que sshd esté ejecutándose en *C2*, como es el caso en la configuración estándar de SUSE LI-NUX). El comando ssh 192.168.1.4 también puede ejecutarse como usuario "normal".

#### Transmisión de datos desde un teléfono móvil al ordenador

En el segundo ejemplo, vamos a transmitir una imagen creada con un teléfono móvil con cámara a un ordenador sin incurrir en gastos adicionales como sería por ejemplo el envío de un mensaje multimedia. Tenga en cuenta que cada teléfono móvil dispone de una estructura de menús diferente, pero el proceso será parecido en casi todos ellos. En caso necesario, consulte las instrucciones del teléfono. A continuación se describe la transmisión de una fotografía desde un teléfono Sony Ericsson a un ordenador portátil. Para ello es necesario que el servicio Obex-Push esté disponible en el ordenador y que el ordenador permita el acceso del teléfono móvil. En el primer paso se activará el servicio en el portátil. Esto se realiza con el daemon opd incluido en el paquete bluez-utils. Para iniciar este daemon, ejecute el comando:

opd --mode OBEX --channel 10 --daemonize --path /tmp --sdp

En este comando merece la pena destacar dos parámetros: el parámetro --sdp registra el servicio en sdpd y --path /tmp comunica al programa dónde debe almacenar los datos recibidos (en este caso en  $/\text{tmp}$ ). Aquí también es posible introducir otras rutas. Para ello sólo necesita permiso de escritura en el directorio especificado.

A continuación, el teléfono debe "conocer" al ordenador. Con este fin, busque en el teléfono el menú 'Conexiones' y seleccione la entrada 'Bluetooth'. Si es necesario, pulse 'Activar' antes de escoger el punto 'Dispositivos propios'. Seleccione 'Nuevo dispositivo' y espere a que el teléfono encuentre el portátil. Cuando se encuentra un dispositivo, este se muestra con su nombre en la pantalla del móvil. Seleccione el dispositivo que corresponda al portátil. A continuación se le preguntará por el PIN (aquí debe introducir el PIN que aparece en /etc/bluetooth/pin). Una vez introducido el PIN correcto, el teléfono y el portátil se "conocen" y pueden intercambiar datos. Salga del menú y pase al menú de fotografías. Seleccione la imagen que desea transmitir y pulse la tecla 'Más'. Pulsando 'Enviar' en el menú que aparece a continuación, podrá elegir la forma de envío: seleccione 'Bluetooth'. Ahora debería poder definir el portátil como dispositivo destino. Tras efectuar esta selección, la fotografía es transmitida al portátil y guardada en el directorio especificado al ejecutar opd. Este procedimiento también puede emplearse para trasmitir otro tipo de datos, como por ejemplo un archivo de música.

## 17.2.6. Posibles problemas y sus soluciones

En caso de problemas de conexión se recomienda comprobar los siguientes puntos. No obstante, tenga siempre presente que el problema puede residir en cualquiera de los extremos de la conexión o, en el peor de los casos, en ambos. Si es posible, reconstruya el problema con un dispositivo Bluetooth distinto para excluir así fallos en el dispositivo:

#### **¿Aparece el dispositivo local en la salida de hcitool dev?**

Si el dispositivo local no aparece en la salida de este comando, es posible que hcid no se haya iniciado o que el dispositivo no sea detectado como dispositivo Bluetooth. Esto puede obedecer a distintas causas: el dispositivo está estropeado o falta el controlador adecuado. En el caso de portátiles con Bluetooth incorporado suele haber un interruptor para dispositivos operados por radio como WLAN y Bluetooth. Consulte en la documentación

del fabricante si el portátil dispone de un interruptor de este tipo. Reinicie el sistema Bluetooth con rcbluetooth restart y examine el archivo /var/log/messages para ver si hay mensajes de error.

#### **¿Necesita el adaptador Bluetooth un archivo Firmware?**

En este caso instale bluez-bluefw y reinicie el sistema Bluetooth con rcbluetooth restart.

#### **¿Aparecen en la salida de hcitool inq otros dispositivos?**

En este caso vuelva a probar de nuevo; puede que hubiera algún problema con la conexión la primera vez. La banda de frecuencia de Bluetooth es utilizada también por otros dispositivos.

**¿Coinciden los PINs?** Compruebe si el PIN en /etc/bluetooth/pin y el PIN del dispositivo destino coinciden.

#### **¿El otro dispositivo puede "ver" su ordenador?**

Intente iniciar la conexión desde otro dispositivo y compruebe si el nuevo dispositivo "ve" al ordenador.

#### **¿Es posible establecer una conexión de red (ejemplo 1)?**

Si el primer ejemplo (conexión de red) no funciona puede deberse a distintas causas. Por ejemplo, puede ser que uno de los dos ordenadores no entienda el protocolo ssh. Pruebe a ejecutar el comando ping 192.168.1.3 o ping 192.168.1.4. En caso de obtener respuesta, compruebe si sshd está activo. Otra posible causa es que ya disponga de otras direcciones que entren en conflicto con las direcciones utilizadas en el ejemplo 192.168.1.X. Repita el proceso con otras direcciones, como por ejemplo 10.123.1.2 y 10.123.1.3.

#### **¿Aparece el portátil como dispositivo destino (ejemplo 2)? ¿Detecta el teléfono móvil el servicio** Obex-Push **en el portátil?**

Vaya al menú 'Dispositivos propios', seleccione el dispositivo correspondiente y consulte la 'Lista de servicios'. Si en ella no aparece Obex-Push (aún después de actualizar la lista), la causa del problema es opd en el portátil. ¿Se ha iniciado opd? ¿Tiene permiso de escritura en el directorio especificado?

#### **¿Funciona el segundo ejemplo también a la inversa?**

Si ha instalado el paquete obexftp, la transmisión de datos funciona en algunos teléfonos con el comando obexftp -b <dirección\_ dispositivo> -B 10 -p <nombre\_imagen>. Se han probado distintos modelos de las marcas Siemens y Sony Ericsson y

funcionan. Vea a este respecto la documentación del paquete en /usr/share/doc/packages/obexftp.

# 17.2.7. Información adicional

Puede encontrar una amplia lista de documentación relacionada con el funcionamiento y la configuración de Bluetooth en: http://www.holtmann.org/ linux/bluetooth/

Otras fuentes de información:

- Conexión con PDAs PalmOS: http://www.cs.ucl.ac.uk/staff/s. zachariadis/btpalmlinux.html
- HOWTO oficial del *Bluetooth Protocol Stack* integrado en el kernel: http: //bluez.sourceforge.net/howto/index.html

# <span id="page-418-0"></span>17.3. Infrared Data Association

IrDA (Infrared Data Association) es un estándar industrial para la comunicación inalámbrica por onda infrarroja. Muchos de los portátiles que se venden hoy en día incorporan un emisor/receptor que permite la comunicación con otros dispositivos tales como impresoras, modems, LAN u otros portátiles. La tasa de transferencia se sitúa entre 2400 bps y 4 Mbps.

Hay dos modos de funcionamiento para IrDA. El modo estándar SIR se comunica con el puerto infrarrojo a través de una conexión serie. Este modo funciona con casi todos los dispositivos y cumple todas las exigencias. El modo más rápido FIR requiere un controlador especial para el chip IrDA, pero no existen controladores para todos los chips. Además se debe configurar el modo deseado en el setup de la BIOS. Allí se puede averiguar también la conexión serie que se utiliza para el modo SIR.

Puede encontrar información sobre IrDA en el IrDA-Howto de Werner Heuser en http://tuxmobil.org/Infrared-HOWTO/Infrared-HOWTO.html y en la página web del Proyecto IrDA de LInux http://irda.sourceforge.net/.

# 17.3.1. Software

Los módulos necesarios se incluyen en el paquete del kernel. El paquete irda contiene los programas de ayuda necesarios para el soporte de la conexión de infrarrojos. Una vez instalado el paquete, la documentación al respecto se encuentra en /usr/share/doc/packages/irda/README.

# 17.3.2. Configuración

IrDA no se inicia automáticamente al arrancar, sino que debe activarse con el módulo IrDA de YaST. En este módulo sólo se puede modificar una opción de configuración: la interfaz serie del dispositivo infrarrojo. La ventana de prueba está dividida en dos partes. En la parte superior se muestra la salida del programa irdadump, donde se registran todos los paquetes IrDA enviados y recibidos. En esta salida debe aparecer regularmente el nombre del ordenador y el nombre de todos los dispositivos infrarrojos en el radio de acción. Puede ver un ejemplo de esta salida de comando en el apartado *[Posibles problemas y sus soluciones](#page-420-0)* en la página siguiente. En la parte inferior de la pantalla se muestran todos los dispositivos con los que existe una conexión IrDA.

Desgraciadamente, IrDA requiere bastante energía (corriente externa o batería), puesto que envía un paquete Discovery cada dos segundos con el fin de detectar automáticamente otros dispositivos periféricos. Así pues, si trabaja con batería se recomienda arrancar IrDA sólo cuando lo vaya a utilizar. Puede activar manualmente la conexión con el comando rcirda start y desactivarla con el parámetro stop. Al activar la conexión se cargarán automáticamente los módulos del kernel necesarios.

La configuración manual se lleva a cabo en el archivo /etc/sysconfig/irda. Allí sólo hay una variable, IRDA\_PORT, que determina qué interfaz se va a utilizar en modo SIR.

# 17.3.3. Uso

Para imprimir por vía infrarroja, es posible enviar los datos a través del archivo de dispositivo /dev/irlpt0. Este se comporta igual que la interfaz o archivo de dispositivo /dev/lp0 con conexión por cable, sólo que los datos viajan por vía infrarroja. A la hora de imprimir, asegúrese de que la impresora se encuentra a la vista de la interfaz infrarroja del ordenador y de que el soporte infrarrojo está activado.

Una impresora que trabaja con el puerto IrDA puede configurarse con YaST del modo acostumbrado. Como no será detectada automáticamente, seleccione la categoría 'Otro (no detectado)'. En el siguiente diálogo puede elegir la opción 'Puerto IrDA:'. Como conexión se puede utilizar casi siempre irlpt0. Para obtener información adicional sobre la impresión en Linux, consulte el capítulo *[Impresoras](#page-316-0)* en la página [291.](#page-316-0)

El archivo de dispositivo /dev/ircomm0 permite comunicarse con otros ordenadores, con teléfonos móviles o con dispositivos similares. Con el programa wvdial se puede entrar vía infrarrojos a Internet usando por ejemplo el móvil S25 de Siemens. También es posible sincronizar datos con el PDA Palm Pilot, para lo cual sólo tiene que introducir /dev/ircomm0 como dispositivo en el programa correspondiente.

Sólo es posible comunicarse directamente con dispositivos que soportan los protocolos Printer o IrCOMM. Los programas especiales irobexpalm3 o irobexreceive también permiten establecer comunicación con dispositivos que utilizan el protocolo IROBEX (3Com Palm Pilot). Consulte el *IR-HOWTO* (http: //tldp.org/HOWTO/Infrared-HOWTO/) para más información. Los protocolos soportados por el dispositivo aparecen entre corchetes en la salida de irdadump después del nombre de dispositivo. El soporte del protocolo IrLAN aún se encuentra en desarrollo (work in progress).

## <span id="page-420-0"></span>17.3.4. Posibles problemas y sus soluciones

Si los dispositivos en el puerto de infrarrojos no reaccionan, se puede comprobar si el ordenador detecta el otro dispositivo ejecutando el comando irdadump como usuario root:

irdadump

Si hay una impresora Canon BJC-80 a la vista del ordenador, aparece el siguiente mensaje en la pantalla, repitiéndose periódicamente (ver salida en pantalla [17.1\)](#page-53-0).

#### *Ejemplo 17.1: Salida de irdadump*

```
21:41:38.435239 xid:cmd 5b62bed5 > ffffffff S=6 s=0 (14)
21:41:38.525167 xid:cmd 5b62bed5 > ffffffff S=6 s=1 (14)
21:41:38.615159 xid:cmd 5b62bed5 > ffffffff S=6 s=2 (14)
21:41:38.705178 xid:cmd 5b62bed5 > ffffffff S=6 s=3 (14)
21:41:38.795198 xid:cmd 5b62bed5 > ffffffff S=6 s=4 (14)
```

```
21:41:38.885163 xid:cmd 5b62bed5 > ffffffff S=6 s=5 (14)
21:41:38.965133 xid:rsp 5b62bed5 < 6cac38dc S=6 s=5 BJC-80
                        hint=8804 [Printer IrCOMM ] (23)
21:41:38.975176 xid:cmd 5b62bed5 > ffffffff S=6 s=* tierra
                       hint=0500 [ PnP Computer ] (21)
```
Si no aparece nada en pantalla o el otro dispositivo no responde, debe comprobar primero la configuración de la interfaz. ¿Está usando la interfaz correcta? La interfaz infrarroja se encuentra a veces también en /dev/ttyS2 o /dev/ttyS3. Igualmente, puede que se use otra interrupción que no sea la 3. En casi todos los portátiles es posible modificar esta configuración en la BIOS.

Con una sencilla cámara de vídeo puede comprobar si el diodo LED se ilumina realmente; en contraposición a los ojos humanos, la mayoría de las cámaras de vídeo pueden ver la luz infrarroja.

# $\overline{\phantom{a}}$ El sistema hotplug El sistema hotplug

# El sistema hotplug

El sistema hotplug de SUSE LINUX está basado en el *Linux Hotplug Project*, pero con ciertas diferencias. La principal consiste en que en SUSE LINUX no se utiliza el multiplexador de eventos /etc/hotplug.d, sino que los scripts hotplug se activan directamente. Asimismo, siempre que sea posible se utilizan los scripts /sbin/hwup y /sbin/hwdown para iniciar o detener dispositivos.

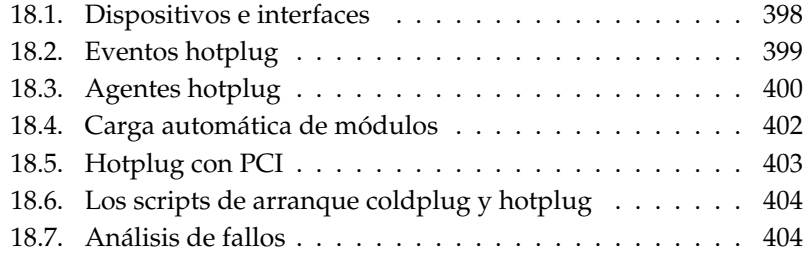

El sistema hotplug no sólo se utiliza para dispositivos que se conectan y desconectan "en caliente", sino también para todos los dispositivos detectados con posterioridad al arranque del kernel. Estos dispositivos y sus interfaces se introducen en el sistema de archivos sysfs que se encuentra montado en /sys. Antes del arranque del kernel, sólo se inician dispositivos imprescindibles como pueden ser el bus, los disquetes de arranque o el teclado.

Los dispositivos son detectados normalmente por un controlador y a continuación se desencadena un evento hotplug. No obstante, algunos dispositivos no se detectan automáticamente. Para estos casos existe coldplug, que aplica configuraciones estáticas a los dispositivos no detectados.

Actualmente, la mayoría de dispositivos (excepto algunas excepciones por razones históricas) son iniciados durante el arranque o al ser conectados. El inicio de los dispositivos provoca a menudo el registro de una interfaz. Este a su vez desencadena varios eventos hotplug que hacen que la interfaz se configure automáticamente. Antiguamente se partía de un conjunto de datos de configuración que, al aplicarse, causaba el inicio de dispositivos. Hoy en día, el punto de partida son los dispositivos existentes para los que se buscan datos de configuración adecuados. Por consiguiente, el proceso de inicio se ha invertido permitiendo un manejo flexible de los dispositivos hotplug.

Existen dos archivos para la configuración de las funciones hotplug más importantes. /etc/sysconfig/hotplug alberga variables para modificar el comportamiento de hotplug y coldplug. El archivo contiene comentarios que explican el significado de cada variable. El archivo /proc/sys/kernel/hotplug muestra el nombre del programa que ejecuta el kernel para realizar el soporte hotplug. La configuración de los dispositivos se encuentra en el archivo /etc/ sysconfig/hardware.

# <span id="page-423-0"></span>18.1. Dispositivos e interfaces

Un dispositivo (*device*) siempre está conectado a una interfaz. Un bus puede considerarse como una interfaz múltiple. Además de dispositivos físicos existen también dispositivos virtuales (por ejemplo un túnel de red). Toda interfaz (*interface*) está conectada a otro dispositivo o a una aplicación. La distinción entre dispositivo e interfaz es fundamental para entender el concepto completo.

Los dispositivos registrados en sysfs se encuentran en /sys/devices mientras que las interfaces están en /sys/class o /sys/block. Todas las interfaces incluidas en sysfs deberían contar con un enlace (*link*) a su dispositivo.

No obstante, todavía existen algunos controladores que no añaden este enlace automáticamente.

Se accede a los dispositivos a través de una descripción de dispositivo. Esta descripción puede ser el "devicepath" en sysfs (/sys/devices/pci0000: 00/0000:00:1e.0/0000:02:00.0), una descripción del lugar de conexión (bus-pci-0000:02:00.0), un ID individual (id-32311AE03FB82538) o una descripción similar. Hasta ahora, para acceder a una interfaz siempre se utilizaba su nombre. Estos nombres son simplemente una numeración correlativa de los dispositivos disponibles y pueden modificarse al añadir o eliminar dispositivos. Por lo tanto, también es posible acceder a una interfaz por medio de la descripción del dispositivo respectivo. Según el contexto, en cada caso se distingue si la descripción se refiere al dispositivo o a su interfaz. A continuación se presentan algunos ejemplos típicos de dispositivos, interfaces y descripciones:

- **Tarjeta de red PCI** Es un dispositivo conectado al bus PCI (/sys/devices/ pci0000:00/0000:00:1e.0/0000:02:00.0 o bien bus-pci-0000: 02:00.0) que dispone de una interfaz de red (eth0, id-00:0d:60:7f: 0b:22 o bien bus-pci-0000:02:00.0). Esta interfaz es utilizada por servicios de red o está conectada a un dispositivo de red virtual como un túnel o VLAN que a su vez posee una interfaz.
- **Controladora SCSI PCI** Es un dispositivo (/sys/devices/pci0000:20/ 0000:20:01.1, etc.) que ofrece varias interfaces físicas en forma de un bus (/sys/class/scsi\_host/host1).
- **Disco duro SCSI** Un dispositivo (/sys/devices/pci0000:20/0000:20:  $01.1/host1/1:0:0:0,bus-scsi-1:0:0:0)$  con varias interfaces (/sys/block/sda\*).

# <span id="page-424-0"></span>18.2. Eventos hotplug

Existe un evento hotplug específico para cada dispositivo y cada interfaz. Estos eventos son gestionados por un agente hotplug y se originan en el kernel cuando se establece conexión con un dispositivo o tan pronto como un controlador registra una interfaz.

Un evento hotplug consiste en la activación de un programa, normalmente /sbin/hotplug, si no se ha especificado otra cosa en el archivo /proc/sys/ kernel/hotplug. /sbin/hotplug se encarga de buscar un agente hotplug

acorde con el tipo de evento. Si no se encuentra ningún agente apropiado, el programa se termina.

## Atención

#### Ignorar determinados eventos hotplug

Para ignorar siempre determinados eventos, edite el archivo /etc/sysconfig/hotplug introduciendo los nombres de los eventos que deben ignorarse en la variable HOTPLUG\_SKIP\_EVENTS.

Atención

# <span id="page-425-0"></span>18.3. Agentes hotplug

Un agente hotplug es un programa ejecutable que se encarga de llevar a cabo las acciones adecuadas para un evento. Los agentes para los eventos de dispositivo se encuentran en /etc/hotplug y se llaman <nombre\_evento>.agent. En el caso de los eventos de interfaz, udev se ocupa de ejecutar todos los programas en /etc/dev.d.

Aunque los agentes de dispositivos cargan normalmente módulos del kernel, en ocasiones deben ejecutar otros comandos. En SUSE LINUX son /sbin/hwup y /sbin/hwdown los que se encargan de ello. Estos dos programas buscan en el directorio /etc/sysconfig/hardware una configuración adecuada para el dispositivo y la aplican. En caso de que un dispositivo concreto no deba iniciarse, se creará un archivo de configuración apropiado con el modo de inicio manual u off. Si /sbin/hwup no encuentra ninguna configuración, el agente carga los módulos automáticamente. Puede obtener información adicional en el apartado *[Carga automática de módulos](#page-427-0)* en la página [402.](#page-427-0) Dispone de más información sobre /sbin/hwup en el archivo /usr/share/doc/packages/sysconfig/ README y en la página del manual de man hwup.

Los agentes de interfaz se ejecutan indirectamente a través de udev. Mediante este proceso, udev genera primero un enlace de dispositivo (*device node*) al que puede acceder el sistema. udev ofrece la posibilidad de asignar nombres permanentes a las interfaces. Puede obtener más información al respecto en el apartado *[Nodos dinámicos con udev](#page-432-0)* en la página [407.](#page-432-0) Finalmente, cada agente se encarga de configurar las interfaces. A continuación se describe este procedimiento para algunas interfaces.

# 18.3.1. Activación de interfaces de red

Las interfaces de red se activan con /sbin/ifup y se desactivan con /sbin/ ifdown. Para obtener información adicional, consulte el archivo /usr/share/ doc/packages/sysconfig/README y la página del manual del comando ifup. Puesto que Linux no utiliza "device nodes" para las interfaces de red, estos tampoco son manejados por udev.

En caso de que un ordenador disponga de varios dispositivos de red con controladores distintos, puede ocurrir que el nombre de una interfaz se modifique tras el arranque si esa vez se ha cargado otro controlador. Por este motivo, los eventos para dispositivos de red PCI se administran en SUSE LINUX por medio de una cola. Puede desactivar este comportamiento en el archivo /etc/sysconfig/hotplug por medio de la variable HOTPLUG\_PCI\_QUEUE\_- NIC\_EVENTS=no.

El mejor método para lograr nombres de interfaz coherentes consiste en introducir el nombre deseado en los archivos de configuración de cada interfaz. El archivo /usr/share/doc/packages/sysconfig/README contiene información adicional sobre este método.

# 18.3.2. Activación de dispositivos de almacenamiento

Para poder acceder a los a los dispositivos de almacenamiento, es necesario conectar interfaces a los mismos. Este proceso puede realizarse de forma totalmente automática o bien preconfigurada. La configuración se realiza en las variables HOTPLUG\_DO\_MOUNT, HOTPLUG\_MOUNT\_TYPE y HOTPLUG\_MOUNT\_SYNC del archivo /etc/sysconfig/hotplug y en el archivo /etc/fstab.

La operación automática se activa por medio de la variable HOTPLUG\_DO\_- MOUNT=yes y soporta dos modos entre los que puede alternarse por medio de la variable HOTPLUG\_MOUNT\_TYPE.

En el modo HOTPLUG\_MOUNT\_TYPE=subfs, se crea en el directorio /media un subdirectorio cuyo nombre se deriva de las características del dispositivo. Al acceder al medio de almacenamiento, este se monta y desmonta automáticamente en este subdirectorio por medio de submountd. Los datos se escriben inmediatamente, por lo que en este modo los dispositivos pueden retirarse simplemente cuando se apaga el piloto de control de acceso.

En el modo HOTPLUG\_MOUNT\_TYPE=fstab, los dispositivos de almacenamiento se montan por medio de una entrada en el archivo /etc/fstab según el método

tradicional. Con la variable HOTPLUG\_MOUNT\_SYNC se puede especificar si el acceso tiene lugar en modo síncrono o asíncrono. En el modo asíncrono el acceso de escritura es mucho más rápido ya que los resultados se guardan en la memoria intermedia; no obstante, es posible que los datos no puedan escribirse completamente si el medio de almacenamiento no es retirado correctamente. En el modo síncrono todos los datos se escriben de forma inmediata, por lo que el acceso es algo más lento. El dispositivo debe desmontarse manualmente con umount.

El modo de operación automático se desactiva con la variable HOTPLUG\_DO\_- MOUNT=no. En este caso, el dispositivo debe montarse y desmontarse manualmente.

En el segundo tipo de operación es posible utilizar nombres de dispositivo persistentes en lugar de nombres tradicionales, que pueden modificarse dependiendo del orden de inicio. Puede obtener información adicional sobre los nombres de dispositivo persistentes en el capítulol *[Nodos dinámicos con udev](#page-432-0)* en la página [407.](#page-432-0)

# <span id="page-427-0"></span>18.4. Carga automática de módulos

Si no ha sido posible iniciar un dispositivo utilizando /sbin/hwup, el agente busca un controlador adecuado dentro de los "module maps". Primero se busca en los mapas de /etc/hotplug/\*.handmap y, si la búsqueda no tiene éxito, también en /lib/modules/<versión\_kernel>/modules.\*map. Para utilizar otro controlador que no sea el controlador estándar del kernel debe introducirlo en el archivo /etc/hotplug/\*.handmap, que es el que se evalúa en primer lugar.

En USB y PCI existen algunas particularidades. El agente USB busca también controladores de modo usuario en los archivos /etc/hotplug/usb.usermap y /etc/hotplug/usb/\*.usermap. Se denomina controladores de modo usuario a aquellos que no regulan un módulo del kernel sino el acceso a un dispositivo. De este modo también es posible activar otros programas ejecutables para dispositivos determinados.

En el caso de los dispositivos PCI, pci.agent busca primero los controladores con hwinfo. Si hwinfo no encuentra ningún controlador, el agente consulta pci.handmap y kernelmap. Esto ya lo ha hecho hwinfo previamente, con lo cual el segundo intento no funcionará tampoco. hwinfo dispone de una base de datos adicional para las correspondencias de controladores. No obstante, también carga el archivo pci.handmap para garantizar la aplicación de correspondencias individuales que puedan haberse definido en este archivo.

Se puede reducir la búsqueda de controladores del agente pci.agent a dispositivos de un tipo concreto o a determinados subdirectorios de /lib/modules/ <versión\_kernel>/kernel/drivers. En el primer caso, es posible introducir clases de dispositivo PCI tal y como aparecen al final del archivo /usr/share/pci.ids en las variables HOTPLUG\_PCI\_CLASSES\_WHITELIST y HOTPLUG\_PCI\_CLASSES\_BLACKLIST del archivo /etc/sysconfig/ hotplug. En el segundo caso, el/los directorios deseados se han de especificar en el archivo /etc/sysconfig/hotplug utilizando las variables HOTPLUG\_- PCI\_DRIVERTYPE\_WHITELIST o HOTPLUG\_PCI\_DRIVERTYPE\_BLACKLIST. Los módulos de los directorios excluidos nunca se cargan. En ambos casos, si la "whitelist" permanece vacía, significa que todas las posibilidades son válidas excepto las excluidas en la lista negra. Así pues, introduzca en el archivo /etc/hotplug/blacklist módulos que no deban ser cargados bajo ningún concepto. Cada nombre de módulo se introduce en una línea aparte.

Si se encuentran varios módulos adecuados dentro de un archivo map, sólo se carga el primero. Para cargar todos los módulos, se define la variable HOTPLUG\_- LOAD\_MULTIPLE\_MODULES=yes. No obstante, es mejor todavía crear una configuración propia para este dispositivo: /etc/sysconfig/hardware/hwcfg-\*.

Esto no se refiere a los módulos que se cargan con el comando hwup. La carga automática de módulos está reducida a casos excepcionales que serán aún más raros en las futuras ediciones de SUSE LINUX.

# <span id="page-428-0"></span>18.5. Hotplug con PCI

Ciertos ordenadores permiten el cambio en caliente de dispositivos PCI. Para poder utilizar esta función en todo su alcance es necesario cargar módulos especiales de kernel que pueden provocar problemas en ordenadores que no dispongan de soporte hotplug para PCI. Dado que no se puede detectar automáticamente las ranuras PCI con capacidad de hotplug, esta función ha de configurarse manualmente. Asigne para ello el valor yes a la variable HOTPLUG\_DO\_REAL\_- PCI\_HOTPLUG en el archivo /etc/sysconfig/hotplug.

# <span id="page-429-0"></span>18.6. Los scripts de arranque coldplug y hotplug

boot.coldplug se ocupa de todos los dispositivos que no han sido detectados automáticamente; es decir, de aquellos para los que no se genera ningún evento hotplug. En este caso simplemente se activa hwup para cada configuración estática de dispositivo /etc/sysconfig/hardware/hwcfg-static-\*. También puede emplearse para iniciar los dispositivos integrados en un orden distinto al que utilizaría hotplug, ya que coldplug se ejecuta antes que hotplug.

boot.hotplug activa el procesamiento de los eventos hotplug. El parámetro de arranque khelper\_max=0 hace que los eventos hotplug sean retenidos al principio del proceso de arranque, de forma que los eventos ya generados permanezcan en una cola en el kernel. boot.hotplug define en el archivo /etc/sysconfig/hotplug cuántos eventos deben emitirse simultáneamente. De esta forma se garantiza que no se pierda ningún evento hotplug.

# <span id="page-429-1"></span>18.7. Análisis de fallos

## 18.7.1. Protocolos

En su configuración predeterminada, hotplug envía sólo unos pocos mensajes a syslog. Para ampliar la información de registro, asigne el valor yes a la variable HOTPLUG\_DEBUG en el archivo /etc/sysconfig/hotplug. Si el valor asignado es max, se registran todos los comandos shell de todos los scripts de hotplug y el archivo /var/log/messages, utilizado por syslog para guardar los mensajes, crece en consecuencia. Al arrancar el ordenador, syslog se inicia después de hotplug y coldplug, por lo que los primeros mensajes no se guardan. Si estos fueran importantes, se utiliza otro archivo de registro modificando la variable HOTPLUG\_SYSLOG. Consultar también los comentarios en /etc/sysconfig/hotplug.

# 18.7.2. Problemas de arranque

Si el ordenador se queda colgado durante el arranque, desactive hotplug o coldplug introduciendo en el prompt de arranque NOHOTPLUG=yes o bien NOCOLDPLUG=yes. Al desactivar hotplug el kernel deja de producir eventos

hotplug. Cuando el sistema esté activo puede volver a activar hotplug con el comando /etc/init.d/boot.hotplug start. Al activarlo se emiten y procesan todos los eventos generados hasta ese momento. Para desechar los eventos retenidos, puede introducir previamente /bin/true en /proc/sys/ kernel/hotplug y, pasado un tiempo, volver a activar /sbin/hotplug. La desactivación de coldplug sólo tiene como efecto la no aplicación de la configuración estática. Puede volver a activarlo en cualquier momento con /etc/init.d/boot.coldplug start.

Para averiguar si un módulo cargado por hotplug es la causa del problema, introduzca HOTPLUG\_TRACE=<N> en el prompt de arranque. Ahora el ordenador espera  $\langle N \rangle$  segundos antes de cargar los módulos y muestra los nombres de los mismos en pantalla. No se puede intervenir en este proceso.

# 18.7.3. La grabadora de eventos

El script /sbin/hotplugeventrecorder se ejecuta con cualquier evento de /sbin/hotplug. Si existe un directorio /events, todos los eventos hotplug se guardan como archivos sueltos en este directorio. De esta forma es posible volver a crear cualquier evento con fines de pruebas. Los eventos sólo se guardan si existe este directorio.

## 18.7.4. Carga del sistema demasiado elevada o hotplug muy lento durante el arranque

El valor de la variable HOTPLUG\_MAX\_EVENTS en /etc/sysconfig/hotplug se pasa al kernel durante el inicio de hotplug y determina cuántos eventos hotplug es posible procesar simultáneamente. Si la carga del sistema es muy elevada durante el arranque por causa de hotplug, este valor puede reducirse. Si por el contrario los eventos hotplug se procesan con mucha lentitud, este valor debe incrementarse.
# Nodos dinámicos con udev

El kernel 2.6 de Linux ofrece una solución nueva en el espacio de usuario (*userspace*) para un directorio dinámico de dispositivos /dev con denominaciones de dispositivos coherentes de tipo udev. La implementación anterior de /dev con devfs ya no funciona y ha sido sustituida por udev.

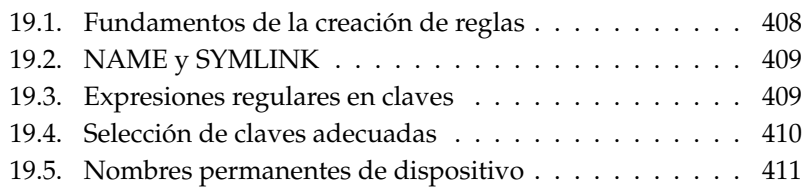

Tradicionalmente, en los sistemas Linux se grababan enlaces de dispositivos (*device nodes*) en el directorio /dev. Existía un enlace para cualquier tipo posible de dispositivo, independientemente de su existencia real en el sistema. Esto resultaba en un directorio /dev muy grande. La introducción de devfs supuso una mejora sustancial, ya que sólo los dispositivos realmente existentes contaban con un nodo de dispositivo en /dev.

udev se sirve de un método nuevo para crear los nodos de dispositivos: compara la información recibida por sysfs con las reglas definidas por el usuario. sysfs es un sistema de archivos nuevo incorporado en el kernel 2.6 que ofrece información básica sobre los dispositivos conectados al sistema. sysfs está montado en /sys.

La definición de reglas por parte del usuario no es imprescindible. En cuanto un dispositivo se conecta, se crea también el enlace correspondiente. La reglas ofrecen la posibilidad de cambiar los nombres de los enlaces, lo que permite reemplazar los nombres crípticos de dispositivo por otros más fáciles de recordar. Además es posible tener nombres de dispositivo coherentes cuando se conectan dos dispositivos del mismo tipo.

Dos impresoras conectadas al sistema reciben por defecto la denominación /dev/lp0 y /dev/lp1. No obstante, la asignación de nombres (qué impresora recibe qué nodo de dispositivo) depende del orden en el que se encienden. Otro ejemplo son los dispositivos de almacenamiento externos tales como los discos duros USB. udev permite definir rutas exactas de dispositivo en /etc/fstab.

# <span id="page-433-0"></span>19.1. Fundamentos de la creación de reglas

udev evalúa primero el archivo /etc/udev/udev.rules antes de crear en /dev los enlaces a los dispositivos. Se utiliza la primera regla adecuada para un dispositivo, incluso aunque existan reglas adicionales. Los comentarios comien- $\frac{1}{2}$ zan con el símbolo  $\left(\frac{1}{2}\right)$ ☎ # ✆. Las reglas tienen la forma:

```
Clave, [clave,...] NOMBRE [, SYMLINK]
```
Se precisa por lo menos una clave que se encargue de asignar la regla a un dispositivo. El nombre es igualmente imprescindible porque se utiliza para crear el enlace al dispositivo en /dev. El parámetro opcional para enlaces simbólicos permite la creación de enlaces en otros lugares. Una regla para una impresora puede tener el siguiente aspecto:

```
BUS="usb", SYSFS{serial}="12345", NAME="lp_hp", SYMLINK="printers/hp"
```
Este ejemplo tiene dos claves: BUS y SYSFS{serial}. udev compara el número de serie indicado con el número de serie del dispositivo conectado al bus USB. Todas las claves tienen que coincidir para que se asigne el nombre lp\_hp al dispositivo en el directorio /dev. Además se crea un enlace simbólico llamado /dev/printers/hp que apunta al enlace de dispositivo. El directorio printers se crea automáticamente. Las tareas de impresión se pueden mandar indistintamente a /dev/printers/hp o a /dev/lp\_hp.

# <span id="page-434-0"></span>19.2. NAME y SYMLINK

Los parámetros NAME y SYMLINK permiten el uso de parámetros para automatizar una asignación determinada de nombres y dispositivos. Los parámetros se refieren a datos del kernel sobre un cierto dispositivo. El siguiente ejemplo muestra esta función:

```
BUS="usb", SYSFS{vendor}="abc", SYSFS{model}="xyz", NAME="camera%n"
```
El parámetro %n en el nombre se reemplaza por el número de dispositivo de la cámara: camera0, camera1, etc. Otro parámetro útil es %k, que representa el nombre de dispositivo estándar del kernel como por ejemplo hda1. La página del manual de udev muestra una lista de todos los parámetros.

# <span id="page-434-1"></span>19.3. Expresiones regulares en claves

Es posible utilizar comodines como expresiones regulares dentro de las claves. De igual manera que en la shell, se puede emplear, por ejemplo, el carácter \* como comodín para cualquier cadena de caracteres o ? para un carácter cualquiera.

KERNEL="ts\*", NAME="input/%k"

Esta regla hace que un dispositivo cuya denominación comienza con las letras "ts", reciba el nombre del kernel estándar en el directorio predeterminado. Para obtener información detallada sobre el uso de expresiones regulares en las reglas udev, consulte la página del manual man udev.

## <span id="page-435-0"></span>19.4. Selección de claves adecuadas

Para que una regla udev funcione correctamente ha de haberse seleccionado una clave correcta. Claves típicas son, por ejemplo:

**BUS** Tipo de bus del dispositivo

**KERNEL** Nombre de dispositivo usado por el kernel

**ID** Número de dispositivo en el bus (p.ej. PCI-Bus ID)

**PLACE** Lugar físico de conexión del dispositivo (p.ej. USB)

Aunque las claves ID y Place pueden resultar muy útiles, las más utilizadas son BUS, KERNEL y SYSFS{...}. Además, udev ofrece claves que ejecutan scripts externos y evalúan los resultados de los mismos. Puede obtener información adicional al respecto en la página del manual man udev.

sysfs crea en el árbol de directorios unos archivos pequeños con información sobre el hardware. Cada archivo no contiene más información que el nombre de dispositivo, el fabricante o el número de serie. Cada uno de estos archivos puede utilizarse como valor para la clave. Si desea utilizar varias claves SYSFS{...} en una sola regla, sólo puede emplear archivos del mismo directorio.

udevinfo es en este caso una herramienta muy útil. Sólo tienen que encontrar en /sys un directorio que se refiera al dispositivo correspondiente y contenga un archivo dev. Los directorios con estas características se encuentran en /sys/ block o /sys/class.

Aunque ya exista un nodo de dispositivo, udevinfo se puede encargar de la labor de configuración. El comando udevinfo -q path -n /dev/sda devuelve /block/sda, lo que significa que el directorio buscado es /sys/ block/sda. A continuación active udevinfo con el comando udevinfo -a -p /sys/block/sda. También es posible combinar los dos comandos de la siguiente forma: udevinfo -a -p 'udevinfo -q path -n /dev/sda'. El resultado de este comando será parecido a:

```
BUS="scsi"
ID="0:0:0:0"
SYSFS{detach_state}="0"
SYSFS{type} = "0"
SYSFS{max\_sectors} = "240"
```

```
SYSFS{device_blocked}="0"
SYSFS{queue_depth}="1"
SYSFS{scsi_level}="3"
SYSFS{vendor} = "
SYSFS{model}="USB 2.0M DSC
SYSFS{rev} = "1.00"
SYSFS{online}="1"
```
Busque en las indicaciones claves adecuadas e invariables y recuerde que no es posible utilizar claves de diferentes directorios dentro de una misma regla.

# <span id="page-436-0"></span>19.5. Nombres permanentes de dispositivo

SUSE LINUX incorpora varios scripts que le ayudan a asignar siempre los mismos nombres de dispositivo a discos duros y otros dispositivos de almacenamiento. Por ejemplo, el script de envoltorio (wrapper-script) /sbin/udev. get\_persistent\_device\_name.sh activa primero a /sbin/udev.get\_ unique\_hardware\_path.sh, que se encarga de averiguar la ruta a un dispositivo determinado. /sbin/udev.get\_unique\_drive\_id.sh consulta el número de serie. udev recibe el resultado de ambos comandos y crea enlaces simbólicos al nodo de dispositivo en /dev. Es posible utilizar el wrapper-script directamente dentro de las reglas udev. Abajo figura un ejemplo para SCSI que también puede utilizarse en USB e IDE (todo debe introducirse en una sola línea):

```
BUS="scsi", PROGRAM="/sbin/udev.get_persistent_device_name.sh",
NAME="%k" SYMLINK="%c{1+}"
```
Cuando se carga un controlador para un dispositivo de almacenamiento, se registra en el kernel con todos los discos duros existentes. Cada disco genera un evento de hotplug que activa udev. udev lee primero la reglas para averiguar si se debe crear un enlace simbólico.

Los eventos hotplug se pierden si el controlador se carga a través de initrd. Sin embargo, toda la información relevante queda guardada en sysfs. La herramienta udevstart encuentra todos los archivos de dispositivo en /sys/ block y /sys/class antes de iniciar udev.

Existe un script de inicio adicional llamado boot.udev. Durante el arranque, este script se encarga de crear de nuevo todos los nodos de dispositivo. Es preciso activar el script utilizando el editor de niveles de ejecución de YaST o por medio del comando insserv boot.udev.

### Atención

Existen diversos programas y herramientas cuyo correcto funcionamiento depende de que encuentren un disco duro de tipo SCSI en /dev/sda y un disco duro IDE en /dev/hda. Puesto que YaST necesita estas herramientas, utiliza sólo las denominaciones de dispositivo del kernel.

 $\overline{\phantom{a}}$ Atención  $\overline{\phantom{a}}$ 

# Sistemas de archivos en Linux

Linux soporta una gran variedad de sistemas de archivos. Este capítulo ofrece una breve introducción a los sistemas de archivos más conocidos en Linux, prestando una especial atención a su estructura y ventajas así como a sus campos de aplicación. Asimismo se ofrece información sobre el soporte de archivos grandes o "Large File Support".

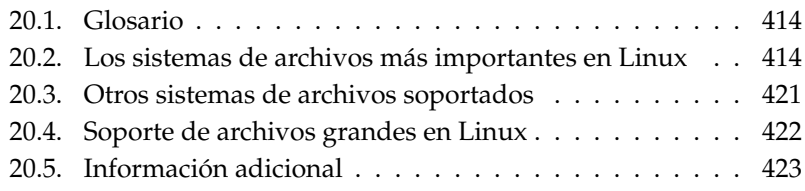

## <span id="page-439-0"></span>20.1. Glosario

- **Metadatos** Estructura interna de los datos de un sistema de archivos que garantiza el orden de la estructura y la disponibilidad de los datos del disco duro. En resumidas cuentas, se trata de los "datos sobre los datos". Todo sistema de archivos posee su propia estructura de metadatos. Aquí es donde se encuentra en parte la causa de las diferencias en cuanto a rendimiento de los sistemas de archivos. Es extremadamente importante mantener intactos los metadatos, ya que de lo contrario se podría dañar todo el sistema de archivos.
- **Inode** Los inodes contienen toda la información sobre un archivo: el nombre, el tamaño, el número de enlaces, la fecha, la hora en que fue creado, modificaciones, accesos como "señalador" (pointer) de los bloques del disco duro y dónde se encuentra grabado.
- **Journal** En relación a un sistema de archivos, un journal o diario es una estructura interna del disco con un tipo de protocolo en el que el controlador del sistema de archivos introduce los (meta)datos del sistema de archivos que van a ser modificados. El "journaling" reduce enormemente el tiempo de elaboración de un sistema Linux, ya que de este modo el controlador del sistema de archivos no debe iniciar una búsqueda de los metadatos modificados en todo el disco. En vez de eso, basta con ver las entradas del diario.

# <span id="page-439-1"></span>20.2. Los sistemas de archivos más importantes en Linux

Contrariamente a lo que ocurría hace dos o tres años, la elección de un sistema de archivos en Linux ya no es una cuestión de segundos (¿Ext2 o ReiserFS?). A partir de la versión 2.4, el kernel ofrece una gran selección de sistemas de archivos. A continuación le mostramos un resumen de las funciones básicas de estos sistemas de archivos y sus ventajas.

Tenga siempre en cuenta que no existe ningún sistema de archivos que pueda funcionar del mismo modo con todas las aplicaciones. Cada sistema de archivos tiene puntos fuertes y débiles que se deben de tener presentes. Ni el sistema de archivos más desarrollado de todo el mundo puede sustituir a la copia de seguridad.

Los conceptos "integridad de los datos" o "coherencia de los datos" no se refieren en este capítulo a la coherencia de los datos que un usuario tiene guardados (los datos que una aplicación escribe en los archivos). La coherencia de estos datos debe quedar asegurada por las aplicaciones mismas.

### Atención

#### Configuración de sistemas de archivos

Mientras no se indique lo contrario explícitamente, todas las acciones de particionamiento así como de creación y edición de sistemas de archivos pueden llevarse a cabo cómodamente con YaST.

Atención

### 20.2.1. ReiserFS

Oficialmente una de las funciones principales de la versión 2.4 del kernel - ReiserFS - está disponible desde la versión 6.4 de SUSE LINUX como parche para el kernel de SuSE 2.2.x. ReiserFS es producto de la labor de Hans Reiser y del equipo de desarrollo Namesys. ReiserFS se ha perfilado como una alternativa poderosa a Ext2. Sus grandes ventajas son: una mejor administración de la memoria del disco duro, un rendimiento optimizado del acceso al disco y una recuperación más rápida después de una caída del sistema. No obstante, ReiserFS concede mucha importancia a los metadatos pero no a los datos en sí. La próxima generación de ReiserFS incluirá data-journaling (se escribirán tanto datos como metadatos en el diario) así como accesos de escritura (véase data=ordered en Ext3). A continuación se describen con detalle las principales ventajas de ReiserFS:

#### **Mejor administración de la memoria del disco duro**

En ReiserFS, todos los datos se organizan en una estructura llamada B\* balanced tree. La estructura de árbol contribuye a una mejor administración de la memoria del disco duro, ya que los archivos pequeños se pueden guardar directamente en las hojas del  $B^*$ tree (árbol), en lugar de guardarlos en otro lugar y luego tener que administrar el puntero (pointer) para que apunte al sitio indicado. Además, la memoria no se asignará en unidades de 1 a 4 Kb, sino en la unidad exactamente necesaria. Otra ventaja es el proceso dinámico de inodes. Esto dota al sistema de archivos de una gran flexibilidad frente a los sistemas convencionales, como por ejemplo Ext2,

en el que se debe indicar la densidad del inode en el momento de crear el sistema de archivos.

#### **Mejor rendimiento del acceso al disco duro**

Se habrá dado cuenta de que en los archivos pequeños, tanto los datos del archivo como la información (inode) de "stat\_data" se guardan uno al lado del otro. Basta con un único acceso al disco duro para suministrar toda la información necesaria.

#### **Rápida recuperación tras una caída del sistema**

Desde el contenido de un diario al seguimiento de las pequeñas modificaciones de metadatos, la comprobación del sistema de archivos se reduce a unos pocos segundos incluso en sistemas de archivos grandes.

### 20.2.2. Ext2

El origen de Ext2 se remonta a los primeros días de Linux. Su antecesor, el Extended File System fue implementado en abril de 1992 e integrado en Linux 0.96c. Este sufrió una serie de modificaciones y durante años se le conoció como Ext2 a la vez que se le consideró el sistema de archivos más popular de Linux. Con la introducción del sistema Journaling File y de su tiempo de elaboración tan sorprendentemente corto, Ext2 perdió importancia.

Puede que le sirva de ayuda un pequeño resumen de los puntos fuertes de Ext2 para que comprenda su popularidad entre los usuarios de Linux, que en cierta medida aún hoy lo prefieren como sistema de archivos.

**Estabilidad** Con el correr del tiempo, Ext2 ha sufrido muchas mejoras que le han hecho ganarse la reputación de ser "sólido como una roca". En caso de una caída del sistema en la que el sistema de archivos no puede desmontarse adecuadamente, e2fsck inicia un análisis de los datos del sistema de archivos. Los metadatos se reconstruyen y los archivos o bloques de datos que quedan sueltos se guardan en un directorio denominado lost+found. En contraposición a (la mayoría) de los sistemas de archivos transaccionales o journaling, e2fsck analiza todo el sistema de archivos y no sólo los bits de metadatos modificados. Esto lleva más tiempo que la comprobación de los datos de protocolo de un sistema journaling. Dependiendo del tamaño del sistema de archivos, puede llegar a durar más de media hora. Por esta razón, Ext2 no se escoge para ningún servidor que deba tener un alto rendimiento. Debido a que Ext2 no debe hacerse cargo de ningún diario y

a la vez necesita poca memoria, a menudo es más rápido que otros sistemas de archivos.

**Fácil actualización** Tomando como base la fortaleza de Ext2, Ext3 podría llegar a convertirse en el sistema de archivos de la próxima generación. Su fiabilidad y estabilidad se complementarían perfectamente con las ventajas de los sistemas de archivos journaling.

### 20.2.3. Ext3

Ext3 fue concebido por Stephen Tweedie. A diferencia del resto de los sistemas de archivos de "última generación", no está basado en un nuevo diseño, sino en Ext2. Ambos sistemas de archivos están estrechamente vinculados. Un sistema de archivos Ext3 se puede montar fácilmente sobre un sistema Ext2. La diferencia fundamental entre ambos radica en que Ext3 también soporta journaling.

Estas son brevemente las tres ventajas de Ext3:

#### **Actualización sencilla y muy fiable de Ext2**

Ya que Ext3 se basa en el código de Ext2, a la vez que comparten formato tanto para el disco como para los metadatos, las actualizaciones no son complicadas. Incluso se pueden llevar a cabo mientras el sistema de archivos Ext2 está montado. El proceso de cambio a otro sistema de archivos journaling, como por ejemplo ReiserFS, JFS, o XFS, puede llegar a ser muy trabajoso debido a que se deben realizar copias de seguridad de todo el sistema de archivos y después instalarlo desde cero. Sin embargo, el cambio a Ext3 puede ser una cuestión de minutos. Además es muy seguro, ya que resulta difícil que la reelaboración de todo un sistema de archivos desde cero no tenga errores. Si se tiene en cuenta la cantidad de sistemas Ext2 disponibles que esperan una actualización a un sistema de archivos journaling, se puede imaginar fácilmente el significado de Ext3 para muchos administradores de sistemas. El pasar de Ext3 a Ext2 es tan fácil como la actualización en sentido contrario. Tan solo se tiene que desmontar el sistema Ext3 y montarlo como Ext2.

**Fiabilidad y rendimiento** Todos los sistemas de archivos journaling siguen el principio journaling de "sólo metadatos" (metadata-only). Esto significa que los metadatos permanecen en un estado coherente, lo que sin embargo no puede garantizarse automáticamente para los datos del sistema

de archivos. Ext3 tiene capacidad para cuidar tanto de los metadatos como de los datos mismos. Se puede configurar individualmente el detalle con el que Ext3 debe ocuparse de los datos y metadatos. El grado más alto de seguridad (es decir, integridad de los datos) se consigue al arrancar Ext3 en modo data=journal; esto puede hacer que el sistema sea más lento, ya que se guardarán en el diario tanto los datos como los metadatos. Una posibilidad relativamente nueva consiste en la utilización del modo data=ordered, que garantiza la integridad tanto de los datos como de los metadatos a pesar de que sólo realiza journaling para los metadatos. El controlador del sistema de archivos reúne todos los bloques de datos relacionados con la actualización de los metadatos. Estos bloques quedan agrupados como "transacción" en los discos antes de que los metadatos sean actualizados. Con esto se consigue la coherencia de datos y metadatos sin pérdida de rendimiento. Un tercer tipo de modo es data=writeback. De esta forma se puede escribir datos en el sistema de archivos principal después de que los metadatos hayan pasado al diario. Para muchos, esta opción es la mejor configuración en cuanto a rendimiento. Sin embargo, con esta opción puede ocurrir que aparezcan viejos datos en los archivos después de haberse producido una caída del sistema mientras se garantiza la integridad del sistema de archivos. Mientras no se indique otra opción, Ext3 arrancará con la opción predeterminada data=ordered.

#### Conversión de un sistema de archivos Ext2 a Ext3

**Crear el diario (journal):** Ejecute el comando tune2fs -j como usuario root. tune2fs se encarga de crear el diario Ext3 con parámetros estándar. Si por el contrario prefiere definir usted mismo con qué tamaño y en qué dispositivo debe crearse el diario, ejecute tune2fs -J con los parámetros size= y device=. Puede obtener información adicional sobre tune2fs en las páginas del manual.

#### **Determinar el tipo de sistema de archivos en /etc/fstab**

Para que el sistema de archivos Ext3 sea detectado como tal, abra el archivo /etc/fstab y cambie el tipo de sistema de archivos de la partición correspondiente de ext2 a ext3. La modificación se aplicará tras reiniciar el sistema.

#### ext3 **para el sistema de archivos raíz root**

Para arrancar el sistema de archivos raíz (root) en ext3, hace falta integrar adicionalmente los módulos ext3 y jbd en el RAM disk inicial initrd. A continuación introduzca estos dos módulos en el archivo

/etc/sysconfig/kernel bajo INITRD\_MODULES. Posteriormente ejecute el comando mk\_initrd.

### 20.2.4. JFS

JFS, "Journaling File System", fue desarrollado por IBM para AIX. La primera versión beta de JFS portada a Linux llegó al entorno Linux en el verano del año 2000. La versión 1.0.0 salió a la luz en el año 2001. JFS está diseñado para cumplir las exigencias del entorno de un servidor de alto rendimiento. Al ser un sistema de archivos de 64 bits, JFS soporta archivos grandes y particiones LFS (Large File Support), lo cual es una ventaja más para los entornos de servidor.

Un vistazo más detallado a JFS muestra por qué este sistema de archivos es una buena elección para su servidor Linux:

**Journaling eficaz** Al igual que ReiserFS, JFS sigue el principio de "metadata only". En vez de una comprobación completa, sólo se tienen en cuenta las modificaciones en los metadatos provocadas por las actividades del sistema. Esto ahorra una gran cantidad de tiempo en la fase de recuperación del sistema tras una caída. Las actividades simultáneas que requieren más entradas de protocolo se pueden unir en un grupo en el que la pérdida de rendimiento del sistema de archivos se reduce en gran medida gracias a múltiples procesos de escritura.

### **Eficiente administración de directorios**

JFS abarca diversas estructuras de directorios. En pequeños directorios se permite el almacenamiento directo del contenido del directorio en su inode. En directorios más grandes se utilizan  $B^+$ trees, que facilitan considerablemente la administración del directorio.

### **Mejor utilización de la memoria mediante la asignación dinámica de inodes**

En Ext2 es necesario indicar el grosor del inode (la memoria ocupada por la información de administración) por adelantado. Con ello se limita la cantidad máxima de archivos o directorios de su sistema de archivos. Esto no es necesario en JFS, puesto que asigna la memoria inode de forma dinámica y la pone a disposición del sistema cuando no se está utilizando.

### 20.2.5. XFS

Pensado originariamente como sistema de archivos para sistemas operativos IRIX, SGI comenzó el desarrollo de XFS ya a principios de la década de los noventa. Con XFS consigue un sistema de archivos journaling de 64 bits de gran rendimiento adaptado a las necesidades extremas de hoy en día. XFS también está indicado para el trabajo con archivos grandes y ofrece un buen rendimiento en hardware de última generación. Sin embargo XFS, al igual que ReiserFS, tiene la desventaja de conceder mucha importancia a la integridad de los metadatos y muy poca a la de los datos:

Un breve resumen de las funciones clave de XFS aclarará por qué puede llegar a convertirse en un fuerte competidor de otros sistemas de archivos journaling en el tratamiento de datos.

#### **Manejo de "grupos de asignación" (allocation groups)**

En el momento de la creación de un sistema de archivos XFS, el dispositivo de bloque (block-device) que sirve de base al sistema de archivos se divide en ocho o más campos lineales de igual tamaño denominados grupos de asignación. Cada grupo de asignación administra inodes así como memoria libre. Se puede considerar a estos grupos prácticamente como sistemas de archivos dentro de sistemas de archivos. Puesto que estos grupos de asignación son bastante independientes, el kernel puede dirigirse a más de uno simultáneamente. Este concepto de grupos de asignación independientes satisface los requisitos de los sistemas con varios procesadores.

#### **Alto rendimiento con eficiente administración de la memoria del disco**

B<sup>+</sup>trees administran la memoria libre y los inodes dentro de los grupos de asignación. El manejo de B+trees contribuye al gran rendimiento de XFS. Una función única y característica de XFS es la llamada asignación retardada. XFS realiza la asignación de la memoria mediante la división en dos de los procesos. Una transacción "en suspenso" queda guardada en RAM y el espacio en la memoria queda reservado. XFS aún no decide dónde exactamente (en qué bloque del sistema de archivos) se almacenan los datos. Esta decisión se retrasará hasta el último momento. Con esto, algunos datos temporales no quedan nunca almacenados en el disco, ya que cuando llegue el momento de decidir el lugar de almacenamiento ya estarán obsoletos. Así, XFS aumenta el rendimiento y disminuye la fragmentación del sistema de archivos. Debido a que una asignación retardada tiene como consecuencia menos procesos de escritura que en otros sistemas de archivos, es probable que la pérdida de datos tras una caída del sistema durante el proceso de escritura sea mayor.

#### **Preasignación para evitar la fragmentación del sistema de archivos**

Antes de la escritura de los datos en el sistema de archivos, XFS reserva el espacio de memoria necesario para un archivo que vaya a ser asignado. De esta forma se reduce enormemente la fragmentación del sistema de archivos y el rendimiento aumenta, ya que el contenido de los archivos no queda dividido por todo el sistema de archivos.

# <span id="page-446-0"></span>20.3. Otros sistemas de archivos soportados

En la tabla [20.1](#page-446-1) se incluyen otros sistemas de archivos soportados por Linux. Principalmente se soportan para garantizar la compatibilidad y el intercambio de datos entre distintos medios o sistemas operativos.

<span id="page-446-1"></span>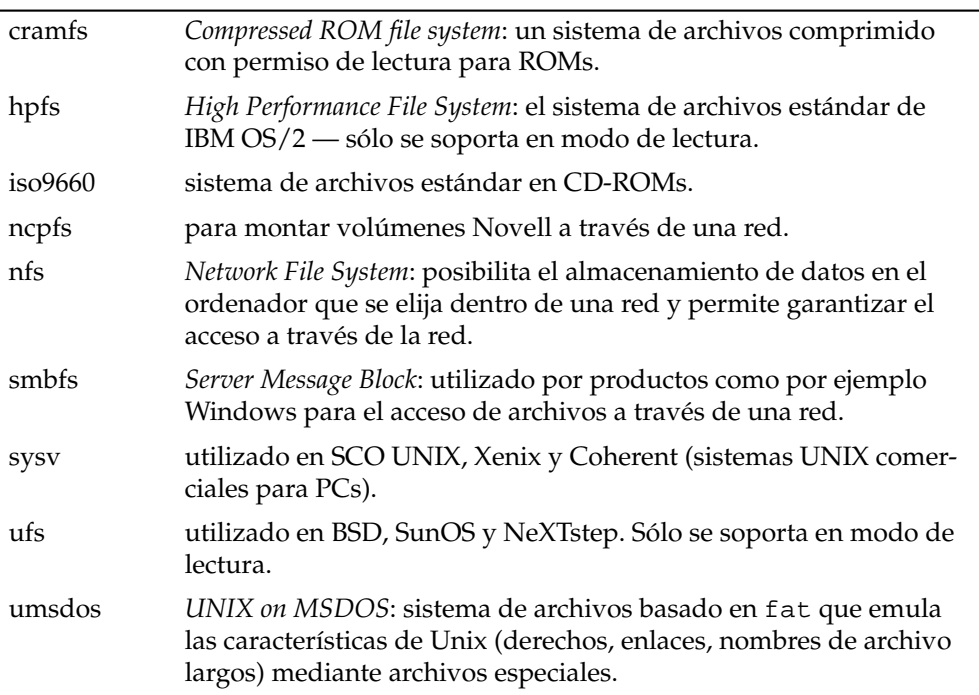

#### *Cuadro 20.1: Sistemas de archivos en Linux*

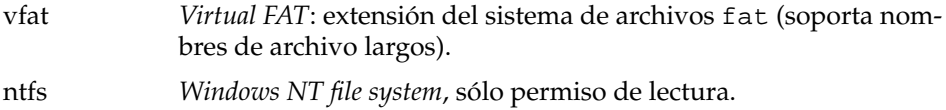

## <span id="page-447-0"></span>20.4. Soporte de archivos grandes en Linux

Al principio, Linux sólo soportaba archivos con un tamaño máximo de 2 Gb. Debido a la creciente utilización de Linux por ejemplo en la administración de bases de datos o en la edición de datos de audio y vídeo, se ha hecho necesario el modificar el kernel y la librería GNU C (*glibc*) para que soporten archivos mayores de 2 Gb y se han introducido nuevas interfaces que pueden ser utilizadas por las aplicaciones. Hoy en día (casi) todos los sistemas de archivos importantes soportan LFS (Large File System – sistema de archivos grandes), lo que permite la edición de datos de gama alta.

<span id="page-447-1"></span>La tabla [20.2](#page-447-1) ofrece un resumen de las limitaciones actuales de los archivos y sistemas de archivos de Linux.

| Sist. de archivos                                                                      | Tamaño máx.<br>archivo [Byte] | Tamaño<br>máx.sist.arch.[Byte] |
|----------------------------------------------------------------------------------------|-------------------------------|--------------------------------|
| $Ext2$ o $Ext3$ (1 $kB$ )<br>tamaño bloque)                                            | $2^{34}$ (16 GB)              | $2^{41}$ (2 TB)                |
| Ext2 o Ext3 (2 kB<br>tamaño bloque)                                                    | $2^{38}$ (256 GB)             | $2^{43}$ (8 TB)                |
| Ext2 o Ext3 (4 kB<br>tamaño bloque)                                                    | $2^{41}$ (2 TB)               | $2^{44}$ (16 TB)               |
| Ext2 o Ext3 (8 kB<br>tamaño bloque) (sis-<br>tema con páginas de 8<br>kB (como Alpha)) | $2^{46}$ (64 TB)              | $2^{45}$ (32 TB)               |
| ReiserFS 3.5                                                                           | $2^{32}$ (4 GB)               | $2^{44}$ (16 TB)               |

*Cuadro 20.2: Tamaño máximo de sistemas de archivos (formato en disco)*

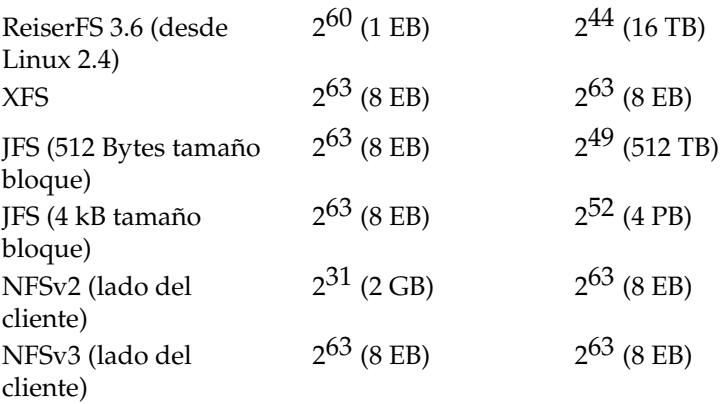

## Atención

### Límites del kernel de Linux

La tabla describe los límites del formato en disco. El tamaño máximo de un archivo y un sistema de archivos para que puedan ser procesados correctamente por el kernel no ha de superar los siguientes límites (en el kernel 2.6):

- *Tamaño de los archivos:* en los sistemas de 32 bits, los archivos no pueden ser mayores de 2 TB  $(2^{41}$  bytes).
- *Tamaño de los sistemas de archivos:* los sistemas de archivos pueden tener un tamaño de hasta 273 bytes, si bien todavía no existe ningún hardware que llegue hasta este límite.

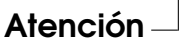

# <span id="page-448-0"></span>20.5. Información adicional

Cada proyecto de sistema de archivos descrito arriba cuenta con su propia página web en la que puede encontrar información adicional y listas de correo, así como FAQs.

■ http://e2fsprogs.sourceforge.net/ext2.html

- http://www.zipworld.com.au/~akpm/linux/ext3/
- http://www.namesys.com/
- http://oss.software.ibm.com/developerworks/opensource/  $ifs/$
- http://oss.sgi.com/projects/xfs/

Un completo tutorial sobre sistemas de archivos en Linux se encuentra en *IBM developerWorks*: http://www-106.ibm.com/developerworks/library/lfs.html

Comparación entre los distintos sistemas de archivos journaling en Linux en un artículo de Juan I. Santos Florido en *Linuxgazette*: http://www. linuxgazette.com/issue55/florido.html.

Un detallado trabajo sobre LFS en Linux está disponible en la página de Andreas Jaeger: http://www.suse.de/~aj/linux\_lfs.html

# PAM – Pluggable Authentication Modules

PAM (del inglés Pluggable Authentication Modules) se utiliza en Linux para gestionar la comunicación entre el usuario y la aplicación durante el proceso de autentificación. Los módulos PAM están disponibles de manera centralizada y pueden ser activados desde cualquier aplicación. El contenido de este capítulo trata acerca de cómo se configura esta autentificación modular y de cómo funciona.

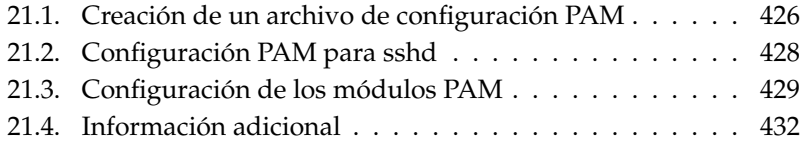

Frecuentemente, los administradores de sistema y desarrolladores desean limitar el acceso a determinadas zonas del sistema o la utilización de determinadas funcionalidades de una aplicación. Sin PAM, esto significaría que todas las aplicaciones tendrían que ser adaptadas cada vez que surgiera un nuevo procedimiento de autentificación (por ejemplo, LDAP o Samba). Este método sería muy lento y sensible a posibles fallos. Si liberamos a la aplicación del trabajo de la autentificación y asignamos esta a un módulo central, estos inconvenientes desaparecen. En caso de que tenga que emplearse un nuevo esquema de autentificación, bastará con desarrollar o adaptar un módulo PAM, el cual podrá ser empleado por todas las aplicaciones.

Para cada programa que utiliza PAM, existe un archivo de configuración propio ubicado en /etc/pam.d/<servicio>. En este archivo se especifica qué módulos PAM deben utilizarse para la autentificación del usuario. Los archivos de configuración globales de la mayoría de los módulos PAM (localizados en /etc/security) determinan el comportamiento de estos módulos (por ejemplo: pam\_env.conf, pam\_pwcheck.conf, pam\_unix2.conf, time.conf etc.. . . ). Una aplicación que utiliza un módulo PAM ejecuta un determinado conjunto de funciones PAM. Estas tratan la información de los distintos archivos de configuración y transmiten el resultado a la aplicación que las ha iniciado.

# <span id="page-451-0"></span>21.1. Creación de un archivo de configuración PAM

Una línea de un archivo de configuración PAM está compuesta, como máximo, por cuatro columnas:

<Tipo de módulo; <Marcador de control> <Ruta del módulo> <Opciones>

Los módulos PAM se procesan por lotes. Cada módulo ofrece funciones distintas. Un módulo se encarga de la comprobación de la contraseña, otro identifica desde dónde tiene lugar el acceso y otro consulta las configuraciones del sistema específicas de un usuario en concreto.

PAM reconoce cuatro tipos distintos de módulos:

auth Los módulos de este tipo sirven para autentificar al usuario. Esta comprobación se realiza de forma tradicional mediante la solicitud de una contraseña, aunque también puede llevarse a cabo a través de una tarjeta inteligente equipada con un chip o mediante la comprobación de características biométricas (huella digital, escaneo de retina).

- account Los módulos de este tipo comprueban si el usuario está autorizado para poder utilizar el servicio solicitado. De esta manera, se evita que un usuario pueda abrir una sesión en el sistema con una cuenta que haya expirado.
- password Esta clase de módulos sirven para modificar los datos de autentificación. En la la mayoría de los casos se trata de una contraseña.
- session Estos módulos están diseñados para llevar a cabo la administración y configuración de sesiones de usuario. Los módulos de este tipo se ejecutan antes y después de la autentificación a fin de registrar los intentos de inicio de sesión y proporcionar al usuario su propio entorno personalizado de trabajo (acceso al correo, directorio raíz, limitaciones del sistema etc.)

La segunda columna contiene los marcadores de control, con los que se activan los módulos deseados:

- required El módulo debe ser procesado con éxito para que la autentificación pueda seguir siendo procesada. En el caso de que la ejecución de un módulo required genere un error, se procesará el resto de módulos de este tipo antes de que el usuario reciba un aviso de que se ha producido un problema durante su intento de autentificación.
- requisite Estos módulos tienen que ser procesados con éxito del mismo modo que los módulos required. Si se produce un error, el usuario recibe una notificación inmediata y no se procesan más módulos. En caso de éxito, se sigue procesando el resto de módulos al igual que en el caso de los required. Este marcador puede configurarse como un filtro simple con el objeto de especificar el cumplimiento de determinadas condiciones, necesarias para una correcta autentificación.
- sufficient Si se ejecuta con éxito un modulo de este tipo, el programa que lo ha iniciado recibe inmediatamente una notificación de éxito y no se procesa ningún otro módulo, siempre y cuando anteriormente no haya fallado la ejecución de ningún módulo required. El hecho de que la ejecución de un módulosufficient no se complete con éxito no supone ninguna consecuencia y los módulos siguientes siguen siendo procesados por orden.
- optional Su correcta ejecución o error de procesamiento no tienen ninguna consecuencia. Esta opción se utiliza, por ejemplo, en el caso de módulos que informan al usuario acerca de la recepción de un correo electrónico, pero no suponen mayores consecuencias.

La ruta del módulo no se indica explícitamente en caso de que este se encuentre en el directorio estándar /lib/security (o en /lib64/security para todas las plataformas de 64 bit soportadas por SUSE LINUX). Como cuarta columna, se puede transferir a un módulo otra opción como, por ejemplo, debug (modo depuración) o nullok (se permiten contraseñas vacías).

## <span id="page-453-0"></span>21.2. Configuración PAM para sshd

Una vez descritos los aspectos teóricos sobre la configuración de PAM, podemos proceder a describir un ejemplo práctico acerca de cómo configurar PAM para sshd:

*Ejemplo 21.1: Configuración PAM para sshd*

```
#%PAM-1.0
auth required pam_unix2.so # set_secrpc
auth required pam_nologin.so
auth required pam_env.so
account required pam_unix2.so
account required pam_nologin.so
password required pam_pwcheck.so
password required pam_unix2.so use_first_pass use_authtok
session required pam_unix2.so none # trace or debug
session required pam_limits.so
# Enable the following line to get resmgr support for
# ssh sessions (see /usr/share/doc/packages/resmgr/README.SuSE)
#session optional pam_resmgr.so fake_ttyname
```
En primer lugar, sshd inicia los tres módulos del tipo auth. El primer módulo, pam\_unix2, comprueba el nombre y contraseña del usuario accediendo a /etc/passwd y /etc/shadow. El siguiente modulo, (pam\_nologin), comprueba si existe el archivo /etc/nologin. En ese caso, ningún usuario excepto root tendrá acceso. El tercer módulo, pam\_env, lee el archivo /etc/ security/pam\_env.conf y establece las variables de entorno especificadas en él. Aquí puede configurarse, por ejemplo, la variable DISPLAY con su valor correcto, ya que pam\_env contiene la información acerca de la ubicación desde la cual el usuario está intentando iniciar la sesión. También se procesa el "lote" (del inglés stack) del módulo auth antes de que el daemon ssh reciba una notificación respecto a si el inicio de sesión ha sido ejecutado o no. Todos los módulos

incorporan el marcador de control required; asimismo, es necesario que todos estos módulos hayan sido procesados con éxito para que esto pueda notificarse a sshd. En caso de que se produzca un error durante la ejecución de alguno de estos módulos, el resultado final será considerado como negativo, aunque sshd no tendrá conocimiento de ello hasta que todos los módulos de este tipo hayan sido procesados.

En el siguiente lote de módulos se procesan todos los del tipo account, los cuales se encargan de comprobar si el usuario está en realidad autorizado a ejecutar el servicio solicitado. Para ello, los módulos pam\_unix2 y pam\_nologin tienen que ser procesados de nuevo (required). En caso de que pam\_unix2 indique que dicho usuario existe y que pam\_nologin garantice que este no ha sido expulsado durante inicio de sesión, se envía una notificación de éxito a sshd y se ejecuta el siguiente grupo de módulos.

Los siguientes dos módulos pertenecen al tipo password y es necesario que también se procesen con éxito (marcador de control: required) si la aplicación modifica el token de autentificación. Para modificar una contraseña o un token de autentificación, tiene que comprobarse su seguridad. El módulo PAM pam\_pwcheck se ocupa de que la librería crackLib verifique el nivel de seguridad de la contraseña y de advertir al usuario en caso de que hubiera elegido una contraseña poco segura (demasiado corta, demasiado sencilla). El módulo pam\_unix2 acepta las contraseñas anteriores y nuevas de pam\_pwcheck. De esta manera, el usuario no tiene que autentificarse de nuevo. Además, se evita el que se pase por alto la comprobación de pam\_pwcheck. Los módulos del tipo password deberían iniciarse siempre en el caso de que los módulos precedentes rechacen una contraseña expirada para account o auth.

Finalmente, se inician los módulos del tipo session con el objeto de poder configurar adecuadamente las especificaciones relativas a la sesión del usuario. Así, se inicia de nuevo el módulo pam\_unix2, pero con la opción none seleccionada, de forma que su ejecución no tiene ninguna consecuencia práctica. El módulo pam\_limits lee el archivo /etc/security/limits.conf, en el que pueden establecerse los límites eventuales para la utilización de los recursos del sistema. En caso de que el usuario cierre la sesión, se inician de nuevo los módulos session.

## <span id="page-454-0"></span>21.3. Configuración de los módulos PAM

Es posible configurar la forma de trabajar con algunos módulos PAM. Los archivos de configuración se encuentran en /etc/security. Este apartado trata brevemente los archivos utilizados en el ejemplo sshd. Estos son pam\_unix2. conf, pam\_env.conf, pam\_pwcheck.conf y limits.conf.

### 21.3.1. pam\_unix2.conf

Para llevar a cabo una autentificación mediante una contraseña tradicional, se emplea el módulo PAM pam\_unix2. Este puede recibir sus datos desde /etc/passwd, /etc/shadow, a través de mapas NIS, desde tablas NIS+ o desde una base de datos LDAP. Las opciones de configuración pueden introducirse bien individualmente en la configuración PAM de la aplicación, o bien de manera global en /etc/security/pam\_unix2.conf.

En el caso más sencillo, este archivo tiene el siguiente aspecto:

*Ejemplo 21.2: pam\_unix2.conf*

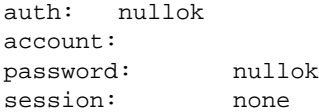

Si se selecciona la opción nullok en los módulos del tipo auth y password, será posible utilizar contraseñas vacías para este tipo de cuentas. El usuario está autorizado a cambiar las contraseñas. Mediante la opción none para el tipo session se determina que no se registren informes para ese tipo de módulo (configuración estándar). Si desea obtener información adicional respecto a otras opciones de configuración adicionales, consulte los comentarios en este archivo o la página del manual de pam\_unix2.

### 21.3.2. pam\_env.conf

Este archivo puede utilizarse para proporcionar a los usuarios un entorno estandarizado tras el inicio del módulo pam\_env. La sintaxis para establecer las variables del entorno es:

VARIABLE [DEFAULT=[wert]] [OVERRIDE=[wert]]

**VARIABLE** Indicador de la variable de entorno que debe ser establecido

**[DEFAULT=[wert]]** Valor estándar que el administrador desea definir como estándar

**[OVERRIDE=[wert]]** Valores que pam\_env puede calcular y aplicar para sobreescribir el valor estándar

Un ejemplo famoso de cómo se puede establecer pam\_env es el ajuste de las variables DISPLAY para el inicio de sesión a través de la red:

*Ejemplo 21.3: pam\_env.conf*

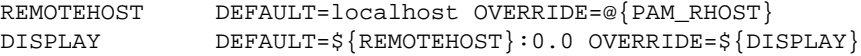

La primera línea determina el valor de las variables REMOTEHOST en localhost, de manera que pam\_env no pueda calcular y devolver otro valor. La variable DISPLAY utiliza el valor de REMOTEHOST. Puede obtener más información en los comentarios del archivo /etc/security/pam\_env.conf.

### 21.3.3. pam\_pwcheck.conf

El módulo pam\_pwcheck obtiene de este archivo las opciones para todos los módulos del tipo password. La configuración almacenada en este archivo es consultada antes que la de la aplicación PAM. En caso de que no se hubiera adoptado ninguna configuración individual para la aplicación, se utiliza la configuración global. Por ejemplo:

*Ejemplo 21.4: pam\_pwcheck.conf*

password: nullok blowfish use\_cracklib

Se le solicita a pam\_pwcheck que acepte contraseñas vacías, que emplee el algoritmo blowfish para la codificación y que compruebe las contraseñas mediante la biblioteca crackLib. Puede consultar opciones adicionales en el archivo /etc/security/pam\_pwcheck.conf.

### 21.3.4. limits.conf

El módulo pam\_limits lee los límites del sistema para determinados usuarios o grupos del archivo limits.conf. En teoría, existe la posibilidad de establecer límites duros (sin posibilidad de sobrepasarlos) y blandos (se permite sobrepasarlos temporalmente) respecto a los recursos del sistema. Puede consultar la sintaxis y las opciones disponibles en el propio archivo.

# <span id="page-457-0"></span>21.4. Información adicional

En el directorio /usr/share/doc/packages/pam del sistema puede encontrar la siguiente documentación:

**READMEs** Puede consultar algunos READMEs generales en el nivel más alto de este directorio. Los READMEs acerca de los módulos PAM disponibles se encuentran en el subdirectorio modules.

### **The Linux-PAM System Administrators' Guide**

Todo lo que necesita saber un administrador de sistemas acerca de PAM. Aquí se tratan desde cuestiones relativas a la sintaxis de un archivo de configuración PAM hasta aspectos de seguridad. Esta información está disponible en formato PDF, HTML o texto.

### **The Linux-PAM Module Writers' Manual**

Incluye toda la información que un desarrollador necesita para programar módulos PAM conforme a los estándares aceptados por la industria. Esta información está disponible en formato PDF, HTML o texto.

### **The Linux-PAM Application Developers' Guide**

Este documento contiene todo lo que un desarrollador de aplicaciones precisa conocer si desea utilizar las bibliotecas PAM. Esta información está disponible en formato PDF, HTML o texto.

En el siguiente enlace puede consultar una introducción básica a PAM creada por Thorsten Kukuk: http://www.suse.de/~kukuk/pam/PAM\_lt2000/ siframes.htm. En http://www.suse.de/~kukuk/pam/ puede acceder a información adicional acerca de determinados módulos PAM elaborada por el mismo autor para SUSE LINUX.

# Parte III

# Servicios

# Fundamentos de conexión a redes

Linux, que de hecho nació en Internet, proporciona todas las herramientas y prestaciones de red necesarias para la integración en estructuras de red de todo tipo. A continuación se expone una introducción al protocolo de red TCP/IP – normalmente utilizado por Linux – con sus características y particularidades. Después de los fundamentos se explica cómo configurar una tarjeta de red mediante YaST. Se explica el significado de los archivos de configuración más importantes y algunas de la herramientas más comunes. Puesto que la configuración de una red puede llegar a ser muy compleja, en este capítulo sólo le explicaremos los conceptos más fundamentales.

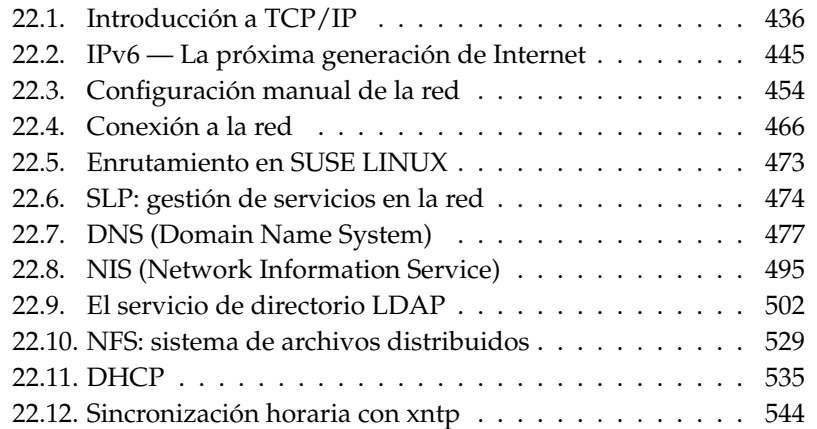

# <span id="page-461-0"></span>22.1. Introducción a TCP/IP

Linux utiliza al igual que otros sistemas operativos un protocolo de comunicación que se llama TCP/IP. En realidad no se trata de un solo protocolo de red sino de una familia de protocolos con diferentes prestaciones. TCP/IP se desarrolló a base de una aplicación militar y su especificación actual se fijó en el año 1981 en un documento RFC (Request For Comments). Los RFC son documentos que describen los diferentes protocolos de Internet y la implementación de ellos en un sistema operativo o en aplicaciones. Estos documentos se encuentran en Internet en la dirección http://www.ietf.org/.

Desde 1981 el protocolo sólo se ha modificado en algunos detalles; la base del protocolo sigue siendo la misma.

### Atención

Los documentos RFC describen la estructura de los protocolos de Internet. Para profundizar sobre un determinado protocolo, en el documento RFC del protocolo concreto, encuentra una fuente de información muy buena; consulte http://www.ietf.org/rfc.html.

Atención

<span id="page-461-1"></span>Para el intercambio de datos vía TCP/IP entre dos ordenadores con Linux, existen los servicios que se mencionan en la tabla [22.1.](#page-461-1)

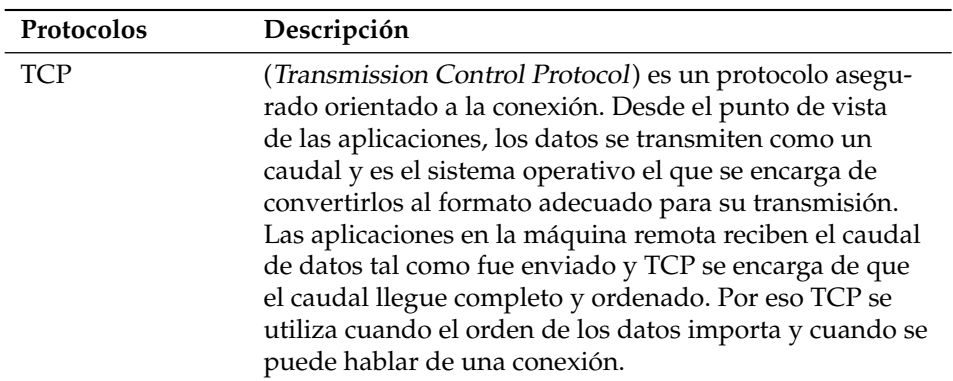

*Cuadro 22.1: Diferentes protocolos de la familia TCP/IP*

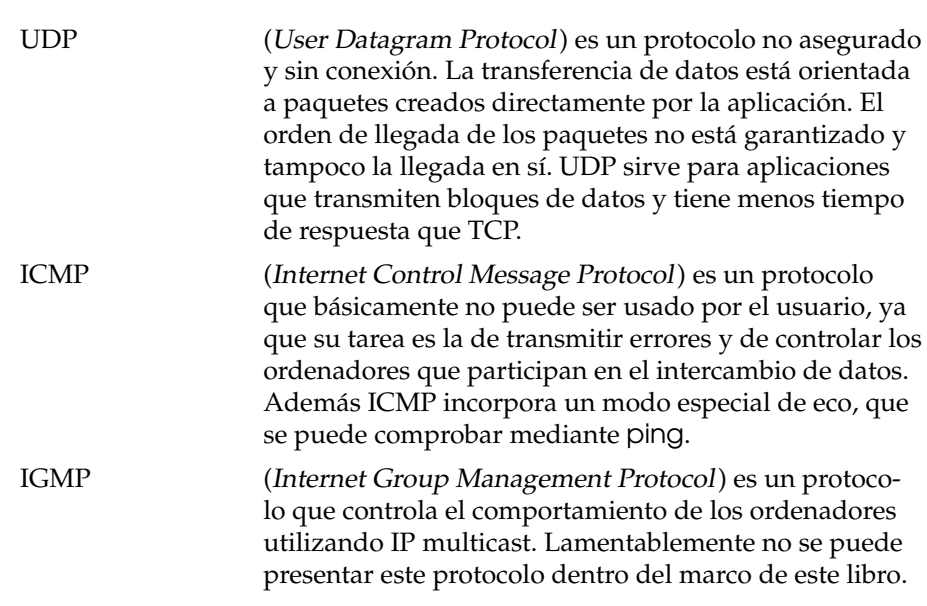

Todas las redes interconectadas vía TCP/IP a nivel mundial forman una sola red que se suele llamar Internet.

Casi todos los protocolos de hardware están basados en paquetes. Los datos a transmitir se han de dividir en pequeños "paquetes", ya que es imposible transmitirlos "de golpe".

TCP/IP también trabaja con paquetes cuyo tamaño máximo es de casi 64 kilobytes. En realidad los paquetes suelen tener un tamaño mucho menor, ya que el tamaño máximo de un paquete sobre una Ethernet es de 1500 bytes. Por eso el tamaño de cada paquete TCP/IP se limita a estos 1500 bytes cuando el paquete pasa por una red del tipo Ethernet. Para transmitir más datos, el sistema operativo tiene que enviar la cantidad correspondiente de paquetes.

### 22.1.1. Modelo de capas

Para ser exactos, el protocolo no se debería llamar TCP/IP sino sólo IP. Con IP (Internet Protocol) no se asegura la transferencia. TCP (Transmission Control Protocol) es una capa de control por encima del protocolo IP que garantiza la transmisión de los datos.

Finalmente el protocolo IP es superpuesto al protocolo que se encuentre por debajo y que depende directamente del hardware (por ejemplo Ethernet). Los expertos hablan aquí de "modelo de capas". Ver la figura [22.1.](#page-463-0)

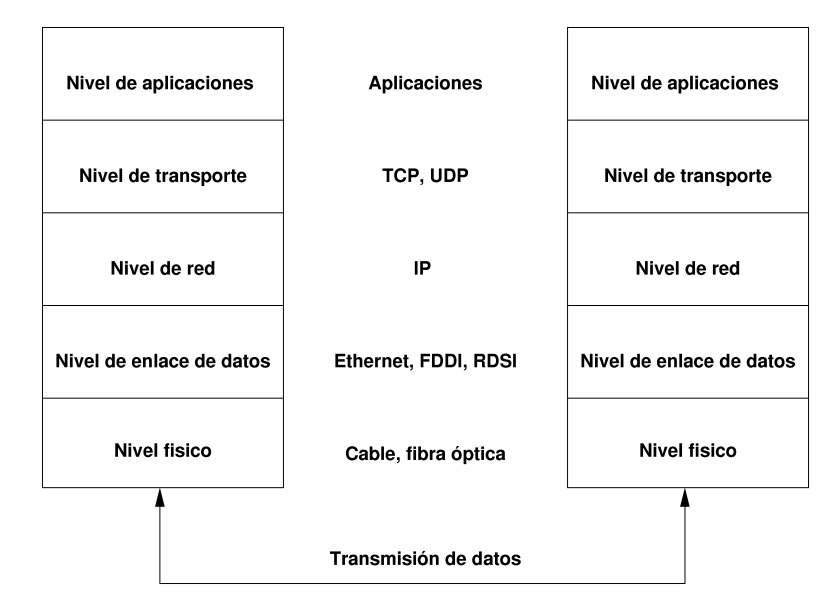

<span id="page-463-0"></span>*Figura 22.1: Modelo de capas simplificado para TCP/IP*

La imagen muestra uno o dos ejemplos para cada capa. Las capas se ordenan según su nivel de abstracción; la capa inferior se encuentra más próxima al hardware, mientras que la capa superior "envuelve" el nivel de abstracción mas alto. Cada capa tiene una determinada función que se explica a continuación.

La función de cada capa se deduce en buena medida de su denominación. La red está representada por la capa de transmisión de bits y por la capa de seguridad.

- La primera capa se encarga de detalles como los tipos de cables, tipos de señales, la codificación de las mismas, etc y se denomina "capa física". La segunda capa se encarga del procedimiento de acceso a los datos y de la corrección de errores, por eso la capa se denomina *capa de enlace*.
- La tercera capa es la *capa de red* que se encarga de la transmisión de datos a través de grandes distancias. Esta capa asegura que los datos encuentren el camino al destinatario a través de diversas redes.
- 22FUJQUHOS QO COJOXIÓJ Q TOQOS Fundamentos de conexión a redes
- La *capa de transporte* como cuarta capa se encarga de la llegada de los datos de las aplicaciones y del orden de los mismos. La capa de enlace sólo asegura la llegada correcta de los datos, mientras que la *capa de transporte* evita la "pérdida" de estos.
- La quinta capa representa finalmente el procesamiento de datos por parte de la aplicación.

Cada capa necesita un cierta información adicional para poder cumplir con su tarea. Esta información se encuentra en la *cabecera* (header) de cada paquete. Cada capa añade un pequeño bloque de datos (denominado "cabecera de protocolo" (protocol header) al paquete que se está formando. La figura [22.2](#page-464-0) muestra el ejemplo de la composición de un paquete TCP/IP que viaja sobre un cable de una red tipo Ethernet.

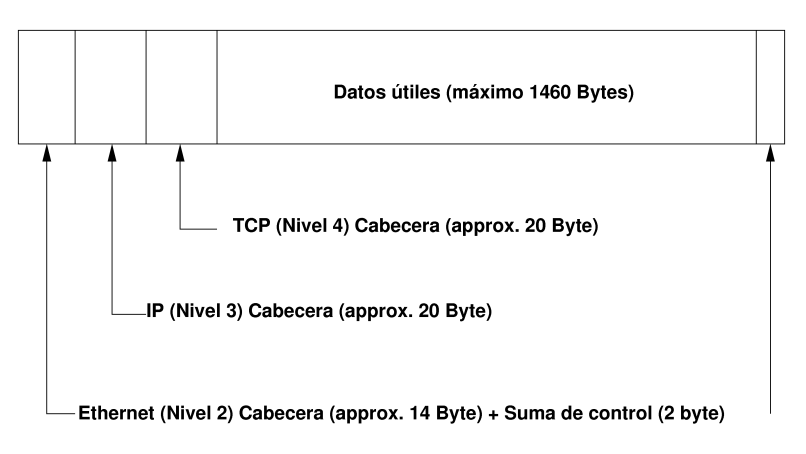

<span id="page-464-0"></span>*Figura 22.2: Paquete TCP/IP sobre Ethernet*

Una excepción de la estructura de la cabecera son los dígitos de control que no se encuentran en la cabecera sino al final. De esta forma el hardware de red lo tiene más fácil. Como se puede observar, el máximo útil de datos en un paquete sobre una red Ethernet es de 1460 bytes.

Cuando una aplicación quiere enviar datos por la red, los datos pasan por las diferentes capas que se encuentran (con excepción de la primera) implementadas en el kernel de Linux. Cada capa se encarga de preparar los datos de tal forma

que puedan ser pasados a la capa inferior. La capa más baja se encarga finalmente del envío de los datos.

Al recibir los datos, todo el proceso se invierte. Similar al proceso de pelar una cebolla, cada capa separa los encabezamientos de la parte útil de datos. Finalmente la cuarta capa se encarga de preparar los datos para la aplicación en la máquina remota.

Durante el proceso de transferencia, cada capa sólo se comunica con aquella que se encuentra directamente encima o debajo. Por eso para una aplicación es totalmente irrelevante si los datos viajan a través de una red de 100 MBit/s-FDDI o a través de una línea de módem de 56 kbit/s. Igualmente para la línea no son importantes los datos que se han de transferir sino que estos estén correctamente empaquetados.

### 22.1.2. Direcciones IP y routing

### Atención

Las siguientes secciones se refieren a las redes IPv4. Puede obtener más información sobre su sucesor, el protocolo IPv6, en el apartado *[IPv6 —](#page-470-0) [La próxima generación de Internet](#page-470-0)* en la página [445.](#page-470-0)

Atención

### Direcciones IP

Cada ordenador en Internet dispone de una dirección IP única de 32 bits. Estos 32 bits o 4 bytes se representan normalmente como se muestra en la segunda fila del ejemplo [22.1.](#page-53-0)

*Ejemplo 22.1: Formas de anotar una dirección IP*

Dirección IP (binario): 11000000 10101000 00000000 00010100 Dirección IP (decimal): 192. 168. 0. 20

Como se puede observar, los cuatros bytes se anotan en el sistema decimal como cuatro cifras de 0 a 255 separadas por un punto. Esta dirección asignada al ordenador o a su interfaz de red es única y no puede ser utilizada en ningún otro

lugar del mundo. Hay excepciones, pero estas no tienen relevancia en el ejemplo expuesto.

La tarjeta Ethernet posee un número único llamado *MAC* (Media Access Control). Este número es de 48 bits y único en el mundo; su fabricante lo almacena de forma fija en la tarjeta red. La asignación de los números MAC por parte de los fabricantes tiene una desventaja fatal: No hay ninguna jerarquía entre las tarjetas, sino que están distribuidas "al azar". Por eso no es posible utilizarlas para comunicarse con un ordenador a mucha distancia. Sin embargo la dirección *MAC* es de mucha importancia en una red local (es la parte importante de la cabecera del protocolo en la capa 2).

Volviendo a las direcciones IP: Los puntos separadores ya indican la estructura jerárquica de las direcciones. Hasta mediados de los noventa, había una separación estricta en clases. Este sistema resultó muy poco flexible por lo que se ha dejado de utilizar. Ahora se usa "routing sin clases" (CIDR (classless inter domain routing)).

### Routing y máscaras de red

Puesto que los ordenadores con la dirección IP 192.168.0.0 no pueden saber dónde se encuentra la máquina con la dirección IP 192.168.0.20, se crearon las máscaras de red.

Simplificando se puede decir que la máscara de (sub)red define para un ordenador lo que se encuentra "fuera" y lo que se encuentra "dentro". Se puede acceder directamente a aquellos ordenadores que se encuentren "dentro" (dentro de la misma subred) mientras que a las máquinas que estén "fuera" sólo se llega a través de un enrutador (router) o una pasarela (gateway). Como cada interfaz de red recibe una IP propia, todo puede llegar a ser muy complejo.

Antes de que un paquete empiece a tomar rumbo por la red, el ordenador realiza lo siguiente: la dirección de destino se enlaza bit a bit con la máscara de red (por medio de la operación lógica Y) y la dirección del remitente se enlaza con la máscara (ver tabla [22.2](#page-201-0) en la página siguiente). Si existen varias interfaces de red disponibles se comprueban todas las direcciones de remitente posibles.

Los resultados de los enlaces se comparan; en caso de que fueran idénticas, la máquina remota se encuentra en la misma subred que la máquina local. En cualquier otro caso hace falta acceder al ordenador remoto a través de una pasarela. Es decir, cuantos más bits con valor 1 se encuentren en la máscara de red, más ordenadores se accederán a través de la pasarela y menos se encontrarán en la propia subred. Para una mejor compresión, la tabla [22.2](#page-201-0) en la página siguiente contiene algunos ejemplos.

#### *Ejemplo 22.2: Enlace de direcciones IP con una máscara de red*

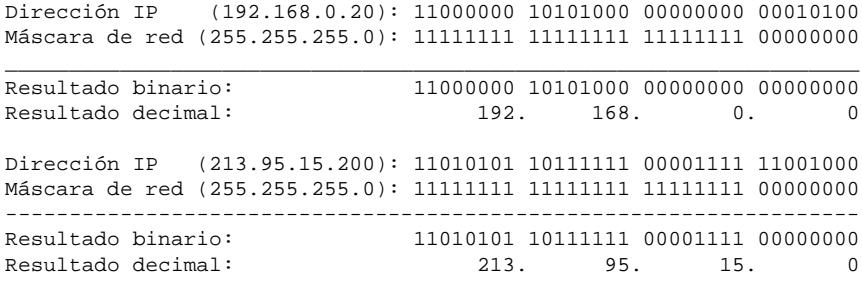

La máscara de red se expresa – al igual que la dirección IP – por medio de valores decimales separados por puntos. Esta máscara es también un valor de 32 bit y por eso se anota igualmente en forma de cuatro cifras de tres dígitos cada una.

El usuario se encarga de definir qué ordenadores trabajan como pasarelas y a qué rangos de direcciones se accede mediante qué interfaces de red.

Un ejemplo práctico son todas las máquinas que se encuentran conectadas al mismo cable Ethernet. Estas se encuentran por lo general *en la misma subred* y se puede acceder a ellas directamente. Asimismo, si la Ethernet está dividida por switches o bridges, sigue siendo posible acceder directamente a estos ordenadores.

Para atravesar distancias largas, ya no se puede utilizar Ethernet sino que hace falta pasar los paquetes IP por un soporte diferente (por ejemplo FDDI o RDSI). Tales aparatos se denominan router (enrutador) o gateway (pasarela). Un ordenador con Linux también se puede encargar de ello; esta funcionalidad se denomina "ip\_forwarding".

En caso de trabajar con una pasarela, el paquete IP se manda a esta y la pasarela trata de pasar el paquetes según el mismo esquema. Este proceso se repite hasta el momento de alcanzar el ordenador de destino o hasta que el "tiempo de vida del paquete" TTL (time to live) se haya agotado.
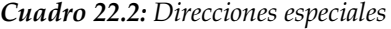

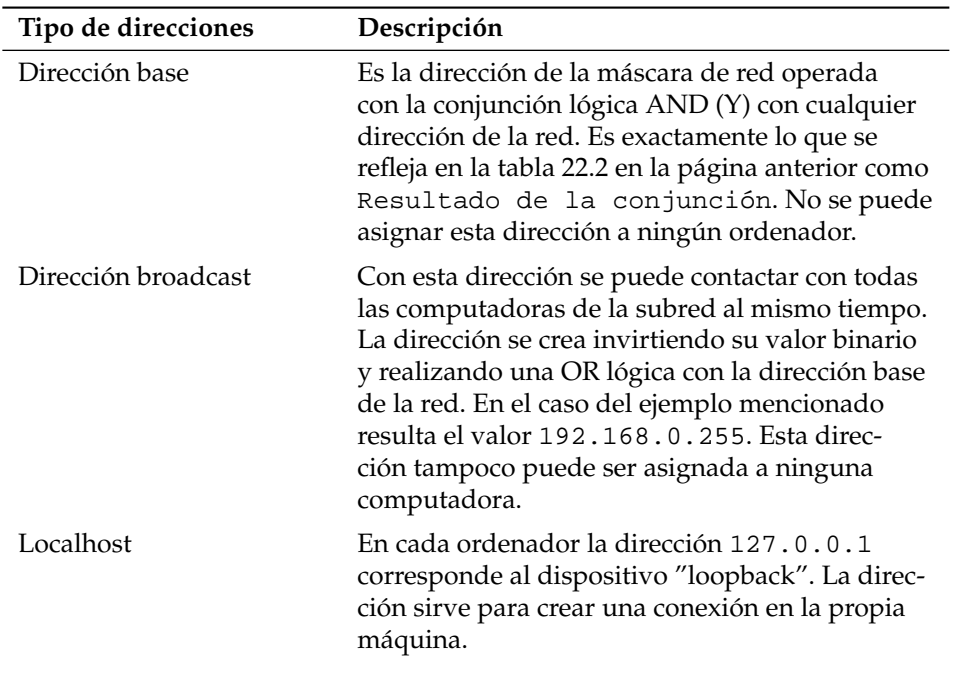

No se pueden utilizar direcciones IP al azar, ya que estas deben ser únicas en todo el mundo. Para configurar un red privada con direcciones IP existen tres rangos de direcciones que pueden ser utilizados sin problema. Como desventaja, no es posible realizar con estas direcciones una conexión directa a Internet sin realizar algunas conversiones.

Los tres rangos reservados en RFC 1597 son los siguientes:

*Cuadro 22.3: Rangos para direcciones IP privadas*

| Red/máscara de red      | Rango                     |
|-------------------------|---------------------------|
| 10.0.0.0/255.0.0.0      | 10.x.x.x                  |
| 172.16.0.0/255.240.0.0  | $172.16.x.x - 172.31.x.x$ |
| 192.168.0.0/255.255.0.0 | 192.168.x.x               |

# <span id="page-469-0"></span>22.1.3. Domain Name System – DNS

Gracias al DNS no hace falta recordar direcciones IP, ya que este sistema realiza la asignación de una dirección IP a uno o varios nombres así como la asignación inversa de un nombre a una dirección IP. En Linux, un software especial llamado bind es el que se encarga de establecer el vínculo entre nombres y direcciones IP. Un ordenador que presta este servicio se denomina *servidor de nombres* (name server).

Los nombres también están estructurados dentro de una jerarquía; las diferentes partes funcionales de los nombres se separan por puntos. Esta jerarquía de nombres es independiente de la ya mencionada jerarquía de direcciones IP.

laurent.suse.de escrito en formato nombre\_ordenador.dominio. Un nombre completo se denomina *nombre de dominio totalmente cualificado* (Fully Qualified Domain Name o FQDN) y se compone del nombre del ordenador y de la parte del dominio. Este nombre de dominio se compone de una parte de libre elección — en el ejemplo suse — y del *dominio de primer nivel* (Top Level Domain TLD).

Por razones históricas la asignación de los TLDs resulta algo confusa. En los EE.UU. se utilizan TLDs de tres letras mientras que el resto del mundo utiliza los códigos de país ISO de dos letras. Desde el año 2000 existen TLDs adicionales para campos específicos que en ocasiones cuentan con más de 3 letras (por ejemplo .info, .name, .museum, etc.).

En los primeros días de Internet (antes de 1990) el archivo /etc/hosts albergaba los nombres de todos los ordenadores disponibles en Internet. Esta forma de resolución de nombre se tornó poco práctica debido al rápido crecimiento de Internet. Por eso se diseñó una base de datos descentralizada, capaz de guardar los nombres de las máquinas de forma distribuida.

Esta base de datos o un servidor de nombres no dispone de los datos de todos los ordenadores en Internet, sino que es capaz de consultar otros servidores de nombres en un nivel más alto.

En la cúspide de la jerarquía de servidores de nombres se encuentran los "Root-Nameserver" que administran los dominios de primer nivel (TLD). El "Network Information Center" (*NIC*) se encarga de la administración de estos servidores. El Root-Nameserver conoce los servidores de nombres que se encargan de cada dominio de primer nivel. En el caso de la TLD de Alemania (de) es DE-NIC que se encarga de todos los dominios de este tipo. En la página web http://www. denic.de hay más información sobre DE-NIC; http://www.internic.net informa sobre el NIC.

22Fundamentos de conexión a redes Fundamentos de conexión a redes

El ordenador de sobremesa tiene que conocer la dirección IP de al menos un servidor de nombres para que sea capaz de convertir nombres en direcciones IP. Con YaST es muy fácil configurar el servidor de nombres. En el caso de una conexión vía módem, puede que no sea necesario configurarlo manualmente, ya que el protocolo utilizado para la conexión proporciona esta información durante el proceso de conexión.

DNS es capaz de realizar otras tareas además de la resolución de nombres. El servidor de nombres "conoce" igualmente el ordenador que acepta los mensajes de todo un dominio. Este ordenador se conoce como *Mail Exchanger (MX)*.

El apartado *[DNS \(Domain Name System\)](#page-502-0)* en la página [477](#page-502-0) explica la configuración de un servidor de nombres en SUSE LINUX.

El protocolo whois es muy similar al de DNS y sirve para averiguar rápidamente quién se responsabiliza de un determinado dominio.

# 22.2. IPv6 — La próxima generación de Internet

Debido a la aparición de la WWW (World Wide Web), Internet y la cantidad de ordenadores que se comunican vía TCP/IP han crecido vertiginosamente. Desde la invención de la WWW por parte de Tim Berners-Lee, que trabajaba en el CERN (http://public.web.cern.ch/) en el año 1990, la cantidad de los ordenadores en Internet ha crecido de algunos miles hasta alrededor de 100 millones actualmente.

Como ya sabemos, una dirección IP "sólo" tiene 32 bits. Muchas de las direcciones IP se pierden por su estructuración. Internet se divide en subredes. Cada subred dispone de 2 elevado a N - 2 direcciones. Por eso una subred se compone por ejemplo de 2, 6, 14, 30, etc. direcciones IP. Para conectar por ejemplo 128 ordenadores a Internet, se necesita una subred con 256 direcciones IP de las que hay 254 útiles. Hay que restar dos direcciones para la dirección base de la red y para la de broadcast.

Para contrarrestar la previsible escasez de direcciones, en el protocolo utilizado actualmente, IPv4, se emplean mecanismos como DHCP o NAT (Network Address Translation). Ambos procedimientos atenúan relativamente la escasez de direcciones en Internet junto con la convención de zonas de direcciones de red públicas y privadas. El mayor inconveniente de estos métodos radica en su compleja configuración, que requiere además un mantenimiento muy intensivo. Para configurar un ordenador en la red IPv4 es necesario introducir numerosos datos como la dirección IP propia, la máscara de subred, dirección de la pasarela y en ocasiones incluso un servidor de nombres. Tiene que "saber" esta información que no puede deducirse de ningún sitio.

Con IPv6, la escasez de direcciones y la compleja configuración pertenecen al pasado. En las secciones siguientes le ofrecemos información adicional sobre las novedades y ventajas de IPv6 y sobre la transición del antiguo al nuevo protocolo.

# 22.2.1. Ventajas de IPv6

La ventaja más importante y llamativa del nuevo protocolo es la considerable ampliación del espacio direccional. Una dirección IPv6 contiene 128 bits en lugar de los tradicionales 32, con lo que el número de direcciones IP disponibles asciende a miles de billones (!).

Las direcciones IPv6 se diferencian de sus predecesoras no sólo en la longitud, sino también en su estructura interna. Esta estructura permite codificar información especial sobre el sistema correspondiente y su red. Esta información se amplía en la sección *[El sistema de direcciones de IPv6](#page-472-0)* en la página siguiente.

Entre las ventajas importantes del nuevo protocolo cabe también destacar:

- **Configuración automática** IPv6 aplica a la red el principio "plug and play". Un sistema recién instalado puede integrarse sin problemas en la red (local). El mecanismo automático de configuración del terminal deduce la propia dirección de la información transmitida a través del protocolo ND ("Neighbor Discovery Protocol") por los enrutadores adyacentes. Este procedimiento no requiere la intervención del administrador y tiene la ventaja adicional de que, a diferencia del distribuidor de direcciones DHCP usado en IPv4, hace innecesario el mantenimiento de un servidor central con las direcciones disponibles.
- **Movilidad** IPv6 permite asignar varias direcciones paralelas a una interfaz de red. Esto significa para usted como usuario que puede acceder a diversas redes cómoda y fácilmente. Puede comparar este mecanismo con el "roaming" de las redes de telefonía móvil: aunque usted se encuentre en otro país, su teléfono móvil se introduce en la nueva red garantizando que siga disponible bajo el mismo número de teléfono. Usted llama por teléfono en la red externa como si se tratase de su red habitual.

**Comunicación segura** Mientras que en IPv4 la comunicación segura constituía una función adicional, IPv6 incluye IPSec y por tanto la comunicación segura entre dos sistemas mediante un túnel a través de Internet.

#### **Compatibilidad con la versión anterior**

No es realista creer que la migración de la totalidad de Internet de IPv4 a IPv6 se va a llevar a cabo rápidamente. Por eso es importante que ambas versiones puedan coexistir en Internet e incluso en un mismo sistema. La coexistencia de ambos protocolos en Internet está asegurada por el uso de direcciones compatibles (las direcciones IPv4 pueden convertirse fácilmente a direcciones IPv6) y la utilización de distintos "túneles" (véase la sección *[Coexistencia de IPv4 e IPv6](#page-477-0)* en la página [452\)](#page-477-0). El uso de las direcciones IP de doble pila ("dual-stack-IP") posibilita el soporte de ambos protocolos en el mismo sistema. Cada protocolo utiliza su propia pila de red para que no se produzcan conflictos entre ambas versiones.

**Multicasting: servicios a la medida** Mientras que en IPv4 algunos servicios (por ej. SMB) tenían que enviar por broadcast sus paquetes a todos los miembros de la red local, IPv6 permite un procedimiento muy distinto: con multicast es posible dirigirse al mismo tiempo a un grupo de ordenadores. Es decir, no a todos (broadcast) o sólo a uno (unicast), sino a un grupo. De qué grupo se trate depende de la aplicación. No obstante, existen algunos grupos ya definidos como "todos los servidores de nombres" (all nameservers multicast group) o "todos los enrutadores" (all routers multicast group).

# <span id="page-472-0"></span>22.2.2. El sistema de direcciones de IPv6

Como ya se ha mencionado, el protocolo IP utilizado hasta la fecha presenta dos inconvenientes importantes. Por un lado, las direcciones IP disponibles son cada vez más escasas y por otro, la configuración de red y la administración de tablas de enrutamiento son cada vez más complicadas y requieren un gran esfuerzo de mantenimiento. IPv6 resuelve el primer problema con la ampliación del espacio de direcciones a 128 bits. En cuanto al segundo problema, la solución se encuentra en la estructura jerárquica de direcciones, los sofisticados mecanismos de asignación de direcciones en la red y la posibilidad del "multi-homing", es decir, la existencia de varias direcciones para cada interfaz con acceso a distintas redes.

En relación a IPv6 se distingue entre tres tipos de direcciones:

**unicast** Las direcciones de este tipo pertenecen a una única interfaz de red y los paquetes con una dirección unicast se entregan a un solo destinatario. Las

direcciones de esta clase se utilizan para dirigirse a ordenadores individuales en una red local o en Internet.

- **multicast** Las direcciones de este tipo hacen referencia a un grupo de interfaces. Los paquetes con una dirección multicast se entregan a todos los destinatarios pertenecientes a ese grupo. Este tipo de direcciones es utilizado principalmente por ciertos servicios de red para dirigirse a grupos determinados.
- **anycast** Las direcciones de este tipo hacen referencia a un grupo de interfaces. Los paquetes con una dirección anycast se entregan a los miembros del grupo más cercano al remitente según lo determine el protocolo de enrutamiento utilizado. Las direcciones de este tipo son utilizadas por terminales para encontrar servidores que ofrezcan un servicio determinado en su sector de red. Todos los servidores reciben la misma dirección anycast. Cuando un terminal solicita un servicio, el servidor que responde es aquel que se encuentre más cercano al ordenador según el protocolo de enrutamiento empleado. Si este servidor no está disponible, se utiliza automáticamente el segundo más cercano y así sucesivamente.

#### Estructura de una dirección IPv6

<span id="page-473-0"></span>Las direcciones IPv6 se representan de forma hexadecimal y están formadas por ocho bloques de 16 bits cada uno separados por dos puntos (:). Está permitido suprimir bytes de cero al principio, pero no en medio ni al final de un grupo. Es posible sustituir más de cuatro bytes de cero sucesivos con el comodín ::. No se permite utilizar más de un comodín en una dirección. El proceso de suprimir los ceros se denomina en inglés "collapsing". En el extracto [22.3](#page-201-1) se ilustra este procedimiento a través de una misma dirección escrita de tres formas equivalentes.

*Ejemplo 22.3: Ejemplo de dirección IPv6*

fe80 : 0000 : 0000 : 0000 : 0000 : 10 : 1000 : 1a4 fe80 : 0 : 0 : 0 : 0 : 10 : 1000 : 1a4 fe80 : : 10 : 1000 : 1a4

Cada parte de una dirección IPv6 tiene un significado determinado. Los primeros bytes forman un prefijo que indica el tipo de la dirección. La parte central hace referencia a una red o bien no representa nada, y el final de la dirección es la parte del ordenador o host. Las máscaras de red se definen en IPv6 mediante la longitud del prefijo que se indica al final de la dirección con /. Según la dirección representada en el extracto [22.4,](#page-456-0) los últimos 64 bits integran la parte del ordenador y los primeros 64 la parte de red de la dirección. En otras palabras, la cifra 64 significa que la máscara de red se rellena bit por bit comenzando por la izquierda. Por eso la máscara de red tiene 64 bits. Al igual que en IPv4, un enlace del tipo Y de la máscara de red con la dirección IP determina si el ordenador se encuentra en la misma subred o en otra.

#### *Ejemplo 22.4: Dirección IPv6 con prefijo*

fe80::10:1000:1a4/64

<span id="page-474-0"></span>IPv6 admite distintos prefijos con un significado definido (ver la tabla [22.4\)](#page-474-0).

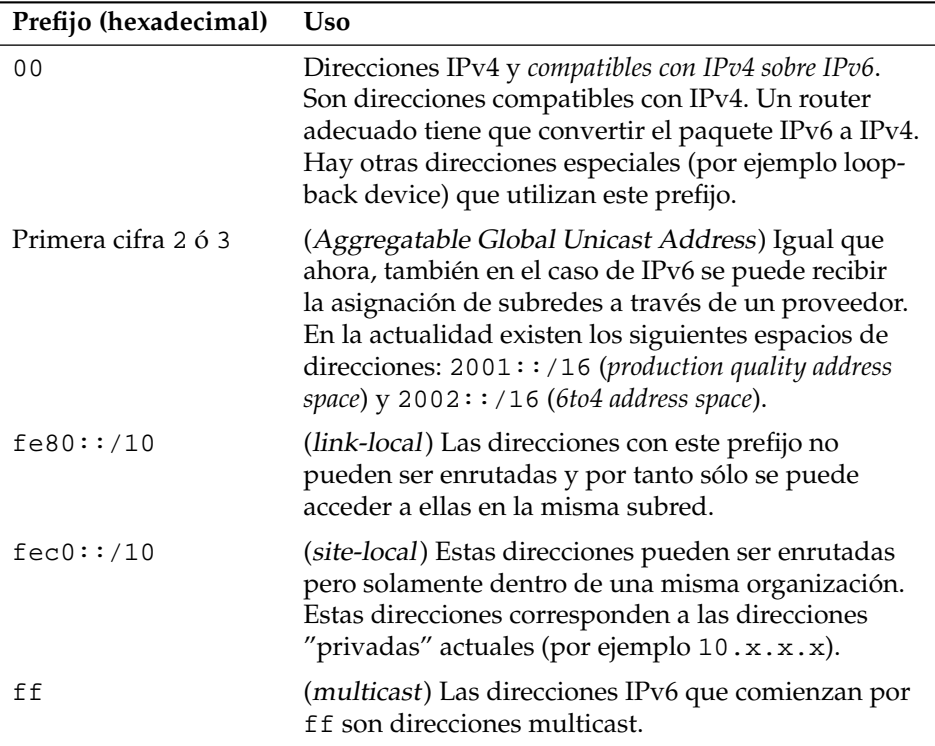

#### *Cuadro 22.4: Diferentes prefijos IPv6*

La estructura de las direcciones se divide en tres partes:

- **Public topology** La primera parte, que incluye entre otras cosas uno de los prefijos mencionados en las líneas superiores, sirve para enrutar el paquete en Internet. Contiene información codificada sobre el proveedor o la institución que proporciona la conexión de red.
- **Site topology** La segunda parte contiene información de ruta sobre la subred en la que ha de entregarse el paquete.
- **Interface ID** La tercera parte identifica de forma unívoca la interfaz a la que va dirigida el paquete. Aquí se permite utilizar la dirección MAC como parte de la dirección, lo que simplifica enormemente la configuración del ordenador al ser una dirección única en el mundo y estar determinada por el fabricante de hardware. De hecho, los primeros 64 bits se agrupan incluso en un identificador EUI-64 en el que los últimos 48 bits se toman de la dirección MAC y los 24 restantes incluyen información especial sobre el tipo de identificador. Esto también permite asignar un identificador EUI-64 a dispositivos sin dirección MAC (conexiones PPP y RDSI).

Partiendo de esta estructura básica, se distinguen cinco tipos de direcciones unicast:

- **:: (unspecified)** Esta es la dirección de salida utilizada por un ordenador cuando su interfaz de red se inicia por primera vez y todavía no dispone de información sobre la propia dirección.
- **::1 (loopback)** Dirección del dispositivo loopback.
- **Dirección compatible con IPv4** La dirección IPv6 está compuesta por la dirección IPv4 y un prefijo de 96 bits 0 al principio de la dirección. Este tipo de direcciones compatibles se utiliza en el tunneling (ver el apartado *[Co](#page-477-0)[existencia de IPv4 e IPv6](#page-477-0)* en la página [452\)](#page-477-0). De esta forma, los ordenadores IPv4/IPv6 pueden comunicarse con otros situados en redes exclusivamente IPv4.
- **Direcciones IPv6 asignadas a IPv4** Este tipo de dirección indica la dirección IPv6 de un ordenador IPv4.
- **Direcciones locales** Existen dos tipos de direcciones para el uso puramente local:
- **link-local** Este tipo de dirección se utiliza exclusivamente en la subred local. Los enrutadores no pueden enviar los paquetes que cuenten con una dirección de salida o destino de este tipo a Internet o a otras subredes. Estas direcciones se caracterizan por un prefijo especial  $(f \in 80: j(10)$  y el ID de interfaz de la tarjeta de red. La parte central de la dirección se compone de bytes 0 sin significado. Este tipo de dirección se emplea en los procesos de configuración automática para dirigirse a ordenadores en la misma subred.
- **site-local** Este tipo de dirección puede enrutarse entre distintas subredes pero no fuera de una organización (site) hacia Internet. Estas direcciones se utilizan en intranets y equivalen a las direcciones privadas de IPv4. Además de un prefijo definido (fec0::/10) y del ID de interfaz, estas direcciones incluyen un campo de 16 bits en el que está codificado el ID de subred. El resto se rellena con bytes 0.

En IPv6 existe además una novedad: a una interfaz de red se le asignan por lo general varias direcciones IP, pudiendo así disponer de redes distintas. Una de ellas puede configurarse por completo automáticamente con ayuda de la dirección MAC y un prefijo conocido. De esta forma, todos los ordenadores de la red local (direcciones link-local) están disponibles inmediatamente después de iniciar IPv6 sin procesos de configuración adicionales. Gracias a las direcciones MAC integradas en las direcciones IP, estas direcciones pueden distinguirse a nivel global. Las partes de la "Site Topology" o "Public Topology" pueden variar dependiendo de la red en la que el ordenador se encuentre en ese momento.

Si un ordenador se "mueve" entre distintas redes, necesita al menos dos direcciones. Una de ellas ("home address") contiene, además del ID de interfaz, información sobre la red local en la que funciona normalmente el ordenador y el prefijo correspondiente. La "home address" es estática y no se modifica. Todos los paquetes dirigidos a este ordenador se entregan tanto en la red local como en la externa. La entrega de paquetes en la red externa es posible gracias a importantes novedades del protocolo IPv6: *stateless autoconfiguration* y *neighbor discovery*. Además de la "home address", un ordenador móvil cuenta con una o varias direcciones adicionales pertenecientes a las redes externas en las que se mueve. Este tipo de direcciones se denomina "care-of address". La red local del ordenador móvil debe contener una instancia que "reenvíe" los paquetes dirigidos a la "home address" en caso de que el ordenador se encuentre en otra red. En entornos IPv6, esta función la realiza un "home agent" que entrega todos los paquetes dirigidos a la dirección local del ordenador móvil mediante un túnel. Aquellos paquetes cuya dirección destino sea la "care-of address" pueden ser entregados directamente a través del "home agent".

# <span id="page-477-0"></span>22.2.3. Coexistencia de IPv4 e IPv6

La migración de todos los ordenadores en Internet de IPv4 a IPv6 no va a producirse de la noche a la mañana, sino que ambos protocolos coexistirán durante algún tiempo. La coexistencia en un ordenador se resuelve gracias a la doble pila o "dual stack". No obstante, queda la pregunta de cómo se comunican los ordenadores IPv6 con ordenadores IPv4 y cómo se transporta IPv6 a través de las redes IPv4 aún predominantes. El método de tunneling y las direcciones compatibles (ver la sección *[Estructura de una dirección IPv6](#page-473-0)* en la página [448\)](#page-473-0) constituyen la respuesta a estos problemas.

Las islas IPv6 individuales en medio de una red (global) IPv4 intercambian sus datos a través de túneles. Este método consiste en empaquetar los paquetes IPv6 en paquetes IPv4 para poder transportarlos a través de una red exclusivamente IPv4. Un túnel se define como la conexión entre dos puntos finales IPv4. Aquí debe especificarse la dirección destino IPv6 (o el prefijo correspondiente) a la que se dirigen los paquetes IPv6 encubiertos y la dirección remota IPv4 en la que han de recibirse los paquetes enviados por el túnel. En el caso más sencillo, los administradores configuran manualmente estos túneles entre su red y el punto destino. Este método se denomina *tunneling estático*.

Sin embargo, el método manual no siempre basta para configurar y administrar los túneles necesarios para el trabajo diario en red. Por este motivo se han desarrollado tres métodos que permiten el *tunneling dinámico*.

- **6over4** Los paquetes IPv6 se empaquetan automáticamente en paquetes IPv4 y se envían a través de una red IPv4 en la que se ha activado el multicasting. De cara a IPv6 se actúa como si toda la red (Internet) fuese una única LAN (Local Area Network) de proporciones gigantescas. Así se detecta automáticamente el punto final IPv4 del túnel. Los inconvenientes de este mecanismo son una escalabilidad deficiente y el hecho de que el multicasting no está ni mucho menos disponible en toda Internet. Este método, que se describe en el RFC 2529, resulta adecuado para empresas pequeñas o redes de instituciones que dispongan de multicasting.
- **6to4** En este método se generan automáticamente direcciones IPv6 a partir de direcciones IPv4, permitiendo así que las islas IPv6 se comuniquen entre sí a través de una red IPv4. No obstante, también existen algunos problemas en la comunicación entre las islas IPv6 e Internet. Este método se basa en el RFC 3056.
- 22Fundamentos de conexión a redes Fundamentos de conexión a redes
- **IPv6 Tunnel Broker** En este método se utilizan servidores especiales que se encargan de crear automáticamente túneles para el usuario. Este procedimiento se describe en el RFC 3053.

# Atención

# La iniciativa 6Bone

En medio de la "anticuada" Internet, existe una red mundial de subredes IPv6 conectadas entre sí por medio de túneles. Dicha red se conoce como *6Bone* (www.6bone.net) y en ella se prueba IPv6. Los desarrolladores de software y proveedores que desarrollan u ofrecen servicios IPv6 pueden servirse de este entorno de pruebas para acumular experiencias con el nuevo protocolo. Puede obtener información adicional en la página web del proyecto 6Bone.

Atención

# 22.2.4. Literatura y enlaces sobre IPv6

El resumen de IPv6 presentado no pretende ser una introducción completa acerca del amplio tema IPv6. Para más información (en inglés), puede consultar la literatura impresa o en línea que se presenta a continuación:

# **http://www.ngnet.it/e/cosa-ipv6.php**

Serie de artículos que describen de forma excelente los fundamentos de IPv6. Resulta muy adecuado para irse introduciendo en este tema.

# **http://www.bieringer.de/linux/IPv6/**

CÓMOs de IPv6 en Linux y muchos enlaces.

**http://www.6bone.de/** Acceder a IPv6 a través de un túnel.

**http://www.ipv6.org/** Todo acerca de IPv6.

**RFC 1725** El RFC introductorio sobre IPv6.

**IPv6 Essentials** Información general sobre IPv6. Hagen, Silvia: *IPv6 Essentials*. O'Reilly & Associates, 2002. - (ISBN 0-596-00125-8).

# 22.3. Configuración manual de la red

La configuración manual de la red debería ser siempre la opción secundaria; nosotros le recomendamos utilizar siempre YaST para este propósito. No obstante, una explicación de los conceptos subyacentes a la configuración manual de la red facilitará la tarea de configuración con YaST.

Todas las tarjetas de red — ya sean integradas o dispositivos hotplug (PCMCIA, USB y parcialmente también PCI) — se detectan y configuran por medio de hotplug. Para comprender mejor este proceso, tenga presente los siguientes puntos:

#### **Tarjetas de red desde distintos puntos de vista**

El sistema percibe a las tarjetas de red de dos formas. Por una parte se trata de un *dispositivo* (device) físico; por otra, actúa como *interfaz* (interface). Cuando un dispositivo es insertado o detectado, se genera un evento hotplug. Este evento hotplug hace que el dispositivo sea activado a través del script /sbin/hwup. Al activarse la tarjeta de red como nueva interfaz de red, el kernel produce otro evento hotplug que a su vez desencadena la configuración de la interfaz por medio de /sbin/ifup.

#### **Asignación de nombres de interfaz por parte del kernel**

El kernel numera los nombres de interfaz en función del orden cronológico en que se han registrado. El orden de inicio es decisivo para la denominación. Si la primera de varias tarjetas de red falla, se modifica la numeración/denominación de todas las tarjetas iniciadas con posterioridad. En el caso de tarjetas con "auténtico" soporte hotplug, lo importante es el orden en que los dispositivos han sido conectados.

Con el fin de posibilitar una configuración flexible, por una parte se ha separado la configuración de dispositivos (hardware) e interfaces y, por otra, la asignación de configuraciones a dispositivos o interfaces ya no se realiza en base a los nombres de interfaz. La configuración de los dispositivos se encuentra en /etc/sysconfig/hardware/hwcfg-\* y la de las interfaces en /etc/sysconfig/network/ifcfg-\*. Los nombres de las distintas configuraciones describen los dispositivos o interfaces a los que pertenecen. Puesto que la asignación de controladores a nombres de interfaces presupone que los nombres de interfaces permanezcan invariables, esta asignación ya no puede tener lugar en /etc/modprobe.conf. Las entradas alias en este archivo podrían tener incluso efectos secundarios negativos en el nuevo concepto.

Los nombres de configuración, es decir, todo lo que sigue a hwcfg- o ifcfg-, pueden describir a los dispositivos mediante el lugar donde están instalados, su ID específico o el nombre de interfaz. El nombre de configuració para una tarjeta PCI puede ser, por ejemplo, bus-pci-0000:02:01.0 (ranura PCI) o bien vpid-0x8086-0x1014-0x0549 (ID de fabricante y producto). Para la interfaz correspondiente puede utilizarse bus-pci-0000:02:01.0 o wlan-id-00:05:4e:42:31:7a (dirección MAC).

Si prefiere no asignar una configuración de red determinada a una tarjeta especificada sino a cualquier tarjeta de un tipo concreto (del que sólo puede haber una tarjeta insertada en cada momento), se elige un nombre de configuración menos específico. Por ejemplo, es posible emplear bus-pcmcia para todas las tarjetas PCMCIA. Por otra parte, los nombres pueden restringirse un poco más anteponiéndoles un tipo de interfaz. Por ejemplo, wlan-bus-usb puede asignarse a todas las tarjetas WLAN con conexión USB.

Siempre se utiliza la configuración que mejor describe una interfaz o el dispositivo correspondiente a la interfaz. /sbin/getcfg se encarga de buscar la configuración más adecuada. La salida de getcfg proporciona todos los datos que pueden emplearse para describir un dispositivo. Consulte la página del manual de getcfg para obtener la especificación exacta de los nombres de configuración.

El método descrito permite configurar correctamente una interfaz de red de forma fiable incluso aunque los dispositivos de red no se inicien siempre en el mismo orden. No obstante, aún queda por resolver el problema de que el nombre de interfaz todavía depende del orden de activación. Existen dos formas de garantizar el acceso fiable a la interfaz de una tarjeta de red determinada:

- El comando /sbin/getcfg-interface <nombre\_configuración> devuelve el nombre de la interfaz de red correspondiente. Por eso también es posible introducir en algunos (por desgracia no en todos) archivos de configuración de servicios de red el nombre de la configuración en lugar del nombre de interfaz (que no es permanente). Este es el caso, por ejemplo, del cortafuegos, dhcpd, enrutamiento o diversas interfaces de red virtuales (túneles).
- Es posible asignar un nombre de interfaz permanente a todas las interfaces cuya configuración no se designa con el nombre de interfaz. Para ello se define la entrada PERSISTENT\_NAME=<nombrep> en una configuración de interfaz (ifcfg-\*). El nombre permanente ( $\langle \textit{nonbrep} \rangle$ ) no puede ser uno de los nombres que el kernel asigna automáticamente, lo que ya excluye a eth\*, tr\*, wlan\*, qeth\*, iucv\*, etc. En su lugar puede utilizar, por

ejemplo, net\* o nombres descriptivos como extern, intern o dmz. Los nombres permanentes se asignan a la interfaz inmediatamente después de su registro, por lo que es necesario volver a cargar el controlador de la tarjeta de red (o bien ejecutar hwup <descripción\_dispositivo>). En este caso no basta con ejecutar rcnetwork restart.

# Atención

#### Utilizar nombres permanentes de interfaz

Tenga en cuenta que el uso de nombres permanentes de interfaz todavía no se ha probado en todas las áreas. Puede ocurrir que algunas aplicaciones no funcionen correctamente con nombres de interfaz elegidos libremente. Le agradeceríamos que nos informase de los casos en los que esto ocurra a través de http://feedback.suse.de.

Atención

ifup no inicia el hardware, sino que presupone la existencia de una interfaz. Para iniciar el hardware se emplea hwup, que es ejecutado por hotplug (o coldplug). En cuanto se inicia un dispositivo, ifup se inicia automáticamente para la nueva interfaz a través de hotplug y, si el modo de inicio es onboot, hotplug o auto y el servicio network ha sido activado, ifup es ejecutado. Antiguamente lo normal era que ifup <nombre\_interfaz> desencadenase el inicio del hardware. Hoy en día el proceso es exactamente el inverso. Primero se inicia un componente de hardware y todas las acciones posteriores resultan de esta. Esto permite utilizar un juego de configuración existente para configurar de forma óptima una cantidad variable de dispositivos.

Para una mayor claridad, en la siguiente tabla se recogen los scripts más importantes que intervienen en la configuración de red. Donde sea posible se distingue entre el punto de vista del hardware y de la interfaz:

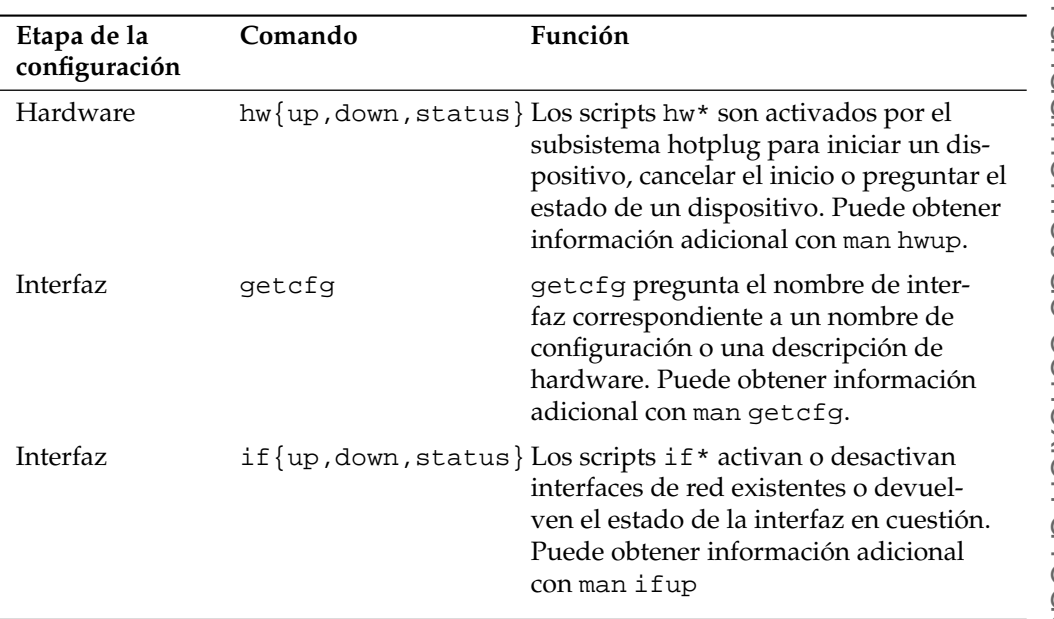

*Cuadro 22.5: Scripts para la configuración manual de la red*

Consulte los capítulos *[El sistema hotplug](#page-422-0)* en la página [397](#page-422-0) y *[Nodos dinámicos con](#page-432-0) [udev](#page-432-0)* en la página [407](#page-432-0) para obtnener más información sobre *hotplug* y los *nombres permanentes de dispositivo*.

# 22.3.1. Archivos de configuración

Este apartado describe de forma resumida los archivos de configuración de red disponibles así como sus funciones y formatos.

# /etc/syconfig/hardware/hwcfg-\*

Estos archivos contienen la configuración de hardware de las tarjetas de red y otros dispositivos. Incluyen los parámetros necesarios como por ejemplo módulo del kernel, modo de inicio y correspondencias de scripts. Puede encontrar información adicional en la página del manual de hwup. Los archivos de configuración hwcfg-static-\* se aplican al iniciarse coldplug independientemente del hardware disponible en el sistema.

# /etc/sysconfig/network/ifcfg-\*

Estos archivos contienen la configuración de las interfaces de red e incluyen, entre otros parámetros, el modo de inicio y la dirección IP. Los parámetros posibles se describen en la página del manual de ifup. Asimismo, todas las variables de los archivos dhcp, wireless y config pueden utilizarse en los archivos ifcfg-\* en caso de que una opción de configuración normalmente global deba utilizarse sólo para una interfaz.

Los archivos contienen la dirección IP (BOOTPROTO=static, IPADDR=10.10.11.214) o la indicación de utilizar DHCP (BOOTPROTO="dhcp"). Puede que la dirección IP ya contenga la máscara de red (IPADDR="10.10.11.214/16"). La lista completa de variables se encuentra en la página del manual de ifup. Además se pueden utilizar todas las variables de los archivos dhcp, wireless y config en ifcfg-\*, en caso de que se deba utilizar una configuración general para una determinada interfaz.

# /etc/sysconfig/network/config,dhcp,wireless

El archivo config incluye opciones de configuración generales para ifup, ifdown e ifstatus. Este archivo está completamente comentado. También hay comentarios en dhcp y wireless, donde se almacenan las opciones generales de configuración para DHCP y las tarjetas de red inalámbricas. También se pueden utilizar todas las variables de estos archivos en ifcfg-\*, donde se les da preferencia.

# /etc/sysconfig/network/routes,ifroute-\*

Aquí se define el enrutamiento estático de los paquetes TCP/IP. Estos archivos incluyen en la primera columna el destino de la ruta, en la segunda la pasarela, en la tercera la máscara de red del destino y en la cuarta, de manera opcional, una interfaz de red. En la quinta columna y siguientes se pueden especificar opciones especiales. Las columnas vacías se señalizan con un guión (-). Puede obtener más información en la página del manual de routes y en el apartado *[Enrutamiento en](#page-498-0) [SUSE LINUX](#page-498-0)* en la página [473.](#page-498-0)

En caso de que la interfaz de red no se indique, se intentará seguir la ruta a todas las interfaces, aunque sólo se conseguirá en el caso de la interfaz adecuada. Esto puede utilizarse, por ejemplo, para la ruta predeterminada. En lugar de nombres de interfaz se puede emplear también nombres de configuración.

Si una ruta sólo debe utilizarse con una configuración de interfaz determinada, puede introducirla en ifroute-<nombre\_configuración> en lugar de en routes. De esta forma es posible configurar diversas rutas predeterminadas. Siempre se utilizará la de la interfaz de red iniciada en último lugar.

# /etc/resolv.conf

Al igual que el archivo /etc/host.conf, este también juega un papel en la resolución de nombres de ordenadores a través de la librería *resolver*.

En este archivo se indica el dominio al que pertenece el ordenador (palabra clave search) y la dirección del servidor de nombres (palabra clave nameserver) al que se debe dirigir. Es posible introducir más nombres de dominio. Al resolver nombres que no estén totalmente cualificados, se intentará generar un nombre válido y cualificado añadiendo entradas únicas en search. Se pueden dar a conocer otros servidores de nombres añadiendo más líneas que comiencen con nameserver. Los comentarios se introducen con #. YaST escribe aquí el servidor de nombres especificado.

<span id="page-484-0"></span>En el archivo [22.5,](#page-484-0) se muestra un ejemplo para /etc/resolv.conf.

*Ejemplo 22.5:* /etc/resolv.conf

```
# Our domain
search example.com
#
# We use sol (192.168.0.20) as nameserver
nameserver 192.168.0.20
```
Algunos servicios, como pppd (wvdial), ipppd (isdn), dhcp (dhcpcd y dhclient), pcmcia y hotplug pueden modificar los archivos /etc/resolv. conf mediante el script modify\_resolvconf.

Al modificar el archivo /etc/resolv.conf con este script, se incluirá en el archivo un comentario con información sobre los servicios que se han modificado, el lugar donde se encuentra el archivo original y cómo es posible suprimir las modificaciones automáticas.

Si /etc/resolv.conf es modificado más veces, se volverá a limpiar este cúmulo de modificaciones cuando se recojan en otro orden; lo cual puede ocurrir con isdn, pcmcia y hotplug.

Si un servicio no ha finalizado "limpiamente", se puede restaurar el estado original con ayuda del script modify\_resolvconf. Al arrancar se probará si resolv.conf se ha quedado modificado (por ejemplo debido a un cuelgue del sistema); en ese caso se volverá a restaurar el resolv.conf original (sin modificar).

Por medio de modify\_resolvconf check, YaST averigua si resolv.conf ha sido modificado, tras lo cual avisa al usuario de que se han perdido sus cambios tras la recuperación del archivo original. En caso contrario, YaST no utiliza modify\_resolvconf, lo que quiere decir que una modificación en el archivo resolv.conf mediante YaST equivale a una modificación manual. Ambas modificaciones tienen carácter permanente mientras que las realizadas por los servicios mencionados son sólo pasajeras.

#### /etc/hosts

Este archivo (ver archivo [22.6\)](#page-485-0) tiene una tabla de correspondencia entre nombres de ordenadores y direcciones IP. En esta tabla deben aparecer todos los ordenadores con los que se quiere establecer una conexión IP cuando no se usa un servidor de nombres. Cada ordenador ocupa una línea en la tabla que contiene el número IP, el nombre completo de la máquina y el nombre (abreviado), por ejemplo tierra. La línea debe comenzar con la dirección IP y las demás indicaciones se separan con espacios o tabuladores. Los comentarios comienzan con #.

*Ejemplo 22.6: /etc/hosts*

<span id="page-485-0"></span>127.0.0.1 localhost 192.168.0.20 sol.example.com sol 192.168.0.0 tierra.example.com tierra

#### /etc/networks

En este archivo se convierten los nombres de redes en direcciones de red. El formato se parece al del archivo hosts sólo que aquí los nombres de las redes aparecen por delante de sus direcciones IP (ver archivo [22.7\)](#page-485-1).

*Ejemplo 22.7:* /etc/networks

<span id="page-485-1"></span>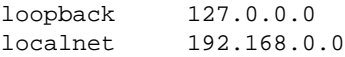

# $Z$

# /etc/host.conf

La resolución de nombres, o sea, la traducción del nombre del ordenador o de la red mediante la librería *resolver*, se gestiona a través de este archivo. Este sólo se utiliza para programas con enlaces a libc4 o libc5 (para programas glibc actuales, ver las opciones de configuración en etc/nsswitch.conf). Un parámetro debe ocupar una sola línea y los comentarios comienzan con #. Los parámetros posibles se muestran en la tabla [22.6](#page-487-0) en la página siguiente.

<span id="page-487-0"></span>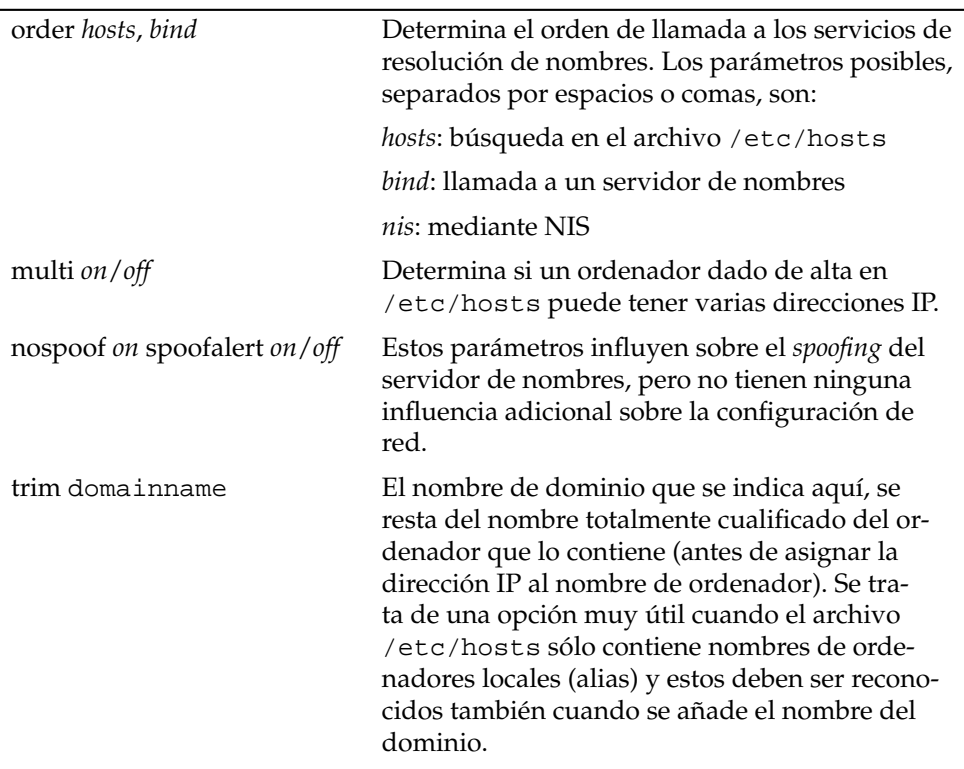

*Cuadro 22.6: Parámetros de /etc/host.conf*

<span id="page-487-1"></span>El archivo [22.8](#page-487-1) muestra un ejemplo de /etc/host.conf.

*Ejemplo 22.8:* /etc/host.conf

# We have named running order hosts bind # Allow multiple addrs multi on

# /etc/nsswitch.conf

Con la version 2.0 de la librería GNU de C comenzó el uso del Name Service Switch (NSS) (ver la página del manual de man 5 nsswitch.conf o bien la información más extensa de *The GNU C Library Reference Manual*, capítulo "System Databases and Name Service Switch" – ver libcinfo.

El archivo /etc/nsswitch.conf determina en qué orden se solicitan determinadas informaciones. El archivo [22.9](#page-488-0) muestra un ejemplo para nsswitch.conf en el que las líneas de comentarios comienzan con #. Respecto a la "base de datos" hosts, el ejemplo siguiente indica que se envía una solicitud al servicio DNS (ver el apartado *[DNS \(Domain Name System\)](#page-502-0)* en la página [477\)](#page-502-0) después de consultar /etc/hosts (files).

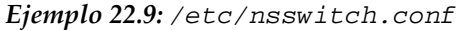

<span id="page-488-0"></span>passwd: compat group: compat hosts: files dns networks: files dns services: db files protocols: db files netgroup: files automount: files nis

Las "bases de datos" accesibles vía NSS se recogen en la tabla [22.7.](#page-488-1) Para el futuro se espera también la disponibilidad de automount, bootparams, netmasks y publickey.

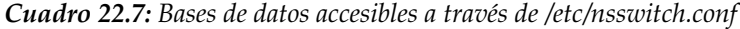

<span id="page-488-1"></span>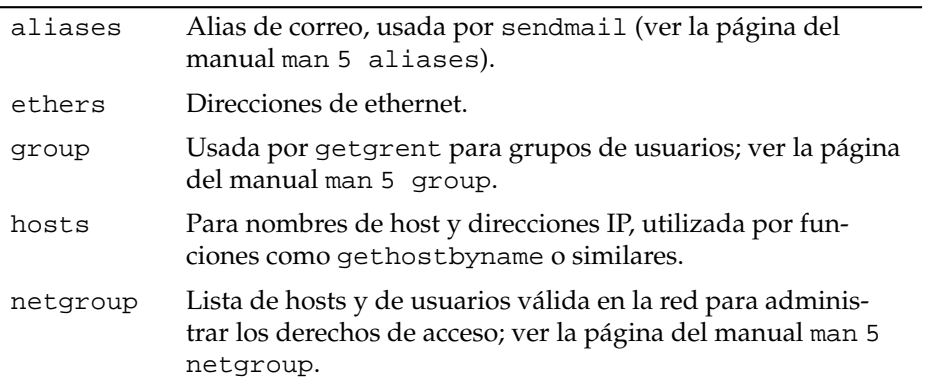

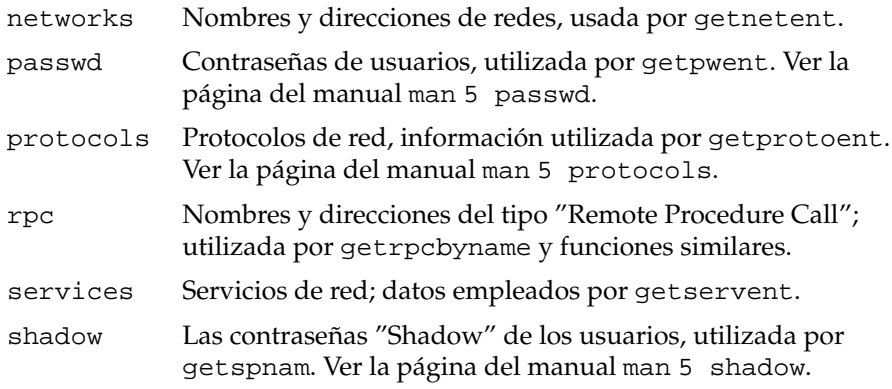

<span id="page-489-0"></span>Las opciones de configuración de las "bases de datos" NSS se encuentran en tabla [22.8.](#page-489-0)

| files   | acceso directo a los archivos, por ejemplo a /etc/aliases.                                                                                                    |
|---------|----------------------------------------------------------------------------------------------------|
| db      | acceso a través de una base de datos.                                                                                                    |
| nis     | NIS, ver apartado NIS (Network Information Service) en la<br>página 495.                                                                                                    |
| nisplus |                                                                                                    |
| dns     | Parámetro adicional, solo aplicable para hosts y networks.                                                                                                    |
| compat  | Parámetro adicional para passwd, shadow y group.                                                                                                    |
| además  | es posible conseguir diferentes resultados en caso de deter-<br>minados eventos "Lookup"; puede encontrar información<br>adicional en la página del manual man 5 nsswitch.conf. |

*Cuadro 22.8: Opciones de configuración de las bases de datos NSS*

# /etc/nscd.conf

Este es el archivo para configurar nscd (Name Service Cache Daemon) - ver páginas del manual man 8 nscd y man 5 nscd.conf. La información en cuestión es la que se encuentra en passwd y groups. Es esencial para el buen rendimiento de servicios de directorio como NIS y LDAP, ya que en caso contrario cualquier acceso a nombres o grupos requeriría una conexión de red. hosts no

se lee para no tener que reiniciar el daemon, por ejemplo, cuando se cambia la resolución de nombres de dominio (DNS) modificando /etc/resolv.conf.

Cuando está activada la característica "caching" para passwd, suelen pasar unos 15 segundos hasta que un usuario recién creado sea conocido en el sistema. Este tiempo de espera se puede reducir reiniciando nscd con el comando rcnscd restart.

# /etc/HOSTNAME

Aquí se encuentra el nombre del ordenador, es decir, sólo el nombre del host sin el nombre de dominio. Hay distintos scripts que leen este archivo durante el arranque del ordenador. Sólo debe contener una única línea con el nombre del ordenador.

# 22.3.2. Scripts de arranque

Además de los archivos de configuración mencionados, existen diferentes scripts (macros) que inician los programas de red cuando el ordenador arranca. Estos scripts se inician cuando el sistema entra en uno de los *niveles de ejecución de multiusuario* (ver tabla [22.9\)](#page-490-0).

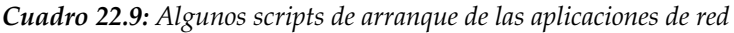

<span id="page-490-0"></span>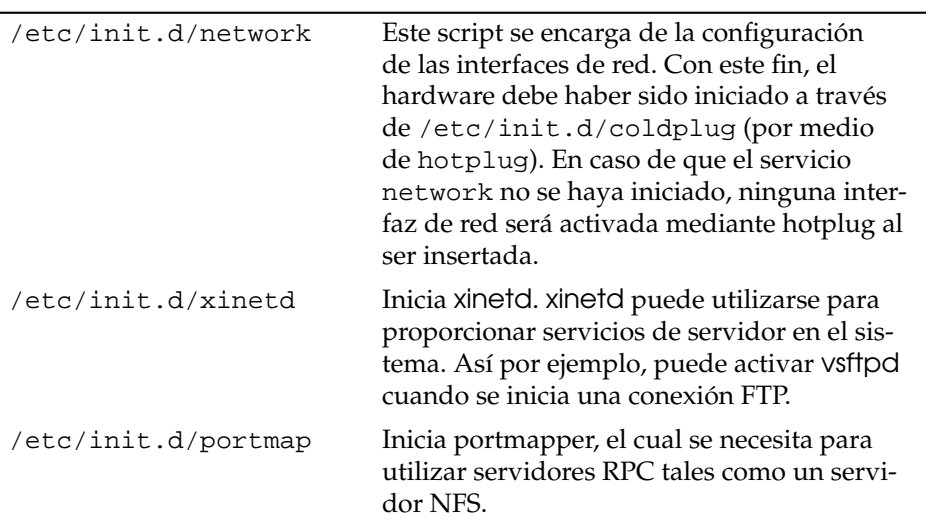

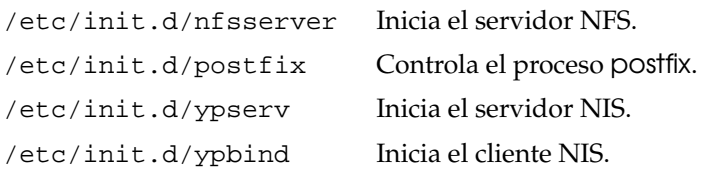

# 22.4. Conexión a la red

Finalmente TCP/IP se ha impuesto como el protocolo de red estándar y todos los sistemas operativos modernos son capaces de comunicarse con él. Sin embargo, Linux sigue soportando otros protocolos de red como por ejemplo IPX, usado (anteriormente) por Novell Netware, y Appletalk, utilizado por los Macintosh. Este capítulo se limita a explicar la integración de un ordenador con Linux en una red TCP/IP. La configuración de tarjetas de red exóticas como Arcnet, Token-Ring o FDDI se describe en la documentación de la fuentes del kernel en /usr/ src/linux/Documentation que puede instalar por separado con el paquete kernel-source .

# 22.4.1. Preparativos

El ordenador debe disponer de una tarjeta red soportada. Normalmente esta es detectada durante la instalación y el controlador adecuado se activa. Se puede comprobar que la tarjeta ha sido detectada correctamente, por ejemplo, cuando la salida del comando ip address list eth0 muestra el dispositivo de red eth0.

Por defecto, el kernel de SUSE realiza el soporte de la tarjeta de red mediante un módulo. En este caso, el nombre del módulo debe aparecer en el archivo /etc/sysconfig/hardware/hwcfg-\*. De no ser así, hotplug busca automáticamente un controlador. No se distingue entre tarjetas de red con soporte hotplug o integradas; hotplug se encarga de asignar los controladores en todos los casos.

# <span id="page-491-0"></span>22.4.2. Tarjeta de red

Después de activar el módulo de YaST se mostrará un resumen de la configuración de red. En la parte superior del diálogo se muestra una lista de todas las tarjetas de red configuradas. Si su tarjeta ha sido detectada correctamente al arrancar

22

el sistema, aparecerá mencionada aquí. Los dispositivos no reconocidos aparecen como 'Otros (no detectados)'. En la parte inferior de la vista se mencionan dispositivos ya configurados junto con el tipo y la dirección de red. Ahora puede configurar nuevas tarjetas de red o cambiar una configuración ya existente.

# Configuración manual de tarjetas de red

Para configurar una tarjeta de red no detectada, realice las siguientes configuraciones básicas:

- **Configuración de red** Especifique el tipo de dispositivo de la interfaz y el nombre de la configuración. El tipo de dispositivo se elige en un cuadro de selección mientras que el nombre de la configuración puede introducirse libremente. Los valores predeterminados suelen ser adecuados y pueden aceptarse casi siempre. Puede obtener información sobre las convenciones para los nombres de configuración en la página del manual de getcfg.
- **Módulo del kernel** La opción 'Nombre de la configuración de hardware' muestra el nombre del archivo /etc/sysconfig/hardware/hwcfg-\* donde se guarda la configuración de hardware de la tarjeta de red (por ejemplo el nombre del módulo del kernel correspondiente). YaST sugiere en la mayoría de los casos nombres adecuados para el hardware PCMCIA y USB. Para el resto del hardware, 0 se recomienda sólo si la tarjeta también se configura con hwcfg-static-0.

Si se trata de una tarjeta de red para un dispositivo PCMCIA o USB, active las casillas correspondientes y abandone el diálogo con 'Siguiente'. Si no es así, seleccione el modelo de su tarjeta de red mediante el botón 'Seleccionar de la lista'. YaST seleccionará automáticamente el módulo adecuado. Pulse sobre 'Siguiente' para abandonar este diálogo.

# Configuración de la dirección de red

Especifique el tipo de dispositivo de la interfaz y el nombre de la configuración. El tipo de dispositivo se elige en un cuadro de selección mientras que el nombre de la configuración puede introducirse libremente. Los valores predeterminados suelen ser adecuados y pueden aceptarse casi siempre. Puede obtener información sobre las convenciones para los nombres de configuración en la página del manual de getcfg.

Si ha escogido 'inalámbrico' como tipo de dispositivo de la interfaz, aparecerá a continuación el diálogo 'Configuración de la tarjeta de red inalámbrica' en el que

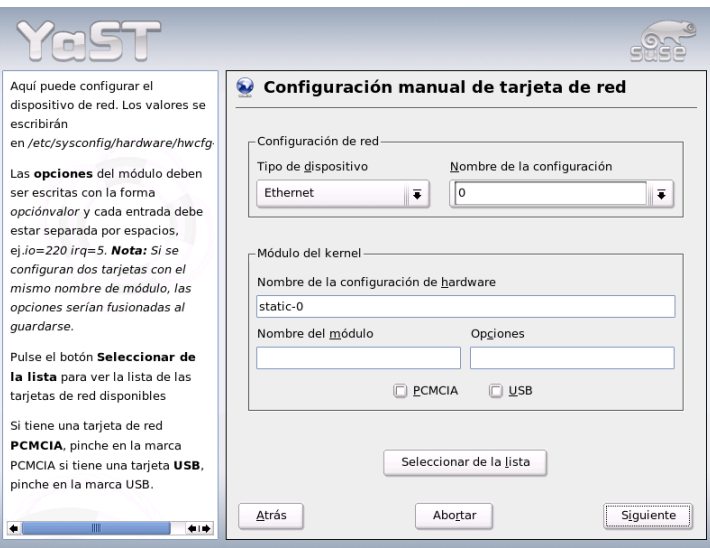

*Figura 22.3: Configuración de la tarjeta de red*

podrá determinar el modo de operación, el nombre de la red (ESSID) y la codificación. Pulse 'OK' para concluir la configuración de la tarjeta. Puede obtener una descripción detallada de las tarjetas WLAN en el apartado *[Configuración con](#page-403-0) [YaST](#page-403-0)* en la página [378.](#page-403-0) Para el resto de tipos de interfaz, continúe con el tipo de asignación de direcciones para la tarjeta de red:

#### **'Configuración de dirección automática (vía DHCP)'**

Si dispone de un servidor DHCP en la red, este envía automáticamente los datos de configuración para la tarjeta de red. La asignación de IP mediante DHCP se activa también cuando el proveedor de Internet no ha notificado ninguna dirección IP estática para su sistema. Para acceder a la configuración del cliente DHCP, utilice el botón 'Opciones del cliente DHCP'. Aquí puede configurar si el servidor DHCP siempre debe reaccionar a un broadcast. También es posible asignar identificadores de tarjeta de red. Por defecto la tarjeta de red se identifica con su número MAC, pero si existen varias máquinas virtuales en un mismo PC, necesitan diferenciarse de cara al servidor.

# 22Fundamentos de conexión a redes Fundamentos de conexión a redes

#### **'Configuración de direcciones estáticas'**

Si dispone de una dirección IP fija, marque la casilla correspondiente. Introduzca aquí la dirección IP y la máscara de subred apropiada para la red en la que se encuentra. La configuración predeterminada de la máscara de subred resulta suficiente para una red particular típica.

Abandone este diálogo con 'Siguiente' o bien configure el nombre del ordenador, el servidor de nombres y el enrutado (ver secciones *[Nombre de host y DNS](#page-113-0)* en la página [88](#page-113-0) y *[Routing](#page-116-0)* en la página [91\)](#page-116-0).

El cuadro de selección 'Avanzado. . . ' le permite definir opciones de configuración más complejas. Por ejemplo, la opción 'Controlada por el usuario' del diálogo 'Detalles. . . ' le ofrece la posibilidad de transferir el control sobre la tarjeta de red del administrador (root) al usuario normal. De esta forma, los usuarios móviles pueden adaptarse de forma flexible a tipos diferentes de conexión de red, ya que ellos mismos son capaces de activar o desactivar la interfaz. Además, en este diálogo también puede definir la MTU (unidad de transmisión máxima) y el tipo de 'Activación de dispositivo'.

# Módem cable

En ciertos países como por ejemplo Austria, EE.UU. y España, el acceso a Internet se realiza en muchas ocasiones mediante la red de televisión por cable. El usuario de este sistema recibe del operador de la red un módem cable que se conecta por una parte al cable de televisión y por otra parte – mediante 10Base-T (Twisted-Pair) – a la tarjeta de red del ordenador. Mediante el módem la máquina dispone de una línea dedicada con IP fija.

Dependiendo de las especificaciones de su proveedor, seleccione entre 'Configuración de dirección automática (vía DHCP)' o 'Configuración de la dirección estática' para la configuración de su tarjeta de red. Muchos proveedores utilizan DHCP. Los proveedores para empresas generalmente asignan una IP estática. Si este es su caso, el proveedor deberá haberle asignado una IP fija.

Le recomendamos consultar el artículo acerca de la configuración de modems cable de la base de datos de soporte en la URL http://sdb.suse.de/en/sdb/ html/cmodem8.html.

# 22.4.3. DSL

Para la configuración de una conexión por DSL, seleccione el módulo de YaST'DSL' en de 'Dispositivos de red'. Aparecen varios diálogos para introducir

los parámetros del acceso a Internet vía DSL. YaST le permite configurar conexiones DSL que utilizan los siguientes protocolos:

- PPP sobre Ethernet (PPPoE)
- PPP sobre ATM (PPPoATM)
- CAPI para ADSL (tarjetas Fritz)
- Protocolo de túnel para Point-to-Point (PPTP)

Tenga en cuenta que, antes de configurar el acceso DSL por PPPoE y PPTP, debe disponer de una tarjeta de red correctamente configurada. Si aún no la ha configurado, acceda a 'Configurar tarjetas de red' (ver apartado *[Tarjeta de red](#page-491-0)* en la página [466\)](#page-491-0). La asignación de direcciones IP no se lleva a cabo con un protocolo DHCP. Por eso tampoco puede utilizar 'Configuración de dirección automática (vía DHCP)'. En su lugar asigne una dirección IP "muda" estática, 192.168.22.1 es, por ejemplo, una buena elección. En el campo 'Máscara de red' introduzca 255.255.255.0. En el caso de un ordenador autónomo, no rellene el apartado 'Pasarela predeterminada' bajo ningún concepto.

# Atención

Los valores para las 'direcciones IP' del ordenador y de la 'máscara de subred' no tienen ningún valor para la conexión con ADSL y sólo son necesarios para activar la tarjeta de red.

# Atención

Al comienzo de la configuración (ver Fig. [22.4](#page-496-0) en la página siguiente) seleccione el modo PPP y la tarjeta Ethernet que conecta al módem (normalmente es eth0). La casilla 'Activación de dispositivo' permite determinar si la conexión DSL se debe establecer durante el arranque del sistema o posteriormente de forma manual. La opción 'Controlada por el usuario' permite a los usuarios normales sin permisos de superusuario activar o desactivar interfaces por medio de KInternet. A continuación es posible seleccionar su país y el proveedor. El contenido de los diálogos posteriores depende mucho de la configuración anterior. Por eso no se explican con todo detalle. En caso de duda siempre puede consultar los textos de ayuda.

Para utilizar 'Llamada bajo demanda', debe configurar DNS (servidor de nombres). Hoy en día la mayoría de los proveedores soportan la asignación dinámica

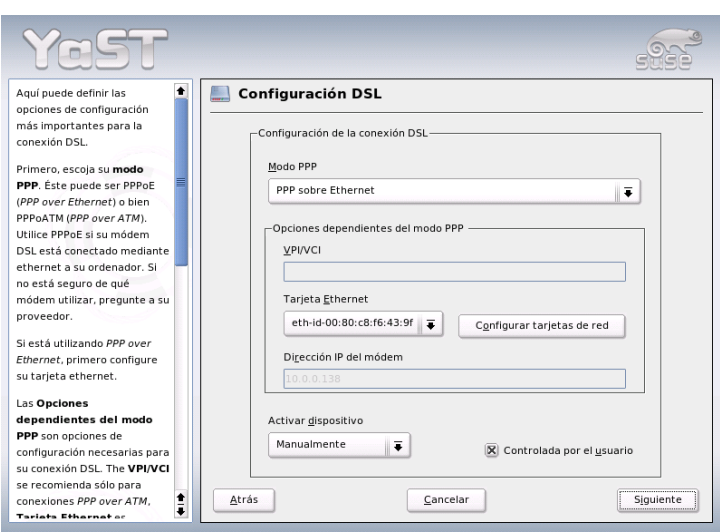

<span id="page-496-0"></span>*Figura 22.4: Configuración DSL*

de DNS, lo que quiere decir que al establecer una conexión, el servidor de nombres asigna una dirección IP actual. Para ello se debe introducir en este diálogo un servidor DNS, por ejemplo 192.168.22.99. Si no ha recibido una asignación dinámica, introduzca aquí la dirección IP del servidor de nombres de su proveedor.

Además puede configurar la cantidad de segundos de inactividad de la conexión antes de que se cancele de forma automática. Para ello active 'Tiempo de inactividad (en segundos)' y utilice un valor entre 60 y 300.

# Atención

# Llamada bajo demanda

En el caso de la 'Llamada bajo demanda' la conexión no se termina completamente después del tiempo de espera, sino que se queda en un estado que permite la reconexión cuando hace falta transferir datos. Si no se utiliza 'Llamada bajo demanda' la conexión se termina realmente, así que hace falta restablecer la conexión cada vez que se transmiten nuevamente datos. Para evitar la cancelación de la conexión, es posible poner el tiempo de espera en 0 segundos.

Atención

# 22.4.4. Hotplug/PCMCIA

Los dispositivos hotplug ya no disfrutan de ningún trato especial, ya que todos los dispositivos son iniciados a través de hotplug. No obstante, en el caso de dispositivos hotplug auténticos/físicos se producen algunas peculiaridades. Si los dispositivos integrados siempre se inician en el mismo orden durante el arranque, el kernel les asigna cada vez los mismos nombres de interfaz. La asignación de nombres por parte del kernel es dinámica, es decir, en cuanto una interfaz se registra recibe el siguiente nombre libre. Debido a que los dispositivos hotplug pueden insertarse en cualquier orden, no siempre reciben el mismo nombre de interfaz pero sí la misma configuración, ya que esta no depende del nombre de interfaz. En caso de que prefiera nombres permanentes de interfaz, puede introducir PERSISTENT\_NAME= $\langle nombre \rangle$  en el archivo de configuración correspondiente (/etc/sysconfig/network/ifcfg-\*). Esta configuración se aplicará la próxima vez que la tarjeta se inicie (inserte).

# 22.4.5. Configuración de IPv6

Para utilizar IPv6 normalmente no hace falta configurar nada especial en el lado del cliente. Únicamente es necesario cargar el soporte de IPv6 por ejemplo ejecutando el comando modprobe ipv6 como usuario root.

De acuerdo con la filosofía de autoconfiguración en IPv6, se asigna a la tarjeta una dirección de red dentro de la red link-local. Normalmente no se mantiene ninguna tabla de enrutamiento en un ordenador cliente, ya que este puede consultar mediante el Router Advertisement Protocol los enrutadores que existen en la red y el prefijo que se ha de utilizar. El programa radvd

SUSE LINUX <u>\_\_\_\_\_\_\_\_\_\_\_</u> 473

del paquete radvd sirve para configurar un enrutador IPv6. Este programa indica a los clientes el prefijo utilizado para las direcciones IPv6 y el/los enrutador(es) en la red. Asimismo, el programa zebra también se puede utilizar para la configuración automática de direcciones y enrutadores.

Para asignar cómodamente una dirección IPv6 a una estación de trabajo, se recomienda instalar un enrutador con los programas radvd o zebra, ya que estos realizan la asignación de las direcciones IPv6 de forma totalmente automática.

La página del manual de ifup (man ifup) contiene información muy útil sobre la configuración de túneles con ayuda de los archivos de /etc/sysconfig/ network.

# <span id="page-498-0"></span>22.5. Enrutamiento en SUSE LINUX

La tabla de enrutamiento se configura en los archivos de configuración /etc/ sysconfig/network/routes y /etc/sysconfig/network/ifroute-\*.

En el archivo /etc/sysconfig/network/routes pueden introducirse todas las rutas estáticas necesarias para las diversas tareas del sistema: la ruta a un ordenador, a un ordenador a través de una pasarela o a una red. Por ejemplo, aquí se configura la pasarela por defecto con una ruta estática:

default GATEWAY - -

GATEWAY debe sustituirse por la dirección IP de la pasarela.

Las rutas individuales requeridas por algunas interfaces pueden introducirse en el archivo /etc/sysconfig/network/ifroute-\*, en un archivo individual para cada interfaz. El signo \* ha de sustituirse por el nombre de la interfaz. Las entradas podrían presentar el siguiente aspecto:

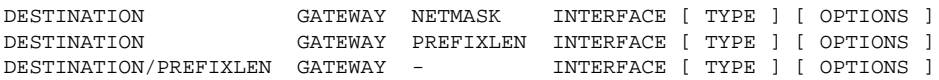

En caso de que no se especifiquen GATEWAY, NETMASK, PREFIXLEN o INTER-FACE, debe introducirse en su lugar el signo -. Las entradas TYPE y OPTIONS pueden omitirse sin más.

- La primera columna contiene el destino de la ruta. Dicho destino puede tratarse de la dirección IP de una red u ordenador o del nombre completo cualificado de una red u ordenador en el caso de servidores de nombres *accesibles*.
- En la segunda columna aparece la pasarela predeterminada o una pasarela a través de la cual puede accederse a un ordenador o a una red.
- La tercera columna contiene la máscara de red de una red u ordenador detrás de una pasarela. La máscara de red para ordenadores que se encuentran detrás de una pasarela es, por ejemplo, 255.255.255.255.
- La última columna sólo tiene importancia en el caso de redes conectadas al ordenador local (loopback, Ethernet, RDSI, PPP, . . . ). Aquí debe aparecer el nombre del dispositivo.

# 22.6. SLP: gestión de servicios en la red

El protocolo denominado *Service Location Protocol* (abreviado: SLP) se desarrolló para simplificar la configuración de clientes dentro de una red. Normalmente el administrador necesita un conocimiento detallado sobre los servidores en la red para realizar la configuración de un cliente de red con todos sus servicios. SLP anuncia a todos los clientes de la red la disponibilidad de un determinado servicio. Las aplicaciones que soportan SLP utilizan la información distribuida por SLP para su configuración automática.

# 22.6.1. Soporte de SLP en SUSE LINUX

SUSE LINUX soporta la instalación a través de SLP e incorpora muchos servicios con soporte integrado de SLP. YaST y Konqueror disponen de frontales para SLP. Se puede utilizar SLP para proporcionar a los clientes de red funciones centrales como un servidor de instalación, servidor YOU, servidor de archivos o servidor de impresión en SUSE LINUX.

#### Registrar servicios propios

Muchas aplicaciones de SUSE LINUX ya disponen de soporte SLP integrado gracias al uso de la librería libslp. Para ofrecer a través de SLP otros servicios que no incorporan soporte SLP, existen las siguiente posibilidades:

#### **Registro estático mediante /etc/slp.reg.d**

Es necesario crear un archivo de registro para cada servicio nuevo. A continuación se muestra el ejemplo de un archivo que pretende registrar un servicio de escáner:

## Register a saned service on this system ## en means english language ## 65535 disables the timeout, so the service registration does ## not need refreshes service:scanner.sane://\$HOSTNAME:6566,en,65535 watch-port-tcp=6566 description=SANE scanner daemon

La línea más importante de este archivo es la *URL del servicio* (Service-URL) que comienza con service:. Contiene el tipo de servicio (scanner.sane) y la dirección en la que el servicio está disponible en el servidor. La variable  $\langle \text{FHOSTNAME} \rangle$  se sustituye automáticamente por el nombre de host completo, separado por dos puntos y seguido del puerto TCP para acceder al servicio. A continuación de la URL del servicio se introducen, separados por comas, el idioma que debe utilizar el servicio para anunciarse y el tiempo de vida para el registro en el servicio (en segundos). El valor para el tiempo de vida del servicio registrado puede oscilar entre 0 y 65535. Con 0 el registro no funciona y con 65535 no se le fija ningún límite.

El archivo de registro contiene también las variables watch-tcp-port y description. Con la primera opción activada, el anuncio del servicio SLP está vinculado al estatus de slpd. La última variable contiene una descripción más amplia del servicio que se muestra en un navegador adecuado.

- **Registro estático/etc/slp.reg** La única diferencia con el proceso de registro ya explicado es la concentración de todos los datos dentro de un archivo central.
- **Registro dinámico con** slptool Se puede utilizar el comando slptool para realizar el registro de un servicio SLP desde un script.

#### Registro de SLP en SUSE LINUX

SUSE LINUX dispone de distintas herramientas para capturar la información SLP en una red y utilizarla:

- **slptool** slptool es un sencillo programa de línea de comandos para realizar consultas SLP en la red o para anunciar servicios propios. slptool --help produce una lista con todas las funciones y opciones disponibles. Se puede utilizar slptool dentro de scripts que deben procesar información SLP.
- **Navegador SLP de YaST** YaST dispone de un navegador SLP propio al que puede accederse con 'Servicios de red' → 'Navegador SLP'. Este muestra en una estructura de árbol todos los servicios de red anunciados por SLP dentro de la red local.
- **Konqueror** Konqueror es capaz de mostrar todos los servicios SLP de la red local cuando se introduce como URL slp:/. Al pulsar sobre los iconos que aparecen en la ventana principal aparece información más detallada sobre el servicio en cuestión.

Utilizando service:/ como URL en Konqueror se muestran los iconos de los servicios en la ventana del navegador. Al pulsar sobre un determinado icono se inicia una conexión al servicio seleccionado.

# Activar SLP

# Atención

#### Activación del daemon slpd

Para que una ordenador pueda ofrecer servicios a través de SLP, el daemon slpd debe estar ejecutándose. Para consultar solamente la disponibilidad de un servicio no es necesario arrancarlo.

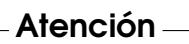

Al igual que la mayoría de los servicios de sistema de SUSE LINUX, slpd también se controla con un script de inicio. En la configuración predeterminada el daemon está inactivo. Para iniciarlo durante una sesión, ejecute como root el comando rcslpd start y rcslpd stop para pararlo otra vez. La opción restart reinicia el daemon y status sirve para consultar el estado del daemon. Para mantener activado slpd, ejecute una vez el comando insserv slpd. De esta forma, slpd pasa a formar parte de los servicios que se inician al arrancar el sistema.

# 22.6.2. Información adicional

Para obtener información más detallada sobre SLP consulte las siguientes fuentes de información:

**RFC 2608, 2609, 2610** RFC 2608 contiene la definición general de SLP mientras que RFC 2609 detalla la sintaxis de las URL de servicio. RFC 2610 informa sobre DHCP a través de SLP.

**http://www.openslp.com** La página web del proyecto OpenSLP.

# **file:/usr/share/doc/packages/openslp/\***

Este es el directorio que contiene toda la información sobre SLP, incluyendo README.SuSE, que detalla las particularidades en SUSE LINUX. Se encuentran también los RFCs mencionados y dos documentos HTML introductorios. Para programar con funciones SLP, instale el paquete openslp-devel y utilice el *Programmers Guide* que forma parte de este paquete.

# <span id="page-502-0"></span>22.7. DNS (Domain Name System)

El servicio DNS (Domain Name System) se encarga de convertir nombres de dominio y nombres de ordenadores en direcciones IP; generalmente se habla de "resolver nombres". Antes de configurar un DNS propio consulte la información general sobre DNS en el apartado *[Domain Name System – DNS](#page-469-0)* en la página [444](#page-469-0)

Los siguientes ejemplos de configuración se refieren a BIND.

# 22.7.1. Iniciar el servidor de nombres BIND

El servidor de nombres BIND (*Berkeley Internet Name Domain*) ya está preconfigurado en SUSE LINUX y puede iniciarse directamente después de la instalación. Una vez que la conexión a Internet funciona, basta con introducir 127.0.0.1 como servidor de nombres para localhost en /etc/resolv.conf, para que la resolución de nombres funcione sin necesidad de conocer el DNS del proveedor. De este modo BIND utiliza los servidores de nombres raíz (root name servers) para la resolución de los nombres, lo que por otra parte es mucho más lento. Por lo general, siempre se debería indicar la dirección IP del DNS del proveedor en el apartado forwarders del archivo de configuración /etc/named.conf para conseguir una resolución de nombres eficaz y segura. Cuando funciona de esta forma, el servidor de nombres actúa en modo "caching-only". No se convierte en un DNS real hasta que no se configura con zonas. El directorio de documentación /usr/share/doc/packages/bind/sample-config incluye un ejemplo sencillo.

# Atención

#### Adaptación automática de la configuración del servidor de nombres

Dependiendo del tipo de conexión a Internet o del entorno de red actual, la configuración del servidor de nombres puede adaptarse automáticamente a las circunstancias de cada momento. Para ello asigne el valor yes a la variable MODIFY\_NAMED\_CONF\_DYNAMICALLY del archivo /etc/sysconfig/network/config.

Atención

No se debería configurar ningún dominio oficial mientras este no haya sido asignado por la institución en cuestión – para ".es" ES-NIC es la organización que se encarga de ello. Aunque se disponga de un dominio propio, tampoco se debería utilizar mientras el proveedor se encargue de administrarlo. En caso contrario BIND deja de reenviar (forward) consultas para ese dominio y, por ejemplo, el servidor web que se encuentra en el centro de datos del proveedor deja de ser accesible.

El servidor de nombres puede iniciarse desde la línea de comandos como superusuario root mediante el comando:

rcnamed start

Si a la derecha de la pantalla se muestra "done" en color verde, significa que el daemon del servidor de nombres (llamado named) se ha iniciado correctamente. Los programas host o dig permiten comprobar inmediatamente el funcionamiento en la máquina local. Como servidor predeterminado ha de constar localhost con la dirección 127.0.0.1. De no ser así, es posible que /etc/resolv.conf contenga un servidor de nombres equivocado o que este archivo sencillamente no exista. Con el comando host 127.0.0.1 se puede comprobar si todo va bien. Si aparece un mensaje de error lo mejor es comprobar si el daemon named está realmente en funcionamiento mediante el comando:

```
rcnamed status
```
En caso de error, es posible averiguar el origen del mismo mediante los mensajes en el archivo /var/log/messages.

Para utilizar el servidor de nombres del proveedor o cualquier otro que ya exista en la red local como "forwarder", se introduce este u otro en la entrada
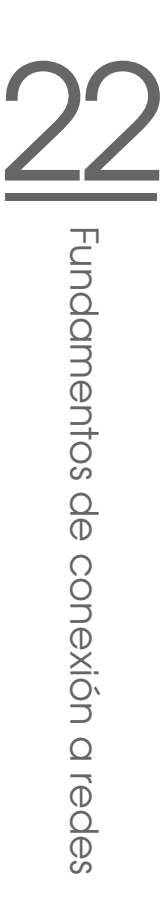

forwarders del apartado options. Las direcciones IP utilizadas en el archivo [22.10](#page-504-0) han sido escogidas al azar y deben modificarse en función de su sistema.

*Ejemplo 22.10: Opciones de reenvío o forwarding en named.conf*

```
options {
   directory "/var/lib/named";
    forwarders { 10.11.12.13; 10.11.12.14; };
    listen-on { 127.0.0.1; 192.168.0.99; };
    allow-query { 127/8; 192.168.0/24; };
    notify no;
};
```
Detrás de options se encuentran las entradas para las zonas. Al menos siempre deberían existir las entradas de localhost, 0.0.127.in-addr.arpa y . de type hint. No es necesario modificar los archivos correspondientes, ya que funcionan tal y como están. Además es importante que exista un ; al final de todas las entradas y que los corchetes estén correctamente colocados. Al haber modificado el archivo de configuración /etc/named.conf o los archivos de zona, es preciso que BIND vuelva a leer estos archivos. Esto se realiza con el comando rcnamed reload. Otra posibilidad es la de reiniciar el servidor mediante rcnamed restart. El comando para detenerlo es rcnamed stop.

# 22.7.2. El archivo de configuración /etc/named.conf

La configuración de BIND se realiza por completo con el archivo /etc/named. conf. Los datos propios de la zona, que son los nombres de los ordenadores, direcciones IP, etc. de los dominios administrados, se han de anotar en archivos adicionales dentro del directorio /var/lib/named. Esta información se ampliará en el próximo capítulo.

A grandes rasgos, /etc/named.conf se estructura en dos secciones: la primera es options para la configuración general y la siguiente es la que contiene las entradas zone para los diferentes dominios. También es posible utilizar una sección logging o una con entradas del tipo acl (Access Control List). Las líneas comentadas comienzan con el símbolo # o //.

<span id="page-504-1"></span>El archivo [22.11](#page-504-1) representa un archivo /etc/named.conf muy sencillo.

*Ejemplo 22.11: archivo /etc/named.conf*

```
options {
    directory "/var/lib/named";
    forwarders { 10.0.0.1; };
    notify no;
};
zone "localhost" in {
                type master;
                file "localhost.zone";
};
zone "0.0.127.in-addr.arpa" in {
                type master;
                file "127.0.0.zone";
};
zone "." in {
                type hint;
                file "root.hint";
};
```
### Atención

#### Información adicional sobre la configuración de BIND

Para mayor información sobre la configuración de BIND en SUSE LINUX, puede consultar /usr/share/doc/packages/bind/ README.SuSE.

Atención

# 22.7.3. Principales opciones de configuración del apartado options

- **directory "**/*filename*)"; especifica el directorio que contiene los archivos con los datos de zona. Este es normalmente /var/lib/named.
- **forwarders** {  $\langle ip\text{-}address\rangle$ ; }; se utiliza para indicar uno o varios servidores de nombres (generalmente los del proveedor) para pasarles las consultas DNS que no se pueden resolver directamente. En lugar de  $\langle ip\text{-}address\rangle$  utilice una dirección IP como 10.0.0.1.

SUSE LINUX \_\_\_\_\_\_\_\_\_\_\_\_\_ 481

- 22Fundamentos de conexión a redes Fundamentos de conexión a redes
- **forward first;** hace que las consultas DNS se reenvíen antes de tratar de resolverlas mediante un servidor de nombres raíz. En lugar de forward first también es posible utilizar forward only para que todas las consultas sean siempre reenviadas sin acceder nunca a los servidores de nombres raíz. Esta es una opción razonable para una configuración con cortafuegos.

#### **listen-on port 53 {127.0.0.1;** *(ip-address)*; };

indica las interfaces de red y el puerto que debe utilizar BIND para atender las peticiones DNS realizadas por los clientes. Es posible suprimir port 53, ya que este es el puerto estándar. Por medio de 127.0.0.1 se autorizan las consultas del ordenador local. Si se omite esta entrada, se utilizan por defecto todas las interfaces.

- **listen-on-v6 port 53 {any; };** indica a BIND el puerto en el que ha de esperar las consultas de los clientes que utilizan IPv6. Además de any sólo se admite none, ya que el servidor siempre escucha en la dirección comodín de IPv6.
- **query-source address \* port 53;** Esta entrada puede resultar útil si un cortafuegos bloquea las consultas DNS externas, ya que BIND deja de utilizar los puertos altos (superiores a 1024) y realiza las consultas externas desde el puerto 53.
- **query-source-v6 address \* port 53;** Esta entrada debe utilizarse para las consultas realizadas a través de IPv6.
- **allow-query {127.0.0.1;**  $\langle net \rangle$ ; }; determina desde qué redes está permitido hacer consultas DNS. En lugar de  $\langle net \rangle$  debe introducirse una dirección como 192.168.1/24. /24 es una abreviatura que representa el número de bits en la máscara de red, en este caso 255.255.255.0.
- **allow-transfer {! \*; };** determina qué ordenadores pueden solicitar transferencias de zonas. ! \* prohibe totalmente la transferencia. Suprimiendo esta entrada, cualquier ordenador puede solicitar las transferencias de zona.
- **statistics-interval 0;** Sin esta entrada, BIND crea cada hora varias líneas con datos estadísticos en /var/log/messages. Indicando 0, los mensajes se suprimen. El tiempo se expresa en minutos.
- **cleaning-interval 720;** Esta opción indica el intervalo de limpieza de la cache de BIND. Cada vez que se realiza esta acción se crea una entrada en /var/ log/messages. El tiempo se indica en minutos y el valor predeterminado es de 60 minutos.
- **interface-interval 0;** BIND busca continuamente interfaces de red nuevas o canceladas Esta opción se suprime introduciendo el valor 0. De este modo, BIND sólo escucha en las interfaces que existían en el momento del inicio. Es posible indicar un intervalo en minutos; el valor predeterminado es 60 minutos.
- **notify no;** significa que el cambio de los datos de zona o el reinicio del servidor de nombres no se notifica a ningún otro servidor de nombres.

# 22.7.4. El apartado de configuración de registro Logging

Existen muchas posibilidades de registrar eventos con BIND. Normalmente la configuración predeterminada es suficiente. El archivo [22.12](#page-507-0) muestra la forma más sencilla de una configuración que suprime totalmente el "registro":

*Ejemplo 22.12: Registro suprimido*

```
logging {
        category default { null; };
};
```
### 22.7.5. Estructura de las entradas de zona

Después de zone se indica el nombre de dominio a administrar (en este caso mi-dominio.es) seguido de in y un bloque de opciones entre corchetes; véase el archivo [22.13](#page-507-1)

*Ejemplo 22.13: Configuración de mi-dominio.es*

```
zone "mi-dominio.es" in {
        type master;
        file "mi-dominio.zone";
        notify no;
};
```
Para definir una zona esclava o "slave zone", sólo es necesario cambiar type a slave e indicar un servidor de nombres que administre esta zona como master (también puede ser un "slave"); véase el archivo [22.14](#page-508-0) en la página siguiente.

*Ejemplo 22.14: Configuración para otro-dominio.es*

```
zone "otro-dominio.es" in {
        type slave;
        file "slave/otro-dominio.zone";
        masters { 10.0.0.1; };
};
```
Las opciones de zona:

- **type master;** master significa que esta zona se administra en este servidor de nombres. Es algo que requiere un archivo de zona muy bien configurado.
- **type slave;** Esta zona se transfiere de otro servidor de nombres. Hay que usarlo junto con masters.
- **type hint;** La zona . del tipo hint se utiliza para indicar los servidores de nombres raíz. Es una definición de zona que no se modifica.

```
file "mi-dominio.zone" o file "slave/otro-dominio.zone";
     Esta entrada indica el archivo que contiene los datos de zona para el do-
     minio. En caso de un slave no hace falta que el archivo exista, ya que se
     trae desde otro servidor de nombres. Para separar los archivos de esclavo y
     de maestro, se indica slave como directorio de los archivos slave.
```
- **masters** {  $\langle server-ip-address\rangle$ ; }; Esta entrada sólo se requiere para zonas esclavo e indica desde qué servidor de nombres se debe transferir el archivo de zona.
- **allow-update {! \*; };** Esta opción regula el acceso de escritura desde el exterior a los datos de zona. Es una opción que permite a los clientes de crear su propia entrada en el DNS, lo que no es deseable por razones de seguridad. Sin esta entrada las actualizaciones de zona están prohibidas, cosa que no cambia nada en este ejemplo, ya que ! \* prohibe igualmente todo.

## <span id="page-508-1"></span>22.7.6. Sintaxis de los archivos de zona

Existen dos tipos de archivos de zona: el primero sirve para asignar la dirección IP a un nombre de ordenador y el segundo proporciona el nombre del ordenador en función de una dirección IP.

### Atención

#### El punto (.) en los archivos de zona

El símbolo del punto . tiene un significado importante en los archivos de zona. A todos los nombres de ordenadores que se indican sin el punto por detrás, se les añade la zona. Por eso es importante terminar con un . los nombres de las máquinas que se hayan anotado con el dominio completo. La falta o la posición equivocada de un punto suele ser la causa de error más frecuente en la configuración de un servidor de nombres.

Atención

El primer ejemplo forma el archivo de zona solar.zone que corresponde al dominio solar.sis; véase el archivo [22.15.](#page-509-0)

<span id="page-509-0"></span>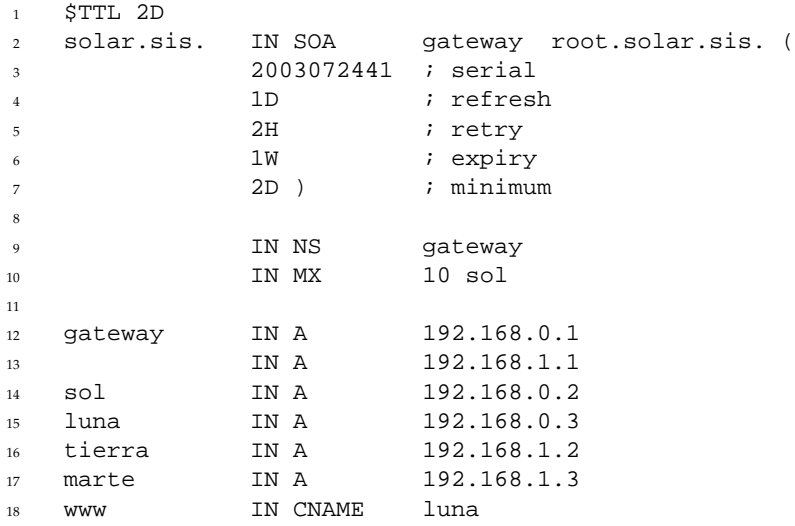

*Ejemplo 22.15: archivo /var/lib/named/solar.zone*

- **Línea 1:** \$TTL define el TTL estándar, que vale para todas las anotaciones de este archivo y en este caso es de 2 días (2D = 2 days). TTL "time to live" es el tiempo de vencimiento.
- **Línea 2:** Aquí comienza la parte del registro de control SOA o SOA control record (SOA = Start of Authority):
- En primer lugar figura el nombre del dominio a administrar solar.sis, terminado con un . para que no se añada otra vez el nombre de la zona. Una alternativa consiste en anotar el símbolo @ para que se busque el nombre de la zona en /etc/named.conf.
- Por detrás de IN SOA se anota el nombre del servidor de nombres que actúa como master para esta zona. En este caso, el nombre gateway se amplia a gateway.solar.sis ya que no termina con un punto.
- A continuación aparece la dirección de correo electrónico de la persona que se encarga de este servidor de nombres. Como el símbolo @ ya tiene un significado especial, se le reemplaza por un . - en lugar de root@solar.sis se escribe entonces root.solar.sis.. No se debe olvidar el punto al final para que no se añada la zona.
- Al final se escribe un ( para incorporar las siguientes líneas hasta el ) con todo el registro SOA.
- **Línea 3:** El número de serie en la línea serial es un número al azar que debe aumentarse después de cada modificación del archivo. El cambio del número informa a los servidores de nombres secundarios sobre la modificación. Es típico utilizar una cifra de diez dígitos formada por la fecha y un número de orden en la forma AAAAMMDDNN.
- **Línea 4:** El intervalo de refresco en la línea refresh indica al servidor de nombres secundario cuándo debe comprobar nuevamente la zona. En este caso es un día  $(1D = 1 \text{ day}).$
- **Línea 5:** El intervalo de reintento en la línea retry indica después de cuánto tiempo el servidor de nombres secundario debe intentar conectar nuevamente con el primario. En este caso son 2 horas (2H = 2 hours).
- **Línea 6:** El tiempo de expiración en la línea expiry indica el tiempo transcurrido el cual el servidor de nombres secundario debe desechar los datos dentro de la caché cuando la conexión con el servidor primario haya dejado de funcionar. En este caso es una semana  $(1W = 1$  week).
- **Línea 7:** La última entrada en SOA es el negative caching TTL, que indica cuánto tiempo pueden mantener los otros servidores en la caché las consultas DNS hechas que no se han podido resolver.
- **Línea 9:** IN NS especifica el servidor de nombres que se encarga de este dominio. En este caso se vuelve a convertir gateway en gateway.solar.sis porque no se terminó con el punto. Puede haber

varias líneas de este tipo, una para el servidor de nombres primario y otra para cada servidor de nombres secundario. Si la variable notify de /etc/named.conf tiene el valor yes, se informará de todos los servidores de nombres aquí mencionados y de los cambios en los datos de zona.

- **Línea 10:** El registro MX indica el servidor de correo que recibe, procesa o traspasa los mensajes para el dominio solar.sis. En este ejemplo se trata del ordenador sol.solar.sis. La cifra por delante del nombre de ordenador es el valor de preferencia. Si existen varias entradas MX, primero se utiliza el servidor de correo con el valor de preferencia más bajo y si la entrega del correo a este servidor falla, se utiliza el servidor con el valor inmediatamente superior.
- **Líneas 12-17:** Estos son los registros de direcciones (address records) en los que se asignan una o varias direcciones IP a una máquina. Todos los nombres han sido anotados sin el punto . al final, de tal forma que a todos se les añade solar.sis. El ordenador con el nombre gateway tiene dos direcciones IP asignadas porque dispone de dos tarjetas de red. El valor A representa una dirección tradicional de ordenador, A6 hace referencia a direcciones IPv6 y AAAA es el formato obsoleto para las direcciones IPv6.
- **Línea 18:** Con el alias www también es posible acceder a luna (CNAME = canonical name).

Para la resolución inversa de direcciones IP (reverse lookup) se utiliza el pseudo-dominio in-addr.arpa. Este se añade por detrás a la parte de red de la dirección IP escrita en orden inverso. 192.168.1 se convierte así en 1.168.192.in-addr.arpa.

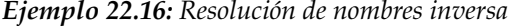

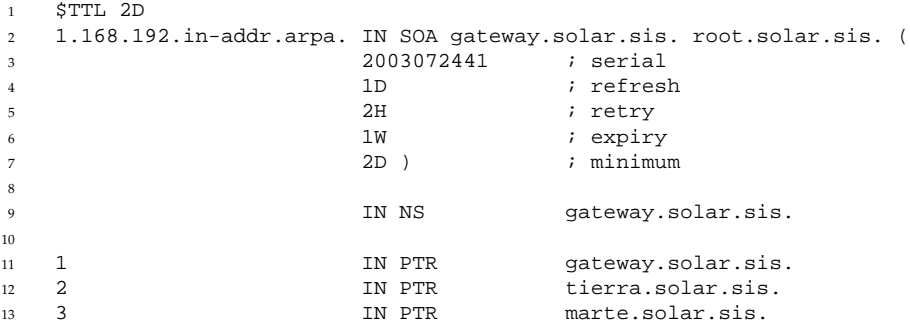

- **Línea 1:** \$TTL define el TTL estándar que sirve en este caso para todas las configuraciones.
- **Línea 2:** La resolución inversa "reverse lookup" se debe realizar para la red 192.168.1.0. En este caso, la zona se denomina 1.168.192.in-addr.arpa y este sufijo no se debe añadir a los nombres de las máquinas. Por eso, todos los nombres terminan con un punto. Para el resto se aplica lo mismo tal y como se explicó en el ejemplo anterior de solar.sis.
- Línea 3-7: Véase el ejemplo anterior de solar.sis.
- **Línea 9:** Esta línea indica también el servidor de nombres responsable de la zona, pero en este caso se indica el nombre completo con el dominio y el . como terminación.
- **Líneas 11-13:** Aquí se encuentran los registros de los indicadores que apuntan de una dirección IP a un nombre. Al comienzo de la línea sólo se encuentra la última cifra de la dirección IP sin el punto . como terminación. Añadiendo la zona y quitando mentalmente la parte .in-addr.arpa, se obtiene la dirección IP completa en orden inverso.

Las transferencias de zonas entre las distintas versiones de BIND no deberían representar ningún problema.

# <span id="page-512-0"></span>22.7.7. Transacciones seguras

Las transacciones seguras pueden realizarse con ayuda de las "Transaction SIGnatures" (TSIG). Para ello se utilizan las claves de transacción (transaction keys) y las firmas de transacción (transaction signatures), cuya creación y uso se describen en las líneas siguientes.

Las transacciones seguras son necesarias para la comunicación entre servidores y para actualizar los datos de zonas dinámicamente. En este contexto, un control de los permisos basado en claves ofrece mucha más protección que un control basado en direcciones IP.

Para crear una clave de transacción puede utilizar el siguiente comando (obtendrá más información con dnssec-keygen):

dnssec-keygen -a hmac-md5 -b 128 -n HOST host1-host2.

Al ejecutar este comando, se crean por ejemplo los siguientes archivos:

```
Khost1-host2.+157+34265.private
Khost1-host2.+157+34265.key
```
La clave está incluida en ambos archivos (ej. ejIkuCyyGJwwuN3xAteKgg==). Para lograr una comunicación segura entre host1 y host2, Khost1-host2. +157+34265.key se debe transmitir de forma segura (por ejemplo con scp) al ordenador remoto y allí introducirla en /etc/named.conf.

```
key host1-host2. {
  algorithm hmac-md5;
  secret "ejIkuCyyGJwwuN3xAteKgg==";
};
```
### Aviso

#### Permisos de acceso a **/etc/named.conf**

Asegúrese de que los permisos de acceso a /etc/named.conf estén restringidos. El valor estándar es 0640 para root y el grupo named. De manera alternativa, también es posible guardar la clave en un archivo protegido propio y luego incluir este archivo.

Aviso

Para que en el servidor host1 se utilice la clave para el host2 con la dirección de ejemplo 192.168.2.3, se debe realizar la siguiente entrada en el /etc/named.conf del servidor:

```
server 192.168.2.3 {
 keys {
 host1-host2. i;
};
```
En los archivos de configuración de host2 se deben también introducir las entradas correspondientes.

Además de las ACLs basadas en direcciones IP y zonas de direcciones, también es necesario añadir claves TSIG para poder llevar a cabo transacciones seguras. Un posible ejemplo sería el siguiente:

```
allow-update { key host1-host2.;};
```
Puede obtener más información en el manual de administración de BIND en el apartado update-policy.

# 22.7.8. Actualización dinámica de los datos de zonas

Actualización dinámica (dynamic update) es el término aplicado a las acciones de añadir, modificar o borrar entradas en los archivos de zona de un master. Este mecanismo se describe en RFC 2136.

En función de la zona, las actualizaciones dinámicas se configuran con las opciones allow-update o update-policy en las entradas de zona. Las zonas que se actualicen dinámicamente no deberían editarse de forma manual.

Las entradas que han de actualizarse son transmitidas al servidor con nsupdate. Puede consultar la estructura exacta en la página del manual de nsupdate. Por motivos de seguridad, la actualización debería realizarse a través de transacciones seguras TSIG (sección *[Transacciones seguras](#page-512-0)* en la página [487\)](#page-512-0).

# 22.7.9. DNSSEC

DNSSEC (DNS Security) se describe en RFC 2535 y las herramientas disponibles para utilizar DNSSEC se encuentran recogidas en el manual de BIND.

Una zona segura debe disponer de una o varias claves de zona que, al igual que las claves de ordenador, son creadas con el comando dnssec-keygen. Para la codificación se utiliza actualmente DSA.

Las claves públicas (public keys) han de integrarse en los archivos de zonas con \$INCLUDE.

Todas las claves se agrupan en un conjunto por medio del comando dnssec-makekeyset. Este conjunto se transmite a continuación de forma segura a la zona superior (parent zone) para ser firmado con dnssec-signkey. Los archivos generados durante la firma deben emplearse para firmar zonas con dnssec-signzone y los nuevos archivos generados deben ser a su vez integrados en /etc/named.conf para cada zona respectiva.

# 22.7.10. Configuración con YaST

El módulo DNS de YaST sirve para realizar la configuración de un servidor DNS dentro de la propia red local. El módulo admite dos modos de operación diferentes:

**Configuración con asistente** Esta configuración basada en propuestas requiere que el administrador tome algunas decisiones básicas. Después de la configuración inicial, el servidor ya dispone de una configuración básica y en principio está listo para el uso.

**Configuración experta** El modo experto ofrece opciones de configuración avanzadas como ACL, registro, claves TSIG, etc.

#### Configuración con asistente

<span id="page-515-1"></span>Las propuestas del asistente o wizard se dividen en tres diálogos con la posibilidad de acceder a la configuración experta en puntos adecuados.

#### **Instalación del servidor DNS: redireccionadores**

El diálogo de la figura [22.5](#page-515-0) aparece al iniciar el módulo por primera vez. Decida si la lista de redireccionadores debe ser transmitida por el daemon PPP al conectar con DSL o RDSI ('Redireccionadores definidos por el daemon PPP') o si desea introducirla manualmente ('Definir redireccionadores manualmente').

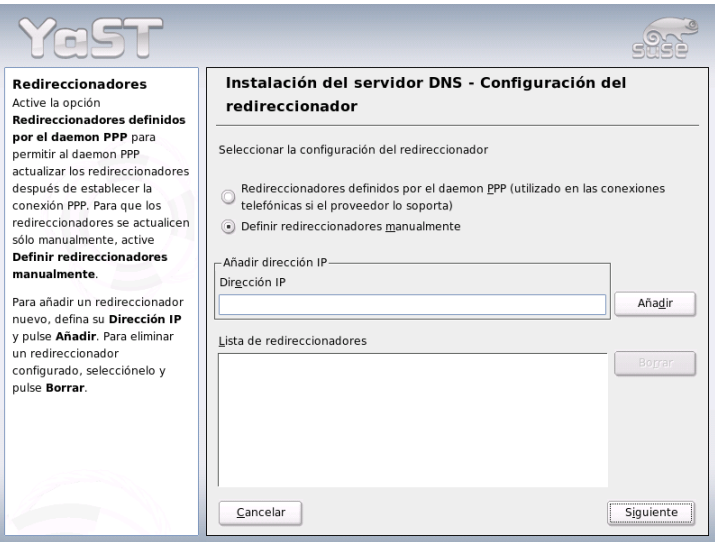

<span id="page-515-0"></span>*Figura 22.5: Instalación del servidor DNS: redireccionadores*

#### **Instalación del servidor DNS: zonas DNS**

El significado de los parámetros de este módulo se explica en la instalación para expertos (ver el apartado *[Servidor DNS: zonas DNS](#page-518-0)* en la página [492\)](#page-518-0).

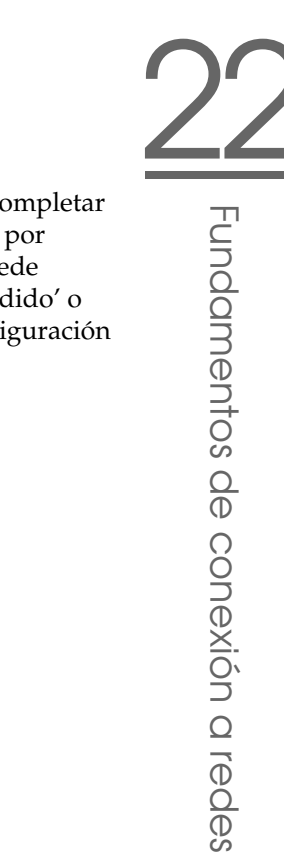

#### **Instalación del servidor DNS: finalizar asistente**

Puesto que el cortafuegos está activado durante la instalación, al completar la misma puede abrir el puerto DNS en el cortafuegos (puerto 53) por medio de la opción 'Puerto abierto en el cortafuegos'. También puede determinar el comportamiento de inicio del servidor DNS ('Encendido' o 'Apagado') o acceder desde aquí a la configuración experta ('Configuración experta del servidor DNS...') (ver Figura [22.6\)](#page-516-0).

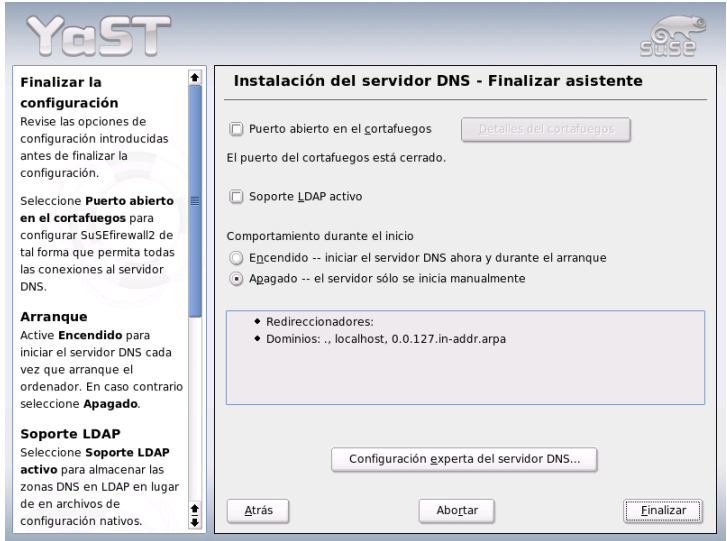

<span id="page-516-0"></span>*Figura 22.6: Instalación del servidor DNS: finalizar asistente*

### Configuración experta

Al iniciar el módulo por primera vez, YaST abre una ventana con diferentes posibilidades de configuración. Una vez concluida esta configuración, el servidor DNS funciona básicamente:

**Servidor DNS: inicio** Bajo el título 'Arranque' se puede activar ('Encendido') o desactivar ('Apagado') el servidor DNS. Para iniciar o detener el servidor DNS puede emplear los botones 'Iniciar servidor DNS ahora' y 'Detener servidor DNS ahora' respectivamente. La opción 'Guardar la configuración y reiniciar el servidor DNS ahora' le permite guardar la configuración actual.

La opción 'Puerto abierto en el cortafuegos' le permite abrir el puerto DNS en el cortafuegos y con 'Configuración del cortafuegos' puede modificar las diversas opciones de configuración del cortafuegos.

- **Servidor DNS: redireccionadores** Este diálogo es idéntico al que aparece cuando se inicia la configuración con el asistente (ver apartado *[Instalación del](#page-515-1) [servidor DNS: redireccionadores](#page-515-1)* en la página [490\)](#page-515-1).
- **Servidor DNS: registro** En este apartado permite determinar lo que debe protocolizar el servidor DNS y cómo debe hacerlo.

En 'Tipo de registro' se especifica dónde guarda sus mensajes el servidor. Puede escribirlos en el archivo de registro del sistema en /var/log/ messages ('Registrar al registro del sistema') o en un archivo de registro determinado explícitamente ('Registrar a archivo'). Seleccionando la última opción, se puede limitar el tamaño del archivo de registro y la cantidad de los mismos.

'Registro adicional' ofrece opciones complementarias: 'Registrar solicitudes al servidor DNS' guarda en el registro *todas* las consultas, motivo por el que el archivo de registro puede llegar a ser muy voluminoso. Utilice esta opción solamente para encontrar errores. Para realizar una actualización de zona entre servidor DHCP y servidor DNS, seleccione 'Protocolar actualización de zona'. Al activar esta opción se registra el flujo de datos de maestro a esclavo a la hora de transferir los datos de zona. (ver figura [22.7](#page-518-0) en la página siguiente).

**Servidor DNS: zonas DNS** Este diálogo, que se encarga de la administración de los archivos de zona, se divide en varias secciones (ver apartado *[Sintaxis de](#page-508-1) [los archivos de zona](#page-508-1)* en la página [483\)](#page-508-1).

En 'Nombre de zona' puede introducir el nombre nuevo de una zona. Para crear zonas inversas, el nombre de la zona tiene que acabar en .in-addr.arpa. El tipo de zona (maestro o esclavo) se selecciona con 'Tipo de zona'. (ver figura [22.8](#page-519-0) en la página [494\)](#page-519-0). En 'Editar zona...' puede definir opciones adicionales para una zona existente. Para eliminar una zona seleccione la opción 'Borrar zona'.

#### **Servidor DNS: editor de zonas esclavas**

Esta ventana de diálogo aparece cuando se selecciona 'esclava' como tipo de zona. En 'Servidor DNS maestro' indique el servidor maestro que

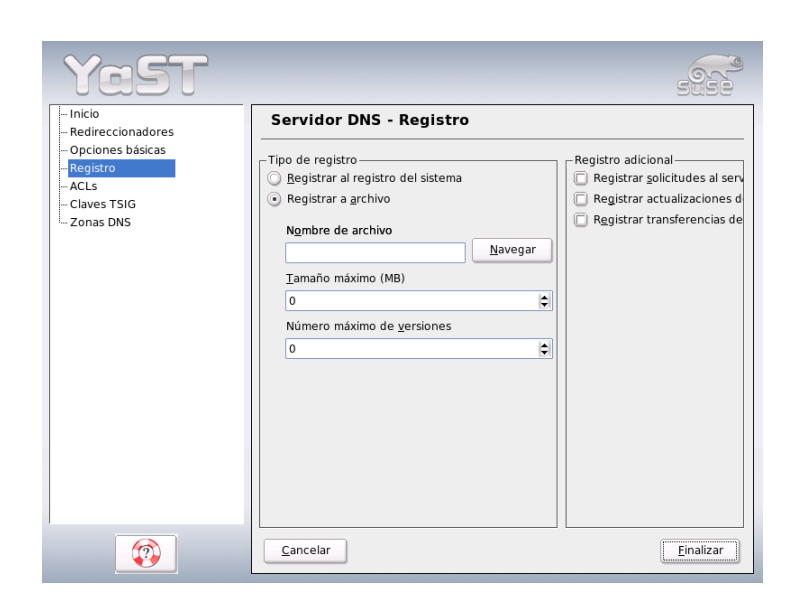

*Figura 22.7: Servidor DNS: registro*

<span id="page-518-0"></span>debe ser consultado por el esclavo. Para restringir el acceso, se pueden seleccionar de la lista las ACLs creadas anteriormente (ver Figura [22.9](#page-520-0) en la página [495\)](#page-520-0).

#### **Servidor DNS: editor de zonas maestras**

Este diálogo aparece después de seleccionar 'maestra' como tipo de zona y está dividido en varias partes: fundamentos (la ventana actual), registros NS, registros MX, SOA y registros.

La figura [22.10](#page-521-0) en la página [496](#page-521-0) muestra la configuración de DNS dinámico y las condiciones de acceso para transferencias de zonas a clientes y servidores de nombre esclavos. Seleccione 'Permitir actualizaciones dinámicas' y la clave TSIG correspondiente para permitir las actualizaciones dinámicas de zonas. Antes de comenzar con la actualización, la clave ya debe estar definida.

Para permitir las transferencias de zonas deben seleccionarse las ACLs correspondientes; estas ya deben haberse definido.

#### **Servidor DNS: editor de zonas (registros NS)**

Con este diálogo se puede determinar servidores de nombre alternativos para cada zona. El servidor de nombres propio tiene que estar incluido

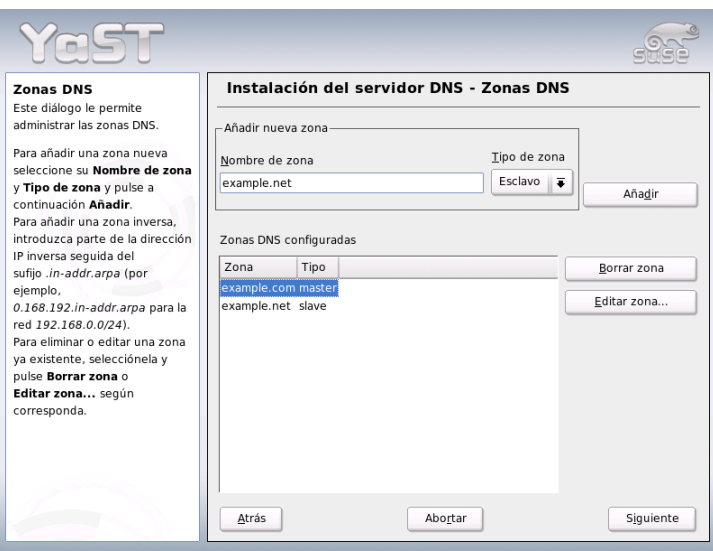

<span id="page-519-0"></span>*Figura 22.8: Servidor DNS: zonas DNS*

en esta lista. Para crear una nueva entrada, introduzca en 'Servidor de nombres que desea añadir' el nombre del servidor y pulse 'Añadir' (ver Figura [22.11](#page-522-0) en la página [497\)](#page-522-0).

#### **Servidor DNS: editor de zonas (registros MX)**

Para añadir un servidor de correo de la zona actual a la lista existente se introduce su dirección y la prioridad. Para confirmarlo pulse 'Añadir' (ver Figura [22.12](#page-523-0) en la página [498\)](#page-523-0).

#### **Servidor DNS: editor de zonas (SOA)**

La ventana sobre Configuración del registro SOA (ver figura [22.13](#page-524-0) en la página [499\)](#page-524-0) se utiliza para crear entradas SOA (*Start of Authority*). El ejemplo [22.15](#page-509-0) en la página [484](#page-509-0) muestra el significado de las opciones. En el caso de las zonas dinámicas gestionadas por LDAP no se puede crear entradas SOA.

#### **Servidor DNS: Editor de zonas (registros)**

Este diálogo administra una lista de asignaciones de nombres a direcciones IP. En el apartado 'Clave de registro' introduzca el nombre de ordenador y seleccione el tipo de registro del menú desplegable homónimo. 'Registro A'

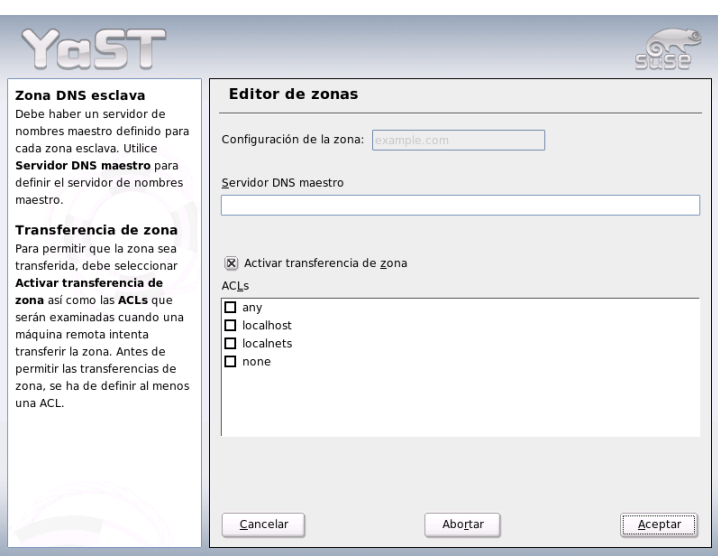

<span id="page-520-0"></span>*Figura 22.9: Servidor DNS: editor de zonas esclavas*

es la entrada principal, 'CNAME' es un alias y en 'MX -- reenvío de correo' el registro (nombre) se sobreescribe con el valor (value).

# 22.7.11. Información adicional

Entre las fuentes de información adicionales cabe destacar el manual de administración en inglés *BIND Administrator Reference Manual*, que está disponible en el sistema en /usr/share/doc/packages/bind/. También se recomienda consultar los RFCs allí mencionados y las páginas del manual incluidas en BIND 9.

# 22.8. NIS (Network Information Service)

Cuando en una red existen varios sistemas Unix que quieren acceder a recursos comunes, hay que garantizar la armonía de las identidades de usuarios y de grupos en todos los ordenadores de la red. La red debe ser completamente transparente para el usuario; independientemente del ordenador en que trabaje, el

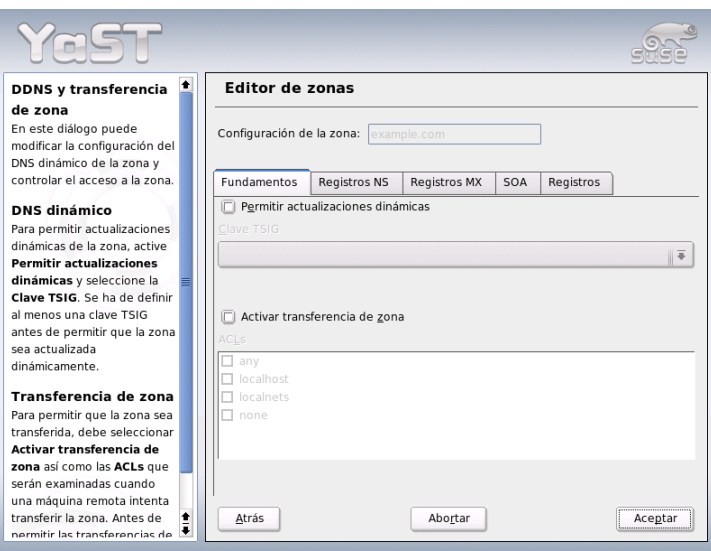

<span id="page-521-0"></span>*Figura 22.10: Servidor DNS: editor de zonas (fundamentos)*

usuario siempre debe encontrar el mismo entorno, lo cual se consigue mediante los servicios NIS y NFS. Este último sirve para la distribución de sistemas de archivos en la red y se describe en el apartado *[NFS: sistema de archivos distribuidos](#page-554-0)* en la página [529.](#page-554-0)

NIS (Network Information Service), se puede entender como un servicio de base de datos que proporciona acceso a los archivos /etc/passwd, /etc/shadow o /etc/group en toda la red. NIS puede prestar también servicios adicionales, por ejemplo para /etc/hosts o /etc/services, pero estos no son objeto de discusión en estas líneas. Muchas veces se usan las letras YP como sinónimo de NIS; esta es la abreviatura de *Yellow Pages*, es decir, las *páginas amarillas* en la red.

## 22.8.1. Servidores NIS: maestro y esclavo

Para realizar la instalación, escoja en YaST la opción 'Servicios de red' y allí 'Servidor NIS'. En caso de que aún no exista ningún servidor NIS en su red, en la máscara que aparece a continuación debe activar el punto 'Configurar un servidor maestro NIS'. En caso de que ya exista un servidor NIS (es decir, un "mas-

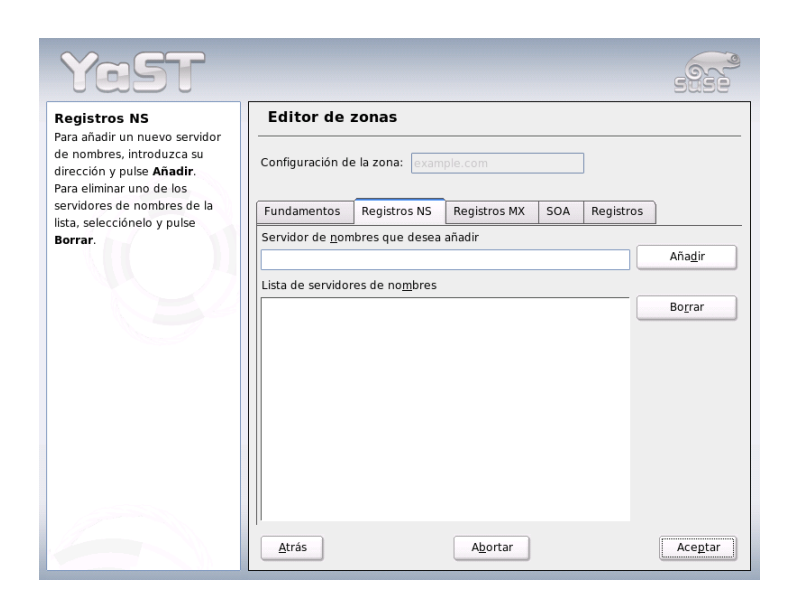

*Figura 22.11: Servidor DNS: editor de zonas (registros NS)*

<span id="page-522-0"></span>ter"), puede añadir un servidor esclavo NIS (por ejemplo si quiere configurar una nueva subred). Lo primero que se detalla es la configuración del servidor maestro. En caso de que alguno de los paquetes necesarios no esté instalado, YaST le pedirá que introduzca el CD o DVD correspondiente para que los paquetes que faltan puedan instalarse automáticamente. En la primera máscara de configuración (figura [22.14](#page-525-0) en la página [500\)](#page-525-0), introduzca arriba el nombre del dominio. En la casilla inferior puede establecer si el ordenador también debe ser un cliente NIS, es decir si los usuarios pueden realizar logins y por tanto acceder a los datos del servidor NIS.

Si quiere configurar servidores esclavos NIS ("slave") adicionales en la red, debe activar la casilla 'Disponer de servidor esclavo activo para NIS'. Además también debe activar 'Distribución rápida de mapeo', lo cual provoca que las entradas de la base de datos se envíen rápidamente del servidor maestro al esclavo.

Para que los usuarios de la red puedan cambiar sus contraseñas (con el comando yppasswd, no sólo las locales sino también las que se encuentran en el servidor NIS), puede activar esta opción aquí. Al hacerlo también se activarán las opciones 'Permitir el cambio de GECOS' y 'Permitir el cambio de SHELL'. GECOS significa

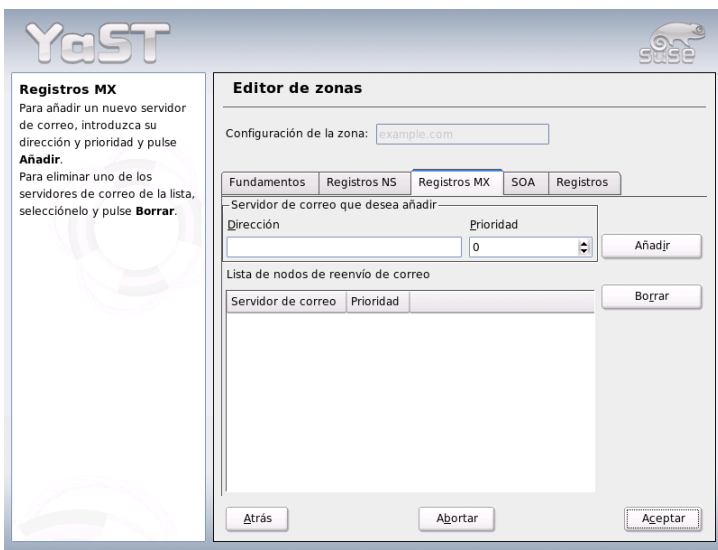

<span id="page-523-0"></span>*Figura 22.12: Servidor DNS: editor de zonas (registros MX)*

que el usuario también puede modificar su nombre y dirección (con el comando ypchfn). SHELL quiere decir que también puede modificar su shell (con el comando ypchsh, por ejemplo de bash a sh).

Pulsando en el apartado 'Otras configuraciones globales...' accede a un diálogo (Figura [22.15](#page-526-0) en la página [501\)](#page-526-0) en el que puede modificar el directorio fuente del servidor NIS (por defecto /etc). Además aquí también se pueden reunir contraseñas y grupos. La configuración se debe dejar en 'Sí', para que los archivos correspondientes (/etc/passwd y /etc/shadow, o bien /etc/group y /etc/gshadow) concuerden mutuamente. Además se puede establecer el número más pequeño de usuarios y grupos. Con 'OK' confirma las entradas realizadas y vuelve a la máscara anterior. Pulse ahora en 'Siguiente'.

Si ya ha activado 'Disponer de servidor esclavo activo para NIS', ahora debe introducir el nombre del ordenador que hará las veces de esclavo. Tras dar el nombre, diríjase a 'Siguiente'. También puede acceder directamente al menú que aparece a continuación si no ha activado la configuración del servidor esclavo. A continuación se pueden especificar los "maps", es decir, las bases de datos parciales que se deben enviar del servidor NIS al cliente correspondiente. En la ma-

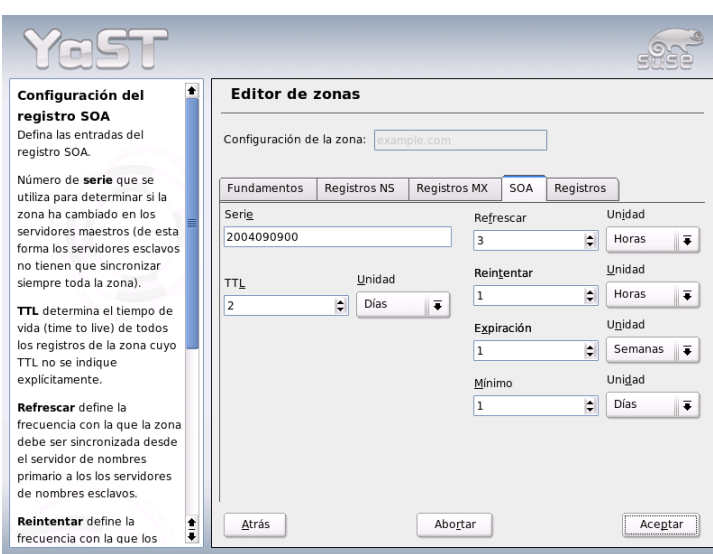

<span id="page-524-0"></span>*Figura 22.13: Servidor DNS: editor de zonas (SOA)*

yoría de los casos pueden usarse las configuraciones predeterminadas. Por eso, en los casos normales no se debe cambiar nada.

Con 'Siguiente' se llega al último diálogo en el que se puede determinar qué redes pueden realizar consultas al servidor NIS (ver Fig. [22.16](#page-527-0) en la página [502\)](#page-527-0). Normalmente se tratará de la red de su empresa, por lo que deberá introducir las entradas:

255.0.0.0 127.0.0.0 0.0.0.0 0.0.0.0

La primera permite las conexiones desde el propio ordenador, mientras que la segunda posibilita que todos los ordenadores que tienen acceso a la red envíen solicitudes al servidor.

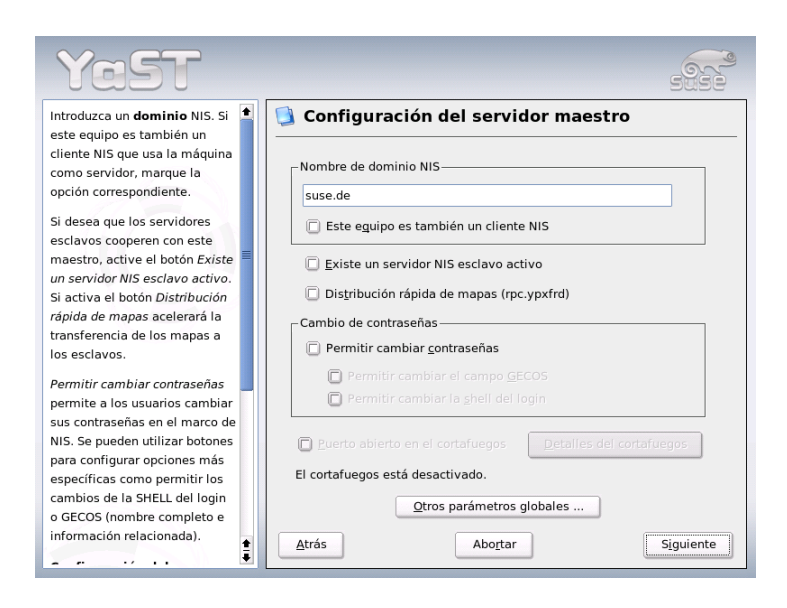

<span id="page-525-0"></span>*Figura 22.14: YaST: Herramienta de configuración de un servidor NIS*

# Atención

### Configuración automática del cortafuegos

Si en el sistema se está ejecutando un cortafuegos (SuSEfirewall2), YaST adapta la configuración del mismo a la del servidor NIS cuando se selecciona la opción 'Puerto abierto en el cortafuegos'. Asimismo, YaST activa el servicio portmap.

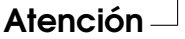

# 22.8.2. El módulo del cliente NIS en YaST

Este módulo le permite configurar fácilmente el cliente NIS. Una vez que ha seleccionado en la máscara de inicio el uso de NIS y, en caso necesario, del automounter, pasará a la máscara siguiente. En ella ha de indicar si el cliente NIS tiene una dirección IP estática o si debe recibirla a través de DHCP. En este último caso no debe introducir el dominio NIS o la dirección IP del servidor, ya que

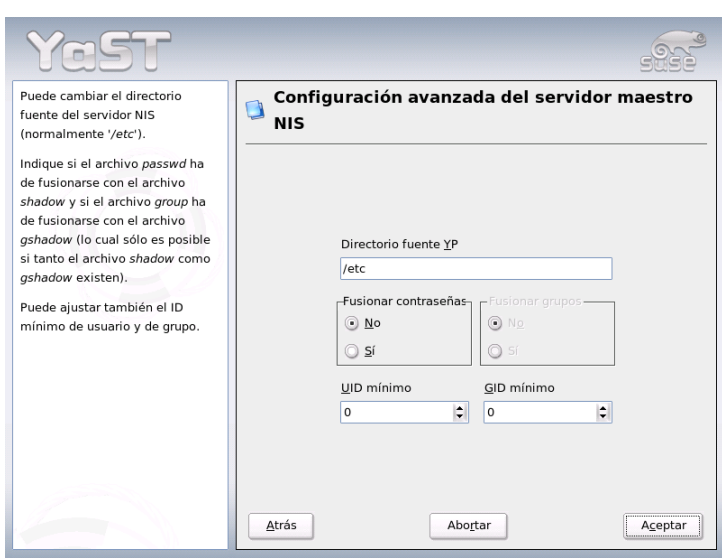

<span id="page-526-0"></span>*Figura 22.15: YaST: Servidor NIS: Cambiar directorios y sincronizar archivos*

estos datos serán también asignados a través de DHCP. Puede encontrar información adicional sobre DHCP en el apartado *[DHCP](#page-560-0)* en la página [535.](#page-560-0) Si el cliente dispone de una dirección IP fija, el dominio y el servidor NIS han de introducirse manualmente (ver Fig. [22.17](#page-528-0) en la página [503\)](#page-528-0) . Con el botón 'Buscar' YaST examinará la red en busca de un servidor NIS activo.

También puede añadir múltiples dominios con un dominio por defecto. Para cada dominio, con la opción 'Añadir' puede indicar más servidores e incluso la función broadcast.

En las opciones avanzadas de configuración puede evitar que otro ordenador de la red pregunte cuál es el servidor utilizado por su cliente. Al activar la opción 'Servidor roto' se aceptarán respuestas de un servidor en un puerto no privilegiado. Puede consultar información adicional sobre este tema en la página del manual de ypbind.

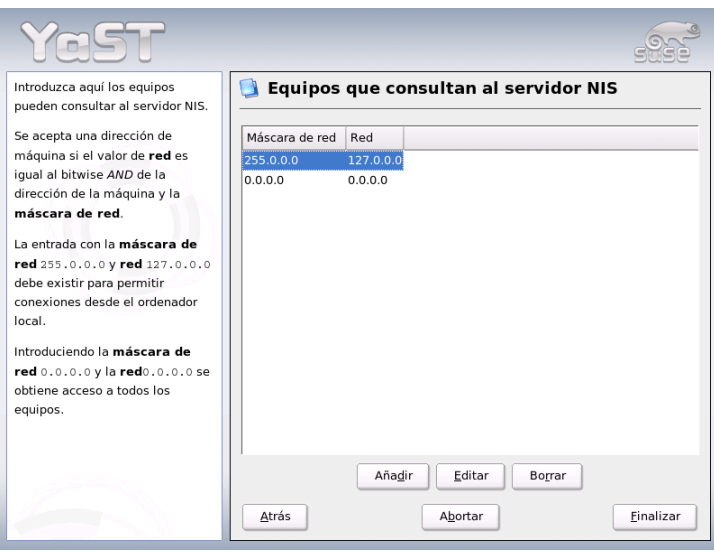

<span id="page-527-0"></span>*Figura 22.16: YaST: Servidor NIS: Permiso de solicitud*

# 22.9. El servicio de directorio LDAP

En entornos de trabajo en red es de vital importancia el poder acceder de forma rápida y estructurada a la información que se necesita. Los servicios de directorio son la respuesta a este problema. De manera semejante a las páginas amarillas (Yellow Pages) en la vida ordinaria, dichos servicios contienen toda la información necesaria de forma estructurada y accesible.

En el caso ideal, un servidor central guarda los datos en un directorio y los distribuye a los clientes de la red a través de un protocolo determinado. Los datos han de estar estructurados de tal forma que un máximo número de aplicaciones pueda acceder a ellos. De este modo no es necesario que cada aplicación de calendario o cliente de correo electrónico disponga de una base de datos propia, sino basta con que puedan recurrir al depósito central, lo que reduce considerablemente el esfuerzo de administración de la información. El uso de un protocolo estandarizado y abierto como LDAP (Lightweight Directory Access Protocol) garantiza que el mayor número posible de aplicaciones de clientes tenga acceso a esta información.

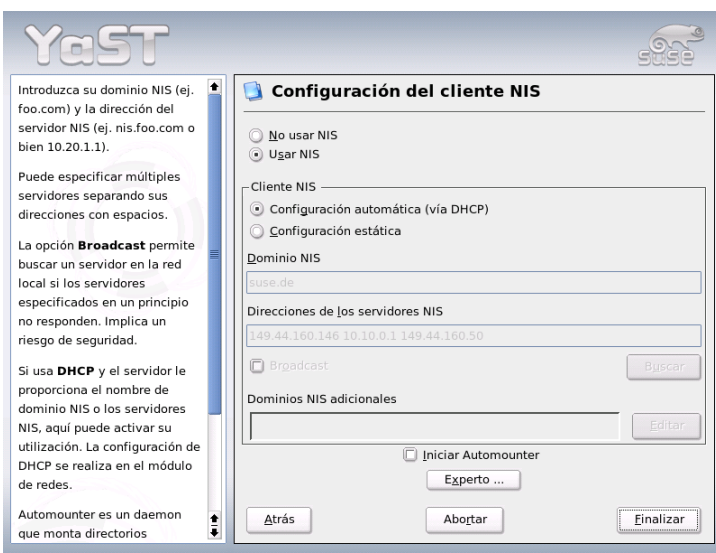

<span id="page-528-0"></span>*Figura 22.17: YaST: Cliente NIS*

En este contexto, un directorio es una especie de base de datos optimizada para poder ser examinada y leída muy fácil y rápidamente:

- Para permitir un alto número de accesos de lectura (simultáneos), los permisos de escritura están limitados a unas pocas actualizaciones por parte del administrador. Las bases de datos tradicionales están optimizadas para recoger en poco tiempo el mayor volumen de datos posible.
- Debido a que los permisos de escritura sólo pueden ejercersen de forma muy limitada, el servicio de directorio administra información *estática* que cambia rara vez. En contraposición, los datos en una base de datos convencional se modifican con mucha frecuencia (se trata de información *dinámica*). Por poner un ejemplo, los números de teléfono de un directorio de empleados están sujetos a muchos menos cambios que las cifras manejadas por el departamento de contabilidad.
- En la gestión de datos estáticos, los registros de datos se actualizan con muy poca frecuencia. En cambio, cuando se trabaja con datos dinámicos,

especialmente en el terreno de cuentas bancarias y datos de contabilidad, la coherencia de los datos es primordial. Si una cantidad ha de restarse de un sitio para ser añadida a otro, ambas operaciones han de ejecutarse simultáneamente en una "transacción" para garantizar la concordancia del conjunto de los datos. Las bases de datos soportan estas transacciones, mientras que los directorios no lo hacen. En estos últimos, la falta de concordancia de los datos resulta aceptable durante breves periodos de tiempo.

El diseño de un servicio de directorio como LDAP no está concebido para soportar complejos mecanismos de actualización o consulta. Todas las aplicaciones que accedan a este servicio han de poder hacerlo de la forma más fácil y rápida posible.

Han existido y existen numerosos servicios de directorio, no sólo en el mundo Unix, sino también, por ejemplo, NDS de Novell, ADS de Microsoft, Talk de Banyan Street Talk y el estándar OSI X.500.

Originalmente, LDAP fue planeado como una variante más simple de DAP (Directory Access Protocol) desarrollado para acceder a X.500. El estándar X.500 reglamenta la organización jerárquica de entradas de directorio.

LDAP no incorpora algunas de las funciones de DAP y puede ser utilizado en múltiples plataformas y, sobre todo, con un bajo consumo de recursos, sin renunciar a la jerarquía de entradas definida en X.500. Gracias al uso de TCP/IP es mucho más fácil implementar interfaces entre la aplicación y el servicio LDAP.

Entre tanto, LDAP ha seguido desarrollándose y se utiliza cada vez con más frecuencia como solución autónoma sin soporte X.500. Con LDAPv3 (la versión de protocolo disponible en su sistema con el paquete openldap2 instalado), LDAP soporta remisiones o *referrals* que permiten implementar bases de datos distribuidas. Otra de las novedades consiste en la utilización de SASL (Simple Authentication and Security Layer) como capa de autentificación y protección.

LDAP no sólo puede aplicarse para consultar datos de servidores X.500 como era su propósito original: slapd es un servidor de código abierto u Open Source que permite guardar la información de un objeto en una base de datos local. Este servidor se complementa con slurpd, el cual se encarga de replicar varios servidores LDAP.

El paquete openldap2 está formado fundamentalmente por dos programas.

**slapd** Un servidor LDAPv3 autónomo que gestiona la información de objetos en una base de datos basada en BerkeleyDB.

**slurpd** Este programa permite replicar los cambios realizados en los datos del servidor LDAP local en otros servidores LDAP instalados en la red.

**Herramientas adicionales para el mantenimiento del sistema** slapcat, slapadd, slapindex

# 22.9.1. LDAP versus NIS

Tradicionalmente, los administradores de sistemas Unix utilizan el servicio NIS para la resolución de nombres y distribución de datos en la red. Los datos de configuración procedentes de los archivos /etc y los directorios group, hosts, mail, netgroup, networks, passwd, printcap, protocols, rpc y services son distribuidos entre los clientes de la red desde un servidor central. Como simples archivos de texto, estos archivos pueden mantenerse sin grandes dificultades. No obstante, la administración de cantidades mayores de datos resulta bastante más complicada debido a la falta de estructura. NIS está dirigido únicamente a plataformas Unix, lo que hace imposible su uso para la administración central de datos en redes heterogéneas.

Al contrario que NIS, el campo de aplicación del servicio LDAP no está limitado a redes sólo Unix. Los servidores Windows (2000 y superiores) soportan LDAP como servicio de directorio. Novell también ofrece un servicio LDAP. Además, sus funciones no se limitan a las mencionadas en líneas superiores.

El principio de LDAP puede aplicarse a cualquier estructura de datos que deba administrarse de forma centralizada. Entre los ejemplos de aplicación cabe destacar:

- Uso en sustitución de un servidor NIS.
- Enrutamiento de correo (postfix, sendmail).
- Libreta de direcciones para clientes de correo como Mozilla, Evolution, Outlook, ...
- Administración de descripciones de zonas para un servidor de nombres BIND9.

Esta enumeración podría prolongarse indefinidamente ya que LDAP, al contrario que NIS, es expandible. Su estructura de los datos claramente definida ayuda a la hora de administrar grandes cantidades de datos, ya que puede examinarse más fácilmente.

# 22.9.2. Estructura de un árbol de directorios LDAP

El directorio LDAP tiene una estructura en forma de árbol. Cada entrada (denominada objeto) del directorio ocupa una posición determinada dentro de esa jerarquía (denominada DIT o *Directory Information Tree*). La ruta completa a una entrada la identifica de modo inequívoco y se conoce como DN o *Distinguished Name*. Cada uno de los nodos en la ruta a dicha entrada se llaman RDN o *Relative Distinguished Name*. Por lo general, existen dos tipos de objetos:

- **Contenedor** Este tipo de objeto puede contener a su vez otros objetos. Algunos ejemplos de estos elementos son root (elemento raíz del árbol de directorios que no existe en realidad), c country, ou OrganizationalUnit, y dc domainComponent. Este modelo es equiparable a los directorios (carpetas) en el sistema de archivos.
- **Hoja** Este tipo de objeto se encuentra al final de una rama y carece de objetos subordinados. Algunos ejemplos son Person/InetOrgPerson o groupofNames.

En la cúspide de la jerarquía del directorio se encuentra el elemento raíz root. A este elemento le puede seguir en un nivel inferior c (country), dc (domainComponent) o o (organization).

El siguiente ejemplo ilustra mejor las relaciones jerárquicas dentro de un árbol de directorios LDAP (ver Figura [22.18](#page-532-0) en la página siguiente).

La figura representa un DIT ficticio con entradas (entries) en tres niveles. Cada entrada se corresponde con una casilla en la figura. En este caso, el nombre válido completo (DN o *Distinguished Name*) del empleado ficticio de SUSE Geeko Linux es cn=Geeko Linux,ou=doc,dc=suse,dc=de. Este nombre se forma al añadir el RDN al DN de la entrada precedente cn=Geeko Linux.

La definición global de qué tipo de objetos han de guardarse en el DIT se realiza mediante un *esquema*. El tipo de objeto se determina mediante la *clase de objeto*. La clase de objeto especifica qué atributos *deben* o *pueden* ser asignados a un objeto determinado. Por lo tanto, un esquema debe contener definiciones de todas las clases de objetos y atributos que van a utilizarse en el escenario de aplicación. Existen algunos esquemas de uso extendido (véase RFC 2252 y 2256). No obstante, si el entorno en el que va a utilizarse el servidor LDAP lo requiere, también pueden crearse nuevos esquemas en función del usuario o pueden combinarse varios esquemas entre sí.

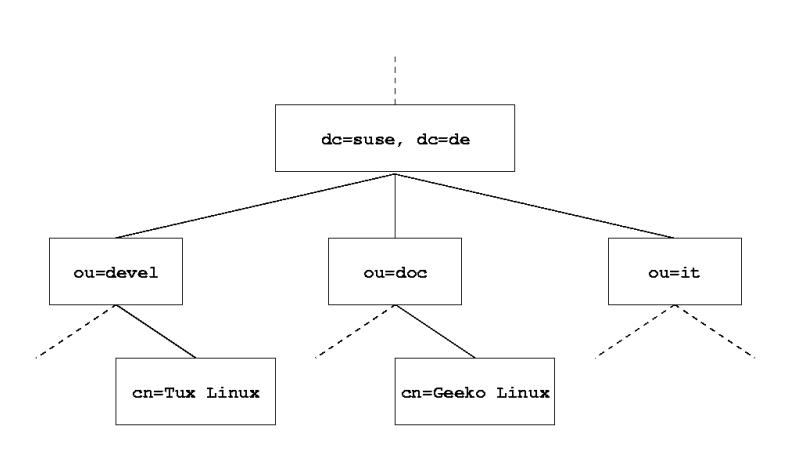

<span id="page-532-0"></span>*Figura 22.18: Estructura de un directorio LDAP*

<span id="page-532-1"></span>La tabla [22.10](#page-532-1) en la página siguiente ofrece un resumen de las clases de objetos utilizadas en el ejemplo de core.schema e inetorgperson.schema junto con los atributos obligatorios y los valores adecuados de atributo.

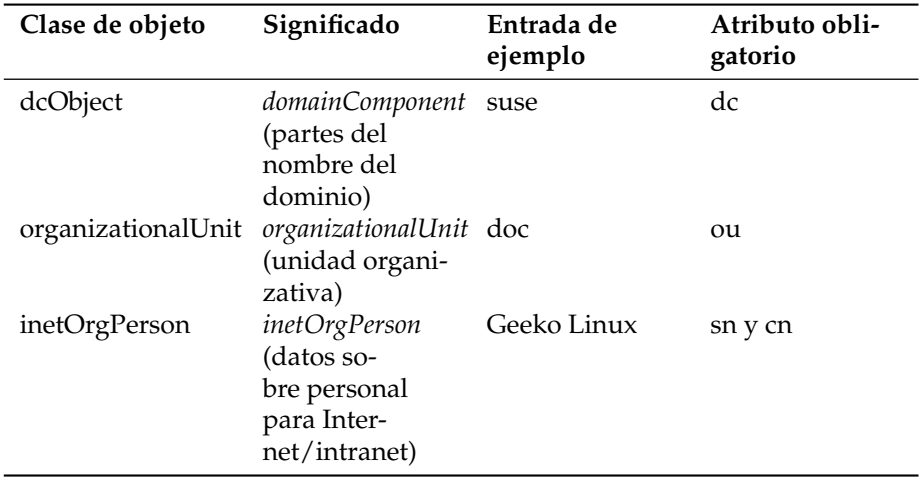

*Cuadro 22.10: Clases de objetos y atributos de uso extendido*

<span id="page-533-0"></span>En la salida [22.17](#page-533-0) puede ver un extracto de una instrucción de esquema con aclaraciones que le ayudarán a entender la sintaxis de nuevos esquemas.

> *Ejemplo 22.17: Extracto de schema.core (Numeración de líneas para facilitar la comprensión)*

```
...
#1 attributetype ( 2.5.4.11 NAME ( 'ou' 'organizationalUnitName' )
#2 DESC 'RFC2256: organizational unit this object belongs to'
#3 SUP name )
#4 objectclass ( 2.5.6.5 NAME 'organizationalUnit'
#5 DESC 'RFC2256: an organizational unit'
#6 SUP top STRUCTURAL
#7 MUST ou
#8 MAY ( userPassword $ searchGuide $ seeAlso $ businessCategory $
         x121Address $ registeredAddress $ destinationIndicator $
         preferredDeliveryMethod $ telexNumber $
         teletexTerminalIdentifier $ telephoneNumber $
         internationaliSDNNumber $ facsimileTelephoneNumber $
         street $ postOfficeBox $ postalCode $ postalAddress $
         physicalDeliveryOfficeName $ st $ l $ description) )
...
```
Como ejemplo se ha tomado el tipo de atributo organizationalUnitName y la clase de objeto correspondiente organizationalUnit. En la línea 1 aparece el nombre del atributo, su número de identificación de objeto (OID o *Object Identifier*) (numérico) y la abreviatura del atributo. En la línea 2, DESC introduce una breve descripción del atributo que incluye el RFC del que procede la definición. SUP en la línea 3 hace referencia a un tipo de atributo superior al que pertenece este atributo.

La definición de la clase de objeto organizationalUnit comienza en la línea 4 con un OID y el nombre de la clase de objeto, al igual que en la definición de atributo. La línea 5 contiene una breve descripción de la clase de objeto. La entrada SUP top en la línea 6 indica que esta clase de objeto no está subordinada a ninguna otra clase de objeto. La línea 7, que empieza por MUST, enumera todos los tipos de atributo que *deben* ser utilizados obligatoriamente en un objeto del tipo organizationalUnit. A continuación de MAY en la línea 8 se incluyen todos los tipos de atributos que *pueden* ser utilizados en conexión con esta clase de objeto.

La documentación del programa OpenLDAP, disponible en el sistema en /usr/ share/doc/packages/openldap2/admin-guide/index.html, constituye una excelente introducción para la utilización de esquemas.

# 22.9.3. Configuración de servidor con slapd.conf

Una vez que el sistema esté instalado existe un archivo de configuración completo para el servidor LDAP en /etc/openldap/slapd.conf. A continuación se explicarán brevemente cada una de las entradas y las modificaciones necesarias. Las entradas precedidas del signo # se encuentran inactivas. Para activar dichas entradas basta con borrar el signo de comentario.

### <span id="page-534-0"></span>Instrucciones globales en slapd.conf

*Ejemplo 22.18: slapd.conf: instrucción Include para esquemas*

```
include /etc/openldap/schema/core.schema
include /etc/openldap/schema/inetorgperson.schema
```
Con esta primera instrucción en slapd.conf se define el esquema utilizado para organizar el directorio LDAP (ver salida [22.18\)](#page-534-0). La entrada core. schema se requiere obligatoriamente. Si necesita esquemas adicionales, introdúzcalos detrás de esta instrucción (como ejemplo se ha añadido aquí

inetorgperson.schema). Puede encontrar otros esquemas disponibles en el directorio /etc/openldap/schema/. Si NIS va a ser sustituido por un servicio LDAP, integre aquí los esquemas cosine.schema y rfc2307bis.schema. Puede obtener información adicional sobre este tema en la documentación incluida en OpenLDAP.

*Ejemplo 22.19: slapd.conf: pidfile y argsfile*

```
pidfile /var/run/slapd/slapd.pid
argsfile /var/run/slapd/slapd.args
```
Estos dos archivos contienen el número de identificación de proceso (PID o process id) y algunos argumentos con los que se iniciará el proceso slapd. En esta sección no es necesario realizar ningún cambio.

```
Ejemplo 22.20: slapd.conf: Controles de acceso
```

```
# Sample Access Control
# Allow read access of root DSE
# Allow self write access
# Allow authenticated users read access
# Allow anonymous users to authenticate
#
access to dn="" by * read
access to *
      by self write
      by users read
      by anonymous auth
#
# if no access controls are present, the default is:
# Allow read by all
#
# rootdn can always write!
```
La salida [22.20](#page-535-0) es el fragmento de slapd.conf que regula los controles de acceso al directorio LDAP en el servidor. Las opciones definidas en esta sección global de slapd.conf tienen validez mientras no se especifiquen otras reglas de acceso en la sección específica de las bases de datos que sobreescriban a estas. Conforme

a las reglas aquí definidas, todos los usuarios tienen permiso de lectura para el directorio pero sólo el administrador (rootdn) puede escribir en el mismo. Debido a que la regulación de los permisos de acceso en LDAP es un tema muy complejo, incluimos a continuación unas reglas generales que le ayudarán a comprender este proceso:

La sintaxis de todas las reglas de acceso es la siguiente:

access to <what> by <who> <access>

- $\blacktriangleright$   $\langle what \rangle$  representa al objeto o atributo para el que quiere definir el acceso. Puede proteger de forma explícita diversas ramas del directorio o bien cubrir zonas enteras del árbol de directorios por medio de expresiones regulares. slapd evalúa todas las reglas en el orden en el que aparecen en el archivo de configuración. Por lo tanto, anteponga siempre las reglas más restrictivas a las más generales. slapd analiza la primera regla aplicable que encuentra e ignora el resto.
- $\blacktriangleright$   $\langle$ *who* $\rangle$  define quién tiene acceso a los sectores definidos en  $\langle$ *what* $\rangle$ . El uso de expresiones regulares le ahorrará aquí también mucho trabajo. Como en el caso anterior, slapd interrumpe el proceso de análisis de  $\langle w \rangle$ al encontrar la primera regla aplicable. Por lo tanto, las reglas específicas han de anteponerse de nuevo a las más generales. Pueden utilizarse las siguientes entradas (ver tabla [22.11\)](#page-536-0):

<span id="page-536-0"></span>

| Identificador       | Significado                                                            |
|---------------------|------------------------------------------------------------------------|
| $\star$             | todos los usuarios sin excepción                                       |
| anonymous           | usuarios no autentificados ("anónimos")                                |
| users               | usuarios autentificados                                                |
| self                | usuarios unidos al objeto destino                                      |
| dn= <regex></regex> | todos los usuarios a los que puede aplicarse<br>esta expresión regular |

*Cuadro 22.11: Grupos de usuarios con acceso autorizado*

<span id="page-536-1"></span>**•**  $\langle access \rangle$  especifica el tipo de acceso. Aquí se distingue entre las posibilidades que aparecen en la tabla [22.12:](#page-536-1)

| Identificador | Significado                        |
|---------------|------------------------------------|
| none          | acceso prohibido                   |
| auth          | para contactar con el servidor     |
| compare       | para accesos comparables a objetos |
| search        | para utilizar filtros de búsqueda  |
| read          | permiso de lectura                 |
| write         | permiso de escritura               |

*Cuadro 22.12: Tipos de acceso*

slapd compara los permisos solicitados por el cliente con los que han sido concedidos en slapd.conf. Si allí están autorizados derechos iguales o más amplios que los que solicita el cliente, este obtiene autorización. Si por el contrario el cliente solicita más permisos que los concedidos en slapd. conf, el acceso será denegado.

<span id="page-537-0"></span>La salida [22.21](#page-537-0) contiene un ejemplo muy simple de un control de acceso sencillo que puede configurarse de la forma deseada utilizando expresiones regulares.

*Ejemplo 22.21: slapd.conf: Ejemplo de control de acceso*

```
access to dn.regex="ou=([^,]+),dc=suse,dc=de"
  by dn.regex="cn=administrator,ou=$1,dc=suse,dc=de" write
  by user read
  by * none
```
Según esta regla, sólo el administrador tiene permiso de escritura para todas las entradas ou, los usuarios autentificados disponen de permiso de lectura, y al resto se le ha denegado el acceso.

### Atención

#### Definición de reglas Access

Si no es posible aplicar ninguna regla access to o instrucción by <who>, el permiso será denegado. Sólo se conceden aquellos permisos autorizados explícitamente. En caso de no existir ninguna regla, se aplica el siguiente principio: permiso de escritura para el administrador y permiso de lectura para todos los demás.

### Atención

La documentación en línea del paquete instalado openldap2 incluye información más detallada y una configuración de muestra de los permisos de acceso para LDAP. Además de la administración de los permisos de acceso a través del archivo de configuración central (slapd.conf), existe también la posibilidad de utilizar informaciones de control de acceso o ACIs (Access Control Information). Las ACIs permiten almacenar la información de acceso a cada objeto en el mismo árbol LDAP. Debido a que este tipo de control de acceso está todavía muy poco extendido y su estado ha sido calificado por los desarrolladores como experimental, referimos aquí a la documentación del proyecto OpenLDAP en Internet: http://www.openldap.org/faq/data/cache/758.html.

#### <span id="page-538-0"></span>Instrucciones para bases de datos en slapd.conf

*Ejemplo 22.22: slapd.conf: Instrucciones para bases de datos*

database ldbm suffix "dc=suse,dc=de" rootdn "cn=admin,dc=suse,dc=de" # Cleartext passwords, especially for the rootdn, should # be avoided. See slappasswd(8) and slapd.conf(5) for details. # Use of strong authentication encouraged. rootpw secret # The database directory MUST exist prior to running slapd AND # should only be accessible by the slapd/tools. Mode 700 recommended. directory /var/lib/ldap # Indices to maintain index objectClass eq

En la primera línea de esta sección (ver salida [22.22](#page-538-0) en la página anterior) se define el tipo de base de datos, LDBM en este caso. La entrada suffix de la segunda línea especifica la parte del árbol de directorios LDAP de la que se va a ocupar este servidor. En la línea inferior, rootdn determina quién dispone de derechos de administración para este servidor. No es necesario que el usuario indicado en esta sección posea una entrada LDAP o que exista siquiera como usuario "normal". La contraseña de administrador se define con la instrucción rootpw. Aquí puede sustituir secret por el resumen criptográfico generado con slappasswd. La instrucción directory indica el directorio en el que están almacenados los directorios de la base de datos en el servidor. La última instrucción, index objectClass eq, hace que se cree un índice con las clases de objetos. Si lo desea, puede introducir otros atributos que en su caso particular se busquen con más frecuencia. Cuando se definen reglas Access propias para la base de datos y se colocan detrás, se aplicarán estas en lugar de las reglas Access globales.

#### Iniciar y parar el servidor

Una vez que el servidor LDAP ha sido configurado y en el directorio LDAP se han llevado a cabo todas las entradas deseadas según el modelo descrito abajo (ver apartado *[Administración de datos en el directorio LDAP](#page-539-0)* en esta página), puede iniciar el servidor LDAP como usuario root introduciendo el siguiente comando:

#### rcldap start

Para detener el servidor de forma manual ha de introducir el comando rcldap stop y para consultar el estado del servidor, rcldap status. También es posible configurar el servidor para que se inicie y detenga automáticamente al encender y apagar al ordenador. Para ello puede utilizar el editor de niveles de ejecución de YaST (véase el apartado *[El editor de niveles de ejecución de YaST](#page-291-0)* en la página [266\)](#page-291-0) o bien crear directamente los enlaces correspondientes en los scripts de inicio y final por medio de insserv en la línea de comandos (ver apartado *[Añadir scripts init](#page-289-0)* en la página [264\)](#page-289-0).

# <span id="page-539-0"></span>22.9.4. Administración de datos en el directorio LDAP

OpenLDAP proporciona al administrador numerosos programas para gestionar los datos en el directorio LDAP. A continuación le presentamos los cuatro programas más importantes para añadir, eliminar, examinar y modificar los datos existentes.
#### Introducir datos en el directorio LDAP

Como condición previa para la introducción de nuevas entradas, la configuración del servidor LDAP en /etc/openldap/slapd.conf ha de ser correcta y apta para su aplicación, es decir, debe contener las instrucciones adecuadas para suffix, directory, rootdn, rootpw e index. La introducción de entradas en OpenLDAP puede llevarse a cabo con el comando ldapadd. Por razones prácticas se recomienda añadir los objetos a la base de datos en forma de paquetes. Con este fin, LDAP contempla el formato LDIF (LDAP Data Interchange Format). Un archivo LDIF es un simple archivo de texto que puede estar formado por un número indeterminado de pares de atributo y valor. Puede consultar los objetos y atributos disponibles en los archivos de esquemas indicados en slapd.conf. El archivo LDIF utilizado para crear el armazón del ejemplo de la figura [22.18](#page-532-0) en la página [507](#page-532-0) podría presentar el siguiente aspecto (ver archivo [22.23\)](#page-540-0):

#### *Ejemplo 22.23: Ejemplo de archivo LDIF*

```
# La organización SUSE
dn: dc=suse,dc=de
objectClass: dcObject
objectClass: organization
o: SUSE AG dc: suse
# La unidad de organización Desarrollo (devel)
dn: ou=devel,dc=suse,dc=de
objectClass: organizationalUnit
ou: devel
# La unidad de organización Documentación (doc)
dn: ou=doc,dc=suse,dc=de
objectClass: organizationalUnit
ou: doc
# La unidad de organización Administración de Sistemas (it)
dn: ou=it,dc=suse,dc=de
objectClass: organizationalUnit
```
### Atención

#### Codificación de los archivos LDIF

LDAP funciona con UTF-8 (Unicode), por lo que caracteres especiales como acentos, etc., han de introducirse con la codificación correcta. Desde SUSE LINUX 9.1, UTF-8 es el estándar, soportado por todos los editores habituales. Si se hubiera cambiado la codificación en su sistema (ver apartado *[Configuración en función del idioma y el país](#page-273-0)* en la página [248\)](#page-273-0) tiene que renunciar a la introducción de caracteres especiales o usar iconv para convertir el texto a UTF-8.

Atención

Guarde el archivo como <archivo>.ldif y páselo al servidor con el siguiente comando:

```
ldapadd -x -D <dn del administrador> -W -f <archivo>.ldif
```
La primera opción  $-x$  indica que en este caso no se va a producir una autentificación a través de SASL. -D identifica al usuario que realiza esta operación. Introduzca aquí el DN válido del administrador tal y como ha sido configurado en slapd.conf (en nuestro ejemplo, cn=admin,dc=suse,dc=de). -W evita tener que introducir la contraseña en la línea de comandos (texto en claro) y activa una pregunta por separado de la contraseña. Dicha contraseña ha sido especificada previamente en slapd.conf en la entrada rootpw. -f pasa el archivo al servidor. A continuación se muestra la salida [22.24](#page-541-0) de ldapadd:

*Ejemplo 22.24: ldapadd de ejemplo.ldif*

```
ldapadd -x -D cn=admin,dc=suse,dc=de -W -f ejemplo.ldif
Enter LDAP password:
adding new entry "dc=suse,dc=de"
adding new entry "ou=devel,dc=suse,dc=de"
adding new entry "ou=doc,dc=suse,dc=de"
adding new entry "ou=it,dc=suse,dc=de"
```
Los datos de usuario de los empleados de cada uno de los departamentos pueden introducirse en archivos LDIF adicionales. Por medio del siguiente ejemplo tux. ldif (ver la salida [22.25](#page-542-0) en la página siguiente), el empleado Tux es añadido al nuevo directorio LDAP:

#### *Ejemplo 22.25: Archivo LDIF para Tux*

```
# El empleado Tux
dn: cn=Tux Linux,ou=devel,dc=suse,dc=de
objectClass: inetOrgPerson
cn: Tux Linux
givenName: Tux
sn: Linux
mail: tux@suse.de
uid: tux
telephoneNumber: +34 123 4567-8
```
Un archivo LDIF puede contener un número ilimitado de objetos. Es posible pasar al servidor árboles de directorios completos de una vez o sólo partes de los mismos, como por ejemplo objetos sueltos. Si necesita modificar los datos con frecuencia, se recomienda el fraccionamiento en objetos individuales para evitar laboriosas búsquedas en archivos grandes del objeto que debe ser modificado.

#### Modificar datos en el directorio LDAP

Los registros de datos pueden modificarse con la herramienta ldapmodify. El método más fácil consiste en editar el archivo LDIF respectivo y pasar de nuevo el archivo modificado al servidor LDAP. Por ejemplo, para cambiar el número de teléfono del empleado Tux de +34 123 4567-8 a +34 123 4567-10, edite el archivo LDIF como se muestra en [22.26.](#page-542-1)

```
Ejemplo 22.26: Archivo LDIF tux.ldif modificado
```

```
# El empleado Tux
dn: cn=Tux Linux,ou=devel,dc=suse,dc=de
changetype: modify
replace: telephoneNumber
telephoneNumber: +34 123 4567-10
```
Utilice el siguiente comando para importar el archivo modificado al directorio LDAP:

ldapmodify -x -D cn=admin,dc=suse,dc=de -W -f tux.ldif

Como alternativa, también puede introducir directamente en la línea de comandos los atributos que deben ser modificados con ldapmodify. En este caso proceda como se describe a continuación:

1. Ejecute ldapmodify e introduzca su contraseña:

ldapmodify -x -D cn=admin,dc=suse,dc=de -W Enter LDAP password:

2. Introduzca los cambios siguiendo la estructura definida a continuación y el orden especificado:

```
dn: cn=Tux Linux,ou=devel,dc=suse,dc=de
changetype: modify
replace: telephoneNumber
telephoneNumber: +34 123 4567-10
```
Puede obtener información detallada sobre ldapmodify y su sintaxis en la página del manual correspondiente (man ldapmodify).

#### Buscar o leer datos del directorio LDAP

OpenLDAP ofrece ldapsearch, una herramienta de línea de comandos para examinar y leer datos en el directorio LDAP. La sintaxis de un comando de búsqueda sencillo sería la siguiente:

```
ldapsearch -x -b dc=suse,dc=de "(objectClass=*)"
```
La opción -b define la base de búsqueda, es decir, la sección del árbol donde va a efectuarse la búsqueda (en este caso, dc=suse,dc=de). Si desea realizar una búsqueda más depurada en subsecciones determinadas del directorio LDAP (por ejemplo sólo en el departamento devel), puede definir dicha sección en ldapsearch con la opción -b. La opción -x especifica la utilización de una autentificación sencilla. (objectClass=\*) indica que desea leer todos los objetos incluidos en el directorio. Puede utilizar este comando tras la creación de un nuevo árbol de directorios para comprobar si todas las entradas han sido aceptadas correctamente y si el servidor responde en la forma deseada. Puede obtener información adicional sobre el uso de ldapsearch en su página del manual (man ldapsearch).

#### Borrar datos del directorio LDAP

Utilice el comando ldapdelete para borrar entradas del directorio LDAP. Su sintaxis es muy semejante a la de los comandos descritos en líneas superiores. Por ejemplo, para borrar la entrada completa de Tux Linux, introduzca el comando:

```
ldapdelete -x -D cn=admin, dc=suse, dc=de -W cn=Tux \
Linux,ou=devel,dc=suse,dc=de
```
## 22.9.5. El cliente LDAP de YaST

YaST soporta la gestión de usuarios vía LDAP. Para activarlo entre al módulo 'Servicios de red' $\rightarrow$  'Cliente LDAP'. YaST instala y configura automáticamente las adaptaciones de LDAP para PAM y NSS tal como se explica en las líneas inferiores.

#### Procedimiento general

Para entender la función del módulo de cliente LDAP de YaST, es necesario conocer a grandes rasgos los procesos que se ejecutan en segundo plano en el ordenador cliente. Tras haber activado durante la instalación el uso de LDAP para la autentificación en red o iniciado el módulo de YaST, los paquetes pam\_ldap y nss\_ldap son instalados y los archivos de configuración correspondientes adaptados. Con pam\_ldap> se utiliza el módulo PAM, el cual actúa como intermediario entre los procesos de login y el directorio LDAP como fuente de datos para la autentificación. El módulo de software responsable, pam\_ldap.so, es instalado y el archivo de configuración de PAM se modifica de forma correspondiente (ver salida [22.27](#page-545-0) en la página siguiente).

#### *Ejemplo 22.27: pam\_unix2.conf adaptado para LDAP*

<span id="page-545-0"></span>auth: use\_ldap nullok account: use ldap password: use\_ldap nullok session: none

Si desea configurar manualmente servicios adicionales para el uso de LDAP, el módulo PAM-LDAP ha de ser añadido al archivo de configuración PAM correspondiente a dicho servicio en /etc/pam.d/. Puede encontrar archivos de configuración ya adaptados para diversos servicios en /usr/share/doc/ packages/pam\_ldap/pam.d/. Copie los archivos respectivos en /etc/pam. d/.

Con nss\_ldap puede adaptar la resolución de nombres de glibc al uso de LDAP mediante el mecanismo nsswitch. Al instalar este paquete, se crea un nuevo archivo modificado nsswitch.conf en /etc/. Puede obtener más información sobre la función de nsswitch.conf en la sección *[Archivos de configura](#page-482-0)[ción](#page-482-0)* en la página [457.](#page-482-0) El archivo nsswitch.conf ha de contener las siguientes líneas para la administración y autentificación de usuarios por medio de LDAP (ver salida [22.28\)](#page-545-1):

*Ejemplo 22.28: Archivo nsswitch.conf adaptado*

```
passwd: compat
group: compat
passwd_compat: ldap
group_compat: ldap
```
Estas líneas indican a la librería de resolución de glibc que evalúe en primer lugar los archivos locales guardados en /etc como fuente para los datos de usuarios y autentificación, y consulte de manera complementaria el servidor LDAP. Pruebe este mecanismo ejecutando el comando getent passwd para leer, por ejemplo, el contenido de la base de datos de usuarios. En el resultado deberían mostrarse tanto los usuarios locales de su sistema como los usuarios creados en el servidor LDAP.

Para evitar que los usuarios normales gestionados con LDAP entren mediante ssh o login al servidor, hay que añadir una línea a los archivos /etc/ passwd y /etc/group. Al archivo /etc/passwd se le debe añadir la línea +::::::/sbin/nologin y a /etc/group la línea +:::.

<span id="page-546-0"></span>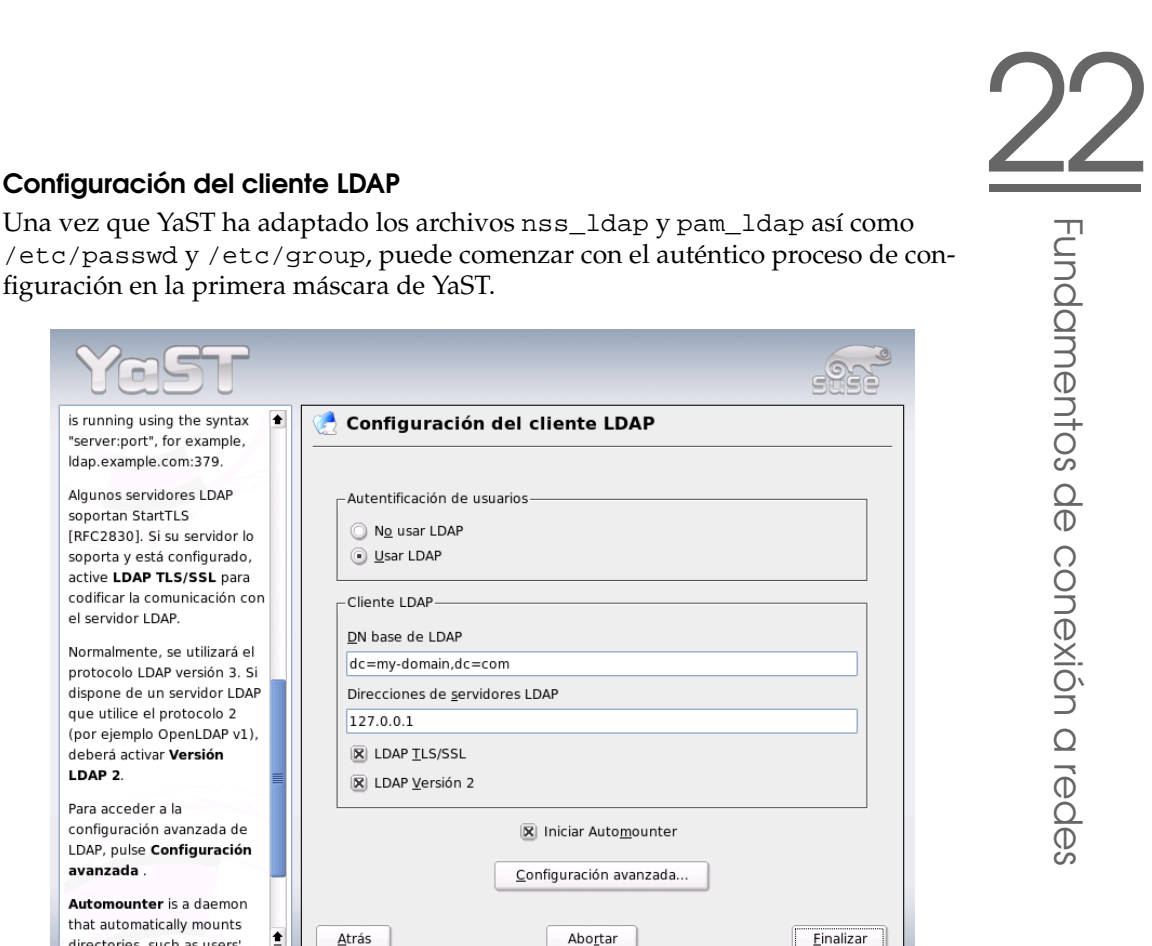

*Figura 22.19: YaST: Configuración del cliente LDAP*

is running using the syntax

"server:port", for example, Idap.example.com:379. Algunos servidores LDAP

[RFC2830]. Si su servidor lo

soporta y está configurado, active LDAP TLS/SSL para codificar la comunicación con

Normalmente, se utilizará el

protocolo LDAP versión 3. Si

dispone de un servidor LDAP que utilice el protocolo 2

(por ejemplo OpenLDAP v1),

LDAP, pulse Configuración

Automounter is a daemon that automatically mounts

directories, such as users'

÷

deberá activar Versión

Para acceder a la configuración avanzada de

LDAP<sub>2</sub>

avanzada.

sonortan StartTLS

el servidor LDAP.

En el primer diálogo, active la casilla para utilizar LDAP para la autentificación de usuarios e introduzca en 'DN base de LDAP' la base de búsqueda en el servidor donde están guardados todos los datos en el servidor LDAP. En el segundo apartado, 'Direcciones de servidores LDAP', ha de introducir la dirección del servidor LDAP. Si el servidor soporta TLS/SSL, active la casilla 'LDAP TLS/SSL' para posibilitar la comunicación cifrada entre el cliente y el servidor. Para montar directorios remotos sobre el sistema de archivos local, active la casilla 'Activar automounter'. Si desea poder modificar datos de forma activa en el servidor como administrador, pulse el botón 'Configuración avanzada'.

El siguiente diálogo está dividido en dos partes: La parte superior sirve para la

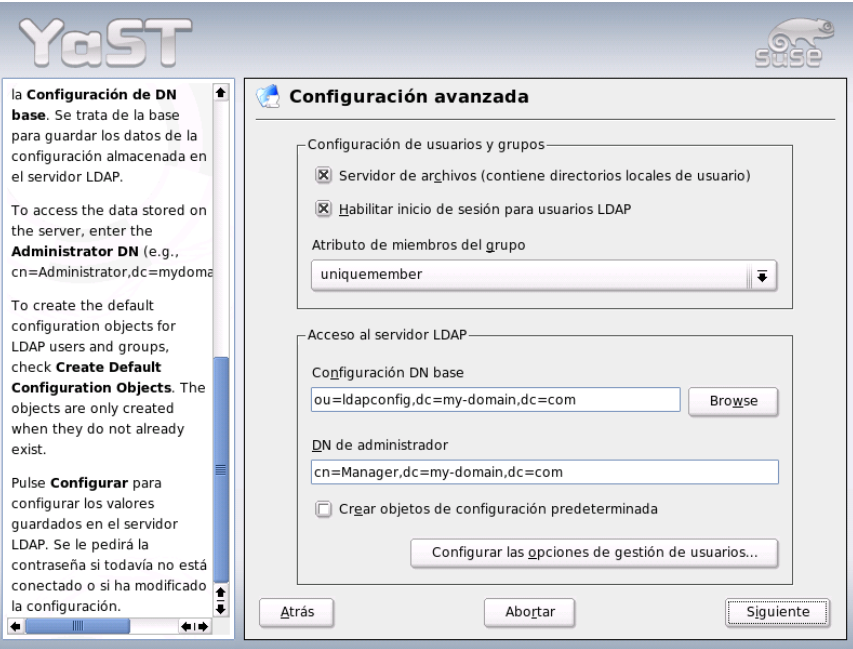

<span id="page-547-0"></span>*Figura 22.20: YaST: configuración avanzada*

configuración general de los usuarios y grupos. En la parte inferior se indican los datos de acceso al servidor LDAP. La configuración de usuarios y grupos se limita a las siguientes características:

**Servidor de archivos** Si su sistema un servidor de archivos que administra los directorios /home de los usuarios, active la casilla correspondiente para indicar al módulo de YaST cómo proceder con las carpetas de usuario en este sistema.

#### **Permitir acceso a los usuarios de LDAP**

Active esta casilla para permitir el login a los usuarios administrados por LDAP.

**Atributo para miembro de grupo** Determine el tipo de grupo LDAP a usar. Se puede elegir entre 'member' (estándar) y 'uniquemember'.

### Atención

#### Aplicación del cliente de YaST

El cliente LDAP de YaST se emplea para adaptar los módulos de YaST a la administración de usuarios y grupos y ampliarlos en caso necesario. Asimismo tiene la posibilidad de definir plantillas con valores estándar para cada uno de los atributos con el fin de simplificar la recogida de datos. Los valores aquí prefijados son guardados como objetos LDAP en el directorio LDAP. Los datos de usuario se siguen recogiendo a través de las máscaras de los módulos de YaST y los datos recogidos se guardan como objetos en el directorio LDAP.

### Atención

Introduzca aquí los datos de accesos necesarios para poder modificar las opciones de configuración en el servidor LDAP (ver Figura [22.20](#page-547-0) en la página anterior). Estos datos son 'Configuración DN base', donde están guardados todos los objetos de la configuración, y 'DN de administrador'. Pulse en 'Configurar gestión de usuarios' para editar las entradas del servidor LDAP. A continuación aparece un menú emergente en el que debe introducir su contraseña LDAP para autentificarse en el servidor. En función de las ACLs o ACIs del servidor, se le permitirá acceder a los módulos de configuración de este.

El diálogo de la configuración de módulos le permite seleccionar y modificar módulos ya existentes, crear nuevos módulos o crear y editar plantillas (templates) para dichos módulos (ver Figura [22.21](#page-549-0) en la página siguiente). Para cambiar un valor dentro de un módulo de configuración o cambiar el nombre de un módulo, seleccione el tipo de módulo en el cuadro de diálogo que se encuentra sobre el resumen de contenidos del módulo actual. En dicho resumen de contenidos aparece entonces una tabla con todos los atributos permitidos para este módulo y sus valores correspondientes. Además de los atributos ya definidos, la lista incluye los atributos permitidos para el esquema empleado aunque no se estén utilizando en ese momento. Si desea copiar un módulo, cambie simplemente cn. Para modificar valores de atributos, selecciónelos en el resumen de contenidos y pulse 'Editar'. A continuación se abre una ventana de diálogo en la que puede cambiar todas las opciones de configuración del atributo. Finalmente, confirme los cambios con 'OK'.

Si desea complementar un módulo ya existente con un nuevo módulo, pulse el botón 'Nuevo' en el resumen de contenidos. Después introduzca en el diálogo emergente la clase de objeto del nuevo módulo (suseuserconfiguration o susegroupconfiguration en este caso) y el nombre del nuevo módulo. Aho-

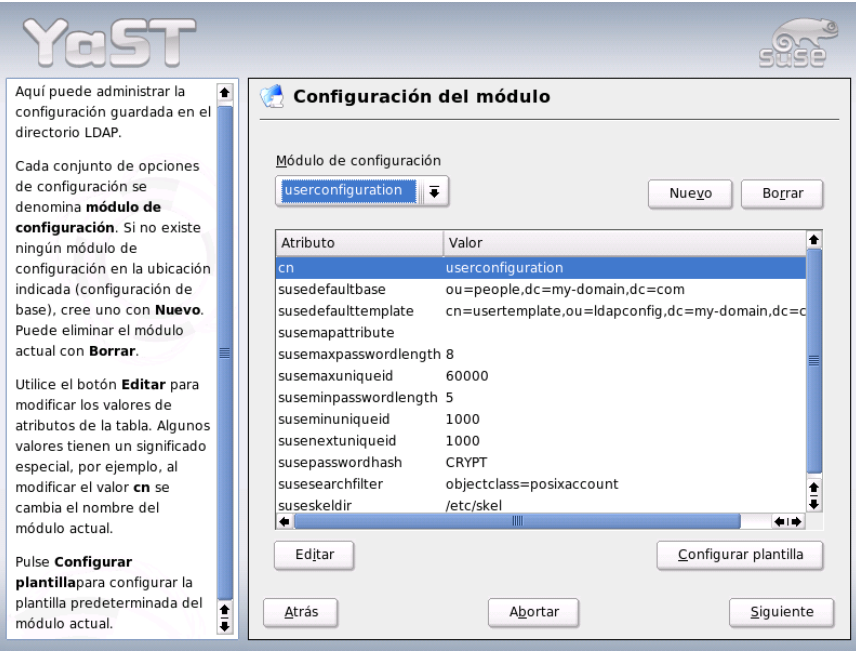

<span id="page-549-0"></span>*Figura 22.21: YaST: Configuración de módulos*

ra salga del diálogo con 'OK': el nuevo módulo será añadido a la lista de selección de los módulos disponibles. A partir de ahora, el módulo ya puede seleccionarse y deseleccionarse en el cuadro de diálogo. Para eliminar el módulo seleccionado actualmente, pulse el botón 'Borrar'.

Los módulos de YaST para la administración de grupos y usuarios unen plantillas con valores estándar adecuados siempre que estos hayan sido definidos previamente con el cliente LDAP de YaST. Para adaptar una plantilla a sus requisitos, pulse el botón 'Configurar plantilla'. A continuación se muestra un menú desplegable con plantillas existentes que pueden ser editadas o bien una entrada vacía con la que también se accede a la máscara de edición de plantillas. Seleccione una entrada y defina las propiedades de la plantilla en la máscara siguiente 'Configuración de la plantilla de objeto'. Dicha máscara está dividida en dos ventanas con formato de tabla. La ventana superior contiene una lista de atributos generales de plantillas. Asigne valores a estos atributos en función de sus requisitos o deje algunos vacíos. Los atributos "vacíos" son borrados del servidor LDAP.

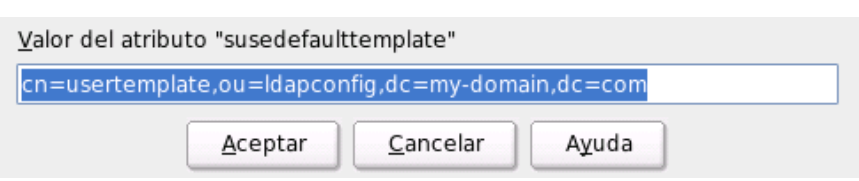

#### *Figura 22.22: YaST: edición de atributos en la configuración de módulos*

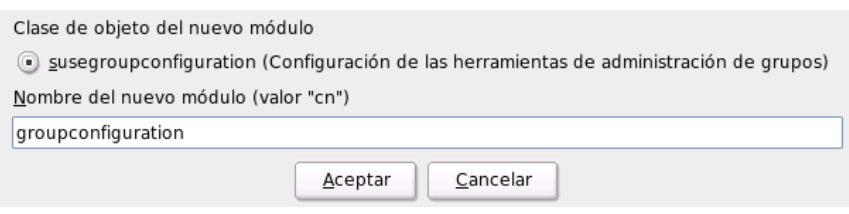

*Figura 22.23: YaST: crear un módulo nuevo*

La segunda ventana ('Valores predeterminados para nuevos objetos') muestra todos los atributos del objeto LDAP correspondiente (configuración de grupos o usuarios en este caso) para los que define un valor estándar. También puede añadir nuevos atributos con sus respectivos valores estándar, editar atributos y valores existentes o eliminar atributos completos. Al igual que los módulos, los atributos pueden copiarse modificando la entrada cn para crear una plantilla nueva. Para unir una plantilla con el módulo correspondiente, asigne como valor del atributo susedefaulttemplate del módulo el DN de la plantilla modificada tal y como se ha descrito arriba.

# Atención

Puede crear un valor estándar para un atributo a partir de otros atributos mediante la utilización de variables en lugar de valores absolutos. Por ejemplo, a la hora de crear un usuario, cn=%sn %givenName se crea automáticamente de los valores de atributos de sn y givenName.

Atención

Una vez que todos los módulos y plantillas están configurados correctamente y

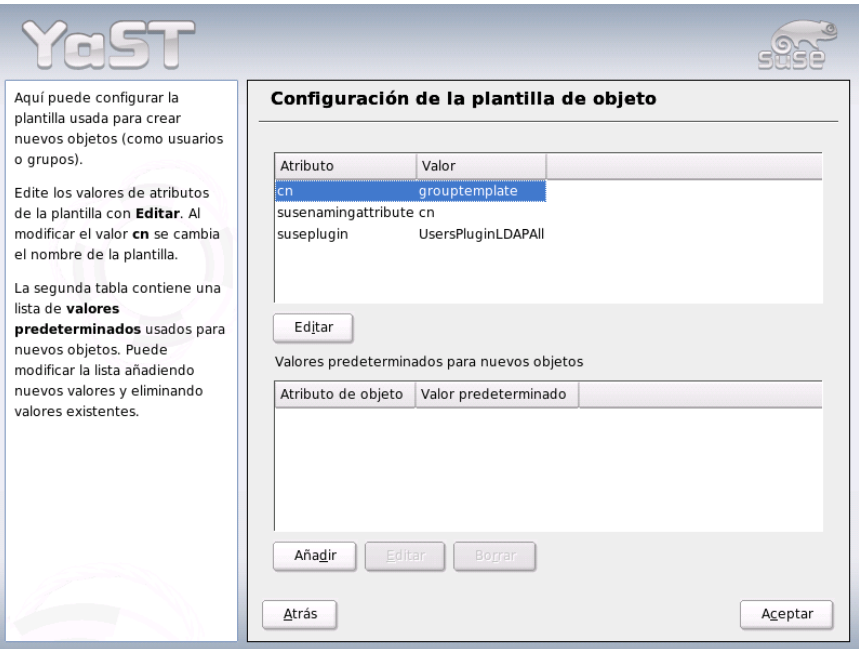

*Figura 22.24: YaST: Configuración de una plantilla de objeto*

listos para el uso, puede crear nuevos grupos y usuarios con YaST de la forma acostumbrada.

#### Usuarios y grupos: configuración con YaST

Después de que la configuración de módulos y plantillas para la red se ha llevado a cabo, la recogida de datos para usuarios y grupos no difiere apenas del procedimiento normal sin utilizar LDAP. La siguiente descripción se ocupa únicamente de la administración de usuarios. La administración de grupos discurre de manera análoga.

Para acceder a la administración de usuarios en YaST ha de seleccionar 'Seguridad y usuarios'  $\rightarrow$  'Editar y crear usuarios'. Para crear un nuevo usuario, pulse el botón 'Añadir'. A continuación pasa a una máscara donde debe rellenar los datos de usuario más importantes tales como nombre, login y contraseña. Tras com-

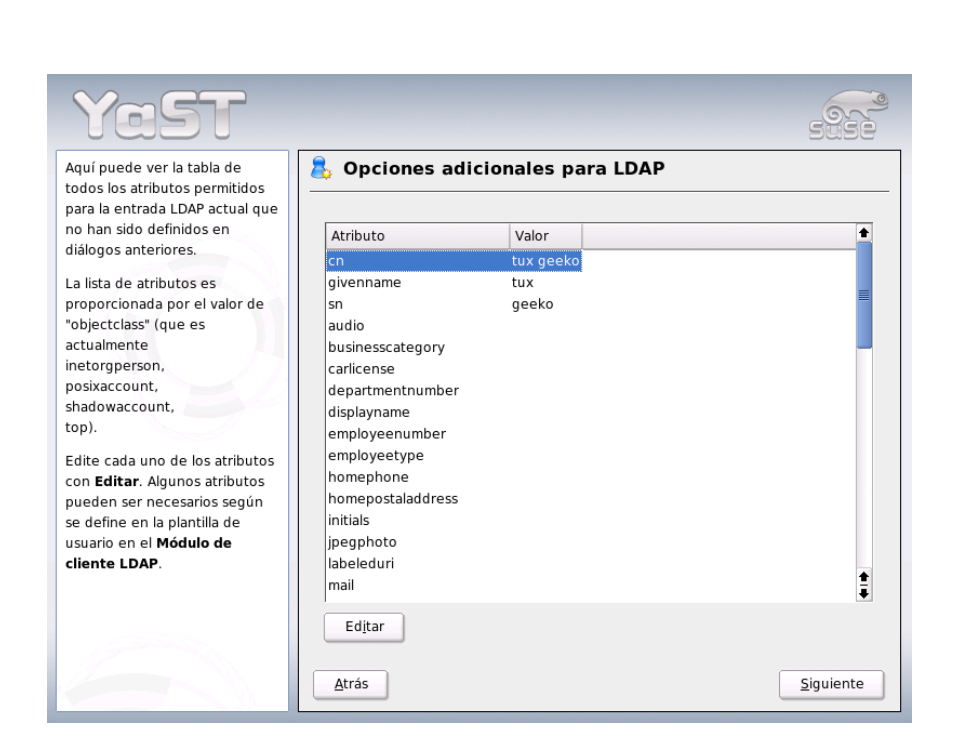

*Figura 22.25: YaST: administración de usuarios*

<span id="page-552-0"></span>pletar esta máscara, pulse en 'Detalles' para completar opciones más avanzadas de configuración como la pertenencia a grupos, la shell de login y el directorio local de usuario. Los valores predeterminados de los campos de entrada ya han sido configurados según el procedimiento descrito en el apartado *[Configuración](#page-546-0) [del cliente LDAP](#page-546-0)* en la página [521.](#page-546-0) Si ya ha activado la utilización de LDAP, desde esta máscara pasa a otra donde se introducen los atributos específicos de LDAP (ver Figura [22.26](#page-553-0) en la página siguiente). Seleccione uno tras otro los atributos cuyo valor desea modificar y pulse en 'Editar' para abrir los campos de entrada correspondientes. Después pulse 'Siguiente' para abandonar la máscara y se encontrará de nuevo en la máscara de inicio de la administración de usuarios.

En la máscara de inicio de la administración de usuarios (ver Figura [22.25\)](#page-552-0) se encuentra el botón 'Opciones de LDAP', que le permite aplicar filtros de búsqueda LDAP a los usuarios disponibles o con 'Config. LDAP de usuarios y grupos' acceder al módulo de configuración para usuarios y grupos LDAP.

22

Fundamentos de conexión a redes

Fundamentos de conexión a redes

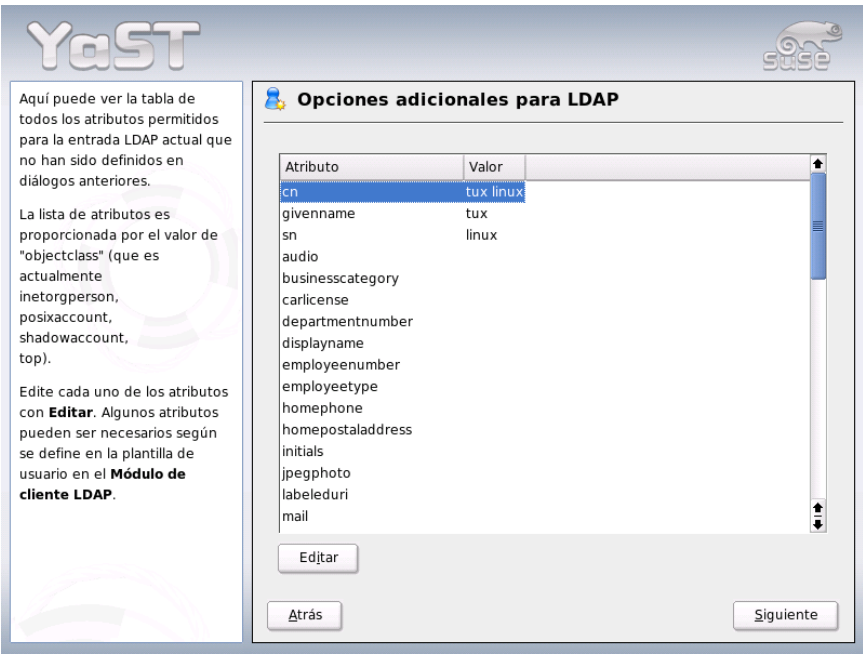

<span id="page-553-0"></span>*Figura 22.26: YaST: opciones adicionales para LDAP*

### 22.9.6. Información adicional

En este capítulo se han omitido de forma consciente temas de cierta complejidad como la configuración de SASL o de un servidor LDAP de replicación que comparte el trabajo con varios esclavos ("slaves"). Puede encontrar información detallada sobre ambos temas en *OpenLDAP 2.1 Administrator's Guide* (ver enlace más abajo).

La página web del proyecto OpenLDAP contiene abundante documentación en inglés para usuarios de LDAP tanto noveles como expertos:

**OpenLDAP Faq-O-Matic** Una extensa colección de preguntas y respuestas en torno a la instalación, configuración y utilización de OpenLDAP. http: //www.openldap.org/faq/data/cache/1.html

**Quick Start Guide** Breves instrucciones paso a paso para su primer servidor LDAP http://www.openldap.org/doc/admin22/quickstart. html o bien en su sistema instalado en /usr/share/doc/packages/ openldap2/admin-guide/quickstart.html

#### **OpenLDAP 2.1 Administrator's Guide**

Una detallada introducción a todos los aspectos importantes de la configuración de LDAP incluyendo codificación y control de acceso: http://www.openldap.org/doc/admin22/ o bien en su sistema instalado en /usr/share/doc/packages/openldap2/adminguide/index.html

Los siguientes libros rojos (redbooks) de IBM tratan también de LDAP:

- **Understanding LDAP** Una introducción general muy amplia a los principios básicos de LDAP: http://www.redbooks.ibm.com/redbooks/pdfs/ sg244986.pdf
- **LDAP Implementation Cookbook** Este libro está dirigido especialmente a administradores de *IBM SecureWay Directory*. No obstante, también contiene información general sobre LDAP: http://www.redbooks.ibm.com/ redbooks/pdfs/sg245110.pdf.

Bibliografía impresa (en inglés) sobre LDAP:

- Howes, Smith & Good: Understanding and Deploying LDAP Directory Ser*vices*. Addison-Wesley, 2. Aufl., 2003. - (ISBN 0-672-32316-8)
- Hodges: *LDAP System Administration*. O'Reilly & Associates, 2003. (ISBN 1-56592-491-6)

Los correspondientes RFCs (Request For Comments) 2251 a 2256 constituyen la obra de consulta definitiva sobre LDAP.

# 22.10. NFS: sistema de archivos distribuidos

Como ya se ha mencionado en el apartado *[NIS \(Network Information Service\)](#page-520-0)* en la página [495,](#page-520-0) el servicio NFS sirve, junto con el servicio NIS, para hacer una red transparente para el usuario. NFS permite la distribución de sistemas de archivos en la red, gracias a lo cual el usuario encuentra siempre el mismo entorno, independientemente del ordenador en el que trabaje.

Al igual que NIS, NFS es un servicio asimétrico de estructura cliente-servidor; pero a diferencia de este, NFS puede ofrecer sistemas de archivos a la red ("exportar") y a su vez montar los de otros ordenadores ("importar"). La constelación más habitual consiste en utilizar servidores con discos duros de gran capacidad para exportar sistemas de archivos que serán montados por los clientes.

### 22.10.1. Importar sistemas de archivos con YaST

Todo usuario (al que le han asignado ciertos derechos) puede distribuir directorios NFS de servidores NFS en su propio árbol de directorios. Para ello, el método más sencillo consiste en utilizar el módulo 'Cliente NFS' de YaST. Allí se debe introducir el nombre de host del ordenador que hace las veces de servidor NFS, el directorio a exportar del servidor, y el punto de montaje en el que se debe montar en el ordenador. En la primera ventana de diálogo escoja 'Añadir' e introduzca la información mencionada (Fig. [22.27\)](#page-555-0).

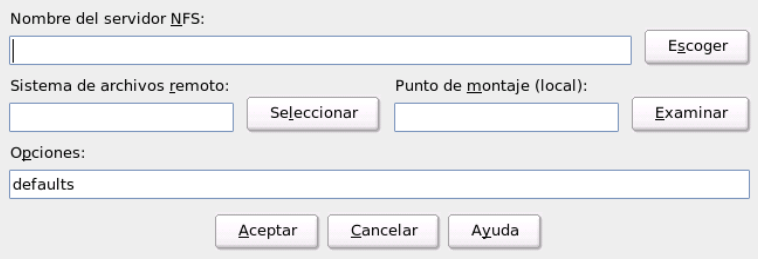

<span id="page-555-0"></span>*Figura 22.27: Configuración de un cliente NFS*

### 22.10.2. Importar sistemas de archivos manualmente

Importar manualmente sistemas de archivos desde un servidor NFS es muy simple y tiene como única condición que el mapeador de puertos o portmapper RPC esté activo. Para iniciar este servidor, ejecute el comando rcportmap start como usuario root. Una vez iniciado este servicio es posible incorporar sistemas

de archivos externos al sistema de archivos local, siempre que puedan exportarse de las máquinas correspondientes. El procedimiento es análogo a la incorporación de discos locales usando el comando mount. La sintaxis del comando es la siguiente:

mount ordenador:ruta remota ruta local

Se pueden importar por ejemplo los directorios de usuario del ordenador sol con el siguiente comando:

```
mount sol:/home /home
```
# 22.10.3. Exportar sistemas de archivos con YaST

Con YaST puede convertir un ordenador de su red en un servidor NFS; en otras palabras, un servidor que pone archivos y directorios a disposición de todos los ordenadores a los que se haya otorgado acceso. Muchas aplicaciones pueden por ejemplo estar disponible para los empleados sin que sea necesario instalarlas en sus PCs.

Para realizar la instalación, escoja en YaST la opción 'Servicios de red' y allí la opción 'Servidor NFS' (Fig. [22.28](#page-557-0) en la página siguiente).

A continuación active la opción 'Arrancar el servidor NFS' y pulse en 'Siguiente'. Ahora ya sólo queda introducir en la casilla superior los directorios que deben exportarse y en la inferior los ordenadores de la red a los que se les permite el acceso (figura [22.29](#page-558-0) en la página [533\)](#page-558-0). Existen cuatro opciones disponibles para los ordenadores: single host, netgroups, wildcards y IP networks. Puede encontrar una explicación más detalladas de estas opciones en las páginas man del paquete exports (man exports).

Con 'Finalizar' cierra la ventana de configuración.

# Atención

### Configuración automática del cortafuegos

Si en el sistema se está ejecutando un cortafuegos (SuSEfirewall2), YaST adapta la configuración del mismo a la del servidor NFS cuando se selecciona la opción 'Puerto abierto en el cortafuegos'. YaST activa entonces el servicio nfs.

Atención

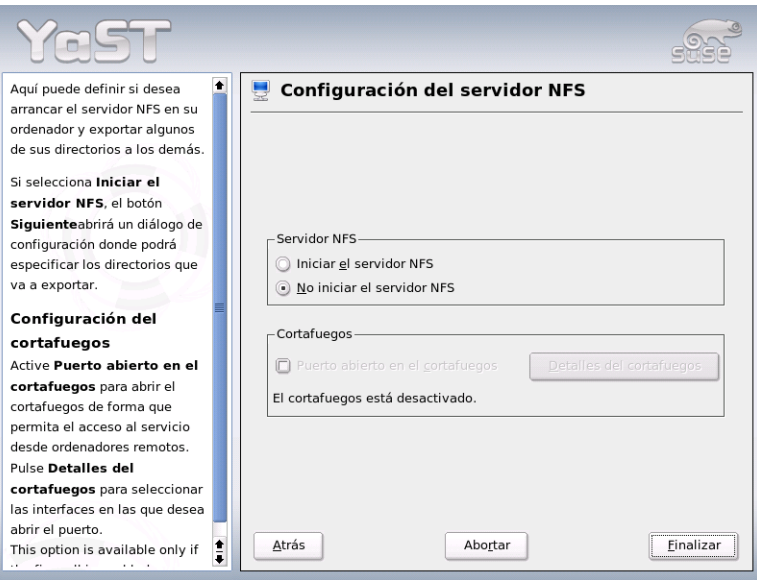

<span id="page-557-0"></span>*Figura 22.28: Herramienta de configuración de servidores NFS*

### 22.10.4. Exportar manualmente sistemas de archivos

Si prescinde del apoyo de YaST, asegúrese de que los siguientes servicios estén en funcionamiento en el servidor NFS:

- RPC-Portmapper (portmap)
- RPC-Mount-Daemon (rpc.mountd)
- RPC-NFS-Daemon (rpc.nfsd)

Introduzca los comandos insserv /etc/init.d/nfsserver e insserv /etc/init.d/portmap para que los servicios sean activados por los scripts /etc/init.d/portmap y /etc/init.d/nfsserver al arrancar el ordenador.

Aparte de iniciar estos daemons es preciso definir qué sistemas de archivos se deben exportar a qué ordenadores. Esto se realiza con el archivo /etc/exports.

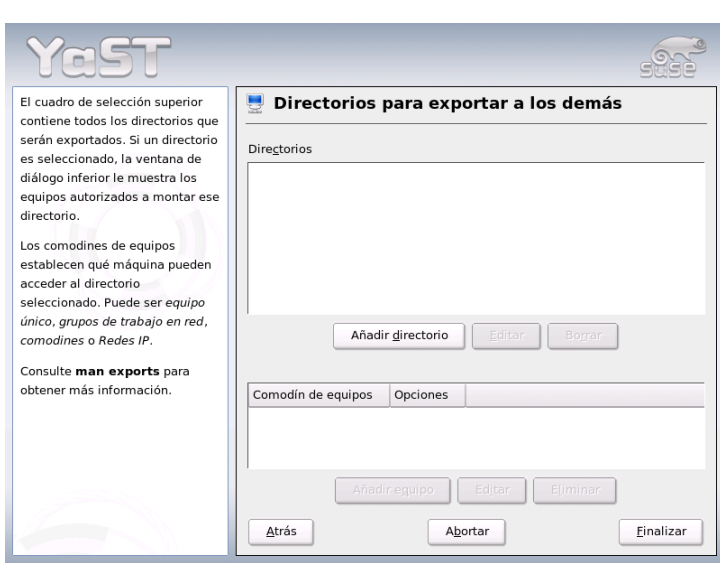

<span id="page-558-0"></span>*Figura 22.29: Servidor NFS: Introducir el host y los directorios de exportación*

Por cada directorio a exportar se necesita una línea que defina qué ordenador debe acceder a él y de qué forma; los subdirectorios se exportan automáticamente. Los ordenadores con permiso de acceso se indican generalmente por sus nombres (con el nombre del dominio incluido). También puede usar los comodines \* y ? con sus funciones conocidas de la shell bash. Si no se indica ningún nombre, todos los ordenadores tienen la posibilidad de montar el directorio con los derechos de acceso indicados.

Los derechos con los que el directorio se exporta están indicados entre paréntesis en una lista detrás del nombre de ordenador. La siguiente tabla resume las opciones de acceso más importantes.

| <b>Opciones</b> | Significado                                            |
|-----------------|--------------------------------------------------------|
| ro              | Exportación sólo con derecho de lectura (por defecto). |
| rw              | Exportación con derecho de escritura y lectura.        |

*Cuadro 22.13: Derechos de acceso a directorios exportados*

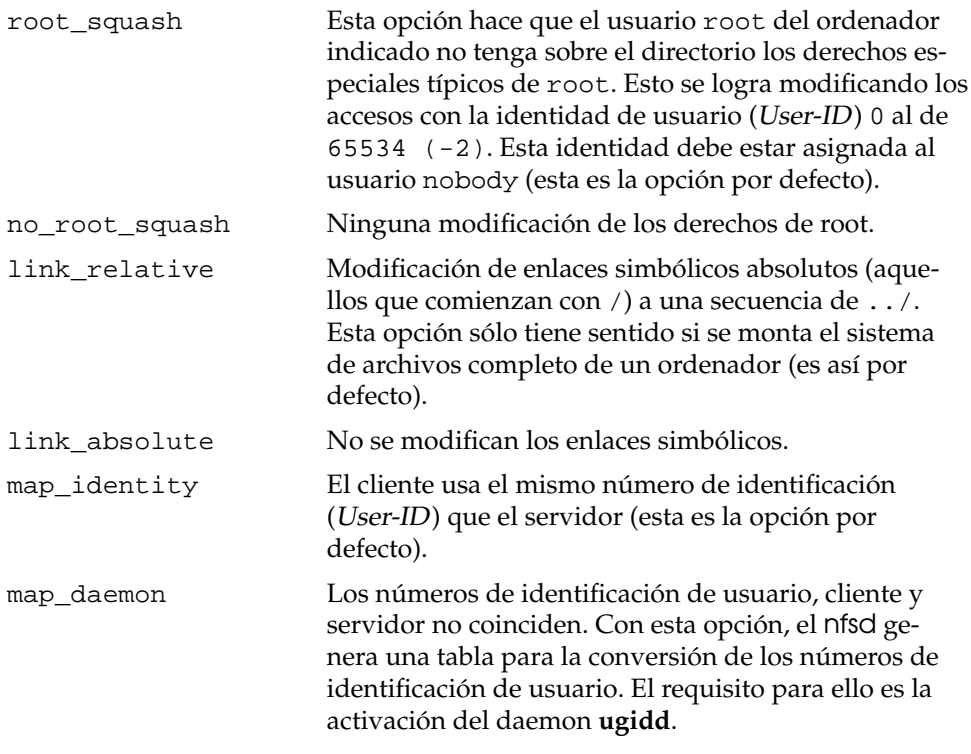

<span id="page-559-0"></span>El archivo [22.29](#page-559-0) muestra un ejemplo de un archivo exports.

#### *Ejemplo 22.29: /etc/exports*

```
#
# /etc/exports
#
/home sol(rw) venus(rw)
/usr/X11 sol(ro) venus(ro)
/usr/lib/texmf sol(ro) venus(rw)
/ tierra(ro,root_squash)
/home/ftp (ro)
# End of exports
```
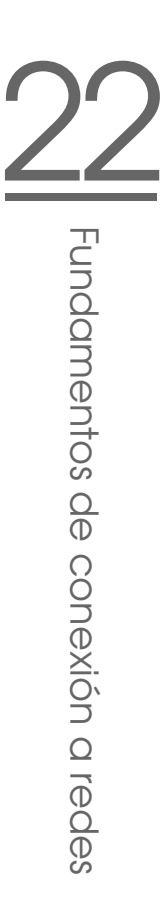

Los programas mountd y nfsd leen el archivo /etc/exports. Después de haberlo modificado, es preciso reiniciar mountd y nfsd para que los cambios se activen. Para ello lo más sencillo es introducir el comando:

rcnfsserver restart

# 22.11. DHCP

## 22.11.1. El protocolo DHCP

El protocolo "Dynamic Host Configuration Protocol" tiene como función proporcionar configuraciones de forma centralizada desde un servidor de la red, evitando así tener que hacerlo de forma descentralizada desde cada estación de trabajo. Un cliente configurado con DHCP no posee direcciones estáticas sino que se configura de manera totalmente automática según las especificaciones del servidor DHCP.

Existe la posibilidad de identificar a un cliente mediante la dirección de hardware de su tarjeta de red y proporcionarle siempre la misma configuración, o bien, de asignar "dinámicamente" direcciones de un depósito determinado a los ordenadores "interesados". En este último caso, el servidor DHCP procurará asignar a un cliente siempre la misma dirección para cada consulta (aunque estén espaciadas en el tiempo) – claro que esto no funcionará si en la red hay más ordenadores que direcciones.

Por lo tanto, el administrador del sistema puede beneficiarse de DHCP de dos formas. Por una parte es posible realizar de forma centralizada, cómoda y automática grandes modificaciones (de configuración y/o de direcciones de red) en el archivo de configuración del servidor DHCP y todo ello sin tener que configurar los clientes uno a uno. Por otra parte y sobre todo, es posible integrar fácilmente nuevos ordenadores a la red asignándoles un número IP del conjunto de direcciones. En el caso de portátiles que operan de forma regular en varias redes, resulta muy útil la posibilidad de obtener la configuración de red correspondiente del respectivo servidor DHCP.

Además de asignar al cliente la dirección IP y la máscara de red se le entregarán también el nombre del ordenador y del dominio, la pasarela (gateway) que se va a utilizar y las direcciones de los servidores de nombres. También es posible configurar de forma central algunos parámetros, como por ejemplo un servidor de

tiempo, desde el cual se puede acceder a la hora actual o un servidor de impresión. A continuación le mostraremos por medio del servidor DHCP dhcpd cómo configurar una red de forma centralizada mediante DHCP.

### 22.11.2. Los paquetes de software DHCP

SUSE LINUX contiene un paquete de servidor DHCP y dos paquetes cliente. El servidor DHCP dhcpd publicado por el Internet Software Consortium ofrece la función de servidor. Como clientes DHCP disponemos de dos alternativas: por un lado dhcpclient, también realizado por ISC, y por el otro "DHCP Client Daemon", incluido en el paquete dhcpcd.

dhcpcd está incluido en la instalación estándar de SUSE LINUX y su manejo es muy sencillo. Es iniciado automáticamente durante el arranque del ordenador para buscar un servidor DHCP. A dhcpcd no le hace falta un archivo de configuración y normalmente funciona sin ninguna configuración adicional.

Para situaciones más complejas se puede usar dhclient de ISC, el cual se controla desde el archivo de configuración /etc/dhclient.conf

# 22.11.3. El servidor DHCP: dhcpd

El *Dynamic Host Configuration Protocol Daemon* es el corazón de todo sistema DHCP. Este se encarga de "alquilar" direcciones y de vigilar su uso conforme al archivo de configuración /etc/dhcpd.conf. El administrador del sistema puede determinar el comportamiento del DHCP según sus preferencias mediante los parámetros y valores definidos en este archivo.

<span id="page-561-0"></span>Un ejemplo de un archivo /etc/dhcpd.conf sencillo:

*Ejemplo 22.30: El archivo de configuración /etc/dhcpd.conf*

```
default-lease-time 600; # 10 minutes
max-lease-time 7200; # 2 hoursoption domain-name "kosmos.sol";
option domain-name-servers 192.168.1.1, 192.168.1.2;
option broadcast-address 192.168.1.255;
option routers 192.168.1.254;
option subnet-mask 255.255.255.0;
```

```
subnet 192.168.1.0 netmask 255.255.255.0
 {
 range 192.168.1.10 192.168.1.20;
 range 192.168.1.100 192.168.1.200;
 }
```
Este sencillo archivo de configuración es suficiente para que DHCP pueda asignar direcciones IP en la red. Preste especial atención a los signos de punto y coma al final de cada línea sin los cuales dhcpd no arrancará.

Como se puede observar, el ejemplo anterior puede dividirse en tres bloques. En la primera parte se define de forma estándar cuántos segundos se "alquilará" una dirección IP a un ordenador que lo solicite antes de que este tenga que pedir una prórroga (default-lease-time). Aquí también se define el tiempo máximo durante el cual un ordenador puede conservar un número IP otorgado por el servidor DHCP sin tener que tramitar para ello una prórroga (max-lease-time).

En el segundo bloque se definen globalmente algunos parámetros de red básicos:

- Con option domain-name se define el dominio predeterminado de la red.
- En option domain-name-servers se pueden introducir hasta tres servidores DNS que se encargarán de resolver direcciones IP en nombres de equipo (y viceversa). Lo ideal sería que en el sistema o red hubiese ya un servidor de nombres en funcionamiento que proporcionase los nombres de equipo para las direcciones dinámicas y viceversa. Obtendrá más información sobre la creación de un servidor de nombres propio en el capítulo sobre DNS (*[DNS \(Domain Name System\)](#page-502-0)* en la página [477\)](#page-502-0).
- option broadcast-address define qué dirección broadcast debe usar el ordenador que efectúa la consulta.
- option routers define dónde deben ser enviados los paquetes de datos que no pueden ser entregados en la red local (a causa de la dirección del ordenador de origen y de destino así como de la máscara de subred). Este enrutador suele actuar como la pasarela a Internet en pequeñas redes.
- option subnet-mask proporciona al cliente la máscara de red a entregar.

Por debajo de esta configuración general se define una red con su máscara de subred. Por último basta con seleccionar el rango de direcciones utilizado por el daemon DHCP para asignar direcciones IP a clientes que lo consulten. Para el ejemplo dado, son todas las direcciones entre 192.168.1.10 y 192.168.1.20 y también en el rango de 192.168.1.100 hasta 192.168.1.200.

Después de esta breve configuración, ya debería ser posible iniciar el daemon DHCP mediante el comando rcdhcpd start.

Por motivos de seguridad, el daemon DHCP se inicia por defecto en un entorno chroot en SUSE LINUX. Para poder encontrar los archivos de configuración, es necesario copiarlos en el nuevo entorno. Esto sucede automáticamente con el comando rcdhcpd start.

Asimismo es posible comprobar la sintaxis de la configuración mediante el comando rcdhcpd check-syntax. Si hay algún problema y el servidor da un error en lugar de indicar "done", el archivo /var/log/messages así como la  $\cosh 10$  ( $\cosh$ Ctrl)-(A ✝ Alt C ✝ F10) ofrecen más información.

### 22.11.4. Ordenadores con direcciones IP fijas

Como ya se ha mencionado, también existe la posibilidad de asignar a un determinado ordenador la misma dirección IP en cada consulta.

Estas asignaciones explícitas de una dirección tienen prioridad sobre la asignación de direcciones desde un conjunto de direcciones dinámicas. Al contrario de lo que sucede con las direcciones dinámicas, las fijas no se pierden; ni siquiera cuando ya no quedan direcciones y se requiere una redistribución de las mismas.

Para identificar a los sistemas que deben obtener una dirección *estática*, dhcpd se sirve de la dirección de hardware. Esta es una dirección única en el mundo para identificar las interfaces de red. Se compone de seis grupos de dos cifras hexadecimales, por ejemplo  $00:00:45:12:EE:F4$ .

Al ampliar el archivo de configuración que se refleja en el extracto [22.30](#page-561-0) en la página [536](#page-561-0) con una entrada como se muestra en el extracto [22.31,](#page-563-0) DHCPD siempre entrega los mismos datos al ordenador correspondiente.

*Ejemplo 22.31: Ampliación del archivo de configuración*

```
host tierra {
hardware ethernet 00:00:45:12:EE:F4;
fixed-address 192.168.1.21;
}
```
El significado de estas líneas se explica prácticamente por sí mismo. Primero aparece el nombre del ordenador que se va a definir (host h*nombre\_host*i, aquí tierra) y en la línea siguiente se introduce la dirección MAC. Esta es muy fácil de averiguar en Linux ejecutando el comando ifstatus seguido de la interfaz de red (por ejemplo eth0). Puede que sea necesario activar previamente la tarjeta: ifup eth0. Este comando produce una salida semejante a:

```
link/ether 00:00:45:12:EE:F4
```
Siguiendo el ejemplo expuesto, el ordenador con la dirección MAC 00:00:45:12:EE:F4 recibe automáticamente la dirección IP 192.168.1.21 y el nombre tierra. Como tipo de hardware hoy en día se suele utilizar ethernet, pero tampoco hay problemas con token-ring que se encuentra en muchos sistemas de IBM.

# 22.11.5. Particularidades en SUSE LINUX

Por razones de seguridad, la versión del servidor ISC DHCP incluida en SUSE LINUX incorpora el parche 'non-root/chroot' de Ari Edelkind. De este modo se consigue que dhcpd pueda ejecutarse como usuario nobody dentro de un entorno "chroot" (/var/lib/dhcp).

Con este fin, el archivo de configuración /etc/dhcpd.conf debe copiarse en el directorio /var/lib/dhcp/etc, lo que es realizado automáticamente por el script de inicio durante el arranque.

Este comportamiento puede definirse en el archivo /etc/sysconfig/dhcpd. Para que dhcpd se ejecute sin entorno chroot, el valor de la variable DHCPD\_- RUN\_CHROOTED en el archivo /etc/sysconfig/dhcpd ha de ser "no".

Si desea que dhcpd pueda resolver nombres de ordenador también en el entorno chroot, debe copiar a /var/lib/dhcp/etc/ los siguientes archivos de configuración adicionales:

- /etc/localtime
- /etc/host.conf
- /etc/hosts
- /etc/resolv.conf

Estos archivos serán copiados a /var/lib/dhcp/etc/ al iniciar el script de arranque. Los archivos han de mantenerse en un estado actualizado en caso de que sean modificados dinámicamente por un script como /etc/ppp/ip-up. Si el archivo de configuración contiene únicamente direcciones IP en lugar de nombres de ordenador, no habrá ningún problema.

Puede copiar varios archivos en el entorno chroot por medio del parámetro DHCPD\_CONF\_INCLUDE\_FILES en el archivo etc/sysconfig/dhcpd.

Para que el daemon dhcp siga protocolizando el registro desde el entorno chroot incluso cuando se reinicie el daemon syslog, debe añadir la opción "-a /var/lib/dhcp/dev/log" a la variable SYSLOGD\_PARAMS en el archivo /etc/sysconfig/syslog.

# 22.11.6. Configuración de DHCP con YaST

El módulo DHCP de YaST sirve para configurar un servidor DHCP en una red local. Este módulo puede utilizarse de dos formas diferentes:

#### **Configuración inicial (asistente de configuración)**

Al iniciar el módulo por primera vez, el administrador tiene que tomar algunas decisiones básicas. Después de la configuración inicial el servidor está listo para arrancar y su configuración es suficiente para un escenario sencillo.

**Configuración de experto** El modo experto sirve para una configuración compleja, como DNS dinámico, administración TSIG, etc.

#### Atención

#### Navegación en el módulo experto y visualización de la ayuda

Todos los diálogos del módulo de servidor DHCP siguen un principio común. La parte izquierda de la ventana muestra una vista de árbol para navegar por ciertas partes de la configuración, mientras que la parte derecha muestra el diálogo. Para recibir ayuda sobre la máscara actual, pulse sobre el icono del salvavidas en la parte inferior izquierda. Para volver de la ayuda a la vista de árbol, pulse sobre el icono con la vista de árbol.

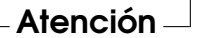

#### Configuración inicial (asistente de configuración)

Al iniciar este módulo por primera vez, YaST ejecuta un asistente de configuración que consta de cuatro partes. Una vez completado el mismo, dispondrá de un servidor DHCP sencillo listo para usar.

**Selección de la interfaz de red** Como primer paso, YaST averigua las interfaces de red del sistema. Seleccione en la lista aquella interfaz en la que el servidor DHCP debe escuchar y utilice la opción 'Abrir cortafuegos para la interfaz seleccionada' para determinar si el cortafuegos debe abrirse para esa interfaz (ver apartado [22.30](#page-567-0) en la página siguiente).

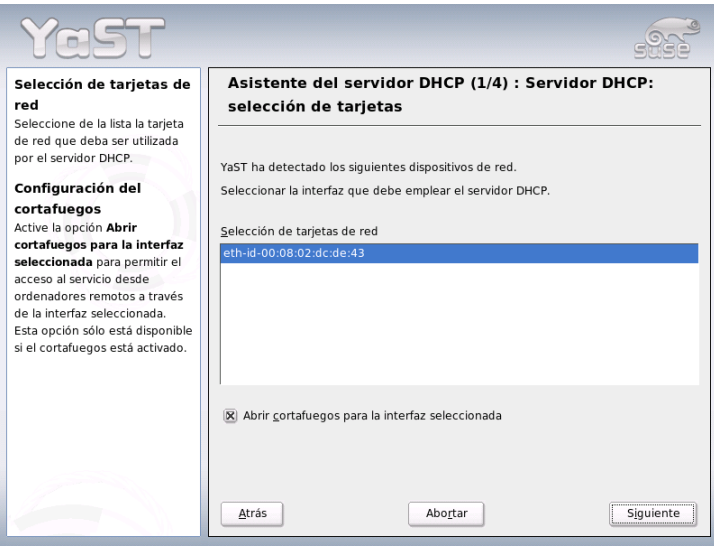

<span id="page-567-0"></span>*Figura 22.30: Servidor DHCP: selección de la interfaz de red*

- **Configuración global** En las casillas de entrada puede definir la información de red que deben recibir todos los clientes que se administran desde este servidor DHCP. Esta información incluye: nombre de dominio, dirección del servidor de tiempo, dirección del servidor de nombres primario y secundario, dirección del servidor de impresión y del servidor WINS (en caso del uso simultáneo de clientes de Windows y Linux) así como la dirección de la pasarela y el tiempo de préstamo (ver figura [22.31](#page-568-0) en la página siguiente).
- **Servidor DHCP: DCHP dinámico** En este paso se configura la asignación dinámica de direcciones IP a los clientes conectados. Para ello se determina un rango de IPs al que deben pertenecer las direcciones que se van a asignar. Todas las direcciones deben estar incluidas en una máscara de red. También debe indicar el tiempo de validez durante el cual el cliente puede conservar una dirección IP sin tener que enviar una "solicitud" de prórroga. Además se puede definir el tiempo de préstamo máximo durante el cual una dirección IP concreta está reservada para un cliente determinado (ver figura [22.32](#page-569-0) en la página [544\)](#page-569-0).

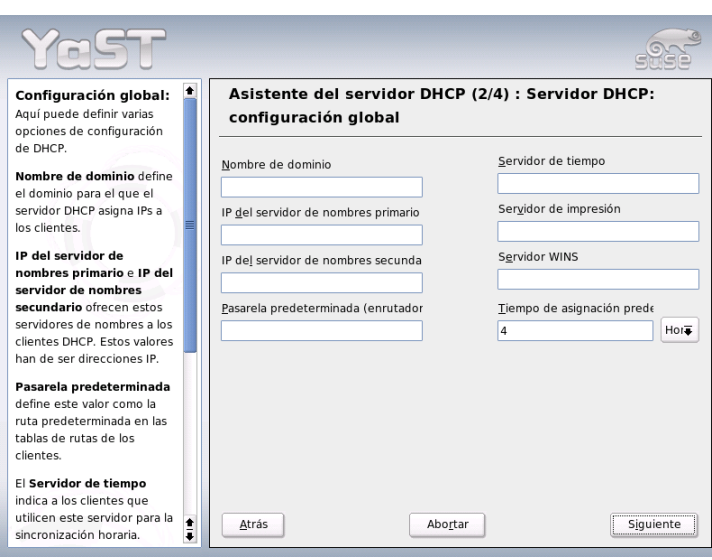

<span id="page-568-0"></span>*Figura 22.31: Servidor DHCP: configuración global*

#### **Terminar configuración y seleccionar modo de inicio**

Después de haber terminado la tercera parte del asistente de configuración aparece un último diálogo acerca de las opciones de inicio del servidor DHCP. Allí puede decidir si el servidor DHCP ha de iniciarse automáticamente cada vez que arranca el sistema ('Iniciar el servidor DHCP durante el arranque') o bien prefiere activarlo manualmente cuando sea necesario, por ejemplo con fines de pruebas ('Iniciar el servidor DHCP manualmente'). Pulse en 'Finalizar' para concluir la configuración del servidor (ver Figura [22.33](#page-570-0) en la página [545\)](#page-570-0).

# 22.11.7. Información adicional

En la página web del *Internet Software Consortium* (http://www.isc.org/ products/DHCP/) se encuentra información adicional sobre DHCP .

Además existen diversas páginas man que puede consultar. Estas son concretamente:

dhcpd, dhcpd.conf, dhcpd.leases y dhcp-options.

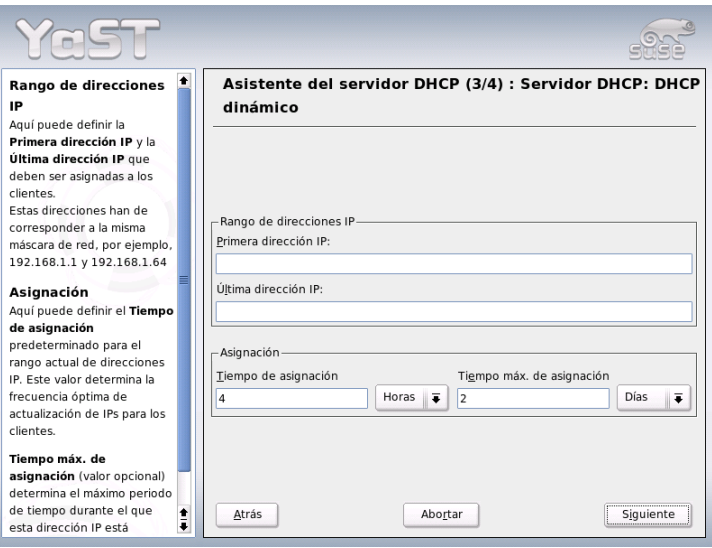

<span id="page-569-0"></span>*Figura 22.32: Servidor DHCP: DHCP dinámico*

# 22.12. Sincronización horaria con xntp

### 22.12.1. Introducción

En muchos de los procesos que tienen lugar en un sistema informático, la hora exacta juega un papel primordial. Por este motivo, todos los ordenadores incorporan normalmente un reloj que desgraciadamente no siempre satisface los requisitos exigidos por aplicaciones tales como bases de datos. Así pues, es necesario el ajustar el reloj local del ordenador constantemente o bien corregirlo periódicamente a través de la red. En el mejor de los casos, el reloj del ordenador no debe atrasarse nunca y los pasos realizados para adelantar el reloj no deben superar un intervalo de tiempo concreto. Comparativamente resulta mucho más sencillo ajustar el reloj de cuando en cuando con el programa ntpdate. No obstante, este proceso implica un salto importante en el tiempo que no todas las aplicaciones toleran.

xntp constituye un interesante planteamiento para resolver el problema. Por una parte, xntp corrige continuamente el reloj local del ordenador tomando como

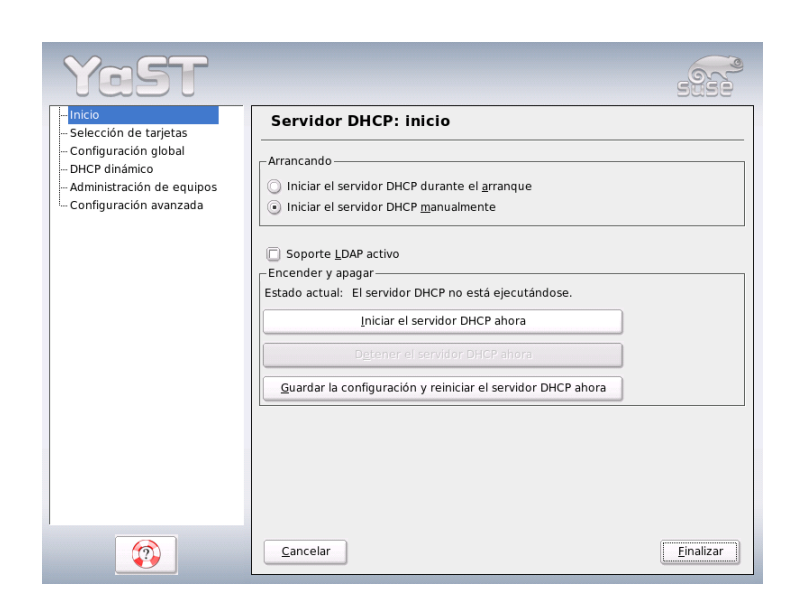

*Figura 22.33: Servidor DHCP: inicio*

<span id="page-570-0"></span>base los datos de corrección recopilados en el sistema. Por otra, utiliza servidores de tiempo en la red para corregir la hora local de forma permanente. Una tercera posibilidad consiste en administrar referentes locales de tiempo como relojes atómicos.

### 22.12.2. Configuración en red

En configuración predeterminada de xntp, el único referente de tiempo es el reloj local del ordenador. El modo más sencillo de utilizar un servidor de tiempo de la red es introduciendo parámetros de servidor con "server". Por ejemplo, si en la red existe un servidor de tiempo llamado ntp.example.com, podemos introducir dicho servidor en el archivo /etc/ntp.conf de esta forma: server ntp.example.com.

Para añadir servidores de tiempo adicionales se introducen líneas suplementarias con la palabra clave "server". Una hora después de iniciar xntpd con el comando rcxntpd start, la hora se estabiliza y se crea el archivo "drift" para corregir el reloj local del ordenador. La ventaja a largo plazo del archivo "drift" radica en

que al encender el ordenador se sabe ya cómo se desajusta el reloj de hardware con el tiempo. La corrección se activa entonces inmediatamente con lo que se consigue un tiempo de máquina muy estable.

Mientras sea posible acceder al servidor de tiempo en la red mediante una llamada de difusión general o broadcast, no necesita un servidor de nombres. Puede definir este proceso en el archivo de configuración /etc/ntp.conf con el parámetro broadcastclient. En este caso se recomienda configurar también los mecanismos de autentificación. De no ser así, un servidor de tiempo defectuoso en la red podría modificar el tiempo de máquina.

Por regla general, es posible dirigirse a cualquier xntpd en la red como a un servidor de tiempo. Para ejecutar xntpd también con broadcasts, utilice la opción broadcast:

broadcast 192.168.0.255

Aquí ha de sustituir la dirección de broadcast del ejemplo por la dirección pertinente en su caso. Debe asegurarse de que el servidor de tiempo utiliza la hora correcta. Para ello puede servirse, por ejemplo, de relojes de referencia.

### 22.12.3. Instalar un reloj de referencia local

El paquete xntp contiene controladores que permiten conectar relojes de referencia locales. Los relojes soportados se encuentran en el archivo file:/usr/ share/doc/packages/xntp-doc/html/refclock.htm del paquete xntpdoc. A cada controlador se le ha asignado un número. La auténtica configuración se lleva a cabo en xntp a través de direcciones IP falsas. Los relojes se introducen en el archivo /etc/ntp.conf como si estuvieran disponibles en la red. Para ello reciben direcciones IP especiales con el formato 127.127. $\langle t \rangle$ .  $\langle u \rangle$ . El valor  $\langle t \rangle$  se toma del archivo mencionado arriba con la lista de relojes de referencia.  $\langle u \rangle$  es el número de dispositivo, el cual es siempre 0 a no ser que utilice varios relojes del mismo tipo en su ordenador. Así, un "Type 8 Generic Reference Driver (PARSE)" posee la dirección IP falsa 127.127.8.0.

Cada controlador dispone normalmente de parámetros especiales que definen la configuración con más detalle. El archivo file:/usr/share/doc/packages/ xntp-doc/html/refclock.htm contiene un enlace a la página web de cada controlador donde se describen estos parámetros. Por poner un ejemplo, para los relojes de "tipo 8" es necesario especificar un modo adicional que describe el reloj más exactamente. Así, el módulo "Conrad DCF77 receiver module" tiene

el "modo 5". También puede introducir la palabra clave prefer para que xntp tome este reloj como referente. Por consiguiente, la línea server completa de un "Conrad DCF77 receiver module" sería:

server 127.127.8.0 mode 5 prefer

Otros relojes siguen el mismo esquema. Una vez instalado el paquete xntp-doc, la documentación sobre xntp está disponible en el sistema en el directorio /usr/ share/doc/packages/xntp-doc/html.

# 22.12.4. Configuración de un cliente NTP con YaST

Además del proceso de configuración manual de xntp ya descrito, SUSE LINUX también soporta la configuración de un cliente NTP por medio de YaST. Puede optar entre una configuración rápida y sencilla y una 'Configuración compleja'. A continuación se describen ambos tipos de configuración.

#### Configuración rápida de un cliente NTP

<span id="page-572-0"></span>La configuració sencilla del cliente NTP comprende únicamente dos diálogos. En el primer diálogo puede definir el modo de inicio de xntpd y el servidor al que se van a realizar consultas. Para activarlo automáticamente durante el arranque escoja la opción 'Al arrancar el sistema'. Pulse 'Seleccionar' para detectar un servidor de tiempo adecuado para la red. A continuación se abre un segundo diálogo más detallado para seleccionar el servidor.

En el diálogo detallado para seleccionar el servidor debe definir en primer lugar si desea sincronizar la hora con un servidor de la red propia (opción 'Red local') o con un servidor de tiempo de Internet responsable de su zona horaria (botón 'Servidor NTP público'). En el primer caso, pulse 'Consulta' para iniciar una búsqueda SLP de servidores de tiempo disponibles en la red local. Seleccione un servidor de la lista de resultados y salga del diálogo con 'OK' (volverá al diálogo descrito anteriormente). Utilice el botón 'Probar' para comprobar si el servidor seleccionado funciona y salga del diálogo principal con 'Finalizar'. En el caso del servidor NTP público, seleccione primero su país (zona horaria) en el diálogo 'Servidor NTP público' y escoja un servidor adecuado de la lista que aparece a continuación. Para completar la configuración pulse los botones 'OK' y 'Finalizar' después de haber comprobado la disponibilidad del servidor con 'Probar'.

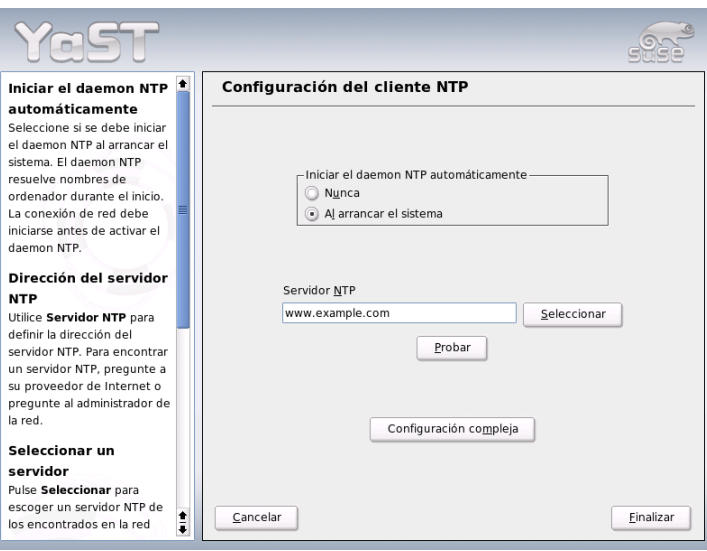

<span id="page-573-0"></span>*Figura 22.34: YaST: configuración de un cliente NTP*

#### Configuración compleja de un cliente NTP

Para acceder a la configuración compleja de un cliente NTP seleccione en primer lugar el modo de inicio como se ha descrito en la configuración rápida y escoja la opción 'Configuración compleja' del diálogo de inicio del 'Cliente NTP' (ver Figura [22.34\)](#page-573-0).

En el diálogo 'Configuración compleja del cliente NTP' puede especificar si xntpd debe iniciarse en un entorno chroot-jail. Esta opción incrementa la seguridad en caso de un ataque a través de xntpd, ya que el atacante no puede poner en peligro todo el sistema. Además dispone de la opción 'Configurar el daemon NTP a través de DHCP' para configurar el cliente NTP de tal forma que se le informe mediante DHCP de la lista de servidores NTP disponibles en la red. En la parte inferior del diálogo se muestran las fuentes de información que consultará el cliente. Esta lista puede editarse con los botones 'Añadir', 'Editar' y 'Borrar'. La opción 'Avanzado' le permite examinar los archivos de registro del cliente o adaptar (automáticamente) el cortafuegos a la configuración del cliente NTP.

Pulse el botón 'Añadir' para añadir una nueva fuente para la sincronización horaria. A continuación se abre un diálogo en el que debe seleccionar el tipo de

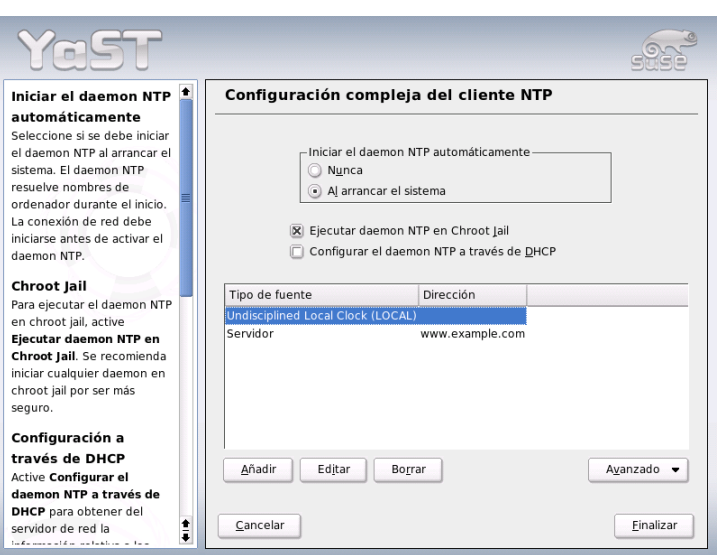

*Figura 22.35: YaST: configuración compleja de un cliente NTP*

fuente. Los tipos de fuente disponibles son los siguientes:

- **Servidor** En un diálogo posterior podrá seleccionar el servidor NTP (como se ha descrito en el apartado *[Configuración rápida de un cliente NTP](#page-572-0)* en la página [547\)](#page-572-0). La opción 'Usar para la sincronización inicial' puede activarse para que la sincronización horaria entre servidor y cliente tenga lugar durante el arranque. Otra casilla de texto le permite introducir opciones adicionales para xntpd. Puede obtener más información al respecto en /usr/share/doc/packages/xntp-doc.
- **Conector** Si la sincronización no ha de realizarse con un servidor sino con un conector (par) de la misma red, introduzca la dirección de la máquina. El resto del diálogo es idéntico al de 'Servidor'.
- **Reloj de radio** Si dispone de un reloj de radio en el sistema y desea utilizarlo para la sincronización horaria, introduzca en este diálogo el tipo de reloj, número y nombre de dispositivo y el resto de opciones. La opción 'Calibración del controlador' le permite configurar de forma detallada el

controlador correspondiente. Puede obtener información adicional sobre el funcionamiento de un reloj de radio en file:///usr/share/doc/ packages/xntp-doc/html/refclock.htm.

- **Broadcasting** La información relativa a la hora y a las consultas puede enviarse a la red por medio de broadcast. Introduzca en este diálogo las direcciones a las que se han de enviar los broadcasts. Puede configurar opciones adicionales como se describe en /usr/share/doc/packages/xntp-doc.
- **Aceptando paquetes broadcast** Si desea que el cliente reciba la información enviada por broadcast, introduzca aquí la dirección de la que deben aceptarse los paquetes correspondientes. Puede obtener información sobre el resto de opciones en /usr/share/doc/packages/xntp-doc.
# El servidor web Apache

Este capítulo está dedicado al servidor web Apache. Además de su instalación y configuración, en estas páginas se describen algunos de sus módulos así como las variantes para las máquinas virtuales.

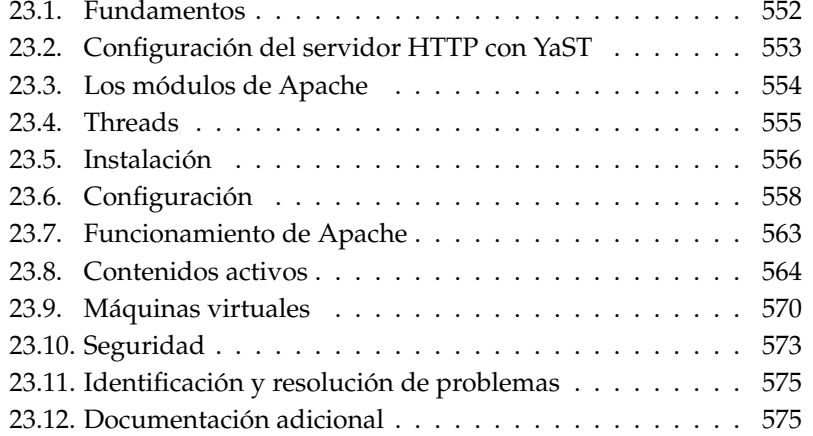

# <span id="page-577-0"></span>23.1. Fundamentos

Apache es el servidor web más usado en todo el mundo con una cuota de mercado superior al 60 % (según http://www.netcraft.com). En las aplicaciones web, Apache se combina frecuentemente con Linux, la base de datos MySQL y los lenguajes de programación PHP y Perl. Esta combinación se ha dado en llamar *LAMP*.

#### 23.1.1. Servidor web

Un servidor web proporciona páginas HTML a los clientes que lo solicitan. Estas páginas pueden estar almacenadas en un directorio del servidor (páginas pasivas o estáticas) o ser generadas de nuevo como respuesta a una solicitud (contenidos activos).

#### 23.1.2. HTTP

Los clientes suelen ser navegadores web como Konqueror o Mozilla. La comunicación entre el navegador y el servidor web se produce a través del protocolo de transferencia de hipertexto (*H*yper*T*ext *T*ransfer *P*rotocol). La versión actual de dicho protocolo (HTTP 1.1) está documentada en RFC 2068 y Update RFC 2616, los cuales se encuentran en la URL http://www.w3.org.

#### 23.1.3. URLs

El cliente solicita una página al servidor a través de una URL. Por ejemplo: http://www.suse.com/index.html. Una URL se compone de:

**Protocolo** Los protocolos de uso más extendido son:

- http:// El protocolo HTTP.
- https:// Una versión de HTTP codificada y más segura.
- ftp:// *F*ile *Transfer Protocol, para cargar y descargar archivos.*
- **Dominio** En este caso www.suse.de. A su vez, el dominio puede subdividirse: la primera parte (www) hace referencia a un ordenador, la segunda suse.com es el auténtico dominio. La suma de ambas partes se conoce como FQDN (Fully Qualified Domain Name o nombre de dominio totalmente cualificado).

**Recurso** En este caso index.html. Esta parte indica la ruta completa al recurso. Este recurso puede ser un archivo (como en este caso), un script CGI, una página de servidor de Java, etc.

La solicitud es reenviada al dominio (www.suse.de) por diversos mecanismos de Internet (por ejemplo sistema de nombres de dominio DNS). Estos mecanismos reenvían el acceso a un dominio a uno o varios ordenadores responsables. El mismo Apache se encarga de proporcionar el recurso (la página index.html en nuestro ejemplo) de su directorio de archivos. En este caso, el archivo se encuentra en el nivel superior del directorio, pero también podría haber estado incluido en un subdirectorio como http://www.suse.de/es/index.html

La ruta al archivo es relativa con respecto al documento raíz o ">DocumentRoot", el cual puede modificarse en los archivos de configuración. El procedimiento para ello se describe en la sección *[DocumentRoot](#page-584-0)* en la página [559.](#page-584-0)

#### 23.1.4. Reproducción automática de una página predeterminada

Indicar la página predeterminada no es absolutamente necesario. Si no se especifica ninguna página, Apache añade automáticamente a la URL un nombre usual para tales páginas. El nombre más común para una página de este tipo es index.html. Es posible configurar este proceso en Apache y definir los nombres de páginas a tener en cuenta. El procedimiento correspondiente se explica en el apartado *[DirectoryIndex](#page-585-0)* en la página [560.](#page-585-0) En este caso basta con especificar http://www.suse.com para que el servidor proporcione la página http://www.suse.com/index.html.

# <span id="page-578-0"></span>23.2. Configuración del servidor HTTP con YaST

Apache puede configurarse con YaST rápida y fácilmente. No obstante, para poder implementarlo como servidor web es necesario un cierto nivel de conocimientos. Al seleccionar en el Centro de Control de YaST 'Servicios de red'  $\rightarrow$  'Servidor HTTP', se le preguntará si YaST debe instalar los paquetes que faltan. En caso de que esté todo instalado, accederá directamente al diálogo de configuración ('Configuración del servidor HTTP') .

En primer lugar, active el 'Servicio HTTP' y abra al mismo tiempo el cortafuegos ('Abrir cortafuegos en los puertos seleccionados') para los puertos necesarios (puerto 80). En la parte inferior de la ventana ('Resumen/Configuración') puede configurar algunas opciones para el propio servidor HTTP: 'Escuchar en' (la opción predeterminada es Puerto 80), 'Módulos', 'Ordenador predeterminado' y 'Ordenadores'. El botón 'Editar' le permite modificar la configuración para la opción seleccionada.

Compruebe en primer lugar el 'Ordenador predeterminado' y, si es necesario, modifique la configuración en función de sus necesidades. A continuación active los módulos deseados a través de la opción 'Módulos'. Además dispone de varios diálogos adicionales para la configuración detallada, en especial para la configuración de máquinas virtuales.

# <span id="page-579-0"></span>23.3. Los módulos de Apache

Las funciones de Apache pueden expandirse mediante módulos. Por ejemplo, Apache es capaz de ejecutar scripts CGI en múltiples lenguajes de programación con ayuda de módulos. Aquí no se trata sólo de Perl y PHP, sino también de otros muchos lenguajes de scripts como Python o Ruby. Además existen módulos que posibilitan, entre otras muchas cosas, la transmisión segura de los datos (Secure Sockets Layer, SSL), la autentificación de usuarios, el registro ampliado, etc.

Si se dispone de los conocimientos necesarios, Apache puede ser adaptado a los requisitos y necesidades del usuario mediante módulos escritos por él mismo. El apartado *[Fuentes adicionales](#page-601-0)* en la página [576](#page-601-0) le ofrece indicaciones para obtener información adicional.

Cuando Apache procesa una solicitud, se puede haber definido uno o varios gestores o "handlers" en el archivo de configuración para llevar a cabo ese proceso. Los gestores pueden formar parte de Apache o bien ser módulos activados para procesar la solicitud, por lo que el proceso puede configurarse de manera muy flexible. Además existe la posibilidad de integrar en Apache módulos propios para obtener un control aún mayor sobre la tramitación de solicitudes.

La modularización en Apache está muy acentuada. Aquí, el servidor se ocupa de un número muy reducido de tareas mientras que el resto se realiza a través de módulos. Esto se lleva a tal extremo que incluso el procesamiento de HTTP tiene lugar a través de módulos. Por lo tanto, Apache no debe ser necesariamente un servidor web; también puede asumir otras tareas muy distintas a través de módulos diferentes. Un ejemplo es el servidor de correo Proof-of-Concept (POP3) como módulo basado en Apache.

A continuación se describen algunas prestaciones muy útiles:

- **Máquinas virtuales (virtual hosts)** El soporte de máquinas virtuales significa que es posible manejar varias páginas web con una instancia de Apache en un único ordenador, si bien el servidor web se manifiesta como varios servidores web independientes de cara al usuario. Las máquinas virtuales pueden estar configuradas en distintas direcciones IP o "en función de los nombres". Así se evita el tener que adquirir y administrar ordenadores adicionales.
- **Reescritura flexible de URLs** Apache ofrece múltiples posibilidades para manipular y reescribir URLs (URL rewriting). Puede encontrar información adicional en la documentación sobre Apache.

#### **Negociación del contenido (content negotiation)**

En función de las prestaciones del cliente (navegador), Apache puede proporcionar una página web a la medida de ese cliente. Por ejemplo, en el caso de navegadores antiguos o aquellos que trabajen sólo en modo texto (como por ejemplo Lynx), se entregará una versión simplificada de la página web sin tramas. Al proporcionar una versión de la página apropiada para cada navegador, es posible evitar la incompatibilidad entre muchos navegadores en lo que a JavaScript se refiere (si se quiere acometer la tarea de adaptar el código JavaScript para cada navegador).

#### **Flexibilidad en el tratamiento de errores**

Al producirse un fallo (por ejemplo una página no está disponible), es posible reaccionar de forma flexible y responder convenientemente. El modo de respuesta puede configurarse de forma dinámica por ejemplo mediante CGI.

# <span id="page-580-0"></span>23.4. Threads

Una hebra o thread es una especie de proceso "light" que requiere menos recursos que un proceso normal. Por este motivo, el rendimiento aumenta cuando se usan threads en vez de procesos. El inconveniente radica en que las aplicaciones han de ser "thread-safe" para poder ejecutarse en un entorno de threads. Esto significa:

- Las funciones (o métodos en el caso de las aplicaciones orientadas a objetos) deben ser "reentrantes", es decir, la función siempre debe producir el mismo resultado con los mismos datos de entrada independientemente de que esté siendo ejecutada por otras hebras al mismo tiempo. Por lo tanto, las funciones deben estar programadas de tal forma que puedan ser ejecutadas por varias hebras simultáneamente.
- El acceso a recursos (variables en su mayor parte) debe estar regulado de manera que no se produzcan conflictos entre las hebras ejecutándose paralelamente.

Apache puede ejecutar solicitudes como un proceso propio o en un modelo mixto formado por procesos y hebras. El MPM "prefork" se ocupa de la ejecución en forma de proceso y el MPM "worker" de la ejecución como hebra. Durante la instalación es posible indicar qué MPM desea utilizar (ver sección *[Instalación](#page-581-0)* en esta página). El tercer modo, "perchild" aún se encuentra en una fase experimental y por eso (todavía) no se incluye en la instalación de SUSE LINUX.

# <span id="page-581-0"></span>23.5. Instalación

#### 23.5.1. Selección de paquetes en YaST

Para solicitudes simples basta con instalar el paquete apache2 (Apache 2). Instale además uno de los paquetes MPM (Multiprocessing Module) como apache2-prefork o apache2-worker. A la hora de seleccionar el MPM adecuado tenga en cuenta que el MPM worker con hebras no puede emplearse con el paquete mod\_php4, ya que no todas las librerías utilizadas por el paquete mod\_ php4 son "thread-safe".

## <span id="page-581-1"></span>23.5.2. Activar Apache

Para iniciar Apache es necesario activarlo en el editor de niveles de ejecución. Con el fin de que siempre se inicie automáticamente al arrancar el sistema, debe activarlo para los niveles de ejecución 3 y 5 en el editor de niveles de ejecución. Puede comprobar si Apache está activo introduciendo la siguiente URL en un navegador http://localhost/. Si Apache está activo y el paquete apache2-example-pages está instalado, podrá ver una página de prueba.

## 23.5.3. Módulos para contenidos activos

Para emplear contenidos activos sirviéndose de los módulos es necesario instalar también los módulos para los lenguajes de programación correspondientes. Estos son el paquete apache2-mod\_perl para Perl, el paquete apache2-mod\_php4 para PHP y el paquete apache2-mod\_python para Python. El empleo de estos módulos se describe en la sección *[Crear contenidos activos con módulos](#page-591-0)* en la página [566.](#page-591-0)

## 23.5.4. Paquetes suplementarios

De manera adicional se recomienda instalar la documentación (paquete apache2-doc). Después de instalar este paquete y activar el servidor (ver apartado *[Activar Apache](#page-581-1)* en la página anterior) puede acceder directamente a la documentación a través de la URL http://localhost/manual.

Para desarrollar módulos propios para Apache o compilar módulos de terceros fabricantes es necesario instalar también el paquete apache2-devel, así como las herramientas de desarrollo correspondientes, como por ejemplo las herramientas apxs que se describen en el apartado *[Instalación de módulos con Apxs](#page-582-0)* en esta página.

## <span id="page-582-0"></span>23.5.5. Instalación de módulos con Apxs

apxs2 constituye una herramienta muy valiosa para los desarrolladores de módulos. Este programa permite compilar e instalar mediante un solo comando los módulos disponibles en forma de texto fuente (incluyendo los cambios necesarios en los archivos de configuración). También posibilita la instalación de módulos disponibles en forma de archivos de objetos (extensión .o) o librerías estáticas (extensión .a). A partir de las fuentes, apxs2 crea un "objeto dinámico compartido" (DSO) que puede ser utilizado directamente como módulo por Apache.

Con el siguiente comando se puede instalar un módulo a partir del texto fuente: apxs2 -c -i mod\_foo.c Para ver opciones adicionales de apxs2, consulte las páginas del manual. Los módulos deben activarse mediante la entrada APACHE\_MODULES en /etc/sysconfig/apache2, como se describe en el apartado *[Configuración con SuSEconfig](#page-583-1)* en la página siguiente.

Existen varias versiones de apxs2: apxs2, apxs2-prefork y apxs2-worker. Mientras que apxs2 instala un módulo de tal forma que pueda usarse con todos los MPMs, los otros dos programas lo instalan de forma que sólo pueda ser usado por el MPM correspondiente ("prefork" o "worker"). apxs2 instala los módulos en /usr/lib/apache2. En cambio, apxs2-prefork los instala en /usr/lib/ apache2-prefork.

# <span id="page-583-0"></span>23.6. Configuración

Una vez instalado Apache, sólo es necesario configurarlo si se tienen requisitos o necesidades especiales. La configuración de Apache puede llevarse a cabo mediante SuSEconfig y YaST o bien editando directamente el archivo /etc/apache2/httpd.conf.

## <span id="page-583-1"></span>23.6.1. Configuración con SuSEconfig

Las opciones que puede definir en /etc/sysconfig/apache2) son integradas en los archivos de configuración de Apache por medio de SuSEconfig. Las posibilidades de configuración incluidas bastan en la mayoría de los casos. En el archivo se encuentran comentarios explicativos sobre cada variable.

#### Archivos de configuración propios

En lugar de realizar los cambios directamente en el archivo de configuración /etc/apache2/httpd.conf, es posible definir un archivo de configuración propio mediante las variables APACHE\_CONF\_INCLUDE\_FILES (por ejemplo httpd.conf.local, que será cargado posteriormente en el archivo de configuración principal. De este modo, los cambios efectuados en la configuración se mantienen aunque el archivo /etc/apache2/httpd.conf se sobreescriba al realizar una nueva instalación.

#### Módulos

Los módulos que han sido instalados con YaST se activan introduciendo el nombre del módulo en la lista de la variable APACHE\_MODULES. Esta variable se encuentra en el archivo /etc/sysconfig/apache2.

#### **Flags**

APACHE\_SERVER\_FLAGS permite introducir banderas que activan y desactivan secciones determinadas del archivo de configuración. Por ejemplo, si una sección del archivo de configuración se encuentra dentro de

```
<IfDefine someflag>
.
.
.
</IfDefine>
```
sólo está activada si la bandera correspondiente está definida en ACTIVE\_- SERVER\_FLAGS: ACTIVE\_SERVER\_FLAGS = ... someflag .... De esta forma es posible activar y desactivar amplias secciones del archivo de configuración con fines de prueba.

## 23.6.2. Configuración manual

#### El archivo de configuración

El archivo de configuración /etc/apache2/httpd.conf permite realizar cambios que no son posibles en la configuración con /etc/sysconfig/apache2. A continuación se indican algunos de los parámetros que puede definirse. Se explican aproximadamente en el mismo orden en el que aparecen en el archivo.

#### DocumentRoot

<span id="page-584-0"></span>DocumentRoot es una opción básica de configuración. Se trata del directorio en el cual Apache aguarda las páginas web que han de ser proporcionadas por el servidor. Este directorio es /srv/www/htdocs para las máquinas virtuales predeterminadas y normalmente no debe ser modificado.

#### **Timeout**

Indica el periodo que el servidor espera antes de emitir la señal de tiempo agotado para una solicitud.

#### **MaxClients**

El número máximo de clientes para los que Apache puede trabajar simultáneamente. El valor predeterminado es 150, si bien este número podría resultar algo bajo para una página muy visitada.

#### LoadModule

Las instrucciones LoadModule indican qué módulos se cargan. En la versión 2 de Apache el orden de carga está definido a través de los mismos módulos. Asimismo, estas instrucciones especifican los archivos incluidos en el módulo.

#### Port

Define el puerto en el que Apache aguarda las solicitudes. Este es normalmente el puerto 80, que es el puerto estándar para HTTP. Por lo general no se recomienda modificar esta opción. Por ejemplo, un posible motivo para que Apache esperase en otro puerto sería la prueba de la nueva versión de una página web. De esta forma, la versión activa de dicha página continuaría estando disponible en el puerto 80.

Otra razón sería el publicar páginas web con información confidencial disponible solamente en una red interna o intranet. Para ello se define, por ejemplo, el puerto 8080 y los accesos externos a este puerto se bloquean mediante el cortafuegos. De esta forma, el servidor está protegido de cara al exterior.

#### **Directory**

<span id="page-585-2"></span>Mediante esta directiva se definen los permisos (por ejemplo de acceso) para un directorio. También existe una directiva de este tipo para DocumentRoot. El nombre de directorio indicado en esa directiva ha de concordar con el nombre indicado en DocumentRoot.

#### DirectoryIndex

<span id="page-585-0"></span>Aquí pueden definirse los archivos que ha de buscar Apache para completar una URL cuando no se indica ningún archivo o recurso. El valor predeterminado es index.html. Por ejemplo, si el cliente solicita la URL http://www.xyz. com/foo/bar y en DocumentRoot se encuentra un directorio foo/bar que contiene un archivo llamado index.html, Apache proporciona esta página al cliente.

#### AllowOverride

<span id="page-585-1"></span>Cualquier directorio del cual Apache obtenga documentos puede incluir un archivo que modifique para ese directorio los permisos de acceso y otras opciones definidas globalmente. Estas opciones de configuración se aplican recursivamente al directorio actual y a todos sus subdirectorios hasta que sean a su vez modificadas en un subdirectorio por otro de estos archivos. La configuración tiene validez global cuando se define en un archivo de DocumentRoot. Estos archivos se llaman normalmente .htaccess, pero este nombre puede ser modificado (véase la sección *[AccessFileName](#page-586-0)* en la página siguiente).

En AllowOverride se determina si la configuración definida en los archivos locales puede sobreescribir las opciones globales de configuración. Los valores admitidos para esta variable son None y All así como cualquier combinación posible de Options, FileInfo, AuthConfig y Limit. El significado de estos valores se describe con detalle en la documentación de Apache. El valor predeterminado (y más seguro) es None.

#### Order

Esta opción define el orden en el que se aplican las opciones de configuración para los permisos de acceso Allow y Deny. El valor predeterminado es:

Order allow,deny

Es decir, en primer lugar se aplican los permisos de acceso autorizados y a continuación los permisos de acceso denegados.

Los enfoques posibles son:

- allow all (permitir todos los accesos) más excepciones
- deny all (denegar todos los accesos) más excepciones

Un ejemplo del segundo enfoque:

```
Order deny,allow
Deny from all
Allow from example.com
Allow from 10.1.0.0/255.255.0.0
```
#### AccessFileName

<span id="page-586-0"></span>Aquí es posible introducir los nombres de archivos que pueden sobreescribir las opciones globales de configuración en los directorios proporcionados por Apache (ver el apartado *[AllowOverride](#page-585-1)* en la página anterior). El valor predeterminado es .htaccess.

#### ErrorLog

Esta opción contiene el nombre del archivo en el que Apache emite los mensajes de error. El valor predeterminado es /var/log/httpd/errorlog. Los mensajes de error para las máquinas virtuales (véase la sección *[Máquinas virtuales](#page-595-0)* en la página [570\)](#page-595-0) se emiten también en este archivo si no se ha especificado ningún archivo de registro propio en la sección correspondiente a la máquina virtual del archivo de configuración.

#### LogLevel

Dependiendo de su prioridad, los mensajes de error se agrupan en distintos niveles. Esta opción indica a partir de qué nivel de prioridad se emiten los mensajes de error. Sólo se emiten los mensajes con el nivel de prioridad introducido o superior. El valor predeterminado es warn.

#### **Alias**

Un alias define un atajo para un directorio que permite acceder directamente a dicho directorio. Por ejemplo, con el alias /manual/ es posible acceder al directorio /srv/www/htdocs/manual aunque en DocumentRoot se haya definido otro directorio como /srv/www/htdocs. (Mientras el documento raíz tenga este valor, no hay ninguna diferencia.) En el caso de este alias, con http://localhost/manual se puede acceder directamente al directorio correspondiente. Para el directorio destino definido en una directiva Alias puede ser necesario crear una directiva Directory (véase la sección *[Directory](#page-585-2)* en la página [560\)](#page-585-2) en la que se definan los permisos para el directorio.

#### **ScriptAlias**

Esta instrucción se asemeja a Alias, pero indica además que los archivos del directorio destino han de ser tratados como scripts CGI.

#### Server Side Includes

<span id="page-587-0"></span>Para activar estas opciones, las SSIs deben buscarse en todos los archivos ejecutables. Para ello se utiliza la instrucción

```
<IfModule mod_include.c>
XBitHack on
</IfModule>
```
Con el fin de poder buscar Server Side Includes en un archivo, el archivo en cuestión ha de hacerse ejecutable con chmod +x (*nombre\_archivo*). De manera alternativa, también es posible indicar explícitamente el tipo de archivo que ha de ser examinado en busca de SSIs. Esto se realiza con

```
AddType text/html .shtml
AddHandler server-parsed .shtml
```
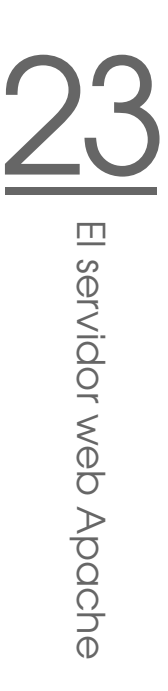

*No* es una buena idea el introducir simplemente .html ya que Apache examina entonces todas las páginas en busca de Server Side Includes (incluyendo aquellas que con seguridad no contienen ninguna) con la consiguiente disminución de rendimiento. Estas instrucciones ya están incluidas en el archivo de configuración de SUSE LINUX, por lo que normalmente no será necesario llevar a cabo ninguna configuración.

#### UserDir

<span id="page-588-1"></span>Mediante el módulo mod\_userdir y la directiva UserDir es posible definir un directorio dentro del directorio local de usuario en el que el usuario pueda publicar sus archivos a través de Apache. Esto se define en SuSEconfig mediante la variable HTTPD\_SEC\_PUBLIC\_HTML. Para poder publicar archivos, la variable debe tener el valor yes. Esto conduce a la siguiente entrada en el archivo /etc/httpd/suse\_public\_html.conf (el cual es cargado por /etc/apache2/httpd.conf).

```
<IfModule mod_userdir.c>
UserDir public_html
</IfModule>
```
# <span id="page-588-0"></span>23.7. Funcionamiento de Apache

Para mostrar sus propias páginas web (estáticas) con Apache basta con guardar los archivos en el directorio adecuado. En SUSE LINUX este es /srv/www/ htdocs. Puede que el directorio ya contenga algunas páginas de ejemplo. El propósito de dichas páginas es probar después de la instalación si Apache ha sido instalado y funciona correctamente. Estas pueden sobreescribirse sin problemas (o mejor aún, desinstalarse). Los scripts CGI propios se guardan en /srv/www/cgi-bin.

Mientras está en funcionamiento, Apache escribe mensajes de registro en el archivo /var/log/httpd/access\_log o bien /var/log/apache2/ access\_log. Allí están documentados qué recursos con qué duración y qué método (GET, POST...) se han solicitado y proporcionado. En caso de producirse fallos, encontrará la información correspondiente en el archivo /var/log/ apache2.

# <span id="page-589-0"></span>23.8. Contenidos activos

Apache ofrece varias posibilidades para proporcionar contenidos activos a clientes. Por contenidos activos se entienden páginas HTML creadas como resultado de datos variables introducidos por el cliente. Los buscadores constituyen un ejemplo muy conocido. En estas páginas, la introducción de uno o varios términos de búsqueda, quizá separados por operadores lógicos como "y", "o", etc., tiene como resultado una lista de páginas que incluyen el término buscado.

Existen tres formas de crear contenidos activos con Apache:

- **Server Side Includes (SSI)** Aquí se trata de instrucciones que son integradas en una página HTML por medio de comentarios especiales. Apache analiza el contenido de estos comentarios e incluye el resultado en la página HTML.
- **Common Gateway Interface (CGI)** En este caso se ejecutan programas situados dentro de determinados directorios. Apache pasa los parámetros transmitidos por el cliente a estos programas y devuelve el resultado de los programas al cliente. Este tipo de programación es relativamente fácil, especialmente al ser posible configurar programas de línea de comandos ya existentes para que acepten datos de entrada de Apache y emitan su salida a Apache.
- **Módulos** Apache incluye interfaces para ejecutar cualquier módulo como parte del procesamiento de una solicitud y ofrece a estos programas acceso a información importante como la solicitud o la cabecera HTTP. De esta forma, en el procesamiento de solicitudes pueden participar programas que no sólo son capaces de crear contenidos activos sino también de realizar otras funciones (como por ejemplo la autentificación). La programación de estos módulos requiere un cierto nivel de conocimientos. Como contrapartida, se logra un alto rendimiento además de posibilidades más amplias que las obtenidas con SSI y CGI.

Mientras los scripts CGI son activados por Apache (mediante el ID de usuario de su propietario), para utilizar los módulos es necesario integrar en Apache un intérprete que se ejecute continuamente. (Se dice que el intérprete es "persistente".) De esta forma se evita el tener que iniciar y terminar un proceso propio para cada solicitud (lo que implica un importante consumo de recursos con respecto a la administración de procesos, gestión de memoria, etc.). En su lugar, el script se pasa al intérprete que ya está ejecutándose.

23El servidor xed Apache El servidor web Apache

Este método tiene un inconveniente: mientras los scripts ejecutados a través de CGI muestran una relativa tolerancia ante fallos de programación, dichos fallos tienen un efecto muy negativo cuando se utilizan módulos. La razón es que, en scripts CGI normales, los programas son finalizados tras procesar la solicitud y los fallos de recursos o memoria no compartidos no tienen tanta importancia porque la memoria o recurso vuelve a estar disponible una vez finalizado el programa. En cambio, al utilizar los módulos, los efectos de los fallos de programación son permanentes ya que el intérprete está en constante ejecución. Si el servidor no es reiniciado, el intérprete puede funcionar sin interrupción durante meses. Durante un periodo tan largo, los recursos no compartidos se hacen notar.

#### 23.8.1. Server Side Includes: SSI

Server Side Includes son instrucciones integradas en comentarios especiales ejecutados por Apache. El resultado se integra inmediatamente en la salida de Apache. Por ejemplo, la instrucción <!--#echo var="DATE\_LOCAL" --> produce la fecha actual. Nótese aquí # inmediatamente después del inicio del comentario <!--, que indica a Apache que se trata de una instrucción SSI y no de un comentario normal.

Las instrucciones SSIs pueden activarse de diversas maneras. El modo más sencillo consiste en examinar todos los archivos ejecutables en busca de Server Side Includes. La alternativa implica definir ciertos tipos de archivos que deben examinarse en busca de SSIs. Ambos procedimientos se explican en la sección *[Server](#page-587-0) [Side Includes](#page-587-0)* en la página [562.](#page-587-0)

## 23.8.2. Common Gateway Interface: CGI

CGI es la abreviatura de "Common Gateway Interface". Mediante CGI, el servidor no se limita a proporcionar una página HTML estática, sino que ejecuta un programa que se encarga de entregar esa página. De esta forma es posible crear páginas fruto de una operación de cálculo, como el resultado de una búsqueda en una base de datos. Además existe la posibilidad de pasar parámetros al programa ejecutado, permitiéndose así entregar una página individual de respuesta para cada solicitud.

La principal ventaja de CGI radica en su sencillez. El programa sólo tiene que estar en un directorio determinado para ser ejecutado por el servidor web como si se tratase de un programa en la línea de comandos. El servidor simplemente entrega al cliente el resultado del programa en la salida estándar (stdout).

## 23.8.3. GET y POST

Los parámetros de entrada pueden pasarse al servidor mediante GET o bien POST. Dependiendo del método utilizado, el servidor pasa los parámetros al script de forma distinta. En el caso de POST, el servidor pasa los parámetros al programa en la entrada estándar (stdin) (el programa obtiene aquí los parámetros de la misma forma que si se iniciara en una consola).

Con GET, el servidor pasa los parámetros al programa en la variable de entorno QUERY\_STRING.

## 23.8.4. Lenguajes para CGI

En principio, los programas CGI pueden estar escritos en cualquier lenguaje de programación. Normalmente se utilizan lenguajes de scripts (lenguajes interpretados) como Perl o PHP. En el caso de CGIs que deban ejecutarse muy rápidamente, el lenguaje elegido será C o C++.

En el caso más sencillo, Apache espera a estos programas en un directorio concreto (cgi-bin). Este directorio puede definirse en el archivo de configuración, vea la sección *[Configuración](#page-583-0)* en la página [558.](#page-583-0)

Asimismo es posible liberalizar varios directorios que Apache examina entonces en busca de programas ejecutables. No obstante esto conlleva cierto riesgo, ya que cualquier usuario (bien o malintencionado) será capaz de hacer que Apache ejecute programas. Si los programas ejecutables sólo se admiten en cgi-bin, el administrador puede controlar más fácilmente quién guarda qué programas o scripts en ese directorio y si dichos programas o scripts son peligrosos.

#### <span id="page-591-0"></span>23.8.5. Crear contenidos activos con módulos

Existen numerosos módulos que pueden utilizarse en Apache. El término módulo posee aquí dos acepciones. Por un lado se encuentran los módulos que pueden integrarse en Apache y que asumen en el servidor una función determinada como la integración de lenguajes de programación en Apache. Un ejemplo son los módulos que se explican a continuación.

Por otro lado, en los lenguajes de programación se emplea la palabra módulo para referirse a una cantidad determinada de funciones, clases y variables. Estos módulos se integran en programas para proporcionar diversas prestaciones. Un ejemplo son los módulos CGI disponibles en todos los lenguajes de scripts. Estos módulos simplifican la programación de aplicaciones CGI al ofrecer métodos para leer los parámetros de la solicitud y proporcionar código HTML.

## 23.8.6. mod\_perl

Perl es un lenguaje de scripts muy utilizado y de eficacia probada. Existe una multitud de módulos y librerías para Perl (entre las que se encuentra una librería para ampliar el archivo de configuración de Apache). Puede encontrar una amplia selección de librerías para Perl en la URL del proyecto Comprehensive Perl Archive Network (CPAN) http://www.cpan.org/

#### Configurar mod\_perl

Para trabajar con mod\_perl en SUSE LINUX, basta con instalar el paquete correspondiente (véase la sección *[Instalación](#page-581-0)* en la página [556\)](#page-581-0). Las entradas necesarias para Apache en el archivo de configuración ya están incluidas, véase /etc/apache2/mod\\_perl-startup.pl. Puede obtener información adicional sobre mod\_perl en: http://perl.apache.org/

#### Comparación entre mod\_perl y CGI

En el caso más sencillo, es posible ejecutar un script CGI como script mod\_perl simplemente activándolo a través de otra URL. El archivo de configuración contiene alias que apuntan al mismo directorio y ejecutan los scripts allí almacenados a través de CGI o bien mediante mod\_perl. Estas entradas ya han sido introducidas en el archivo de configuración. La entrada alias para CGI es:

ScriptAlias /cgi-bin/ "/srv/www/cgi-bin/"

mientras que las entradas para mod\_perl son las siguientes:

```
<IfModule mod_perl.c>
    # Provide two aliases to the same cgi-bin directory,
   # to see the effects of the 2 different mod_perl modes.
   # for Apache::Registry Mode
   ScriptAlias /perl/ "/srv/www/cgi-bin/"
   # for Apache::Perlrun Mode
   ScriptAlias /cgi-perl/ "/srv/www/cgi-bin/"
</IfModule>
```
Las siguientes entradas también son necesarias para mod\_perl y se encuentran ya en el archivo de configuración.

```
#
# If mod_perl is activated, load configuration information
#
<IfModule mod_perl.c>
Perlrequire /usr/include/apache/modules/perl/startup.perl
PerlModule Apache::Registry
#
# set Apache::Registry Mode for /perl Alias
#
<Location /perl>
SetHandler perl-script
PerlHandler Apache::Registry
Options ExecCGI
PerlSendHeader On
</Location>
#
# set Apache::PerlRun Mode for /cgi-perl Alias
#
<Location /cgi-perl>
SetHandler perl-script
PerlHandler Apache::PerlRun
Options ExecCGI
PerlSendHeader On
</Location>
</IfModule>
```
Estas entradas crean nombres alias para los modos  $A$ pache: $R$ egistry y Apache::PerlRun. La diferencia entre ambos modos es la siguiente:

**Apache::Registry** Se compilan todos los scripts y después se guardan en la memoria caché. Cada script se crea como contenido de una subrutina. Aunque esto resulta positivo desde el punto de vista del rendimiento, presenta también un inconveniente: los scripts han de estar muy bien programados, ya que las variables y las subrutinas se mantienen entre los procesos de activación. Esto significa que las variables deben devolverse a su valor original para poder ser reutilizadas cuando se vuelva a activar el script. Por ejemplo, si se guarda el número de tarjeta de crédito de un cliente en un script de banca a distancia, este número podría volver a aparecer cuando el próximo cliente utilice la aplicación y vuelva a activar el script.

**Apache::PerlRun** Los scripts son compilados de nuevo para cada solicitud de tal forma que las variables y subrutinas desaparecen del espacio de nombres entre los procesos de activación. El espacio de nombres es el conjunto de todos los nombres de variables y rutinas definidos en un momento determinado durante la existencia de un script. Por tanto, con Apache::PerlRun no es necesario prestar tanta atención a la calidad de la programación, ya que todas las variables se inician al activar el programa y no pueden contener ningún valor procedente de procesos de activación anteriores. Este es el motivo por el que Apache::PerlRun es más lento que Apache::Registry, pero aún así considerablemente más rápido que CGI, ya que se evita el tener que iniciar un proceso propio para el intérprete. Apache::PerlRun se comporta de manera similar a CGI.

## 23.8.7. mod\_php4

PHP es un lenguaje de programación creado especialmente para su uso con servidores web. Al contrario que otros lenguajes que guardan sus comandos en archivos independientes (scripts), los comandos en PHP están integrados en una página HTML de manera similar a SSI. El intérprete PHP procesa los comandos PHP e integra el resultado del proceso en la página HTML.

La página web de PHP es http://www.php.net/.

Paquetes: El paquete mod\_php4-core ha de estar instalado necesariamente. Para Apache 2 se requiere además el paquete apache2-mod\_php4.

## 23.8.8. mod\_python

Python es un lenguaje de programación orientado a objetos con una sintaxis muy clara y legible. La estructura del programa depende del sangrado, lo cual puede resultar un poco raro al principio pero muy cómodo cuando uno se acostumbra. Los bloques no se definen por medio de abrazaderas (como en C y en Perl) o delimitadores como begin y end, sino mediante la profundidad del sangrado. Ha de instalar el paquete apache2-mod\_python.

Puede encontrar información adicional sobre este lenguaje en http://www. python.org/ y sobre mod\_python en http://www.modpython.org/

## 23.8.9. mod\_ruby

Ruby es un lenguaje de programación de alto nivel orientado a objetos. Ruby, un lenguaje relativamente joven, se asemeja tanto a Perl como a Python y resulta muy adecuado para su uso en scripts. Tiene en común con Python la sintaxis clara y bien organizada y con Perl las abreviaturas del tipo \$.r y el número de la última línea leída del archivo de entrada. Ateniéndonos a su concepto, Ruby presenta enormes similitudes con Smalltalk.

La página web de Ruby es http://www.ruby-lang.org/. Existe también un módulo Apache para Ruby cuya página web es http://www.modruby.net/.

# <span id="page-595-0"></span>23.9. Máquinas virtuales

Las máquinas virtuales permiten poner en la red varios dominios con un único servidor web. De este modo se evitan los esfuerzos económicos y de administración derivados de contar con un servidor para cada dominio. Existen varias posibilidades para las máquinas virtuales:

- Máquinas virtuales en función del nombre.
- Máquinas virtuales en función de la dirección IP.
- Ejecución de varias instancias de Apache en un ordenador.

#### 23.9.1. Máquinas virtuales en función del nombre

En el caso de las máquinas virtuales en función del nombre, una sola instancia de Apache se encarga de manejar varios dominios. Aquí no es necesario configurar varias direcciones IP para un ordenador. Esta es la alternativa más sencilla y recomendable. Consulte la documentación de Apache para ver los posibles inconvenientes de la utilización de máquinas virtuales en función del nombre.

La configuración se realiza directamente en el archivo de configuración /etc/ apache2/httpd.conf. Para activar las máquinas virtuales en función del nombre, es necesario introducir una directiva apropiada: NameVirtualHost \*. Aquí basta con introducir \* para que Apache acepte todas las solicitudes entrantes. A continuación debe configurarse cada una de las máquinas:

```
<VirtualHost *>
   ServerName www.example.com
   DocumentRoot /srv/www/htdocs/example.com
   ServerAdmin webmaster@example.com
   ErrorLog /var/log/httpd/www.example.com-error_log
</VirtualHost>
<VirtualHost *>
   ServerName www.empresa2.com
   DocumentRoot /srv/www/htdocs/empresa2.com
   ServerAdmin webmaster@empresa2.com
   ErrorLog /var/log/httpd/www.empresa2.com-error_log
   CustomLog /var/log/httpd/www.empresa2.com-access_log common
 </VirtualHost>
```
En este ejemplo y en los sucesivos, la ruta para los archivos de registro de Apache /var/log/httpd a /var/log/apache2. Para el dominio alojado originalmente por el servidor (www.example.com) debe crearse también una entrada VirtualHost. En este ejemplo el servidor aloja, además del dominio original, un dominio adicional (www.empresa2.com).

En las directivas VirtualHost se introduce \* al igual que en NameVirtualHost. Apache determina la conexión entre la solicitud y la máquina virtual mediante el campo Host en la cabecera HTTP. La solicitud es reenviada a la máquina virtual cuyo ServerName coincida con el nombre introducido en este campo.

En las directivas ErrorLog y CustomLog no es necesario que los archivos de registro contengan el nombre de dominio. Aquí es posible utilizar cualquier nombre.

Serveradmin representa la dirección de correo electrónico de un responsable con el que se puede contactar en caso de problemas. Si se producen errores, Apache incluye esta dirección en el mensaje de error que envía al cliente.

## 23.9.2. Máquinas virtuales en función de la dirección IP

Con este método es necesario configurar varias direcciones IP en un ordenador. Una instancia de Apache maneja varios dominios, cada uno de los cuales tiene asignada una dirección IP. El siguiente ejemplo ilustra cómo se configura Apache de forma que, además de su dirección IP original 192.168.1.10, aloje dos dominios adicionales en otras dos direcciones IP (192.168.1.20 y 192.168.1.21). Este ejemplo concreto sólo funciona en una intranet, ya que las IPs del rango 192.168.0.0 a 192.168.255.0 no son reenviadas (enrutadas) en Internet.

#### Configuración de alias para direcciones IP

Con el fin de que Apache pueda alojar varias direcciones IPs, el ordenador en el que se ejecuta debe aceptar solicitudes para múltiples IPs, lo que se conoce como alojamiento de múltiples direcciones IP o multi-IP hosting. Para ello es necesario en primer lugar activar el IP aliasing en el kernel. En SUSE LINUX ya está activado de manera estándar.

Una vez que el kernel esté configurado para IP aliasing, ejecute como root los comandos ifconfig y route para configurar direcciones IP adicionales en el ordenador. En el ejemplo que se presenta a continuación, el ordenador ya tiene una dirección IP propia, 192.168.1.10, que ha sido asignada al dispositivo de red eth0.

El comando ifconfig le permite determinar la dirección IP utilizada por el ordenador. Puede añadir direcciones IP adicionales por ejemplo con

```
/sbin/ifconfig eth0:0 192.168.1.20
/sbin/ifconfig eth0:1 192.168.1.21
```
Todas estas direcciones IP están asignadas al mismo dispositivo físico de red (eth0).

#### Máquinas virtuales con IPs

Una vez que se ha configurado el IP aliasing en el sistema o el ordenador dispone de varias tarjetas de red, la configuración de Apache puede comenzar. En primer lugar se introduce un bloque VirtualHost para cada servidor virtual:

```
<VirtualHost 192.168.1.20>
   ServerName www.empresa2.com
   DocumentRoot /srv/www/htdocs/empresa2.com
   ServerAdmin webmaster@empresa2.com
   ErrorLog /var/log/httpd/www.empresa2.com-error_log
   CustomLog /var/log/httpd/www.empresa2.com-access_log common
</VirtualHost>
<VirtualHost 192.168.1.21>
   ServerName www.empresa3.com
   DocumentRoot /srv/www/htdocs/empresa3.com
   ServerAdmin webmaster@empresa3.com
   ErrorLog /var/log/httpd/www.empresa3.com-error_log
   CustomLog /var/log/httpd/www.empresa3.com-access_log common
</VirtualHost>
```
Aquí se introducen directivas VirtualHost sólo para los dominios adicionales, ya que el dominio original (www.example.com) se configura mediante las opciones correspondientes (DocumentRoot, etc.) fuera de los bloques VirtualHost.

## 23.9.3. Múltiples instancias de Apache

En los dos métodos anteriores para las máquinas virtuales, los administradores de un dominio pueden leer los datos de los demás dominios. Para separar los dominios entre sí, es posible iniciar varias instancias de Apache, cada una de las cuales utiliza sus propias opciones de configuración para user, group, etc. en el archivo de configuración.

La directiva Listen indica en el archivo de configuración qué instancia de Apache está a cargo de qué dirección IP. Continuando con el ejemplo anterior, la directiva para la primera instancia de Apache es:

Listen 192.168.1.10:80

y para las otras dos instancias:

Listen 192.168.1.20:80

Listen 192.168.1.21:80

# <span id="page-598-0"></span>23.10. Seguridad

## 23.10.1. Riesgo mínimo

Si no se requiere ningún servidor web en el ordenador, se recomienda desactivar Apache en el editor de niveles de ejecución o no instalarlo siquiera (o bien desinstalarlo). Un servidor menos en el ordenador es un punto vulnerable menos para posibles ataques. Esto tiene validez sobre todo para los ordenadores con función de cortafuegos, en los que si es posible nunca debería ejecutarse ningún servidor.

## 23.10.2. Permisos de acceso

#### DocumentRoot pertenece a root

Por defecto, los directorios DocumentRoot (/srv/www/htdocs) y CGI pertenecen al usuario root y se recomienda no modificar esta configuración. Si todos tuviesen permiso de escritura sobre estos directorios, cualquier usuario sería capaz de guardar archivos en ellos. Estos archivos son ejecutados por Apache como usuario wwwrun. Apache no debería tener permisos de escritura sobre los datos y scripts que entrega, por lo que estos no han de pertenecer al usuario wwwrun, sino por ejemplo a root.

Si se desea que los usuarios puedan guardar archivos en el directorio de documentos de Apache, se recomienda crear un subdirectorio en el que cualquiera pueda escribir, por ejemplo /srv/www/htdocs/usuarios, en lugar de conceder permisos de escritura para el directorio de Apache.

#### Publicar documentos del directorio local de usuario

Cuando los usuarios desean publicar en la red sus propios archivos es posible definir en el archivo de configuración un directorio en el directorio local de un usuario en el que este guarde sus archivos para la red (por ejemplo ~/public\_ html). Esta posibilidad, activada por defecto en SUSE LINUX, se explica con más detalle en el apartado *[UserDir](#page-588-1)* en la página [563.](#page-588-1)

Puede acceder a estas páginas web introduciendo el usuario en la URL: la URL contiene la expresión  $\sim$ (nombre\_usuario) como abreviatura del directorio correspondiente en el directorio local del usuario. Por ejemplo, al introducir en un navegador la URL http://localhost/~tux se muestran los archivos del directorio public\_html situado en el directorio local del tux.

#### 23.10.3. Siempre al día

Quien administre un servidor web (sobre todo si dicho servidor está disponible públicamente), debe estar siempre informado y al día en lo que se refiere a fallos y posibles puntos vulnerables derivados de estos.

En el apartado *[Seguridad](#page-601-1)* en la página [576](#page-601-1) se incluyen algunas fuentes de información sobre exploits y correcciones.

# <span id="page-600-0"></span>23 23.11. Identificación y resolución de problemas

¿Qué hacer cuando se presenta un problema? Por ejemplo: Apache muestra una página incorrectamente o no la muestra en absoluto.

En primer lugar consultar el registro de errores: puede que el problema pueda deducirse de un mensaje de error allí presente. El archivo de registro de errores se encuentra en /var/log/httpd/error\_log o /var/log/apache2/error\_log.

Se recomienda mostrar los archivos de registro en una consola mientras se accede al servidor para ver cómo reacciona este en cada momento. Con este fin, ejecute en una consola el siguiente comando como root:

tail -f /var/log/apache2/\*\_log

- Consulte la base de datos de fallos en la página web http://bugs. apache.org/.
- Examine las listas de correo y los foros de noticias. La lista de correo para los usuarios de Apache está disponible en http://httpd.apache. org/userslist.html. En cuanto a los foros de noticias, se recomienda comp.infosystems.www.servers.unix y foros relacionados.
- Si no ha encontrado la información que buscaba en las fuentes anteriormente mencionadas y todavía está seguro de haber encontrado un fallo en Apache, puede informar de ello en http://www.suse.com/ feedback/.

# <span id="page-600-1"></span>23.12. Documentación adicional

## 23.12.1. Apache

Apache dispone de abundante documentación que puede instalar como se describe en el apartado *[Instalación](#page-581-0)* en la página [556.](#page-581-0) Una vez instalada, la documentación está disponible en http://localhost/manual. La documentación más actual se encuentra siempre en la página web de Apache (en inglés): http://httpd.apache.org

## 23.12.2. CGI

Puede encontrar información adicional (en inglés) sobre CGI en:

- http://apache.perl.org/
- http://perl.apache.org/
- http://www.modperl.com/
- http://www.modperlcookbook.org/
- http://www.fastcgi.com/
- http://www.boutell.com/cqic/

#### <span id="page-601-1"></span>23.12.3. Seguridad

La página http://www.suse.com/security/ contiene los parches actuales para los paquetes de SUSE LINUX. Se recomienda visitar esta URL periódicamente o bien suscribirse a la lista de correo de anuncios de seguridad de SUSE.

El equipo de Apache es partidario de una política de información transparente en lo que se refiere a los fallos en Apache. La siguiente página contiene información actual sobre fallos encontrados y posibles puntos débiles derivados de los mismos: http://httpd.apache.org/security\_report.html.

Si cree haber encontrado un problema de seguridad nuevo (por favor, compruebe siempre en las páginas mencionadas si se trata realmente de un problema nuevo), puede informar de él por correo electrónico a security@suse.com

#### <span id="page-601-0"></span>23.12.4. Fuentes adicionales

En caso de problemas le recomendamos consultar la base de datos de soporte de SUSE http://sdb.suse.com/.

La siguiente URL contiene un periódico en línea sobre Apache http://www. apacheweek.com/.

La historia de Apache está explicada en http://httpd.apache.org/ ABOUT\_APACHE.html. Esta página contiene datos muy interesantes, como por ejemplo por qué el servidor se llama Apache.

Puede obtener información sobre la actualización de la versión 1.3 a la versión 2.0 en http://httpd.apache.org/docs-2.0/es/upgrading.html.

# Sincronización de archivos

Hoy en día son muchas las personas que utilizan varios ordenadores: un ordenador en casa, otro en la oficina e incluso puede que un portátil o un PDA para los viajes. Algunos archivos se necesitan en todos los ordenadores. Lo ideal sería poder disponer siempre de todos los archivos en todos los ordenadores en su versión actual.

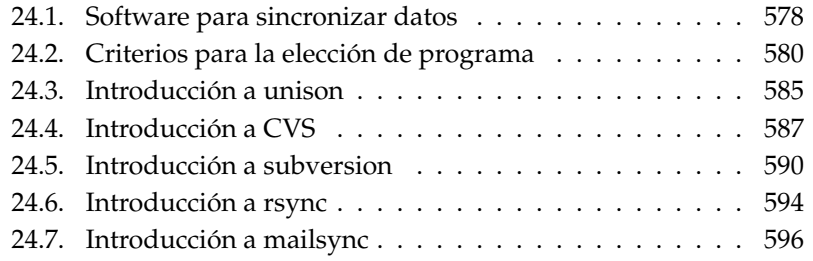

# <span id="page-603-0"></span>24.1. Software para sincronizar datos

La sincronización de datos no supone ningún problema en ordenadores que estén conectados entre sí permanentemente a través de una red rápida. Basta con elegir un sistema de archivos de red como NFS y guardar los archivos en un servidor. De esta forma, todos los ordenadores accederán a los mismos datos a través de la red.

Este planteamiento no es posible si la conexión en red es mala o parcialmente inexistente. Quien viaje con un ordenador portátil deberá tener copias de todos los archivos que necesite en el disco duro local. No obstante, cuando los archivos son editados no tarda en surgir el problema de la sincronización. Al modificar un archivo en un ordenador debe intentarse actualizar la copia de ese archivo en los demás ordenadores. Esto puede realizarse manualmente con ayuda de scp o rsync en caso de que se trate de pocas copias. Pero con un número elevado de archivos resulta un proceso muy laborioso que requiere mucha atención por parte del usuario para no cometer fallos como, por ejemplo, sobreescribir un nuevo archivo con uno antiguo.

#### Aviso

#### Peligro de pérdida de datos

En cualquier caso hay que familiarizarse con el programa utilizado y probar su funcionamiento antes de administrar los propios datos a través de un sistema de sincronización. En caso de archivos importantes resulta indispensable hacer antes una copia de seguridad.

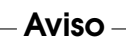

Para evitar el procedimiento largo y propenso a fallos de la sincronización manual de datos, existe software que, basándose en distintos planteamientos, se encarga de automatizar este proceso.

El soporte de instalación de SUSE NO cubre los programas descritos en este capítulo. El propósito de las breves descripciones que aparecen a continuación es simplemente dar al usuario una ligera idea sobre el funcionamiento de estos programas. En caso de querer aplicar estos programas, le recomendamos leer atentamente la documentación de los mismos.

#### 24.1.1. unison

En el caso de unison no se trata de un sistema de archivos, sino que los archivos se guardan y editan normalmente de forma local. El programa unison puede

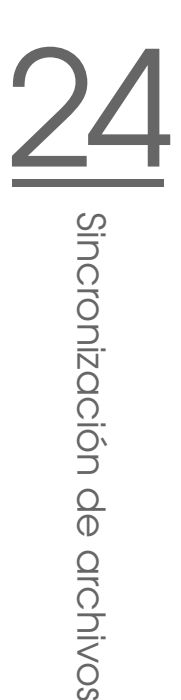

ejecutarse manualmente para sincronizar archivos. Durante la primera sincronización, se crea en cada una de las dos máquinas participantes una base de datos en la que se recogen la suma de control, marca de tiempo y permisos de los archivos seleccionados.

La próxima vez que se ejecute, unison reconoce qué archivos han sido modificados y sugiere la transferencia de datos de uno u otro ordenador. En el mejor de los casos es posible aceptar todas las sugerencias.

## <span id="page-604-0"></span>24.1.2. CVS

CVS se utiliza sobre todo para administrar versiones de textos fuente de programas y ofrece la posibilidad de guardar copias de archivos en distintos ordenadores, por lo que también resulta adecuado para la sincronización.

En el caso de CVS existe una base de datos central o repositorio (repository) en el servidor que no sólo guarda los archivos sino también los cambios realizados en ellos. Las modificaciones efectuadas localmente pueden enviarse al repositorio (commit) y ser recogidos por otros ordenadores (update). Ambos procesos deben ser iniciados por el usuario.

CVS tolera muchos fallos en lo que se refiere a cambios en varios ordenadores. Así, los cambios son fusionados y sólo se produce un conflicto si se han realizado cambios en la misma línea. En caso de conflicto, los datos en el repositorio mantienen su coherencia y el conflicto sólo es visible y puede resolverse en el cliente.

#### 24.1.3. subversion

En comparación a CVS - desarrollado a lo largo de muchos años - subversion es un proyecto nuevo con un concepto claro. Se desarrolló para reemplazar a CVS y superar sus limitaciones técnicas.

subversion sobrepasa en muchos detalles a su antecesor. Por razones históricas, CVS sólo gestiona archivos porque "desconoce" los directorios. En cambio, en subversion los directorios tienen también un historial de versiones y se pueden copiar o cambiar de nombre del mismo modo que los archivos. Además es posible añadir meta-archivos a cada archivo o directorio que están también sometidos al control de versiones. A diferencia de CVS, subversion permite un acceso transparente a través de la red mediante algunos protocolos como por ejemplo WebDAV.

Para el desarrollo de subversion se utilizaron programas ya existentes. Por este motivo siempre se requiere el servidor web apache con la extensión WebDAV para poder ejecutar subversion.

#### 24.1.4. mailsync

A diferencia de las herramientas de sincronización mencionadas hasta ahora, Mailsync se ocupa únicamente de sincronizar mensajes entre varios buzones de correo. Puede tratarse de archivos de buzones locales o de buzones ubicados en un servidor IMAP.

Dependiendo del "message ID" incluido en la cabecera de cada mensaje, se decide individualmente si este ha de borrarse o si debe ser sincronizado. Se permite la sincronización tanto entre buzones sueltos como entre jerarquías de buzones.

#### 24.1.5. rsync

Si no se requiere un control de versiones, la herramienta rsync es la opción ideal para sincronizar grandes árboles de archivos a través de conexiones de red lentas. rsync dispone de mecanismos sofisticados para transmitir exclusivamente los cambios en los archivos. No sólo funciona con archivos de texto, sino también con archivos binarios. rsync divide los archivos en bloques y calcula las sumas de control para reconocer las diferencias entre archivos.

El reconocimiento de los cambios en los archivos exige un gran esfuerzo. Por eso, los ordenadores cuyos datos se sincronizan han de ser lo suficientemente potentes. Conviene sobre todo no ahorrar en memoria RAM.

# <span id="page-605-0"></span>24.2. Criterios para la elección de programa

## 24.2.1. Cliente-servidor o igualdad de derechos

Existen dos modelos diferentes para la distribución de datos. Por un lado es posible utilizar un servidor central con el que el resto de ordenadores ("clientes") comparen sus archivos. Para ello todos los clientes han de poder acceder al servidor, por lo menos de vez en cuando, a través de una red. Este modelo es el utilizado por subversion, CVS e Intermezzo. La alternativa consiste en que todos

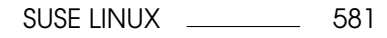

los ordenadores tengan los mismos derechos y comparen sus datos entre sí. Este es el planteamiento empleado por unison. En realidad rsync trabaja en modo cliente servidor, pero cada cliente puede utilizarse a su vez como servidor.

#### 24.2.2. Portabilidad

Subversion, CVS, rsync y unison están disponibles para muchos otros sistemas operativos, como es el caso de otros Unix y Windows.

## 24.2.3. Interactivo o automático

La sincronización de datos en subversion, CVS, WebDAV, rsync y unison es iniciada por el usuario. Esto permite un mayor control sobre los archivos que se van a sincronizar y una resolución más fácil de posibles conflictos. Por otra parte, puede suceder que la sincronización se lleve a cabo con demasiada poca frecuencia, lo que aumenta el riesgo de conflictos.

## 24.2.4. Conflictos: cuándo aparecen y cómo resolverlos

En subversion o CVS aparecen conflictos rara vez, incluso aunque varias personas trabajen en un gran proyecto de programa. Los distintos documentos se fusionan línea a línea y, en caso de que ocurra un conflicto, sólo afectará a un cliente. Por lo general, los conflictos en subversion o CVS se resuelven fácilmente. Los conflictos en unison se notifican al usuario y el archivo se puede entonces excluir de la sincronización. Por otra parte, los cambios no se fusionan tan fácilmente como en subversion o CVS.

subversion o CVS aceptan parcialmente los cambios también en caso de un conflicto. En cambio WebDAV sólo registra los cambios si no existe ningún conflicto en toda la modificación.

rsync no maneja ni resuelve conflictos. El usuario es quien tiene que preocuparse de no sobreescribir por equivocación archivos y de resolver manualmente todos los conflictos que se presenten. Para controlarlo puede utilizar adicionalmente un sistema de control de versiones como RCS.

## 24.2.5. Seleccionar y añadir archivos

En caso de unison y rsync se sincroniza un árbol completo de directorios. Los nuevos archivos presentes en el árbol se incorporan automáticamente a la sincronización.

En el caso de subversion o CVS es necesario añadir explícitamente nuevos directorios y archivos por medio de svn add y cvsadd respectivamente. La consecuencia es un mayor control sobre los archivos que van a formar parte de la sincronización. Por otra parte, los nuevos archivos tienden a olvidarse; sobre todo si debido al número de archivos se ignora el signo '?' que aparece en la salida de svn update, svn status y cvs update respectivamente.

## 24.2.6. Historia

Como función adicional, subversion o CVS permiten reconstruir las versiones anteriores de los archivos. Cada vez que se realiza un cambio es posible añadir una pequeña nota y posteriormente reproducir el desarrollo del archivo basándose en el contenido y en los comentarios. Esto resulta de gran utilidad en el caso de tesis o textos de programas.

#### 24.2.7. Cantidad de datos y requisitos de espacio

En cada uno de los ordenadores participantes se necesita espacio suficiente en el disco duro para todos los datos distribuidos. En el caso de subversion o CVS se necesita además espacio adicional para la base de datos (repository) en el servidor. Allí también se guarda la historia de los archivos, por lo que los requisitos de espacio son mucho mayores que el espacio necesario en sí. En el caso de archivos en formato texto, los requisitos de espacio se mantiene dentro de límites razonables, ya que sólo hay que volver a guardar las líneas que han sido modificadas. Pero en el caso de archivos binarios, el espacio requerido aumenta en el orden del tamaño del archivo con cada cambio que se produce.

## 24.2.8. GUI

unison está equipado con una interfaz gráfica que muestra la sincronización sugerida por unison. Se puede aceptar esta propuesta o bien excluir archivos sueltos del proceso de sincronización. Además es posible confirmar cada uno de los procesos de forma interactiva en modo texto.

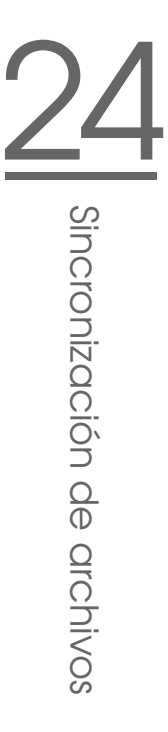

Los usuarios más experimentados suelen utilizar subversion o CVS desde la línea de comandos. No obstante, también existen interfaces gráficas para Linux (cervisia, ...) y Windows (wincvs). Numerosas herramientas de desarrollo (ej. kdevelop) y editores de texto (ej. emacs) tienen soporte para CVS o subversion. A menudo, el uso de estos frontales simplifica en gran medida la resolución de conflictos.

El manejo de InterMezzo no es tan sencillo. Por otra parte, normalmente no requiere ninguna interacción y, una vez configurado, sólo hay que dejar que se ejecute en segundo plano.

## 24.2.9. Requisitos que debe cumplir el usuario

unison y rsync son muy fáciles de usar y resultan adecuados también para usuarios principiantes. El manejo de subversion y CVS es algo más complejo. Para utilizarlo es necesario haber comprendido la interacción entre el repositorio y los datos locales. Siempre hay que fusionar primero los cambios en los datos locales con el repositorio. Para ello se utiliza el comando cvs update o svn update. Una vez hecho esto, los datos deben volver a enviarse al repositorio con cvs commit o svn commit. Siempre que se respeten estos procesos, el uso de CVS o subversion es muy sencillo incluso para principiantes.

## 24.2.10. Seguridad frente a agresiones externas

En un escenario ideal, la seguridad de la transferencia de datos debería estar garantizada en caso de accesos no autorizados o incluso de la modificación de los datos.

Tanto unison como CVS, rsync o subversion pueden utilizarse a través de ssh (secure shell) y están por lo tanto bien protegidos frente a posibles agresiones como las mencionadas arriba. Se recomienda no utilizar CVS o unison a través de rsh (remote shell) y evitar también el acceso a través del mecanismo CVS "pserver" en redes poco protegidas. subversion ofrece automáticamente los mecanismos de seguridad necesarios porque utiliza Apache.

## 24.2.11. Seguridad frente a pérdida de datos

Numerosos desarrolladores utilizan desde hace mucho tiempo el excepcionalmente estable CVS para administrar sus proyectos de programación. Además, el almacenamiento de la historia de los cambios hace que en CVS se esté protegido incluso frente a fallos del usuario (como por ejemplo la eliminación accidental de un archivo). Aunque subversion aún no se utiliza con tanta frecuencia como CVS, ya es usado en el área productiva (por ejemplo el mismo proyecto subversion lo utiliza).

unison es todavía relativamente nuevo, pero demuestra ya un alto grado de estabilidad. Es más sensible frente a fallos del usuario. Una vez confirmado un proceso de eliminación de un archivo durante la sincronización, no hay vuelta atrás. Lo mismo pasa con rsync.

*Cuadro 24.1: Prestaciones de las herramientas de sincronización de*

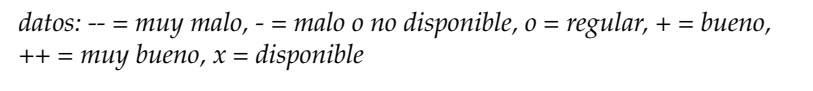

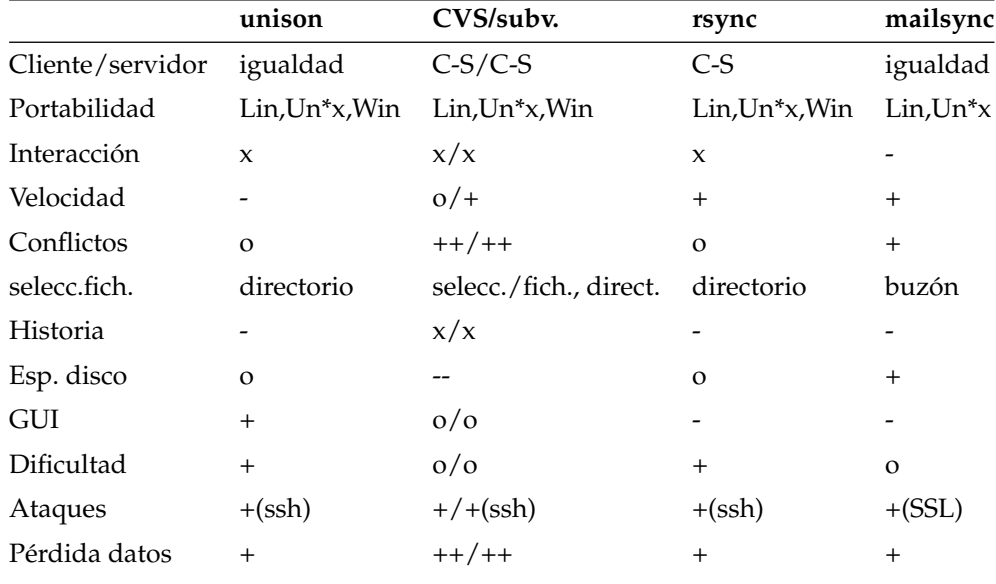

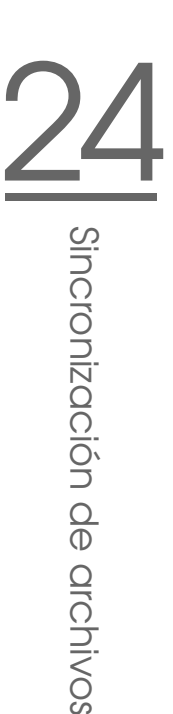

# 24 24.3. Introducción a unison

## <span id="page-610-0"></span>24.3.1. Campos de aplicación

Unison resulta muy adecuado para la sincronización y transferencia de árboles de directorios completos. La sincronización se lleva a cabo de manera bidireccional y puede controlarse a través de un intuitivo frontal gráfico (también existe una versión para la consola). El proceso de sincronización puede automatizarse (es decir, sin necesidad de intervención por parte del usuario) si se poseen los suficientes conocimientos.

## 24.3.2. Requisitos

Unison debe estar instalado tanto en el servidor como en el cliente. Por servidor se entiende aquí un segundo ordenador remoto (al contrario que en el caso de CVS, véase el apartado *[CVS](#page-604-0)* en la página [579\)](#page-604-0).

A continuación nos limitamos al uso de unison con ssh, por lo que en el cliente debe haber instalado un cliente ssh y en el servidor un servidor ssh.

## 24.3.3. Manejo

El principio básico de unison consiste en la unión de dos directorios (llamados roots). Esta unión no debe entenderse en sentido literal, no se trata por tanto de ninguna conexión. Asumiendo que tengamos la siguiente estructura de directorios:

> Cliente: /home/tux/dir1 Servidor: /home/geeko/dir2

Estos dos directorios han de ser sincronizados. En el cliente se conoce al usuario como tux, en el servidor como geeko. En primer lugar se comprueba si la comunicación entre cliente y servidor funciona:

```
unison -testserver /home/tux/dir1
ssh://geeko@server//homes/geeko/dir2
```
Los problemas más frecuentes que pueden aparecer a estas alturas son:

- Las versiones de unison utilizadas en cliente y servidor no son compatibles.
- El servidor no permite una conexión SSH.
- Las rutas introducidas no existen.

Si todo funciona correctamente, se omite la opción -testserver. Durante la primera sincronización, unison todavía no conoce el comportamiento de ambos directorios, por lo que sugiere el sentido de la transmisión de los archivos y directorios individuales. La flecha en la columna Action define el sentido de la transmisión. El signo ? significa que unison no puede hacer ninguna sugerencia sobre el sentido de transmisión porque ambas versiones son nuevas o porque entre tanto han sido modificadas.

Las teclas de cursor permiten definir el sentido de transmisión para cada entrada. Si los sentidos de transmisión para todas las entradas mostradas son correctos, pulse 'Go'.

El comportamiento de unison (por ejemplo, si la sincronización debe automatizarse en casos muy claros) puede controlarse mediante parámetros de la línea de comandos al iniciar el programa. La lista completa de todos los parámetros posibles puede consultarse con unison -help.

Para cada unión se lleva un registro en el directorio de usuario (~/.unison). En este directorio también pueden guardarse conjuntos de configuración como ~/.unison/example.prefs:

*Ejemplo 24.1: El archivo /.unison/example.prefs*

```
root=/home/foobar/dir1
root=ssh://fbar@server//homes/fbar/dir2
batch=true
```
Para iniciar la sincronización, basta con introducir este archivo como argumento en la línea de comandos: unison example.prefs
#### 24.3.4. Información adicional

La documentación oficial de unison es muy completa, por lo que en estas líneas sólo se incluye una breve descripción del programa. Puede encontrar un manual íntegro en http://www.cis.upenn.edu/~bcpierce/unison/ o en el paquete SUSE unison.

## 24.4. Introducción a CVS

#### 24.4.1. Campos de aplicación

El uso de CVS se recomienda para tareas de sincronización en el caso de archivos individuales editados muy a menudo y cuyo formato es ASCII, texto fuente de programas o similar. Si bien es posible utilizar CVS para sincronizar datos en otros formatos (como por ejemplo JPEG), esto se traduce rápidamente en grandes cantidades de datos, ya que todas las versiones de un archivo se almacenan permanentemente en el servidor CVS. Además, en estos casos no se explota ni remotamente todo el potencial de CVS.

El uso de CVS para sincronizar datos sólo es posible cuando todas las estaciones de trabajo tiene acceso al mismo servidor.

A diferencia de CVS, el siguiente escenario también sería posible en el caso de unison:

 $A > B > C > S$ 

A, B, C son ordenadores que pueden editar los datos en cuestión.

#### 24.4.2. Configuración del servidor CVS

El servidor es el lugar donde están situados todos los archivos válidos, es decir, especialmente la versión actual de cada archivo. Como servidor se puede utilizar una estación de trabajo de instalación fija. Se recomienda realizar periódicamente copias de seguridad de los datos del servidor CVS.

Una forma adecuada de configurar el servidor CVS consiste, por ejemplo, en autorizar a los usuarios el acceso vía SSH al mismo. De este modo, un ordenador de instalación fija pueda actuar como servidor.

Si el usuario es conocido en el servidor como tux y el software CVS está instalado tanto en el servidor como en el cliente (ej. un notebook), en la parte del cliente hay que definir además las siguientes variables de entorno:

```
CVS_RSH=ssh CVS_ROOT=tux@server:/serverdir
```
El comando cvs init permite iniciar el servidor CVS desde la parte del cliente. Esta acción sólo debe realizarse una vez.

Finalmente hay que definir un nombre para la sincronización. Para ello, en un cliente se cambia al directorio que contiene exclusivamente datos administrados por CVS (también puede estar vacío). El nombre del directorio carece de importancia y en este ejemplo se llamará synchome. Para asignar a la sincronización el nombre de synchome, se ejecuta el comando:

```
cvs import synchome tux tux_0
```
Nota: Muchos comandos de CVS requieren un comentario. Para ello, CVS inicia un editor (aquel que ha sido definido en la variable de entorno \$EDITOR o en su defecto vi). El inicio del editor se puede evitar introduciendo directamente el comentario en la línea de comandos, como por ejemplo en

cvs import -m 'es una prueba' synchome tux tux\_0

#### 24.4.3. Manejo de CVS

A partir de este momento, el repositorio de la sincronización puede extraerse desde cualquier ordenador:

cvs co synchome

Al ejecutar este comando se crea un nuevo subdirectorio synchome en el cliente. Si se han realizado modificaciones que quieren transmitirse al servidor, se cambia al directorio synchome (o a uno de sus subdirectorios) y se ejecuta el siguiente comando.

```
cvs commit
```
Este comando transmite por defecto todos los archivos (incluyendo subdirectorios) al servidor. Si sólo se quieren transmitir determinados archivos o directorios, estos deben especificarse en el comando:

cvs commit archivo1 ... directorio1 ...

Antes de ser transmitidos al servidor, los nuevos archivos o directorios han de declararse parte integrante de CVS:

cvs add archivo1 ... directorio1 ...

y a continuación enviarse al servidor

```
cvs commit archivo1 ... directorio1 ...
```
Si se cambia de estación de trabajo, debe en primer lugar "extraerse" el repositorio de la sincronización (véase arriba) si no se ha hecho ya en el transcurso de sesiones anteriores en esa misma estación de trabajo. La sincronización con el servidor se inicia mediante el comando:

cvs update

También es posible actualizar archivos o directorios de manera selectiva:

```
cvs update archivo1 ... directorio1 ...
```
Si se quieren ver las diferencias entre las versiones almacenadas en el servidor, se utiliza el comando cvs diff o bien explícitamente:

cvs diff archivo1 ... directorio1 ...

De manera alternativa, se puede utilizar el comando cvs -nq update para mostrar los archivos afectados por una actualización. En la actualización se utilizan entre otros, los siguientes símbolos indicadores de estado:

- **U** La versión local ha sido actualizada. Esto afecta a todos los archivos que proporciona el servidor y que no existen localmente.
- **M** La versión local ha sido modificada pero no actualizada.
- **P** La versión local ha sido parcheada. Es decir, CVS ha intentado fusionar la versión en el servidor CVS con la versión local.
- **?** Este archivo no se encuentra en CVS.

El estado M señaliza los archivos que se encuentran actualmente en edición. La copia local con los cambios puede enviarse al servidor por medio del comando cvs> commit. Si por el contrario se prefiere prescindir de los cambios y adoptar la versión del servidor, puede eliminarse la copia local y llevar a cabo una actualización, con lo que el archivo que falta se obtiene del servidor.

Si sucede que diversos usuarios realizan cambios en idéntico pasaje de un mismo archivo, CVS no es capaz de decidir qué versión ha de ser utilizada. En este caso, la actualización se señalaría con el símbolo C de conflicto. Existen diversos procedimientos para resolver un conflicto. Los pasajes afectados del archivo en cuestión se marcan como conflictivos y pueden ser editados manualmente. Para los principiantes es más recomendable el uso de un programa de ayuda como cervisia. También existe la posibilidad de asignar un nuevo nombre al propio archivo y volver a realizar una actualización. En todo caso se aconseja enviar el archivo al servidor con el comando cvs commit tan pronto como termine de editarse para así reducir el riesgo de conflictos.

#### 24.4.4. Información adicional

Las posibilidades de CVS son muy extensas y aquí sólo se han mencionado algunas de ellas. Puede encontrar más información en las siguientes direcciones: http://www.cvshome.org/ y http://www.gnu.org/manual/.

## 24.5. Introducción a subversion

#### 24.5.1. Campos de aplicación

Subversion es un sistema de control de versiones de código abierto y es considerado el sucesor de CVS. Por eso ciertas características de CVS ya presentadas son iguales en subversion. Es muy indicado para disfrutar de las ventajas de CVS sin ninguno de sus inconvenientes. Muchas de sus prestaciones ya fueron presentadas en el apartado *[subversion](#page-604-0)* en la página [579.](#page-604-0)

#### 24.5.2. Configurar un servidor Subversion

Establecer un repositorio en un servidor es relativamente simple. subversion dispone para ello de una herramienta de administración especial llamada svnadmin. El repositorio nuevo se crea con:

```
svnadmin create /ruta/al/repositorio
```
La ayuda muestra opciones adicionales: svnadmin help. En comparación a CVS, subversion no está basado en RCS, sino que utiliza la base de datos de Berkeley. El repositorio *no* se puede encontrar sobre sistemas de archivos remotos como NFS, AFS o Windows SMB, porque la base de datos necesita mecanismos de bloqueo del tipo POSIX. Estos mecanismos no existen en los sistemas de archivos mencionados.

El comando svnlook sirve para ver el contenido de un repositorio existente:

```
svnlook info /ruta/al/repositorio
```
Hay que configurar un servidor para que todos los usuarios puedan acceder al repositorio. Utilice el servidor web Apache o bien el servidor propio de subversion llamado svnserve. Cuando svnserve está en marcha, las URL svn:// o svn+ssh:// permiten el acceso directo al repositorio. Los usuarios se dan de alta en el archivo /etc/svnserve.conf. Estos tienen que autentificarse en el momento de usar el comando svn.

La decisión a favor o en contra de un determinado sistema de control de versiones depende de muchos factores. Para más información consulte el libro sobre subversion (ver apartado *[Información adicional](#page-618-0)* en la página [593\)](#page-618-0).

#### 24.5.3. Manejo

El acceso a un repositorio de subversion se realiza con el comando svn (similar a cvs). Si el servidor está correctamente configurado (con su correspondiente repositorio), se puede mostrar el contenido en cada cliente mediante:

```
svn list http://svn.example.com/ruta/al/proyecto
```
#### o

svn list svn://svn.example.com/ruta/al/proyecto

El comando svn checkout sirve para guardar un proyecto existente en el directorio actual (check out):

svn checkout http://svn.example.com/ruta/al/proyecto NombreProyecto

Realizando el "checkout" se crea en el cliente un subdirectorio nuevo denominado NombreProyecto. Dentro de este puede realizar cualquier modificación (añadir, copiar, renombrar, borrar):

```
svn add file
svn copy oldfile newfile
svn move oldfile newfile
svn delete file
```
Se puede aplicar cada uno de estos comandos para archivos y para directorios. Además subversion es capaz de guardar properties (propiedades) de un archivo o directorio:

svn propset license GPL foo.txt

El comando anterior deja la propiedad license del archivo foo.txt en el valor GPL. Mediante svn proplist se puede ver las propiedades:

```
svn proplist --verbose foo.txt
Properties on 'foo.txt':
  license : GPL
```
Los cambios se publican, es decir, se guardan en el servidor con el comando:

svn commit

Otros usuarios que quieran disponer de los cambios realizados por Ud. en sus propios directorios, tienen que sincronizarse con el servidor mediante:

```
svn update
```
A diferencia de CVS, es posible mostrar el estado de un directorio de trabajo de subversion sin acceder al repositorio:

```
svn status
```
Los cambios locales se muestran en cinco columnas, siendo la primera la más importante:

**"** Sin cambios.

- **'A'** El objeto se añade.
- **'D'** El objeto se borra.
- **'M'** El objeto ha sido modificado.
- **'C'** El objeto está en conflicto.
- **'I'** El objeto se ignora.
- **'?'** El objeto no está sometido al control de versiones.
- **'!'** Objeto desaparecido. Esta marca aparece cuando el objeto ha sido borrado o movido sin el comando svn.
- **' '** El objeto se ha administrado como archivo pero ha sido reemplazado por un directorio (o un directorio reemplazado por un archivo).

La segunda columna muestra las propiedades (properties). Para el significado de las demás columnas, consulte el libro de subversion.

Puede acceder a la ayuda rápida que muestra una lista de los parámetros de los comandos con svn help:

```
svn help proplist
proplist (plist, pl): List all properties on files, dirs, or revisions.
usage: 1. proplist [PATH...]
       2. proplist --revprop -r REV [URL]
 1. Lists versioned props in working copy.
 2. Lists unversioned remote props on repos revision.
...
```
#### <span id="page-618-0"></span>24.5.4. Información adicional

El punto de partida es la página web de subversion en http://subversion. tigris.org. Después de instalar el paquete subversion-doc, un libro muy recomendable (en inglés) se encuentra en el directorio file:///usr/share/ doc/packages/subversion/html/book.html. También puede consultarlo en línea en http://svnbook.red-bean.com/svnbook/index.html

## 24.6. Introducción a rsync

#### 24.6.1. Campos de aplicación

rsync es ideal para la transferencia periódica de grandes cantidades de datos que no varían mucho. Esto suele ser el caso en las copias de seguridad.

Otra aplicación son los denominados staging server. Estos contienen el árbol original y completo de un servidor web. Este árbol se copia periódicamente al servidor web verdadero en la "DMZ".

#### 24.6.2. Configuración y manejo

Existen dos modos de operación para rsync. Por una parte, rsync sirve para archivar y copiar archivos. Esto sólo requiere un shell remoto en el ordenador destino como por ejemplo ssh. Por otra parte, rsync puede actuar como daemon y ofrecer directorios en la red.

El uso básico de rsync no requiere ninguna configuración especial. Por ejemplo, resulta muy sencillo replicar un directorio completo de un ordenador a otro. El siguiente comando sirve para crear una copia de seguridad del directorio personal de tux en el servidor de copias de seguridad sol:

rsync -baz -e ssh /home/tux/ tux@sol:backup

Para volver a copiar el directorio al ordenador local se utiliza el comando:

rsync -az -e ssh tux@sol:backup /home/tux/

Hasta este punto el uso de rsync casi no difiere de un programa de copia como scp.

Todas las ventajas de rsync se hacen patentes utilizándolo en modo "rsync". Para ello se arranca el daemon rsyncd en uno de los ordenadores. Este daemon se configura con el archivo /etc/rsyncd.conf. Por ejemplo, para dar acceso vía rsync al directorio /srv/ftp, se puede utilizar el siguiente archivo de configuración:

```
gid = nobody
uid = nobody
read only = true
use chroot = no
transfer logging = true
log format = h % f % f % hlog file = /var/log/rsyncd.log
[FTP]
```
 $path = /srv/ftp$ comment = An Example

Posteriormente se arranca rsyncd mediante:

rcrsyncd start

Para iniciar rsyncd automáticamente al arrancar el ordenador, se puede activar este servicio en el editor de niveles de ejecución de YaST o bien introducir el comando insserv rsyncd.

Una alternativa es el inicio de rsyncd desde xinetd, pero esto sólo se recomienda para servidores que no utilizan rsyncd con mucha frecuencia. Se crea un archivo de registro con todas las conexiones que se encuentra en: /var/log/rsyncd. log.

Ahora se puede comprobar la transferencia desde un ordenador cliente mediante:

```
rsync -avz sol::FTP
```
Este comando produce una lista de todos los archivos que se encuentran dentro del directorio /srv/ftp en el servidor. Esta consulta aparece también en el archivo de registro /var/log/?syncd.log. Para iniciar la transferencia hace falta indicar un directorio destino que puede ser "." si se trata del directorio actual, es decir:

```
rsync -avz sol::FTP .
```
Para acceder al rsyncd en el servidor, es necesario introducir dos signos de dos puntos entre el nombre del servidor y el medio destino.

#### 24.6.3. Posibles problemas

En su configuración inicial rsync no borra archivos durante la sincronización. Para lograr este efecto es preciso utilizar la opción adicional --delete.

Usando la opción --update los archivos con fecha reciente no son reemplazados por los archivos con fecha anterior. Los posibles conflictos que aparezcan se han de resolver manualmente.

#### 24.6.4. Información adicional

Las páginas del manual man rsync y man rsyncd.conf informan sobre el uso de rsync.

Puede obtener documentación técnica sobre el funcionamiento de rsync en /usr/share/doc/packages/rsync/tech\_report.ps

La página web del proyecto rsync contiene la información más actual rsync: http://rsync.samba.org.

## 24.7. Introducción a mailsync

#### 24.7.1. Campos de aplicación

Básicamente, mailsync resulta adecuado para realizar tres tareas:

- Sincronización de mensajes de correo electrónico archivados localmente con mensajes almacenados en un servidor.
- Migración de buzones a otro formato o a otro servidor.
- Comprobación de la integridad de un buzón o búsqueda de duplicados.

#### 24.7.2. Configuración y manejo

Mailsync distingue entre el buzón en sí (lo que se conoce como store) y el enlace entre dos buzones (que se denomina channel). Las definiciones de store y channel se encuentra en el archivo ~/.mailsync.A continuación se mencionan algunos ejemplos de stores. Una definición sencilla sería la siguiente:

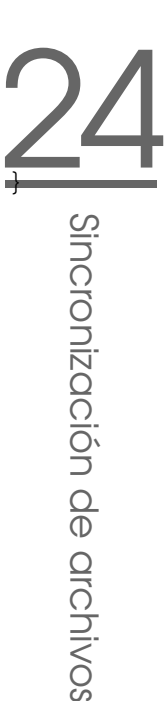

store saved-messages { pat Mail/saved-messages prefix Mail/ }

En las líneas superiores, Mail/ es un subdirectorio del directorio personal de usuario que contiene carpetas con mensajes, entre ellas la carpeta saved-messages. Si se ejecuta mailsync con el comando mailsync -m saved-messages, se mostrará un índice de todos los mensajes guardados en saved-messages. Otra posible definición sería:

store localdir { pat Mail/\* prefix Mail/ }

En este caso, la ejecución de mailsync -m localdir produce una lista de todos los mensajes almacenados en las carpetas de Mail/. Por su parte, el comando mailsync localdir produce una lista con los nombres de las carpetas.

La definición de un store en un servidor IMAP sería por ejemplo:

```
store imapinbox {
  server {mail.uni-hannover.de/user=gulliver}
  ref {mail.uni-hannover.de}
  pat INBOX
}
```
El ejemplo superior sólo se refiere a la carpeta principal del servidor IMAP. Un store para una subcarpeta se definiría así:

```
store imapdir {
  server {mail.uni-hannover.de/user=gulliver}
  ref {mail.uni-hannover.de}
  pat INBOX.*
  prefix INBOX.
}
```
Si el servidor IMAP soporta conexiones cifradas, la definición del servidor ha de cambiarse a

server {mail.uni-hannover.de/ssl/user=gulliver}

o, en caso de que el certificado del servidor no se conozca, a

server {mail.uni-hannover.de/ssl/novalidate-cert/user=gulliver}

Ahora es necesario conectar las carpetas de Mail/ con los subdirectorios del servidor IMAP:

```
channel carpeta localdir imapdir {
   msinfo .mailsync.info
}
```
Durante este proceso, Mailsync registra en el archivo definido con msinfo qué mensajes han sido ya sincronizados. La ejecución de mailsync carpeta produce como resultado lo siguiente:

- El patrón del buzón (pat) se amplía en ambas partes.
- Se elimina el prefijo (prefix) de los nombres de carpetas creados con este procedimiento.
- Las carpetas se sincronizan por pares (o son creadas en caso de no estar todavía disponibles).

Por lo tanto, la carpeta INBOX. sent-mail del servidor IMAP es sincronizada con la carpeta local Mail/sent-mail (presuponiendo las definiciones anteriores). La sincronización entre las carpetas individuales se producen del siguiente modo:

- Si un mensaje existe en ambas partes, no sucede nada.
- Si un mensaje falta en un lado y es nuevo (es decir, no está registrado en el archivo msinfo) será transmitido a esa parte.
- Si un mensaje existe sólo en una parte y es antiguo (ya está registrado en el archivo msinfo), será eliminado (ya que al parecer ya había existido en el otro lado y ha sido borrado).

Para obtener a priori una idea de qué mensajes serán transmitidos y cuáles serán borrados al realizar la sincronización, se puede activar Mailsync con un channel *y* un store simultáneamente: mailsync carpeta localdir.

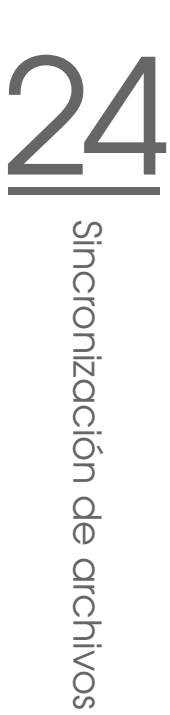

De esta forma se obtiene una lista de todos los mensajes que son nuevos localmente y otra lista de los mensajes que serían borrados en la parte del servidor IMAP si se realizase una sincronización.

De manera inversa, con mailsync carpeta imapdir se obtiene una lista con todos los mensajes nuevos en la parte del servidor y otra con los mensajes que serían borrados localmente si se realizase la sincronización.

#### 24.7.3. Posibles problemas

En caso de pérdida de datos, el procedimiento más seguro consiste en borrar el archivo de registro msinfo correspondiente al canal. De esta forma, todos los mensajes que sólo existan en una parte se considerarán como nuevos y serán transmitidos con la siguiente sincronización.

En la sincronización se tienen en cuenta sólo los mensajes que tienen un message ID. Los mensajes que carezcan de este serán ignorados, es decir, ni transmitidos ni eliminados. El message ID puede faltar debido a programas defectuosos en el proceso de entrega de correo o en el de creación de mensajes.

En algunos servidores IMAP, la carpeta principal se conoce con el nombre de INBOX y las subcarpetas con nombres arbitrarios (al contrario que en INBOX e INBOX.name). Esto provoca que en estos servidores IMAP no sea posible definir un patrón exclusivamente para las subcarpetas.

Después de la transmisión exitosa de mensajes a un servidor IMAP, los controladores para buzones (c-client) utilizados por Mailsync colocan una bandera de estado especial. Esta bandera no permite a algunos programas de correo como mutt detectar el mensaje como nuevo. Para evitar la colocación de estas banderas de estado en mailsync, puede utilizar la opción -n.

#### 24.7.4. Información adicional

Puede encontrar más información en el README incluido en el paquete mailsync en /usr/share/doc/packages/mailsync/. En este contexto, el RFC 2076 "Common Internet Message Headers" también contiene información de gran interés.

# 25Samba

## Samba

Samba permite implementar un equipo Unix como servidor de archivos e impresión para máquinas DOS, Windows y OS/2. Este capítulo presenta los fundamentos de la configuración de Samba y describe los módulos de YaST que le ayudarán a configurar Samba en la red.

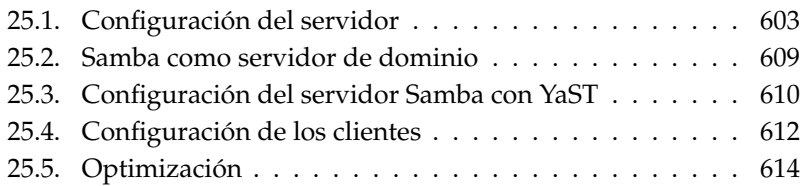

Samba se ha convertido en un producto muy completo, por lo que aquí nos centramos exclusivamente en su funcionalidad. No obstante, puede obtener información adicional en la documentación en formato digital incluida en la distribución. Dicha documentación consta por un lado de las páginas del manual (a las que puede acceder, por ejemplo, introduciendo apropos samba en la línea de comandos) y, por otro lado, de documentos y ejemplos que se encuentran en /usr/share/doc/packages/samba siempre que haya instalado Samba en el sistema. El subdirectorio examples contiene un ejemplo de configuración comentado, smb.conf.SuSE.

El paquete samba se encuentra disponible en la versión 3. Entre las novedades de esta nueva versión cabe destacar:

- Soporte de Active Directory.
- Soporte Unicode considerablemente mejorado.
- Mecanismos internos de autentificación completamente revisados.
- Mejor soporte del sistema de impresión de Windows 200x/XP.
- Configuración como servidor miembro en dominios Active Directory.
- Adopción de dominios NT4 para posibilitar la migración de un dominio NT4 a un dominio Samba.

#### Atención

#### Migración a Samba 3

A la hora de migrar de la versión 2.x a la versión 3 de Samba, debe tener en cuenta algunas peculiaridades. La información correspondiente se ha recogido en un nuevo capítulo de la colección de HOWTOs de Samba. Una vez instalado el paquete samba-doc, encontrará el HOWTO en /usr/share/doc/packages/samba/Samba-HOWTO-Collection.pdf.

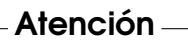

Samba usa el protocolo SMB (Server Message Block) que se basa en los servicios de NetBIOS. Por la insistencia de la empresa IBM, Microsoft publicó el protocolo para que otras empresas pudieran desarrollar software para conectar a una red con dominios de Microsoft. Como Samba usa el protocolo SMB sobre TCP/IP, en todos los clientes se debe instalar el protocolo TCP/IP. Le recomendamos utilizar TCP/IP de forma exclusiva.

NetBIOS es una interfaz para programas de aplicación (Application Program Interface, API), que se diseñó para la comunicación entre ordenadores. Entre otros, ofrece un servicio de nombres (name service) mediante el cual los ordenadores se identifican entre sí. No existe ningún control centralizado para otorgar o controlar los nombres. Cada ordenador puede reservar en la red tantos nombres como quiera, mientras no se haya adelantado otro. Se puede implementar la interfaz NetBIOS sobre diferentes arquitecturas de red. Hay una implementación que se encuentra relativamente "cerca" al hardware de red llamada NetBEUI. Net-BEUI es lo que se denomina frecuentemente como NetBIOS. Protocolos de red que se han implementado son NetBIOS son IPX (NetBIOS vía TCP/IP) de Novell y TCP/IP.

Los nombres de NetBIOS no tienen nada en común con aquellos asignados en el archivo /etc/hosts o por DNS – NetBIOS es un área de nombres completamente propio. Esto es válido también para los nombres que se asignan en la implementación de NetBIOS mediante TCP/IP. Sin embargo, para simplificar la administración se recomienda usar, como mínimo para los servidores, nombres de NetBIOS equivalentes a los del DNS. Para un servidor Samba esta es la opción por defecto.

Todos los sistemas operativos ordinarios como Mac OS X, Windows y OS/2 soportan el protocolo SMB. Los ordenadores deben tener TCP/IP instalado. Samba proporciona un cliente para las diversas versiones UNIX. En el caso de Linux, existe para SMB un módulo del kernel para el sistema de archivos que permite integrar recursos SMB a nivel del sistema en Linux.

Los servidores SMB ofrecen a los clientes espacio en disco en forma de recursos compartidos o "shares". Un share es un directorio en el servidor con todos los subdirectorios. Este se exporta con un nombre determinado por medio del cual los clientes pueden acceder a él. El nombre del share es arbitrario, no hace falta que coincida con el nombre del directorio exportado. De la misma manera se asigna un nombre a una impresora exportada mediante el cual los clientes puedan acceder a ella.

## <span id="page-628-0"></span>25.1. Configuración del servidor

Si quiere utilizar Samba como servidor, instale el paquete samba. Los servicios necesarios para Samba se inician manualmente con el comando rcnmb start && rcsmb start y se paran con rcsmb stop && rcnmb stop.

El archivo de configuración central de Samba es /etc/samba/smb.conf, Este puede dividirse en dos secciones lógicas: la sección [global] y la [share]>. La primera sección sirve para las configuraciones globales y la segunda determina las autorizaciones de acceso a archivos e impresoras. Este procedimiento permite que algunos detalles de las autorizaciones de acceso sean distintos o bien fijarlos para todo el sistema en la sección [global], lo que se recomienda por motivos de claridad.

#### 25.1.1. Sección global en base a una configuración de muestra

Los siguientes parámetros de la sección global residen en su red para que su servidor Samba en una red Windows puede ser accesible desde otros sistemas vía SMB.

**workgroup = TUX-NET** Con esta línea, el servidor Samba asignará un grupo de trabajo. Para el funcionamiento, acomode TUX-NET al grupo de trabajo que tenga a su disposición o configure su cliente con el valor que se encuentra aquí. En esta configuración su servidor Samba aparece con su nombre DNS en el grupo de trabajo elegido, siempre que no se haya cedido el nombre.

Si ya se ha adjudicado el nombre, puede establecer algo diferente del nombre DNS mediante netbios name = MINOMBRE. Los detalles de este parámetro están disponible vía man smb.conf.

**os level = 2** En función de este parámetro el servidor Samba decide si quiere convertirse en un LMB (Local Master Browser) para su grupo de trabajo. Se ha escogido un valor bajo en el ejemplo a propósito para que la red de Windows existente no se vea perturbada por un servidor Samba mal configurado. Puede encontrar más detalles sobre este tema tan importante en los archivos BROWSING.txt y BROWSING-Config.txt que se encuentran en el subdirectorio textdocs de la documentación del paquete.

Si no hay en funcionamiento un servidor SMB — por ejemplo Windows NT, 2000 Server — y el servidor Samba debe ordenar los nombres de los sistemas disponibles en la red local, aumente os level a un valor más alto (por ejemplo 65), para conseguir convertirse en LMB.

Tenga mucho cuidado al modificar este valor, ya que puede perturbar el funcionamiento de una red Windows ya disponible. Pruebe los cambios primero en una red aislada o en momentos poco críticos.

**wins support y wins server** Si quiere integrar el servidor Samba en una red Windows ya disponible en la que existe un servidor WINS, debe activar el parámetro wins server. En este parámetro ha de introducir la dirección IP de su servidor WINS.

Si sus sistemas Windows funcionan en subredes separadas y han de ser visibles entre sí, necesita un servidor WINS. Para convertir su servidor Samba en un servidor WINS necesita la opción wins support = Yes. Compruebe que este parámetro se activa exclusivamente para un servidor Samba.

Ambas opciones (wins server y wins support) no pueden estar nunca activas simultáneamente en smb.conf.

#### 25.1.2. Recursos compartidos

En los siguientes ejemplos se comparte por un lado la unidad de CD-ROM y por otro los directorios del usuario homes con los clientes SMB.

**[cdrom]** Para impedir el acceso libre a un CD-ROM por error, se han desactivado en este ejemplo todas las líneas correspondientes a este recurso compartido por medio de un signo de comentario (aquí punto y coma). Si desea autorizar el acceso a la unidad de CD-ROM por Samba, borre los signos de punto y coma en la primera columna.

```
Ejemplo 25.1: Acceso al CD-ROM
```

```
;[cdrom]
      ; comment = Linux CD-ROM
      ; path = /media/cdrom
; locking = No
```
- [cdrom] **y** [comment] La sección [cdrom] es el nombre del recurso compartido visible para el cliente SMB. Con [comment] se puede dar una descripción del recurso compartido al cliente.
- path = /media/cdrom Con path se exporta el directorio /media/ cdrom.

Debido a una configuración intencionadamente restrictiva, este tipo de recursos compartidos sólo están disponibles para el usuario que se encuentre en el sistema. Si debe estar disponible para todo el mundo, añada otra línea guest  $ok = yes$ . Debido a las posibilidades de lectura que ofrece, se debe tener mucho cuidado con esta configuración y utilizarla solamente en ciertos recursos compartidos. Se ha de tener un cuidado especial en la sección [global].

[homes] El recurso compartido [home] tiene un significado especial: Si el usuario en cuestión dispone de una cuenta válida en el servidor de archivos y de un directorio personal en el mismo, es posible conectarse a este directorio mediante nombre y contraseña.

*Ejemplo 25.2: Recurso compartido homes*

```
[homes]
        comment = Home Directories
        valid users = %S
        browseable = No
        read only = No
        create mask = 0640directory mask = 0750
```
- **[homes]** Mientras no exista una autorización de acceso expresa con el nombre de autorización del usuario asociado, se creará una autorización de forma dinámica debido al recurso compartido [homes]. El nombre de este recurso compartido será idéntico al nombre de usuario.
- **valid users = %S** %S será reemplazada por el nombre concreto del recurso compartido tras haber realizado la conexión adecuadamente. Puesto que en el caso del recurso compartido [homes] este siempre es idéntico al nombre de usuario, los usuarios autorizados se limitan al dueño del directorio de usuario. Esta es una posibilidad para permitir el acceso al dueño solamente.
- **browseable = No** Con esta configuración [homes] no será visible en la lista de recursos compartidos.
- **read only = No** En la configuración predeterminada, Samba deniega el permiso de escritura en los recursos compartidos exportables, read only = Yes. Si un directorio debe tener también permiso de escritura, asigne el valor read only = No, que equivale a writeable = Yes.
- **create mask = 0640** Los sistemas no basados en MS Windows NT no conocen el concepto de permisos de acceso de Unix. Por lo tanto, al crear los archivos, no pueden establecer los permisos de acceso correspondientes. El parámetro create mask establece los permisos de acceso que corresponden a los archivos. Esto sólo es válido para recursos compartidos en los que se pueda escribir. En concreto, al dueño se le permitirá leer y escribir, y a los componentes del grupo primario del usuario sólo la lectura. Tenga en cuenta que valid users = %S impide la lectura aún cuando el grupo esté autorizado. Para otorgar al grupo derechos de lectura y escritura, la línea valid users = %S ha de ser desactivada.

25

Samba

#### 25.1.3. Niveles de seguridad

El protocolo SMB viene del mundo DOS y Windows y contempla los problemas de seguridad directamente. Todos los accesos a un share se protegen con una contraseña. SMB ofrece tres posibilidades para comprobar la autorización:

#### **Share Level Security: (security = share)**

En este caso cada share tiene una contraseña fija. Cada persona que conoce la contraseña tiene acceso al share.

**User Level Security: (security = user)** Esta variante introduce el concepto de usuario SMB. Cada usuario tiene que darse de alta en el servidor con una contraseña propia. Después de la autentificación, el servidor puede otorgar derechos de acceso a los distintos shares exportados en función del nombre de usuario.

#### **Server Level Security: (security = server)**

Samba aparenta frente a los clientes trabajar en el "User Level Mode", pero en realidad pasa todas las peticiones de entrada a otro ordenador que se encarga de la autentificación. Esta configuración requiere de un parámetro adicional (password server =).

La decisión sobre el tipo de autentificación es algo que afecta a todo el servidor. No es posible exportar algunos shares de la configuración de un servidor en modalidad "Share Level Security" y otros en "User Level Security". No obstante, en un sistema puede operar un servidor Samba propio para cada dirección IP configurada.

La colección de HOWTOs de Samba contiene más información al respecto. En el caso de un sistema con varios servidores, tenga en cuenta los parámetros interfaces y bind interfaces only.

#### Atención

Existe un programa denominado swat que permite administrar fácilmente el servidor samba, ya que ofrece una interfaz de web sencilla para configurarlo cómodamente. Dentro de un navegador introduzca http://localhost:901 y entre al sistema como root. Hay que considerar que swat se activa también en los archivo /etc/xinetd.d/samba y /etc/services. Para ello debe modificar la línea disable = no en el archivo /etc/xinetd.d/samba. Puede obtener información adicional acerca de este programa en la página del manual de swat.

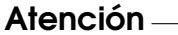

## <span id="page-634-0"></span>25.2. Samba como servidor de dominio

En redes con gran cantidad de clientes Windows, se prefiere que los usuarios sólo puedan acceder a los recursos con su nombre de usuario y una contraseña. Un servidor Samba puede realizar esta autentificación. En una red basada en Windows, un servidor de Windows-NT se encarga de esta tarea cuando está configurado como Primary Domain Controller (PDC). Para realizarlo con Samba es necesario introducir en la sección [global] de smb.conf las entradas correspondientes como en el ejemplo [25.3.](#page-201-0)

*Ejemplo 25.3: Sección global en smb.conf*

```
[global]
        workgroup = TUX-NET
        domain logons = Yes
        domain master = Yes
```
Para usar contraseñas codificadas para la autentificación, como sucede de manera estándar en versiones mantenidas de MS Windows 9x, MS Windows NT 4.0 a partir del service pack 3 y todos los productos posteriores, hay que configurar el servidor Samba de tal forma que sepa manejarlas. Esto se realiza mediante la entrada encrypt passwords = yes dentro de la sección [globals]. Este valor ya está predeterminado a partir de la versión 3 de samba. Además, las cuentas de los usuarios y las contraseñas se deben codificar en una forma que Windows entienda; se puede realizar mediante el comando smbpasswd -a name. Según el concepto de dominio de Windows NT, los propios ordenadores necesitan una cuenta de dominio que se genera mediante los siguientes comandos:

*Ejemplo 25.4: Creación de una cuenta de ordenador*

```
useradd nombre_ordenador\$
smbpasswd -a -m nombre_ordenador
```
En el caso del comando useradd se ha añadido el símbolo del dólar mientras que el comando smbpasswd añade este carácter automáticamente al usar el parámetro -m.

En el ejemplo de configuración comentado /usr/share/doc/packages/ samba/examples/smb.conf.SuSE se encuentran configuraciones que automatizan este trabajo.

*Ejemplo 25.5: Creación automática de una cuenta de ordenador*

add machine script = /usr/sbin/useradd  $-q$  nogroup \ -c "NT Machine Account" -s /bin/false %m\\$

Para que Samba pueda ejecutar correctamente este script, se requiere un usuario Samba con permisos de administrador. Con este fin, añada al grupo ntadmin el usuario seleccionado. A continuación puede añadir todos los usuarios de este grupo Unix al grupo "Domain Admins" con el siguiente comando:

net groupmap add ntgroup="Domain Admins" unixgroup=ntadmin

Puede obtener información adicional en el capítulo 12 de la colección de HOW-TOs de Samba: /usr/share/doc/packages/samba/Samba-HOWTO-Collection.pdf.

## <span id="page-635-0"></span>25.3. Configuración del servidor Samba con YaST

Antes de entrar en la configuración detallada del servidor Samba aparecen dos pequeños diálogos en los que debe elegir el grupo de trabajo o dominio del que se ocupará el servidor Samba y definir el tipo de servidor. Puede asignar al servidor un grupo de trabajo/dominio ya existente (los que se encuentren serán mostrados en una lista desplegable) o bien crear un grupo de trabajo nuevo. Para ello introduzca el nombre del nuevo grupo de trabajo en el apartado 'Nombre de grupo de trabajo o dominio'. A continuación se abre un diálogo en el que puede definir el tipo de servidor. Como controlador de dominio primario (PDC), el servidor permite a los clientes Windows registrarse en un dominio Windows y almacena los datos de autentificación. Como controlador de dominio de reserva (BDC), el servidor obtiene los datos de autentificación de un PDC para permitir a los clientes Windows autentificarse en un dominio Windows. Si se decide por la opción 'Ningún DC', se anula la posibilidad de registro para clientes Windows en dominios Windows.

En el menú de 'Inicio' (Figura [25.1\)](#page-636-0) puede seleccionar si Samba debe activarse. En caso afirmativo, el servicio se iniciará cada vez que el sistema arranque.

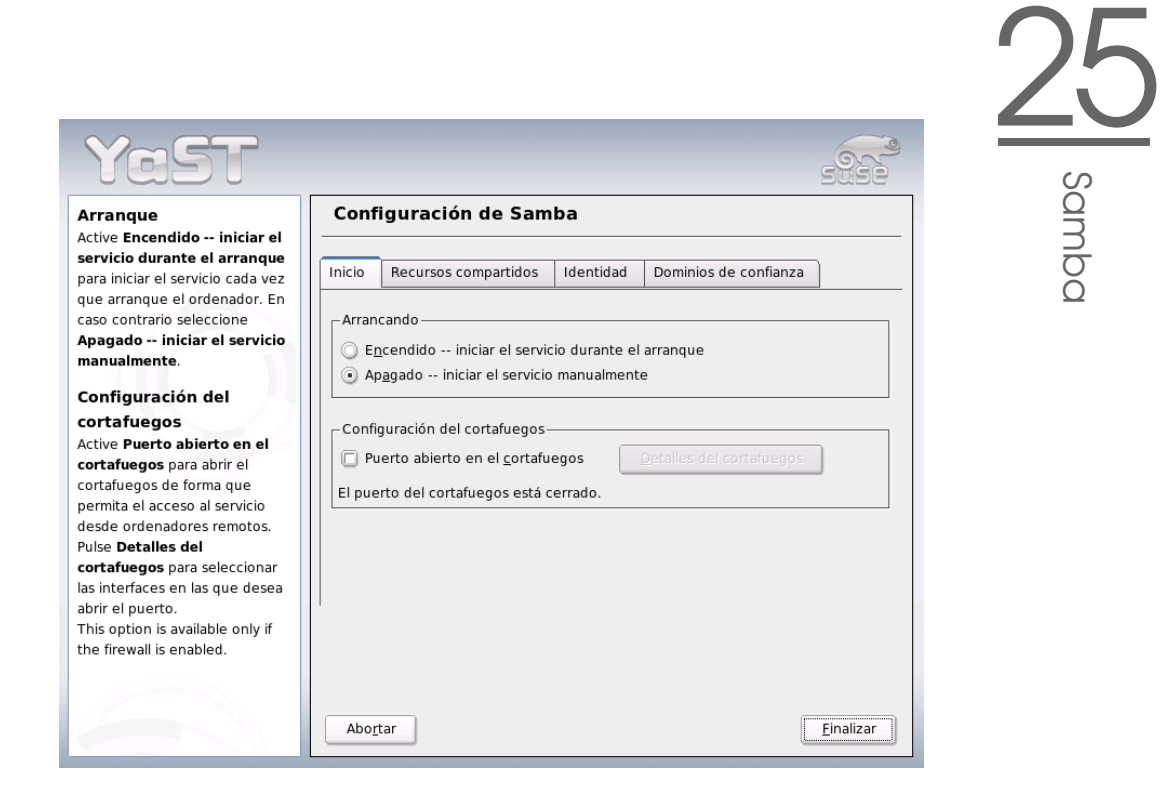

<span id="page-636-0"></span>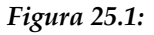

El menú 'Recursos compartidos' (Figura [25.2](#page-637-1) en la página siguiente) le permite definir qué recursos compartidos Samba deben estar activos. Para ello dispone del botón 'Cambiar estado' que, como su nombre indica, pasa del estado 'activado' a 'desactivado' y viceversa. Puede integrar nuevos recursos compartidos con el botón 'Añadir'.

En el menú 'Identidad' (Figura [25.3](#page-638-0) en la página [613\)](#page-638-0) puede especificar el dominio al que pertenece el ordenador ('Configuración básica') y decidir si debe emplearse un nombre de máquina alternativo ('Nombre NetBIOS') en la red.

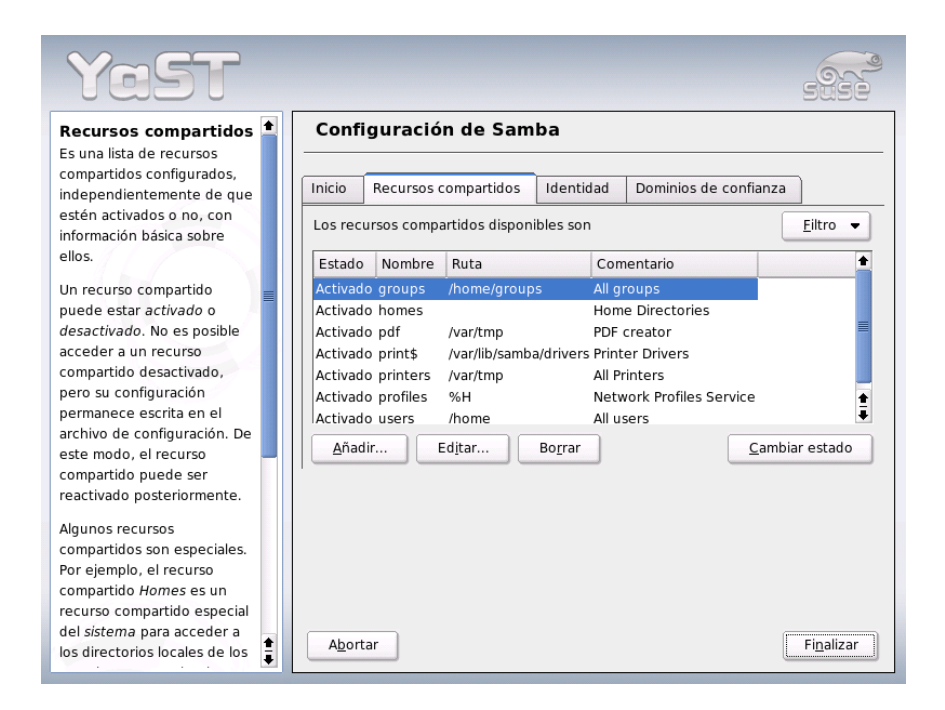

*Figura 25.2: Configuración de Samba: recursos compartidos*

### <span id="page-637-1"></span><span id="page-637-0"></span>25.4. Configuración de los clientes

Los clientes sólo pueden acceder al servidor Samba vía TCP/IP. Actualmente no es posible usar con Samba NetBEUI o NetBIOS sobre IPX.

#### 25.4.1. Configuración de un cliente Samba con YaST

Puede configurar un cliente Samba para acceder fácilmente a recursos (archivos o impresora) en el servidor Samba. Para ello introduzca en el diálogo 'Grupo de trabajo SAMBA' el dominio o grupo de trabajo. El botón 'Examinar' muestra una lista de todos los grupos y dominios disponibles que pueden seleccionarse con el ratón. Al activar la opción 'Usar también la información SMB para la autentificación de Linux', la autentificación de usuarios se llevará a cabo también a través

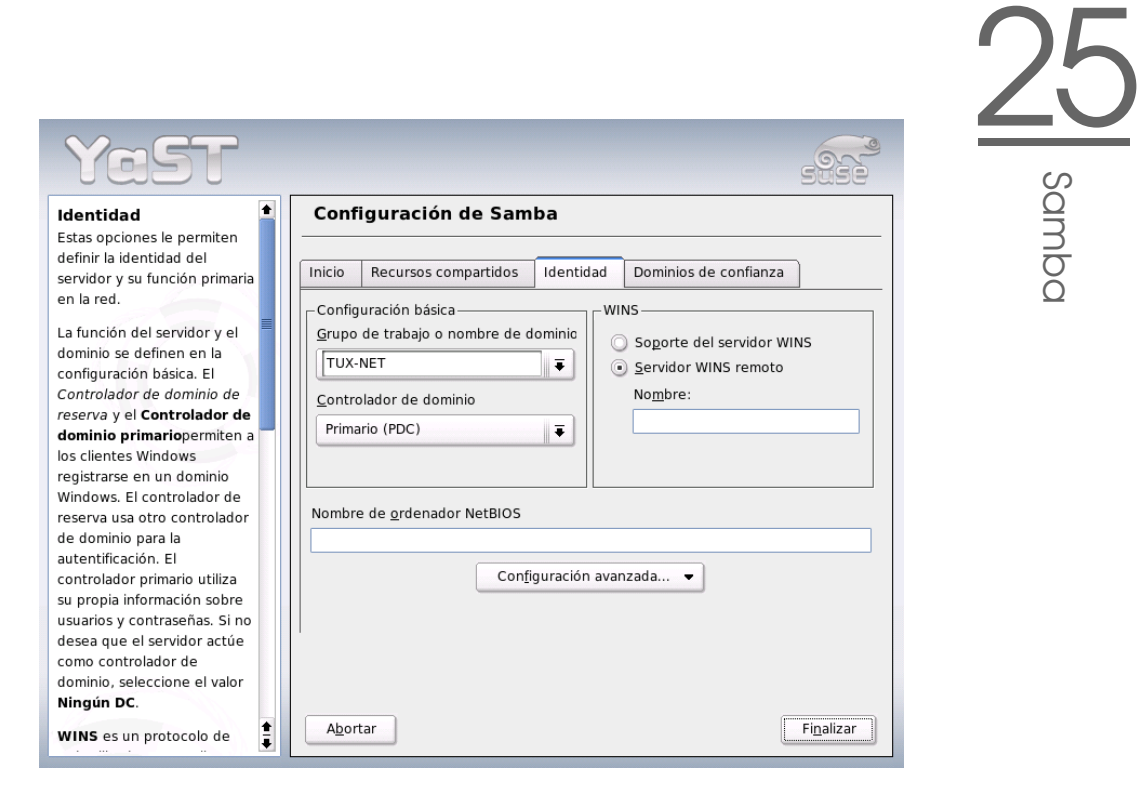

*Figura 25.3: Configuración de Samba: identidad*

<span id="page-638-0"></span>del servidor Samba. Una vez que ha definido todas las opciones, pulse 'Finalizar' para cerrar la configuración.

#### 25.4.2. Windows 9x/ME

Windows 9x/ME ya incorpora el soporte de TCP/IP, pero al igual que en Windows for Workgroups no está incluido en la instalación estándar. Para instalar TCP/IP en un Windows ya instalado, se selecciona el icono de red en el panel de control y después 'Agregar...', 'Protocolo' TCP/IP de Microsoft. Después de reiniciar el ordenador Windows puede encontrar el servidor Samba en el entorno de red haciendo doble clic con el ratón sobre el icono correspondiente en el escritorio.

Samba

#### Atención

Para usar una impresora conectada al servidor Samba, se recomienda instalar en el cliente el controlador general para impresoras PostScript o el utilizado para impresoras Postscript de Apple incluidos en la versión correspondiente de Windows. Después se conecta con la cola de impresión de Linux que acepta PostScript como formato de entrada.

Atención

## <span id="page-639-0"></span>25.5. Optimización

socket options ofrece una posibilidad de optimización. La configuración predeterminada del ejemplo de configuración incluido está orientada a una red Ethernet local. Más detalles en la página del manual de smb.conf y en la de socket(7). Puede obtener información adicional en el capítulo Samba performance tuning de Samba-HOWTO-Collection.

La configuración estándar en /etc/samba/smb.conf intenta proponer valores de amplio alcance orientándose a la configuración por defecto del equipo de Samba. Sin embargo, el ofrecer una configuración ya preparada resulta imposible desde el punto de vista de la configuración de red y de los nombres de grupos de trabajo. En el ejemplo de configuración comentado examples/smb.conf. SuSE se encuentran indicaciones que le serán de ayuda para adaptarse a las circunstancias locales.

#### Atención

El equipo Samba incluye en Samba-HOWTO-Collection una sección sobre la búsqueda de fallos. Asimismo, la sección V contiene instrucciones para controlar paso a paso la configuración.

Atención

# <u>26</u> Internet

## Internet

Internet ha acabado por imponerse como plataforma de comunicación a escala mundial. Como sistema operativo de red, Linux es capaz de realizar una gran variedad de tareas en la red de redes, tanto como cliente como en calidad de servidor. En este capítulo se describen algunos temas de interés relacionados con Internet: el asistente para realizar conexiones telefónicas smpppd (SUSE Meta PPP Daemon), la configuración manual de una conexión ADSL – en caso de que surgieran problemas en la configuración con YaST – y la configuración del proxy Squid.

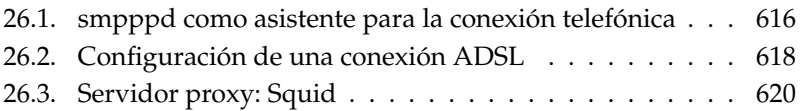

## <span id="page-641-0"></span>26.1. smpppd como asistente para la conexión telefónica

#### 26.1.1. Componentes del programa para la conexión a Internet vía telefónica

La mayoría de los usuarios particulares no tiene una conexión fija a Internet, sino que se conecta vía telefónica cada vez que lo necesita. Dependiendo del tipo de conexión (RDSI o ADSL), los programas ipppd o pppd se encargan de controlar esta conexión. En principio basta con iniciar estos programas correctamente para poder estar en línea.

Si se dispone de tarifa plana y la conexión no supone costes adicionales, es suficiente con iniciar el daemon de la manera adecuada. No obstante, a veces es deseable poder controlar mejor la conexión telefónica, ya sea mediante un applet de KDE o una interfaz de línea de comandos. Además, la pasarela a Internet no es siempre el propio ordenador de trabajo, por lo que resulta conveniente regular la conexión telefónica en un ordenador accesible en red.

Aquí es donde interviene el programa smpppd. Este facilita a los programas de ayuda una interfaz uniforme que funciona en dos direcciones. Por un lado programa la herramienta necesaria pppd o ipppd y regula su funcionamiento durante el marcado. Por el otro, proporciona a los programas de usuario diversos proveedores y transmite información sobre el estado actual de la conexión. Debido a que smpppd también puede controlarse en red, resulta muy adecuado para dirigir la conexión a Internet desde una estación de trabajo en la subred privada.

#### 26.1.2. La configuración de smpppd

YaST asume automáticamente la configuración de las conexiones proporcionadas por smpppd. Los programas de marcado kinternet y cinternet están también preconfigurados. Sólo tendrá que configurar manualmente funciones adicionales de smpppd, como por ejemplo el manejo de forma remota.

El archivo de configuración de smpppd se encuentra en /etc/smpppd.conf. Está configurado de tal forma que no permite el manejo remoto por defecto. Las opciones más interesantes de este archivo de configuración son:

- **open-inet-socket =** <yes|no> Si se desea controlar smpppd a través de la red, esta opción ha de tener el valor yes. El puerto en el que smpppd "escucha" es 3185. Si asigna el valor yes a este parámetro, los parámetros bind-address, host-range y password han de configurarse en consecuencia.
- **bind-address =** <ip> Si un ordenador dispone de varias direcciones IP, esta opción permite definir sobre qué dirección IP acepta conexiones smpppd.
- **host-range =** <min ip><max ip> El parámetro host-range puede utilizarse para definir una sección de red. El acceso a smpppd se permitirá sólo a los ordenadores cuyas direcciones IP estén dentro de esta sección; el resto de ordenadores será rechazado.
- **password =** <password> Mediante la asignación de una contraseña es posible restringir los clientes sólo a ordenadores autorizados. Debido a que la contraseña está en texto plano, no debe sobrestimarse su valor como medida de seguridad. Si no se define ninguna contraseña, todos los clientes pueden acceder a smpppd.
- **slp-register =** <yes | no> El servicio smpppd puede ser anunciado en la red a través de SLP gracias a este parámetro.

Puede encontrar más información sobre smpppd en las páginas del manual man smpppd y man smpppd.conf.

#### 26.1.3. Uso remoto de kinternet, cinternet y qinternet.

Los programas kinternet, cinternet y qinternet no sólo pueden utilizarse localmente, sino también controlar un smpppd remoto. cinternet es el equivalente en la línea de comandos al programa gráfico kinternet. Para preparar ambas herramientas para su uso con un smpppd remoto, debe editar el archivo de configuración /etc/smpppd-c.conf de forma manual o con kinternet. Este archivo sólo reconoce tres opciones:

**sites = <list of sites>** Aquí indica a los frontales dónde dirigirse para encontrar smpppd. Los frontales probarán las opciones introducidas en el orden especificado. La opción local indica una conexión con el smpppd local, gateway con un smpppd ubicado en la pasarela. La opción config-file hace que la conexión se establezca como se especifica en dicho archivo en server. slp indica a los frontales que se conecten a un smpppd hallado a través de SLP.

**server =** <server> Aquí se puede especificar el servidor en el que se ejecuta smpppd.

```
password = <password> Introduzca aquí la contraseña elegida también para
     smpppd.
```
Si smpppd se está ejecutando, puede intentar acceder a smpppd mediante el comando cinternet --verbose --interface-list. Si se presentan dificultades, puede consultar man smpppd-c.conf y man cinternet.

## <span id="page-643-0"></span>26.2. Configuración de una conexión ADSL

#### Atención

El procedimiento expuesto en este capítulo se basa en la implementación de la tecnología ADSL en Alemania. Según el país y la compañía es posible que se utilicen tecnologías diferentes y por tanto, diferentes métodos de configuración.

Atención

#### 26.2.1. Configuración estándar

Actualmente SUSE LINUX soporta aquellos accesos ADSL que trabajan con el protocolo Point-to-Point-over-Ethernet (PPPoE). Es el protocolo que emplean los principales proveedores. Si no está seguro de qué protocolo usa su proveedor, este seguramente le puede facilitar dicha información.

Los paquetes ppp y smpppd deben estar instalados. Puede servirse de YaST para instalar estos paquetes y configurar la tarjeta red. Para esto último, no seleccione dhcp, sino especifique una dirección IP estática como por ejemplo 192.168.2.22.

Los parámetros modificados con el módulo DSL de YaST se guardan en en el archivo /etc/sysconfig/network/providers/<provider>. Además existen archivos de configuración para smpppd (SUSE Meta-PPP-Daemon) y sus frontales kinternet y cinternet. Consulte a este respecto la página de manual man smpppd.

En caso necesario, active la red con el comando rcnetwork start y a continuación el daemon smpppd con rcsmpppd start.

Los comandos cinternet--start y cinternet--stop le permiten establecer o interrumpir una conexión en un sistema sin entorno gráfico. Si trabaja en un entorno gráfico, puede utilizar para ello el programa kinternet, el cual arranca automáticamente en KDE si ha configurado DSL con YaST. Pulse sobre el icono de la rueda dentada en la barra de botones para establecer una conexión. Seleccione 'Comunicación/Internet' → 'Internet Tools' → 'kinternet'. A continuación aparecerá el símbolo de un enchufe en la barra de botones. La conexión se establece al pulsar sobre este icono y se cierra pulsando de nuevo sobre el mismo.

#### 26.2.2. Conexión ADSL bajo demanda

Dial-on-demand o llamada bajo demanda significa que la conexión se establece justo en el momento en que un usuario accede a Internet, por ejemplo cuando selecciona una página web en el navegador o envía un correo electrónico. Después de un tiempo determinado sin tráfico de red, la conexión se corta. Debido a que el establecimiento de la conexión por parte del protocolo PPPoE de ADSL es muy rápido, se tiene la impresión de que la conexión fuera continua.

Esta forma de conexión sólo se recomienda si tiene tarifa plana. De no ser así, es decir, si el proveedor le cobra por el tiempo de conexión, es importante vigilar que no exista ningún proceso que provoque una conexión periódica (por ejemplo un cronjob) ya que los gastos podrían aumentar de forma considerable.

Hay algunas objeciones contra una conexión continua a Internet, incluso cuando la modalidad de acceso es la tarifa plana:

- La mayoría de los proveedores cortan la conexión después de un cierto tiempo.
- Una conexión continua es un cierto despilfarro de recursos (por ejemplo de las direcciones IP).
- La conexión continua es sobre todo un gran riesgo de seguridad, ya que el agresor tiene tiempo para averiguar sistemáticamente posibles puntos débiles del sistema. Es mucho más difícil atacar un sistema que sólo se conecta a Internet bajo demanda y que obtiene cada vez una dirección IP diferente.

Es posible activar la conexión bajo demanda con YaST o bien manualmente. Asigne el valor "yes" a la variable DEMAND= del archivo /etc/sysconfig/ network/providers/<provider> y defina el período de inactividad (idle time) con la variable: IDLETIME="60". De esta forma, una conexión en la que no existe ninguna actividad se corta después de 60 segundos.

Para la configuración de pasarelas DSL para redes privadas le recomendamos la lectura del artículo *DSL Gateway for Private Networks in SuSE Linux 8.0 or Higher*, al que puede acceder introduciendo el término de búsqueda *gateway* en nuestra base de datos de soporte: http://portal.suse.com.

## <span id="page-645-0"></span>26.3. Servidor proxy: Squid

El caché proxy por excelencia para plataformas Linux/UNIX es Squid, del que veremos cómo realizar su configuración, qué especificaciones requerirá el sistema donde lo vayamos a instalar, cómo llevar a cabo la configuración de un servidor proxy transparente y, finalmente, cómo obtener estadísticas sobre el uso del caché con la ayuda de programas como Calamaris y cachemgr o cómo utilizar la aplicación squidGuard para realizar filtrado de páginas web.

#### 26.3.1. ¿Qué es un caché proxy?

Squid se comporta como un caché proxy: recibe peticiones de objetos por parte de los clientes (en este caso navegadores web) y las reenvía al servidor. Cuando recibe los objetos solicitados del servidor, los envía al cliente y almacena una copia de los mismos en un caché de disco.

La ventaja del caching consiste en que cuando varios clientes solicitan el mismo objeto, este puede proporcionárseles desde el caché de disco. De este modo, los clientes obtiene los datos mucho más rápidamente que si lo hicieran desde Internet y se reduce al mismo tiempo el volumen de transferencias en red.

Además del caching, Squid ofrece múltiples prestaciones tales como la definición de jerarquías de servidores proxys para distribuir la carga del sistema, establecer estrictas reglas de control de acceso para los clientes que quieran acceder al proxy, permitir o denegar el acceso a determinadas páginas web con ayuda de aplicaciones adicionales o producir estadísticas sobre las páginas webs más visitadas y por tanto sobre los hábitos de navegación del usuario.

Squid no es un proxy genérico. Actúa como proxy entre conexiones vía HTTP y soporta también los protocolos FTP, Gopher, SSL y WAIS, pero no soporta otros protocolos de Internet como por ejemplo Real Audio, News o videoconferencia. Squid sólo soporta el protocolo UDP para realizar comunicaciones entre diferentes cachés, con lo que muchos programas multimedia quedarán igualmente excluidos.

#### 26.3.2. Información general sobre cachés proxy

#### Squid y seguridad

También es posible emplear Squid junto con un cortafuegos para proteger una red interna del exterior mediante un caché proxy. Exceptuando a Squid, el cortafuego impide a todos los clientes establecer conexiones a servicios externos, haciendo que sea el proxy el que establezca todas las comunicaciones con la World Wide Web.

Si la configuración del cortafuegos incluye una zona desmilitarizada (DMZ), es allí donde se utilizará el servidor proxy. En ese caso, es importante que todos los ordenadores de la DMZ envíen sus archivos de registro (o logfiles) a ordenadores dentro de la red segura.

En el apartado *[Configuración de un proxy transparente](#page-657-0)* en la página [632](#page-657-0) se describe un método para configurar un proxy "transparente".

#### Cachés multinivel

Es posible configurar varios proxys para que cooperen intercambiando objetos entre ellos. De esta forma se reduce la carga total del sistema y se aumenta la probabilidad de que el objeto se encuentre ya en la red local. Es posible configurar incluso jerarquías de cachés, de forma que se pueda pedir páginas a cachés del mismo nivel o enviar peticiones a otros proxys de jerarquía más alta para que pidan las páginas a otros cachés existentes en la red o las obtengan directamente de la fuente.

Elegir una buena topología para los cachés es muy importante para no acabar creando más tráfico del que ya había en la red antes de instalar los cachés. Por ejemplo, en el caso de una red local muy extensa conviene configurar un servidor proxy para cada subred y conectar estos a un proxy de jerarquía superior conectado a su vez al caché proxy del ISP.

Toda esta comunicación se lleva a cabo mediante el protocolo ICP (Internet Cache Protocol) basado en UDP. Las transferencias de datos entre la mayoría de cachés se realizan mediante HTTP, protocolo basado en TCP.

Para encontrar el servidor más apropiado desde el que obtener un objeto, un caché envía una petición ICP a sus proxys vecinos. Estos le enviarán respuestas ICP con código "HIT", si el objeto se encuentra efectivamente allí, o bien "MISS" en caso contrario. En caso que haya varios HIT, el proxy se decidirá por un servidor en especial en función de factores como la velocidad de respuesta o la proximidad, entre otros. Si las respuestas de los proxys vecinos no son satisfactorias, la petición se realizará al caché principal.

#### Atención

Para evitar duplicaciones de los objetos en varios cachés en la red se utilizan también protocolos ICP como CARP (Cache Array Routing Protocol) o HTCP (Hyper-Text Cache Protocol). Cuantos más objetos tengamos en la red, mayor será la posibilidad que esté el que buscamos.

Atención

#### Objetos cacheados en Internet

No todos los objetos disponibles en la red son estáticos. Existen páginas generadas dinámicamente por CGIs, contadores de visitantes o bien documentos que incluyen SSL para codificar el contenido y hacerlo más seguro. Por esos motivos se considera este tipo de objetos como no cacheables, ya que cada vez que se accede a ellos ya han cambiado.

Pero para todos los demás objetos que se guardan en el caché existe el problema de cuánto tiempo deben quedarse allí. Para determinarlo se asignan diferentes estados a los objetos del caché.

Los servidores web y los cachés proxy controlan el estado de un objeto añadiendo cabeceras como Last modified (última modificación) o Expires (expira) y la fecha correspondiente. También se utilizan otras cabeceras para especificar los objetos que no deben cachearse.

Normalmente, los objetos desaparecerán antes del caché por la falta de espacio en el disco. Se utiliza algoritmos para sustituir objetos en el caché, como el LRU (Last Recently Used) que consiste en sustituir los objetos menos utilizados por nuevos.

#### 26.3.3. Requisitos del sistema

Lo más importante es cuantificar la carga que va a tener que soportar nuestro sistema. Para esto es importante fijarse más en los picos de carga del sistema que en la media total, ya que los picos pueden llegar a ser varias veces la media del
día. En caso de duda siempre es mucho mejor sobrestimar los requerimientos del sistema, ya que un Squid trabajando al límite de su capacidad puede repercutir negativamente en el funcionamiento de los servicios.

En las siguientes secciones se explican en orden de importancia los distintos factores del sistema.

### Discos duros

Cuando se trata de cachés, la velocidad es un parámetro importantísimo. En los discos duros este parámetro se mide mediante su "tiempo medio de acceso" en milisegundos, que debe ser lo más bajo posible. Para lograr una velocidad elevada se recomienda utilizar discos duros rápidos.

Debido a que en la mayoría de los casos Squid lee o escribe pequeños bloques del disco duro, el tiempo de acceso del disco duro es más importante que su capacidad de transferencia de datos. Precisamente en este contexto muestran su valía los discos duros con una alta velocidad de rotación, ya que permiten un posicionamiento más rápido de la cabeza de lectura. Hoy en día, los discos duros SCSI de mayor rapidez pueden alcanzar tiempos de acceso inferiores a 4 milisegundos.

Otra posibilidad para aumentar la velocidad consiste en el uso paralelo de varios discos duros o de Striping Raid Arrays.

### Tamaño del caché de disco

Depende de varios factores. En un caché pequeño la probabilidad de un HIT (el objeto ya se encuentre en el caché) será pequeña, ya que el caché se llenará con facilidad y se deberá sustituir los objetos antiguos por nuevos. En cambio, en el caso de disponer de por ejemplo 1GB de disco para cachear, y de que los usuarios sólo necesiten 10MB al día para navegar, se tardará al menos 100 días en llenar el caché.

El método más fácil para determinar el tamaño del caché es en función del tráfico máximo que pase por el mismo. Si se dispone de una conexión de 1Mb/s, como mucho se transferirán 125KB por segundo. Si todo este tráfico va a parar al caché, en una hora será 450MB, y suponiendo que este tráfico se genera durante las 8 horas de trabajo, tendremos en total 3,6GB diarios. Como la línea no suele trabajar al máximo, la cantidad total de datos procesada por el caché es de unos 2GB. Así pues, para guardar todos los datos navegados por la WWW en *un* día, necesitamos en este ejemplo 2GB de memoria RAM para Squid.

### Memoria RAM

La cantidad de memoria (RAM) requerida por Squid está relacionada directamente con la cantidad de objetos que se encuentran en el caché. Squid también almacena referencias a los objetos en el caché y objetos utilizados frecuentemente en la memoria RAM para optimizar la obtención de los mismos. La memoria RAM es muchísimo más rápida que el disco duro.

Squid también guarda muchos otros datos en la memoria, como por ejemplo una tabla con todas las direcciones IP utilizadas, un caché para los nombres de dominio totalmente cualificados, objetos "calientes" (los que más se solicitan), buffers, listas de control de acceso, etc.

Es muy importante tener memoria más que suficiente para el proceso de Squid, ya que en el caso de tener que pasar el proceso al disco duro, las prestaciones del sistema se reducirán drásticamente. Para facilitar la administración de la memoria utilizada por el caché, podemos utilizar la herramienta cachemgr.cgi tal y como veremos en el apartado *[cachemgr.cgi](#page-660-0)* en la página [635.](#page-660-0)

### Potencia del procesador

Squid no es un programa que consuma mucha CPU. Solamente al arrancar y comprobar el contenido del caché es cuando se trabaja más intensamente con el procesador. El uso de máquinas con multiprocesador tampoco incrementa el rendimiento del sistema. Para obtener una mayor efectividad, es preferible aumentar la cantidad de memoria RAM o bien utilizar discos más rápidos antes que cambiar el procesador por otro más potente.

### <span id="page-649-0"></span>26.3.4. Arrancar Squid

Squid ya se encuentra preconfigurado en SUSE LINUX hasta el punto que se puede iniciar directamente después de la instalación. Para ello debe disponer de una red configurada de tal forma que sea posible acceder al menos a un servidor de nombres y a Internet, cuyos datos queremos guardar en el caché. Pueden aparecer problemas en caso de utilizar una conexión telefónica con configuración dinámica de DNS. En tales casos, al menos el servidor de nombres debe estar claramente especificado, ya que Squid solamente se iniciará si detecta un servidor DNS en el archivo /etc/resolv.conf.

# 26Internet

### Comandos de inicio y parada

Para iniciar Squid, introduzca (como root) el comando rcsquid start en la línea de comando. Durante el primer inicio del programa se define la estructura de directorios en var/squid/cache. Esta operación es llevada a cabo automáticamente por el script de inicio /etc/rc.d/squid y puede tardar desde pocos segundos a minutos. Cuando aparezca el mensaje done en color verde a la derecha de la pantalla, significa que Squid ya ha sido cargado. Se puede comprobar si Squid funciona correctamente en el sistema local introduciendo los valores localhost como proxy y 3128 como puerto en cualquier navegador web.

Para permitir a todos los usuarios el acceso a Squid y por tanto a Internet, solamente es necesario cambiar una entrada en el archivo de configuración /etc/ squid/squid.conf de http\_acces deny all a http\_acces allow all. Sin embargo, haciendo esto Squid se hace accesible para cualquiera. Por tanto, en cualquier caso deberá configurar listas de control de acceso o ACL para controlar el acceso al proxy. Más información sobre este tema en el apartado *[Listas de](#page-654-0) [control de acceso o ACLs](#page-654-0)* en la página [629.](#page-654-0)

Cada vez que se produce un cambio en el archivo de configuración /etc/ squid/squid.conf, Squid debe volver a cargarlo, lo que se realiza con el comando: rcsquid reload. De forma alternativa, también es posible reiniciar completamente Squid con rcsquid restart.

El comando rcsquid status determinar si el proxy se encuentra en ejecución y con rcsquid stop es posible detener Squid. Este último comando puede tardar unos momentos ya que Squid espera hasta medio minuto (opción shutdown\_ lifetime en /etc/squid/squid.conf) antes de cortar las conexiones con los clientes, tras lo que todavía tiene que guardar los datos en el disco.

### Aviso

### Terminar Squid

Si Squid es terminado con un comando kill o bien killall, se pueden producir daños en el caché. Si la caché está dañado, ha de borrarse completamente para poder reiniciar Squid.

 $\Delta$ viso $\overline{\phantom{a}}$ 

Si Squid finaliza de forma inesperada tras un corto periodo de tiempo aunque pareciera que se había iniciado correctamente, puede ser debido a una entrada de DNS incorrecta o bien por no encontrar el archivo /etc/resolv.conf. Squid almacena la causa del error en el archivo /var/squid/logs/cache.log . Si

Squid debe cargarse automáticamente cada vez que se inicie el sistema, solamente es necesario activarlo en el editor de niveles de ejecución de YaST en el nivel de ejecución deseado.

Al desinstalar Squid no se borrará ni la jerarquía caché ni los archivos de registro. Se deberá borrar manualmente el directorio /var/cache/squid.

### Servidor DNS local

Configurar un servidor DNS localmente es igualmente importante, incluso aunque el servidor proxy no controle su propio dominio. En ese caso actuará solamente como "caché-solamente DNS" y de esta manera será capaz de resolver peticiones DNS a través del servidor de nombres principal sin necesidad de realizar ninguna configuración especial (consulte a este respecto el apartado *[Iniciar el servidor de nombres BIND](#page-502-0)* en la página [477\)](#page-502-0). Si introduce en el archivo /etc/resolv.conf una entrada con dirección IP 127.0.0.1 para localhost, Squid detectará un servidor de nombres válido al iniciarse. La configuración de un servidor DNS ya es un capítulo en si misma y no será descrita con detalle en este capítulo. El servidor de nombres del proveedor deberá especificarse en el archivo de configuración /etc/named.conf bajo forwarders junto con su dirección IP. En caso de disponer de un cortafuegos activado, incluso aunque se trate del cortafuegos personal, tendrá que asegurarse que deje pasar las peticiones DNS.

### 26.3.5. El archivo de configuración /etc/squid/squid.conf

La configuración de Squid se almacena en este archivo de configuración. Para poder iniciar Squid por primera vez, no es necesario hacer cambios en este archivo, aunque los clientes externos tendrán inicialmente el acceso denegado. El proxy necesita ejecutarse en localhost y normalmente utilizará el puerto 3128. Las opciones son muy extensas y están documentadas con muchos ejemplos en el archivo /etc/squid/squid.conf preinstalado. Casi todas las líneas comienzan por el símbolo # (significa que la línea está comentada y su contenido no se evaluará); las opciones relevantes se encuentran al final de la línea. Los valores por defecto corresponden casi siempre a los valores que necesitaremos, así que para muchas opciones sólo será necesario quitar el símbolo de comentario al principio de la líneas. De cualquier modo, es recomendable dejar el ejemplo comentado y reescribir la línea con los nuevos parámetros una línea más abajo. De esta manera se puede ver fácilmente cuales son los valores por defecto y cuales son los cambios introducidos.

## 26Internet

Atención

### Atención

### Adaptar el archivo de configuración tras una actualización

Si está actualizando desde una versión anterior de Squid, se recomienda editar el nuevo /etc/squid/squid.conf y añadirle la configuración del archivo anterior. Si trata de implementar directamente el antiguo archivo de configuración /etc/squid.conf, es posible que no funcione correctamente debido a modificaciones en algunas opciones o a los nuevos cambios en la nueva versión.

### Opciones generales de configuración (selección)

**http\_port 3128** Este es el puerto en el que Squid atenderá las peticiones de los clientes. El puerto por defecto es 3128, aunque también suele emplearse 8080. Es posible especificar varios puertos separándolos por espacios en blanco.

### **cache\_peer**  $\langle$ hostname $\rangle$   $\langle$ type $\rangle$   $\langle$ proxy-port $\rangle$   $\langle$ *icp-port* $\rangle$

Esta opción permite especificar otro servidor proxy como "padre" (parent), por ejemplo si quiere usar el de su proveedor. En la opción *(hostname)* se especifica el nombre y la dirección IP del proxy al que nos vayamos a conectar, en la opción  $\langle type \rangle$ , especificamos parent. Para  $\langle proxy\text{-}port \rangle$ , se debe escribir el número de puerto especificado por el operador del "padre" para los navegadores (normalmente se utiliza el 8080). Como h*icp-port*i puede introducirse 7 o bien 0 si no se conoce el puerto ICP del proxy padre y su uso carece de interés para el proveedor. Asimismo, default y no-query se deben especificar después de los números de puerto para no permitir el uso del protocolo ICP. Squid se comportará en ese caso como un navegador normal en lo que respecta al proxy del proveedor.

**cache\_mem 8 MB** Esta entrada define la cantidad máxima de memoria RAM que utilizará Squid para los cachés. El valor por defecto es 8 MB.

### **cache\_dir ufs /var/cache/squid 100 16 256**

La entrada correspondiente a *cache\_dir* fija el directorio donde se almacenarán los datos. Los números al final indican el tamaño máximo en "MB" que se va a utilizar, seguido del número de directorios de primer y segundo nivel. El parámetro ufs debe dejarse tal y como está. El valor por defecto es "100 MB" de espacio en disco ocupado en el directorio

/var/cache/squid, para luego crear 16 subdirectorios más, y en cada uno de ellos se crearán 256 directorios más. Al especificar el espacio de disco a utilizar, siempre se debe dejar espacio suficiente de reserva. Se recomienda manejar valores de tamaño para el caché entre el 50 a un 80 por ciento del espacio total disponible. Los últimos dos números sólo deben ser incrementados con precaución ya que demasiados directorios pueden provocar problemas de funcionamiento. En caso de disponer de más discos para repartir entre ellos el caché, se pueden especificar varias líneas de *cache\_dir*.

### **cache\_access\_log /var/log/squid/access.log**

ruta para archivos de registro.

**cache\_log /var/log/squid/cache.log** ruta para archivos de registro.

### **cache\_store\_log /var/log/squid/store.log**

Ruta para archivos de registro. Estas tres entradas especifican la ruta donde Squid guardará sus archivos de registro. Normalmente no hace falta cambiar nada. Si Squid soporta una carga relativamente elevada, puede ser necesario distribuir el caché y estos archivos de registro en discos diferentes.

- **emulate\_httpd\_log off** Si se le asigna a la entrada el valor *on*, será posible obtener archivos de registro en formato legible. Sin embargo, algunos programas de evaluación no pueden interpretarlos.
- **client\_netmask 255.255.255.255** Esta entrada permite enmascarar las direcciones IP en los archivos de registro para ocultar la identidad de los clientes. Especificando en esta opción el valor 255.255.255.0, la última cifra de la dirección IP se interpretará como cero.
- **ftp\_user Squid@** Esta opción se utiliza para definir la contraseña usada por Squid para realizar el registro (login) para FTP anónimo. Es importante especificar una dirección de correo electrónico válida, ya que algunos servidores FTP pueden comprobar si es válida o no.
- **cache\_mgr webmaster** Dirección de correo electrónico a la que Squid enviará un mensaje en caso que termine inesperadamente. Por defecto se enviarán al *webmaster*.
- **logfile\_rotate 0** Squid puede rotar archivos de registro al ejecutar el comando squid -k rotate. Los archivos serán enumerados durante este proceso

y, una vez alcanzado el valor especificado, el archivo más antiguo será sobreescrito. El valor que se utiliza normalmente es 0, ya que para archivar y borrar archivos de registro en SUSE LINUX se usa un cronjob que se encuentra en el archivo de configuración /etc/logrotate/syslog.

- **append\_domain <dominio>** Con la opción *append\_domain*, se puede especificar qué dominio se añadirá automáticamente en caso de que no se facilite ninguno. Normalmente se especifica el propio dominio, de forma que basta con introducir *www* en el navegador para acceder al servidor web propio.
- **forwarded\_for on** Al desactivar esta opción con el valor *off*, Squid eliminará las direcciones IP y el nombre de la máquina de los clientes en las peticiones HTTP.

### **negative\_ttl 5 minutes; negative\_dns\_ttl 5 minutes**

Normalmente no es necesario cambiar estos valores. No obstante, si se dispone de una conexión telefónica, a veces puede ocurrir que no sea posible acceder a Internet. Si esto sucede, Squid tomará nota de las peticiones fallidas y se negará a realizarlas otra vez, incluso aunque la conexión ya se haya restablecido. En ese caso puede cambiar el valor *minutes* a *seconds*. Después de esto, al pulsar en el botón de *Recargar* en el navegador la conexión se reiniciará al cabo de unos segundos.

**never\_direct allow**  $\langle \textit{acl\_name} \rangle$  Si desea impedir que Squid conteste a peticiones que vengan directamente de Internet, puede utilizar el siguiente comando para forzar la conexión a otro proxy. Este debe estar ya introducido en la opción *cache\_peer*. Si como h*acl\_name*i se especifica el valor all, todas las peticiones serán redirigidas al caché *padre*. Esto puede ser necesario, por ejemplo, en caso de disponer de un proveedor que estipule estrictamente el uso de sus proxys o que no permita acceso directo a Internet a través de su cortafuegos.

### Listas de control de acceso o ACLs

<span id="page-654-0"></span>Squid dispone de un elaborado sistema para controlar el acceso al proxy que, gracias al uso de ACLs, puede ser configurado de forma fácil y flexible. Se trata de listas de normas procesadas secuencialmente. Las ACLs deben ser definidas antes de poder utilizarse. Algunas ACLs como *all* y *localhost* ya están predefinidas. La mera definición de una ACL no tiene ningún efecto. Es necesario que se aplique por ejemplo en combinación con *http\_access* para que puedan procesarse las reglas definidas anteriormente.

**acl <acl\_nombre> <tipo> <datos>** Una ACL necesita por lo menos tres especificaciones para definirla. El nombre *<acl\_nombre>* se puede elegir arbitrariamente. El *<tipo>* se puede elegir de entre diferentes opciones disponibles en la sección *ACCESS CONTROLS* del archivo /etc/squid/squid.conf. La parte de datos depende del tipo de ACL y también puede ser leída desde un archivo que contenga, por ejemplo, nombres de máquinas, direcciones IP o bien URLs. A continuación algunos ejemplos:

```
acl usuarios srcdomain .mi-dominio.com
acl profesores src 192.168.1.0/255.255.0.0
acl alumnos src 192.168.7.0-192.168.9.0/255.255.0.0
acl mediodía time MTWHF 12:00-15:00
```
**http\_access allow <acl\_nombre>** *http\_access* determina a quién le está permitido usar el proxy y quién puede acceder a Internet. Para ello deben definirse ACLs que permitan o denieguen el acceso mediante *allow* o *deny* (*localhost* y *all* ya han sido definidas con anterioridad). Se puede crear una lista completa de entradas *http\_access* que será procesada de arriba a abajo y, dependiendo de qué regla pueda aplicarse en primer lugar, se permitirá o no el acceso a Internet para cada URL. Por eso la última entrada de todas debe ser *http\_ access deny all*. En el ejemplo siguiente *localhost* (el ordenador local) dispone de acceso libre mientras que todos los otros hosts tienen el acceso denegado.

http\_access allow localhost http\_access deny all

Otro ejemplo donde se utilizan las reglas definidas anteriormente: el grupo profesores siempre tendrá acceso a Internet, mientras que el grupo alumnos solamente tiene acceso de lunes a viernes durante el mediodía.

```
http_access deny localhost
http_access allow profesores
http_access allow alumnos mediodía time
http access deny all
```
Para mantener el orden se recomienda insertar la lista con las entradas *http\_access* propias en el archivo /etc/squid/squid.conf entre las líneas

```
# INSERT YOUR OWN RULE(S) HERE TO ALLOW ACCESS FROM YOUR
# CLIENTS
```
26Internet

http\_access deny all

y

### **redirect\_program /usr/bin/squidGuard**

Con esta opción se puede especificar un programa de redirección como squidGuard capaz de bloquear el acceso a URLs no deseadas. El acceso a Internet puede ser controlado individualmente para varios grupos de usuarios con la ayuda de la autentificación por proxy y listas de control de acceso apropiadas. squidGuard es un paquete independiente que se debe instalar y configurar separadamente.

### **auth\_param basic program /usr/sbin/pam\_auth**

Si los usuarios deben ser autentificados en el proxy, se puede especificar un programa como pam\_auth que realice esta función. Cuando se accede a pam\_auth por primera vez, el usuario verá una pantalla de login donde deberá introducir el nombre de usuario y la contraseña. Además será necesario especificar una ACL para que sólo los usuarios registrados puedan acceder a Internet:

acl password proxy\_auth REQUIRED http\_access allow password http\_access deny all

El texto *REQUIRED* después de *proxy\_auth* puede también sustituirse por una lista de usuarios permitidos o por la ruta a esa lista.

### **ident\_lookup\_access allow <acl\_nombre>**

Con esta opción se consigue que para todos los clientes que pertenezcan a la ACL especificada se ejecute un programa que determine la identidad del cliente. Al especificar el valor *all* como *<acl\_nombre>*, la regla será válida para todos los clientes. Para ello deberá ejecutar un daemon denominado ident en todos los clientes. En Linux, se puede utilizar para este propósito el paquete pidentd; en el caso de Windows, hay software libre disponible que se puede descargar de Internet. Para asegurar que sólo se permita el acceso a clientes correctamente identificados, se deberá igualmente especificar otra ACL tal y como se define a continuación:

acl identhosts ident REQUIRED

```
http access allow identhosts
http_access deny all
```
Aquí también se puede cambiar el valor *REQUIRED* por una lista de usuarios autorizados. El uso de *ident* puede reducir la velocidad del sistema debido a que el proceso de autentificación se repite para cada petición.

### 26.3.6. Configuración de un proxy transparente

Normalmente la forma en la que se trabaja con servidores proxy es la siguiente: el navegador web envía peticiones a un puerto determinado del servidor proxy, y este se encarga de servirle las páginas, se encuentren o no en su caché. A la hora de trabajar con una red real se pueden dar los siguientes casos:

- Por motivos de seguridad, es más seguro que todos los clientes utilicen un proxy para navegar por Internet.
- Es necesario que todos los clientes utilicen un proxy, sean los usuarios conscientes de ello o no.
- El proxy de una red cambia de ubicación pero los clientes existentes mantienen su antigua configuración.

En cualquiera de estos casos se puede utilizar un proxy transparente. El principio es muy sencillo: el proxy intercepta y responde a las peticiones del navegador web, así que el navegador recibirá las páginas solicitadas sin saber exactamente de dónde provienen. El proceso completo se realiza de forma transparente, de ahí el nombre que este procedimiento recibe.

### Configuración del kernel

Primero hay que comprobar si el kernel del servidor proxy dispone de soporte para proxy transparente (este es el caso del kernel incluido en SUSE LINUX Server). Si no lo soporta, habrá que añadir estas opciones al kernel y compilarlo de nuevo. Puede obtener más información sobre este proceso en el capítulo *[El kernel](#page-252-0) [de Linux](#page-252-0)* en la página [227.](#page-252-0)

### Opciones de configuración en /etc/squid/squid.conf

Para implementar un proxy transparente es necesario activar las siguientes opciones del archivo /etc/squid/squid.conf:

- httpd\_accel\_host virtual
- httpd\_accel\_port 80 # número de puerto del servidor HTTP
- httpd\_accel\_with\_proxy on
- httpd\_accel\_uses\_host\_header on

### Configuración del cortafuegos con SuSEfirewall2

Todas las peticiones que se reciban a través del cortafuegos deben ser redirigidas al puerto de Squid por medio de una norma de reenvío de puertos. Para la configuración utilizaremos la herramienta SuSEfirewall2 incluida en la distribución. El archivo de configuración correspondiente se encuentra en /etc/sysconfig/ scripts/SuSEfirewall2-custom. Este archivo está formado por diferentes entradas muy bien documentadas. Aunque sólo se quiera implementar un proxy transparente, es necesario configurar algunas opciones del cortafuegos:

- Dispositivo apuntando a Internet: FW\_DEV\_EXT="eth1"
- Dispositivo apuntando a la red: FW\_DEV\_INT="eth0"

Se accederá a los puertos y servicios (ver /etc/exports) del cortafuegos desde redes no seguras como Internet. En este ejemplo sólo se especifican servicios web hacia el exterior:

FW\_SERVICES\_EXT\_TCP="www"

Se accederá a los puertos y servicios (ver /etc/exports) del cortafuegos desde la red segura. Tanto TCP como UDP:

FW SERVICES INT TCP="domain www 3128"

FW\_SERVICES\_INT\_UDP="domain"

Accedemos a servicios web y al programa Squid (cuyo puerto predeterminado es 3128). El servicio "domain" especificado anteriormente se trata del DNS o Domain Name Service. Lo más normal es utilizar este servicio, pero en caso contrario, se elimina de las entradas superiores y se asigna a la opción siguiente el valor no:

```
FW_SERVICE_DNS="yes"
```
La opción más importante es la número 15:

```
#
# 15.)
# Which accesses to services should be redirected to a localport
# on the firewall machine?
#
# This can be used to force all internal users to surf via your
# squid proxy, or transparently redirect incoming webtraffic to
# a secure webserver.
#
# Choice: leave empty or use the following explained syntax of
# redirecting rules, separated by a space.
# A redirecting rule consists of 1) source IP/net, 2) destination
# IP/net, 3) original destination port and 4) local port to
# redirect the traffic to, separated by a colon. e.g.
# "10.0.0.0/8,0/0,80,3128 0/0,172.20.1.1,80,8080"
#
```
Los comentarios indican la sintaxis que hay que seguir. En primer lugar, se escribe la dirección IP y la máscara de las "redes internas" de donde vienen nuestros datos. En segundo lugar, la dirección IP y la máscara de red a donde se "dirigen" las peticiones. En el caso de navegadores web, especificaremos la dirección de red 0/0. Este valor es un comodín que significa "a cualquier dirección". A continuación, el número de puerto "original" al que fueron dirigidas las peticiones y, finalmente, el puerto a donde "redirigimos" las peticiones.

Como Squid soporta más protocolos además de http, existe la posibilidad de desviar las peticiones dirigidas a otros puertos al proxy, como por ejemplo FTP (puerto 21), HTTPS o SSL (Puerto 443).

En el ejemplo dado, los servicios web (puerto 80) se desvían al puerto del proxy (aquí 3128). En el caso de disponer de más redes para añadir, sólo hace falta separar las diferentes entradas con un espacio en blanco en la línea correspondiente.

```
FW_REDIRECT_TCP="192.168.0.0/16,0/0,80,3128 192.168.0.0/16,0/0,21,3128"
```

```
FW_REDIRECT_UDP="192.168.0.0/16,0/0,80,3128 192.168.0.0/16,0/0,21,3128"
```
Para que el cortafuegos se inicie y con él la nueva configuración, se debe editar una entrada en el archivo /etc/sysconfig/SuSEfirewall2 y asignar el valor "yes" a la entrada FW\_START:

Inicie Squid tal como se mostró en el apartado *[Arrancar Squid](#page-649-0)* en la página [624.](#page-649-0) Para comprobar que todo funciona correctamente, compruebe los archivos de registro de Squid en /var/log/squid/access.log. Para verificar que todos los puertos están correctamente configurados, se puede realizar un escaneo de puertos en la máquina desde un ordenador que se encuentre fuera de la red local. Sólo deberá estar abierto el puerto de servicios web (80). Para llevar a cabo el portscan se puede utilizar nmap  $-$  0  $\langle$ *dirección*\_*IP* $\rangle$ .

### <span id="page-660-0"></span>26.3.7. cachemgr.cgi

El administrador de caché (cachemgr.cgi) es una utilidad CGI para mostrar estadísticas sobre el consumo de memoria del proceso Squid. Este método representa una forma más sencilla de controlar el uso del caché y ver estadísticas sin necesidad de registrarse en el servidor.

### Configuración

En primer lugar, se necesita tener un servidor web ejecutándose en el sistema. Para comprobar si Apache está funcionando, escriba como usuario root: rcapache status.

Si aparece un mensaje como el siguiente, Apache se está ejecutando en el ordenador:

Checking for service httpd: OK Server uptime: 1 day 18 hours 29 minutes 39 seconds

Si no es así, ejecute el comando rcapache start para iniciar Apache con la configuración por defecto de SUSE LINUX.

El último paso es copiar el archivo cachemgr.cgi del directorio /usr/share/ doc/packages/squid/scripts/ al directorio de Apache /srv/www/cgibin.

### ACLs para el administrador de caché en /etc/squid/squid.conf

Hay algunas opciones configuradas ya por defecto en el archivo de configuración para el administrador de caché:

```
acl manager proto cache_object
acl localhost src 127.0.0.1/255.255.255.255
```
Con las siguientes normas de acceso:

http\_access allow manager localhost http\_access deny manager

La primera ACL es la más importante, ya que el administrador de caché tratará de comunicarse con Squid mediante el protocolo cache\_object. Las reglas siguientes asumen que el servidor web y Squid se encuentran en la misma máquina. Si la comunicación entre el administrador de caché y Squid se origina en el servidor de web en otro ordenador, tendremos que incluir una ACL adicional como en la figura [26.2.](#page-201-0)

### *Ejemplo 26.2: Reglas de acceso*

acl manager proto cache\_object acl localhost src 127.0.0.1/255.255.255.255 acl webserver src 192.168.1.7/255.255.255.255 # IP webserver

También son necesarias las reglas siguientes del archivo [26.3.](#page-201-1)

### *Ejemplo 26.3: Reglas de acceso*

http\_access allow manager localhost

http\_access allow manager webserver http\_access deny manager

Igualmente también se puede configurar una contraseña para el administrador si deseamos tener acceso a más opciones, como por ejemplo poder cerrar el caché de forma remota o ver más información sobre el mismo. En ese caso sólo hay que configurar la entrada cachemgr\_passwd con una contraseña para el administrador y la lista de opciones que deseamos ver. Esta lista aparece como una parte de los comentarios a la entrada en /etc/squid/squid.conf.

Cada vez que se modifique el archivo de configuración es necesario reiniciar Squid. Utilice para ello el comando rcsquid reload.

# 26Internet

### Leer las estadísticas

En primer lugar, diríjase a la página web correspondiente: http:// miservidor.ejemplo.org/cgi-bin/cachemgr.cgi. Pulse en 'continue' y navegue a través de las diferentes estadísticas. Hay más detalles para cada entrada mostrada por el administrador de cachés en la FAQ de Squid en la http://www.squid-cache.org/Doc/FAQ/FAQ-9.html.

### 26.3.8. squidGuard

Este capítulo no pretende mostrar una configuración completa de squidGuard, sino más bien presentarlo y comentar su utilización. Para ver las opciones de configuración con más detalle, visite la web de squidGuard en http://www. squidguard.org.

squidGuard es un programa gratuito, bajo licencia GPL, que funciona como un filtro flexible ultra rápido capaz de redireccionar páginas web y que funciona como "plugin de control de acceso" para Squid. Permite definir diversas reglas de acceso con diferentes restricciones para distintos grupos de usuarios que trabajen sobre un caché de Squid. squidGuard utiliza la interfaz estándar de redirección de Squid. Algunos ejemplos de utilización de squidGuard:

- Limitar el acceso por web para una serie de usuarios a una lista de servidores web o URL conocidas y aceptadas.
- Bloquear el acceso para algunos usuarios a servidores web o URLs que estén en alguna lista negra.
- Bloquear para algunos usuarios el acceso a URLs que coincidan con una determinada lista de expresiones o palabras.
- Redireccionar URLs bloqueadas a una página de información "inteligente" basada en CGI.
- Redireccionar usuarios no registrados a una página de registro.
- Redireccionar banners a un GIF vacío.
- Tener diferentes normas de acceso basadas en la hora del día, día de la semana, etc.
- Tener diferentes normas para diferentes grupos de usuarios.

Ni squidGuard ni Squid se pueden usar para:

- Editar, filtrar o censurar texto dentro de documentos.
- Editar, filtrar o censurar lenguajes de script con HTML embebido como JavaScript o VBscript.

Instale el paquete squidgrd. Edite un archivo mínimo de configuración /etc/ squidguard.conf. Hay muchos ejemplos diferentes de configuración en http://www.squidguard.org/config/. Siempre se puede experimentar más tarde con configuraciones más complicadas.

El paso siguiente consiste crear una página web que será la página que mostrará el mensaje de "acceso denegado" o una página CGI más o menos compleja a la cual redirigir Squid en caso que algún cliente pida algún sitio web que esté en la lista negra. Una vez más, el uso de Apache es altamente recomendable.

Ahora debemos configurar Squid de forma que utilice squidGuard. Lo haremos mediante las siguientes entradas en el archivo /etc/squid/squid.conf:

```
redirect_program /usr/bin/squidGuard
```
Existe todavía otra opción llamada redirect\_children que configura el número de distintos procesos de redireccionamiento o "Redirect" (en este caso procesos de squidGuard) que se ejecutan en la máquina. squidGuard es suficientemente rápido para procesar grandes cantidades de solicitudes: 100.000 consultas en 10 segundos en un Pentium 500 MHz con 5.900 dominios, 7.880 URLs, en total 13.780. Por eso no se recomienda configurar más de cuatro procesos a la vez para no gastar memoria innecesariamente en la asignación de los procesos.

```
redirect_children 4
```
Por último vuelva a cargar la configuración en Squid con rcsquid reload. A continuación ya se puede comprobar la configuración con cualquier navegador.

### 26.3.9. Generación de informes con Calamaris

Calamaris es un script en Perl utilizado para generar informes de la actividad del caché en formatos ASCII o HTML. Funciona directamente con los archivos de registro de acceso de Squid. La página web de Calamaris está en http: //Calamaris.Cord.de/. La utilización del programa es bastante fácil. Entre al sistema como root y ejecute: cat access.log.files | calamaris  $\langle$ options $\rangle$  > reportfile.

Al enviar más de un archivo de registro es importante que estos estén cronológicamente ordenados, es decir, primero los archivos más antiguos.

Las diferentes opciones:

- **-a** muestra todos los informes disponibles
- **-w** muestra los resultados en formato HTML
- **-l** muestra un mensaje o un logotipo en la cabecera del informe

Puede obtener más información sobre las diferentes opciones del programa en la página man calamaris: man calamaris.

Otro completo generador de informes es SARG (Squid Analysis Report Generator). . Puede obtener información adicional sobre SARG en: http://web.onda. com.br/orso/

### 26.3.10. Información adicional sobre Squid

Visite la página web de Squid: http://www.squid-cache.org/. Aquí encontrará la "Squid User Guide" junto con una extensa colección de FAQs sobre Squid.

Después de la instalación, el Mini-Howto sobre proxys transparentes del paquete howtoen está disponible en /usr/share/doc/howto/en/mini/ TransparentProxy.gz

También existen listas de correo para Squid en: squid-users@squid-cache. org. El archivo para estas listas se encuentra en: http://www.squid-cache. org/mail-archive/squid-users/

## Seguridad en Linux

El enmascaramiento (masquerading) y el cortafuegos (firewall) se ocupan de controlar el tráfico e intercambio de datos. La SSH (Secure Shell) permite al usuario realizar una conexión codificada con un ordenador remoto. La codificación de archivos o particiones enteras protegen sus datos en caso de que terceras personas accedan al sistema. Además de instrucciones de carácter puramente técnico, al final del capítulo encontrará un apartado general sobre aspectos de seguridad en redes Linux.

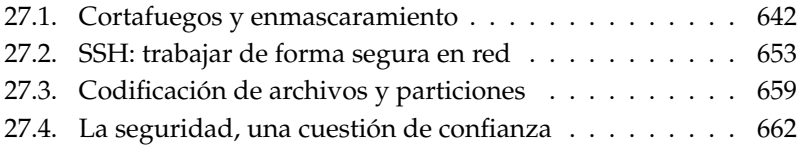

## <span id="page-667-0"></span>27.1. Cortafuegos y enmascaramiento

El kernel de Linux dispone de funciones para administrar paquetes de red que se utilizan, por ejemplo, cuando Linux se emplea en un entorno de red donde debe separar diversos sectores externos e internos. La infraestructura de Netfilter ofrece todas las herramientas necesarias para utilizar un sistema Linux como un cortafuegos eficaz entre distintas redes. iptables, una estructura genérica de tablas con reglas de filtrado, permite el control preciso sobre los paquetes de datos que deben y no deben atravesar el cortafuegos. SuSEfirewall2 y el módulo correspondiente de YaST facilitan la configuración de un filtro de paquetes.

### 27.1.1. Filtrado de paquetes con iptables

Netfilter e iptables se encargan de filtrar, modificar y traducir por medio de NAT (*Network Address Translation*) paquetes de la red. Los criterios de filtrado y las acciones asociadas se guardan en secuencias o cadenas que se aplican de forma sucesiva cuando se recibe un paquete de red. El comando iptables sirve para editar las reglas que se encuentran en tablas.

En Linux existen tres tablas para las diferentes funciones de un filtro de paquetes:

- **filter** En esta tabla, que contiene la mayoría de reglas, se realiza el verdadero filtrado de paquetes y se definen también las reglas para aceptar (ACCEPT) o rechazar (DROP) paquetes.
- **nat** Esta parte define la modificación de las direcciones de origen y destino de los paquetes. El enmascaramiento o *masquerading*, que se utiliza para conectar una pequeña red privada a Internet, es un caso especial de NAT.
- **mangle** Las reglas en este apartado permiten editar valores en el encabezamiento del paquete IP (por ejemplo el *Type of Service*).

Dentro de las tablas mencionadas existen varias cadenas predefinidas por las que tienen que pasar los paquetes:

- PREROUTING Esta cadena se aplica a paquetes que acaban de llegar al sistema.
- INPUT Esta cadena se aplica a paquetes que se ocupan de procesos internos del sistema.
- FORWARD Esta cadena se aplica a paquetes que atraviesan el sistema sin ser modificados.
- OUTPUT Esta cadena se aplica a paquetes generados en el propio sistema.
- POSTROUTING Esta cadena es para todos los paquetes que salen del sistema.

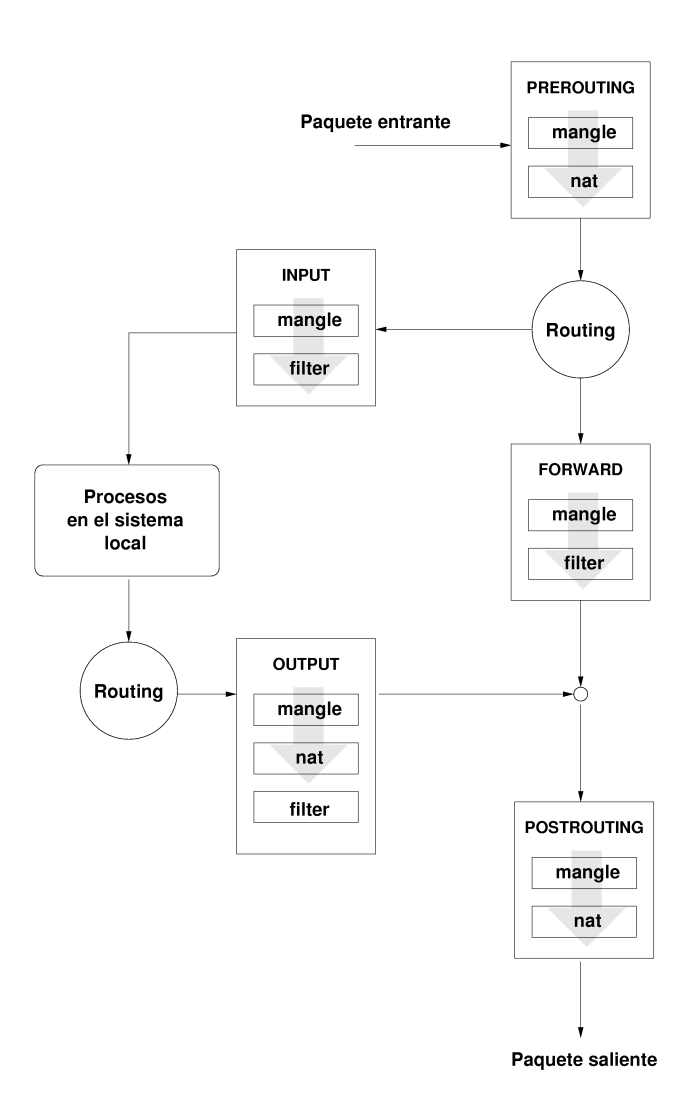

<span id="page-669-0"></span>*Figura 27.1: iptables: rutas de un paquete por el sistema*

La imagen [27.1](#page-669-0) en la página anterior muestra la ruta de un paquete de red al pasar por el sistema. Para una mayor claridad, las tablas están agrupadas por cadenas aunque en realidad las cadenas se organizan dentro de las tablas.

En el caso más sencillo un paquete destinado al propio sistema aparece en la interfaz eth0 y pasa primero a la cadena PREROUTING de la tabla mangle. Posteriormente pasa a la cadena PREROUTING de la tabla nat. En el siguiente paso de enrutado se averigua que el paquete está destinado a un proceso del sistema propio. Tras pasar las cadenas INPUT dentro de las dos tablas mangle y filter el paquete llega a su destino, salvo que las reglas de la tabla filter lo impidan.

### 27.1.2. Fundamentos del enmascaramiento

El enmascaramiento es un caso especial de NAT (Network Address Translation), la traducción de direcciones de red. Se utiliza para conectar una pequeña LAN con direcciones IP privadas (ver apartado *[Routing y máscaras de red](#page-466-0)* en la página [441\)](#page-466-0) a Internet con sus direcciones públicas. Las direcciones privadas de los ordenadores dentro de la LAN se traducen en direcciones públicas para el acceso a Internet. El enrutador, que se encarga del enlace entre LAN e Internet, realiza este proceso. El principio en el que se sustenta es bastante sencillo: su enrutador tiene más de una interfaz de red que, por regla general, suelen ser una tarjeta de red y un módem (o una interfaz RDSI). Una de estas interfaces conecta su sistema con el exterior mientras que otra o varias conectan el ordenador con los otros ordenadores de la red. En este caso existen en la red local varios ordenadores conectados a la tarjeta de red del enrutador Linux (en este ejemplo eth0). Los ordenadores de la red envían todos los paquetes que no están dirigidos a la red propia al enrutador predeterminado o bien a la pasarela predeterminada.

### Atención

### Máscaras de red uniformes

Al configurar la red, asegúrese de que las direcciones de difusión (broadcast) y las máscaras de red coinciden. De lo contrario, la red no funciona correctamente ya que los paquetes de red no pueden ser enrutados.

Cuando uno de los ordenadores de la red envía un paquete a Internet, este llega al enrutador predeterminado. El enrutador debe estar configurado de tal forma

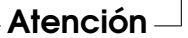

que reenvíe dichos paquetes. Por razones de seguridad, la configuración predeterminada de SUSE LINUX no lo hace. Modifique la variable IP\_FORWARD en el archivo /etc/sysconfig/sysctl y asígnele el valor IP\_FORWARD=yes.

La máquina destino sólo conoce el enrutador y no el ordenador concreto de la red interna desde el que se envió el paquete, ya que este queda escondido detrás del enrutador. De ahí viene el concepto enmascarar (masquerading). Debido a la traducción de direcciones, la dirección de destino del paquete de respuesta es de nuevo el enrutador. Este debe reconocer el paquete y modificar la dirección de destino para que llegue al ordenador correcto de la red local.

Puesto que la ruta de los paquetes desde el exterior al interior depende de la tabla de enmascaramiento, no hay ninguna posibilidad de establecer una conexión hacia dentro. No existiría ninguna entrada en la tabla para tal conexión. A toda conexión establecida se le ha asignado además un estado en la tabla, de forma que esa entrada de la tabla no pueda ser utilizada por una segunda conexión.

Como consecuencia se producen problemas con algunas aplicaciones, como por ejemplo con ICQ, cucme, IRC (DCC, CTCP) y FTP (en modo PORT). Netscape, el programa estándar de FTP y muchas otras utilizan el modo PASSV, que causa pocos problemas con el filtrado de paquetes y el enmascaramiento.

### 27.1.3. Fundamentos del cortafuegos

El cortafuegos (firewall) es de hecho el término más extendido para un mecanismo que conecta dos redes y que pretende controlar el tráfico de datos en la medida de lo posible. El tipo de cortafuegos que presentamos aquí se debería llamar con más precisión filtro de paquetes. Un filtro de paquetes regula el paso de los mismos en función de criterios como el protocolo, el puerto y la dirección IP. De esta forma, también puede interceptar paquetes que, debido a su direccionamiento, no deberían entrar en la red. Si por ejemplo desea permitir el acceso a su servidor web, debe desbloquear el puerto correspondiente. Si la dirección de estos paquetes es correcta (por ejemplo el servidor web como destino), no se examinará su contenido. Por lo tanto, el paquete podría contener un ataque a un programa CGI de su servidor web y el filtro de paquetes lo dejaría pasar.

Una construcción eficaz, aunque compleja, es la combinación de distintos tipos de estructura como por ejemplo un filtro de paquetes al que se le añaden otras aplicaciones de pasarela/proxy. El filtro rechazaría paquetes que se dirigiesen, por ejemplo, a puertos que no estuvieran desbloqueados y sólo dejarían pasar paquetes para una aplicación de pasarela. Este proxy actúa como interlocutor en la comunicación con el servidor que quiere establece una conexión con nosotros.

En este sentido se puede considerar a un proxy de este tipo como una máquina de enmascaramiento a nivel del protocolo de la aplicación correspondiente. Un ejemplo de este tipo de proxies es Squid, un servidor proxy HTTP para el que debe configurar su servidor de forma que las solicitudes de páginas html pasen primero por la memoria del proxy y, sólo en caso de no encontrar allí la página, sean enviadas por el proxy a Internet. El proxy-suite de SUSE contiene un servidor proxy para el protocolo FTP.

A continuación nos centraremos en el filtro de paquetes de SUSE LINUX. Puede obtener información adicional y enlaces sobre el cortafuegos en el COMO incluido en howto. Si el paquete howto está instalado, también lo puede leer con el comando less /usr/share/doc/howto/en/Firewall-HOWTO.gz

### 27.1.4. SuSEfirewall2

SuSEfirewall2 es un script que convierte las variables definidas en /etc/ sysconfig/SuSEfirewall2 en un conjunto de reglas iptables. SuSEfirewall2 conoce tres zonas de seguridad (de las que sólo las dos primeras se tienen en cuenta en el siguiente ejemplo de configuración):

- **Red externa** El ordenador debe estar protegido de la red externa porque no existe ningún control sobre esta red. Habitualmente la red externa es Internet, pero también se puede tratar de otra red desprotegida (por ejemplo WLAN).
- **Red interna** Esta es la LAN propia. Si las direcciones IP dentro de la LAN son de la zona privada (ver apartado *[Routing y máscaras de red](#page-466-0)* en la página [441\)](#page-466-0), es necesario utilizar NAT (Network Address Translation) para que la red interna pueda acceder a la externa.
- **Zona desmilitarizada (DMZ)** Se puede acceder a los ordenadores de esta zona desde la red externa e interna, pero no tienen acceso a la red interna. Esta configuración protege además la red interna de la externa, ya que los ordenadores de la DMZ no pueden acceder a ordenadores internos.

iptables suprime cualquier tráfico de red que no sea explícitamente autorizado por las reglas. Por eso toda interfaz que envíe paquetes a una red debe estar asignada a una de las zonas y es necesario definir los servicios o protocolos permitidos para cada una de la zonas. No obstante, las reglas se aplican exclusivamente a paquetes de origen externo; los paquetes de origen local se envían siempre.

La configuración puede realizarse con YaST (ver apartado *[Configuración con YaST](#page-673-0)* en esta página) o bien editando directamente el archivo /etc/sysconfig/ SuSEfirewall2 que contiene comentarios detallados en inglés. Además puede encontrar algunos escenarios de aplicación en /usr/share/doc/ SuSEfirewall2/EXAMPLES.

### Configuración con YaST

### <span id="page-673-0"></span>Atención

### Configuración automática del cortafuegos

YaST se encarga de iniciar automáticamente un cortafuegos en todas las interfaces configuradas por el usuario. YaST utiliza además las opciones 'Abrir cortafuegos para la interfaz seleccionada' o 'Puerto abierto en el cortafuegos' incluidas en los módulos de configuración de servidor, para adaptar la configuración generada automáticamente tan pronto como un servicio es configurado y activado en el sistema. El diálogo del módulo de servidor puede contener también un botón de 'Detalles' que le permite activar servicios y puertos adicionales. El módulo de YaST para configurar el cortafuegos ha sido diseñado exclusivamente para activar o desactivar el cortafuegos o para modificar su configuración de forma independiente.

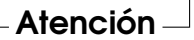

La configuración gráfica con YaST se realiza en el Centro de Control de YaST. Una vez allí, seleccione el apartado 'Cortafuegos' del menú 'Seguridad y usuarios'. La configuración está dividida en cinco secciones:

- **Reconfigurar/parar** Este diálogo aparece cuando SuSEfirewall2 ya está ejecutándose en el sistema porque no ha desactivado la configuración y activación automática del cortafuegos durante la instalación. Aquí puede decidir si desea editar de forma manual la configuración del cortafuegos generada automáticamente por YaST ('Reconfigurar el cortafuegos') o bien detener el cortafuegos y omitirlo durante el inicio del sistema ('Parar el cortafuegos y eliminarlo del proceso de arranque'). Si el sistema todavía no dispone de un cortafuegos, este diálogo no aparece y en su lugar se inicia la 'Configuración básica'.
- **Configuración básica** Defina aquí las interfaces que quiere proteger. Si se trata de un único ordenador o una red interna, introduzca la interfaz dirigida hacia el exterior (hacia Internet). Aquí también es posible introducir una lista

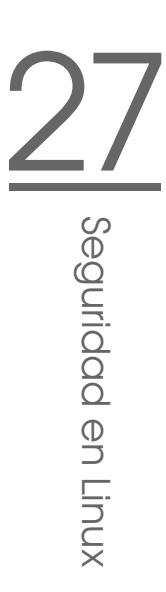

de interfaces separadas por comas. Si detrás de su sistema se encuentra una red interna, ha de introducir también la interfaz dirigida hacia dentro para proteger el sistema frente a esta red. En este caso el sistema se encontrará en una zona desmilitarizada o DMZ. Por lo general, la configuración de una DMZ sólo resulta adecuada en el caso de una red empresarial. Salga de este diálogo con 'Siguiente'.

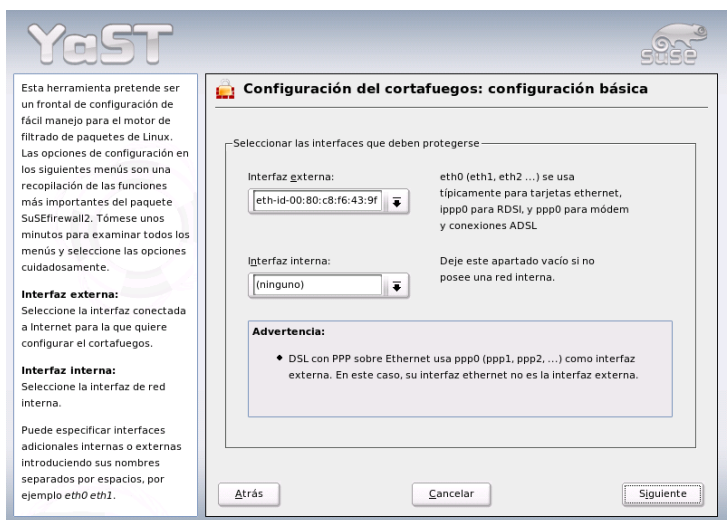

*Figura 27.2: YaST: SuSEfirewall2 -– selección de las interfaces que deben protegerse*

**Servicios** Esta opción sólo es relevante en caso de que desee ofrecer a través del sistema servicios que estén disponibles desde Internet (servidor web, servidor de correo, etc.). Active las casillas de control correspondientes  $y/o$ pulse el botón 'Experto...' para activar determinados servicios a través de su número de puerto (puede consultarse en /etc/services). Si la máquina no va a actuar como servidor, salga de este diálogo sin efectuar ningún cambio con 'Siguiente'.

**Prestaciones** Seleccione aquí las prestaciones principales del cortafuegos:

### **'Reenviar tráfico y usar enmascaramiento'**

Con esta opción se protegen los ordenadores de la red interna frente

a la red externa — el cortafuegos parece utilizar todos los servicios de Internet y los ordenadores internos no son visibles.

**'Proteger de la red interna'** Sólo los servicios abiertos del cortafuegos están disponibles para los ordenadores *internos*. Dado que aquí no es posible abrir ningún servicio, se recomienda desactivar esta opción si desea permitir el acceso a los ordenadores de la red interna.

### **'Proteger todos los servicios en ejecución'**

Con esta opción se inhibe cualquier acceso externo a los servicios TCP y UDP del cortafuegos. Se excluyen aquellos servicios que fueron activados explícitamente en el paso anterior.

- **'Permitir traceroute'** Esta opción ayuda a comprobar el enrutado hacia el cortafuegos.
- **'Tratar tráfico IPsec como interno'** Los paquetes IPsec codificados que se descifran con éxito se tratan de igual forma que los paquetes que provienen de la red interna.

Una vez completada la configuración de las prestaciones, abandone este diálogo con 'Siguiente'.

**Opciones de registro** Aquí puede definir el alcance del registro de su cortafuegos. Antes de activar las 'Opciones de depuración', tenga en cuenta que los archivos de registro producen una cantidad enorme de datos. Con la configuración del registro concluye la configuración del cortafuegos. Salga de este diálogo con 'Siguiente' y confirme el mensaje que aparece a continuación para activar el cortafuegos.

### Configuración manual

A continuación se muestra paso a paso cómo se realiza una configuración adecuada. En cada punto se indica si es válido para el enmascaramiento o para el cortafuegos. En los archivos de configuración también se menciona una DMZ (zona desmilitarizada) que no se tratará con más detalle en estas líneas, ya que se utiliza exclusivamente en redes complejas de grandes organizaciones (empresas, etc.) y su configuración presenta un alto grado de dificultad.

Active en primer lugar SuSEfirewall2 con el editor de niveles de ejecución de YaST para que se ejecute en el nivel actual (probablemente 3 ó 5). De este modo, se introducirán enlaces simbólicos para los scripts SuSEfirewall2\_\* en los directorios /etc/init.d/rc?.d/.

### **FW\_DEV\_EXT (cortafuegos, enmascaramiento)**

La interfaz que apunta hacia Internet. En caso de módem o xDSL (sin enrutador) utilice ppp0, para RDSI ippp0 y auto para la interfaz de la ruta predeterminada.

### **FW\_DEV\_INT (cortafuegos, enmascaramiento)**

Indique aquí la interfaz que apunta a la red interna o "privada" (por ejemplo eth0). Si no hay red interna se deja vacío.

### **FW\_ROUTE (cortafuegos, enmascaramiento)**

Si necesita enmascaramiento, introduzca aquí yes. Los ordenadores internos no son visibles desde fuera porque tienen direcciones IP privadas (por ejemplo 192.168.x.x) cuyos paquetes no son enrutados en Internet.

Con un cortafuegos sin enmascaramiento, escoja aquí yes para permitir el acceso a la red interna. Para ello, las máquinas internas deben tener direcciones IP asignadas oficialmente. En casos normales, *no* debería permitir el acceso a las máquinas internas desde fuera.

- **FW\_MASQUERADE (enmascaramiento)** Si necesita enmascaramiento, introduzca yes. Tenga en cuenta que es más seguro cuando la red interna accede a Internet a través de un servidor proxy.
- **FW\_MASQ\_NETS (enmascaramiento)** Indique aquí el ordenador o red para la que se realizará enmascaramiento. Separe las entradas con un espacio en blanco. Por ejemplo:

FW\_MASQ\_NETS="192.168.0.0/24 192.168.10.1"

### **FW\_PROTECT\_FROM\_INTERNAL (cortafuegos)**

Introduzca yes si desea proteger también el ordenador que actúa como cortafuegos. Para ello debe desbloquear explícitamente los servicios disponibles para la red interna. Vea también FW\_SERVICES\_INT\_TCP y FW\_SERVICES\_INT\_UDP.

### **FW\_AUTOPROTECT\_SERVICES (cortafuegos)**

En casos normales deje el valor yes para crear automáticamente reglas explícitas para los servicios en ejecución.

### **FW\_SERVICES\_EXT\_TCP (cortafuegos)**

Introduzca aquí los servicios a los que se debe tener acceso. Para un ordenador particular que no ofrece ningún servicio no escriba nada.

#### **FW\_SERVICES\_EXT\_UDP (cortafuegos)**

Si no utiliza un servidor de nombres al que se debe acceder desde fuera, déjelo vacío. En caso contrario, indique aquí los puertos UDP adecuados.

### **FW\_SERVICES\_INT\_TCP (cortafuegos)**

Aquí se definen los servicios disponibles para la red interna. Las entradas son similares a las de FW\_SERVICES\_EXT\_TCP, pero aquí se refieren a la red *interna*. Sólo es necesario configurar esta variable si FW\_PROTECT\_- FROM\_INTERNAL ha sido activado.

### **FW\_SERVICES\_INT\_UDP (cortafuegos)**

Véase arriba.

### **FW\_STOP\_KEEP\_ROUTING\_STATE (cortafuegos)**

Si el acceso a Internet se realiza a través de diald o RDSI (llamado bajo demanda), introduzca yes.

Con este paso se completa la configuración. Ahora sólo queda probar el cortafuegos. Para crear las reglas de filtrado, ejecute como usuario root el comando SuSEfirewall2 start. A efectos de prueba, puede ejecutar por ejemplo un telnet desde fuera para ver si la conexión realmente se rechaza. Deberá ver las siguientes entradas en /var/log/messages:

Mar 15 13:21:38 linux kernel: SFW2-INext-DROP-DEFLT IN=eth0 OUT= MAC=00:80:c8:94:c3:e7:00:a0:c9:4d:27:56:08:00 SRC=192.168.10.0 DST=192.168.10.1 LEN=60 TOS=0x10 PREC=0x00 TTL=64 ID=15330 DF PROTO=TCP SPT=48091 DPT=23 WINDOW=5840 RES=0x00 SYN URGP=0 OPT (020405B40402080A061AFEBC0000000001030300)

### 27.1.5. Información adicional

En el directorio /usr/share/doc/packages/SuSEfirewall2 se encuentra la documentación actualizada del paquete SuSEfirewall2.

Para comprender mejor el funcionamiento de iptables y netfilter puede consultar:

**http://www.netfilter.org** La página web del proyecto netfilter/iptables con abundante documentación en varios idiomas.

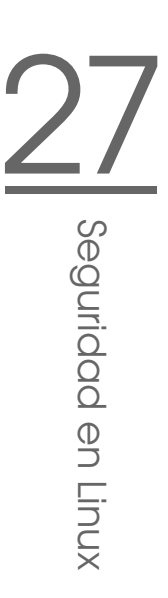

## <span id="page-678-0"></span>27.2. SSH: trabajar de forma segura en red

El trabajo en red requiere en ocasiones el acceso a sistemas remotos. En estos casos, el usuario suele tener que autentificarse con su nombre de usuario y contraseña. Si estos datos se envían en texto plano y sin codificar, cabe la posibilidad de que sean interceptados por terceros que podrían utilizarlos en su propio interés para, por ejemplo, usar la conexión del usuario sin su conocimiento. Además de poder ver todos los datos privados del usuario, el atacante podría intentar obtener derechos de administrador sobre el sistema o también utilizar la conexión recién adquirida para desde allí atacar a otros sistemas. Antiguamente se utilizaba Telnet para establecer conexiones entre dos ordenadores remotos. No obstante, este método no utilizaba ningún mecanismo de codificación o seguridad para prevenir "filtraciones". Las conexiones de copia o FTP entre ordenadores remotos tampoco ofrecen ninguna protección.

El software SSH sí ofrece la protección necesaria. La autentificación completa, compuesta generalmente por nombre de usuario y contraseña, así como las comunicaciones se realizan aquí de forma codificada. Si bien es cierto que aún así es posible que se intercepten los datos transmitidos, estos no podrían ser leídos sin la clave porque están codificados. De esta manera es posible comunicarse de forma segura a través de redes inseguras como Internet. SUSE LINUX incluye con este fin el paquete OpenSSH.

### 27.2.1. El paquete OpenSSH

En SUSE LINUX, el paquete OpenSSH está incluido en la instalación estándar, por lo que dispondrá de los programas ssh, scp y sftp como alternativa a telnet, rlogin, rsh, rcp y ftp.

### 27.2.2. El programa ssh

El programa ssh permite conectarse a un sistema de forma remota y trabajar con él interactivamente. Por este motivo constituye un substituto tanto de telnet como rlogin. Por razones de parentesco con rlogin, el enlace simbólico adicional de nombre slogin apunta igualmente a ssh. Por ejemplo, con el comando ssh sol podremos registrarnos en el ordenador sol. Después de introducir el comando, se nos preguntará la contraseña en el sistema sol.

Después de haber conseguido una autentificación válida se podrá trabajar tanto desde la línea de comandos, por ejemplo con el comando ls, como de forma interactiva, por ejemplo con YaST. Si quiere diferenciar el nombre de usuario local del usuario en el sistema remoto, hágalo por ejemplo con ssh -l juan sol o bien con ssh juant@sol.

Además, ssh nos ofrece la posibilidad ya conocida en rsh de ejecutar comandos en otro sistema. En el siguiente ejemplo se ejecutará el comando uptime en el ordenador sol y se creará un directorio con el nombre tmp. Los resultados del programa se visualizarán en la terminal local del ordenador tierra.

```
ssh sol "uptime; mkdir tmp"
tux@sol's password:
1:21pm up 2:17, 9 users, load average: 0.15, 0.04, 0.02
```
Las comillas son en este caso necesarias para unir los comandos. Sólo de esta forma se ejecutará también el segundo comando en el ordenador sol.

### 27.2.3. scp – copiar de forma segura

Con la ayuda de scp se pueden copiar archivos a un ordenador remoto. scp es un sustituto seguro y codificado de rcp. Por ejemplo con el comando: scp MiCarta.tex sol: se copiará el archivo MiCarta.tex del ordenador tierra al ordenador sol. En el caso de que los nombres de usuarios en tierra y sol sean diferentes, en scp habrá que recurrir a escribir nombre\_ usuario@nombre\_ordenador. No existe la opción -l.

Después de consultar la contraseña, scp comienza con la transmisión de datos e indica el avance mediante una barra formada por estrellas que crece de izquierda a derecha. Además se muestra en el lado derecho el tiempo restante para completar la transmisión (estimated time of arrival). La opción -q suprime todas las indicaciones en pantalla.

scp ofrece también la posibilidad de transferir de forma recursiva todo un directorio. El comando: scp -r src/ sol:backup/ copia el contenido completo del directorio src/, incluyendo todos los subdirectorios, en el directorio backup/ en el ordenador sol.

Mediante la opción -p, scp mantiene fecha y hora de los archivos que se copian. Con -C se realiza una transferencia comprimida. Como ventaja el volumen de datos disminuye, pero en cambio el esfuerzo de cálculo es más elevado. Dada la potencia de cálculo de hoy en día, se puede despreciar este efecto negativo.

### 27.2.4. sftp - transmisión segura de datos

Otra posibilidad para la transferencia segura de datos es sftp, que ofrece muchos de los comandos conocidos de ftp una vez que la conexión se ha establecido. En comparación con scp, resulta más adecuado para transferir archivos cuyos nombres no se conocen.

### 27.2.5. El daemon SSH (sshd) del lado del servidor

Para que se puedan utilizar los programas cliente ssh y scp, en segundo plano se debe ejecutar el daemon SSH que espera las conexiones en el puerto TCP/IP Port 22.

Al iniciarse por primera vez, el daemon genera tres pares de claves que constan de una parte pública y una privada. Por este motivo este mecanismo se considera un proceso basado en "public-key". Para garantizar la comunicación segura, sólo el administrador de sistema debe tener el derecho de acceder a las claves privadas. Por eso en la configuración predeterminada los derechos sobre los archivos se configuran de forma correspondiente. El daemon de SSH utiliza localmente las claves privadas que no deben ser comunicadas a nadie. En cambio, las partes públicas de las claves (se reconocen por ejemplo por la extensión .pub) se comunican a todos los interlocutores en el proceso de comunicación y son por tanto legibles para todos los usuarios.

El cliente SSH inicia la conexión. El daemon SSH que se encontraba en espera y el cliente que pide una conexión intercambian datos de identificación para utilizar las mismas versiones de protocolo y para evitar la conexión a un puerto equivocado. En realidad, el que responde es un "proceso hijo" del daemon SSH inicial, por lo que es posible mantener al mismo tiempo muchas conexiones SSH.

Para la comunicación entre el cliente y el servidor SSH, OpenSSH soporta las versiones 1 y 2 del protocolo SSH. Al instalar SUSE LINUX por primera vez se utiliza automáticamente la versión actual del protocolo, 2. En cambio, si prefiere conservar SSH 1 después de actualizar, siga las instrucciones descritas en /usr/share/doc/packages/openssh/README.SuSE. Allí también se describe cómo transformar en pocos pasos un entorno SSH 1 en un entorno SSH 2 operativo.

Con el protocolo SSH versión 1, el servidor envía su clave pública host key y una server key creada el daemon SSH nuevamente cada hora. El cliente SSH se sirve de estas dos claves para codificar (encrypt) una clave que varía de sesión en sesión (session key) y que se envía al servidor SSH. Además indica al servidor el

tipo de cifrado (cipher). El protocolo SSH versión 2 no incluye la server key. En su lugar utiliza un algoritmo de Diffie-Hellman para intercambiar las claves.

Para descifrar la clave de sesión es imprescindible disponer de las claves privadas de host y server, las cuales no se pueden obtener por medio de las partes públicas. Por este motivo, sólo el daemon SSH contactado es capaz de descifrar la clave de sesión mediante su clave privada (ver man /usr/share/doc/packages/openssh/RFC.nroff). Es posible seguir esta fase de establecimiento de conexión mediante la opción de búsqueda de errores del programa cliente de SSH (opción -v). Por defecto se utiliza el protocolo SSH versión 2, pero sin embargo se puede forzar el protocolo SSH versión 1 con el parámetro -1. Los ataques del tipo "man-in-the-middle" se evitan porque el cliente guarda en ~/.ssh/known\_hosts todas las claves públicas del host después de haber tomado el primer contacto. Los servidores SSH que tratan de camuflarse con el nombre y la IP de otro ordenador se descubren con una alerta. Se delatan ya sea por una clave de host diferente a la que está guardada en ~/.ssh/known\_hosts o bien porque no pueden descifrar la clave de sesión por falta de la clave privada correcta.

Se recomienda guardar de forma externa las claves públicas y privadas del directorio /etc/ssh/ y hacer una copia de seguridad de las mismas. Así es posible averiguar modificaciones de las claves y restaurarlas después de una nueva instalación. Esta restauración de las claves evita sobre todo que los usuarios se preocupen por el mensaje de advertencia. Una vez comprobado que se trata del servidor SSH correcto a pesar del aviso, es necesario borrar la entrada que se refiere a este en el archivo ~/.ssh/known\_hosts.

### 27.2.6. Mecanismos de autentificación de SSH

Ahora se realiza la verdadera autentificación en su forma más simple mediante la indicación de nombre de usuario y contraseña tal como se ha mencionado en los ejemplos anteriores. El objetivo de SSH era proporcionar un nuevo software seguro pero al mismo tiempo fácil de usar. Al igual que los programas a los que pretende sustituir, rsh y rlogin, SSH también ha de ofrecer un método sencillo de autentificación que pueda emplearse fácilmente en el día a día. SSH realiza la autentificación mediante otro juego de claves creado a petición del usuario. Para ello el paquete SSH dispone de la utilidad ssh-keygen. Después de introducir ssh-keygen -t rsa o ssh-keygen -t dsa, transcurre un tiempo hasta que el juego de claves está creado. A continuación el programa consulta el nombre de archivo para guardar las claves:

Enter file in which to save the key (/home/tux/.ssh/id\_rsa):

Después confirmar la ubicación sugerida se pide una contraseña. Aunque el programa admite una contraseña vacía, es mejor introducir un texto de diez a treinta caracteres. Es preferible no utilizar palabras o frases demasiado sencillas o cortas. Después de introducirlo, el programa pide una confirmación. El programa indica entonces el lugar donde se guardan la clave privada y la pública; en el ejemplo concreto estos son los archivos id\_rsa y id\_rsa.pub.

Enter same passphrase again: Your identification has been saved in /home/tux/.ssh/id\_rsa Your public key has been saved in /home/tux/.ssh/id\_rsa.pub. The key fingerprint is: 79:c1:79:b2:e1:c8:20:c1:89:0f:99:94:a8:4e:da:e8 tux@sol

El comando ssh-keygen -p -t rsa o ssh-keygen -p -t dsa sirve para cambiar la contraseña antigua. La parte pública de la clave (en nuestro ejemplo id\_rsa.pub) se ha de copiar al ordenador remoto, guardándola allí como ~/ .ssh/authorized\_keys. En el siguiente intento de conectar, SSH pregunta por la contraseña. Si esto no funciona, compruebe que la ubicación y el contenido de los archivos anteriormente mencionados son correctos.

A la larga este procedimiento es más complicado que la introducción de una contraseña. Por eso el paquete SSH incorpora otra utilidad llamada ssh-agent que mantiene claves privadas durante una sesión en entorno X. Para realizarlo, todo el entorno X Windows se inicia como un proceso hijo de ssh-agent. Con este fin, el método más sencillo consiste en editar el archivo .xsession, asignando a la variable usessh el valor yes y después entrar al sistema con un gestor como por ejemplo KDM o XDM. Otra posibilidad es la de iniciar el entorno gráfico mediante ssh-agent startx.

Ahora se puede utilizar ssh o scp como es habitual y si ha distribuido su clave pública como antes, no se le pedirá ninguna contraseña.

Al salir del ordenador es importante terminar la sesión X o bloquearla mediante un protector de pantalla con contraseña (por ejemplo xlock).

Todas las modificaciones importantes realizadas con la implantación del protocolo SSH versión 2 también se encuentran documentadas en el archivo /usr/ share/doc/packages/openssh/README.SuSE.

### 27.2.7. X, autentificación remota y mecanismos de reenvío

Aparte de las mejoras en cuanto a la seguridad del sistema, ssh facilita también el trabajo con aplicaciones de X-Windows remotas. Al utilizar ssh con la opción -X, la variable DISPLAY en el ordenador remoto se configura automáticamente y todas las ventanas del X-Windows se mandan a través de la conexión ssh existente al ordenador cliente. Esta sencilla función evita la captura de datos por parte de terceros en caso de aplicaciones-X remotas con visualización local.

La opción -A traspasa el mecanismo de autentificación de ssh-agent al siguiente ordenador. Así se puede acceder de un ordenador a otro sin necesidad de introducir una contraseña. Es algo que sólo funciona si la clave pública se encuentra correctamente en todos los ordenadores destino.

Por razones de seguridad, los dos mecanismos están desactivados en la configuración predeterminada. No obstante, se pueden activar de forma permanente en el archivo de configuración global /etc/ssh/ssh\_config o en el personal de cada usuario ~/.ssh/config.

También se puede utilizar ssh para el reenvío de cualquier conexión TCP/IP. Como ejemplo se muestra el reenvío del puerto SMTP y POP3:

```
ssh -L 25:sol:25 tierra
```
En este caso, cualquier conexión a "tierra Port 25" se reenvía al puerto SMTP de sol a través del canal codificado. Es un procedimiento especialmente útil para usuarios de servidores SMTP que no disponen de SMTP-AUTH o de prestaciones POP-before-SMTP. Así, el servidor de correo "en casa" puede entregar el correo a cualquier lugar con conexión a Internet. De forma análoga, el siguiente comando reenvía todas las consultas hechas al puerto 110 (POP3) en tierra al puerto POP3 de sol:

ssh -L 110:sol:110 tierra

Ambos ejemplos exigen la introducción de los comandos como superusuario root, ya que las conexiones se realizan con puertos locales privilegiados. Con la conexión SSH establecida, el correo se envía y se recibe como siempre en modo de usuario normal. En tal caso hay que configurar como Host SMTP y POP3 la máquina local localhost. Puede conseguir información adicional en la páginas de manual de los distintos programas y en los archivos que se encuentran dentro del directorio /usr/share/doc/packages/openssh.
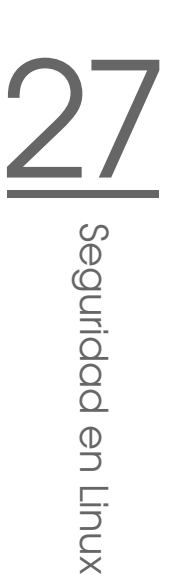

# particiones

#### 27.3.1. Escenarios de aplicación

**27.3. Codificación de archivos y<br>
particiones**<br>
27.3.1. **Escenarios de aplicación**<br>
Cualquier usuario posee datos confidenciales que no deben mostrarse a terceras<br>
partes no autorizadas. Cuanto más se trabaje de forma mó Cualquier usuario posee datos confidenciales que no deben mostrarse a terceras partes no autorizadas. Cuanto más se trabaje de forma móvil o en red, más en serio debe tomarse el tema de la seguridad en relación con los datos. Se recomienda codificar archivos o particiones enteras cuando terceras partes tengan acceso al sistema, bien sea físicamente o a través de una conexión de red. La siguiente lista menciona algunos escenarios de aplicación posibles:

- **Ordenadores portátiles** Si normalmente trabaja de forma móvil y suele transportar datos confidenciales en el portátil, se recomienda codificar las particiones correspondientes en el disco duro. En caso de pérdida o robo del portátil, los datos que se hayan guardado en una partición codificada o en un sistema de archivos codificado basado en un archivo estarán a salvo de miradas indiscretas.
- **Medios extraíbles** El riesgo de robo en el caso de los sticks USB o discos duros externos es el mismo que en el caso de un portátil. Un sistema de archivos codificado le ofrece también aquí protección de cara a terceros.

#### 27.3.2. Configuración con YaST

YaST le ofrece la posibilidad de codificar archivos o directorios tanto durante la instalación como en el sistema instalado. Un sistema de archivos codificado puede crearse siempre, ya que se integra perfectamente en la estructura existente de particiones. Por su parte, una partición codificada sólo puede crearse cuando la estructura de particiones proporcione a tal efecto una partición dedicada. El particionamiento estándar sugerido por YaST durante la instalación no prevé espacio adicional para una partición codificada. Por lo tanto, en este caso ha de modificar manualmente la estructura de particionamiento para poder crear una partición codificada.

#### Configuración de una partición codificada durante la instalación

En el diálogo avanzado de particionamiento ('Particionamiento en modo experto') descrito en el apartado *[Particionamiento para expertos con YaST](#page-45-0)* en la página [20,](#page-45-0) seleccione el botón 'Crear' para crear una partición codificada como si se tratara de una partición cualquiera. A continuación se abre un diálogo donde puede introducir los parámetros de particionamiento. Introduzca aquí el tipo de formato y el punto de montaje de la nueva partición y pulse 'Sistema de archivos codificado'. En el siguiente diálogo puede introducir la contraseña que va a utilizar, la cual debe escribirse dos veces por razones de seguridad. La partición codificada se crea al abandonar el diálogo de particionamiento con 'OK'. La próxima vez que inicie el sistema deberá introducir la contraseña para que la partición codificada pueda montarse. Si la introducción de la contraseña falla la primera vez, se le vuelve a pedir la contraseña.

#### Aviso

#### Contraseña

Tenga en cuenta las advertencias de seguridad a la hora de definir la contraseña y recuerde bien esta. En caso de olvidar la contraseña, no podrá volver a acceder a los datos codificados.

Aviso

Si no desea montar la partición codificada durante el arranque, deje vacío el apartado correspondiente a la contraseña y responda negativamente a la pregunta sobre la repetición de la contraseña. En este caso, el sistema de archivos codificado no se montará y el resto del sistema será iniciado como de costumbre. El montaje automático de una partición codificada durante el arranque debilita el concepto de seguridad subyacente. Esto se debe a que la partición está disponible para todos los usuarios una vez que el sistema ha arrancado, a no ser que vuelva a desmontarse inmediatamente después de acceder a ella. Por lo tanto, esta opción sólo tiene sentido si desea proteger contra robo un dispositivo móvil utilizado sólo por usted y que esté apagado en el momento del robo.

Para no tener que introducir la contraseña cada vez que el sistema arranque y poder montar la partición codificada sólo cuando sea necesario, seleccione la opción 'No montar durante el inicio del sistema' en el diálogo 'Opciones fstab:'. La partición correspondiente se ignorará durante el arranque y deberá montarse explícitamente para poder acceder a ella: mount <nombre\_ partición> <punto\_montaje>. Después de introducir la contraseña, la partición será montada y podrá acceder a ella. Para impedir que otros usuarios tengan acceso a la misma, desmóntela con umount nombre\_partición después de utilizarla.

#### Configuración de una partición codificada en el sistema activo

#### Aviso

#### Activar la codificación en el sistema activo

De manera similar al proceso descrito anteriormente para la instalación, es posible crear particiones codificadas mientras el sistema está en funcionamiento. No obstante, debe tener presente que, al codificar una partición ya disponible, todos los datos existentes se perderán.

Aviso

Seleccione en el sistema activo el módulo de YaST 'Particionador' a través del menú 'Sistema' del Centro de Control de YaST. Conteste 'Sí' a la pregunta de seguridad sobre el particionamiento en el sistema activo. A continuación se muestra una lista de todas las particiones disponibles. En lugar de 'Crear', pulse aquí 'Editar'. A partir de este punto, proceda como se describe en las líneas superiores (también a la hora de decidir si la partición ha de montarse durante el arranque o posteriormente cuando sea necesario).

#### Configuración de archivos codificados

Además de particiones enteras, también puede crear sistemas de archivos codificados basados en archivos para albergar sus datos confidenciales. Como en el caso de las particiones codificadas, el punto de partida es el diálogo de YaST 'Particionamiento en modo experto'. Seleccione la opción 'Archivo crypt' e introduzca en el siguiente diálogo la ruta al archivo y su tamaño. Acepte las opciones preseleccionadas correspondientes al formateado y por último defina si el sistema de archivos ha de montarse durante el arranque (y en caso afirmativo dónde) o bien debe poder montarse y desmontarse por separado.

#### 27.3.3. Codificar el contenido de medios extraíbles

Los medios extraíbles tales como los discos duros externos o los sticks USB son detectados por YaST de la misma forma que otros discos duros. Si desea codificar archivos o particiones en estos medios, proceda como se ha descrito arriba. En cualquier caso debe seleccionar la opción 'No montar durante el inicio del sistema' en el diálogo de 'Opciones fstab:', ya que este tipo de medios no debe estar disponible durante el arranque sino que se conecta posteriormente cuando el sistema está activo.

# 27.4. La seguridad, una cuestión de confianza

#### 27.4.1. Conceptos básicos

Una de las características fundamentales de un sistema Linux/Unix es que varios usuarios (multi-user) pueden realizar en un mismo ordenador diferentes tareas al mismo tiempo (multi-tasking). Por otra parte el sistema operará en red de forma transparente, lo que significa que el usuario no podrá percibir si los datos o aplicaciones con los que se esté trabajando se encuentran alojados de forma local en el ordenador o en alguna otra parte.

Esta característica particular de que varios usuarios puedan trabajar con el sistema, exige que estos usuarios y sus datos también puedan ser diferenciados unos de otros. En este contexto intervienen tanto aspectos de seguridad y como de protección de la privacidad. El término protección de datos existe desde la época en que los ordenadores aún no estaban unidos entre sí mediante una red. En aquellos tiempos lo primordial era que después de una pérdida o después de un fallo en el dispositivo de almacenamiento (por lo general el disco duro) los datos siguieran estando disponibles, incluso si este fallo provocaba la caída temporal de una infraestructura mayor.

Si bien este capítulo del manual de SUSE trata principalmente de la confidencialidad de los datos y de la protección de la privacidad del usuario, hay que destacar que un concepto amplio de seguridad siempre tiene como base una copia de seguridad periódica, funcional y comprobada. Sin la copia de seguridad de los archivos no sólo será difícil acceder a los datos en caso de un fallo del hardware sino en especial cuando exista la sospecha de que alguien ha tenido acceso a ciertos datos sin disponer de autorización.

#### 27.4.2. Seguridad local y seguridad en la red

Existen diferentes formas de acceder a los datos:

- Comunicación directa con alguien que dispone de la información deseada o de acceso a determinados datos de un ordenador,
- directamente desde la consola del ordenador (acceso físico),
- a través de un puerto serie, o

27Seguridad en Linux Seguridad en Linux

a través de una red.

Todas estas alternativas deberían presentar un rasgo en común: cada uno se debería autentificar como usuario antes de poder acceder a los recursos o datos deseados. Dicho de otra forma: se debe haber demostrado una identidad que mediante una regla de acceso le permitirá acceder a los recursos (datos o acciones) requeridos. Un servidor de web puede diferir algo en este aspecto, pero en cualquier caso seguro que nadie desea que el servidor de web revele sus datos personales a los internautas.

El primer punto de la lista es el más humano de todos. Por ejemplo, en el caso de un banco hay que demostrar al empleado que tiene derecho a acceder a su cuenta, ya sea mediante su firma, un PIN o una contraseña. De esta manera demostrará que usted es la persona que pretende ser. En algunos casos (que probablemente poco tienen que ver con ordenadores, sistemas operativos y redes) es posible ganarse la confianza del poseedor de una información ofreciéndole con habilidad pequeños datos fragmentados sobre hechos de la naturaleza más diversa o mediante una hábil retórica de tal modo que poco a poco el individuo irá ofreciendo poco a poco más información sin darse cuenta. En los círculos hackers, a esto se le llama social engineering. Contra este tipo de ataque sólo se puede actuar informando debidamente al personal y con un uso sensato de la información y del lenguaje. Los ataques a los sistemas informáticos a menudo van precedidos de un asedio de este tipo contra el personal de recepción, el personal de servicio de la empresa o miembros de la familia. Este tipo de ataque no se suele detectar hasta mucho tiempo después.

Alguien que quiere acceder a ciertos datos de forma no autorizada puede utilizar el método más tradicional ya que el mismo hardware es un punto de ataque. El ordenador debe estar protegido contra robo, cambio, y sabotaje en sus piezas y en su unidad (así como la copia de seguridad de sus datos). A este tipo de ataques pueden añadirse la conexión a una red o un cable eléctrico. El proceso de arranque debe de estar asegurado ya que una determinada combinación de teclas conocida puede producir en el ordenador una reacción concreta. Para evitar este hecho se pueden utilizar contraseñas para la BIOS y para el cargador de arranque.

Si bien los puertos serie con terminales en serie son todavía habituales, apenas se siguen instalando en puestos de trabajo nuevos. En lo que respecta al tipo de ataque, una terminal en serie es un caso excepcional: no se trata de un puerto de red ya que para la comunicación entre las unidades del sistema no se utiliza ningún protocolo de red. Un simple cable (o un puerto infrarrojo) servirá de medio de transmisión para caracteres sencillos. El cable en sí es el punto de

ataque más sencillo. Sólo hay que conectar una vieja impresora y recibir la información. Lo que es posible con una simple impresora se puede hacer también de otra forma a través de medios más sofisticados.

Dado que abrir un archivo en un ordenador está sometido a otras limitaciones de acceso que las de abrir una conexión en red a un servicio en un ordenador, hay que hacer distinción entre la seguridad local y la seguridad de red. La diferencia radica en que los datos deben ir ligados en paquetes para ser enviados y llegar a la aplicación.

#### Seguridad local

Como ya mencionamos, la seguridad local comienza con las características físicas del ordenador. Partimos de la suposición de que un ordenador está constituido de forma que satisface el nivel de seguridad deseado y necesario. Colóquese en el papel de quien pretende asaltar un ordenador: mientras sigamos hablando de seguridad local la tarea consiste en diferenciar a unos usuarios de otros, de modo que ningún usuario pueda obtener los derechos de otro usuario. Esta es la regla general, pero evidentemente un caso diferente es la cuenta root, que posee todos los derechos sobre el sistema. Cuando un usuario se convierte en root, puede transformarse en cualquiera de los usuarios locales sin necesidad de contraseña y de este modo leer cualquier archivo local.

#### Contraseñas

El sistema Linux no guarda en forma de texto legible las contraseñas que usted debería haber establecido, ya que en caso de que el archivo en el cual se guardan las contraseñas fuera robado, todas las cuentas de ese sistema estarían en peligro. En lugar de ello, el sistema codifica su contraseña y cada vez que usted introduzca su contraseña esta será codificada y el resultado se comparará con la contraseña archivada. Esto naturalmente sólo tiene sentido si de la contraseña codificada no se puede deducir la contraseña en sí. El caso es como sigue: a este tipo de logaritmos se les denomina logaritmos trampa porque sólo funcionan en una dirección. Un atacante que haya obtenido una contraseña codificada no puede simplemente descodificarla y ver la contraseña. La única solución es probar una por una todas las combinaciones de letras posibles hasta dar con la contraseña que una vez codificada se parece a la que tenía. Se puede calcular rápidamente el gran número de contraseñas posibles que se pueden hacer combinando ocho letras.

En los años 70, un argumento a favor de este concepto de seguridad era que el algoritmo utilizado era muy lento y que necesitaba segundos para codificar una contraseña. Los PCs actuales pueden realizar desde varios cientos de miles hasta millones de codificaciones en un segundo lo que requiere dos cosas: las contraseñas codificadas no deben ser visibles para ninguno de los usuarios (/etc/shadow no puede ser leído por un usuario normal) y las contraseñas no deben ser fáciles de adivinar para el caso en que por un error se pudieran leer las contraseñas codificadas. Una contraseña como fantasía reescrita como f@nt@s13 no resulta muy útil: Tales estrategias para despistar son un juego de niños para los programas de los piratas informáticos que utilizan diccionarios como fuente de consulta. Es mejor utilizar combinaciones de letras que no formen una palabra conocida y que sólo tengan sentido para uno mismo (pero que tampoco sea la combinación que abre el candado de la maleta). Una buena contraseña podrían ser las letras iniciales de las palabras de una frase. Por ejemplo: el título de un libro, El nombre de la rosa de Umberto Eco, encierra una buena contraseña: EndlrdUE. Una contraseña del tipo Casanova o Lorena76 podría ser adivinada por alguien que le conozca más o menos bien.

#### El proceso de arranque

Para evitar que se pueda arrancar el sistema mediante un disquete o un CDROM, desmonte las unidades de lectura o seleccione una contraseña BIOS y determine en la BIOS que el arranque se realice exclusivamente desde el disco duro.

Los sistemas Linux arrancan generalmente con un cargador de arranque que permite transmitir opciones adicionales al kernel que se va a arrancar. Este tipo de acciones hacen peligrar la seguridad, en gran medida porque el kernel no sólo funciona con privilegios de usuario root sino que otorga desde un principio dichos permisos. Si utilizan GRUB como cargador de arranque, puede evitar esto introduciendo otra contraseña adicional en /boot/grub/menu.lst (ver *[El pro](#page-228-0)[ceso de arranque y el gestor de arranque](#page-228-0)* en la página [203\)](#page-228-0).

#### Permisos de acceso

<span id="page-690-0"></span>Hay que partir del principio de que siempre se debe trabajar con el menor número de permisos posible. En definitiva, no es necesario estar registrado como usuario root para leer o escribir correo electrónico. Si el programa de correo (MUA = Mail User Agent) con el que se trabaja tuviera un fallo, este repercutiría con los mismos derechos con los que se tenían activos en el momento del problema. Lo que se trata aquí es de minimizar los daños.

Los derechos individuales de los más de 200000 archivos que se distribuyen con SUSE se otorgan de forma cuidadosa. El administrador de un sistema sólo debería instalar software adicional u otros archivos con mucha precaución y siempre prestando atención especial a los derechos atribuidos a los archivos. Un administrador experimentado y consciente de la importancia del tema de la seguridad siempre debe utilizar la opción -l en el comando ls, lo que le ofrecerá una lista completa de los archivos incluyendo todos los derechos de acceso de tal forma que rápidamente podrá detectar si algún derecho no está bien adjudicado. Un atributo que no está bien adjudicado puede originar que un archivo pueda ser borrado o sobreescrito. Esto puede originar que los archivos intercambiados puedan ser ejecutados también por root o que los archivos de configuración de programas puedan ser utilizados como root. Alguien que atacara el sistema podría de este modo ampliar considerablemente sus derechos. A este tipo de intrusiones se les denomina huevos de cuco porque el programa (el huevo) es depositado en el nido por un usuario extraño (el pájaro) y ejecutado (incubado) de forma similar a como ocurre con el cuco que hace que otros pájaros incuben sus huevos.

Los sistemas SUSE disponen de archivos permissions, permissions.easy, permissions.secure y permissions.paranoid en el directorio /etc. En estos archivos se determinan derechos especiales sobre archivos como por ejemplo directorios de escritura universal o setuser-ID-bits (el programa no se ejecuta con los permisos del propietario del proceso que lo ha arrancado sino con los permisos del propietario del archivo, que por norma general es root). El archivo /etc/permissions.local está a disposición del administrador; aquí podrá guardar sus propias modificaciones.

Para definir con comodidad cuáles son los archivos usados por los programas de configuración de SUSE para la adjudicación de los permisos existe el punto del menú 'Seguridad' de YaST. En el archivo /etc/permissions y en la página de manual del comando chmod (man chmod) se recoge más información sobre este tema.

#### Buffer overflows, format string bugs

Siempre que un programa procesa datos que de una forma u otra están o han estado bajo la influencia de un usuario se requiere mucha precaución. Principalmente esto afecta a los programadores de la aplicación: un programador debe garantizar que los datos serán bien interpretados por el programa, que en ningún momento se escribirán en sectores de memoria demasiado pequeños y se responsabilizará de que su propio programa entregue los datos adecuadamente y a través de las interfaces predefinidas para ello.

Hablamos de que se ha producido un buffer overflow cuando al definir un sector de la memoria del búfer no se tiene en cuenta el tamaño del búfer. Puede ocurrir que los datos (que provienen de un usuario) ocupen más espacio del que hay

disponible en el búfer. Al reescribir el búfer más allá de sus límites puede ocurrir que (en vez de sólo procesar los datos) el programa ejecute secuencias de programas estando estas bajo el control del usuario y no así del programador. Este es un error grave, especialmente cuando el programa corre con derechos especiales (véase el apartado *[Permisos de acceso](#page-690-0)* en la página [665\)](#page-690-0)). Los llamados format string bugs funcionan de un modo algo distinto, pero utilizan igualmente datos de entrada del usuario para desviar el programa de su camino real.

Estos errores de programación son aprovechados por programas que se ejecutan con privilegios superiores, o sea programas del tipo setuid y setgid. Es posible protegerse y proteger el sistema frente a este tipo de errores retirando del programa los derechos privilegiados de ejecución. Aquí también es válido el principio de otorgar privilegios lo más bajos posible (véase el apartado sobre los derechos de acceso).

Dado que los buffer overflows y los format string bugs son errores en el tratamiento de los datos del usuario, no son necesariamente explotados solo cuando se dispone de acceso a un login local. Muchos de estos errores, ya conocidos, pueden ser explotados a través de una conexión en red. Por esta razón, no es posible determinar si los buffer overflows y los format string bugs han sido originados por el ordenador local o por la red.

#### Virus

En contra de lo que se cree, sí existen virus para Linux. Los virus conocidos fueron denominados Proof-of-Concept por sus autores para demostrar que esta técnica funciona. Sin embargo no se ha observado ninguno de estos virus en libertad.

Para desarrollarse y sobrevivir, los virus necesitan un anfitrión. Este anfitrión es un programa o un sector de memoria de importancia para el sistema, como por ejemplo el MBR, al que debe tener acceso de escritura el código de programa del virus. Debido a sus características multiusuario, Linux puede limitar el derecho de escritura de los archivos, especialmente de los archivos de sistema. Es decir, que si se trabaja como root, aumentan las posibilidades de que su sistema sea infectado por un virus de este tipo. Por lo tanto, tenga en cuenta el principio del menor privilegio posible. De este modo, lo difícil sería que su sistema se pudiera llegar a infectarse con un virus trabajando bajo Linux. Por otra parte, no debería ejecutar un programa que haya bajado de Internet y cuyo origen desconoce. La firma de los paquetes rpm de SUSE está codificada. Estas firmas digitales avalan el esmero de SUSE al elaborar el paquete. Los virus son un clásico síntoma de que un sistema altamente seguro se vuelve inseguro cuando el administrador o el usuario no toman con seriedad suficiente el tema de la seguridad.

No hay que confundir los virus con los gusanos, que también son fenómenos relacionados con las redes pero que no necesitan un anfitrión para propagarse.

#### La seguridad en la red

La misión de la seguridad local es diferenciar entre los usuarios de un ordenador, en particular el usuario root. Por el contrario, la seguridad de la red consiste en proteger el sistema entero contra ataques provenientes de la red. Si bien al registrarse en el sistema de la manera convencional se deben introducir un nombre de usuario y una contraseña, la identificación del usuario es más un tema de seguridad local. Al registrase en la red hay que considerar dos aspectos de seguridad: lo que sucede hasta que se ha conseguido con éxito la autentificación (seguridad de red) y lo que ocurre posteriormente (local).

#### X Window (autentificación X11)

Como ya se ha mencionado anteriormente, la transparencia respecto a la red es una de las características básicas del sistema Unix. Esto es así sin lugar a dudas en el caso de X11, el sistema de ventanas de los sistemas Unix. Permite registrarse sin más en un ordenador remoto e iniciar un programa que se podrá ver en el propio ordenador a través de la red.

Cuando nuestro servidor X tiene que mostrar un cliente X a través de la red, debe proteger los recursos que gestiona (la pantalla) de accesos no autorizados. En este caso concreto, esto significa que el programa cliente tiene que recibir derechos. En X Window esto sucede de dos formas: controles de acceso basados en host y controles basados en cookies. Los primeros están basados en la dirección IP del ordenador en el que se debe ejecutar el programa cliente y se controlan con el programa xhost. El programa xhost introduce la dirección IP de un cliente legítimo en una pequeña base de datos en el servidor X. Pero limitarse a establecer una única autentificación en una dirección IP no es precisamente seguro. Otro usuario podría estar activo en el ordenador con el programa cliente y tendría acceso al servidor X como si hubiera robado la dirección IP. Por esta razón aquí no profundizaremos más sobre estos métodos. La página man del comando xhost ofrece más explicaciones sobre el funcionamiento (y también contiene esta advertencia).

Los controles de acceso basados en cookies utilizan como medio de identificación una cadena de caracteres que sólo conocen el servidor X y el usuario registrado legítimamente. El cookie se utiliza como método de identificación similar a una contraseña. Al hacer login, este cookie (la palabra inglesa cookie significa galleta y aquí hace referencia a las galletas chinas de la fortuna, las cuales contienen un papel con un proverbio en su interior) se graba en el archivo .Xauthority del

directorio personal del usuario y de este modo, está a disposición de cualquier cliente de X Window que quiera abrir una ventana en el servidor X. El programa xauth ofrece al usuario la herramienta para explorar el archivo .Xauthority. No se podrán abrir más ventanas de nuevos clientes  $X$  si . Xauthority se borra del directorio personal o si se le cambia el nombre. Para ampliar información sobre el tema de la seguridad de X Window le recomendamos la página man de Xsecurity (man Xsecurity).

ssh (secure shell) puede transmitir la conexión a un servidor X de forma transparente (o sea, no directamente visible) para un usuario a través de una conexión de red completamente codificada. En tal caso se habla de X11-forwarding. En este caso, en el lado del servidor se simula un servidor X y en la shell del lado remoto se coloca la variable DISPLAY.

#### Aviso

Si considera que el ordenador en el que se está registrando no es lo suficientemente seguro, no debería dejar que se realicen conexiones X Window. Con el X11-forwarding conectado, los intrusos podrían autentificarse y conectarse con su servidor X a través de la conexión ssh y, por ejemplo, espiar el teclado.

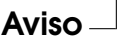

#### Buffer overflows y format string bugs

Lo dicho sobre buffer overflows y format string bugs en el apartado de seguridad local, se aplica también a la seguridad de red, si bien aquí estos errores ya no pueden ser directamente clasificados como locales o remotos. Del mismo modo que en las variantes locales de estos errores de programación, por lo general en los servicios de red los búfer overflows tienen como objetivo los privilegios de root. De no conseguir directamente acceso a los privilegios root, el pirata podría abrirse camino hasta una cuenta local con pocos privilegios en la cual podría aprovecharse de problemas de seguridad (locales), en caso de que existieran.

Las variantes más comunes de ataque remoto a través de la red son los búfer overflows y los format string bugs. Mediante listas de correo de seguridad se distribuyen los llamados exploits, que no son más que programas que aprovechan los puntos débiles hallados recientemente. Así mismo las personas que no conozcan con lujo de detalles estos puntos débiles o lagunas pueden aprovecharse de ellas. Con el paso de los años se ha demostrado que el hecho de que estos exploitcodes circulen libremente ha contribuido a que la seguridad de los sistemas

operativos aumente debido a que los productores de sistemas operativos se ven obligados a solucionar los problemas de su software. En el caso del software cuyo código fuente se distribuye de forma libre (SUSE LINUX es distribuido con todas las fuentes disponibles), alguien que encuentre una laguna con exploitcodes puede ofrecer al mismo tiempo una sugerencia para solventar el problema.

#### DoS: Denial of Service

El objetivo de este tipo de ataques es bloquear el servicio o incluso todo el sistema. Esto puede llevarse a cabo de las maneras más diversas: por sobrecarga, ocupando el sistema con paquetes absurdos o mediante el uso de remote buffer overflows que no pueden ser utilizados de forma directa para ejecutar programas en la unidad remota.

En la mayoría de los casos, un DoS encuentra su justificación en el hecho de que un servicio simplemente ya no esté disponible. El hecho de que un servicio falte puede traer consigo una serie de consecuencias. Véase man in the middle: sniffing, tcp connection hijacking, spoofing y DNS poisoning.

#### man in the middle: sniffing, tcp connection hijacking, spoofing

De forma general se denomina con el término man in the middle attack al ataque que se realiza desde la red y en el cual el atacante ocupa una posición intermedia entre dos unidades que se comunican. Todos tienen por lo general una cosa en común: la víctima no se percata de nada. Existen muchas variaciones: el atacante intercepta la comunicación y para que la víctima no se percate de nada, establece él mismo una comunicación con la máquina objetivo. Sin darse cuenta, la víctima ha abierto una comunicación con el ordenador equivocado que se hace pasar por su objetivo. La forma más sencilla de man in the middle attack es el sniffer. Simplemente espía las conexiones de red que pasan por él (sniffing = ingl. fisgonear). Todo se vuelve más complicado cuando el atacante de por medio intenta tomar posesión de una conexión ya establecida (hijacking = ingl. secuestrar). Para ello, el atacante tiene que ir analizando durante algún tiempo los paquetes que van pasando de largo para poder prever la secuencia de números TCP correcta de la conexión TCP. Cuando consigue asumir el papel del objetivo de la conexión, la víctima lo nota ya que de su lado la conexión finaliza como no válida.

El atacante se aprovecha sobre todo de protocolos que no estén protegidos de forma criptográfica contra hijacking y en los cuales al inicio de la conexión se realiza una autentificación. Se denomina spoofing al envío de paquetes con datos de remitente modificados; por lo general la dirección IP. La mayoría de los ataques

requieren el envío de paquetes falsificados, lo cual en Unix/Linux sólo puede ser realizado por el superusuario (root).

Muchas de las modalidades de ataque vienen acompañadas de un DoS. Si se ofrece la oportunidad de separar un ordenador de la red de forma súbita (aunque sea sólo un momento) se facilita el poder realizar un ataque activo ya que tras ello no se esperarían más problemas.

#### DNS poisoning

El pirata intenta envenenar (poisoning) el cache de un servidor DNS por medio de un paquete respuesta DNS falsificado ("spoofted") para que entregue la información deseada a una víctima que la solicita. Generalmente el atacante deberá recibir algunos paquetes del servidor y analizarlos para poder introducir de forma verosímil esta información a un servidor DNS. Dado que muchos servidores han configurado una relación de confianza con los demás ordenadores mediante sus direcciones IP o los hostnames, puede que uno de estos ataques pueda dar frutos rápidamente a pesar del trabajo que conlleva. No obstante, una condición para conseguirlo es un buen conocimiento de la estructura de confianza existente entre estos ordenadores. En la mayoría de los casos el atacante no puede evitar que se tenga que ejecutar un DoS perfectamente sincronizado contra un servidor DNS cuyos datos se desean falsificar.

Esto se puede remediar mediante el uso de una conexión codificada de forma criptográfica, la cual puede verificar la identidad del objetivo de la conexión.

#### Gusanos

A menudo se equipara a los gusanos con los virus, pero existe una gran diferencia entre ellos: un gusano no tiene que infectar un programa anfitrión y su especialidad consiste en expandirse lo más rápidamente posible por la red. Algunos gusanos conocidos, como por ejemplo Ramen, Lion y Adore, utilizan lagunas muy populares en programas de servidor como bind8 o lprNG. Es relativamente fácil protegerse contra los gusanos, ya que desde el momento en el que se detecta la laguna y hasta que aparece el gusano suelen transcurrir varios días, permitiendo que aparezcan paquetes de actualización. Naturalmente es requisito indispensable que el administrador del sistema instale las actualizaciones de seguridad en el sistema.

#### 27.4.3. Trucos y consejos: indicaciones generales

**Información:** Para asegurar una gestión eficiente de la seguridad es necesario estar al día sobre los últimos desarrollos y los problemas de seguridad más recientes. Una muy buena protección contra todo tipo de fallos consiste en instalar lo más rápidamente posible los paquetes de actualización anunciados en un security announcement. Los anuncios de seguridad de SUSE se distribuyen a través de una lista de correo en la que usted puede inscribirse siguiendo los enlaces que encontrará en http://www.suse.de/security. suse-securityannounce@suse.de es la primera fuente de información sobre paquetes de actualización donde el equipo de seguridad publica la información más actual.

La lista de correo suse-security@suse.de es un foro de discusión en el que se puede obtener mucha información sobre el tema de la seguridad. Para apuntarse en la lista hay que dirigirse a la misma URL utilizada para obtener información sobre actualizaciones: suse-security-announce@suse.de.

Una de las listas de correo sobre seguridad más conocidas del mundo es la lista bugtraq@securityfocus.com. Le recomendamos encarecidamente leer esta lista en la que aparece una media de 15 a 20 mensajes al día. En http://www. securityfocus.com encontrará más información.

A continuación se recogen algunas normas fundamentales que pueden resultar de utilidad:

- Evite trabajar como root siguiendo el principio de utilizar el mínimo privilegio posible para una tarea. Esto reduce las posibilidades de un huevo de cuco o un virus y de este modo evitará problemas.
- Use conexiones codificadas siempre que le sea posible para ejecutar tareas remotas. ssh (secure shell) es estándar. Evite telnet, ftp, rsh y rlogin.
- No utilice métodos de autentificación que estén basados únicamente en la dirección IP.
- Mantenga siempre actualizados sus paquetes más importantes para trabajar en la red y abónese a las listas de correo de anuncios acerca del software correspondiente (por ejemplo: bind, sendmail, ssh). Esto también es válido para la seguridad local.
- Optimice los derechos de acceso de los archivos del sistema que sean de importancia para la seguridad adaptando el archivo /etc/permissions de su elección a sus necesidades. Un programa setuid que ya no tenga un

setuid-bit tal vez ya no pueda desempeñar realmente su función pero por norma general ya no constituye un problema de seguridad. Es recomendable proceder de forma similar con los archivos y los directorios con acceso de escritura universal.

■ Desactive todos los servicios de red que no sean estrictamente necesarios para su servidor. Esto hace que su servidor sea más seguro y evita que sus usuarios se acostumbren a usar un servicio que usted nunca ha puesto voluntariamente a su disposición (legacy-Problem). Con el programa netstat encontrará los puertos abiertos (con el estado de sockets LIS-TEN). Se puede utilizar con las opciones netstat -ap o netstat -anp. Con la opción -p se puede ver directamente qué proceso ocupa un puerto y con qué nombre.

Compare los resultados que ha obtenido con los de un portscan completo de su ordenador desde fuera. El programa nmap es ideal para ello. Revisa cada uno de los puertos y según la respuesta de su ordenador puede extraer conclusiones sobre un servicio que se encuentra en espera detrás del puerto. Nunca escanee un ordenador sin la aprobación directa del administrador ya que esto podría ser interpretado como un acto de agresión. No es suficiente con escanear los puertos TCP. También deberá escanear los puertos UDP (opciones  $-sS y -sU$ ).

- Para realizar una prueba de integridad de confianza de los archivos que se encuentran en su sistema deberá utilizar tripwire y codificar la base de datos para protegerla de manipulaciones. Además necesitará hacer una copia de seguridad de esta base de datos en un dispositivo de almacenamiento de datos que se encuentre fuera de la máquina y que no esté conectado con la red a través del ordenador.
- Tenga cuidado a la hora de instalar software extraño. Ya se ha dado el caso de que un pirata haya incluido un caballo de Troya en los archivos tar de un software de seguridad (por suerte se detectó a tiempo). Si instala un paquete binario, debería estar seguro de su procedencia.

Los paquetes rpm de SUSE se distribuyen con la firma gpg. La clave que utilizamos para firmarlos es:

ID:9C800ACA 2000-10-19 SUSE Package Signing Key <build@suse.de> Key fingerprint = 79C1 79B2 E1C8 20C1 890F 9994 A84E DAE8 9C80 0ACA

El comando rpm -checksig paquete.rpm muestra si la suma de control y la firma del paquete (¡no instalado!) coinciden. La clave se encuentra en el primer CD o DVD de SUSE LINUX y en la mayoría de los servidores de códigos (keyserver) del mundo.

- Compruebe regularmente las copias de seguridad de los datos y del sistema.
- Examine los archivos de registro o log files. Si es posible, debería escribir un pequeño script que se encargue de buscar entradas irregulares en estos archivos. Esta tarea no es para nada trivial ya que sólo usted sabe qué es irregular y qué no lo es.
- Utilice tcp\_wrapper para restringir el acceso a los diferentes servicios de su ordenador mediante un IP. Sólo aquellas direcciones IP que tengan permiso explícito podrán acceder a unos determinados servicios. En las páginas de manual tcpd(8) y hosts\_access (man tcpd, man hosts\_ access) encontrará más información sobre tcp\_wrappern.
- Utilice el cortafuegos de SUSE como protección adicional a tcpd (tcp\_wrapper).
- Ponga en práctica sus conceptos de seguridad de forma redundante: un mensaje que llega dos veces es mejor que uno que no llega nunca.

#### 27.4.4. Notificación de nuevos problemas de seguridad

Si encuentra un problema de seguridad (después de haber comprobado los paquetes de actualización existentes), no dude en dirigirse a la dirección de correo electrónico mailto:security@suse.de. Le rogamos que adjunte una descripción detallada del problema así como el número de versión del paquete utilizado. Procuraremos contestarle a la mayor brevedad posible. Es preferible que envíe el mensaje con una codificación pgp. Nuestra clave pgp es:

ID:3D25D3D9 1999-03-06 SUSE Security Team <security@suse.de>

Key fingerprint = 73 5F 2E 99 DF DB 94 C4 8F 5A A3 AE AF 22 F2 D5

Esta clave se puede descargar de http://www.suse.de/security.

# Parte IV

# Administración

# Listas de control de acceso (ACLs) en Linux

Este capítulo le proporciona información sobre el trasfondo y las funciones de las ACLs POSIX para sistemas de archivos Linux. En él aprenderá cómo se amplía el concepto tradicional de permisos para sistemas de archivos por medio de las ACLs (*Access Control Lists*) y qué ventajas ofrece este concepto.

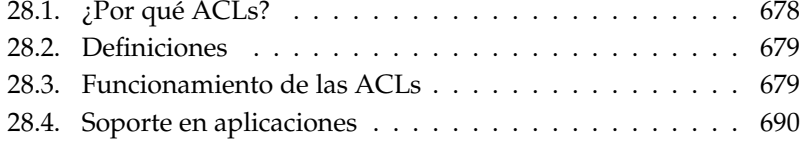

#### <span id="page-703-0"></span>Atención

#### POSIX ACLs

La expresión *POSIX ACL* sugiere que se trata de un auténtico estándar de la familia POSIX (*Portable Operating System Interface*). Por diversos motivos se retiraron los borradores de los estándares POSIX 1003.1e y POSIX 1003.2c. No obstante, las ACLs en muchos sistemas operativos de tipo UNIX se basan en estos documentos. La implementación de ACLs de sistemas de archivos descrita en este capítulo está basada en el contenido de estos borradores que se pueden consultar en la siguiente URL: http://wt.xpilot.org/publications/posix.1e/.

Atención

De manera tradicional, para cada objeto en Linux se definen tres grupos de permisos. Estos grupos reflejan los permisos de escritura  $(w)$ , lectura  $(r)$  y ejecución (x) para las tres clases de usuarios: propietario del archivo (owner), grupo (group) y el resto (other). Además es posible definir los bits *set user id*, *set group id* y *sticky*. Puede obtener información adicional sobre este tema en el apartado *Derechos de usuario* del *Manual de usuario*.

Para la mayoría de los casos que se dan en la práctica, este escueto concepto es más que suficiente. En el caso de escenarios complejos o aplicaciones más avanzadas, los administradores de sistemas debían echar mano antiguamente de distintos trucos para evitar las limitaciones del concepto de permisos tradicional.

Las ACLs intervienen en las situaciones en las que el concepto tradicional de permisos para archivos resulta insuficiente. Estas permiten asignar permisos a determinados usuarios o grupos, incluso cuando estos permisos no coinciden con los del propietario del archivo o su grupo.

Las listas de control de acceso son una característica del kernel de Linux y actualmente están soportadas por ReiserFS, Ext2, Ext3, JFS y XFS. Con su ayuda es posible llevar a la práctica complejos escenarios sin que sea necesario implementar complicados modelos de permisos a nivel de aplicaciones.

Para ilustrar las ventajas de las listas de control de acceso puede tomarse el ejemplo de un servidor Windows que va a ser reemplazado por un servidor Linux. Algunas de las estaciones de trabajo conectadas seguirán funcionando con Windows. El sistema Linux, por su parte, proporciona a los clientes Windows servicios de servidor de archivos y de impresión por medio de Samba.

Samba soporta las listas de control de acceso, por lo que los permisos de usuarios pueden ser configurados tanto en el servidor Linux como en Windows (sólo Windows NT o superior) a través de una interfaz gráfica de usuario. La herramienta winbindd permite incluso definir permisos para usuarios que sólo existen en el dominio Windows y no disponen de cuenta de usuario en el servidor Linux. En la parte del servidor, las listas de control de acceso pueden ser editadas con getfacl y setfacl.

# <span id="page-704-0"></span>28.2. Definiciones

- **Clases de usuarios** El sistema tradicional de permisos POSIX reconoce tres *clases* de usuarios para la asignación de permisos en el sistema de archivos: Propietario (owner), grupo (group) y el resto de usuarios (other). Para cada clase de usuario se pueden definir otros tres bits de permisos (permission bits) para el derecho de lectura (r), de escritura (w) y de ejecución (x). La sección *Derechos de usuario* del *Manual de Usuario* le ofrece una introducción al concepto de usuarios en Linux.
- **Access ACL** Los permisos de acceso de usuarios y grupos a cualquier objeto del sistema (archivos y directorios) se definen a través de las access ACLs (*ACLs de acceso*).
- **Default ACL** Las default ACLs (*ACLs predeterminadas*) sólo pueden aplicarse a directorios y definen los permisos que un objeto del sistema "hereda" del directorio superior al ser creado.
- **Entrada ACL** Una ACL está formada por una serie de entradas ACL (ACL entries). Una entrada ACL consta de un tipo (ver la Tabla [28.1](#page-705-0) en la página siguiente), un indicador del usuario o el grupo al que se refiere la entrada, y los permisos en sí. En algunos tipos de entrada, el indicador para el usuario o el grupo está vacío.

## <span id="page-704-1"></span>28.3. Funcionamiento de las ACLs

En la siguiente sección se describirán la estructura básica de una ACL y sus características. La relación entre las ACLs y el concepto tradicional de permisos en el sistema de archivos Linux se explicará por medio de varios gráficos. Dos ejemplos le servirán para conocer la sintaxis correcta de una ACL y crear sus propias

listas de control de acceso. Finalmente, se describirá el método usado por el sistema operativo para evaluar las ACLs.

#### 28.3.1. Estructura de las entradas ACL

Las ACLs pueden dividirse fundamentalmente en dos clases. Una ACL *estándar* consiste exclusivamente en las entradas de tipo *owner* (propietario), *owning group* (grupo propietario) y *other* (otros) y coincide con los bits de permisos tradicionales para archivos y directorios. Una ACL *extendida* (extended) contiene además una entrada *mask* (máscara) y puede incluir varias entradas del tipo *named user* (usuario identificado por el nombre) y *named group* (grupo identificado por el nombre). La tabla [28.1](#page-705-0) ofrece un resumen de los distintos tipos de entradas  $ACL$ 

<span id="page-705-0"></span>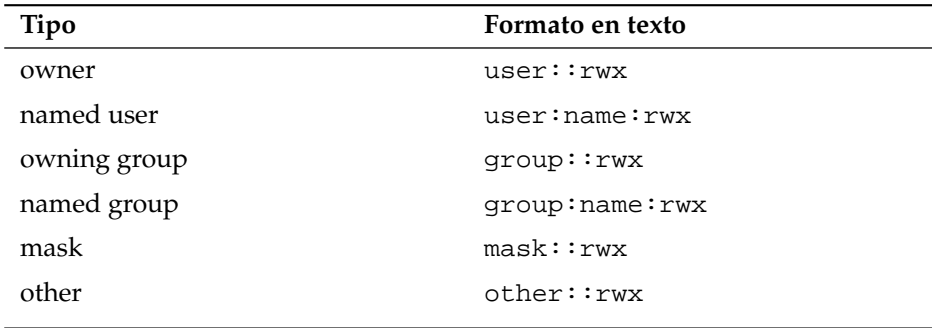

*Cuadro 28.1: Resumen de tipos de entrada ACL*

<span id="page-705-1"></span>Los permisos definidos en las entradas *owner* y *other* siempre tienen vigencia. Excepto la entrada *mask*, el resto de entradas (*named user*, *owning group* y *named group*) pueden estar activadas o bien enmascaradas. Si se han definido permisos tanto en las entradas mencionadas en primer lugar como en las máscara, tendrán validez. Los permisos que sólo han sido definidos en la máscara o en la propia entrada, no tienen validez. El siguiente ejemplo ilustra este mecanismo (véase la Tabla [28.2](#page-705-1) en la página siguiente):

**Tipo Formato en texto Permisos** named user vser: jane: r-x r-x r-x mask mask::rw- rw $r - -$ 

*Cuadro 28.2: Enmascaramiento de permisos de acceso*

#### <span id="page-706-1"></span>28.3.2. Entradas ACL y bits de permiso

Los siguientes gráficos ilustran respectivamente las posibles variantes de una ACL estándar y una extendida (ver Fig. [28.1](#page-706-0) y [28.2](#page-707-0) en la página siguiente). Las figuras están divididas en tres bloques. A la izquierda aparece la descripción del tipo de entrada ACL, en el medio un ejemplo de ACL y a la derecha los bits de permiso tal y como los muestra el comando ls -l.

En ambos casos, los permisos correspondientes al *owner class* han sido asignados a la entrada ACL *owner*. Asimismo, la asignación de permisos *other class* a la correspondiente entrada ACL es siempre la misma. En cambio, la asignación de permisos *group class* varía según el caso.

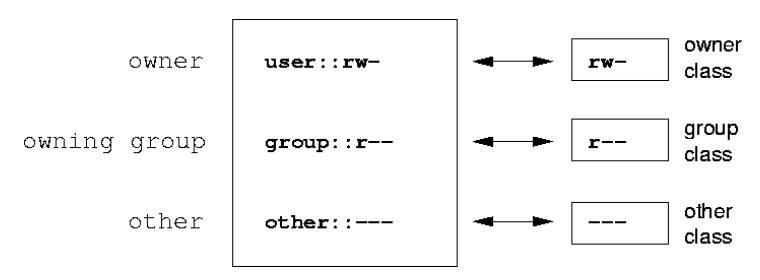

<span id="page-706-0"></span>*Figura 28.1: ACL estándar: entradas ACL y bits de permiso*

- En el caso de una ACL estándar (sin entrada *mask*), los permisos de la *group class* se asignan a la entrada ACL *owning group* (ver Fig. [28.1\)](#page-706-0).
- En el caso de una ACL extendida (con entrada *mask*), los permisos de la *group class* se asignan a la entrada *mask* (ver Fig. [28.2](#page-707-0) en la página siguiente).

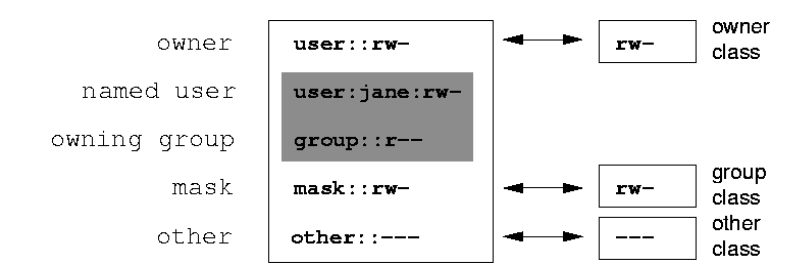

<span id="page-707-0"></span>*Figura 28.2: ACL extendida: entradas ACL y bits de permiso*

Este tipo de asignación garantiza la correcta interacción de aplicaciones con y sin soporte ACL. Los permisos de acceso definidos mediante los bits de permiso constituyen el límite para las opciones de configuración avanzadas que pueden realizarse vía ACL. Todos los permisos que no están reflejados aquí no han sido definidos en la ACL o no tienen vigencia. Si los bits de permiso se modifican, esto también se refleja en la ACL y viceversa.

#### 28.3.3. Un directorio con access ACL

Por medio del siguiente ejemplo, se explicará en tres pasos el funcionamiento de una access ACL:

- Crear un objeto del sistema (aquí un directorio)
- Cambios en la ACL
- Utilización de máscaras
- 1. Antes de crear un directorio, puede emplear el comando umask para definir qué permisos de acceso han de estar enmascarados desde el momento de su creación.

umask 027

umask 027 define los permisos de cada grupo de usuarios como se describe a continuación: el propietario del archivo posee todos los permisos (0), el grupo al que pertenece el propietario no tiene permiso de escritura sobre el

archivo (2) y el resto de usuarios carece de cualquier permiso sobre el archivo (7). Los números se leen como una máscara de bits. Puede obtener más información sobre umask en la página del manual correspondiente (man umask).

```
mkdir mydir
```
Se ha creado el directorio mydir que ha obtenido los derechos definidos por medio de umask. Puede comprobar si todos los permisos han sido asignados correctamente con el comando:

```
ls -dl mydir
drwxr-x--- ... tux projekt3 ... mydir
```
2. Una vez que se ha informado sobre el estado inicial de la ACL, añádale una nueva entrada de usuario y otra de grupo.

```
getfacl mydir
# file: mydir
# owner: tux
# group: projekt3
user::rwx
group::r-x
other::---
```
La salida del comando getfacl refleja exactamente la correspondencia entre bits de permiso y entradas ACL descrita en el apartado *[Entradas ACL y](#page-706-1) [bits de permiso](#page-706-1)* en la página [681.](#page-706-1) Las primeras tres líneas de la salida de comando designan el nombre, propietario y grupos pertenecientes del directorio. Las tres líneas siguientes contienen las tres entradas ACL *owner*, *owning group* y *other*. En conjunto, el comando getfacl en el caso de esta ACL estándar no le ofrece ninguna información que no hubiese obtenido también con el comando ls.

Su primera intervención en la ACL consiste en asignar a un nuevo usuario jane y a un nuevo grupo djungle permisos de lectura, escritura y ejecución.

```
setfacl -m user:jane:rwx,group:djungle:rwx mydir
```
La opción -m le ordena a setfacl modificar la ACL actual. El siguiente argumento indica qué entradas ACL serán modificadas (muchas están separadas entre sí por comas). Finalmente tiene que introducir el nombre del directorio para el que tendrán validez estos cambios.

La ACL resultante se muestra con el comando get fac1.

```
# file: mydir
# owner: tux
# group: projekt3
user::rwx
user:jane:rwx
group::r-x
group:djungle:rwx
mask::rwx
other::---
```
Además de las entradas para el usuario jane y el grupo djungle creadas por usted, se ha generado una entrada *mask*. Esta entrada *mask* se crea automáticamente para reducir todas las entradas de *group class* a un denominador común. Además, setfacl adapta automáticamente las entradas *mask* a las opciones que usted modifique (siempre que no haya desactivado esta función con -n). *mask* define los permisos de acceso máximos que tienen validez para todas las entradas de la *group class*. Entre estas se incluyen *named user*, *named group* y *owning group*. Los bits de permiso de *group class* mostrados al ejecutar ls -dl mydir equivalen a la entrada mask.

```
ls -dl mydir
drwxrwx---+ ... tux projekt3 ... mydir
```
En la primera columna de la salida aparece un signo + que hace referencia a una ACL *extendida*.

3. Según la salida del comando ls, los permisos de la entrada *mask* incluyen también permiso de escritura. Normalmente, estos bits de permiso también indicarían que el *owning group* (aquí: projekt3) tendría asimismo derechos de escritura para el directorio mydir. No obstante, los permisos de acceso realmente válidos para para el *owning group* consisten en la intersección de los permisos definidos para el *owning group* y *mask*, es decir, r-x en nuestro ejemplo (ver la tabla [28.2](#page-705-1) en la página [681\)](#page-705-1). Aquí tampoco se han modificado los permisos de *owning group* después de añadir las entradas ACL.

La entrada *mask* puede modificarse con setfacl o con chmod.

```
chmod g-w mydir
ls -dl mydir
drwxr-x---+ ... tux projekt3 ... mydir
getfacl mydir
# file: mydir
# owner: tux
# group: projekt3
user::rwx
user: jane: rwx # effective: r-x
group::r-x
group:djungle:rwx # effective: r-x
mask::r-x
other::---
```
Después de haber retirado el permiso de escritura a la *group class* por medio del comando chmod, la salida del comando ls ya le indica que los bits de *mask* han sido adaptados en consecuencia a través del comando chmod. Como se puede ver, el único que posee permiso de escritura sobre el directorio mydir es el propietario. Esto se ve aún más claramente en la salida del comando getfacl. Además, getfacl añade a cada entrada un comentario informando de que los bits de permiso realmente válidos no son los definidos inicialmente, ya que la entrada *mask* se encarga de filtrarlos. Por supuesto, se puede volver a en cualquier momento al estado original con el comando chmod correspondiente:

```
chmod g+w mydir
ls -dl mydir
drwxrwx---+ ... tux projekt3 ... mydir
getfacl mydir
# file: mydir
# owner: tux
# group: projekt3
user::rwx
```

```
user:jane:rwx
group::r-x
group:djungle:rwx
mask::rwx
other::---
```
#### 28.3.4. Directorios con ACLs predeterminadas

Los directorios pueden ser equipados con un tipo especial de ACLs, las ACLs predeterminadas. Estas definen los derechos que heredan los subobjetos de estos directorios en el momento de su creación. La ACL predeterminada tiene vigencia tanto sobre subdirectorios como sobre archivos.

#### Efecto de una ACL predeterminada

<span id="page-711-0"></span>Los permisos de acceso en la ACL predeterminada son heredados de forma distinta por archivos y subdirectorios:

- Un subdirectorio hereda la ACL predeterminada del directorio superior como propia default ACL y además como access ACL.
- Un archivo hereda la ACL predeterminada como propia access ACL.

Todas las llamadas del sistema (system calls) que crean objetos del sistema utilizan un parámetro mode. Este parámetro se encarga de definir los permisos de acceso sobre el nuevo objeto del sistema:

- Si el directorio superior carece de ACL predeterminada, los permisos resultantes son los introducidos en el parámetro mode menos los permisos asignados en umask.
- Si existe una ACL predeterminada para el directorio superior, se asignan al objeto los bits de permiso resultantes de la intersección de los permisos del parámetro mode y de los que contiene la ACL predeterminada. En este caso no se tiene en cuenta umask.

# |<br>| Listas de control de acceso (ACLs) en Linux Listas de control de acceso (ACLs) en Linux

#### ACLs predeterminadas en la práctica

Los tres ejemplos siguientes ilustran las ACLs predeterminadas y describen las operaciones más importantes que pueden efectuarse en directorios:

- Crear una ACL predeterminada para un directorio ya existente.
- Crear un subdirectorio en un directorio con ACL predeterminada.
- Crear un archivo en un directorio con ACL predeterminada.
- 1. A continuación se añade una ACL predeterminada al directorio mydir ya existente:

setfacl -d -m group:djungle:r-x mydir

La opción -d del comando setfacl hace que setfacl realice las siguientes modificaciones en (opción -m) en la ACL predeterminada.

Observe el resultado de este comando detenidamente:

```
getfacl mydir
# file: mydir
# owner: tux
# group: projekt3
user::rwx
user:jane:rwx
group::r-x
group:djungle:rwx
mask::rwx
other::---
default:user::rwx
default:group::r-x
default:group:djungle:r-x
default:mask::r-x
default:other::---
```
La salida de getfacl contiene tanto la access ACL como la ACL predeterminada. Todas las líneas que comienzan por default forman la ACL predeterminada. Aunque en el comando setfacl usted sólo había indicado una entrada para el grupo djungle en la ACL predeterminada, setfacl ha copiado automáticamente el resto de entradas del la access ACL para

construir una ACL predeterminada válida. Las ACLs predeterminadas no influyen de manera directa en los permisos de acceso, sino que sólo tienen efecto durante la creación de objetos del sistema. En términos de herencia, sólo se tiene en cuenta la ACL predeterminada del directorio superior.

2. En el siguiente ejemplo cree con mkdir un subdirectorio en mydir que "heredará" la ACL predeterminada.

```
mkdir mydir/mysubdir
getfacl mydir/mysubdir
# file: mydir/mysubdir
# owner: tux
# group: projekt3
user::rwx
group::r-x
group:djungle:r-x
mask::r-x
other::---
default:user::rwx
default:group::r-x
default:group:djungle:r-x
default:mask::r-x
default:other::---
```
Como era de esperar, el subdirectorio recién creado mysubdir tiene los permisos de la ACL predeterminada ACL del directorio superior. La access ACL de mysubdir es una réplica exacta de la ACL predeterminada de mydir. Lo mismo sucede con la ACL predeterminada, que a su vez se pasará a los subobjetos de este directorio.

3. Ahora cree un archivo en el directorio mydir por medio de touch:

```
touch mydir/myfile
ls -l mydir/myfile
-rw-r-----+ ... tux projekt3 ... mydir/myfile
getfacl mydir/myfile
# file: mydir/myfile
# owner: tux
# group: projekt3
```

```
user::rw-
qroup::r-x \qquad # effective:r--
group:djungle:r-x # effective:r--
mask::r--
other::---
```
Lo más importante de este ejemplo es que touch pasa el parámetro mode con un valor de 0666, lo que significa que los nuevos archivos se crean con permisos de lectura y escritura para todas las clases de usuario, a no ser que existan otras restricciones por parte de umask o de la ACL predeterminada (ver la sección *[Efecto de una ACL predeterminada](#page-711-0)* en la página [686\)](#page-711-0).

En nuestro ejemplo esto significa que todos los permisos que no están incluidos en mode serán eliminados de las entradas ACL correspondientes. Aunque no se ha eliminado ningún permiso de la entrada ACL de *group class*, la entrada *mask* ha sido adaptada para que los bits de permiso definidos por mode no sean enmascarados.

De este modo se garantiza que un compilador, por ejemplo, pueda funcionar sin problemas con ACLs. Puede crear archivos con permisos de acceso restringidos y a continuación marcarlos como ejecutables. El mecanismo mask se ocupa de que sólo los usuarios y grupos adecuados puedan ejecutar los archivos.

#### 28.3.5. Evaluación de una ACL

Una vez explicado el funcionamiento de las herramientas de configuración más importantes de las ACLs, a continuación se describe brevemente el algoritmo de evaluación al que se somete cualquier proceso o aplicación antes de que se le proporcione acceso a un objeto del sistema protegido por ACLs.

Las entradas ACL son analizadas en el siguiente orden: *owner*, *named user*, *owning group* o *named group* y *other*. El acceso se regula a través de la entrada que mejor se ajuste al proceso.

El mecanismo se complica cuando un proceso pertenece a más de un grupo, ya que potencialmente podrá ajustarse a varias entradas *group*. En este caso se selecciona una de las entradas adecuadas con los permisos requeridos. Para el resultado final "acceso autorizado" es irrelevante cuál de estas entradas ha sido seleccionada. Si ninguna de las entradas *group* apropiadas contiene los permisos correctos, se selecciona una cualquiera que provocará el resultado final "acceso denegado".

## <span id="page-715-0"></span>28.4. Soporte en aplicaciones

Como se ha mencionado en los apartados anteriores, las ACLs permiten implementar complejos escenarios de permisos que cumplen a la perfección los requisitos de las aplicaciones más actuales. El concepto tradicional de permisos y las ACLs pueden combinarse de forma muy hábil.

No obstante, algunas aplicaciones importantes carecen todavía de soporte para ACLs. Sobre todo en el campo de los programas de copias de seguridad, no existe (con la excepción del archivador star) ningún programa que pueda garantizar el mantenimiento total de las ACLs.

Los comandos de archivos básicos (cp, mv, ls, etc.) soportan las ACLs. En cambio, numerosos editores y administradores de archivos (ej. Konqueror) carecen de soporte ACL. Así, las ACLs todavía se pierden al copiar archivos con Konqueror. Al procesar con un editor un archivo que contenga una access ACL, el que la access ACL se mantenga o no tras finalizar el proceso de edición depende del modo backup del editor utilizado:

- Si el editor escribe los cambios en el archivo original, la access ACL se mantiene.
- Si el editor crea un nuevo archivo que recibe el nombre del antiguo archivo al finalizar los cambios, es posible que se pierdan las ACL a no ser que el editor las soporte.

#### Atención

#### Información adicional

Puede encontrar información detallada (en inglés) sobre las ACLs en las siguientes URLs http://sdb.suse.de/en/sdb/html/81\_acl.html http: //acl.bestbits.at/ así como en las páginas del manual de getfacl, acl y setfacl.

Atención

# Herramientas de vigilancia del sistema

En este capítulo se presentan distintos comandos y procedimientos mediante los cuales puede analizarse el estado del sistema. Además se describen varias herramientas junto con sus opciones más importantes que pueden resultarle de utilidad en su trabajo diario.

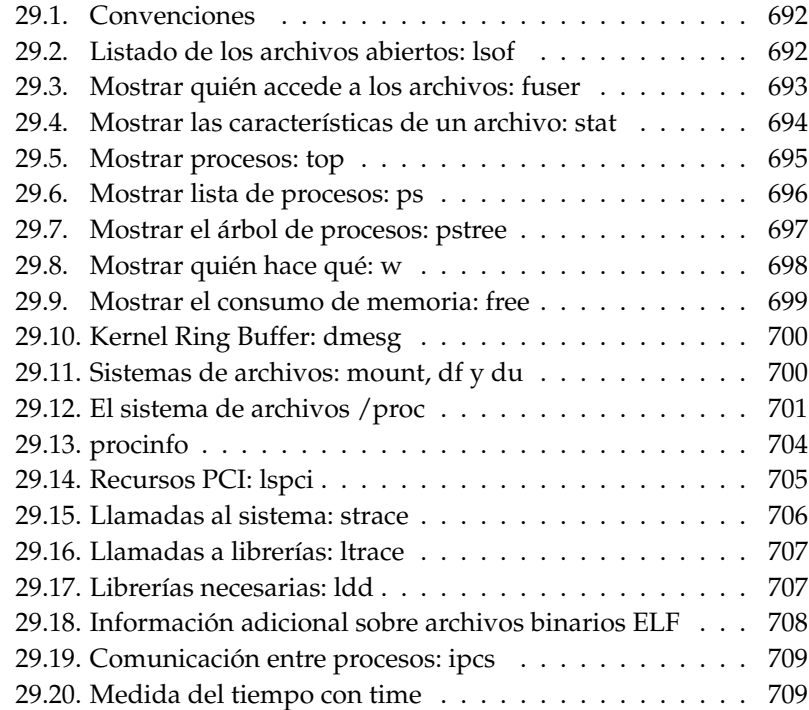

### <span id="page-717-0"></span>29.1. Convenciones

Cada vez que se comenta un comando, se incluye su correspondiente salida por pantalla. La primera línea corresponde al comando en sí (ubicado tras el carácter que representa la línea de comandos, en este caso el signo del dólar). Los fragmentos omitidos se indican mediante [...] y, si es necesario, se dividen las líneas demasiado extensas. Esta división se simboliza mediante una barra inversa  $(\setminus)$ :

```
$ command -x -y
output line 1
output line 2
output line 3 is annoyingly long, so long that \setminuswe have to break it
output line 3
[...]
output line 98
output line 99
```
Asimismo, se adjunta una descripción concisa de cada comando en la que se incluye un resumen de todas sus funciones. Puede encontrar información más detallada acerca de los comandos en las páginas del manual correspondientes. La mayoría de comandos admite también el parámetro --help, mediante el cual podrá visualizar una lista de todas las opciones posibles.

## <span id="page-717-1"></span>29.2. Listado de los archivos abiertos: lsof

Si desea visualizar el listado de todos los archivos que mantiene abiertos un determinado ID de proceso (*{PID}*), puede utilizar la opción -p. Por ejemplo, para mostrar todos los archivos utilizados por el shell ejecute:

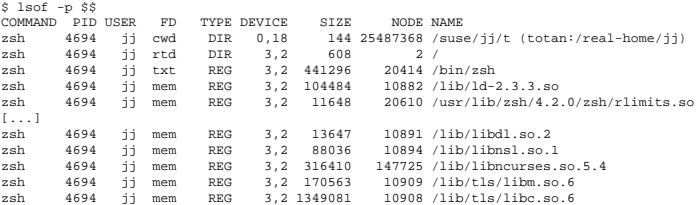

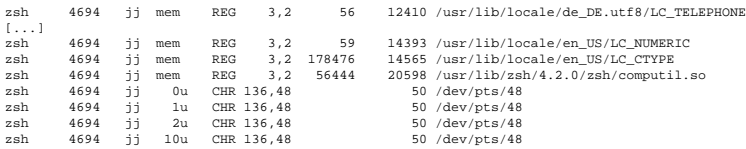

En el ejemplo se ha utilizado la variable \$\$ cuyo valor el ID de proceso del shell. Si no se indica ninguna opción, lsof enumera todos los archivos abiertos en ese momento que, por regla general, suelen ser bastantes. Por ejemplo:

\$ lsof | wc -l 3749

Listado de todos los dispositivos de caracteres (character devices) utilizados:

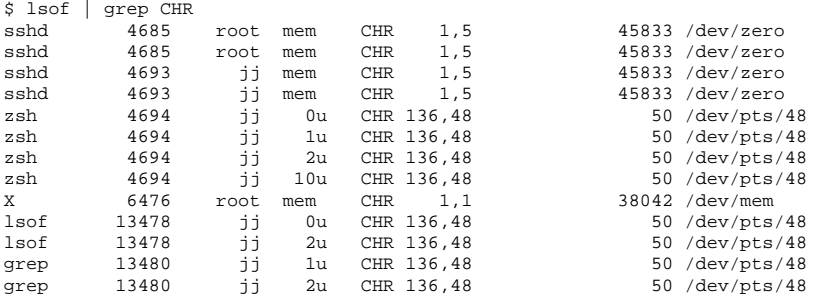

## <span id="page-718-0"></span>29.3. Mostrar quién accede a los archivos: fuser

En /mnt hay montado un sistema de archivos:

\$ mount -l | grep /mnt /dev/sda on /mnt type ext2 (rw,noexec,nosuid,nodev,noatime,user=jj)

El intento de desmontarlo fracasa:

\$ umount /mnt umount: /mnt: device is busy Analizamos qué procesos acceden a los archivos en el directorio /mnt:

\$ fuser -v /mnt/\* USER PID ACCESS COMMAND /mnt/notes.txt jj 26597 f.... less

Cuando finaliza el proceso less, el cual estaba siendo ejecutado desde otro terminal, se puede desmontar el sistema de archivos.

## <span id="page-719-0"></span>29.4. Mostrar las características de un archivo: stat

Utilice el comando stat si desea visualizar las características de un archivo:

```
$ stat xml-doc.txt
 File: 'xml-doc.txt'
Size: 632 Blocks: 8 IO Block: 4096 regular file
Device: eh/14d Inode: 5938009 Links: 1
Access: (0644/-rw-r--r--) Uid: (11994/ jj) Gid: ( 50/ suse)
Access: 2004-04-27 20:08:58.000000000 +0200
Modify: 2003-06-03 15:29:34.000000000 +0200
Change: 2003-07-23 17:48:27.000000000 +0200
```
Mediante el parámetro --filesystem se muestran las características del sistema de archivos en el que se encuentra almacenado el archivo:

```
$ stat . --filesystem
 File: "."
             Namelen: 255 Type: ext2/ext3
Blocks: Total: 19347388 Free: 17831731 Available: 16848938 Size: 4096
Inodes: Total: 9830400 Free: 9663967
```
En caso de que utilice z-shell (zsh), debe introducir /usr/bin/stat. Esto se debe a que z-shell dispone de un stat integrado con opciones y formato de salida diferentes:
% type stat stat is a shell builtin % stat . device 769 inode 4554808 mode 16877 nlink 12 uid 11994<br>gid 50 gid 50 rdev 0<br>size 4096  $size$ atime 1091536882 mtime 1091535740 ctime 1091535740 blksize 4096 blocks 8 link

### 29.5. Mostrar procesos: top

Gracias al comando top (table of processes), puede obtenerse el listado de procesos en ejecución. Este listado se actualiza cada 2 segundos. Para salir, utilice la tecla **@** q). Emplee la opción -n 1 para abandonar el programa tras mostrar la lista de procesos una sola vez:

```
$ top -n 1top - 14:19:53 up 62 days, 3:35, 14 users, load average: 0.01, 0.02, 0.00
Tasks: 102 total, 7 running, 93 sleeping, 0 stopped, 2 zombie
Cpu(s): 0.3% user, 0.1% system, 0.0% nice, 99.6% idle
Mem: 514736k total, 497232k used, 17504k free, 56024k buffers
Swap: 1794736k total, 104544k used, 1690192k free, 235872k cached
  PID USER PR NI VIRT RES SHR S %CPU %MEM TIME+ Command
 1426 root 15 0 116m 41m 18m S 1.0 8.2 82:30.34 X
\begin{array}{cccccccc} 20836 & \texttt{jj} & 15 & 0 & 820 & 820 & 612 & \texttt{R} & 1.0 & 0.2 & 0:00.03 & \texttt{top} \\ 1 & \texttt{root} & 15 & 0 & 100 & 96 & 72 & \texttt{S} & 0.0 & 0.0 & 0:08.43 & \texttt{ini} \\ 2 & \texttt{root} & 15 & 0 & 0 & 0 & 0 & \texttt{S} & 0.0 & 0.0 & 0:04.96 & \texttt{kev} \\ 3 & \texttt{root} & 34 & 19 & 015 0 100 96 72 S 0.0 0.0 0:08.43 init
                    15 0 0 0 0 0 0 0.0 0:04.96 keventd<br>34 19 0 0 0 0 0 0.0 0:00.99 ksoftir
     3 root 34 19 0 0 0 0 0 0.0 0:00.99 ksoftirqd_CPU0<br>4 root 15 0 0 0 0 0 0 0 0:33.63 kswapd<br>5 root 15 0 0 0 0 0 0 0.0 0:00.71 bdflush
                     15 0 0 0 0 0 0 0.0 0.0 0:33.63 kswapd<br>15 0 0 0 0 5 0.0 0.0 0:00.71 bdflus
                                                   0 S 0.0 0.0 0:00.71 bdflush
          [...]
 1362 root 15 0 488 452 404 S 0.0 0.1 0:00.02 nscd
 \begin{array}{cccccccc} 1363 \text{ root} & & 15 & 0 & 488 & 452 & 404 \text{ s} & 0.0 & 0.1 \\ 1377 \text{ root} & & 17 & 0 & 56 & 4 & 4 \text{ s} & 0.0 & 0.0 \\ \end{array}1377 root 17 0 56 4 4 S 0.0 0.0 0:00.00 mingetty
1379 root 18 0 56 4 4 S 0.0 0.0 0:00.01 mingetty
1380 root 18 0 56 4 4 S 0.0 0.0 0:00.01 mingetty
```
Si el proceso top se encuentra activo, puede pulsar la tecla  $\circ$ f) para acceder a un menú desde el que puede modificarse el formato de salida.

Para controlar únicamente los procesos pertenecientes a un determinado usuario, emplee la opción  $-\mathbf{U}$   $\langle \mathbf{UID} \rangle$ , donde  $\langle \mathbf{UID} \rangle$  es el ID de usuario. En el siguiente comando se averigua el UID del usuario por medio del nombre de usuario y se muestra una lista con sus procesos:

```
$ top -U $(id -u <username>)
```
### 29.6. Mostrar lista de procesos: ps

El comando ps presenta en pantalla la lista completa de procesos. Con la opción r se muestran los que están consumiendo tiempo de cálculo en ese momento:

```
$ ps r
  PID TTY STAT TIME COMMAND
22163 pts/7 R 0:01 -zsh
3396 pts/3 R 0:03 emacs new-makedoc.txt<br>20027 pts/7 R 0:25 emacs xml/common/utilities.xml
20027 pts/7 R 0:25 emacs xml/common/utilities.xml
20974 pts/7 R 0:01 emacs jj.xml
27454 pts/7 R 0:00 ps r
```
Observe que el parámetro ha de indicarse *sin* emplear el signo menos. Algunas opciones utilizan el signo menos y otras no. Si desea obtener más información al respecto, consulte la página del manual correspondiente. Asimismo, puede utilizar ps --help para visualizar en pantalla una breve descripción del comando.

Un ejemplo para controlar cuántos procesos emacs están activos:

```
$ ps x | grep emacs
 1288 ? S 0:07 emacs
 3396 pts/3 S 0:04 emacs new-makedoc.txt
 3475 ? S 0:03 emacs .Xresources
20027 pts/7 S 0:40 emacs xml/common/utilities.xml
20974 pts/7 S 0:02 emacs jj.xml
$ pidof emacs
20974 20027 3475 3396 1288
```
Mediante el parámetro -p se ordenan los procesos según su ID:

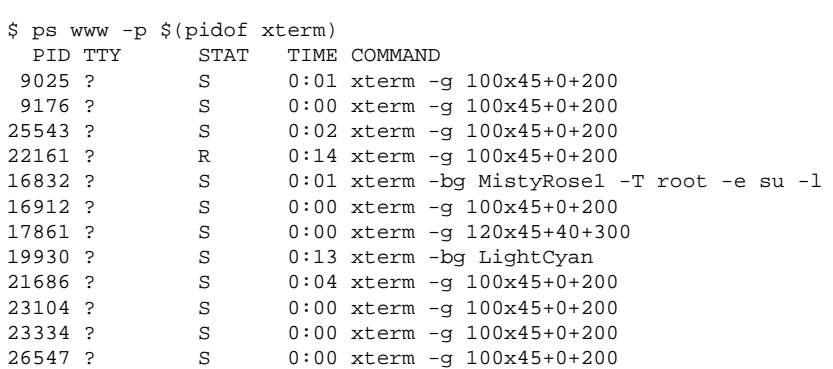

La lista de procesos puede formatearse en función de las necesidades del usuario. La opción -L produce una lista de todas las palabras clave. Si desea una lista de todos los procesos ordenados según su consumo de memoria, ejecute el comando:

```
$ ps ax --format pid,rss,cmd --sort rss
 PID RSS CMD
   2 0 [ksoftirqd/0]
   3 0 [events/0]
  17 0 [kblockd/0]
[...]
10164 5260 xterm
31110 5300 xterm
17010 5356 xterm
 3896 29292 /usr/X11R6/bin/X -nolisten tcp -br vt7 -auth /var/lib/xdm/authdir/au
```
### 29.7. Mostrar el árbol de procesos: pstree

El comando pstree muestra en pantalla la lista de procesos siguiendo una estructura de árbol:

\$ pstree

```
init-+-atd
     |-3*[automount]
     |-bdflush
     |-cron
 [...]
     |-usb-storage-1
     |-usb-storage-2
     |-10*[xterm---zsh]
     |-xterm---zsh---mutt
     |-2*[xterm---su---zsh]
     |-xterm---zsh---ssh
     |-xterm---zsh---pstree
     |-ypbind---ypbind---2*[ypbind]
     '-zsh---startx---xinit4-+-X
                              '-ctwm-+-xclock
                                    |-xload
                                     '-xosview.bin
```
Si utiliza la opción -p, el ID de proceso se incluye junto al nombre. Asimismo, es posible mostrar también los argumentos de la línea de comando a través del parámetro -a:

```
$ pstree -pa
init,1
 |-atd,1255
[...]
  '-zsh,1404
      '-startx,1407 /usr/X11R6/bin/startx
          '-xinit4,1419 /suse/jj/.xinitrc [...]
              |-X,1426 :0 -auth /suse/jj/.Xauthority
              '-ctwm,1440
                  |-xclock,1449 -d -geometry -0+0 -bg grey
                  |-xload,1450 -scale 2
                  '-xosview.bin,1451 +net -bat +net
```
### 29.8. Mostrar quién hace qué: w

El comando w se emplea para determinar quién dispone de una sesión activa y qué procesos tiene abiertos. Ejemplo:

```
$ w
15:17:26 up 62 days, 4:33, 14 users, load average: 0.00, 0.04, 0.01
USER TTY LOGIN@ IDLE JCPU PCPU WHAT
```
jj pts/0 30Mar04 4days 0.50s 0.54s xterm -bg MistyRose1 -e su -l jj pts/1 23Mar04 5days 0.20s 0.20s -zsh jj pts/2 23Mar04 5days 1.28s 1.28s -zsh jj pts/3 23Mar04 3:28m 3.21s 0.50s -zsh [...] jj pts/7 07Apr04 0.00s 9.02s 0.01s w jj pts/9 25Mar04 3:24m 7.70s 7.38s mutt [...] jj pts/14 12:49 37:34 0.20s 0.13s ssh totan

La última línea revela que el usuario jj ha establecido una conexión shell segura (ssh) con el ordenador totan. En el caso de que algún usuario haya iniciado una sesión remota desde otro sistema, es posible emplear el parámetro -f para conocer de qué ordenador se trata.

### 29.9. Mostrar el consumo de memoria: free

El nivel de utilización de la memoria RAM se analiza mediante la herramienta free. Este comando muestra tanto la memoria física como la de intercambio (swap) libre y ocupada:

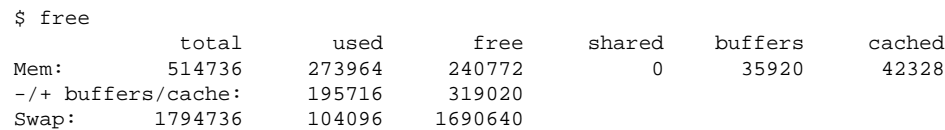

Utilice la opción -m para visualizar todos los valores en megabytes:

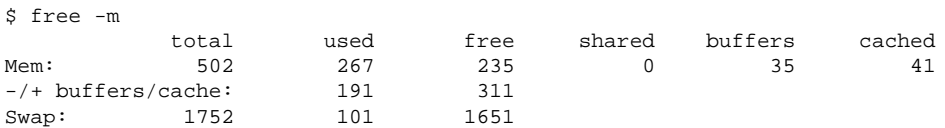

La información realmente interesante se encuentra en la siguiente línea:

-/+ buffers/cache: 191 311

Aquí se muestra el nivel de utilización por parte del búfer y la caché. Emplee la opción -d hNi para establecer la frecuencia de actualización en h*N*i segundos con la que se mostrará la información: free -d 1.5 actualiza los datos cada 1,5 segundos.

### 29.10. Kernel Ring Buffer: dmesg

El kernel de Linux almacena un número determinado de mensajes de sistema en una área denominada Ring Buffer. El comando dmesg se emplea para mostrar estos mensajes:

```
$ dmesg
[...]
sdc : READ CAPACITY failed.
sdc : status = 1, message = 00, host = 0, driver = 08
Info fld=0xa00 (nonstd), Current sd00:00: sense key Not Ready
sdc : block size assumed to be 512 bytes, disk size 1GB.
sdc: test WP failed, assume Write Enabled
sdc: I/O error: dev 08:20, sector 0
I/O error: dev 08:20, sector 0
I/O error: dev 08:20, sector 2097144
I/O error: dev 08:20, sector 2097144
I/O error: dev 08:20, sector 0
I/O error: dev 08:20, sector 0
unable to read partition table
I/O error: dev 08:20, sector 0
nfs: server totan not responding, still trying
nfs: server totan OK
```
La penúltima línea indica la existencia de un problema temporal con el servidor NFS totan. Las líneas anteriores han sido generadas debido a que el usuario ha conectado en el ordenador un dispositivo USB de memoria.

Los eventos anteriores quedan registrados en los archivos /var/log/messages y /var/log/warn.

### 29.11. Sistemas de archivos: mount, df y du

Mediante mount se determina qué sistema de archivos (dispositivo y tipo) está montado y en qué punto (mount point):

\$ mount /dev/hdb2 on / type ext2 (rw) proc on /proc type proc (rw) devpts on /dev/pts type devpts (rw,mode=0620,gid=5) /dev/hda1 on /data type ext2 (rw) shmfs on /dev/shm type shm (rw) usbdevfs on /proc/bus/usb type usbdevfs (rw) automount(pid1012) on /suse type autofs \ (rw,fd=5,pgrp=1012,minproto=2,maxproto=3) totan:/real-home/jj on /suse/jj type nfs \ (rw,nosuid,rsize=8192,wsize=8192,hard,intr,nolock,addr=10.10.0.1)

Si desea visualizar un resumen acerca del nivel de utilización del sistema de archivos, emplee la instrucción df. La opción -h (alias --human-readable) indica al comando que la información sea presentada de forma comprensible para el usuario:

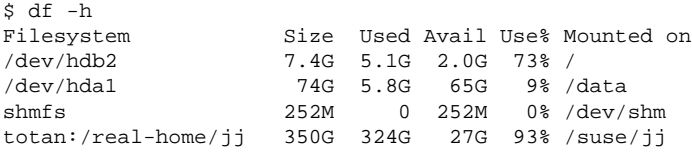

El usuario del servidor de archivos NFS totan debería llevar a cabo una limpieza urgente de su directorios home. Con la ayuda del comando du, puede determinarse el tamaño total de todos los archivos contenidos en un directorio. La opción -s simplifica el tipo de información presentada en pantalla mientras que el parámetro -h la hace comprensible para el usuario.

Mediante

```
$ du -sh ~\sim361M /suse/jj
```
puede averiguar cuánto espacio ocupa el directorio home del usuario.

### 29.12. El sistema de archivos /proc

/proc es una especie de sistema de archivos utilizado por el kernel para almacenar información importante acerca del sistema en forma de archivos virtuales. Por ejemplo, es posible conocer el tipo de procesador ejecutando el siguiente comando:

```
$ cat /proc/cpuinfo
processor : 0
vendor_id : AuthenticAMD
cpu family : 6
model : 8<br>model name : AM<br>came : 1
             : AMD Athlon(tm) XP 2400+
stepping : 1
cpu MHz : 2009.343
cache size : 256 KB
fdiv_bug : no
[...]
```
Asimismo, puede visualizarse qué interrupciones se encuentran ocupadas:

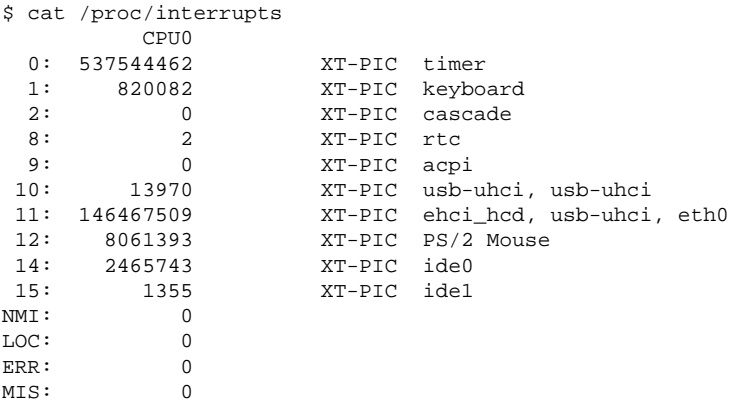

A continuación se muestra una lista con algunos de los archivos que contienen información relevante acerca del sistema:

- /proc/devices: dispositivos disponibles.
- /proc/modules: módulos del kernel cargados.
- /proc/cmdline: línea de comandos del kernel.
- /proc/meminfo: información detallada acerca del nivel de utilización de la memoria.

/proc/config.gz: archivo actual de configuración del kernel comprimido mediante gzip.

Asimismo, puede obtener información adicional en el archivo de texto: /usr/ src/linux/Documentation/filesystems/proc.txt. La información referente a los procesos activos se encuentra ubicada en los directorios /proc/ $\langle NNN \rangle$ , donde  $\langle NNN \rangle$  es el ID del proceso correspondiente (PID). Para visualizar información relacionada con el propio proceso, puede emplearse el comando /proc/self/:

```
$ ls -l /proc/self
lrwxrwxrwx 1 root root 64 Apr 29 13:52 /proc/self -> 27585
$ ls -l /proc/self/
total 0
dr-xr-xr-x 2 jj suse 0 Apr 29 13:52 attr
-r-------- 1 jj suse 0 Apr 29 13:52 auxv
-r-r-r-1 jj suse 0 Apr 29 13:52 cmdline
lrwxrwxrwx 1 jj suse 0 Apr 29 13:52 cwd -> /suse/jj/t
-r-r-r-1 jj suse 0 Apr 29 13:52 delay
-r-------- 1 jj suse 0 Apr 29 13:52 environ
lrwxrwxrwx 1 jj suse 0 Apr 29 13:52 exe -> /bin/ls
dr-x------ 2 jj suse 0 Apr 29 13:52 fd
-rw------- 1 jj suse 0 Apr 29 13:52 mapped_base
-r--r--r-- 1 jj suse 0 Apr 29 13:52 maps
-rw------- 1 jj suse 0 Apr 29 13:52 mem
-r-r-r-1 jj suse 0 Apr 29 13:52 mounts
lrwxrwxrwx 1 jj suse 0 Apr 29 13:52 root -> /
-r--r--r-- 1 jj suse 0 Apr 29 13:52 stat
-r--r--r-- 1 jj suse 0 Apr 29 13:52 statm
-r--r--r-- 1 jj suse 0 Apr 29 13:52 status
dr-xr-x 3 jj suse 0 Apr 29 13:52 task
-r-r-r-1 jj suse 0 Apr 29 13:52 wchan
```
El archivo maps alberga la tabla de direccionamiento de ejecutables y librerías:

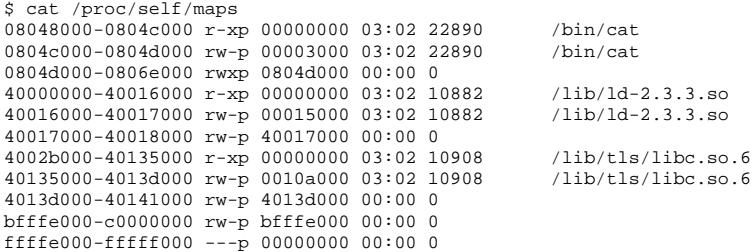

### 29.13. procinfo

La herramienta procinfo muestra en pantalla información procedente del directorio /proc:

```
$ procinfo
Linux 2.6.4-54.5-default (geeko@buildhost) (gcc 3.3.3 ) #1 1CPU [roth.suse.de]
Memory: Total Used Free Shared Buffers
Mem: 516696 513200 3496 0 43284
Swap: 530136 1352 528784
Bootup: Wed Jul 7 14:29:08 2004 Load average: 0.07 0.04 0.01 1/126 5302
user : 2:42:28.08 1.3% page in : 0
nice : 0:31:57.13 0.2% page out: 0
system: 0:38:32.23 0.3% swap in : 0
idle : 3d 19:26:05.93 97.7% swap out: 0
uptime: 4d 0:22:25.84 context :207939498
irq 0: 776561217 timer irq 8: 2 rtc
irq 1: 276048 i8042 irq 9: 24300 VIA8233
irq 2: 0 cascade [4] irq 11: 38610118 acpi, eth0, uhci_hcd
irq 3: 3 irq 12: 3435071 i8042
irq 4: 3 irq 14: 2236471 ide0
irq 6: 2 irq 15: 251 ide1
```
Si necesita visualizar "toda" la información disponible, utilice la opción -a. Mediante el parámetro  $-n\langle N \rangle$ , es posible especificar la frecuencia de actualización en *N* segundos. Para abandonar la herramienta, emplee la tecla *q* g).

Por defecto se muestran los valores totales acumulados. Si se emplea la opción -d, se indican los valores parciales: procinfo -dn5 muestra los valores actualizados cada 5 segundos:

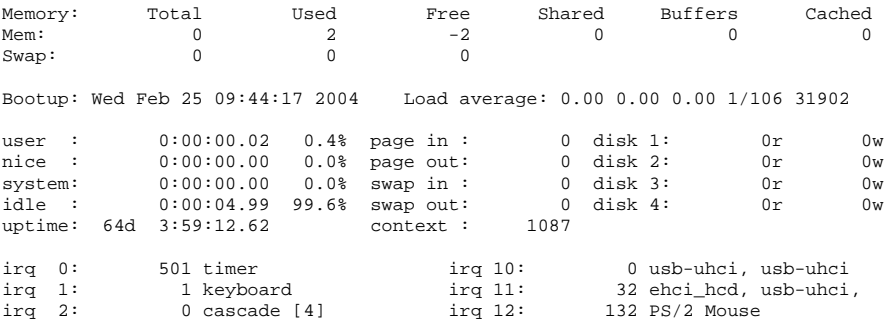

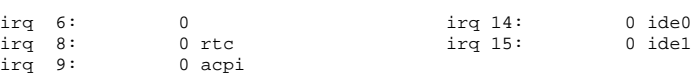

### 29.14. Recursos PCI: lspci

El comando lspci enumera los recursos PCI:

irq 9: 0 acpi

```
$ lspci
00:00.0 Host bridge: VIA Technologies, Inc. \
   VT8366/A/7 [Apollo KT266/A/333]
00:01.0 PCI bridge: VIA Technologies, Inc. \
   VT8366/A/7 [Apollo KT266/A/333 AGP]
00:0b.0 Ethernet controller: Digital Equipment Corporation \
   DECchip 21140 [FasterNet] (rev 22)
00:10.0 USB Controller: VIA Technologies, Inc. USB (rev 80)
00:10.1 USB Controller: VIA Technologies, Inc. USB (rev 80)
00:10.2 USB Controller: VIA Technologies, Inc. USB (rev 80)
00:10.3 USB Controller: VIA Technologies, Inc. USB 2.0 (rev 82)
00:11.0 ISA bridge: VIA Technologies, Inc. VT8235 ISA Bridge
00:11.1 IDE interface: VIA Technologies, Inc. VT82C586/B/686A/B \
   PIPC Bus Master IDE (rev 06)
00:11.5 Multimedia audio controller: VIA Technologies, Inc. \
   VT8233 AC97 Audio Controller (rev 50)
01:00.0 VGA compatible controller: Matrox Graphics, Inc. \
   MGA G550 AGP (rev 01)
```
Si desea obtener una información más detallada, utilice el parámetro -v:

\$ lspci -v [...]  $01:00.0 \ \sqrt{2}$ VGA compatible controller: Matrox Graphics, Inc. MGA G550 AGP (rev 01) \ (prog-if 00 [VGA]) Subsystem: Matrox Graphics, Inc. Millennium G550 Dual Head DDR 32Mb Flags: bus master, medium devsel, latency 32, IRQ 10 Memory at d8000000 (32-bit, prefetchable) [size=32M] Memory at da000000 (32-bit, non-prefetchable) [size=16K] Memory at db000000 (32-bit, non-prefetchable) [size=8M] Expansion ROM at <unassigned> [disabled] [size=128K] Capabilities: <available only to root>

La resolución de nombres de los dispositivos se realiza por medio del archivo /usr/share/pci.ids. Los IDs de los dispositivos PCI que no se encuentren almacenados en este archivo se mostrarán como "Unknown device".

La opción -vv se emplea para poder visualizar toda la información disponible. Si desea obtener simplemente los códigos numéricos, emplee la opción -n.

### 29.15. Llamadas al sistema: strace

Todas las llamadas al sistema originadas por un proceso pueden ser rastreadas mediante la herramienta strace. Para ello, introduzca el comando del modo habitual añadiendo strace al principio de la expresión:

```
$ strace -e open ls
execve("/bin/ls", ["ls"], [/* 88 vars */]) = 0
uname(\{sys="Linux", node="edison", ...}) = 0
brk(0) = 0x805b000old_mmap(NULL, 4096, PROT_READ|PROT_WRITE, MAP_PRIVATE|MAP_ANONYMOUS, -1, 0) \setminus= 0x40017000
open("/etc/ld.so.preload", 0_RRDONLY) = -1 ENOENT (No such file or directory)<br>
open("/etc/ld.so.cache". 0 RDONLY) = 3
open("/etc/ld.so.cache", O_RDONLY) = 3
fstat64(3, {st_mode=S_IFREG|0644, st_size=76333, ...}) = 0old\_mmap(NULL, 76333, PROT_READ, MAP_PRIVATE, 3, 0) = 0x40018000[...]
ioctl(1, SNDCTL_TMR_TIMEBASE or TCGETS, \{B38400 \text{ opost} \text{ is} \text{is} \text{ is} \text{conver} \dots\} = 0ioctl(1, TIOCGWINSZ, \{ws\_row=53, ws\_col=110, ws\_xpixel=897, ws\_ypixel=693\}) = 0open(".", O_RDONLY|O_NONBLOCK|O_LARGEFILE|O_DIRECTORY) = 3
fstat64(3, {st_model=SLFDIR|0755, st_size=144, ...}) = 0fcnt164(3, F_SETFD, FD_CLOEXEC) = 0
getdents64(3, /* 5 entries */ , 4096) = 160getdents64(3, /* 0 entries */ , 4096) = 0close(3) = 0
fstat64(1, {st_mode=S_IFCHR|0620, st_radev=makedev(136, 48), ...}) = 0mmap2(NULL, 4096, PROT_READ)PROT_WRITE, MAP_PRIVATE | MAP_ANONYMOUS, -1, 0) \
          = 0x40018000write(1, "ltrace-ls.txt myfile.txt strac"...., 41) = 41<br>munmap(0x40018000, 4096) = 0munmap(0x40018000, 4096)
ext_{\text{group}(0)} = ?
```
Por ejemplo, si desea seguir los intentos de lectura de un archivo, puede emplear la siguiente expresión:

```
$ strace -e open ls myfile.txt
open("/etc/ld.so.preload", O_RDONLY) = -1 ENOENT (No such file or directory)
open("/etc/ld.so.cache", O_RDONLY) = 3
open("/lib/tls/librt.so.1", O_RDONLY) = 3
open("/lib/libacl.so.1", O_RDONLY) = 3
open("/lib/libselinux.so.1", O_RDONLY) = 3
open("/lib/tls/libc.so.6", O_RDONLY) = 3
open("/lib/tls/libpthread.so.0", O_RDONLY) = 3
open("/lib/libattr.so.1", O_RDONLY) = 3
open("/proc/mounts", O_RDONLY) = 3
[...]
```

```
open("/proc/filesystems", O_RDONLY) = 3
open("/proc/self/attr/current", O_RDONLY) = 4
```
Si lo que necesita es seguir todos los procesos hijo, puede hacerlo mediante la opción -f. El comportamiento y formato de salida de strace es ampliamente configurable. Si desea obtener más información al respecto, ejecute el comando man strace.

### 29.16. Llamadas a librerías: ltrace

Las llamadas a librerías por parte de un proceso pueden rastrearse mediante el comando ltrace. Su modo de empleo es muy similar al de strace. Mediante la opción -c puede obtenerse el número y duración de las llamadas a las librerías así como conocer si han sido completadas con éxito:

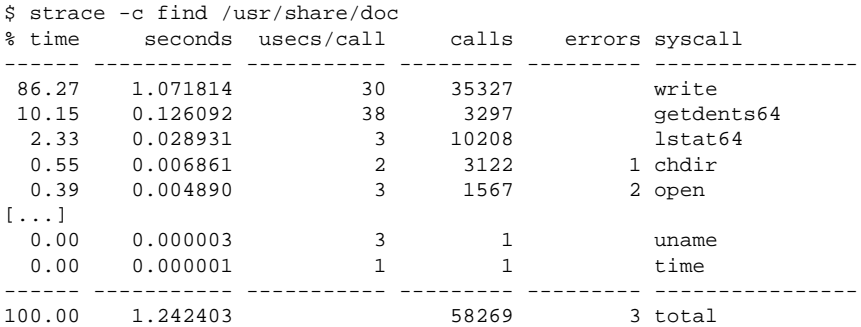

### 29.17. Librerías necesarias: ldd

Mediante ldd es posible visualizar qué librerías ha cargado un ejecutable:

```
$ ldd /bin/ls
linux-gate.so.1 => (0xffffe000)
librt.so.1 => /lib/tls/librt.so.1 (0x4002b000)
libacl.so.1 => /lib/libacl.so.1 (0x40033000)
libselinux.so.1 => /lib/libselinux.so.1 (0x40039000)
```

```
libc.so.6 => /lib/tls/libc.so.6 (0x40048000)
libpthread.so.0 => /lib/tls/libpthread.so.0 (0x4015d000)
/lib/ld-linux.so.2 => /lib/ld-linux.so.2 (0x40000000)
libattr.so.1 => /lib/libattr.so.1 (0x4016d000)
```
Los binarios estáticos no necesitan ninguna librería dinámica:

```
$ ldd /bin/sash
       not a dynamic executable
$ file /bin/sash
/bin/sash: ELF 32-bit LSB executable, Intel 80386, version 1 (SYSV), \
for GNU/Linux 2.2.5, statically linked, stripped
```
### 29.18. Información adicional sobre archivos binarios ELF

El programa readelf permite leer el contenido de los archivos binarios. Este programa también funciona con archivos ELF construidos para otras arquitecturas de hardware:

```
$ readelf --file-header /bin/ls
ELF Header:
 Magic: 7f 45 4c 46 01 01 01 00 00 00 00 00 00 00 00 00
 Class: ELF32
 Data: 2's complement, little endian
 Version: 1 (current)
 OS/ABI: UNIX - System V
 ABI Version: 0
 Type: EXEC (Executable file)
 Machine: Intel 80386
 Version: 0x1
 Entry point address: 0x8049b40
 Start of program headers: 52 (bytes into file)
 Start of section headers: 76192 (bytes into file)
 Flags: 0x0
 Size of this header: 52 (bytes)
 Size of program headers: 32 (bytes)
 Number of program headers: 9<br>Number of program headers: 9<br>Size of section headers: 40 (bytes)
 Size of section headers:
 Number of section headers: 29
 Section header string table index: 26
```
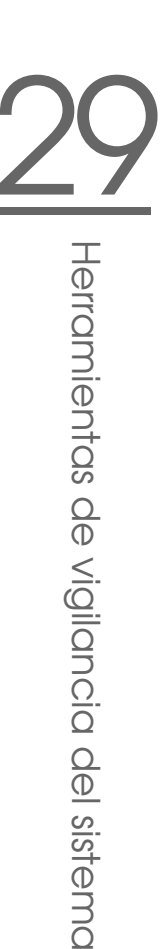

# ipcs

A través del comando ipcs es posible obtener un listado de los recursos IPC utilizados:

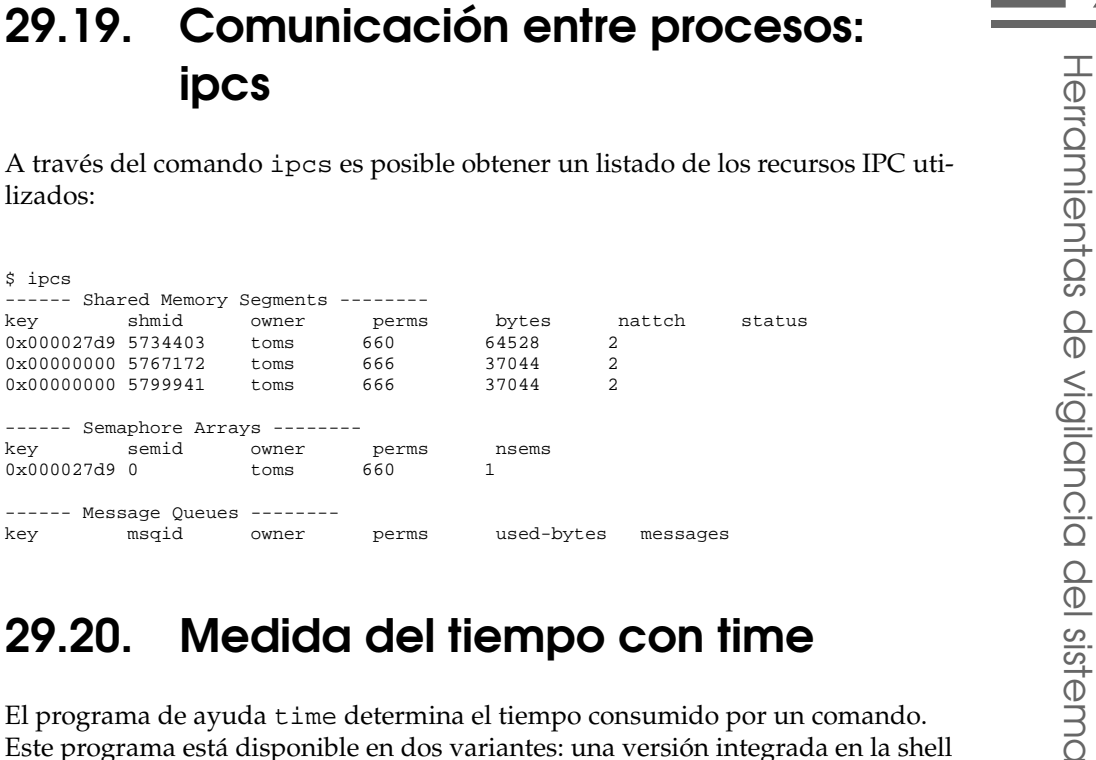

### 29.20. Medida del tiempo con time

El programa de ayuda time determina el tiempo consumido por un comando. Este programa está disponible en dos variantes: una versión integrada en la shell (como shell-builtin) y una versión como programa en /usr/bin/time.

\$ time find . > /dev/null real 0m4.051s user 0m0.042s sys 0m0.205s

## Parte V

## Anexo

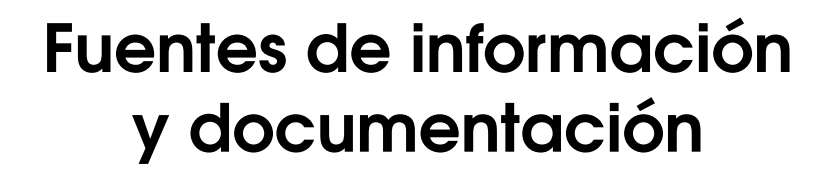

En este capítulo le indicamos dónde encontrar información y documentación adicional relacionada con Linux.

### Documentación de SUSE

Si desea obtener más información, puede encontrarla en la documentación en formato HTML o PDF contenida en los paquetes RPM suselinux-adminguide\_ es y suselinux-adminguide\_es-pdf).

Si ha realizado una instalación estándar, los manuales estarán almacenados en el directorio /usr/share/doc/manual/. Puede emplear el Centro de Ayuda de SUSE para visualizar la documentación.

### El proyecto de documentación para Linux (TLDP)

El proyecto de documentación para Linux (véase http://www.tldp.org/) consiste en un equipo de voluntarios que trabajan en la elaboración de diversa documentación acerca de Linux. El TLDP incluye HOWTOs, FAQs, guías y manuales; todo el material publicado está regido por una licencia de libre distribución.

Los HOWTOs consisten en un compendio de instrucciones, detalladas paso a paso y dirigidas al usuario final, administradores de sistemas o programadores. Por ejemplo, en un HOWTO se describe la configuración de un servidor DHCP y las cuestiones que es necesario tener en cuenta, pero no cómo se instala Linux como tal. Por regla general, esta documentación es de dominio público, de forma que normalmente puede ser aplicada a todas las distribuciones. El paquete howto contiene HOWTOs en ASCII. Si prefiere visualizarlos en formato HTML, ha de emplear howtoenh en su lugar.

Las FAQs (del inglés, Frequently Asked Questions) son recopilaciones de las preguntas más frecuentes que han sido planteadas por los usuarios (en listas de correo, foros, etc.) así como sus correspondientes respuestas. Por ejemplo, "¿Qué es LDAP?", "¿Qué es RAID?" etc. Generalmente su extensión es breve.

Las guías (guides) tratan los temas de una forma mucho más detallada que los HOWTOs y las FAQs. Por ejemplo, pueden centrarse en la programación del kernel, la administración de redes, etc. Su finalidad es proporcionar al usuario una información en profundidad.

El TLDPE incluye también documentos en otros formatos tales como PDF, HTML, PostScript y archivos SGML/XML. Asimismo, parte de la información se encuentra disponible en otros idiomas diferentes del inglés.

### Manpages e infopages

Una página del manual o manpage (del inglés manual page) es un texto de ayuda acerca de un comando, llamada al sistema, formato de archivo o similar. Normalmente, una página del manual se divide en distintas secciones tales como nombre, sintaxis, descripción, opciones, archivos, etc.

Para mostrar una página del manual, introduzca:

man ls

La expresión anterior muestra el contenido del archivo de ayuda correspondiente al comando ls. Puede emplear las teclas del cursor para desplazarse por el documento, mientras que si pulsa la tecla ✞ ✝ q) abandonará la utilidad man. Si desea imprimir una página del manual (por ejemplo, la correspondiente al comando ls), introduzca:

card ls

Utilice la opción --help para obtener ayuda adicional acerca del comando card (paquete a2ps).

Asimismo, algunos comandos disponen de documentación adicional en formato info, como, por ejemplo, la instrucción grep. Para acceder a ella, ha de utilizar la siguiente sintaxis:

info grep

A diferencia de las página del manual, las páginas de información suelen ser bastante extensas y están divididas en distintos "nodos". Un nodo representa una página que puede ser leída mediante una herramienta del tipo info reader (comparable a un navegador HTML). Para navegar a través de una página de infor- $\frac{1}{2}$  mación, se emplean las teclas  $\overline{p}$  $\overrightarrow{p}$  (previous, página anterior) y  $\overrightarrow{p}$ n<br>D (next, página  $signiente)$ . Utilice  $\overline{q}$ g) para abandonar el comando info. Puede obtener información adicional acerca del manejo de info ejecutando info info.

Konqueror le permite acceder tanto a las páginas del manual como a las páginas de información mediante la introducción del comando man:  $\langle expression \rangle$  o  $\text{info}: \langle \text{expression} \rangle$  en la línea de URLs.

### Estándares y especificaciones

Si desea obtener información acerca de los estándares y especificaciones relacionados con Linux dispone de varias alternativas:

- **www.linuxbase.org** Free Standards Group es una organización independiente sin ánimo de lucro cuyo objetivo es ayudar al crecimiento del software abierto y libre. Su misión fundamental es el desarrollo y la promoción de estándares. Bajo la dirección de esta organización se desarrollan estándares muy importantes para Linux.
- **http://www.w3.org** El World Wide Web Consortium (W3C) es probablemente una de las instituciones más conocidas dentro del mundo de Internet. La W3C, fundada en octubre de 1994 por TIM BERNERS-LEE, se centra en la estandarización de tecnologías web. Entre otras tareas, fomenta la aceptación de especificaciones abiertas, de libre distribución e independientes de los fabricantes, como por ejemplo HTML, XHTML y XML. Estos "estándares web" son desarrollados por grupos de trabajo o *Working Groups* y presentados públicamente como propuestas de trabajo (W3C Recommendation (REC)).
- **http://www.oasis-open.org** OASIS (Organization for the Advancement of Structured Information Standards) es un consorcio internacional cuya misión es el desarrollo, convergencia y adopción de estándares enfocados a desarrollar el comercio electrónico, transacciones comerciales, logística e interoperabilidad entre distintos fabricantes.
- **http://www.ietf.org** La Internet Engineering Task Force (IETF) es una comunidad internacional y abierta formada por investigadores, diseñadores de redes, fabricantes y usuarios. Se centra en el desarrollo de la arquitectura de Internet y que el funcionamiento de esta se produzca de forma fluida.

Los estándares IETF se publican en formato RFC (Request for Comments, véase http://www.ietf.org/rfc.html). Existen seis tipos de RFCs: proposed standards, draft standards, Internet standards, experimental protocols, informational documents e historic standards. Sólo los tres primeros (propuestos, borrador e Internet) son estándares IETF en sentido estricto (si desea obtener más información, consulte el resumen al respecto en http://www.ietf.org/rfc/rfc1796.txt).

- **http://www.ieee.org** El Institute of Electrical and Electronics Engineers (IEEE) es una institución que elabora estándares dentro de los ámbitos de las tecnologías de la información, las telecomunicaciones, la medicina y el cuidado de la salud, el servicio de transportes, etc. Los estándares IEEE no son gratuitos.
- **http://www.iso.org** El comité ISO (International Organization for Standards) es el mayor desarrollador de estándares del mundo. El ISO dispone de una red de institutos nacionales de estandarización en más de 140 países. Los estándares ISO no son gratuitos.

#### **http://www.din.de, http://www.din.com**

El instituto alemán para la normalización (DIN) es una asociación técnicocientífica fundada en 1917. Según DIN, es "la autoridad competente para las tareas de normalización dentro de Alemania y representa los intereses de este país ante las organizaciones de estandarización mundiales y europeas".

Esta asociación es una agrupación de fabricantes, usuarios, trabajadores, empresas prestadoras de servicios, científicos u otras personas que tengan interés en la elaboración de documentos de normalización. Estos documentos son de pago y pueden solicitarse a través del sitio web de DIN.

## Página man de reiserfsck

```
reiserfsck - check a Linux Reiserfs file system
SYNOPSIS
      reiserfsck [ -afprVy ] [ --rebuild-sb | --check | --fix-
      fixable | --rebuild-tree | --clean-attributes ] [ -j |
      --journal device ] [ -z | --adjust-size ] [ -n | --nolog ]
      [-1] --logfile file ] [-q] --quiet ] [-y] --yes ] [-S | --scan-whole-partition ] [ --no-journal-available ]
      device
DESCRIPTION
      Reiserfsck searches for a Reiserfs filesystem on a device,
      replays any necessary transactions, and either checks or
      repairs the file system.
      device is the special file corresponding to the device or
             partition (e.g /dev/hdXX for IDE disk partition or
             /dev/sdXX for SCSI disk partition).
OPTIONS
      --rebuild-sb
             This option recovers the superblock on a Reiserfs
             partition. Normally you only need this option if
             mount reports "read_super_block: can't find a reis
             erfs file system" and you are sure that a Reiserfs
             file system is there.
```
REISERFSCK(8) REISERFSCK(8)

--check

NAME

This default action checks file system consistency and reports but does not repair any corruption that it finds. This option may be used on a read-only file system mount.

#### --fix-fixable

This option recovers certain kinds of corruption that do not require rebuilding the entire file sys tem tree (--rebuild-tree). Normally you only need this option if the --check option reports "corrup tion that can be fixed with --fix-fixable". This includes: zeroing invalid data-block pointers, cor recting st\_size and st\_blocks for directories, and deleting invalid directory entries.

#### --rebuild-tree

This option rebuilds the entire file system tree using leaf nodes found on the device. Normally you only need this option if the --check option reports "corruption that can be fixed only during --rebuild-tree". You are strongly encouraged to make a backup copy of the whole partition before attempting the --rebuild-tree option.

#### --clean-attributes

This option cleans reserved fields of Stat-Data items.

--journal device , -j device

This option supplies the device name of the current file system journal. This option is required when the journal resides on a separate device from the main data device (although it can be avoided with the expert option --no-journal-available).

#### --adjust-size, -z

This option causes reiserfsck to correct file sizes that are larger than the offset of the last discov ered byte. This implies that holes at the end of a file will be removed. File sizes that are smaller than the offset of the last discovered byte are corrected by --fix-fixable.

#### --logfile file, -l file

This option causes reiserfsck to report any corrup tion it finds to the specified log file rather than stderr.

--nolog, -n This option prevents reiserfsck from reporting any kinds of corruption.

--quiet, -q

This option prevents reiserfsck from reporting its rate of progress.

- --yes, -y This option inhibits reiserfsck from asking you for confirmation after telling you what it is going to do, assuming yes. For safety, it does not work with the --rebuild-tree option.
- -a, -p These options are usually passed by fsck -A during the automatic checking of those partitions listed in /etc/fstab. These options cause reiserfsck to print some information about the specified file system, check if error flags in the superblock are set and do some light-weight checks. If these checks reveal a corruption or the flag indicating a (possibly fixable) corruption is found set in the superblock, then reiserfsck switches to the fixfixable mode. If the flag indicating a fatal cor ruption is found set in the superblock, then reis erfsck finishes with an error.
- -V This option prints the reiserfsprogs version and exit.
- -r, -f These options are ignored.

#### EXPERT OPTIONS

DO NOT USE THESE OPTIONS UNLESS YOU KNOW WHAT YOU ARE DOING. WE ARE NOT RESPONSIBLE IF YOU LOSE DATA AS A RESULT OF THESE OPTIONS.

--no-journal-available

This option allows reiserfsck to proceed when the journal device is not available. This option has no effect when the journal is located on the main data device. NOTE: after this operation you must use reiserfstune to specify a new journal device.

--scan-whole-partition, -S

This option causes --rebuild-tree to scan the whole partition, not only used space on the partition.

#### EXAMPLE OF USING

1. You think something may be wrong with a reiserfs parti tion on /dev/hda1 or you would just like to perform a periodic disk check.

2. Run reiserfsck --check --logfile check.log /dev/hda1. If reiserfsck --check exits with status 0 it means no errors were discovered.

3. If reiserfsck --check exits with status 1 (and reports about fixable corruptions) it means that you should run reiserfsck --fix-fixable --logfile fixable.log /dev/hda1.

4. If reiserfsck --check exits with status 2 (and reports about fatal corruptions) it means that you need to run reiserfsck --rebuild-tree. If reiserfsck --check fails in some way you should also run reiserfsck --rebuild-tree, but we also encourage you to submit this as a bug report.

5. Before running reiserfsck --rebuild-tree, please make a backup of the whole partition before proceeding. Then run reiserfsck --rebuild-tree --logfile rebuild.log /dev/hda1.

6. If the --rebuild-tree step fails or does not recover what you expected, please submit this as a bug report. Try to provide as much information as possible and we will try to help solve the problem.

#### EXIT CODES

reiserfsck uses the following exit codes:

- 0 No errors.
- 1 File system errors corrected.
- 4 File system fatal errors left uncorrected, reiserfsck --rebuild-tree needs to be launched.
- 6 File system fixable errors left uncorrected, reiserfsck --fix-fixable needs to be launched.
- 8 Operational error.
- 16 Usage or syntax error.

#### **AUTHOR**

This version of reiserfsck has been written by Vitaly Fertman <vitaly@namesys.com>.

#### BUGS

There are likely to be some bugs. Please report bugs to the ReiserFS mail-list <reiserfs-list@namesys.com>.

#### TODO

Faster recovering, signal handling, i/o error handling, etc.

#### SEE ALSO

mkreiserfs(8), reiserfstune(8) resize\_reiserfs(8), debu greiserfs(8),

Reiserfsprogs-3.6.9 April 2003 REISERFSCK(8)

## Página man de e2fsck

E2FSCK(8) E2FSCK(8)

NAME

e2fsck - check a Linux second extended file system

#### SYNOPSIS

e2fsck [ -pacnyrdfvstDFSV ] [ -b superblock ] [ -B block size ] [ -l|-L bad\_blocks\_file ] [ -C fd ] [ -j externaljournal ] [ -E extended\_options ] device

#### DESCRIPTION

e2fsck is used to check a Linux second extended file sys tem (ext2fs). E2fsck also supports ext2 filesystems coun taining a journal, which are also sometimes known as ext3 filesystems, by first applying the journal to the filesys tem before continuing with normal e2fsck processing. After the journal has been applied, a filesystem will nor mally be marked as clean. Hence, for ext3 filesystems, e2fsck will normally run the journal and exit, unless its superblock indicates that further checking is required.

device is the device file where the filesystem is stored (e.g. /dev/hdc1).

#### OPTIONS

-a This option does the same thing as the -p option. It is provided for backwards compatibility only; it is suggested that people use -p option whenever possible.

#### -b superblock

Instead of using the normal superblock, use an alternative superblock specified by superblock. This option is normally used when the primary

superblock has been corrupted. The location of the backup superblock is dependent on the filesystem's blocksize. For filesystems with 1k blocksizes, a backup superblock can be found at block 8193; for filesystems with 2k blocksizes, at block 16384; and for 4k blocksizes, at block 32768.

Additional backup superblocks can be determined by using the mke2fs program using the -n option to print out where the superblocks were created. The -b option to mke2fs, which specifies blocksize of the filesystem must be specified in order for the superblock locations that are printed out to be accurate.

If an alternative superblock is specified and the filesystem is not opened read-only, e2fsck will make sure that the primary superblock is updated appropriately upon completion of the filesystem check.

-B blocksize

Normally, e2fsck will search for the superblock at various different block sizes in an attempt to find the appropriate block size. This search can be fooled in some cases. This option forces e2fsck to only try locating the superblock at a particular blocksize. If the superblock is not found, e2fsck will terminate with a fatal error.

- -c This option causes e2fsck to run the badblocks(8) program to find any blocks which are bad on the filesystem, and then marks them as bad by adding them to the bad block inode. If this option is specified twice, then the bad block scan will be done using a non-destructive read-write test.
- -C fd This option causes e2fsck to write completion information to the specified file descriptor so that the progress of the filesystem check can be monitored. This option is typically used by pro grams which are running e2fsck. If the file descriptor specified is 0, e2fsck will print a com pletion bar as it goes about its business. This requires that e2fsck is running on a video console or terminal.
- -d Print debugging output (useless unless you are debugging e2fsck).
- -D Optimize directories in filesystem. This option causes e2fsck to try to optimize all directories, either by reindexing them if the filesystem sup ports directory indexing, or by sorting and com pressing directories for smaller directories, or for filesystems using traditional linear directo ries.
- -E extended\_options

Set e2fsck extended options. Extended options are comma separated, and may take an argument using the equals ('=') sign. The following options are sup ported:

#### ea\_ver=extended\_attribute\_version

Assume the format of the extended attribute blocks in the filesystem is the specified version number. The ver sion number may be 1 or 2. The default extended attribute version format is 2.

- -f Force checking even if the file system seems clean.
- -F Flush the filesystem device's buffer caches before beginning. Only really useful for doing e2fsck time trials.
- -j external-journal

Set the pathname where the external-journal for this filesystem can be found.

-l filename

Add the block numbers listed in the file specified by filename to the list of bad blocks. The format of this file is the same as the one generated by the badblocks(8) program. Note that the block num bers are based on the blocksize of the filesystem. Hence, badblocks(8) must be given the blocksize of the filesystem in order to obtain correct results. As a result, it is much simpler and safer to use the -c option to e2fsck, since it will assure that the correct parameters are passed to the badblocks program.

-L filename

Set the bad blocks list to be the list of blocks specified by filename. (This option is the same as the -l option, except the bad blocks list is cleared before the blocks listed in the file are added to the bad blocks list.)

- -n Open the filesystem read-only, and assume an answer of 'no' to all questions. Allows e2fsck to be used non-interactively. (Note: if the -c, -l, or -L options are specified in addition to the -n option, then the filesystem will be opened read-write, to permit the bad-blocks list to be updated. However, no other changes will be made to the filesystem.)
- -p Automatically repair ("preen") the file system without any questions.
- -r This option does nothing at all; it is provided only for backwards compatibility.
- -s This option will byte-swap the filesystem so that it is using the normalized, standard byte-order (which is i386 or little endian). If the filesys tem is already in the standard byte-order, e2fsck will take no action.
- -S This option will byte-swap the filesystem, regard less of its current byte-order.
- -t Print timing statistics for e2fsck. If this option is used twice, additional timing statistics are printed on a pass by pass basis.
- -v Verbose mode.
- -V Print version information and exit.
- -y Assume an answer of 'yes' to all questions; allows e2fsck to be used non-interactively.

#### EXIT CODE

The exit code returned by e2fsck is the sum of the follow ing conditions:

- 0 No errors
- 1 File system errors corrected
- 2 File system errors corrected, system should be rebooted
- 4 File system errors left uncorrected
- 8 Operational error
- 16 Usage or syntax error
- 32 E2fsck canceled by user request
- 128 Shared library error

SIGNALS

The following signals have the following effect when sent

to e2fsck.

#### SIGUSR1

This signal causes e2fsck to start displaying a completion bar. (See discussion of the -C option.)

#### SIGUSR2

This signal causes e2fsck to stop displaying a com pletion bar.

#### REPORTING BUGS

Almost any piece of software will have bugs. If you manage to find a filesystem which causes e2fsck to crash, or which e2fsck is unable to repair, please report it to the author.

Please include as much information as possible in your bug report. Ideally, include a complete transcript of the e2fsck run, so I can see exactly what error messages are displayed. If you have a writeable filesystem where the transcript can be stored, the script(1) program is a handy way to save the output of e2fsck to a file.

It is also useful to send the output of dumpe2fs(8). If a specific inode or inodes seems to be giving e2fsck trou ble, try running the debugfs(8) command and send the out put of the stat(1u) command run on the relevant inode(s). If the inode is a directory, the debugfs dump command will allow you to extract the contents of the directory inode, which can sent to me after being first run through uuen code(1).

Always include the full version string which e2fsck dis plays when it is run, so I know which version you are run ning.

#### AUTHOR

This version of e2fsck was written by Theodore Ts'o <tytso@mit.edu>.

#### SEE ALSO

mke2fs(8), tune2fs(8), dumpe2fs(8), debugfs(8)

E2fsprogs version 1.34 July 2003 E2FSCK(8)

## Traducción en castellano de la licencia pública general GNU (GPL)

Esta traducción de la GPL se ofrece con el fin de mejorar el entendimiento de la licencia. No se trata de una traducción oficial o jurídicamente reconocida.

La *Free Software Foundation* (FSF) no edita esta traducción y tampoco la ha reconocido como reemplazo oficial de la versión original en inglés (disponible en http://www.gnu.org/copyleft.gpl.html). Los traductores de la licencia no pueden garantizar que la traducción reproduzca exactamente las definiciones jurídicas. Para estar seguro que las actividades que esté planificando estén permitidas bajo la licencia GNU-GPL, consulte el original en inglés.

La *Free Software Foundation* ruega no utilizar esta traducción como licencia oficial para los programas que Usted escriba. En su lugar, acompañe su software con la versión original inglesa de la licencia.

This is a translation of the GNU General Public License into Spanish. This translation is distributed in the hope that it will facilitate understanding, but it is not an official or legally approved translation.

The Free Software Foundation is not the publisher of this translation and has not approved it as a legal substitute for the authentic GNU General Public License. The translation has not been reviewed carefully by lawyers, and therefore the translator cannot be sure that it exactly represents the legal meaning of the GNU General Public License. If you wish to be sure whether your planned activities are permitted by the GNU General Public License, please refer to the authentic English version.

The Free Software Foundation strongly urges you not to use this translation as the official distribution terms for your programs; instead, please use the authentic English version published by the Free Software Foundation.

### GNU GENERAL PUBLIC LICENSE

Version 2, June 1991

Copyright (C) 1989, 1991 Free Software Foundation, Inc. 59 Temple Place, Suite 330, Boston, MA 02111-1307 USA

Se permite a todo el mundo la copia y distribución de copias literales de este documento de licencia, pero no se permite su modificación.

Esta traducción no reemplaza la versión original en inglés de la GPL en el sentido jurídico.

### Preámbulo

Las licencias que cubren la mayor parte del software están diseñadas para quitarle a usted la libertad de compartirlo y modificarlo. Por el contrario, la *Licencia Pública General GNU* pretende garantizarle la libertad de compartir y modificar software libre–para asegurar que el software es libre para todos sus usuarios. Esta Licencia Pública General se aplica a la mayor parte del software de la *Free Software Foundation* y a cualquier otro programa cuyos autores se comprometen a utilizarla. (Alguna parte del software de la *Free Software Foundation* está cubierto por la Licencia Pública General GNU para Librerías). Usted también la puede aplicar a sus programas.

Cuando hablamos de *"software libre"*, estamos refiriéndonos a la libertad, no al precio. Nuestras Licencias Públicas Generales están diseñadas para asegurarnos de que tenga la libertad de distribuir copias de software libre (y cobrar por ese servicio si quiere), que reciba el código fuente o que pueda conseguirlo si lo quiere, que pueda modificar el software o usar fragmentos de él en nuevos programas libres, y que sepa que puede hacer todas estas cosas.

Para proteger sus derechos necesitamos algunas restricciones que prohiban a cualquiera negarle a usted estos derechos o pedirle que renuncie a ellos. Estas restricciones se traducen en ciertas obligaciones que le afectan si distribuye copias del software, o si lo modifica.

Por ejemplo, si distribuye copias de uno de estos programas, sea gratuitamente, o a cambio de una contraprestación, debe dar a los receptores todos los derechos que tiene. Debe asegurarse de que ellos también reciben, o pueden conseguir, el código fuente. Y debe mostrarles estas condiciones de forma que conozcan sus derechos.

Protegemos sus derechos con la combinación de dos medidas: (1) ponemos el software bajo copyright y (2) le ofrecemos esta licencia, que le da permiso legal para copiar, distribuir y/o modificar el software.

También, para la protección de cada autor y la nuestra propia, queremos asegurarnos de que todo el mundo comprende que no se proporciona ninguna garantía para este software libre. Si el software es modificado por cualquiera y éste a su vez lo distribuye, queremos que sus receptores sepan que lo que tienen no es el original, de forma que cualquier problema introducido por otros no afecte a la reputación de los autores originales.

Por último, cualquier programa libre está constantemente amenazado por patentes sobre el software. Queremos evitar el riesgo de que los redistribuidores de un programa libre individualmente obtengan patentes, haciendo el programa propietario a todos los efectos. Para prevenir esto, hemos dejado claro que cualquier patente debe ser concedida para el uso libre de cualquiera, o no ser concedida en absoluto.

Los términos exactos y las condiciones para la copia, distribución y modificación se exponen a continuación.

### Licencia pública general GNU

#### Términos y condiciones para la copia, distribución y modificación

**0.**Esta Licencia se aplica a cualquier programa u otra obra que contenga un aviso colocado por el propietario del copyright diciendo que puede ser distribuido bajo los términos de esta *Licencia Pública General*. En adelante, "Programa" se referirá a cualquier programa u obra de esta clase y "una obra basada en el Programa" se referirá bien al Programa o a cualquier obra derivada de este según la ley de copyright. Esto es, una obra que contenga el programa o una porción de este, bien en forma literal o con modificaciones y/o traducido en otro lenguaje. Por lo tanto, la traducción está incluida sin limitaciones en el término "modificación". Cada propietario de una licencia será tratado como "usted".

Cualquier otra actividad que no sea la copia, distribución o modificación no está cubierta por esta Licencia, está fuera de su ámbito. El acto de ejecutar el Programa no está restringido, y los resultados del Programa están cubiertos únicamente si sus contenidos constituyen una obra basada en el Programa, independientemente de haberlo producido mediante la ejecución del programa. Que esto se cumpla, depende de lo que haga el programa.

**1.** Usted puede copiar y distribuir copias literales del código fuente del Programa, tal y como lo recibió, por cualquier medio, supuesto que de forma adecuada y bien visible publique en cada copia un anuncio de copyright adecuado y una renuncia de garantía, mantenga intactos todos los anuncios que se refieran a esta Licencia y a la ausencia de garantía, y proporcione a cualquier otro receptor del programa una copia de esta Licencia junto con el Programa.

Puede cobrar un precio por el acto físico de transferir una copia, y puede a su elección ofrecer garantía a cambio de unos honorarios.

**2.**Usted puede modificar su copia o copias del Programa o cualquier porción de él, formando de esta manera una obra basada en el Programa, y copiar y distribuir esa modificación u obra bajo los términos del apartado 1 anterior, siempre que además cumpla las siguientes condiciones:

- 1. Debe procurar que los ficheros modificados incluyan notificaciones destacadas manifestando que los ha cambiado y la fecha de cualquier cambio.
- 2. Usted debe procurar que cualquier obra que distribuya o publique, que en todo o en parte contenga o sea derivada del Programa o de cualquier parte de él, sea licenciada como un todo, sin cargo alguno para terceras partes bajo los términos de esta Licencia.
- 3. Si el programa modificado lee normalmente órdenes interactivamente cuando al ejecutarse, debe hacer que cuando comience su ejecución para ese uso interactivo de la forma más habitual, muestre o escriba un mensaje que incluya un anuncio de copyright y un anuncio de que no se ofrece ninguna garantía (o por el contrario que sí se ofrece garantía) y que los usuarios pueden redistribuir el programa bajo estas condiciones, e indicando al usuario cómo ver una copia de esta licencia. (Excepción: si el propio programa es interactivo pero normalmente no muestra ese anuncio, no está obligado a que su obra basada en el Programa muestre ningún anuncio).

Estos requisitos se aplican a la obra modificada como un todo. Si algunas secciones claramente identificables de esa obra no están derivadas del Programa,
y pueden razonablemente ser consideradas como obras independientes y separados por sí mismas, entonces esta Licencia y sus términos no se aplican a esas partes cuando sean distribuidas como trabajos separados. Pero cuando distribuya esas mismas secciones como partes de un todo que es una obra basada en el Programa, la distribución de ese todo debe cumplir los términos de esta Licencia, cuyos permisos para otros licenciatarios se extienden al todo completo, y por lo tanto a todas y cada una de sus partes, con independencia de quién la escribió.

Por lo tanto, no es intención de este apartado reclamar derechos u oponerse a sus derechos sobre obras escritas enteramente por usted; sino que la intención es ejercer el derecho de controlar la distribución de obras derivadas o colectivas basadas en el Programa.

Además, el simple hecho de reunir otro trabajo no basado en el Programa con el Programa (o con un trabajo basado en el Programa) en un medio de almacenamiento o en un medio de distribución no hace que dicho trabajo entre dentro del ámbito cubierto por esta Licencia.

**3.** Usted puede copiar y distribuir el Programa (o una obra basada en él, según se especifica en la Sección 2) en forma de código objeto o ejecutable bajo los términos de las Secciones 1 y 2 anteriores mientras cumpla además una de las siguientes condiciones:

- 1. Acompañarlo con el código fuente completo correspondiente en formato legible para un ordenador, que debe ser distribuido bajo los términos de las Secciones 1 y 2 anteriores en un medio utilizado habitualmente para el intercambio de programas, o
- 2. Acompañarlo con una oferta por escrito, válida durante al menos tres años, por un coste no mayor que el de realizar físicamente la distribución del fuente, de proporcionar a cualquier tercera parte una copia completa en formato legible para un ordenador del código fuente correspondiente, que será distribuido bajo las condiciones descritas en las Secciones 1 y 2 anteriores, en un medio utilizado habitualmente para el intercambio de programas, o
- 3. Acompañarlo con la información que usted recibió referida al ofrecimiento de distribuir el código fuente correspondiente. (Esta opción se permite sólo para la distribución no comercial y sólo si usted recibió el programa como código objeto o en formato ejecutable con una oferta de este tipo, de acuerdo con la Sección b anterior).

Se entiende por código fuente de un trabajo a la forma preferida de la obra para hacer modificaciones sobre este. Para una obra ejecutable, se entiende por "código fuente completo" todo el código fuente para todos los módulos que contiene,

más cualquier fichero asociado de definición de interfaces, más los guiones utilizados para controlar la compilación e instalación del ejecutable. Como excepción especial el código fuente distribuido no necesita incluir nada que sea distribuido normalmente (ya sea en formato fuente o binario) con los componentes fundamentales (compilador, kernel y similares) del sistema operativo en el cual funciona el ejecutable, a no ser que el propio componente acompañe al ejecutable.

Si la distribución del ejecutable o del código objeto se realiza ofreciendo acceso a una copia desde un lugar designado, entonces se considera el ofrecimiento del acceso para copiar el código fuente del mismo lugar como distribución del código fuente, incluso aunque terceras partes no estén obligadas a copiar el fuente junto al código objeto.

**4.**No puede copiar, modificar, sublicenciar o distribuir el Programa excepto como está expresamente permitido por esta Licencia. Cualquier intento de copiar, modificar sublicenciar o distribuir el Programa de otra forma es inválido, y hará que cesen automáticamente los derechos que le proporciona esta Licencia. En cualquier caso, las partes que hayan recibido copias o derechos bajo esta Licencia no verán sus Licencias canceladas, mientras esas partes continúen cumpliendo totalmente la Licencia.

**5.** No está obligado a aceptar esta licencia, ya que no la ha firmado. Sin embargo, no hay hada más que le proporcione permiso para modificar o distribuir el Programa o sus trabajos derivados. Estas acciones están prohibidas por la ley si no acepta esta Licencia. Por lo tanto, si modifica o distribuye el Programa (o cualquier trabajo basado en el Programa), está indicando que acepta esta Licencia para poder hacerlo, y todos sus términos y condiciones para copiar, distribuir o modificar el Programa o trabajos basados en él.

**6.** Cada vez que redistribuya el Programa (o cualquier trabajo basado en el Programa), el receptor recibe automáticamente una licencia del licenciatario original para copiar, distribuir o modificar el Programa, de forma sujeta a estos términos y condiciones. No puede imponer al receptor ninguna restricción más sobre el ejercicio de los derechos aquí garantizados. No es usted responsable de hacer cumplir esta licencia por terceras partes.

**7.**Si como consecuencia de una resolución judicial o de una alegación de infracción de patente o por cualquier otra razón (no limitada a asuntos relacionados con patentes) se le imponen condiciones (ya sea por mandato judicial, por acuerdo o por cualquier otra causa) que contradigan las condiciones de esta Licencia, ello no le exime de cumplir las condiciones de esta Licencia. Si no puede realizar distribuciones de forma que se satisfagan simultáneamente sus obligaciones bajo esta licencia y cualquier otra obligación pertinente entonces, como consecuencia,

**Contract Contract** 

no puede distribuir el Programa de ninguna forma. Por ejemplo, si una patente no permite la redistribución libre de derechos de autor del Programa por parte de todos aquellos que reciban copias directa o indirectamente a través de usted, entonces la única forma en que podría satisfacer tanto esa condición como esta Licencia sería evitar completamente la distribución del Programa.

Si cualquier porción de este apartado se considera no válido o imposible de cumplir bajo cualquier circunstancia particular ha de cumplirse el resto y la sección por entero ha de cumplirse en cualquier otra circunstancia.

No es el propósito de este apartado inducirle a infringir ninguna patente ni ningún otro derecho de propiedad o impugnar la validez de ninguna de dichas reclamaciones. Este apartado tiene el único propósito de proteger la integridad del sistema de distribución de software libre, que se realiza mediante prácticas de licencia pública. Mucha gente ha hecho contribuciones generosas a la gran variedad de software distribuido mediante ese sistema con la confianza de que el sistema se aplicará consistentemente. Será el autor/donante quien decida si quiere distribuir software mediante cualquier otro sistema y una licencia no puede imponer esa elección.

Este apartado pretende dejar completamente claro lo que se cree que es una consecuencia del resto de esta Licencia.

**8.** Si la distribución y/o uso de el Programa está restringido en ciertos países, bien por patentes o por interfaces bajo copyright, el poseedor del copyright que coloca este Programa bajo esta Licencia puede añadir una limitación explícita de distribución geográfica excluyendo esos países, de forma que la distribución se permita sólo en o entre los países no excluidos de esta manera. En ese caso, esta Licencia incorporará la limitación como si estuviese escrita en el cuerpo de esta Licencia.

**9.**La *Free Software Foundation* puede publicar versiones revisadas y/o nuevas de la *Licencia Pública General* de tiempo en tiempo. Dichas versiones nuevas serán similares en espíritu a la presente versión, pero pueden ser diferentes en detalles para considerar nuevos problemas o situaciones.

Cada versión recibe un número de versión que la distingue de otras. Si el Programa especifica un número de versión de esta Licencia que se aplica a ella y a "cualquier versión posterior" *("any later version")*, tiene la opción de seguir los términos y condiciones, bien de esa versión, bien de cualquier versión posterior publicada por la *Free Software Foundation*. Si el Programa no especifica un número de versión de esta Licencia, puede escoger cualquier versión publicada por la *Free Software Foundation*.

**10.**Si usted desea incorporar partes del Programa en otros programas libres cuyas condiciones de distribución son diferentes, escriba al autor para pedirle permiso. Si el software tiene copyright de la *Free Software Foundation*, escriba a la *Free Software Foundation*: algunas veces hacemos excepciones en estos casos. Nuestra decisión estará guiada por el doble objetivo de preservar la libertad de todos los derivados de nuestro software libre y promover el que se comparta y reutilice el software en general.

#### Ausencia de garantía

**11. YA QUE EL PROGRAMA SE LICENCIA LIBRE DE CARGAS, NO SE OFRECE NINGUNA GARANTÍA SOBRE EL PROGRAMA, HASTA LO PER-MITIDO POR LAS LEYES APLICABLES. EXCEPTO CUANDO SE INDIQUE LO CONTRARIO POR ESCRITO, LOS POSEEDORES DEL COPYRIGHT Y/U OTRAS PARTES PROVEEN EL PROGRAMA "TAL Y COMO ESTÁ", SIN GARANTÍA DE NINGUNA CLASE, YA SEA EXPRESA O IMPLÍCITA, IN-CLUYENDO, PERO NO LIMITÁNDOSE A, LAS GARANTÍAS IMPLÍCITAS DE COMERCIABILIDAD Y APTITUD PARA UN PROPÓSITO PARTICU-LAR. TODO EL RIESGO EN CUANTO A LA CALIDAD Y FUNCIONAMIEN-TO DEL PROGRAMA LO ASUME USTED. SI EL PROGRAMA SE COMPRO-BARA QUE ESTÁ DEFECTUOSO, USTED ASUME EL COSTO DE TODO SERVICIO, REPARACIÓN O CORRECCIÓN QUE SEA NECESARIO.**

**12. EN NINGÚN CASO, A NO SER QUE SE REQUIERA POR LAS LEYES APLICABLES O SE ACUERDE POR ESCRITO, PODRÁ NINGÚN POSEE-DOR DE COPYRIGHT O CUALQUIER OTRA PARTE QUE HAYA MODIFI-CADO Y/O REDISTRIBUIDO EL PROGRAMA, SER RESPONSABLE ANTE USTED POR DAÑOS O PERJUICIOS, INCLUYENDO CUALQUIER DAÑO GENERAL, ESPECIAL, INCIDENTAL O CONSECUENTE DEBIDO AL USO O LA IMPOSIBILIDAD DE PODER USAR EL PROGRAMA (INCLUYENDO PERO NO LIMITÁNDOSE A LA PÉRDIDA DE DATOS O LA PRODUCCIÓN DE DATOS INCORRECTOS O PÉRDIDAS SUFRIDAS POR USTED O POR TERCERAS PARTES O LA IMPOSIBILIDAD DEL PROGRAMA DE OPER-AR JUNTO A OTROS PROGRAMAS), INCLUSO SI EL POSEEDOR DEL COPYRIGHT U OTRA PARTE HA SIDO AVISADO DE LA POSIBILIDAD DE TALES DAÑOS.**

**FIN DE TÉRMINOS Y CONDICIONES**

#### Anexo: Cómo aplicar estos términos a sus nuevos programas propios.

Si usted desarrolla un nuevo Programa, y quiere que sea del mayor uso posible para el público en general, la mejor forma de conseguirlo es convirtiéndolo en software libre que cualquiera pueda redistribuir y cambiar bajo estos términos.

Para hacerlo, añada los siguientes avisos al programa. Lo más seguro es añadirlos al principio de cada fichero fuente para comunicar lo más efectivamente posible la ausencia de garantía. Además cada fichero debería tener al menos la línea de copyright y una indicación del lugar donde se encuentra la notificación completa.

<Program name and short description>

Copyright (C) <year> <name of author>

This program is free software; you can redistribute it and/or modify it under the terms of the GNU General Public License as published by the Free Software Foundation; either version 2 of the License, or (at your option) any later version.

This program is distributed in the hope that it will be useful, but WITHOUT ANY WARRANTY; without even the implied warranty of MERCHANTABILITY or FITNESS FOR A PARTICULAR PURPOSE. See the GNU General Public License for more details.

You should have received a copy of the GNU General Public License along with this program; if not, write to the Free Software Foundation, Inc., 59 Temple Place, Suite 330, Boston, MA 02111-1307, USA.

#### En castellano:

<Nombre del programa y breve descripción>

Copyright (C)<Año> <Nombre del autor>

Este programa es software libre; usted puede redistribuirlo y/o modificarlo bajo los términos de la Licencia Pública General GNU tal y como está publicada por la Free Software Foundation; ya sea la versión 2 de la Licencia o (a su elección) cualquier versión posterior.

Este programa se distribuye con la esperanza de que sea útil, pero SIN NINGUNA GARANTÍA; ni siquiera la garantía implícita de COMERCIABILIDAD o APTITUD PARA UN PROPÓSITO ESPECÍFICO. Vea la Licencia Pública General GNU para más detalles.

Usted debería haber recibido una copia de la Licencia Pública General junto con este programa. Si no ha sido así, escriba a la Free Software Foundation, Inc., 59 Temple Place, Suite 330, Boston, MA 02111-1307 USA.

Añada también información sobre cómo contactar con usted mediante correo electrónico y postal.

Si el programa es interactivo, haga que muestre un pequeño anuncio como el siguiente, cuando comience a funcionar en modo interactivo:

Gnomovision Version 69, Copyright (C) <year> <name of author> Gnomovision comes with ABSOLUTELY NO WARRANTY; for details type 'show w'. This is free software, and you are welcome to redistribute it under certain conditions; type 'show c' for details.

#### En castellano:

Gnomovision versión 69, Copyright (C) <Año> <Nombre del autor>

Gnomovision no ofrece ABSOLUTAMENTE NINGUNA GARANTÍA; para más detalles escriba 'show w'. Esto es software libre, y se le invita a redistribuirlo bajo ciertas condiciones. Escriba 'show c' para más detalles.

Los comandos hipotéticos show w y show c deberían mostrar las partes adecuadas de la Licencia Pública General. Por supuesto, los comandos que use pueden llamarse de cualquier otra manera. Podrían incluso ser pulsaciones del ratón o elementos de un menú—lo que sea apropiado para su programa.

También debería conseguir que el empresario (si trabaja como programador) o su centro académico, si es el caso, firme una renuncia de copyright para el programa, si es necesario. A continuación se ofrece un ejemplo, cambie los nombres:

Yoyodyne, Inc., hereby disclaims all copyright interest in the program 'Gnomovision' (which makes passes at compilers) written by James Hacker.

Signature of Ty Coon, 1 April 1989 Ty Coon, President of Vice

#### En castellano:

Yoyodyne, Inc. con la presente renuncia a cualquier interés de derechos de copyright con respecto al programa 'Gnomovision' (que hace pasadas a compiladores) escrito por Pepe Programador.

Firma de Pepito Grillo, 1 de abril de 1989 Pepito Grillo, Presidente de Asuntillos Varios. Esta *Licencia Pública General* no permite incorporar su programa a programas propietarios. Si su programa es una librería de subrutinas, puede considerar más útil el permitir el enlazado de aplicaciones propietarias con la librería. Si este es el caso, use la Licencia Pública General GNU para Librerías en lugar de esta Licencia.

## Glosario

#### <span id="page-764-0"></span>ACL (Lista de Control de Acceso o Access Control List)

Una ampliación del concepto tradicional de permisos para archivos y directorios.

#### Administrador de sistema (system administrator, root user)

Ver ☞*[root](#page-764-0)*.

#### ADSL o Línea de Abonado Digital Asimétrica (Asymmetric Digital Subscriber Line)

Sistema de transmisión que transmite datos a través de la línea telefónica unas 100 veces más rápido que a través de una línea RDSI.

#### AGP (Accelerated Graphics Port)

Puerto rápido para tarjetas gráficas. Está basado en el PCI pero ofrece un [☞](#page-764-0) *[ancho de banda](#page-764-0)* mucho mayor que este. Al contrario que los modelos PCI, las tarjetas gráficas AGP pueden acceder directamente a la ☞*[memoria RAM](#page-764-0)* y recoger los datos gráficos allí almacenados sin que estos tengan que pasar antes por el procesador.

#### Ancho de banda

Máxima capacidad de transmisión de un canal de datos.

#### Arranque

Se denomina así todo el proceso de inicio del ordenador, desde el momento de encender la máquina hasta que el sistema se encuentra a disposición del usuario. En el caso de Linux es la iniciación del kernel y el inicio de los servicios del sistema.

#### ATAPI (Advance Technology Attachment Packet Interface)

Hoy en día más conocida como ☞*[IDE](#page-764-0)* o bien ☞*[EIDE](#page-764-0)*. El Advance procede de la época en que los discos duros eran de 10 MB e increíblemente lentos.

#### Backup

Denominación en inglés de las copias de seguridad. Siempre se deberían hacer copias de seguridad, especialmente de aquellos datos que consideremos importantes.

#### BIOS (Basic Input Output System)

Pequeño grupo de programas que se encarga de iniciar los principales componentes de hardware en los primeros segundos del arranque del sistema. En Linux se considera que este proceso, fundamental para el ordenador, ha finalizado cuando aparece ☞*[LILO](#page-764-0)*.

#### Caché

Si se compara con la ☞*[memoria RAM](#page-764-0)* la caché resulta ser una memoria muy pequeña pero rápida al mismo tiempo. En la caché se guardan por ejemplo archivos que han sido abiertos, de tal forma que si se necesitan poco después no hará falta volverlos a cargar.

#### Cliente

Estación de trabajo en una red que pide servicios a un ☞*[servidor](#page-764-0)*.

#### Comodín

Símbolo que representa un carácter (símbolo: ?) o varios caracteres (símbolo: \*) desconocidos. Es utilizado principalmente en comandos (generalmente de búsqueda).

#### Consola (console, terminal)

Antes sinónimo de ☞*[terminal](#page-764-0)*. En Linux existen las llamadas *consolas virtuales* que permiten utilizar la pantalla para múltiples sesiones de trabajo paralelas.

#### **Controlador**

Programa situado entre el sistema operativo y el hardware que establece la comunicación entre ambas partes.

#### Cortafuegos (firewall)

Cortafuegos que conecta una red local con Internet mediante la utilización de ciertas medidas de seguridad.

#### CPU (Unidad Central de Proceso o Central Processing Unit)

Ver ☞*[procesador](#page-764-0)*.

#### Cuenta

Ver ☞*[permisos de acceso](#page-764-0)*.

#### Cuenta de usuario (user account)

Ver ☞*[cuenta](#page-764-0)*.

#### **Cursor**

Pequeño símbolo en forma de raya o cuadrado que indica el lugar exacto en el que se introducirá el siguiente carácter.

#### Daemon (disk and execution monitor) o demonio

Programa que está de guardia en segundo plano y que actúa en el momento necesario. Los demonios responden por ejemplo a peticiones de FTP o HTTP. También se encargan de la actividad de las ranuras PCMCIA.

#### DDC (Direct Display Channel)

Estándar de comunicación entre el monitor y la tarjeta gráfica para transmitir diversos parámetros a la tarjeta tales como el nombre del monitor o la resolución.

#### Dirección IP

Dirección numérica compuesta de 4 bloques separados por puntos (por ejemplo 192.168.10.1) y usada para controlar el ordenador en redes [☞](#page-764-0) *[TCP/IP](#page-764-0)*.

#### Directorio (directory)

Los directorios constituyen la estructura del ☞*[sistema de archivos](#page-764-0)*. El directorio contiene listas de archivos y de subdirectorios.

#### Directorio de usuario (home directory)

Directorio personal en el sistema de archivos Linux (generalmente /home/nombre\_usuario) perteneciente a un usuario en concreto que es el único que tiene derecho a acceder a él.

#### Directorio raíz (root directory)

Directorio principal de un ☞*[sistema de archivos](#page-764-0)* que, a diferencia de los demás, no tiene ningún directorio superior. En UNIX el directorio raíz está representado por el símbolo /.

#### DNS (Domain Name System)

Sistema que traduce direcciones ☞*[WWW](#page-764-0)* a direcciones ☞*[TCP/IP](#page-764-0)* y viceversa.

#### E-Mail (electronic mail) o correo electrónico

Sistema para enviar mensajes electrónicos entre los usuarios de una red local o entre sistemas conectados a Internet.

#### EIDE (Enhanced Integrated Drive Electronics)

Estándar ☞*[IDE](#page-764-0)* mejorado que permite discos duros con una capacidad de más de 512 MB.

#### Enlace (link)

Relaciones cruzadas a otros archivos habituales tanto en Internet como en el sistema Linux. En el segundo caso se suele distinguir entre enlaces duros y enlaces simbólicos. Mientras que los enlaces duros apuntan a una posición en el sistema de archivos, la variante simbólica sólo apunta al nombre correspondiente.

#### Entorno (environment)

La ☞*[shell](#page-764-0)* proporciona normalmente un entorno que permite al usuario realizar definiciones temporales. Estas definiciones son por ejemplo las rutas hacia determinados programas, el nombre de usuario, la ruta actual, el aspecto del prompt, etc. Estos datos se almacenan en ☞*[variables de](#page-764-0) [entorno](#page-764-0)*. Normalmente son los archivos de configuración de la shell los que se ocupan de definir estas variables de entorno.

#### Ethernet

Hardware de amplia difusión para redes de pequeñas dimensiones con estructura de bus.

#### EXT2 (Second Extended File System)

Sistema de archivos estándar de Linux.

#### FAQ (Preguntas de Uso Frecuente o Frequently Asked Questions)

Acrónimo de uso muy extendido utilizado para designar un documento que contiene respuestas a preguntas que se realizan con frecuencia sobre un tema concreto.

#### FTP (Protocolo de Transferencia de archivos o File Transfer Protocol)

☞*[Protocolo](#page-764-0)* basado en ☞*[TCP/IP](#page-764-0)* utilizado para la transferencia de archivos.

#### Gestor de ventanas (window manager)

Capa basada en el ☞*[sistema X Window](#page-764-0)* que se ocupa principalmente de la representación del escritorio. Existen numerosos gestores de ventanas como por ejemplo ☞*[KDE](#page-764-0)*, uno de los más conocidos.

#### GNOME (GNU Network Object Model Environment)

Entorno gráfico de escritorio de Linux de cómoda utilización al igual que KDE.

#### GNU (GNU is Not Unix)

GNU es un proyecto de la Free Software Foundation (FSF)™. El objetivo del Proyecto GNU, muy vinculado a la persona de RICHARD STALLMAN (RMS), es la creación de un sistema operativo libre, compatible con el sistema operativo Unix. Libre no hace referencia tanto a *libre de costes* sino más bien a la libertad en cuanto al derecho de acceso, modificación y utilización de los programas. Para que el código fuente (source) se mantenga libre, cualquier modificación en él también debe serlo. En el clásico Manifiesto GNU (http://www.gnu.org/gnu/manifesto.html) se explica la forma en que se asegura la libertad de GNU. Todo ello está respaldado jurídicamente por la licencia pública GPL (General Public License) que se encuentra en http://www.gnu.org/copyleft/gpl.html y LGPL (Lesser General Public License) disponible en http: //www.gnu.org/copyleft/lgpl.html.

Dentro del proyecto GNU se desarrollan todos los programas de ayuda de Unix y, en parte, se amplía o se mejora su funcionalidad. En el proyecto se incluyen también complejos sistemas de software (por ejemplo Emacs o glibc).

El kernel de ☞*[Linux](#page-764-0)*, con licencia GPL, se beneficia de este proyecto (especialmente por las herramientas) pero no es equivalente al proyecto GNU.

#### GPL (GNU GENERAL PUBLIC LICENSE)

Ver ☞*[GNU](#page-764-0)*.

#### Hostname

Nombre que recibe un ordenador en Linux y bajo el cual casi siempre se le puede hallar en la red.

#### HTML (Hypertext Markup Language)

Principal lenguaje utilizado en la red ☞*[World Wide Web](#page-764-0)* para mostrar contenidos. Los comandos que componen este lenguaje definen el aspecto con el que un ☞*[navegador](#page-764-0)* muestra un documento en pantalla.

#### HTTP (Protocolo de Transferencia de Hipertexto Hypertext Transfer Protocol)

Protocolo de comunicación entre ☞*[navegadores](#page-764-0)* y servidores de Internet que sirve para transmitir páginas ☞*[HTML](#page-764-0)* en la red ☞*[World Wide Web](#page-764-0)*.

#### IDE (Integrated Drive Electronics)

Estándar de disco duro muy usado, sobre todo en ordenadores de precio medio y bajo.

#### Internet

Red mundial de ordenadores basada en ☞*[TCP/IP](#page-764-0)* utilizada por un enorme número de usuarios.

#### IRQ (Interrupt Request)

Solicitud dirigida desde un componente de hardware o desde un programa al ☞*[sistema operativo](#page-764-0)* requiriendo un tiempo de CPU.

#### KDE (K Desktop Environment)

Interfaz gráfica de Linux de cómoda utilización al igual que GNOME.

#### Kernel

Núcleo del sistema operativo Linux donde se reúnen la mayor parte de los programas y controladores.

#### LAN (Red de Área Local local area network)

Red de área local.

#### LILO (cargador de Linux o Linux Loader)

Pequeño programa que se instala en el sector de arranque (bootsector) y que puede arrancar tanto Linux como otros sistemas operativos.

#### Línea de comandos (prompt)

Caracteriza la posición de un texto ubicado en la ☞*[shell](#page-764-0)* donde los comandos del ☞*[sistema operativo](#page-764-0)* pueden ser introducidos.

#### Linux

Núcleo del sistema operativo de tipo UNIX distribuido libremente bajo licencia GPL (☞*[GNU](#page-764-0)*), denominado así por su creador Linus Torvalds (Linus' uniX). Si bien en el sentido estricto este término designa sólo al kernel, por Linux se entiende generalmente todo el sistema, aplicaciones incluidas.

#### Login

Registro que realiza un usuario cada vez que solicita permiso para acceder a un sistema o red.

#### Logout

Acción que se realiza al salir del sistema.

#### Manual pages

Tradicionalmente en el sistema Unix la documentación se encuentra en forma de manual pages o manpages (páginas de manual) que se pueden visualizar con el comando man.

#### Marcador (bookmark)

Lista, generalmente personal, de enlaces a páginas web interesantes disponible directamente en el navegador.

#### MBR (Registro de Arranque Maestro o Master Boot Record)

Primer sector físico de un disco duro. Su contenido se carga en la memoria RAM y se ejecuta por la ☞*[BIOS](#page-764-0)* al arrancar el sistema. Este código carga entonces el sistema operativo desde una partición del disco duro o desde un gestor de arranque, como por ejemplo ☞*[LILO](#page-764-0)*.

#### MD5

Algoritmo para generar sumas de control.

#### Memoria RAM (Memoria de Acceso Aleatorio o Ramdom Access Memo-

#### ry)

Memoria física del ordenador de capacidad limitada y de rápido acceso.

#### **Montar**

Incorporación de un sistema de archivos en el árbol de directorios del sistema.

#### MP3

Método muy eficaz para comprimir archivos de audio que permite reducir el tamaño del archivo a una décima parte del tamaño original.

#### Multitarea (multitasking)

Capacidad de ciertos sistemas operativos de ejecutar varias aplicaciones a la vez.

#### Multiusuario

Posibilidad de que varios usuarios trabajen a la vez en un mismo sistema.

#### Navegador

Programa de búsqueda y visualización de contenidos. Hoy en día utilizado principalmente en programas que representan contenidos de la ☞*[World](#page-764-0) [Wide Web](#page-764-0)* de forma gráfica.

#### NFS (Network File System)

☞*[Protocolo](#page-764-0)* de acceso a ☞*[sistemas de archivos](#page-764-0)* de ordenadores conectados en red.

#### NIS (Network Information Service)

Sistema de gestión central de datos administrativos en redes. Principalmente, NIS permite mantener sincronizados los nombres de usuario y las contraseñas dentro de la red.

#### Partición

División lógica e independiente de un disco duro generalmente hecha para albergar un sistema de archivos alternativo. En Windows se denomina también unidad.

#### Permisos de acceso (account)

Unidad compuesta por el nombre de usuario (login name) y la contraseña (password). Los permisos de acceso suelen ser establecidos por el [☞](#page-764-0) *[administrador de sistema](#page-764-0)*. Este establece también a qué grupo de usuarios pertenece un usuario nuevo y qué tipo de derechos se le adjudican en el sistema.

#### Plug and Play

Tecnología para la instalación automática de componentes de hardware. Recursos como por ejemplo IRQ, DMA y otros deberían ser configurados y administrados por el sistema de forma automática.

#### Procesador

El procesador es el cerebro del ordenador que procesa y ejecuta los comandos del usuario o los programas en lenguaje máquina. Tiene el control del sistema y se encarga del cálculo propiamente dicho.

#### Proceso (process)

Un proceso es casi la variante viva de un programa o de un archivo (☞*[shell](#page-764-0)*) ejecutable. A menudo se utiliza este término como sinónimo de tarea.

#### Prompt

El prompt o la petición de entrada en una ☞*[shell](#page-764-0)* marca el sitio en el que se pueden introducir comandos dirigidos al ☞*[sistema operativo](#page-764-0)*.

#### Protocolo (protocol)

Estándar específico definido que regula la comunicación a nivel de hardware, software y red. Existen varios de estos estándares de entre los que [☞](#page-764-0) *[HTTP](#page-764-0)* y ☞*[FTP](#page-764-0)* son de los más populares.

#### Proxy

Espacio de memoria ofrecido por la mayoría de proveedores de Internet donde se guardan en una base de datos los contenidos consultados con más frecuencia para servir directamente a otros usuarios que quieran visitar esas páginas. Mediante este proceso no sólo se puede reducir el tiempo de carga sino también optimizar los anchos de banda existentes.

#### RAM (Random Access Memory)

Ver ☞*[memoria RAM](#page-764-0)*.

#### RDSI

Red digital de servicios integrados; estándar digital muy extendido para la transmisión rápida de datos a través de la red telefónica.

#### Red (net, network)

Unión de varios ordenadores formada en la mayoría de los casos por un [☞](#page-764-0) *[servidor](#page-764-0)* y unos ☞*[clientes](#page-764-0)*.

#### ReiserFS

Sistema de archivos que registra los cambios efectuados en él en un diario o journal. Esto hace que el sistema de archivos pueda restablecerse muy rápidamente, al contrario de lo que ocurre con Ext2. ReiserFS resulta muy adecuado para archivos pequeños.

#### Root (system administrator, root user)

Persona que se encarga de la configuración y el mantenimiento de un sistema complejo de ordenadores o de una red. Este administrador de sistema, que suele ser una sola persona, tiene acceso a todas las posibilidades de configuración de un sistema (derechos root).

#### Ruta (path)

Localización exacta de un archivo en un sistema de archivos. En Unix, los distintos niveles de directorios se separan mediante el símbolo de la barra /.

#### SCSI (Small Computer Systems Interface)

Estándar de disco duro que, debido a su alta velocidad, suele utilizarse en ☞*[servidores](#page-764-0)* y ordenadores de gama alta.

#### Servidor

Ordenador de gran rendimiento que proporciona datos y servicios a otros ordenadores (☞*[clientes](#page-764-0)*) conectados a través de una red. Por otra parte, existen también unos programas a los que, debido a su constitución o disponibilidad, también se les denomina servidores.

#### Shell

Línea de comandos muy flexible que con frecuencia dispone de su propio lenguaje de programación. bash, sh y tcsh son algunos ejemplos de shell.

#### Sistema de archivos (file system)

Sistema para ordenar los archivos. Existen muchos sistemas de archivos que difieren en función de sus prestaciones.

#### Sistema operativo (operating system)

Programa que se ejecuta ininterrumpidamente en un segundo plano del ordenador y que permite básicamente trabajar con el sistema.

#### Sistema X Window

Estándar por excelencia para interfaces gráficas bajo Linux. Al contrario que otros sistemas operativos, este sólo establece las bases (por ejemplo la comunicación con el hardware). Sobre estas bases se pueden instalar [☞](#page-764-0) *[gestores de ventana](#page-764-0)* con interfaces personalizadas como por ejemplo ☞*[KDE](#page-764-0)*.

#### <span id="page-774-0"></span>SMTP (Simple Mail Transfer Protocol)

☞*[Protocolo](#page-764-0)* para la transmisión de ☞*[e-mail](#page-764-0)*.

#### Software libre

Ver ☞*[GNU](#page-764-0)*.

#### SSL (Secure Socket Layer)

Sistema para codificar transmisiones de datos ☞*[HTTP](#page-764-0)*.

#### Superusuario (super user)

Ver ☞*[root](#page-764-0)*.

#### Tarea

Ver ☞*[proceso](#page-764-0)*.

#### TCP/IP

Protocolo de comunicación de Internet usado cada vez más también en redes locales (denominadas intranet).

#### Telnet

Telnet es el ☞*[protocolo](#page-764-0)* y comando usado para comunicarse con otros ordenadores que se convierten de este modo en anfitriones (hosts).

#### Terminal (terminal)

Antes era el nombre que recibía una combinación de monitor y teclado conectada a un sistema central sin capacidad propia de cálculo, también denominado unidad de visualización o estación de datos . En el caso de estaciones de trabajo, el término también se usa para hablar de programas que emulan una terminal real.

#### Tux

Nombre del pingüino mascota de Linux (véase http://www.sjbaker. org/tux/).

#### UNIX

Sistema operativo muy extendido sobre todo en estaciones de trabajo de redes. Desde comienzos de los 90 existe una versión libre (freeware) para PC.

#### URL (Uniform Resource Locator)

Dirección de Internet que contiene el tipo (como por ejemplo http://) y el nombre del ordenador (www.suse.de).

#### Variable de entorno (environment variable)

Lugar en el ☞*[entorno](#page-764-0)* de la ☞*[shell](#page-764-0)*. Cada variable de entorno posee un nombre (generalmente en mayúsculas) y un valor, por ejemplo la ruta de un archivo (pathname).

#### VESA (Video Electronics Standard Association)

Consorcio industrial que define, entre otros, importantes estándares para vídeo.

#### **Wildcard**

Ver ☞*[comodín](#page-764-0)*.

#### Windowmanager

Ver ☞*[gestor de ventanas](#page-764-0)*.

#### WWW (World Wide Web)

Parte gráfica de Internet basada en el protocolo ☞*[HTTP](#page-764-0)* y que puede ser explorada mediante los llamados navegadores de red.

#### X11

Ver ☞*[Sistema X Window](#page-764-0)*.

#### YaST (Yet another Setup Tool)

El asistente del sistema de SUSE LINUX.

#### YP (Páginas Amarillasyellow pages)

Ver ☞*[NIS](#page-764-0)*.

## Bibliografía

- [1] *SUSE LINUX* (Manual de Usuario). SUSE, 10. Edición ©2004 .
- [2] EDWARD C. BAILEY. *Maximum RPM*. ©1997 . ISBN 1-888172-78-9.
- [3] BRYAN COSTALES, ERIC ALLMAN, NEIL RICKERT. *sendmail*. ©1993 . ISBN 1-56592-056-2.
- [4] WERNER ALMESBERGER. *LILO User's guide*. file:///usr/share/doc/lilo/user.dvi.
- [5] OLAF KIRCH. *LINUX Network Administrator's Guide*. ©1995 . ISBN 1-56592- 087-2.
- [6] SIMON GARFINKEL, GENE SPAFFORD. *Practical UNIX Security*. ©1993 . ISBN 0-937175-72-2.
- [7] TIM O'REILLY, GRACE TODINO. *Managing UUCP and Usenet*. ©1992 . ISBN 0-937175-93-5.
- [8] MATT WELSH. *Linux Installation and Getting Started*. 2. Edición ©1994 . ISBN 3-930419-03-3.
- [9] LINDA LAMB. *Learning the vi Editor*. ©1990 . ISBN 0-937175-67-6.
- [10] MATT WELSH, LARS KAUFMAN. *Running Linux*. ©1995 O'Reilly. ISBN 1- 56592-100-3.
- [11] BRIAN TUNG. *Kerberos: A Network Authentication System*. ©1999 Fischer-TB. Verlag. ISBN 0-201-37924-4.

[12] CHIN FANG, BOB CROSSON, ERIC S. RAYMOND. *The Hitchhiker's Guide to X386/XFree86 Video Timing (or, Tweaking your Monitor for Fun and Profit)*. ©1993 .

# Índice alfabético

#### Símbolos

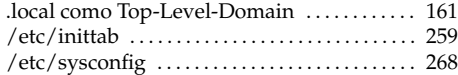

#### A

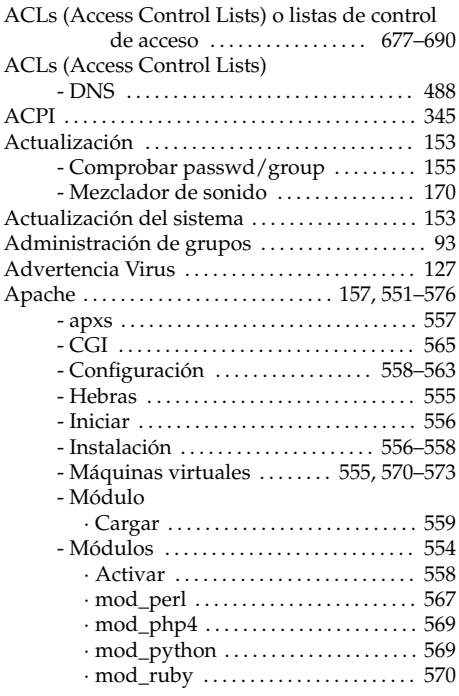

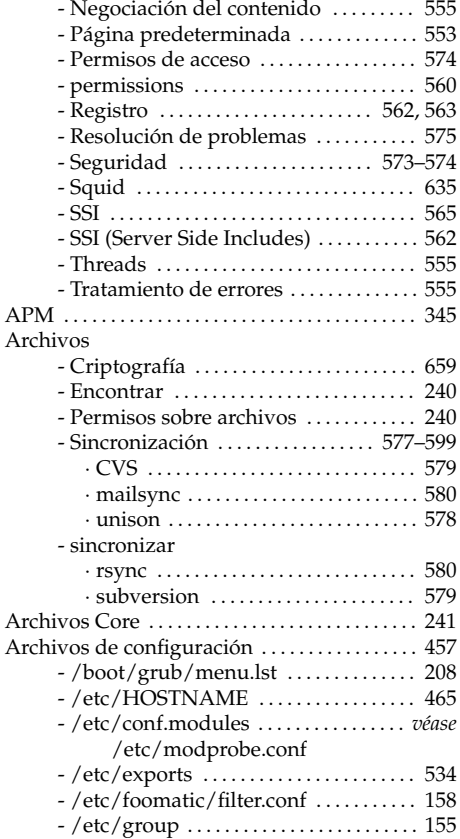

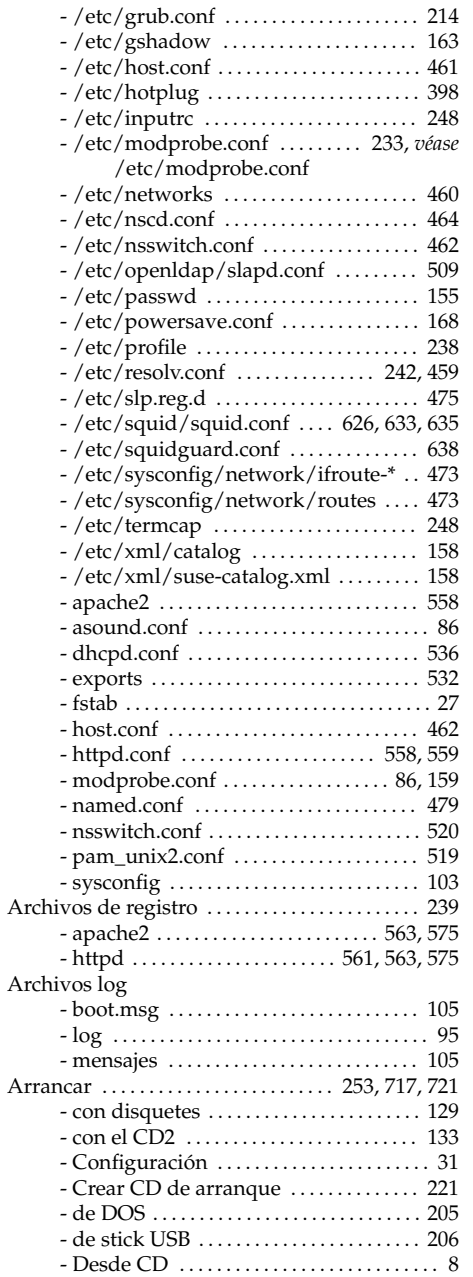

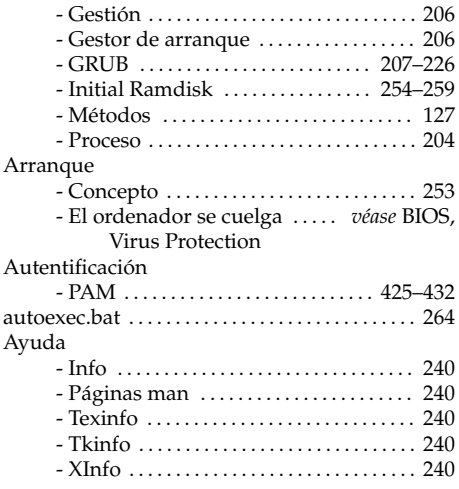

#### B

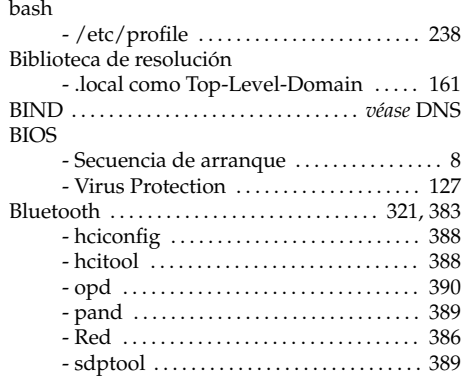

#### C

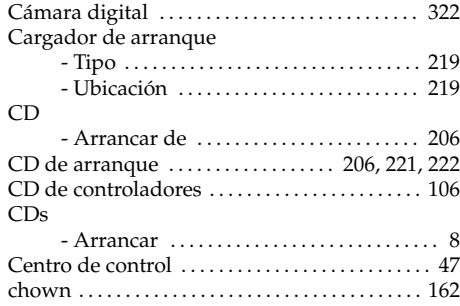

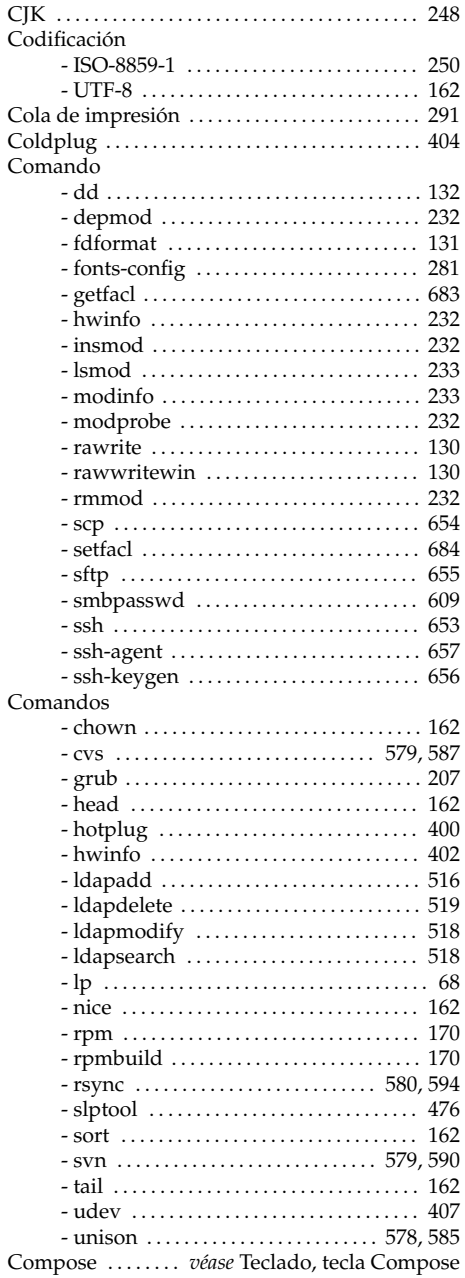

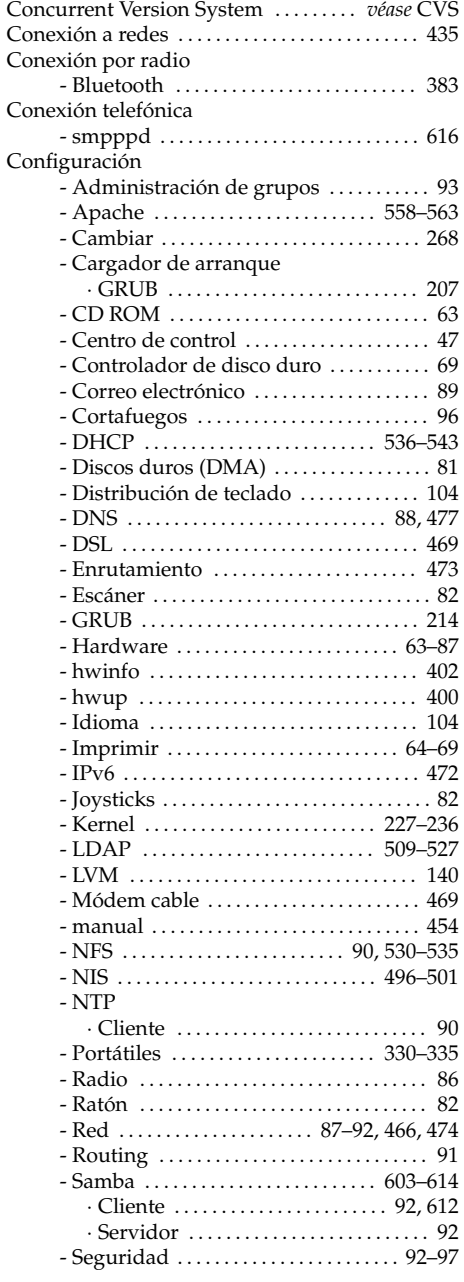

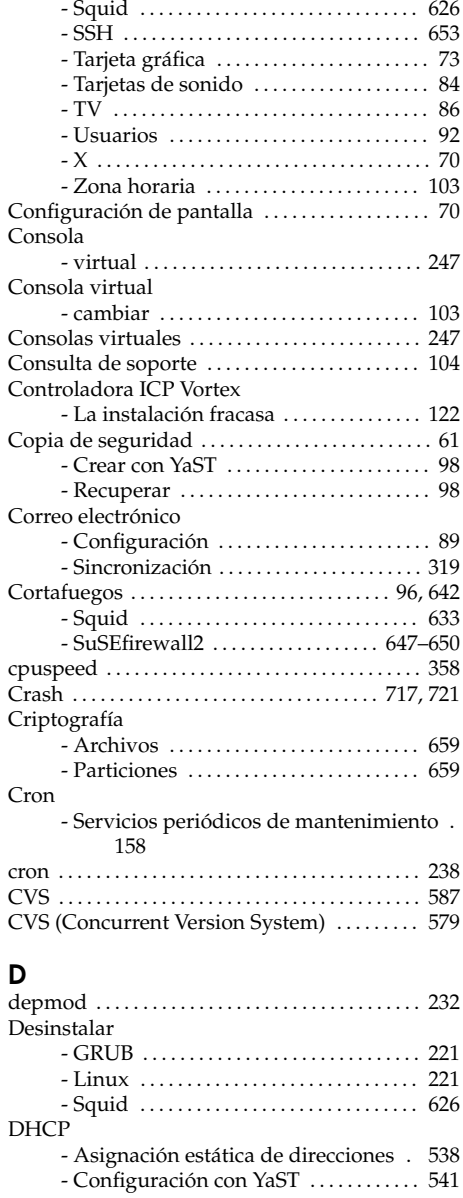

- Servicios del sistema . . . . . . . . . . . . . . . . . [91](#page-116-0) - Sistema . . . . . . . . . . . . . . . . . . . . . . . . . [45–](#page-70-0)[106](#page-131-0) - Software . . . . . . . . . . . . . . . . . . . . . . . . . [47](#page-72-0)[–61](#page-86-0)

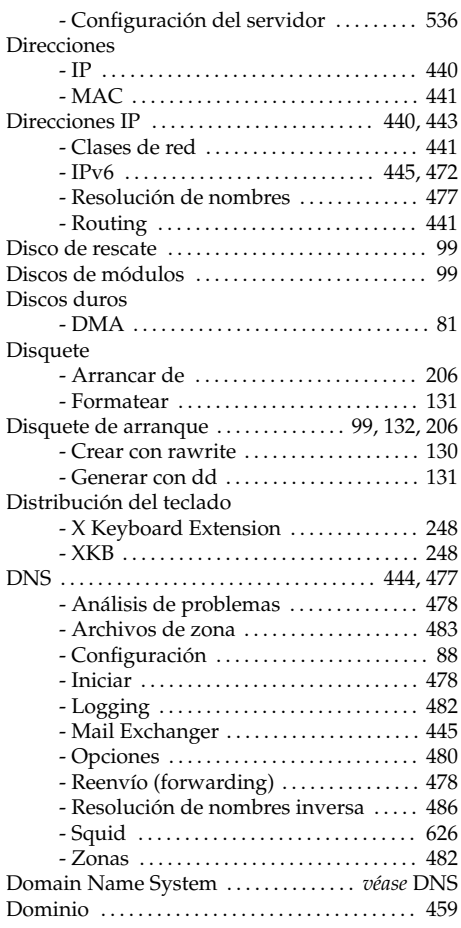

#### E

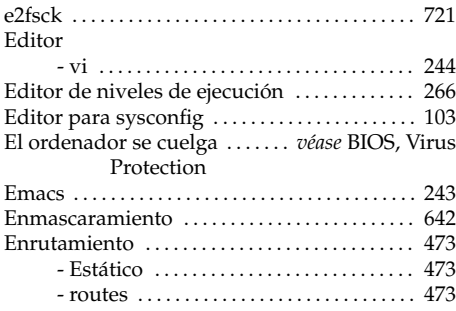

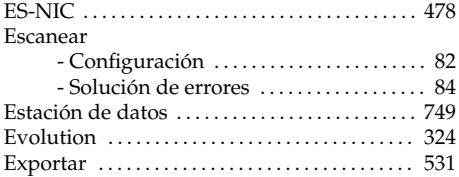

#### F

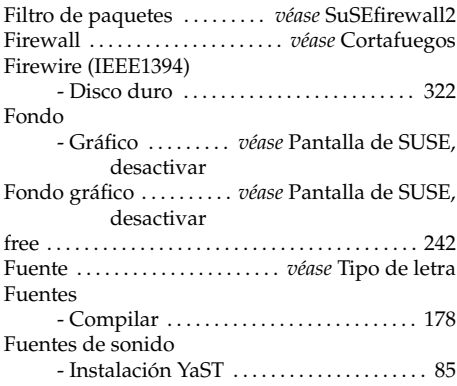

### G

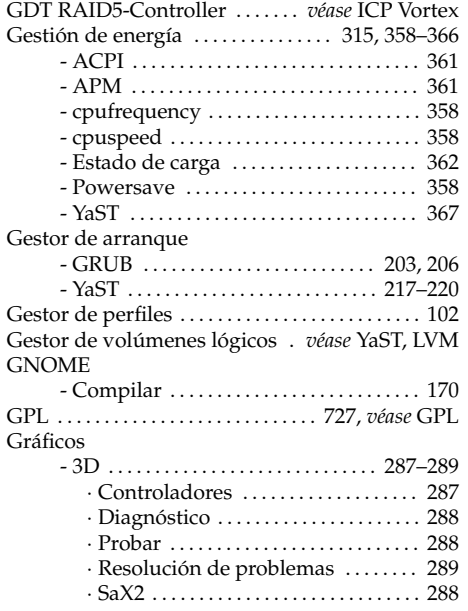

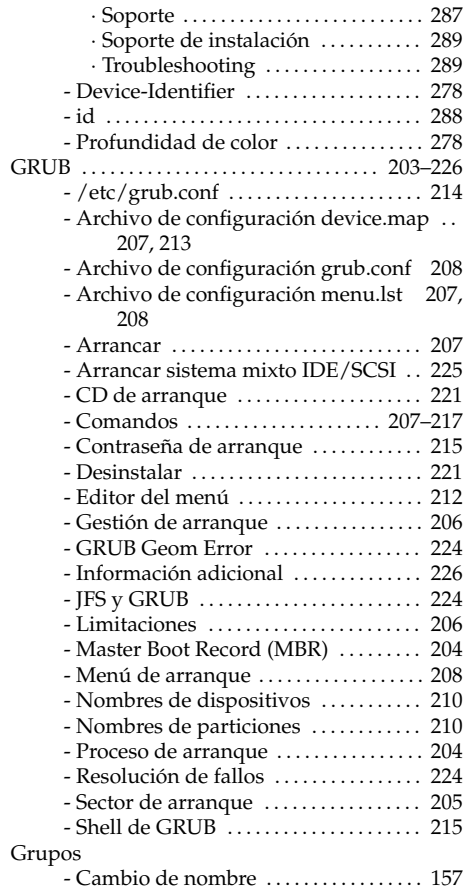

#### H

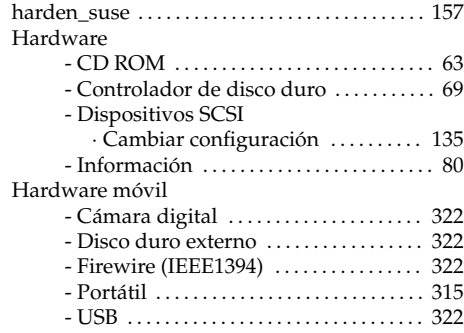

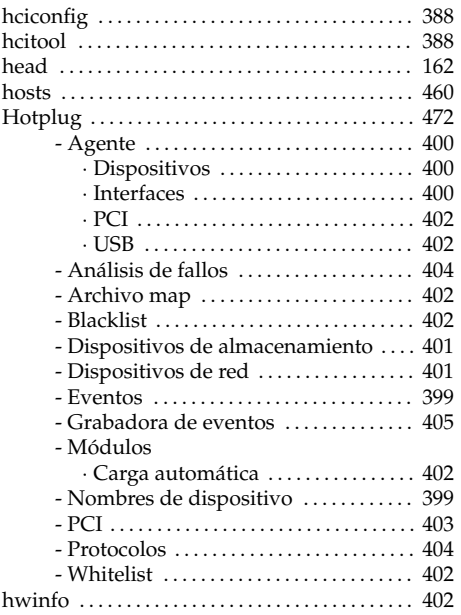

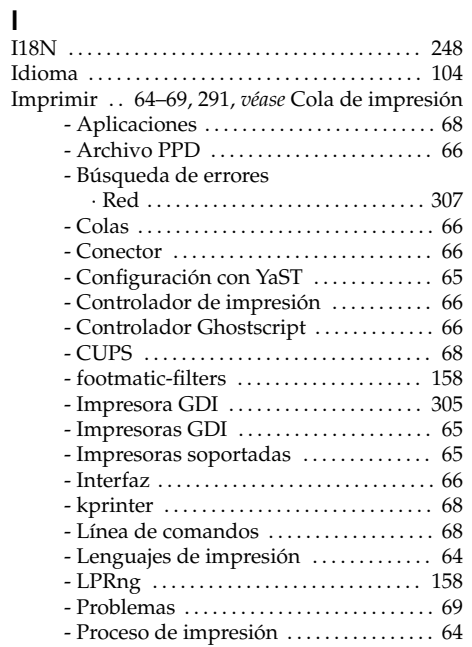

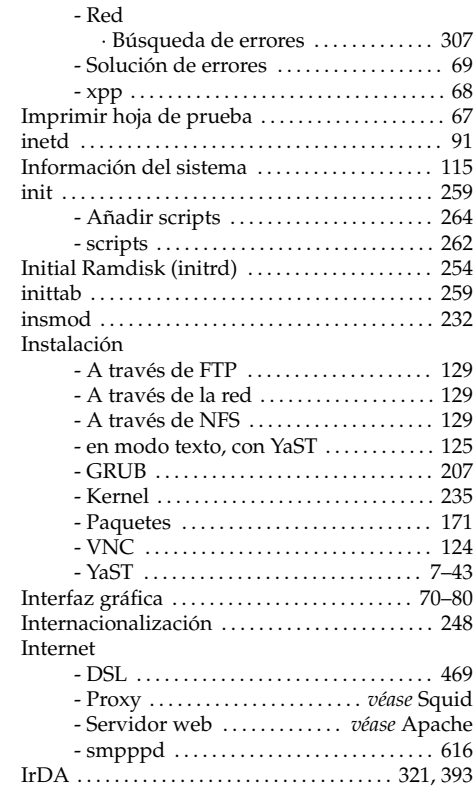

#### J

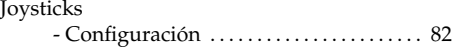

## **K**<br>Ke

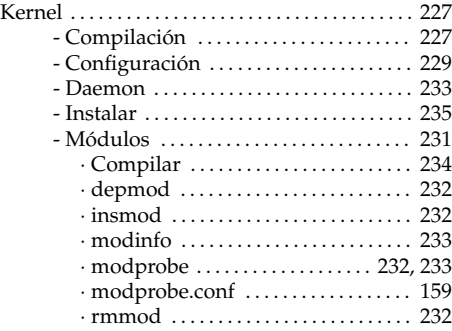

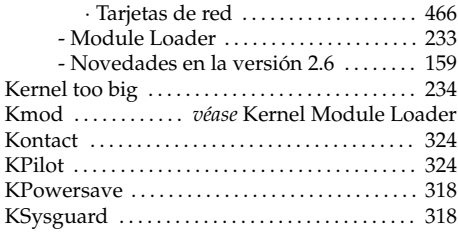

#### L

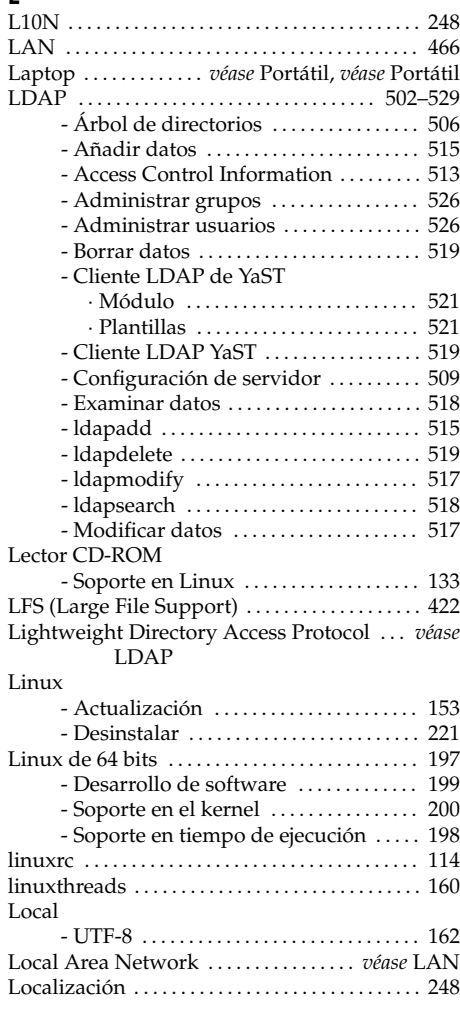

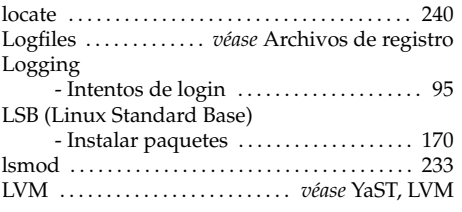

#### M

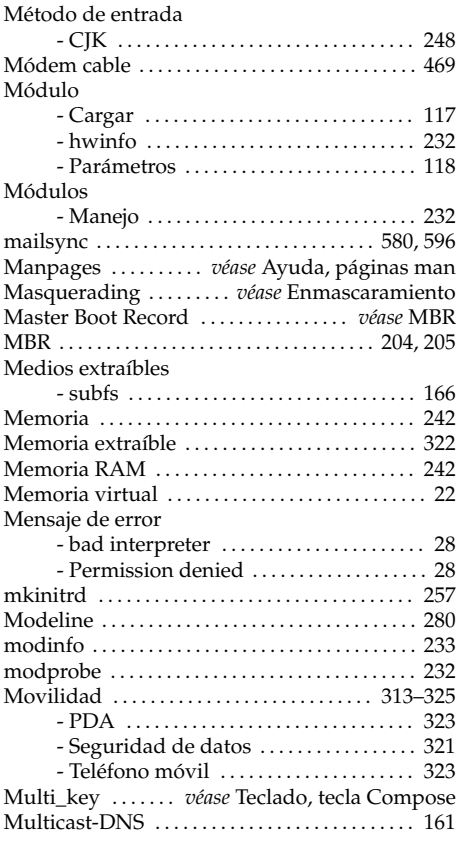

#### N

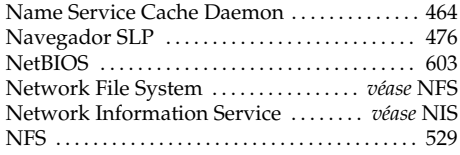

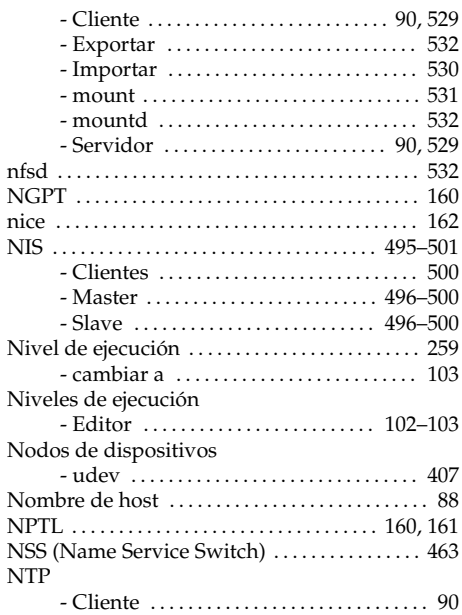

#### O

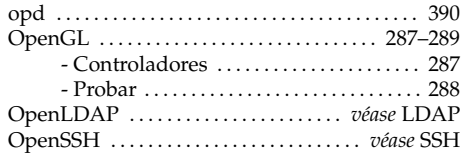

#### P

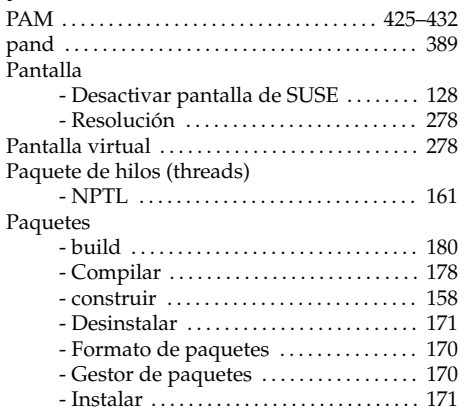

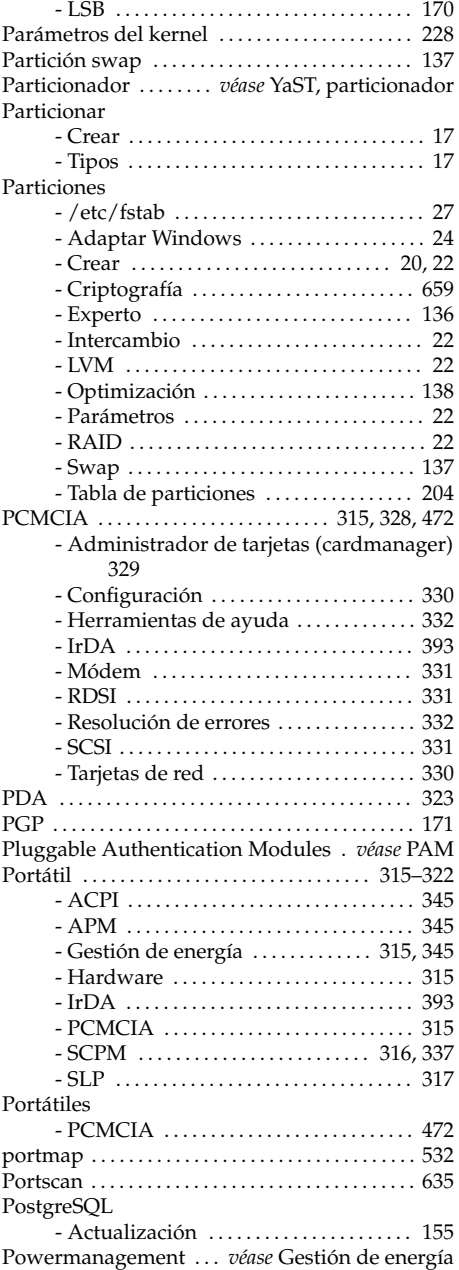

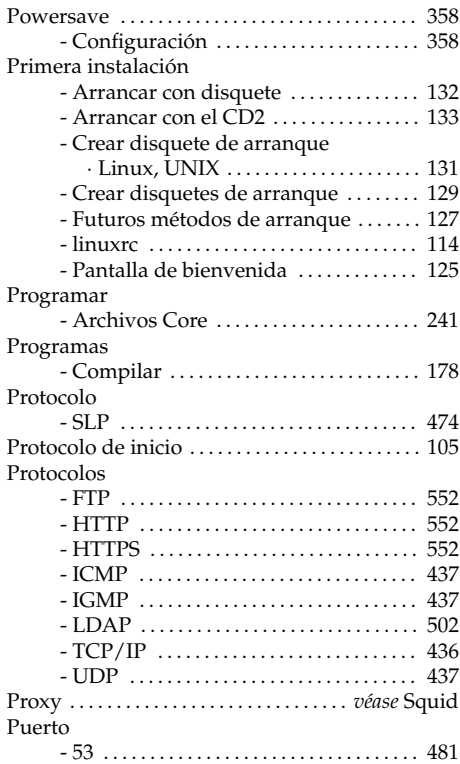

#### R

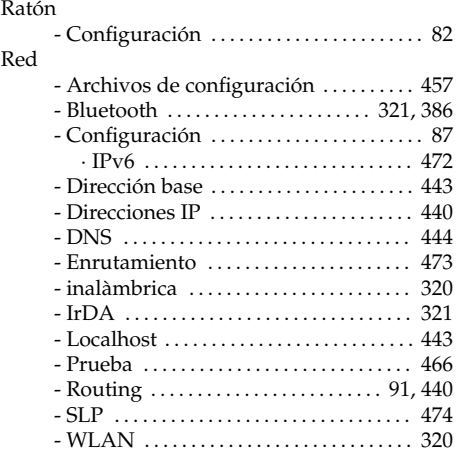

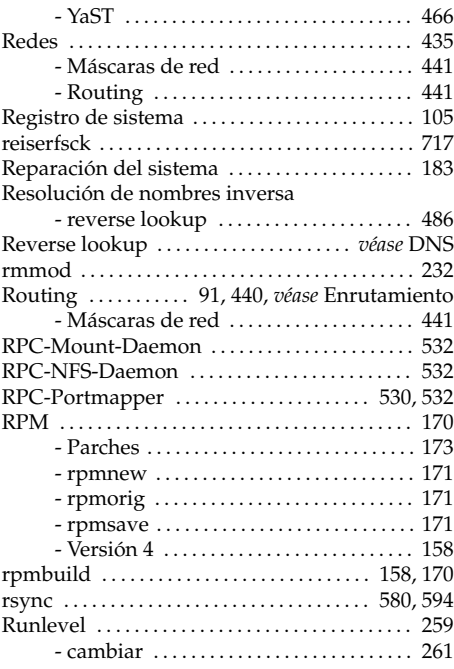

#### S

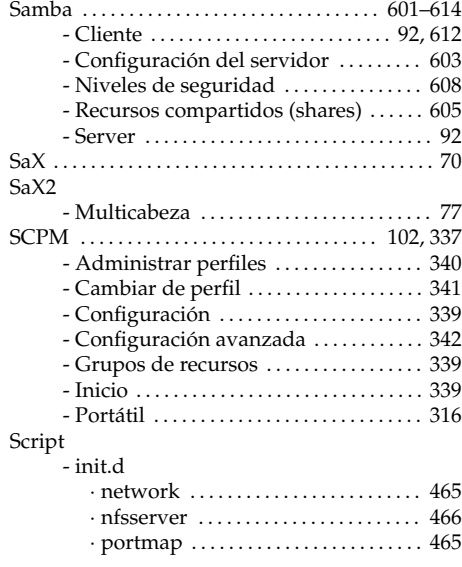

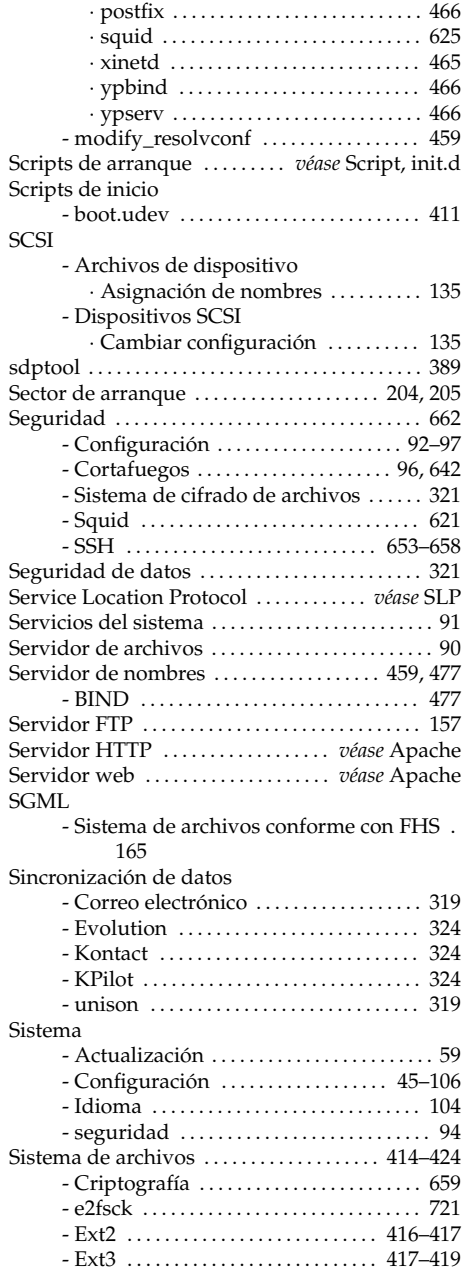

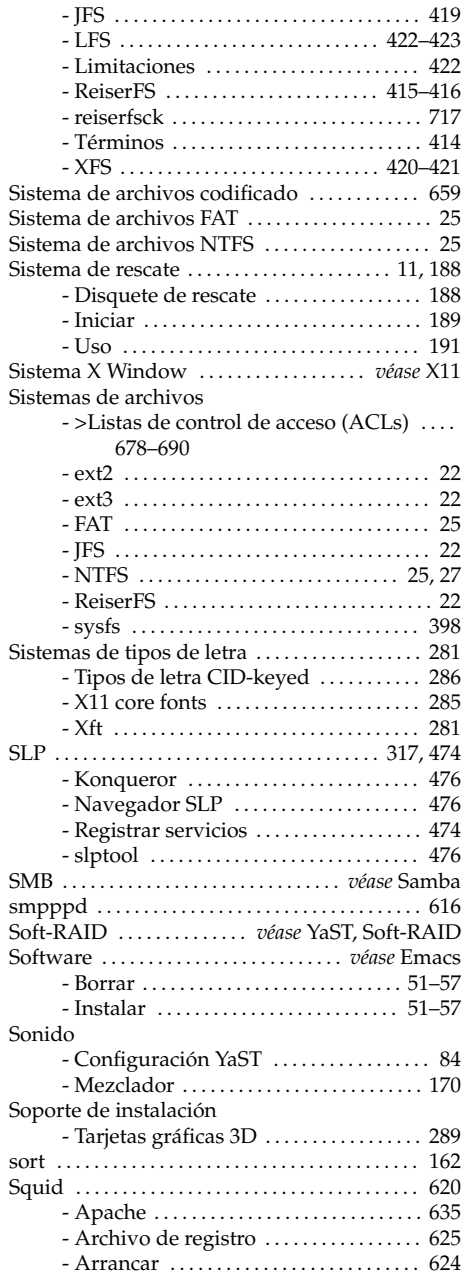

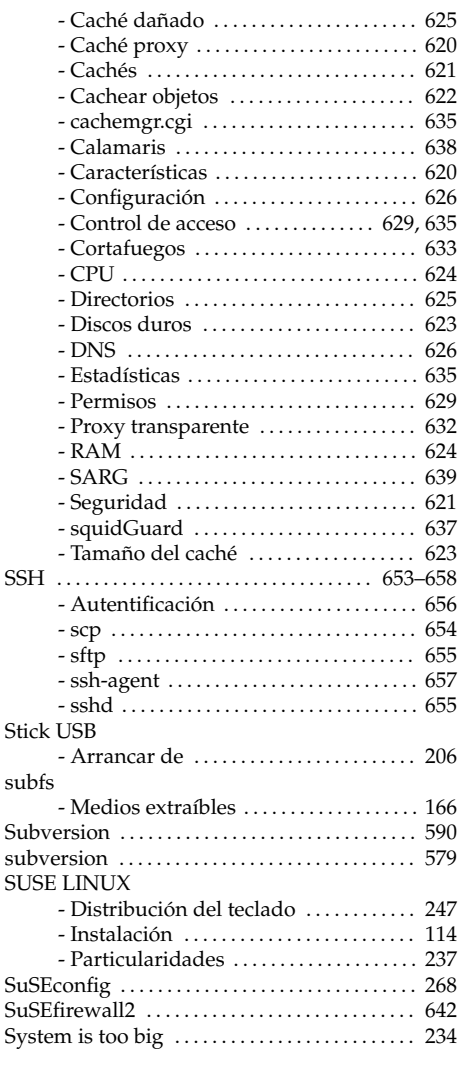

#### T

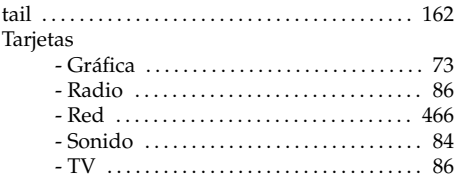

#### **TCP** - Servicios . . . . . . . . . . . . . . . . . . . . . . . . . . . [436](#page-461-0) TCP/IP . . . . . . . . . . . . . . . . . . . . . . . . . . . . . . . [436,](#page-461-0) [437](#page-462-0) - Modelo de capas . . . . . . . . . . . . . . . . . . . [437](#page-462-0) Teclado - Configuración . . . . . . . . . . . . . . . . . . . . . . [104](#page-129-0) - Distribución . . . . . . . . . . . . . . . . . . . . . . . . [247](#page-272-0) - Introducción de caracteres asiáticos [248](#page-273-0) - Tecla Compose . . . . . . . . . . . . . . . . . . . . . [248](#page-273-0) Teléfono móvil . . . . . . . . . . . . . . . . . . . . . . . . . . . . [323](#page-348-0) Tipos de letra . . . . . . . . . . . . . . . . . . . . . . . . . . . . . . [281](#page-306-0) - CID-keyed . . . . . . . . . . . . . . . . . . . . . . . . . [286](#page-311-0) - X11 core . . . . . . . . . . . . . . . . . . . . . . . . . . . . [285](#page-310-0) - Xft . . . . . . . . . . . . . . . . . . . . . . . . . . . . . . . . . [281](#page-306-0) Tipos de letra CID-keyed . . . . . . . . . . . . . . . . . . [286](#page-311-0) TrueType . . . . . *véase* X11, tipo de letra TrueType TV

- Configuración de tarjetas ............ [86](#page-111-0)

#### U

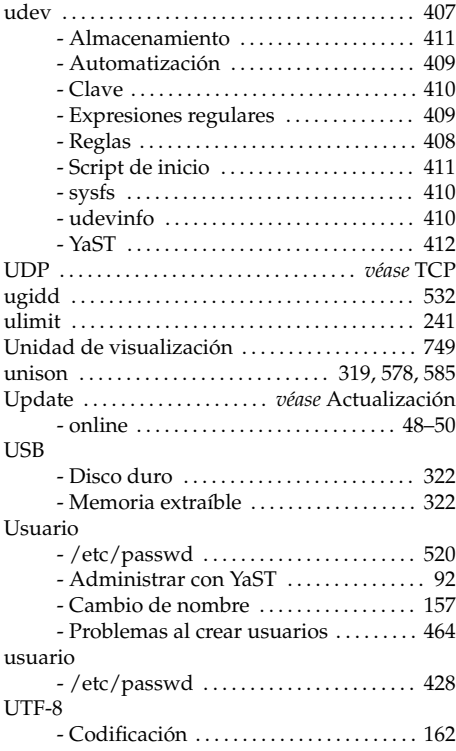

#### V

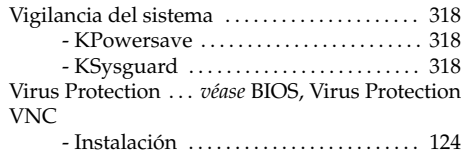

#### W

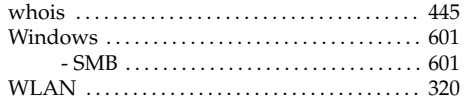

#### X

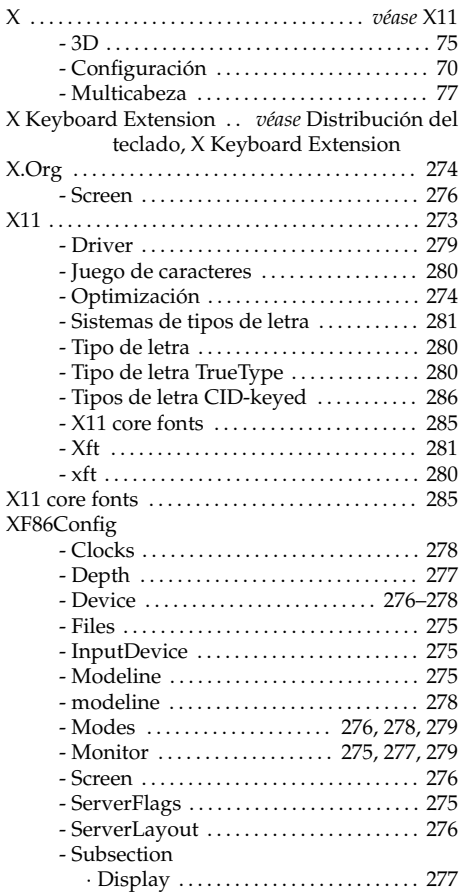

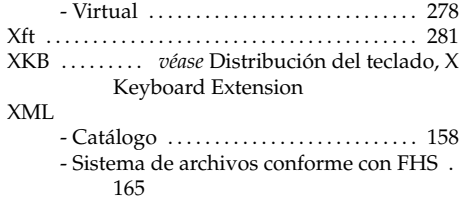

#### Y YaST

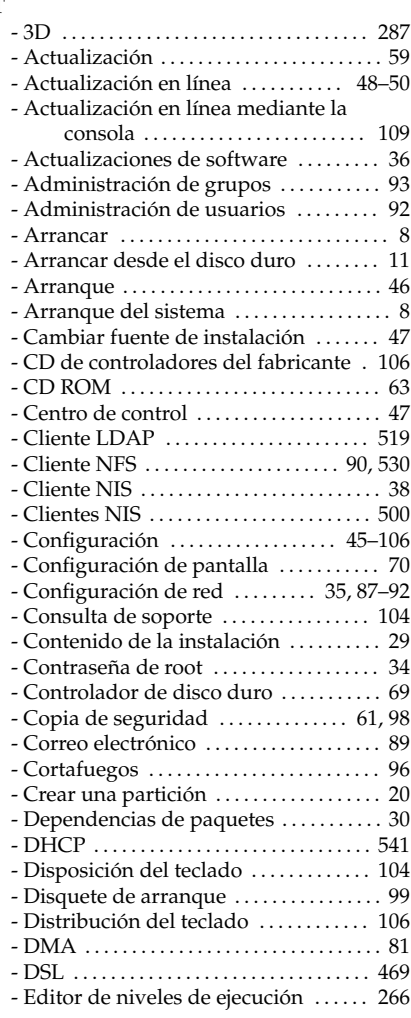

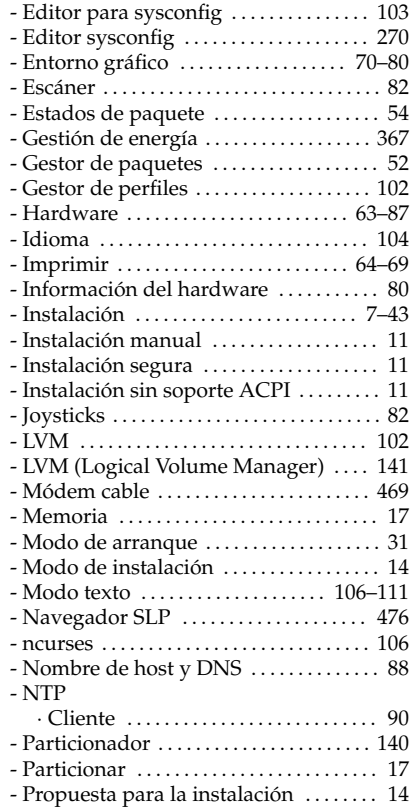

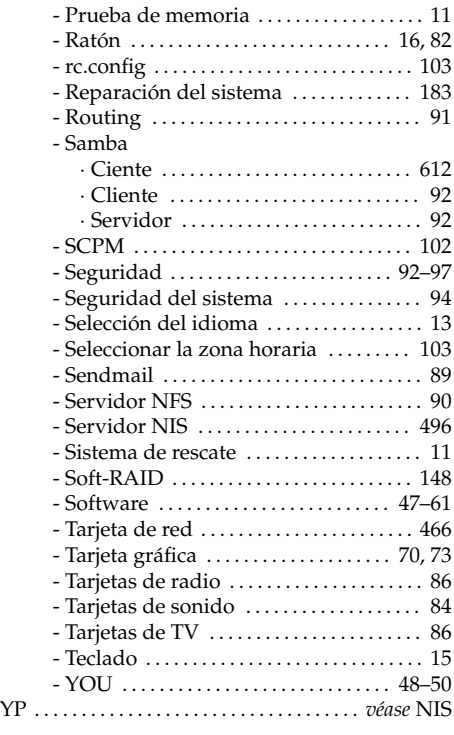

## Z

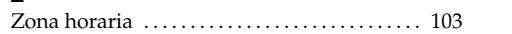